# **Python для сетевых инженеров** *Выпуск 3.0*

**апр. 26, 2021**

# **Оглавление**

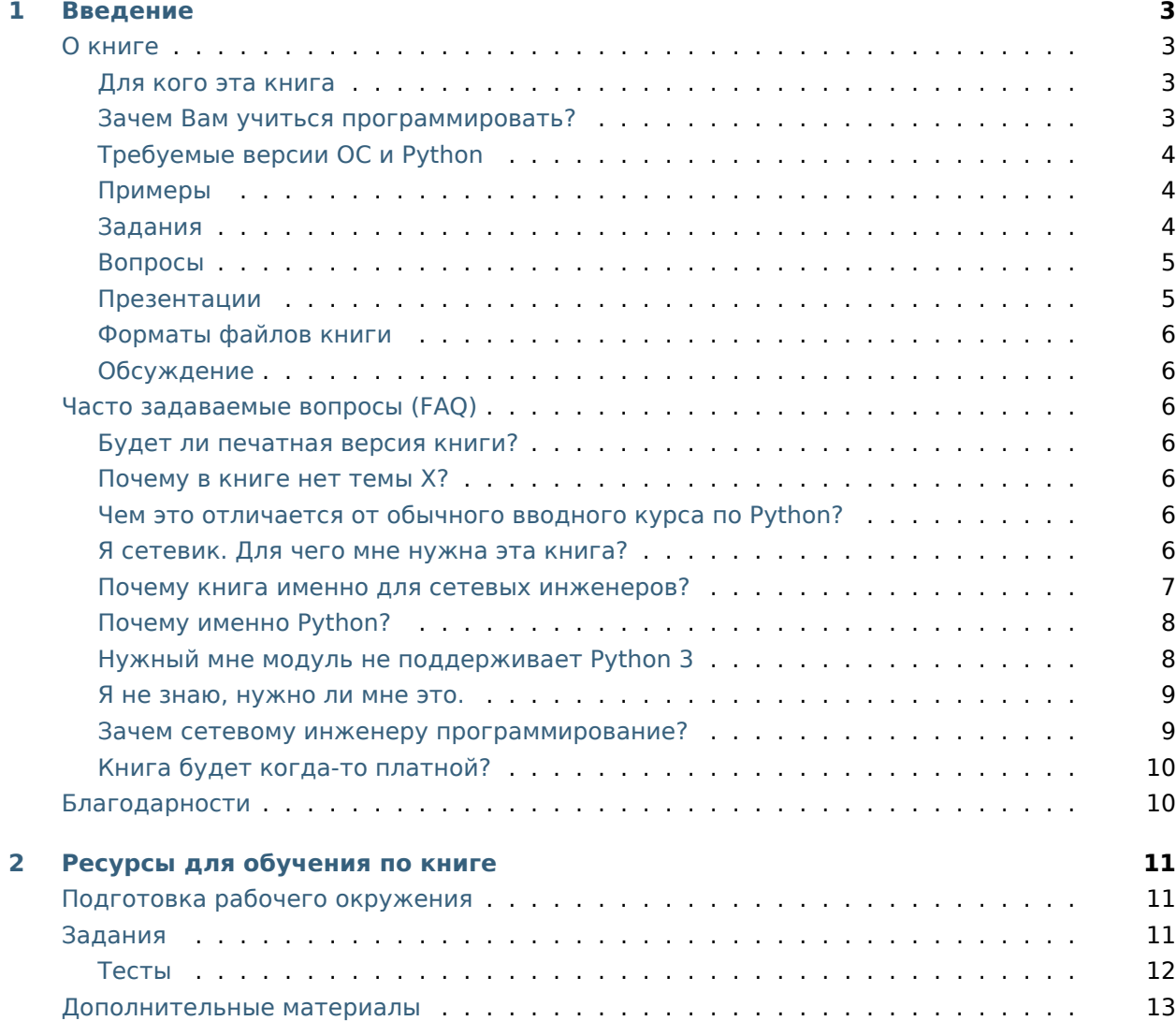

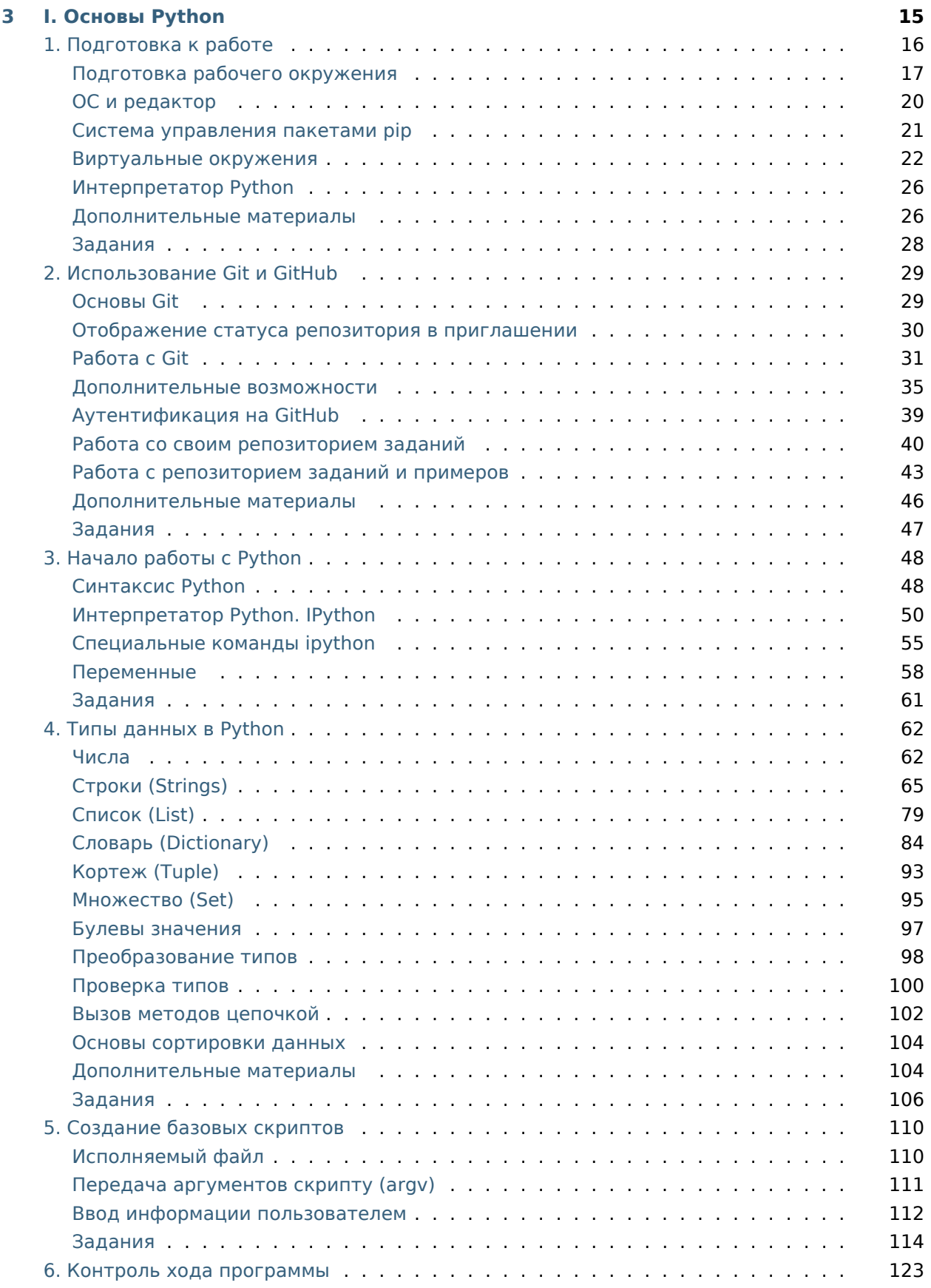

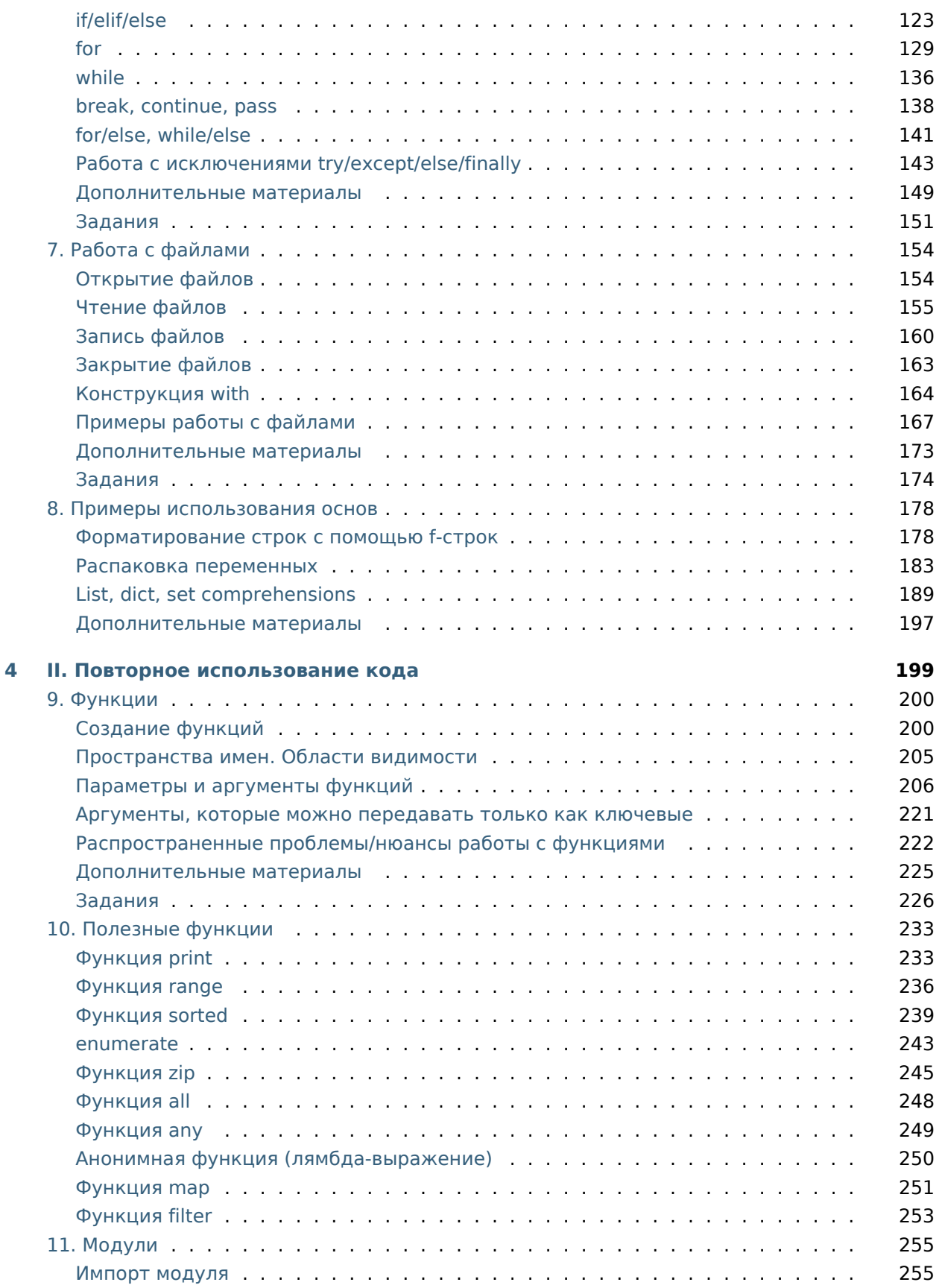

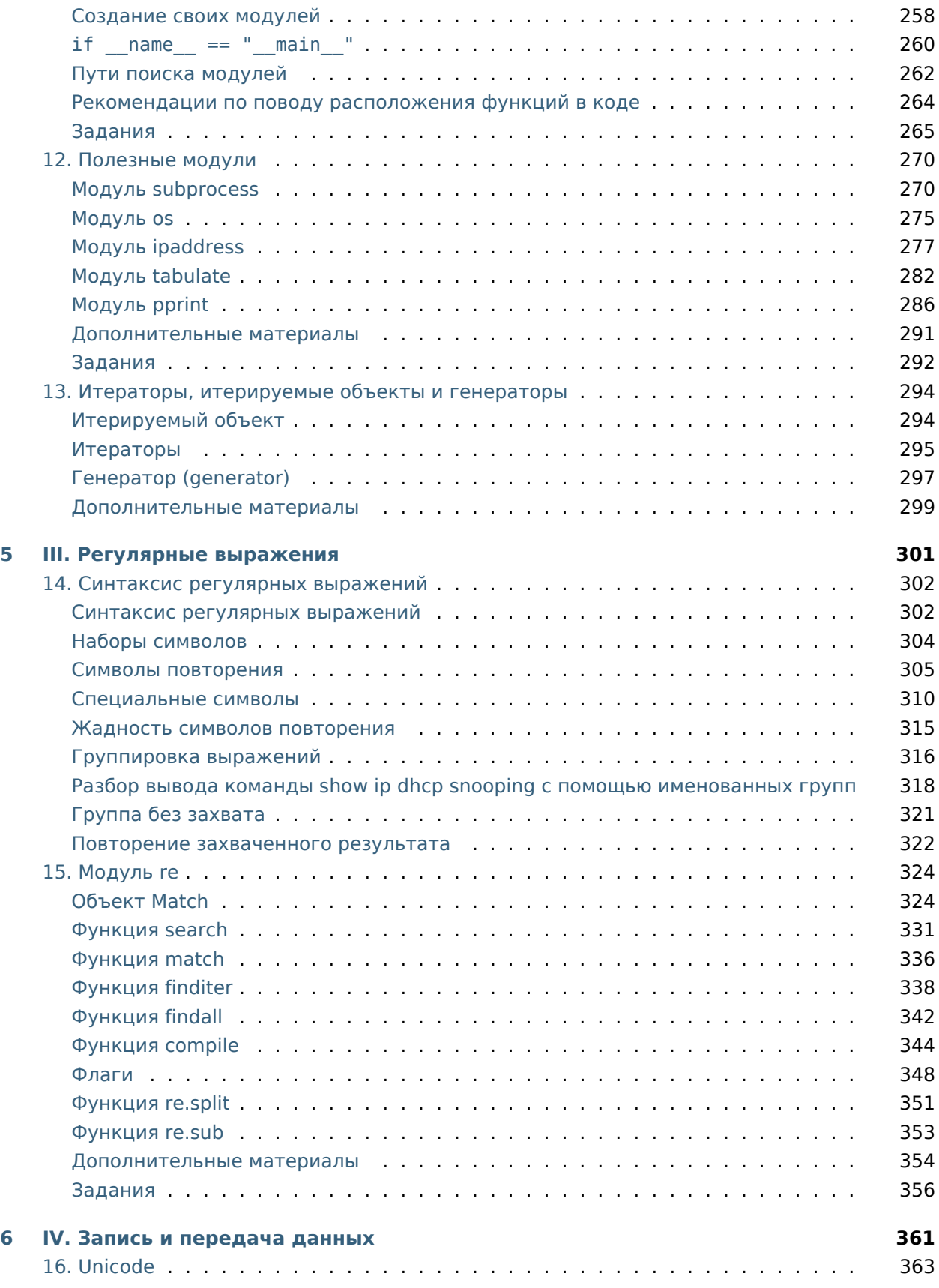

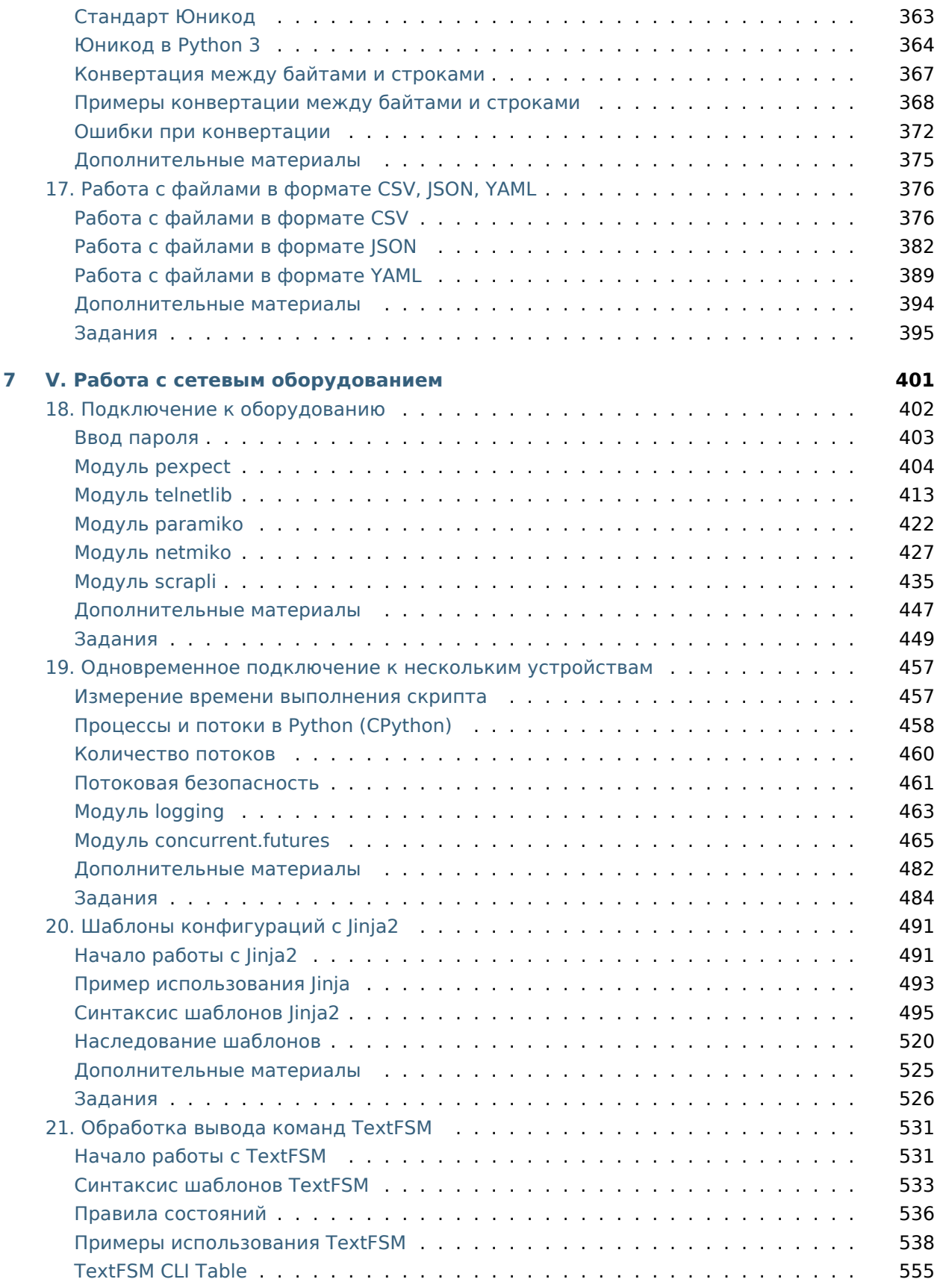

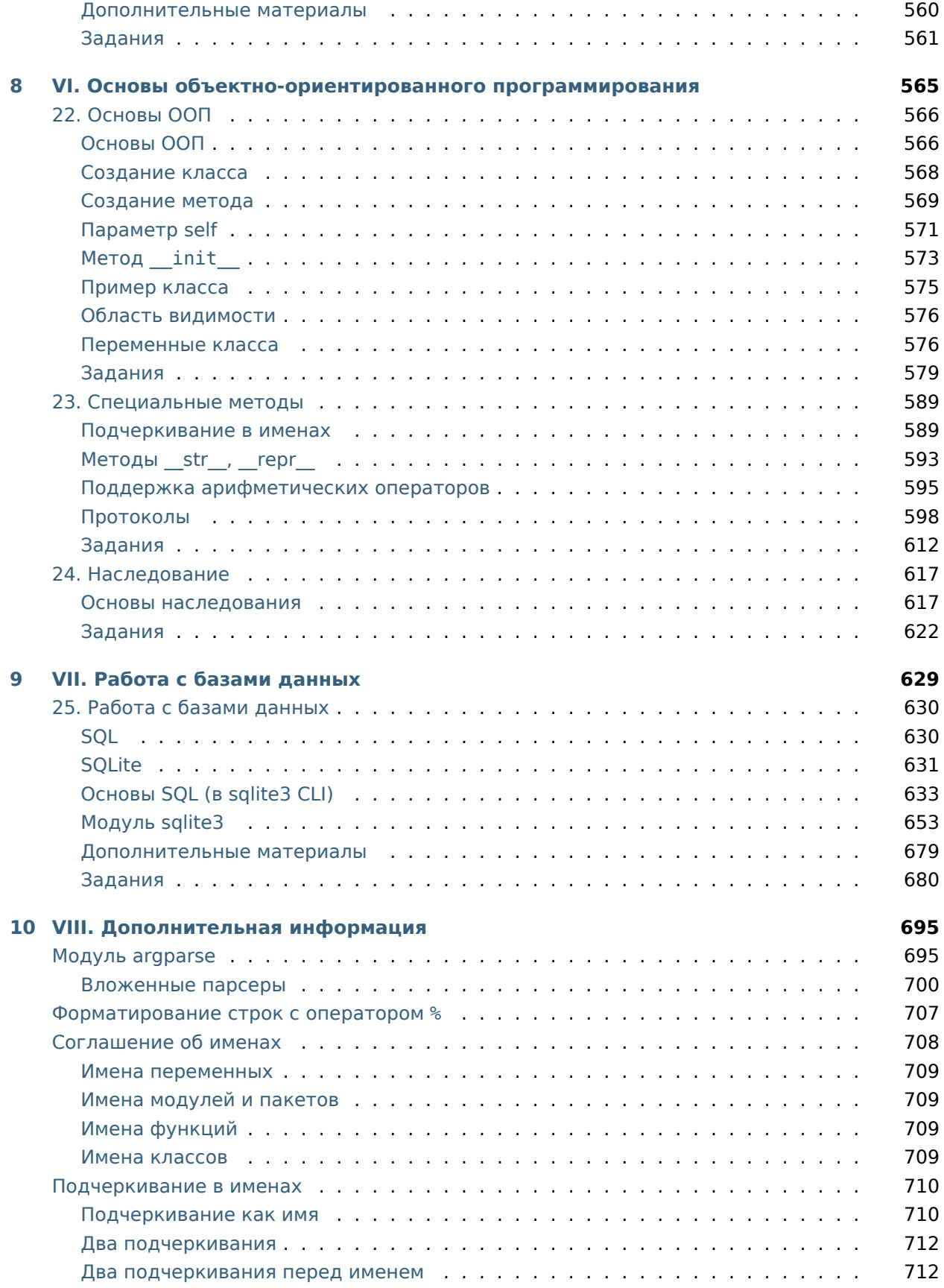

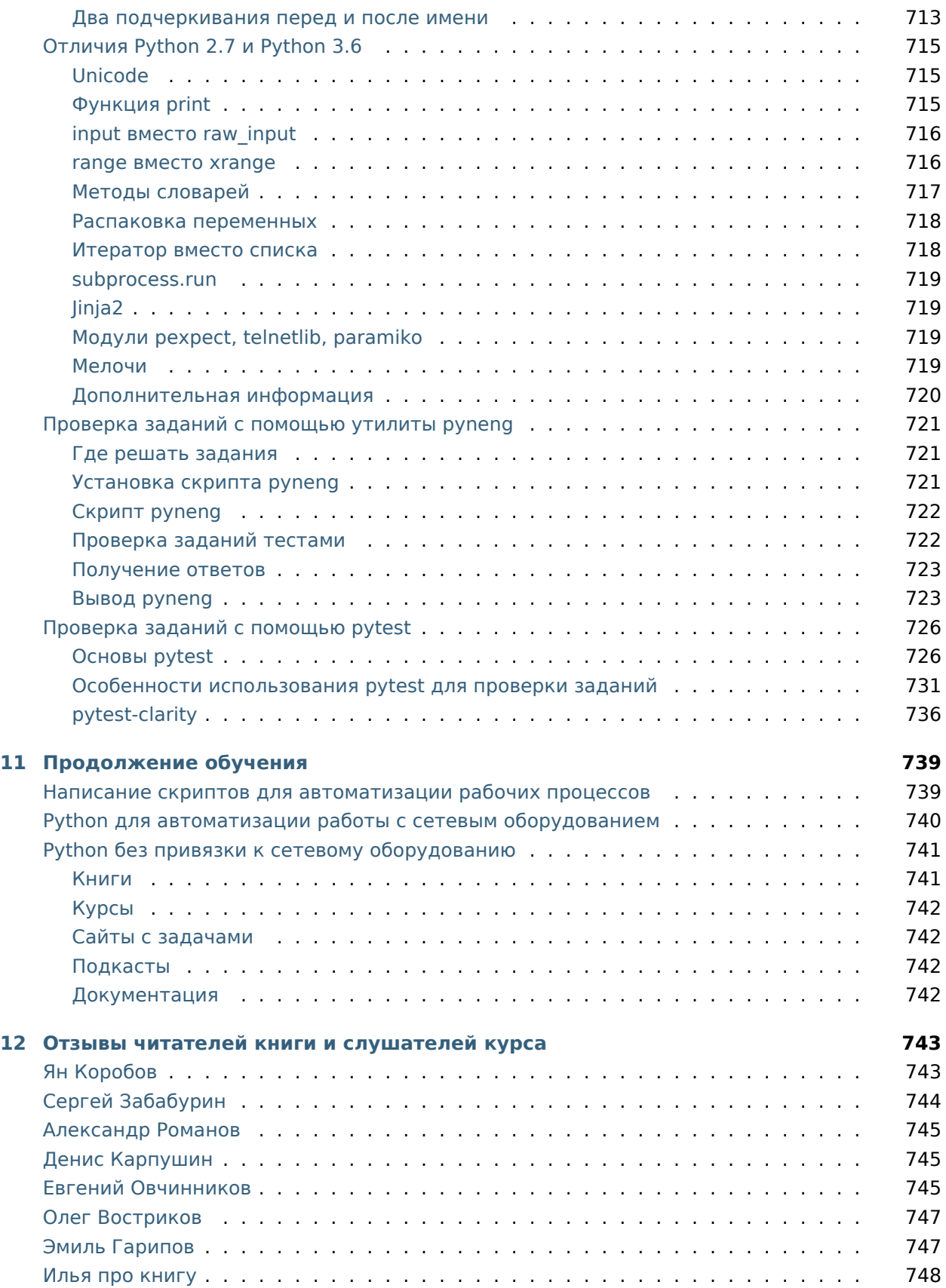

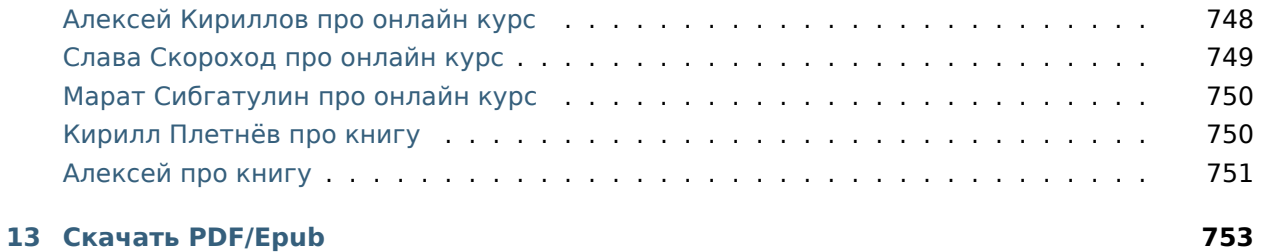

В книге рассматриваются основы Python с примерами и заданиями построенными на сетевой тематике.

С одной стороны, книга достаточно базовая, чтобы её мог одолеть любой желающий, а с другой стороны, в книге рассматриваются все основные темы, которые позволят дальше расти самостоятельно. Книга не ставит своей целью глубокое рассмотрение Python. Задача книги – объяснить понятным языком основы Python и дать понимание необходимых инструментов для его практического использования. Всё, что рассматривается в книге, ориентировано на сетевое оборудование и работу с ним. Это даёт возможность сразу использовать в работе сетевого инженера то, что было изучено на курсе. Все примеры показываются на примере оборудования Cisco, но, конечно же, они применимы и для любого другого оборудования.

**Примечание:** В книге используется Python 3.7.

При желании, вы можете [сказать «спасибо» автору книги](https://natenka.github.io/thanks/).

# Введение

# <span id="page-12-1"></span><span id="page-12-0"></span>О книге

Если «в двух словах», то это такой CCNA по Python. С одной стороны, книга достаточно базовая, чтобы её мог одолеть любой желающий, а с другой стороны, в книге рассматриваются все основные темы, которые позволят дальше расти самостоятельно. Книга не ставит своей целью глубокое рассмотрение Python. Задача книги - объяснить понятным языком основы Python и дать понимание необходимых инструментов для его практического использования. Всё, что рассматривается в книге, ориентировано на сетевое оборудование и работу с ним. Это даёт возможность сразу использовать в работе сетевого инженера то, что было изучено на курсе. Все примеры показываются на примере оборудования Cisco, но, конечно же, они применимы и для любого другого оборудования.

## <span id="page-12-2"></span>Для кого эта книга

Для сетевых инженеров с опытом программирования и без. Все примеры и домашние задания будут построены с уклоном на сетевое оборудование. Эта книга будет полезна сетевым инженерам, которые хотят автоматизировать задачи, с которыми сталкиваются каждый день и хотели заняться программированием, но не знали, с какой стороны подойти.

Ещё не решили, нужно ли читать книгу? Почитайте отзывы.

## <span id="page-12-3"></span>Зачем Вам учиться программировать?

Знание программирования для сетевого инженера сравнимо со знанием английского. Если вы знаете английский хотя бы на уровне, который позволяет читать техническую документацию, вы сразу же расширяете свои возможности:

• доступно в несколько раз больше литературы, форумов и блогов;

• практически для любого вопроса или проблемы достаточно быстро находится решение, если вы ввели запрос в Google.

Знание программирования в этом очень похоже. Если вы знаете, например, Python хотя бы на базовом уровне, вы уже открываете массу новых возможностей для себя. Аналогия с английским подходит ещё и потому, что можно работать сетевым инженером и быть хорошим специалистом без знания английского. Английский просто даёт возможности, но он не является обязательным требованием.

## <span id="page-13-0"></span>Требуемые версии ОС и Python

Все примеры и выводы терминала в книге показываются на Debian Linux. В книге используется Python 3.7, но для большинства примеров подойдет и Python 3.х. Только в некоторых примерах требуется версия 3.6 или выше чем 3.5. Это всегда явно указано и, как правило, касается дополнительных возможностей.

## <span id="page-13-1"></span>Примеры

Все примеры, которые используются в книге, располагаются в репозитории. Примеры, которые рассматриваются в разделах книги, являются обучающими. Это значит, что они не обязательно показывают лучший вариант решения задачи, так как они основаны только на той информации, которая рассматривалась в предыдущих главах книги. Кроме того, довольно часто примеры, которые давались в разделах, развиваются в заданиях. То есть, в заданиях вам нужно будет сделать лучшую, более универсальную, и, в целом, более правильную версию кода. Если есть возможность, лучше набирать код, который используется в книге, самостоятельно, или, как минимум, скачать примеры и попробовать что-то в них изменить - так информация будет лучше запоминаться. Если такой возможности нет, например, когда вы читаете книгу в дороге, лучше повторить примеры самостоятельно позже. В любом случае, обязательно нужно делать задания вручную.

## <span id="page-13-2"></span>Задания

Все задания и вспомогательные файлы можно скачать в репозитории, том же, где располагаются примеры кода. Если в заданиях раздела есть задания с буквами (например, 5.2а), то нужно выполнить сначала задания без букв, а затем с буквами. Задания с буквами, как правило, немного сложнее заданий без букв и развивают идею в соответствующем задании без буквы. Если получается, лучше делать задания по порядку. В книге специально не приведены ответы на задания, так как, к сожалению, когда есть ответы, очень часто вместо того, чтобы попытаться решить сложное задание самостоятельно, подглядывают в них. Конечно, иногда возникает ситуация, когда никак не получается решить задание - попробуйте отложить его, задать вопрос в Slack и сделать какое-либо другое.

Примечание: На Stack Overflow есть ответы практически на любые вопросы. Так что, если Google отправил Вас на него, это, с большой вероятностью значит, что ответ найден. Запросы, конечно же, лучше писать на английском - по Python очень много материалов и, как правило, подсказку найти легко

Ответы могли бы показать, как ещё можно выполнить задание или же как лучше это сделать. Но на этот счёт не следует переживать, так как, скорее всего, в следующих разделах встретится пример, в котором будет показано, как писать такой код.

## <span id="page-14-0"></span>Вопросы

Для части тем книги созданы вопросы:

- Типы данных. Часть 1
- Типы данных. Часть 2
- Контроль хода программы. Часть 1
- Контроль хода программы. Часть 2
- Функции и модули. Часть 1
- Функции и модули. Часть 2
- Регулярные выражения. Часть 1
- Регулярные выражения. Часть 2
- Базы данных

Эти вопросы можно использовать как для проверки знаний, так и в роли заданий. Очень полезно поотвечать на вопросы после прочтения соответствующей темы. Они позволят вам вспомнить материал темы, а также увидеть на практике разные аспекты работы с Python. Постарайтесь сначала ответить самостоятельно, а затем подсмотреть ответы в IPython по тем вопросам, в которых вы сомневаетесь.

## <span id="page-14-1"></span>Презентации

Для всех тем книги есть презентации в репозитории. По ним удобно быстро просматривать информацию и повторять. Если вы знаете основы Python, то стоит их пролистать.

Скачать все презентации в формате PDF можно в специальном репозитории

## <span id="page-15-0"></span>**Форматы файлов книги**

Книгу можно скачать в двух форматах: PDF, Epub. Они автоматически обновляются, поэтому всегда содержат одинаковую информацию.

## <span id="page-15-1"></span>**Обсуждение**

Для обсуждения книги, заданий, а также связанных вопросов используется [Slack](https://pyneng-slack.herokuapp.com). Все вопросы, предложения и замечания по книге также пишите в [Slack.](https://pyneng-slack.herokuapp.com)

## <span id="page-15-2"></span>**Часто задаваемые вопросы (FAQ)**

Здесь собраны вопросы, которые наиболее часто возникают при чтении книги.

## <span id="page-15-3"></span>**Будет ли печатная версия книги?**

Нет. Книга существует в каком-то виде с 2015 года. Все это время книга менялась. Мне нравится эта возможность менять книгу, писать что-то по-другому.

## <span id="page-15-4"></span>**Почему в книге нет темы X?**

Полезных тем еще огромное количество и просто невозможно все их вместить в одну книгу. Конечно, у каждого читателя есть приоритеты и кажется именно этот модуль очень нужен всем, но таких тем/модулей очень много. Глобально в книге уже ничего не будет менятся, новые темы добавляться не будут.

## <span id="page-15-5"></span>**Чем это отличается от обычного вводного курса по Python?**

Основных отличий три:

- основы даются достаточно коротко;
- подразумевается определённая предметная область знаний (сетевое оборудование);
- все примеры, по возможности, ориентированы на сетевое оборудование.

## <span id="page-15-6"></span>**Я сетевик. Для чего мне нужна эта книга?**

В первую очередь – для автоматизации рутинных задач. Автоматизация даёт несколько преимуществ:

- высокоуровневое мышление проще подняться над всем, когда вы свободны от рутинной работы. У Вас появится время и возможность думать об улучшениях;
- доверие вы не будете бояться делать изменения, которые, как правило, сопряжены с риском, так как сеть это основа работы всех приложений и цена ошибки высока;
- консистентная конфигурация вы сможете автоматизированно создавать файлы настроек сетевого оборудования, от пользователей и подписей интерфейсов до функционала безопасности, и будете меньше переживать о том, забыли ли вы нечто.

Конечно, не будет такого, что после прочтения книги, вы «всё автоматизируете и наступит счастье», но это шаг в данном направлении. Я ни в коем случае не агитирую за то, чтобы автоматизация выполнялась кучей самописных скриптов. Если есть софт, который решает нужные Вам задачи, это отлично, используйте его. Но если его нет, или если вы просто ещё о таком не думали, попробуйте начать с простого - Ansible, например, позволит выполнять многие задачи практически «из коробки».

Зачем тогда учить Python? Дело в том, что тот же Ansible не решит все вопросы. И, возможно, вам понадобится добавить какой-то функционал самостоятельно. Кроме непосредственной настройки оборудования, есть ежедневные рутинные задачи, которые можно автоматизировать с помощью Python. Скажем так, если вы не хотите разбираться с Python, но хотите автоматизировать процесс настройки и работы с оборудованием, обратите своё внимание на Ansible. Даже «из коробки» он будет очень полезен. Если же вы потом войдете во вкус и захотите добавить своё, чего нет в Ansible, возвращайтесь :-)

И ещё, этот курс не только о том, как использовать Python для подключения к оборудованию и его настройке. Он и о том, как решать задачи, которые не касаются подключения к оборудованию, например, изменить что-то в нескольких файлах конфигурации, или обработать log-файл - Python поможет вам решать в том числе и подобные задачи.

## <span id="page-16-0"></span>Почему книга именно для сетевых инженеров?

Есть несколько причин:

- сетевые инженеры уже обладают опытом работы в ИТ, и часть концепций им знакома, и, скорее всего, какие-то основы программирования большинству уже будут знакомы. Это означает, что будет гораздо проще разобраться с Python;
- работа в командной строке и написание скриптов вряд ли испугает их;
- у сетевых инженеров есть знакомая им предметная область, на которую можно опираться при составлении примеров и заданий.

Если рассказывать на абстрактных примерах «о котиках и зайчиках», это одно. Но когда в примерах есть возможность использовать идеи из предметной области, всё становится проще, рождаются конкретные идеи, как улучшить какую-либо программу, скрипт. А когда человек пытается её улучшить, он начинает разбираться с новым - это очень сильно помогает продвигаться вперёд.

## <span id="page-17-0"></span>Почему именно Python?

Причины следующие:

- в контексте работы с сетевым оборудованием, сейчас часто используется именно Python;
- на некотором оборудовании Python встроен или есть API, который поддерживает Python;
- Python достаточно прост для изучения (конечно, это относительно, и более простым может казаться другой язык, но, скорее, это будет из-за имеющегося опыта работы с языком, а не потому, что Python сложный);
- с Python вы вряд ли быстро дойдете до границ возможностей языка;
- Python может использоваться не только для написания скриптов, но и для разработки приложений. Разумеется, это не является задачей этой книги, но, по крайней мере, вы потратите время на язык, который позволит вам легко шагнуть дальше, чем написание простых скриптов;
- из программ, связанных с сетями, на Python написан, например, GNS3.

И еще один момент - в контексте книги, Python нужно рассматривать не как единственно правильный вариант, и не как «правильный» язык. Нет, Python это просто инструмент, как отвёртка например, и мы учимся им пользоваться для конкретных задач. То есть, никакой идеологической подоплеки здесь нет, никакого «только Python» и никакого поклонения тем более. Странно поклоняться отвертке :-) Всё просто - есть хороший и удобный инструмент, который подойдет к разным задачам. Он не лучший во всём и далеко не единственный язык в принципе. Начните с него, и потом вы сможете самостоятельно выбрать нечто другое, если захотите - эти знания всё равно не пропадут.

## <span id="page-17-1"></span>Нужный мне модуль не поддерживает Python 3

Есть несколько вариантов решения:

- попробуйте найти альтернативный модуль, который поддерживает Python 3 (не обязательно последней версии языка);
- попробуйте найти community-версию этого модуля для Python 3. Возможно, официальной версии нет, но сообщество могло перевести его самостоятельно на версию 3, особенно если этот модуль популярен;
- <span id="page-17-2"></span>• используйте Python 2.7, ничего страшного не произойдет. Если вы не собираетесь писать огромное приложение, а просто используете Python для автоматизации своих задач, Python 2.7 совершенно точно подойдет.

#### Я не знаю, нужно ли мне это.

Я, конечно же, считаю, что нужно :-) Иначе я бы не писала эту книгу. Совсем не факт, что вам захочется погружаться во всё это, поэтому для начала попробуйте разобраться с Ansible. Возможно, вам хватит надолго его возможностей. Начните с простых команд show, попробуйте подключиться сначала к тестовому оборудованию (виртуальным машинам), затем попробуйте выполнить команду show на реальной сети, на 2-3 устройствах, потом на большем количестве. Если вам этого будет достаточно, можно остановиться на этом. Следующим шагом я бы попробовала использование Ansible для генерации шаблонов конфигурации.

#### <span id="page-18-0"></span>Зачем сетевому инженеру программирование?

На мой взгляд, для сетевого инженера умение программировать очень важно, и не потому, что сейчас все об этом говорят, или пугают SDN, потерей работы или чем-то подобным, а потому, что сетевой инженер постоянно сталкивается с:

- рутинными задачами;
- проблемами и решениями, которые надо протестировать;
- большим объёмом однотипных и повторяющихся задач;
- большим количеством оборудования;

На текущий момент большое количество оборудования по-прежнему предлагает нам только интерфейс командной строки и неструктурированный вывод команд. Управляющий софт часто ограничен вендором, дорого стоит и имеет урезанные возможности - в итоге мы вручную снова и снова делаем одно и то же. Даже такие банальные вещи, как отправить одну и ту же команду show на 20 устройств, не всегда просто сделать. Допустим, ваш SSH-клиент поддерживает эту возможность. А если вам теперь надо проанализировать вывод? Мы ограничены теми средствами, которые нам дали, а знание программирования, даже самое базовое, позволяет нам расширить наши средства и даже создавать новые. Я не считаю, что всем надо торопиться учиться программировать, но для инженера это очень важный навык. Именно для инженера, а не для всех на свете.

Сейчас явно наблюдается тенденция, которую можно описать фразой «все учимся программировать», и это, в целом, хорошо. Но программирование это не что-то элементарное, это сложно, в это нужно вкладывать много времени, особенно если вы никогда не имели отношения к техническому миру. Может сложиться впечатление, что достаточно пройти «вот эти вот курсы» и через 3 месяца вы крутой программист с высокой зарплатой. Нет, этот книга не об этом :-) Мы не говорим в ней о программировании как профессии и не ставим такую цель, мы говорим о программировании как инструменте, таком как, например, знание CLI Linux. Дело не в том, что инженеры какие-то особенные, просто, как правило:

- они уже имеют техническое образование;
- многие работают, так или иначе, с командной строкой;
- они сталкивались, как минимум, с одним языком программирования;
- у них «инженерный склад ума».

Это не значит, что всем остальным «не дано». Просто инженерам это будет проще.

## <span id="page-19-0"></span>**Книга будет когда-то платной?**

Нет, эта книга всегда будет бесплатной. Я читаю платно [онлайн курс «Python для сетевых](https://natenka.github.io/pyneng-online/) [инженеров»,](https://natenka.github.io/pyneng-online/) но это не будет влиять на эту книгу - она всегда будет бесплатной.

## <span id="page-19-1"></span>**Благодарности**

Спасибо всем, кто проявил интерес к первому анонсу курса – ваш интерес подтвердил, что это будет кому-то нужно.

Павел Пасынок, спасибо тебе за то, что согласился на курс. С вами было интересно работать, и это добавило мне мотивации завершить курс, и я особенно рада, что знания, которые вы получили на курсе, нашли практическое применение.

Алексей Кириллов, самое большое спасибо тебе :-) Я всегда могла обсудить с тобой любой вопрос по курсу. Ты помогал мне поддерживать мотивацию и не уходить в дебри. Общение с тобой вдохновляло меня продолжать, особенно в сложные моменты. Спасибо тебе за вдохновение, положительные эмоции и поддержку!

Спасибо всем, кто писал комментарии к книге – благодаря вам в книге не только стало меньше опечаток и ошибок, но и содержание книги стало лучше.

Спасибо всем слушателям онлайн-курса – благодаря вашим вопросам книга стала намного лучше.

Слава Скороход, спасибо тебе огромное, что вызвался быть редактором – количество ошибок теперь стремится к нулю :-)

# **Ресурсы для обучения по книге**

#### <span id="page-20-0"></span>Ресурсы, которые пригодятся в процессе обучения:

- [репозиторий с примерами, заданиями](https://github.com/natenka/pyneng-examples-exercises/)
- [репозиторий с ответами](https://github.com/natenka/pyneng-answers/)
- [вопросы \(мини-задания\)](https://github.com/natenka/pyneng-examples-exercises/tree/master/tests)
- [в чате slack PyNEng можно задать вопросы](https://join.slack.com/t/pyneng/shared_invite/enQtNzkyNTYwOTU5Njk5LWE4OGNjMmM1ZTlkNWQ0N2RhODExZDA0OTNhNDJjZDZlOTZhOGRiMzIyZjBhZWYzYzc3MTg3ZmQzODllYmQ4OWU)

# <span id="page-20-1"></span>**Подготовка рабочего окружения**

Для выполнения заданий книги можно использовать несколько вариантов:

- взять подготовленную виртуалку vmware или vagrant (virtualbox)
- подготовить виртуалку самостоятельно
- использовать вм или какой-то сервис в облаке
- работать без создания виртуальной машины

Подробнее о подготовке рабочего окружения *[Подготовка рабочего окружения](#page-26-0)*.

# <span id="page-20-2"></span>**Задания**

Все задания и вспомогательные файлы можно скачать в [репозитории.](https://github.com/natenka/pyneng-examples-exercises/) Задания продублированы в книге исключительно для удобного обзора всех заданий раздела. Так как все вспомогательные файлы, код и тесты находятся в репозитории заданий, лучше делать задания в копии репозитория. Как сделать копию описано во [втором разделе.](https://pyneng.readthedocs.io/ru/latest/book/02_git_github/git_github_changes.html)

*2*

Иногда, какой-то раздел может оказаться особенно сложным, в этом случае, можно остановиться на минимуме заданий. Это позволит двигаться дальше и не забрасывать учебу. А позже можно вернуться и доделать задания. В целом, конечно лучше делать все задания, так как практика это единственный способ нормально разобраться с темой, но иногда лучше сделать меньше заданий и продолжать учебу, чем застрять на одной теме и забросить все.

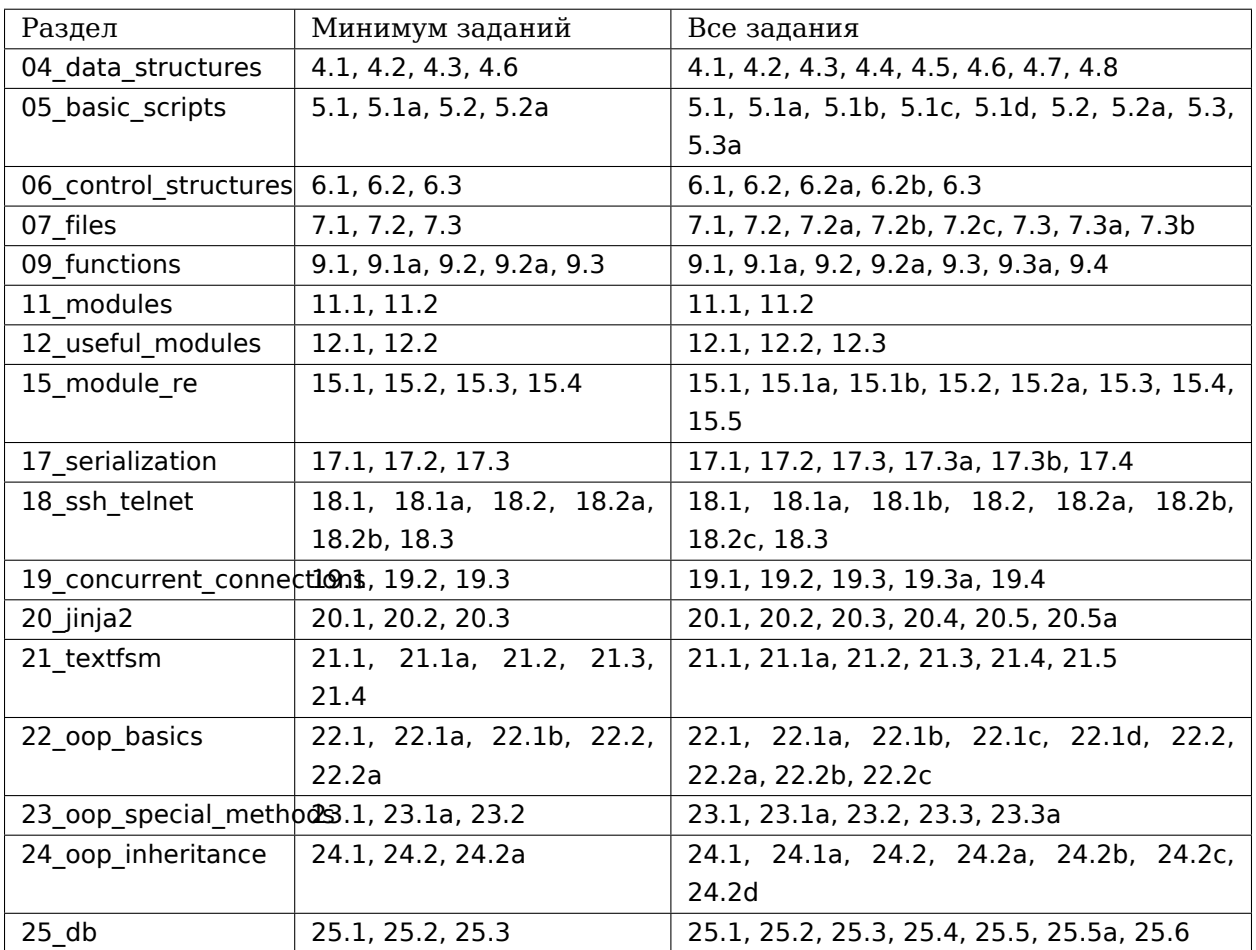

## <span id="page-21-0"></span>Тесты

В репозитории заданий для проверки заданий есть автоматические тесты. Они помогают проверить все ли соответствует поставленной задаче, а также дают обратный отклик по тому, что не соответствует задаче. Как правило, после первого периода адаптации к тестам, становится проще делать задания с тестами.

<span id="page-21-1"></span>Как работать с тестами.

## **Дополнительные материалы**

Почти в каждой части книги есть глава «Дополнительные материалы», в которой находятся полезные материалы и ссылки по теме, а также ссылки на документацию. Кроме того, я сделала [подборку](https://natenka.github.io/pyneng-resources/) ресурсов по Python для сетевых инженеров, где можно найти много полезных статей, книг, видео курсов и подкастов.

# **I. Основы Python**

*3*

<span id="page-24-0"></span>Первая часть книги посвящена основам Python. В ней рассматриваются:

- типы данных Python;
- как создавать базовые скрипты;
- контроль хода программы;
- работа с файлами.

# <span id="page-25-0"></span>1. Подготовка к работе

Для того, чтобы начать работать с Python, надо определиться с несколькими вещами:

- какая операционная система будет использоваться
- какой редактор будет использоваться
- какая версия Python будет использоваться

В книге используется Debian Linux (в других ОС вывод может незначительно отличаться) и Python 3.7.

Ещё один важный момент - выбор редактора. В следующем разделе приведены примеры редакторов для разных ОС. Вместо редактора можно использовать IDE. IDE это хорошая вещь, но не стоит переходить на IDE из-за таких вещей как:

- подсветка кода
- подсказки синтаксиса
- автоматические отступы (важно для Python)

Всё это есть в любом хорошем редакторе, но для этого может потребоваться установить дополнительные модули. В начале работы может получиться так, что IDE будет только отвлекать вас обилием возможностей. Список IDE для Python можно можно посмотреть здесь. Например, можно выбрать PyCharm или Spyder для Windows.

## <span id="page-26-0"></span>**Подготовка рабочего окружения**

Для выполнения заданий книги можно использовать несколько вариантов:

- взять подготовленную виртуалку vmware или vagrant (virtualbox)
- подготовить виртуалку самостоятельно
- использовать вм или какой-то сервис в облаке
- работать без создания виртуальной машины

#### **Подготовленные VM**

Подготовлены виртуальные машины, в которых установлены:

- Debian 9.9
- Python 3.7 и 3.8 в виртуальном окружении
- IPython и другие модули, которые потребуются для выполнения заданий
- текстовые редакторы vim, Geany, Mu
- GNS3 для работы с сетевым оборудованием

Есть два варианта подготовленных виртуальных машин (по ссылкам инструкции для каждого варианта, в которых есть ссылки на образ и инструкция как работать с GNS3):

- [vagrant](https://docs.google.com/document/d/1tIb8prINPM7uhyFxIhSSIF1-jckN_OWkKaO8zHQus9g/edit?usp=sharing)
- [vmware](https://drive.google.com/open?id=1r7Si9xTphdWp79sKxDhVk2zjWGggfy5Z6h8cKCLP5Cs)

#### **Подготовка виртуальной машины/хоста самостоятельно**

- [Инструкция для подготовки Linux](https://pyneng.github.io/docs/pynenglinux/)
- [Нюансы подготовки и выполнения заданий на Windows](https://natenka.github.io/pyneng/pyneng-on-windows/)

Список модулей, которые нужно установить:

pip install pytest pytest-clarity pyyaml tabulate jinja2 textfsm pexpect netmiko<sub>u</sub> *,→*graphviz

Также надо установить graphviz принятым способом в ОС (пример для debian):

apt-get install graphviz

#### Облачные сервисы

Ещё один вариант - использовать один из следующих сервисов:

- repl.it этот сервис предоставляет онлайн-интерпретатор Python, а также графический редактор. Пример использования.
- PythonAnywhere выделяет отдельную виртуалку, но в бесплатном варианте вы можете работать только из командной строки, то есть, нет графического текстового редактора;

#### Сетевое оборудование

К 18 разделу книги, нужно подготовить виртуальное или реальное сетевое оборудование.

Все примеры и задания, в которых встречается сетевое оборудование, используют одинаковое количество устройств: три маршрутизатора с такими базовыми настройками:

- пользователь: cisco
- пароль: cisco
- пароль на режим enable: cisco
- SSH версии 2 (обязательно именно версия 2), Telnet
- IP-адреса маршрутизаторов: 192.168.100.1, 192.168.100.2, 192.168.100.3
- IP-адреса должны быть доступны из виртуалки на которой вы выполняете задания и могут быть назначены на физических/логических/loopback интерфейсах

Топология может быть произвольной. Пример топологии:

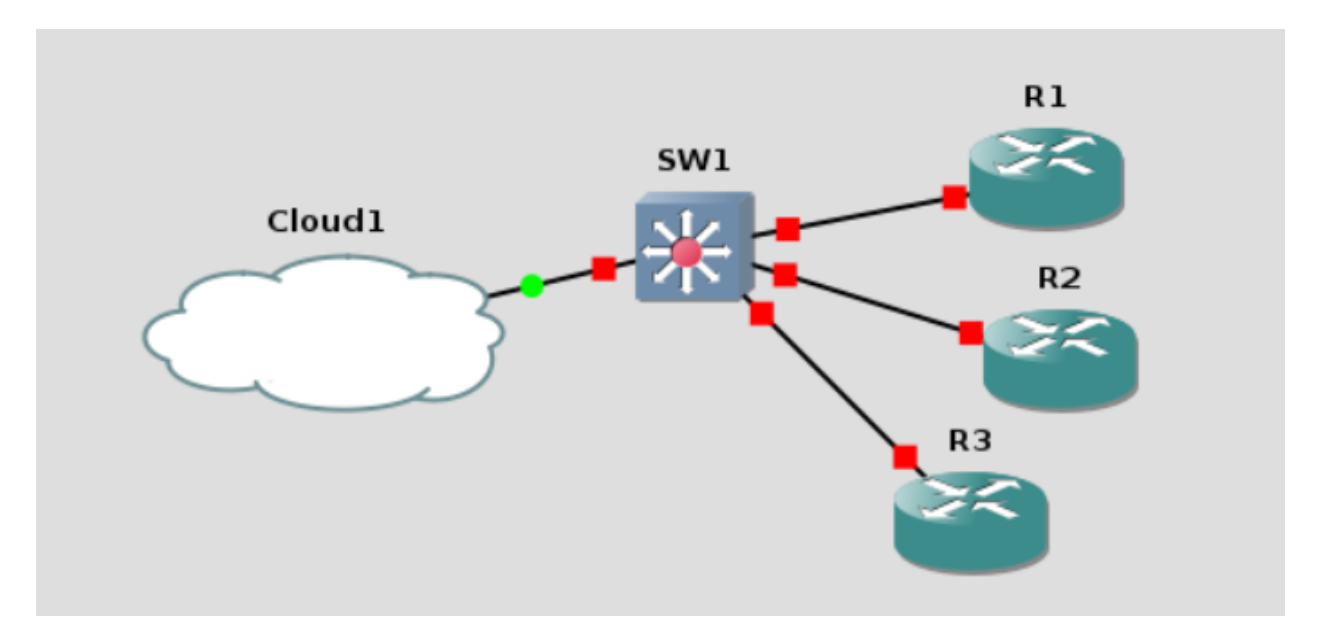

#### Базовый конфиг:

```
hostname R1
!
no ip domain lookup
ip domain name pyneng
!
crypto key generate rsa modulus 1024
ip ssh version 2
!
username cisco password cisco
enable secret cisco
!
line vty 0 4
logging synchronous
login local
transport input telnet ssh
```
На каком-то интерфейсе надо настроить IP-адрес

interface ... ip address 192.168.100.1 255.255.255.0

Алиасы (по желанию)

!

!

alias configure sh do sh alias exec ospf sh run | s ^router ospf alias exec bri show ip int bri | exc unass alias exec id show int desc alias exec top sh proc cpu sorted | excl 0.00% 0.00% 0.00% alias exec c conf t alias exec diff sh archive config differences nvram:startup-config system:running- *,→*config alias exec desc sh int desc | ex down alias exec bgp sh run  $|$  s  $\cap$ router bgp

При желании можно настроить [EEM applet](http://xgu.ru/wiki/Embedded_Event_Manager) для отображения команд, которые вводит пользователь:

```
event manager applet COMM_ACC
event cli pattern ".*" sync no skip no occurs 1
action 1 syslog msg "User $ cli username entered $ cli msg on device $ cli host "
!
```
## **ОС и редактор**

Можно выбрать любую ОС и любой редактор, но желательно использовать Python версии 3.7, так как в книге используется именно эта версия.

Все примеры в книге выполнялись на Debian, на других ОС вывод может незначительно отличаться. Для выполнения заданий из книги можно использовать Linux, macOS или Windows. Однако, стоит учитывать, что, например, Ansible можно установить только на Linux/macOS.

Для работы с Python можно выбрать любой текстовый редактор или IDE, который поддерживает Python. Как правило, для работы с Python требуется минимум настройки редактора и часто редактор по умолчанию распознает Python.

## **Редактор Mu**

Отдельно стоит упомянуть [редактор Mu:](https://codewith.mu/) это редактор для начинающих изучать Python (он поддерживает только Python).

С одной стороны, в нём нет ничего лишнего, что поначалу может сильно отвлекать и путать. В то же время, в нём есть такие важные функции как проверка кода на соблюдение PEP 8 и debugger. Плюс, Mu работает на разных ОС (macOS, Windows, Linux).

**Примечание:** Записи лекций по редактору Mu: [Основы работы с Mu](https://youtu.be/9qH92jz0p58), [Использование debugger](https://youtu.be/s9Lskg37xss) [в Mu](https://youtu.be/s9Lskg37xss)

## **IDE PyCharm**

[PyCharm](https://www.jetbrains.com/pycharm/) — интегрированная среда разработки для Python. Для начинающих изучать язык может оказаться сложным вариантом из-за обилия настроек, но это зависит от личных предпочтений. В PyCharm поддерживается огромное количество возможностей, даже в бесплатной версии.

PyCharm прекрасный IDE, но, на мой взгляд, он сложноват для начинающих. Я бы не советовала использовать его, если вы с ним не знакомы и только начинаете учить Python. Вы всегда сможете перейти на него после книги, но пока что лучше попробовать что-то другое.

## **Geany**

[Geany](https://www.geany.org/) - текстовый редактор, который поддерживает разные языки программирования, среди них Python. Также является кроссплатформенным редактором и поддерживает ОС Linux, macOS, Windows.

**Примечание:** Варианты редакторов выше приведены для примера, вместо них можно использовать любой текстовый редактор, который поддерживает Python.

#### <span id="page-30-0"></span>**Система управления пакетами pip**

Для установки пакетов Python будет использоваться pip. Это система управления пакетами, которая используется для установки пакетов из Python Package Index (PyPI). Скорее всего, если у вас уже установлен Python, то установлен и pip.

Проверка версии pip:

```
$ pip --version
pip 19.1.1 from /home/vagrant/venv/pyneng-py3-7/lib/python3.7/site-packages/pip<sub>u</sub>
,→(python 3.7)
```
Если команда выдала ошибку, значит, pip не установлен. Установка pip описана в [докумен](https://pip.pypa.io/en/stable/installing/)[тации](https://pip.pypa.io/en/stable/installing/)

#### **Установка модулей**

Для установки модулей используется команда pip install:

\$ pip install tabulate

Удаление пакета выполняется таким образом:

\$ pip uninstall tabulate

Кроме того, иногда необходимо обновить пакет:

\$ pip install --upgrade tabulate

#### **pip или pip3**

В зависимости от того, как установлен и настроен Python в системе, может потребоваться использовать pip3 вместо pip. Чтобы проверить, какой вариант используется, надо выполнить команду pip --version.

Вариант, когда pip соответствует Python 2.7:

```
$ pip --version
pip 9.0.1 from /usr/local/lib/python2.7/dist-packages (python 2.7)
```
Вариант, когда pip3 соответствует Python 3.7:

```
$ pip3 --version
pip 19.1.1 from /home/vagrant/venv/pyneng-py3-7/lib/python3.7/site-packages/pip<sub>1</sub>
,→(python 3.7)
```
Если в системе используется pip3, то каждый раз, когда в книге устанавливается модуль Python, нужно будет заменить pip на pip3.

Также можно использовать альтернативный вариант вызова pip:

\$ python3.7 -m pip install tabulate

Таким образом, всегда понятно для какой именно версии Python устанавливается пакет.

## <span id="page-31-0"></span>**Виртуальные окружения**

Виртуальные окружения:

- позволяют изолировать различные проекты друг от друга;
- пакеты, которые нужны разным проектам, находятся в разных местах если, например, в одном проекте требуется пакет версии 1.0, а в другом проекте требуется тот же пакет, но версии 3.1, то они не будут мешать друг другу;
- пакеты, которые установлены в виртуальных окружениях, не перебивают глобальные пакеты.

**Примечание:** В Python есть несколько вариантов для создания виртуальных окружений. Использовать можно любой из них. Для начала можно использовать virtualenvwrapper, а затем со временем уже разбираться с тем, какие еще есть варианты.

#### **virtualenvwrapper**

Виртуальные окружения создаются с помощью virtualenvwrapper.

Установка virtualenvwrapper с помощью pip:

\$ sudo pip3.7 install virtualenvwrapper

После установки, в файле .bashrc, находящимся в домашней папке текущего пользователя, нужно добавить несколько строк:

export VIRTUALENVWRAPPER PYTHON=/usr/local/bin/python3.7 export WORKON HOME=~/venv . /usr/local/bin/virtualenvwrapper.sh

Если вы используете командный интерпретатор, отличный от bash, посмотрите, поддерживается ли он в [документации](http://virtualenvwrapper.readthedocs.io/en/latest/install.html) virtualenvwrapper. Переменная окружения VIRTUALENVWRAPPER\_PYTHON указывает на бинарный файл командной строки Python, WORKON HOME – на расположение виртуальных окружений. Третья строка указывает, где находится скрипт, установленный с пакетом virtualenvwrapper. Для того, чтобы скрипт virtualenvwrapper.sh выполнился и можно было работать с виртуальными окружениями, надо перезапустить bash.

Перезапуск командного интерпретатора:

\$ exec bash

Такой вариант может быть не всегда правильным. Подробнее на [Stack Overflow](http://stackoverflow.com/questions/2518127/how-do-i-reload-bashrc-without-logging-out-and-back-in).

#### **Работа с виртуальными окружениями**

Создание нового виртуального окружения, в котором Python 3.7 используется по умолчанию:

\$ mkvirtualenv --python=/usr/local/bin/python3.7 pyneng New python executable in PyNEng/bin/python Installing distribute........................done. Installing pip...............done. (pyneng)\$

В скобках перед стандартным приглашением отображается имя виртуального окружения. Это означает, что вы находитесь в нём. В virtualenvwrapper по Tab работает автодополнение имени виртуального окружения. Это особенно удобно в тех случаях, когда виртуальных окружений много. Теперь в том каталоге, который был указан в переменной окружения WORKON HOME, создан каталог pyneng:

```
(pyneng)$ ls -ls venv
total 52
....
4 -rwxr-xr-x 1 nata nata 99 Sep 30 16:41 preactivate
4 -rw-r--r-- 1 nata nata 76 Sep 30 16:41 predeactivate
4 -rwxr-xr-x 1 nata nata 91 Sep 30 16:41 premkproject
4 -rwxr-xr-x 1 nata nata 130 Sep 30 16:41 premkvirtualenv
4 -rwxr-xr-x 1 nata nata 111 Sep 30 16:41 prermvirtualenv
4 drwxr-xr-x 6 nata nata 4096 Sep 30 16:42 pyneng
```
Выход из виртуального окружения:

(pyneng)\$ deactivate \$

Для перехода в созданное виртуальное окружение надо выполнить команду workon:

\$ workon pyneng (pyneng)\$

Если необходимо перейти из одного виртуального окружения в другое, то необязательно делать deactivate, можно перейти сразу через workon:

\$ workon Test (Test)\$ workon pyneng (pyneng)\$

Если виртуальное окружение нужно удалить, то надо использовать команду rmvirtualenv:

\$ rmvirtualenv Test Removing Test... \$

Посмотреть, какие пакеты установлены в виртуальном окружении можно командой lssitepackages:

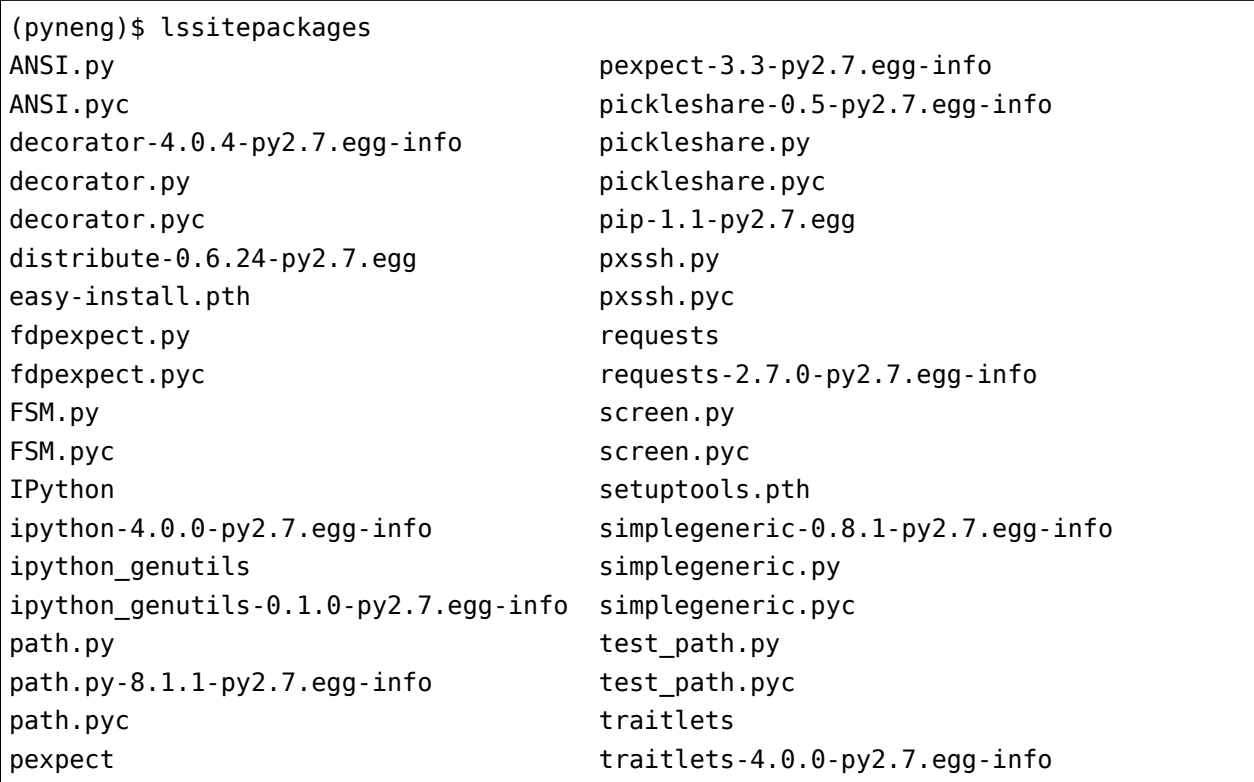

#### **Встроенный модуль venv**

Начиная с версии 3.5, в Python рекомендуется использовать модуль venv для создания виртуальных окружений:

```
$ python3.7 -m venv new/pyneng
```
Вместо python3.7 может использоваться python или python3, в зависимости от того, как установлен Python 3.7. Эта команда создаёт указанный каталог и все необходимые каталоги внутри него, если они не были созданы.

Команда создаёт следующую структуру каталогов:

```
$ ls -ls new/pyneng
total 16
4 drwxr-xr-x 2 vagrant vagrant 4096 Aug 21 14:50 bin
4 drwxr-xr-x 2 vagrant vagrant 4096 Aug 21 14:50 include
4 drwxr-xr-x 3 vagrant vagrant 4096 Aug 21 14:50 lib
4 -rw-r--r-- 1 vagrant vagrant 75 Aug 21 14:50 pyvenv.cfg
```
Для перехода в виртуальное окружение надо выполнить команду:

```
$ source new/pyneng/bin/activate
```
Для выхода из виртуального окружения используется команда deactivate:

```
$ deactivate
```
Подробнее о модуле venv в [документации](https://docs.python.org/3/library/venv.html#module-venv).

#### **Установка пакетов**

Например, установим в виртуальном окружении пакет simplejson.

```
(pyneng)$ pip install simplejson
...
Successfully installed simplejson
Cleaning up...
```
Если перейти в интерпретатор Python и импортировать simplejson, то он доступен и никаких ошибок нет:

(pyneng)\$ python >>> import simplejson >>> simplejson

(continues on next page)

(продолжение с предыдущей страницы)

```
<module 'simplejson' from '/home/vagrant/venv/pyneng-py3-7/lib/python3.7/site-
→packages/simplejson/__init__.py'>
>>
```
Но если выйти из виртуального окружения и попытаться сделать то же самое, то такого модуля нет:

```
(pyneng)$ deactivate
$ python
>>> import simplejson
Traceback (most recent call last):
 File "<stdin>", line 1, in <module>
ModuleNotFoundError: No module named 'simplejson'
>>
```
## <span id="page-35-0"></span>**Интерпретатор Python**

Перед началом работы надо проверить, что при вызове интерпретатора Python вывод будет таким:

```
$ python
Python 3.7.3 (default, May 13 2019, 15:44:23)
[GC 4.9.2] on linux
Type "help", "copyright", "credits" or "license" for more information.
```
Вывод показывает, что установлен Python 3.7. Приглашение >>>, это стандартное приглашение интерпретатора Python. Вызов интерпретатора выполняется командой python, а чтобы выйти, нужно набрать quit(), либо нажать Ctrl+D.

Примечание: В книге, вместо стандартного интерпретатора Python, будет использоваться ipython

#### <span id="page-35-1"></span>Дополнительные материалы

Документация:

- Python Setup and Usage
- $\bullet$  pip
- venv
• [virtualenvwrapper](http://virtualenvwrapper.readthedocs.io/en/latest/index.html)

### Редакторы и IDE:

- [PythonEditors](https://wiki.python.org/moin/PythonEditors/)
- [IntegratedDevelopmentEnvironments](https://wiki.python.org/moin/IntegratedDevelopmentEnvironments/)
- [VIM and Python a Match Made in Heaven](https://realpython.com/blog/python/vim-and-python-a-match-made-in-heaven/)

# Задания

### Задание 1.1

Единственное задание в этом разделе: подготовка к работе.

Для этого нужно:

- определиться с ОС, которую вы будете использовать
	- так как все примеры в курсе ориентированы на Linux (Debian), желательно использовать его
	- желательно использовать новую виртуальную машину, чтобы было спокойней экспериментировать
- установить Python 3.7, 3.8 или 3.9 (3.7, если будете использовать редактор Mu). Проверить, что Python и pip установлены
- создать виртуальное окружение, в котором вы будете работать весь курс
- определиться с редактором/IDE
- начиная с раздела 18, в заданиях надо будет подключаться к оборудованию. Поэтому нужно подготовить виртуальное или реальное оборудование

# 2. Использование Git и GitHub

В книге достаточно много заданий и нужно где-то их хранить. Один из вариантов - использование для этого Git и GitHub. Конечно, можно использовать для этого и другие средства, но используя GitHub, можно постепенно разобраться с ним и затем использовать его для других задач. Задания и примеры из книги находятся в отдельном репозитории на GitHub. Их можно скачать как zip-архив, но лучше работать с репозиторием с помощью Git, тогда можно будет посмотреть внесённые изменения и легко обновить репозиторий. Если изучать Git с нуля и, особенно, если это первая система контроля версий, с которой Вы работаете, информации может быть очень много, поэтому в этой главе всё нацелено на практическую сторону вопроса, и рассказывается:

- как начать использовать Git и GitHub:
- как выполнить базовые настройки;
- как посмотреть информацию и/или изменения.

Теории в этом подразделе будет мало, но будут даны ссылки на полезные ресурсы. Попробуйте сначала провести все базовые настройки для выполнения заданий, а потом продолжайте читать книгу. И в конце, когда базовая работа с Git и GitHub будет уже привычным делом, почитайте о них подробнее. Для чего может пригодиться Git:

- для хранения конфигураций и всех изменений в них;
- для хранения документации и всех её версий;
- для хранения схем и всех их версий;
- для хранения кода и его версий.

GitHub позволяет централизованно хранить все перечисленные выше вещи, но следует учитывать, что эти ресурсы будут доступны и другим. У GitHub есть и приватные репозитории (платные), но даже в них, пожалуй, не стоит выкладывать такую информацию, как пароли. Конечно, основное использование GitHub - размещение кода различных проектов. Кроме этого, GitHub ещё и:

- хостинг для вашего сайта (GitHub Pages);
- хостинг для онлайн-презентаций и инструмент для их создания (GitPitch);
- вместе с GitBook, это ещё и платформа для публикации книг, документации или подобного тому.

# **Основы Git**

Git — это распределённая система контроля версий (Version Control System, VCS), которая широко используется и выпущена под лицензией GNU GPL v2. Она может:

• отслеживать изменения в файлах;

- хранить несколько версий одного файла;
- отменять внесённые изменения;
- регистрировать, кто и когда сделал изменения.

Git хранит изменения как снимок (snapshot) всего репозитория. Этот снимок выполняется после каждого коммита (commit).

Установка Git:

\$ sudo apt-get install git

#### Первичная настройка Git

Для начала работы с Git, необходимо указать имя и e-mail пользователя, которые будут использоваться для синхронизации локального репозитория с репозиторием на GitHub:

\$ git config --global user.name "username" \$ git config --global user.email "username.user@example.com"

Посмотреть настройки Git можно таким образом:

\$ git config --list

#### Инициализация репозитория

Инициализация репозитория выполняется с помощью команды git init:

```
[~/tools/first repo]
$ git init
Initialized empty Git repository in /home/vagrant/tools/first_repo/.git/
```
После выполнения этой команды, в текущем каталоге создаётся папка .git, в которой содержатся служебные файлы, необходимые для Git.

#### Отображение статуса репозитория в приглашении

Примечание: Пропускаем эту часть на Windows.

Это дополнительный функционал, который не требуется для работы с Git, но очень помогает в этом. При работе с Git очень удобно, когда можно сразу определить, находитесь вы в обычном каталоге или в репозитории Git. Кроме того, было бы хорошо понимать статус текущего

репозитория. Для этого нужно установить специальную [утилиту,](https://github.com/magicmonty/bash-git-prompt/) которая будет показывать статус репозитория. Для установки утилиты надо скопировать её репозиторий в домашний каталог пользователя, под которым вы работаете:

```
cd ~
git clone https://github.com/magicmonty/bash-git-prompt.git .bash-git-prompt --
,→depth=1
```
А затем добавить в конец файла .bashrc такие строки:

```
GIT_PROMPT_ONLY_IN_REPO=1
source ~/.bash-git-prompt/gitprompt.sh
```
Для того, чтобы изменения применились, перезапустить bash:

exec bash

В моей конфигурации приглашение командной строки разнесено на несколько строк, поэтому у вас оно будет отличаться. Главное, обратите внимание на то, что появляется дополнительная информация при переходе в репозиторий.

Теперь, если вы находитесь в обычном каталоге, приглашение выглядит так:

```
[-1]vagrant@jessie-i386:
$
```
Если же перейти в репозиторий Git:

```
F~1vagrant@jessie-i386:
$ cd tools/first_repo/
[~/tools/first_repo]
vagrant@jessie-i386: [master LI√]
```
# **Работа с Git**

Для управления Git используются различные команды, смысл которых поясняется далее.

#### **git status**

При работе с Git, важно понимать текущий статус репозитория. Для этого в Git есть команда git status

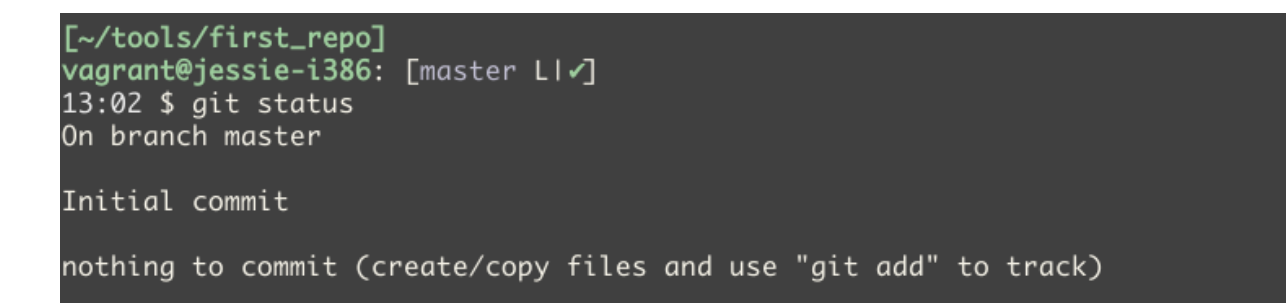

Git сообщает, что мы находимся в ветке master (эта ветка создаётся сама и используется по умолчанию), и что ему нечего добавлять в коммит. Кроме этого, Git предлагает создать или скопировать файлы и после этого воспользоваться командой git add, чтобы Git начал за ними следить.

Создание файла README и добавление в него строки «test»

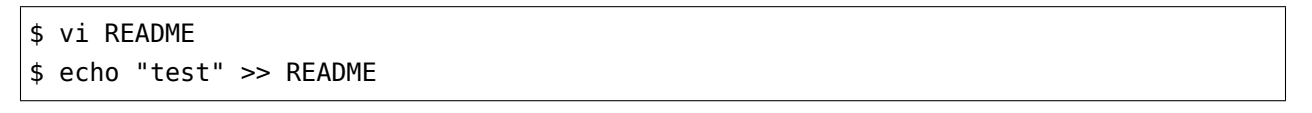

После этого приглашение выглядит таким образом

[~/tools/first\_repo] vagrant@jessie-i386: [master LI...2]

В приглашении показано, что есть два файла, за которыми Git ещё не следит

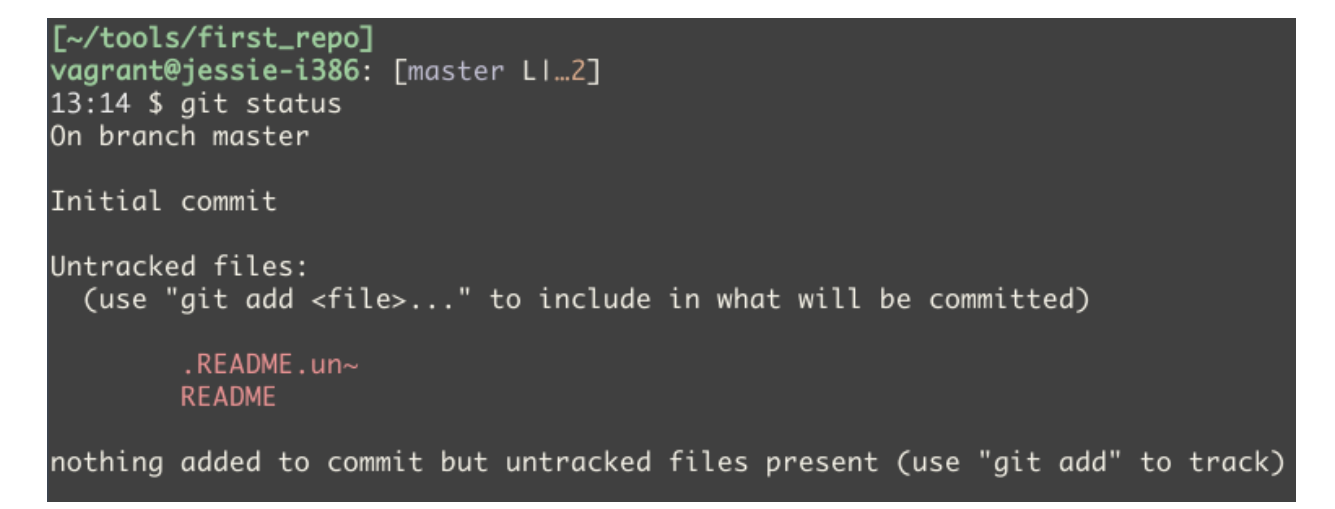

Два файла получилось из-за того, что у меня настроены undo-файлы для Vim. Это специальные файлы, благодаря которым можно отменять изменения не только в текущей сессии файла, но и прошлые. Обратите внимание, что Git сообщает, что есть файлы, за которыми он не следит и подсказывает, какой командой это сделать.

#### **Файл .gitignore**

Undo-файл .README.un~ – служебный файл, который не нужно добавлять в репозиторий. В Git есть возможность указать, какие файлы или каталоги нужно игнорировать. Для этого нужно создать соответствующие шаблоны в файле .gitignore в каталоге репозитория.

Для того, чтобы Git игнорировал undo-файлы Vim, можно добавить, например, такую строку в файл .gitignore

 $*$ .un~

Это значит, что Git должен игнорировать все файлы, которые заканчиваются на «.un~».

После этого, git status показывает

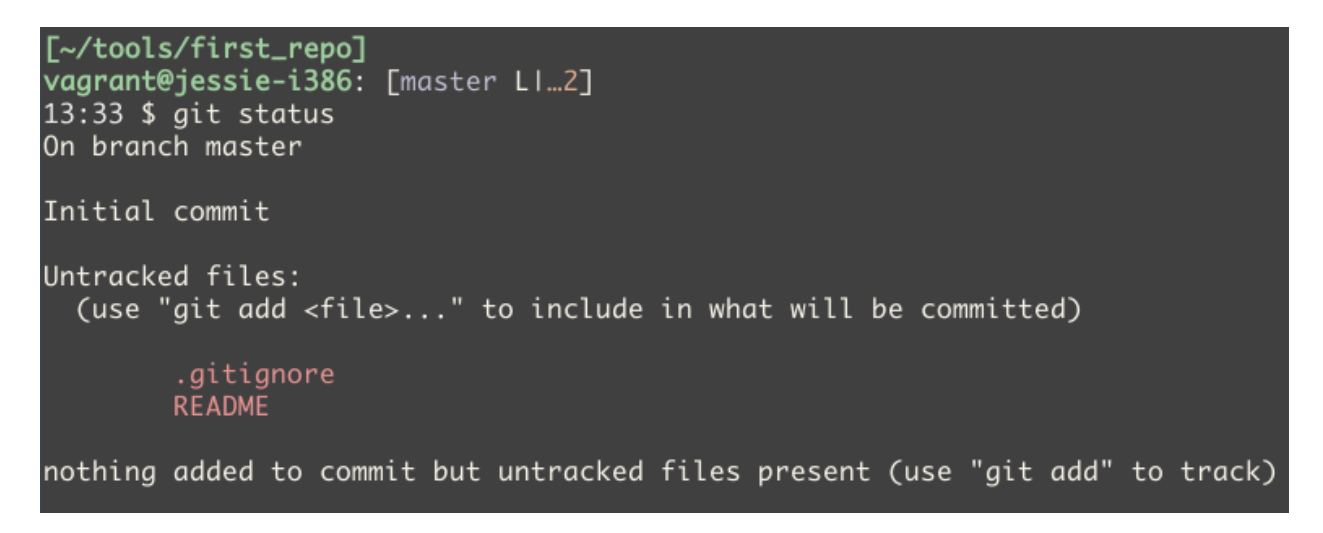

Обратите внимание, что теперь в выводе нет файла .README.un~. Как только в репозиторий был добавлен файл .gitignore, файлы, которые указаны в нём, стали игнорироваться.

#### **git add**

Для того, чтобы Git начал следить за файлами, используется команда git add.

Можно указать что надо следить за конкретным файлом

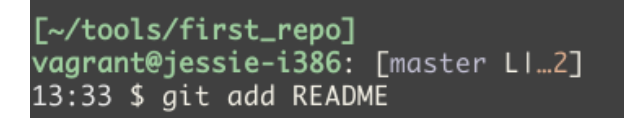

Или за всеми файлами

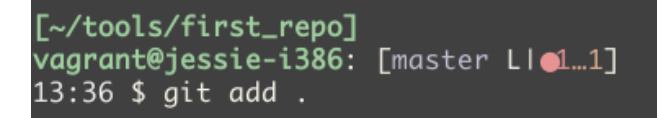

Вывод git status

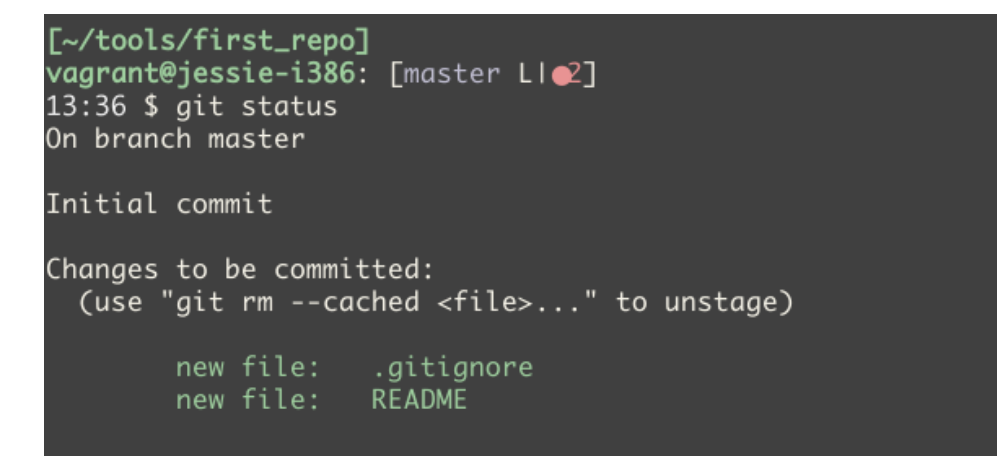

Теперь файлы находятся в секции под названием «Changes to be committed».

#### **git commit**

После того, как все нужные файлы были добавлены в staging, можно закоммитить изменения. Staging — это совокупность файлов, которые будут добавлены в следующий коммит. У команды git commit есть только один обязательный параметр – флаг «-m». Он позволяет указать сообщение для этого коммита.

```
[~/tools/first_repo]
vagrant@jessie-i386: [master LIe2]
13:37 $ git commit -m "First commit. Add .gitignore and README files"
[master (root-commit) ef84733] First commit. Add .gitignore and README files
 2 files changed, 3 insertions(+)create mode 100644 .gitignore
 create mode 100644 README
```
После этого git status отображает

```
[~/tools/first_repo]
vagrant@jessie-i386: [master LI√]
13:47 $ git status
On branch master
nothing to commit, working directory clean
```
Фраза «nothing to commit, working directory clean» обозначает, что нет изменений, которые нужно добавить в Git или закоммитить.

#### **Дополнительные возможности**

#### **git diff**

Команда git diff позволяет посмотреть разницу между различными состояниями. Например, на данный момент, в репозитории внесены изменения в файл README и .gitignore.

Команда git status показывает, что оба файла изменены

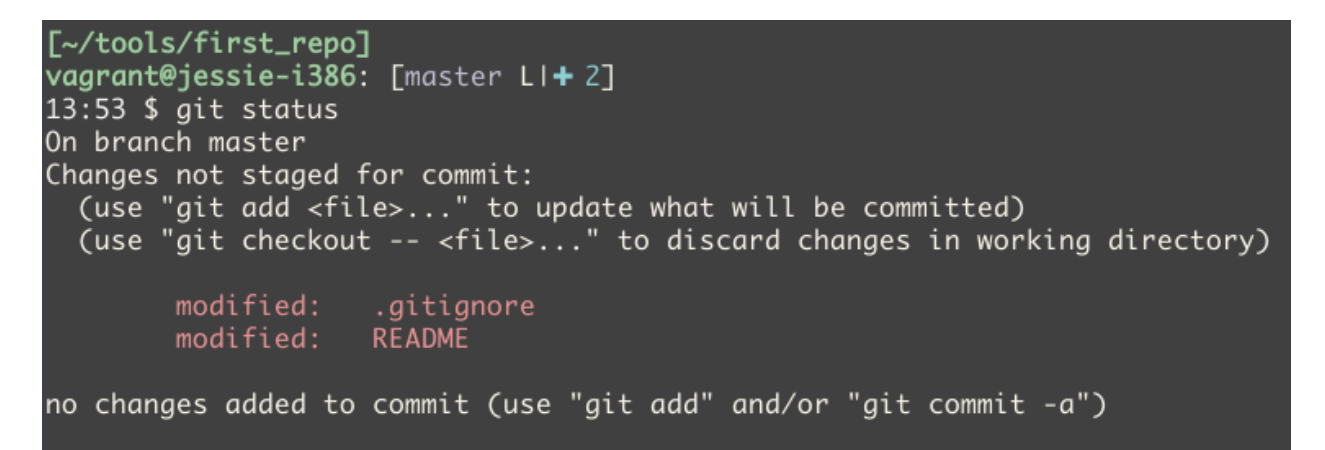

Команда git diff показывает, какие изменения были внесены с момента последнего коммита

```
[~/tools/first_repo]
vagrant@jessie-i386: [master LI+2]
13:53 $ git diff
diff --git a/.gitignore b/.gitignore
index 8eee101..07aab05 100644
--- a/.gitignore
+++ b/.gitignore
0@ -1,2 +1,2 @@
 ^*.un~
+^*.pyc
diff --git a/README b/README
index 2e7479e..79a508e 100644
--- a/README
+++ b/README
0 -1 +1.3 00
First try
+Additional comment
```
Если добавить изменения, внесённые в файлы, в staging командой git add и ещё раз выполнить команду git diff, то она ничего не покажет

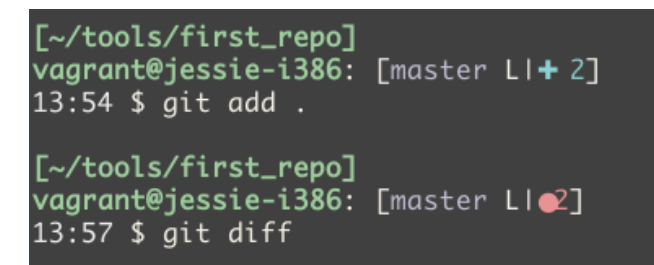

Чтобы показать отличия между staging и последним коммитом, надо добавить параметр --staged

```
[~/tools/first_repo]
vagrant@jessie-i386: [master Ll@2]
13:57 $ git diff --staged
diff --git a/.gitignore b/.gitignore
index 8eee101..07aab05 100644
--- a/.gitignore
+++ b/.gitignore
@@ -1,2 +1,2 @@
 *.un~
+^*. pyc
diff --git a/README b/README
index 2e7479e..79a508e 100644
--- a/README
+++ b/README
@@ -1 +1,3 @@
 First try
+Additional comment
```
#### Закоммитим изменения

```
[~/tools/first_repo]
vagrant@jessie-i386: [master LIe2]
13:59 $ git commit -m "Update .gitignore and README"
[master 58bb8ce] Update .gitignore and README
 2 files changed, 3 insertions(+), 1 deletion(-)
```
#### **git log**

Команда git log показывает, когда были выполнены последние изменения

[~/tools/first\_repo] vagrant@jessie-i386: [master LIv] 14:00 \$ git log commit 58bb8cecbc08a8be76288e96b06d6a875f91a9b1 Author: pyneng <pyneng.course@gmail.com> Date: Fri May 26 14:00:53 2017 +0000 Update .gitignore and README commit ef8473307e0a119496ef154e0bcaff703b1f8a71 Author: pyneng <pyneng.course@gmail.com> Fri May 26 13:47:30 2017 +0000 Date: First commit. Add .gitignore and README files

По умолчанию команда показывает все коммиты, начиная с ближайшего по времени. С помощью дополнительных параметров можно не только посмотреть информацию о коммитах, но и то, какие именно изменения были внесены.

Флаг -p позволяет отобразить отличия, которые были внесены каждым коммитом

[~/tools/first\_repo] vagrant@jessie-i386: [master LIv]  $14:02$  \$ git log -p commit 58bb8cecbc08a8be76288e96b06d6a875f91a9b1 Author: pyneng <pyneng.course@gmail.com> Date: Fri May 26 14:00:53 2017 +0000 Update .gitignore and README diff --git a/.gitignore b/.gitignore index 8eee101..07aab05 100644 --- a/.gitignore +++ b/.gitignore @@ -1,2 +1,2 @@  $*$ , un~  $+^*$ . pyc diff --git a/README b/README index 2e7479e..79a508e 100644  $--- a/README$ +++ b/README 0 -1 +1,3 00 First try +Additional comment commit ef8473307e0a119496ef154e0bcaff703b1f8a71 Author: pyneng <pyneng.course@gmail.com> Date: Fri May 26 13:47:30 2017 +0000 First commit. Add .gitignore and README files diff --git a/.gitignore b/.gitignore new file mode 100644 index 0000000..8eee101 --- /dev/null +++ b/.gitignore  $@@-0,0+1,2@@$  $+^*$ .un~ $\blacksquare$ diff --git a/README b/README new file mode 100644

Более короткий вариант вывода можно вывести с флагом --stat

```
[~/tools/first_repo]
vagrant@jessie-i386: [master LIv]
14:05 $ git log --stat
commit 58bb8cecbc08a8be76288e96b06d6a875f91a9b1
Author: pyneng <pyneng.course@gmail.com>
        Fri May 26 14:00:53 2017 +0000
Date:
    Update .gitignore and README
 .gitignore \vert 2 +-
 README
           12 +2 files changed, 3 insertions(+), 1 deletion(-)
commit ef8473307e0a119496ef154e0bcaff703b1f8a71
Author: pyneng <pyneng.course@gmail.com>
        Fri May 26 13:47:30 2017 +0000
Date:
    First commit. Add .gitignore and README files
 .gitignore \frac{1}{2} ++
 README
           \vert 1 +
 2 files changed, 3 insertions(+)
```
# Аутентификация на GitHub

Для того, чтобы начать работать с GitHub, надо на нём зарегистрироваться. Для безопасной работы с GitHub лучше использовать аутентификацию по ключам SSH.

Генерация нового SSH-ключа (используйте e-mail, который привязан к GitHub):

\$ ssh-keygen -t rsa -b 4096 -C "github\_email@gmail.com"

На всех вопросах достаточно нажать Enter (более безопасно использовать ключ с passphrase, но можно и без, если нажать Enter при вопросе, тогда passphrase не будет запрашиваться у вас постоянно при операциях с репозиторием).

SSH-агент используется для хранения ключей в памяти и удобен тем, что нет необходимости вводить пароль passphrase каждый раз при взаимодействии с удаленным хостом (в данном случае - github.com).

Запуск SSH-агента (пропускаем на Windows):

 $$ eval "$(ssh-agent -s)"$ 

Добавить ключ в SSH-агент (пропускаем на Windows):

\$ ssh-add ~/.ssh/id rsa

#### **Добавление SSH-ключа на GitHub**

Для добавления ключа надо его скопировать.

Например, таким образом можно отобразить ключ для копирования:

```
$ cat ~/.ssh/id_rsa.pub
```
После копирования надо перейти на GitHub. Находясь на любой странице GitHub, в правом верхнем углу нажмите на картинку вашего профиля и в выпадающем списке выберите «Settings». В списке слева надо выбрать поле «SSH and GPG keys». После этого надо нажать «New SSH key» и в поле «Title» написать название ключа (например «Home»), а в поле «Key» вставить содержимое, которое было скопировано из файла ~/.ssh/id\_rsa.pub.

**Примечание:** Если GitHub запросит пароль, введите пароль своего аккаунта на GitHub.

Чтобы проверить, всё ли прошло успешно, попробуйте выполнить команду ssh -T git@github.com.

Вывод должен быть таким:

```
$ ssh -T git@github.com
Hi username! You've successfully authenticated, but GitHub does not provide shell.
,→access.
```
Теперь вы готовы работать с Git и GitHub.

### **Работа со своим репозиторием заданий**

В данной главе описывается, как создать свой репозиторий с копией файлов заданий для курса.

#### **Создание репозитория на GitHub**

Для создания своего репозитория на основе шаблона нужно:

- залогиниться на [GitHub](https://github.com/)
- открыть [репозиторий с заданиями](https://github.com/natenka/pyneng-examples-exercises)
- нажать «Use this template» и создать новый репозиторий на основе этого шаблона
- в открывшемся окне надо ввести название репозитория
- после этого готов новый репозиторий с копией всех файлов из исходного репозитория с заданиями

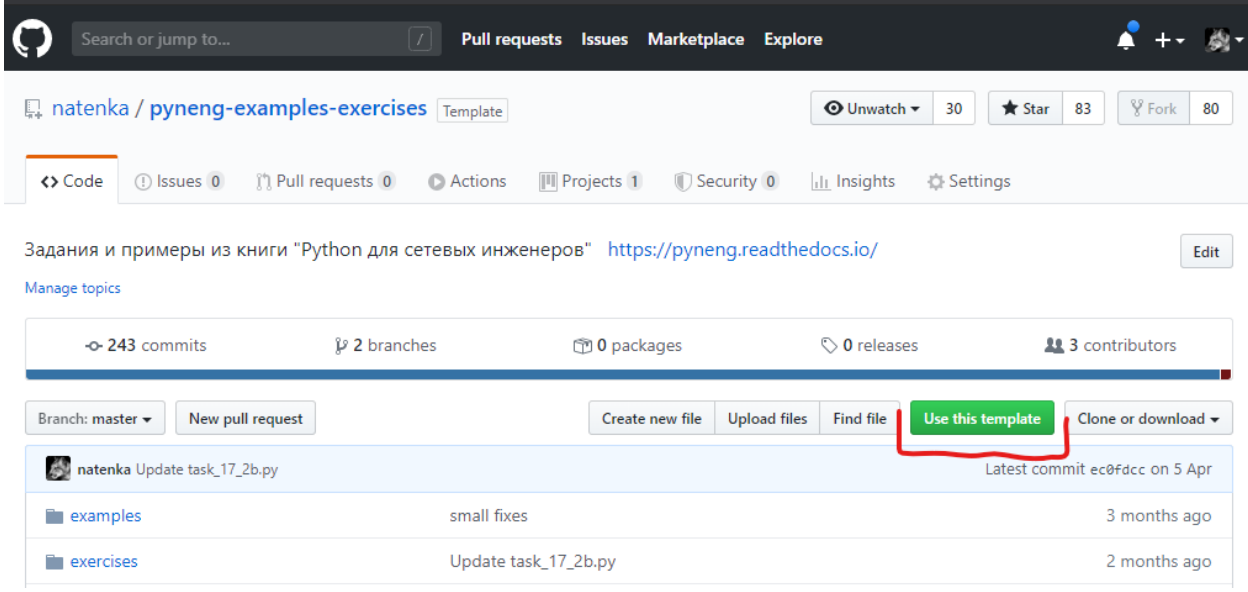

#### **Клонирование репозитория с GitHub**

Для локальной работы с репозиторием его нужно клонировать.

Для этого используется команда git clone:

```
$ git clone ssh://git@github.com/pyneng/online-2-natasha-samoylenko.git
Cloning into 'online-2-natasha-samoylenko'...
remote: Counting objects: 241, done.
remote: Compressing objects: 100% (191/191), done.
remote: Total 241 (delta 43), reused 239 (delta 41), pack-reused 0
Receiving objects: 100% (241/241), 119.60 KiB | 0 bytes/s, done.
Resolving deltas: 100% (43/43), done.
Checking connectivity... done.
```
По сравнению с приведённой в этом листинге командой, вам нужно изменить:

- имя пользователя pyneng на имя своего пользователя на GitHub;
- имя репозитория online-2-natasha-samoylenko на имя своего репозитория на GitHub.

В итоге, в текущем каталоге, в котором была выполнена команда git clone, появится каталог с именем репозитория, в моём случае – «online-2-natasha-samoylenko». В этом каталоге теперь находится содержимое репозитория на GitHub.

#### **Работа с репозиторием**

Предыдущая команда не просто скопировала репозиторий чтобы использовать его локально, но и настроила соответствующим образом Git:

- создан каталог .git
- скачаны все данные репозитория
- скачаны все изменения, которые были в репозитории
- репозиторий на GitHub настроен как remote для локального репозитория

Теперь готов полноценный локальный репозиторий Git, в котором вы можете работать. Обычно последовательность работы будет такой:

- перед началом работы, синхронизация локального содержимого с GitHub командой git pull
- изменение файлов репозитория
- добавление изменённых файлов в staging командой git add
- фиксация изменений через коммит командой git commit
- передача локальных изменений в репозитории на GitHub командой git push

При работе с заданиями на работе и дома, надо обратить особое внимание на первый и последний шаг:

- первый шаг обновление локального репозитория
- последний шаг загрузка изменений на GitHub

#### **Синхронизация локального репозитория с удалённым**

Все команды выполняются внутри каталога репозитория (в примере выше - online-2-natashasamoylenko).

Если содержимое локального репозитория одинаково с удалённым, вывод будет таким:

```
$ git pull
Already up-to-date.
```
Если были изменения, вывод будет примерно таким:

\$ git pull remote: Counting objects: 5, done. remote: Compressing objects: 100% (1/1), done. remote: Total 5 (delta 4), reused 5 (delta 4), pack-reused 0 Unpacking objects: 100% (5/5), done. From ssh://github.com/pyneng/online-2-natasha-samoylenko 89c04b6..fc4c721 master -> origin/master Updating 89c04b6..fc4c721 Fast-forward

(continues on next page)

(продолжение с предыдущей страницы)

```
exercises/03 data structures/task 33.py | 2 ++
1 file changed, 2 insertions(+)
```
#### **Добавление новых файлов или изменений в существующих**

Если необходимо добавить конкретный файл (в данном случае – README.md), нужно дать команду git add README.md. Добавление всех файлов текущей директории производится командой git add ..

#### **Коммит**

При выполнении коммита обязательно надо указать сообщение. Лучше, если сообщение будет со смыслом, а не просто «update» или подобное. Коммит делается командой, подобной git commit -m "Сделаны задания 4.1-4.3".

#### **Push на GitHub**

Для загрузки всех локальных изменений на GitHub используется команда git push:

```
$ git push origin master
Counting objects: 5, done.
Compressing objects: 100% (5/5), done.
Writing objects: 100% (5/5), 426 bytes | 0 bytes/s, done.
Total 5 (delta 4), reused \theta (delta \theta)
remote: Resolving deltas: 100% (4/4), completed with 4 local objects.
To ssh://git@github.com/pyneng/online-2-natasha-samoylenko.git
   fc4c721..edcf417 master -> master
```
Перед выполнением git push можно выполнить команду git log -p origin/master.. – она покажет, какие изменения вы собираетесь добавлять в свой репозиторий на GitHub.

#### **Работа с репозиторием заданий и примеров**

Все примеры и задания книги выложены в отдельном [репозитории.](https://github.com/natenka/pyneng-examples-exercises)

#### **Копирование репозитория с GitHub**

Примеры и задания иногда обновляются, поэтому будет удобнее клонировать этот репозиторий на свою машину и периодически обновлять его.

Для копирования репозитория с GitHub выполните команду git clone:

\$ git clone https://github.com/natenka/pyneng-examples-exercises Cloning into 'pyneng-examples-exercises'... remote: Counting objects: 1263, done. remote: Compressing objects: 100% (504/504), done. remote: Total 1263 (delta 735), reused 1263 (delta 735), pack-reused 0 Receiving objects: 100% (1263/1263), 267.10 KiB | 444.00 KiB/s, done. Resolving deltas: 100% (735/735), done. Checking connectivity... done.

#### **Обновление локальной копии репозитория**

При необходимости обновить локальный репозиторий, чтобы синхронизировать его с версией на GitHub, надо выполнить git pull, находясь внутри созданного каталога pyneng-examplesexercises.

Если обновлений не было, вывод будет таким:

\$ git pull Already up-to-date.

Если обновления были, вывод будет примерно таким:

```
$ git pull
remote: Counting objects: 3, done.
remote: Compressing objects: 100% (1/1), done.
remote: Total 3 (delta 2), reused 3 (delta 2), pack-reused 0
Unpacking objects: 100% (3/3), done.
From https://github.com/natenka/pyneng-examples-exercises
   49e9f1b..1eb82ad master -> origin/master
Updating 49e9f1b..1eb82ad
Fast-forward
README.md \vert 2 +-
 1 file changed, 1 insertion(+), 1 deletion(-)
```
Обратите внимание на информацию о том, что изменился только файл README.md.

### **Просмотр изменений**

Если вы хотите посмотреть, какие именно изменения были внесены, можно воспользоваться командой git log:

```
$ git log -p -1
commit 98e393c27e7aae4b41878d9d979c7587bfeb24b4
Author: Наташа Самойленко <nataliya.samoylenko@gmail.com>
Date: Fri Aug 18 17:32:07 2017 +0300
    Update task_24_4.md
diff --git a/exercises/24 ansible for network/task 24 4.md b/exercises/24 ansible
,→for_network/task_24_4.md
index c4307fa..137a221 100644
--- a/exercises/24_ansible_for_network/task_24_4.md
+++ b/exercises/24_ansible_for_network/task_24_4.md
@@ -13,11 +13,12 @@
* применить ACL к интерфейсу
ACL должен быть таким:
+
ip access-list extended INET-to-LAN
  permit tcp 10.0.1.0 0.0.0.255 any eq www
 permit tcp 10.0.1.0 0.0.0.255 any eq 22
 permit icmp any any
-
+
Проверьте работу playbook на маршрутизаторе R1.
```
В этой команде флаг -p указывает, что надо отобразить вывод утилиты Linux diff для внесённых изменений, а не только сообщение коммита. В свою очередь, -1 указывает, что надо показать только один самый свежий коммит.

# **Просмотр изменений, которые будут синхронизированы**

Прошлый вариант git log опирается на количество коммитов, но это не всегда удобно. До выполнения команды git pull можно посмотреть, какие изменения были выполнены с момента последней синхронизации.

Для этого используется следующая команда:

```
$ git log -p ..origin/master
commit 4c1821030d20b3682b67caf362fd777d098d9126
Author: Наташа Самойленко <nataliya.samoylenko@gmail.com>
Date: Mon May 29 07:53:45 2017 +0300
```
(continues on next page)

```
(продолжение с предыдущей страницы)
```
Update README.md

```
diff --git a/tools/README.md b/tools/README.md
index 2b6f380..4f8d4af 100644
--- a/tools/README.md
+++ b/tools/README.md
(00 - 1 + 1, 4)\ddot{+}+Тут находятся PDF версии руководств по настройке инструментов, которые<sub>⊔</sub>
→используются на курсе.
```
В данном случае изменения были только в одном файле. Эта команда будет очень полезна для того, чтобы посмотреть, какие изменения были внесены в формулировку заданий и каких именно заданий. Так будет легче ориентироваться, и понимать, касается ли это заданий, которые вы уже сделали, и если касается, то надо ли их изменять.

Примечание: «..origin/master» в команде git log -p ..origin/master означает показать все коммиты, которые есть в origin/master (в данном случае, это GitHub), но которых нет в локальной копии репозитория

Если изменения были в тех заданиях, которые вы ещё не делали, этот вывод подскажет, какие файлы нужно скопировать с репозитория курса в ваш личный репозиторий (а может быть и весь раздел, если вы ещё не делали задания из этого раздела).

### Дополнительные материалы

#### Документация:

- Informative git prompt for bash and fish;
- Authenticating to GitHub;
- Connecting to GitHub with SSH.

#### Про Git/GitHub:

- GitHowTo интерактивный howto на русском;
- git/github guide. a minimal tutorial минимально необходимые знания для работы с Git и GitHub:
- Pro Git book. Эта же книга на русском;
- Системы контроля версий (GIT) (курс на Hexlet).

# **Задания**

## **Задание 2.1**

В этом задании необходимо:

- создать свой репозиторий для выполнения заданий на GitHub
- клонировать его на свою виртуалку/хост

Создать свой репозиторий на основе шаблона [репозиторий с заданиями и примерами.](https://github.com/natenka/pyneng-examples-exercises)

**Примечание:** [Как создать репозиторий на основе шаблона](https://pyneng.readthedocs.io/ru/latest/book/02_git_github/git_github_changes.html).

# 3. Начало работы с Python

В этом разделе рассматриваются:

- синтаксис Python
- работа в интерактивном режиме
- переменные в Python

# Синтаксис Python

Первое, что, как правило, бросается в глаза, если говорить о синтаксисе в Python, это то, что отступы имеют значение:

- они определяют, какой код попадает в блок;
- когда блок кода начинается и заканчивается.

Пример кода Python:

```
a = 10h = 5if a > b:
   print("А больше В")
    print(a - b)else:
    print ("В больше или равно А")
    print(b - a)print("Конец")
def open file(filename):
    print("Чтение файла", filename)
   with open(filename) as f:
        return f.read()print("Готово")
```
Примечание: Этот код показан для демонстрации синтаксиса. И, несмотря на то, что ещё не рассматривалась конструкция if/else, скорее всего, суть кода будет понятной.

Python понимает, какие строки относятся к if на основе отступов. Выполнение блока if a > b заканчивается, когда встречается строка с тем же отступом, что и сама строка if a > b. Аналогично с блоком else. Вторая особенность Python: после некоторых выражений должно идти двоеточие (например, после if a > b и после else).

Несколько правил и рекомендаций по отступам:

- В качестве отступов могут использоваться табы или пробелы (лучше использовать пробелы, а точнее, настроить редактор так, чтобы таб был равен 4 пробелам - тогда при использовании клавиши табуляции будут ставиться 4 пробела, вместо 1 знака табуляции).
- Количество пробелов должно быть одинаковым в одном блоке (лучше, чтобы количество пробелов было одинаковым во всём коде - популярный вариант, это использовать 2-4 пробела, так, например, в этой книге используются 4 пробела).

Ещё одна особенность приведённого кода, это пустые строки. С их помощью код форматируется, чтобы его было проще читать. Остальные особенности синтаксиса будут показаны в процессе знакомства со структурами данных в Python.

Примечание: В Python есть специальный документ, в котором описано как лучше писать код Python PEP 8 - the Style Guide for Python Code.

#### Комментарии

При написании кода часто нужно оставить комментарий, например, чтобы описать особенности работы кода.

Комментарии в Python могут быть однострочными:

```
# Очень важный комментарий
a = 10b = 5 # Очень нужный комментарий
```
Однострочные комментарии начинаются со знака решётки. Обратите внимание, что комментарий может быть как в строке, где находится сам код, так и в отдельной строке.

При необходимости написать несколько строк с комментариями, чтобы не ставить перед каждой решётку, можно сделать многострочный комментарий:

```
n n n
Очень важный
и длинный комментарий
march.
a = 10b = 5
```
Для многострочного комментария можно использовать три двойные или три одинарные кавычки. Комментарии могут использоваться как для того, чтобы комментировать, что происходит в коде, так и для того, чтобы исключить выполнение определённой строки или блока кода (то есть закомментировать их).

# Интерпретатор Python. IPython

Интерпретатор позволяет получать моментальный отклик на выполненные действия. Можно сказать, что интерпретатор работает как CLI (Command Line Interface) сетевых устройств: каждая команда будет выполняться сразу же после нажатия Enter. Однако есть исключение - более сложные объекты (например циклы или функции) выполняются только после двухкратного нажатия Enter.

В предыдущем разделе, для проверки установки Python вызывался стандартный интерпретатор. Кроме него, есть и усовершенствованный интерпретатор IPython. IPython позволяет намного больше, чем стандартный интерпретатор, который вызывается по команде python. Несколько примеров (возможности IPython намного шире):

- автодополнение команд по Таб или подсказка, если вариантов команд несколько;
- более структурированный и понятный вывод команд;
- автоматические отступы в циклах и других объектах;
- можно передвигаться по истории выполнения команд, или же посмотреть её «волшебной» командой %history.

Установить IPython можно с помощью pip (установка будет производиться в виртуальном окружении, если оно настроено):

pip install ipython

После этого, перейти в IPython можно следующим образом:

```
$ ipython
Python 3.7.3 (default, May 13 2019, 15:44:23)
Type 'copyright', 'credits' or 'license' for more information
IPython 7.5.0 -- An enhanced Interactive Python. Type '?' for help.
```
Для выхода используется команда quit. Далее описывается, как будет использоваться IPython.

Для знакомства с интерпретатором можно попробовать использовать его как калькулятор:

In  $[1]$ :

```
In [1]: 1 + 2Out[1]: 3
In [2]: 22*45
Out[2]: 990
In [3]: 2**3
Out[3]: 8
```
В IPython ввод и вывод помечены:

- In входные данные пользователя
- Out результат, который возвращает команда (если он есть)
- числа после In или Out это порядковые номера выполненных команд в текущей сессии IPython

Пример вывода строки функцией print():

```
In [4]: print('Hello!')
Hello!
```
Когда в интерпретаторе создаётся, например, цикл, то внутри цикла приглашение меняется на многоточие. Для выполнения цикла и выхода из этого подрежима необходимо дважды нажать Enter:

```
In [5]: for i in range(5):
   ...: print(i)
   ...:
\Theta1
2
3
4
```
#### **help()**

В IPython есть возможность посмотреть справку по произвольному объекту, функции или методу с помощью help():

```
In [1]: help(str)
Help on class str in module builtins:
class str(object)
```
(continues on next page)

(продолжение с предыдущей страницы)

```
| str(object='') -> str
  | str(bytes_or_buffer[, encoding[, errors]]) -> str
 |
 | Create a new string object from the given object. If encoding or
  | errors is specified, then the object must expose a data buffer
| that will be decoded using the given encoding and error handler.
...
In [2]: help(str.strip)
Help on method_descriptor:
strip(...)
   S.strip([chars]) -> str
   Return a copy of the string S with leading and trailing
   whitespace removed.
    If chars is given and not None, remove characters in chars instead.
```
Второй вариант:

```
In [3]: ?str
Init signature: str(self, /, *args, **kwargs)
Docstring:
str(object='') -> str
str(bytes or buffer[, encoding[, errors]]) -> str
Create a new string object from the given object. If encoding or
errors is specified, then the object must expose a data buffer
that will be decoded using the given encoding and error handler.
Otherwise, returns the result of object. str () (if defined)
or repr(object).
encoding defaults to sys.getdefaultencoding().
errors defaults to 'strict'.
Type: type
In [4]: ?str.strip
Docstring:
S.strip([chars]) -> str
Return a copy of the string S with leading and trailing
whitespace removed.
If chars is given and not None, remove characters in chars instead.
Type: method_descriptor
```
#### print()

Функция print() позволяет вывести информацию на стандартный поток вывода (текущий экран терминала). Если необходимо вывести строку, то её нужно обязательно заключить в кавычки (двойные или одинарные). Если же нужно вывести, например, результат вычисления или просто число, то кавычки не нужны:

```
In [6]: print('Hello!)Hello!
In [7]: print(5*5)25
```
Если нужно вывести подряд несколько значений через пробел, то нужно перечислить их через запятую:

```
In [8]: print(1*5, 2*5, 3*5, 4*5)5 10 15 20
In [9]: print('one', 'two', 'three')
one two three
```
По умолчанию в конце каждого выражения, переданного в print(), будет перевод строки. Если необходимо, чтобы после вывода каждого выражения не было бы перевода строки, надо в качестве последнего выражения в print() указать дополнительный аргумент end.

#### См.также:

Дополнительные параметры функции print Функция print

#### $dir()$

Функция dir() может использоваться для того, чтобы посмотреть, какие имеются атрибуты (переменные, привязанные к объекту) и методы (функции, привязанные к объекту).

Например, для числа вывод будет таким (обратите внимание на различные методы, которые позволяют делать арифметические операции):

```
In [10]: dir(5)0ut[10]:
\begin{bmatrix} 1 & abs & 1 \end{bmatrix}add
  ' and ' ,
 \sim 100'bit length',
```
(continues on next page)

(продолжение с предыдущей страницы)

```
'conjugate',
'denominator',
'imag',
'numerator',
'real']
```
Аналогично для строки:

```
In [11]: dir('hello')0ut[11]:
\lceil \cdot \rfloor add \lceil \cdot \rfloor ,
 ' _class_',
 ' contains ',
 \sim 100'startswith',
 'strip',
 'swapcase',
 'title',
 'translate',
 'upper',
 'zfill']
```
Если выполнить dir() без передачи значения, то она показывает существующие методы, атрибуты и переменные, определённые в текущей сессии интерпретатора:

```
In [12]: dir()0ut[12]:
\lceil \cdot \rceil builtin \lceil \cdot \rceil" builtins_",
  ' doc ' ,
 '_name_',
 ' dh',
 \sim 100' oh',
 ^{\prime} sh<sup>1</sup>,
 'exit',
 'get_ipython',
 ^{\rm 0}1^{\rm 0} .
 'quit']
```
Например, после создания переменной а и test():

In  $[13]$ :  $a = 'hello'$ 

(continues on next page)

(продолжение с предыдущей страницы)

```
In [14]: def test():
   ....: print('test')
   ....:
In [15]: dir()
Out[15]:
 ...
'a',
 'exit',
 'get_ipython',
 'i',
 'quit',
 'test']
```
# **Специальные команды ipython**

В IPython есть специальные команды, которые упрощают работу с интерпретатором. Все они начинаются со знака процента.

#### **%history**

Например, команда %history позволяет просмотреть историю введённых пользователем команд в текущей сессии IPython:

```
In [1]: a = 10In [2]: b = 5In [3]: if a > b:
   ...: print("A is bigger")
   ...:
A is bigger
In [4]: %history
a = 10b = 5if a > b:
    print("A is bigger")
%history
```
С помощью %history можно скопировать нужный блок кода.

#### **%time**

Команда %time показывает сколько секунд выполнялось выражение:

```
In [5]: import subprocess
In [6]: def ping_ip(ip_address):
   \ldots reply = subprocess.run(['ping', '-c', '3', '-n', ip_address],
   ..: stdout=subprocess.PIPE,
   ..: stderr=subprocess.PIPE,
   ..: encoding='utf-8')
   \ldots if reply. returncode == 0:
   ..: return True
   ..: else:
   ..: return False
   ..:
In [7]: %time ping ip('8.8.8.8')
CPU times: user 0 ns, sys: 4 ms, total: 4 ms
Wall time: 2.03 s
Out[7]: True
In [8]: %time ping_ip('8.8.8')
CPU times: user 0 ns, sys: 8 ms, total: 8 ms
Wall time: 12 s
Out[8]: False
In [9]: items = [1, 3, 5, 7, 9, 1, 2, 3, 55, 77, 33]
In [10]: %time sorted(items)
CPU times: user 0 ns, sys: 0 ns, total: 0 ns
Wall time: 8.11 µs
Out[10]: [1, 1, 2, 3, 3, 5, 7, 9, 33, 55, 77]
```
Подробнее об IPython можно почитать в [документации](http://ipython.readthedocs.io/en/stable/index.html) IPython.

Коротко информацию можно посмотреть в самом IPython командой %quickref:

```
IPython -- An enhanced Interactive Python - Quick Reference Card
===========================================================
obj?, obj?? : Get help, or more help for object (also works as
                 ?obj, ??obj).
?foo.*abc* : List names in 'foo' containing 'abc' in them.
%magic : Information about IPython's 'magic' % functions.
```
(continues on next page)

(продолжение с предыдущей страницы)

```
Magic functions are prefixed by % or %%, and typically take their arguments
without parentheses, quotes or even commas for convenience. Line magics take a
single % and cell magics are prefixed with two %%.
Example magic function calls:
%alias d ls -F : 'd' is now an alias for 'ls -F'
alias d ls -F : Works if 'alias' not a python name
alist = %alias : Get list of aliases to 'alist'
cd /usr/share : Obvious. cd -<tab> to choose from visited dirs.
%cd?? : See help AND source for magic %cd
%timeit x=10 : time the 'x=10' statement with high precision.
%%timeit x=2**100
x^{**}100 : time 'x^{**}100' with a setup of 'x=2^{**}100'; setup code is not
                  counted. This is an example of a cell magic.
System commands:
!cp a.txt b/ : System command escape, calls os.system()
cp a.txt b/ : after %rehashx, most system commands work without !
cp ${f}.txt $bar : Variable expansion in magics and system commands
files = !ls /usr : Capture sytem command output
files.s, files.l, files.n: "a b c", ['a','b','c'], 'a\nb\nc'
History:
i, ii, iii : Previous, next previous, next next previous input
[i4, jh[2:5] : Input history line 4, lines 2-4
exec 181 : Execute input history line #81 again
%rep 81 : Edit input history line #81
                _, __, ___ : previous, next previous, next next previous output
dh : Directory history
_oh : Output history
%hist : Command history of current session.
%hist -g foo : Search command history of (almost) all sessions for 'foo'.
%hist -g : Command history of (almost) all sessions.
%hist 1/2-8 : Command history containing lines 2-8 of session 1.
%hist 1/ ~2/ : Command history of session 1 and 2 sessions before current.
```
### Переменные

Переменные в Python не требуют объявления типа переменной (так как Python - язык с динамической типизацией) и являются ссылками на область памяти. Правила именования переменных:

- имя переменной может состоять только из букв, цифр и знака подчёркивания;
- имя не может начинаться с цифры;
- имя не может содержать специальных символов @, \$, %.

Пример создания переменных в Python:

```
In [1]: a = 3In [2]: b = 'Hello'In [3]: c, d = 9, 'Test'In [4]: print(a, b, c, d)3 Hello 9 Test
```
Обратите внимание, что в Python не нужно указывать, что «а» это число, а «b» это строка.

Переменные являются ссылками на область памяти. Это можно продемонстрировать с помощью id(), которая показывает идентификатор объекта:

```
In [5]: a = b = c = 33In [6]: id(a)Out[6]: 31671480
In [7]: id(b)0ut[7]: 31671480
In [8]: id(c)Out[8]: 31671480
```
В этом примере видно, что все три имени ссылаются на один и тот же идентификатор, то есть, это один и тот же объект, на который указывают три ссылки - «а», «b» и «с». С числами у Python есть одна особенность, которая может немного сбить с понимания: числа от -5 до 256 заранее созданы и хранятся в массиве (списке). Поэтому при создании числа из этого диапазона фактически создаётся ссылка на число в созданном массиве.

Примечание: Эта особенность характерна именно для реализации CPython, которая рас-

сматривается в книге

Это можно проверить таким образом:

```
In [9]: a = 3In [10]: b = 3In [11]: id(a)Out[11]: 4400936168
In [12]: id(b)
Out[12]: 4400936168
In [13]: id(3)
Out[13]: 4400936168
```
Обратите внимание, что у a, b и числа 3 имеют одинаковые идентификаторы. Все они являются ссылками на существующее число в списке.

Если сделать то же самое с числом больше 256, идентификаторы у всех будут разные:

```
In [14]: a = 500In [15]: b = 500In [16]: id(a)
Out[16]: 140239990503056
In [17]: id(b)Out[17]: 140239990503032
In [18]: id(500)
Out[18]: 140239990502960
```
При этом, если сделать присваивание переменных друг другу, то идентификаторы будут у всех одинаковые (в таком варианте a, b и c ссылаются на один и тот же объект):

In  $[19]$ :  $a = b = c = 500$ In  $[20]$ :  $id(a)$ Out[20]: 140239990503080 In  $[21]$ :  $id(b)$ Out[21]: 140239990503080

(continues on next page)

(продолжение с предыдущей страницы)

In [22]: id(c) Out[22]: 140239990503080

#### **Имена переменных**

Имена переменных не должны пересекаться с названиями операторов и модулей или же других зарезервированных слов. В Python есть рекомендации по именованию функций, классов и переменных:

- имена переменных обычно пишутся или полностью большими или полностью маленькими буквами (например DB\_NAME, db\_name);
- имена функций задаются маленькими буквами, с подчёркиваниями между словами (например, get\_names);
- имена классов задаются словами с заглавными буквами без пробелов, это так называемый CamelCase (например, CiscoSwitch).

# **Задания**

# **Задание 3.1**

Выполните установку IPython в виртуальном окружении или глобально в системе, если виртуальные окружения не используются. После установки, по команде ipython должен открываться интерпретатор IPython (вывод может незначительно отличаться):

\$ ipython Python 3.8.0 (default, Nov 9 2019, 12:40:50) Type 'copyright', 'credits' or 'license' for more information IPython 7.18.1 -- An enhanced Interactive Python. Type '?' for help. In [1]:

# 4. Типы данных в Python

В Python есть несколько стандартных типов данных:

- Numbers (числа)
- Strings (строки)
- Lists (списки)
- Dictionaries (словари)
- Tuples (кортежи)
- Sets (множества)
- Boolean (логический тип данных)

Эти типы данных можно, в свою очередь, классифицировать по нескольким признакам:

- изменяемые (списки, словари и множества)
- неизменяемые (числа, строки и кортежи)
- упорядоченные (списки, кортежи, строки и словари)
- неупорядоченные (множества)

Содержание раздела:

## Числа

С числами можно выполнять различные математические операции.

```
In [1]: 1 + 2Out[1]: 3In [2]: 1.0 + 2Out[2]: 3.0In [3]: 10 - 4
Out[3]: 6In [4]: 2**3Out[4]: 8
```
Деление int и float:
```
In [5]: 10/3
Out[5]: 3.3333333333333335
In [6]: 10/3.0
Out[6]: 3.3333333333333335
```
С помощью функции round можно округлять числа до нужного количества знаков:

```
In [9]: round(10/3.0, 2)
Out[9]: 3.33
In [10]: round(10/3.0, 4)
Out[10]: 3.3333
```
Остаток от деления:

In [11]: 10 % 3 Out[11]: 1

Операторы сравнения

```
In [12]: 10 > 3.0Out[12]: True
In [13]: 10 < 3Out[13]: False
In [14]: 10 == 3
Out[14]: False
In [15]: 10 == 10
Out[15]: True
In [16]: 10 <= 10
Out[16]: True
In [17]: 10.0 == 10
Out[17]: True
```
Функция int() позволяет выполнять конвертацию в тип int. Во втором аргументе можно указывать систему счисления:

In  $[18]$ :  $a = '11'$ 

In  $[19]$ :  $int(a)$ Out[19]: 11

Если указать, что строку a надо воспринимать как двоичное число, то результат будет таким:

In [20]: int(a, 2) Out[20]: 3

Конвертация в int типа float:

In [21]: int(3.333) Out[21]: 3 In [22]: int(3.9) Out[22]: 3

Функция bin позволяет получить двоичное представление числа (обратите внимание, что результат - строка):

```
In [23]: bin(8)
Out[23]: '0b1000'
In [24]: bin(255)
Out[24]: '0b11111111'
```
Аналогично, функция hex() позволяет получить шестнадцатеричное значение:

In [25]: hex(10) Out[25]: '0xa'

И, конечно же, можно делать несколько преобразований одновременно:

```
In [26]: int('ff', 16)
Out[26]: 255
In [27]: bin(int('ff', 16))
Out[27]: '0b11111111'
```
Для более сложных математических функций в Python есть модуль **math**:

```
In [28]: import math
In [29]: math.sqrt(9)
Out[29]: 3.0
```

```
In [30]: math.sqrt(10)
Out[30]: 3.1622776601683795
In [31]: math.factorial(3)
Out[31]: 6
In [32]: math.pi
Out[32]: 3.141592653589793
```
## **Строки (Strings)**

Строка в Python это:

- последовательность символов, заключенная в кавычки
- неизменяемый упорядоченный тип данных

Примеры строк:

```
In [9]: 'Hello'
Out[9]: 'Hello'
In [10]: "Hello"
Out[10]: 'Hello'
In [11]: tunnel = """
   ....: interface Tunnel0
   ....: ip address 10.10.10.1 255.255.255.0
   ....: ip mtu 1416
   ....: ip ospf hello-interval 5
   ....: tunnel source FastEthernet1/0
   ....: tunnel protection ipsec profile DMVPN
   ....: """
In [12]: tunnel
Out[12]: '\ninterface Tunnel0\n ip address 10.10.10.1 255.255.255.0\n ip mtu␣
,→1416\n ip ospf hello-interval 5\n tunnel source FastEthernet1/0\n tunnel␣
,→protection ipsec profile DMVPN\n'
In [13]: print(tunnel)
interface Tunnel0
 ip address 10.10.10.1 255.255.255.0
```

```
ip mtu 1416
ip ospf hello-interval 5
tunnel source FastEthernet1/0
tunnel protection ipsec profile DMVPN
```
Строки можно суммировать. Тогда они объединяются в одну строку:

```
In [14]: intf = 'interface'
In [15]: tun = 'Tunnel0'
In [16]: intf + tun
Out[16]: 'interfaceTunnel0'
In [17]: intf + ' ' + tun
Out[17]: 'interface Tunnel0'
```
Строку можно умножать на число. В этом случае, строка повторяется указанное количество раз:

```
In [18]: intf * 5
Out[18]: 'interfaceinterfaceinterfaceinterfaceinterface'
In [19]: '#' * 40
```
То, что строки являются упорядоченным типом данных, позволяет обращаться к символам в строке по номеру, начиная с нуля:

```
In [20]: string1 = 'interface FastEthernet1/0'
In [21]: string1[0]0ut[21] 'i'
```
Нумерация всех символов в строке идет с нуля. Но, если нужно обратиться к какому-то по счету символу, начиная с конца, то можно указывать отрицательные значения (на этот раз с единицы).

```
In [22]: string1[1]Out[22] 'n'
In [23]: string1[-1]0ut [23] .9
```
Кроме обращения к конкретному символу, можно делать срезы строк, указав диапазон номеров (срез выполняется по второе число, не включая его):

```
In [24]: string1[0:9]
Out[24]: 'interface'
In [25]: string1[10:22]
Out[25]: 'FastEthernet'
```
Если не указывается второе число, то срез будет до конца строки:

```
In [26]: string1[10:]
Out[26]: 'FastEthernet1/0'
```
Срезать три последних символа строки:

```
In [27]: string1[-3:]
Out[27]: '1/0'
```
Также в срезе можно указывать шаг. Так можно получить нечетные числа:

```
In [28]: a = \frac{0123456789}{b}In [29]: a[1::2]
Out[29]: '13579'
```
А таким образом можно получить все четные числа строки a:

```
In [31]: a[::2]
Out[31]: '02468'
```
Срезы также можно использовать для получения строки в обратном порядке:

```
In [28]: a = '0123456789'
In [29]: a[::]
Out[29]: '0123456789'
In [30]: a[::-1]
Out[30]: '9876543210'
```
**Примечание:** Записи a[::] и a[:] дают одинаковый результат, но двойное двоеточие позволяет указывать, что надо брать не каждый элемент, а, например, каждый второй.

Функция len позволяет получить количество символов в строке:

```
In [1]: line = 'interface Gi0/1'In [2]: len(line)
Out[2]: 15
```
Примечание: Функция и метод отличаются тем, что метод привязан к объекту конкретного типа, а функция, как правило, более универсальная и может применяться к объектам разного типа. Например, функция len может применяться к строкам, спискам, словарям и так далее, а метод startswith относится только к строкам.

#### Полезные методы для работы со строками

При автоматизации очень часто надо будет работать со строками, так как конфигурационный файл, вывод команд и отправляемые команды - это строки.

Знание различных методов (действий), которые можно применять к строкам, помогает более эффективно работать с ними.

Строки неизменяемый тип данных, поэтому все методы, которые преобразуют строку возвращают новую строку, а исходная строка остается неизменной.

#### Методы upper, lower, swapcase, capitalize

Meтоды upper(), lower(), swapcase(), capitalize() выполняют преобразование регистра строки:

```
In [25]: string1 = 'FastEthernet'
In [26]: string1.upper()
Out [26]: 'FASTETHERNET'
In [27]: string1.lower()
Out[27]: 'fastethernet'
In [28]: string1.swapcase()
Out[28]: 'fASTeTHERNET'
In [29]: string2 = 'tunnel 0'
In [30]: string2.capitalize()
Out[30]: 'Tunnel 0'
```
Очень важно обращать внимание на то, что часто методы возвращают преобразованную строку. И, значит, надо не забыть присвоить ее какой-то переменной (можно той же).

```
In [31]: string1 = string1.upper()
In [32]: print(string1)
FASTETHERNET
```
#### **Метод count**

Метод count() используется для подсчета того, сколько раз символ или подстрока встречаются в строке:

```
In [33]: string1 = 'Hello, hello, hello, hello'
In [34]: string1.count('hello')
Out[34]: 3
In [35]: string1.count('ello')
Out[35]: 4
In [36]: string1.count('l')
Out[36]: 8
```
## **Метод find**

Методу find() можно передать подстроку или символ, и он покажет, на какой позиции находится первый символ подстроки (для первого совпадения):

```
In [37]: string1 = 'interface FastEthernet0/1'
In [38]: string1.find('Fast')
Out[38]: 10
In [39]: string1[string1.find('Fast')::]
Out[39]: 'FastEthernet0/1'
```
Если совпадение не найдено, метод find возвращает -1.

## **Методы startswith, endswith**

Проверка на то, начинается или заканчивается ли строка на определенные символы (методы startswith(), endswith()):

```
In [40]: string1 = 'FastEthernet0/1'
In [41]: string1.startswith('Fast')
Out[41]: True
In [42]: string1.startswith('fast')
Out[42]: False
In [43]: string1.endswith('0/1')
Out[43]: True
In [44]: string1.endswith('0/2')
Out[44]: False
```
Методам startswith() и endswith() можно передавать несколько значений (обязательно как кортеж):

```
In [1]: "test".startswith(("r", "t"))
Out[1]: True
In [2]: "test".startswith(("r", "a"))
Out[2]: False
In [3]: "rtest".startswith(("r", "a"))
Out[3]: True
In [4]: "rtest".endswith(("r", "a"))
Out[4]: False
In [5]: "rtest".endswith(("r", "t")')Out[5]: True
```
## **Метод replace**

Замена последовательности символов в строке на другую последовательность (метод replace()):

```
In [45]: string1 = 'FastEthernet0/1'
In [46]: string1.replace('Fast', 'Gigabit')
Out[46]: 'GigabitEthernet0/1'
```
## **Метод strip**

Часто при обработке файла файл открывается построчно. Но в конце каждой строки, как правило, есть какие-то спецсимволы (а могут быть и в начале). Например, перевод строки.

Для того, чтобы избавиться от них, очень удобно использовать метод strip():

```
In [47]: string1 = '\n\tinterface FastEthernet0/1\n'
In [48]: print(string1)
    interface FastEthernet0/1
In [49]: string1
Out[49]: '\n\tinterface FastEthernet0/1\n'
In [50]: string1.strip()
Out[50]: 'interface FastEthernet0/1'
```
По умолчанию метод strip() убирает пробельные символы. В этот набор символов входят:  $\t\trm\rrbracket$ 

Методу strip можно передать как аргумент любые символы. Тогда в начале и в конце строки будут удалены все символы, которые были указаны в строке:

```
In [51]: ad metric = '[110/1045]'In [52]: ad metric.strip('[]')Out[52]: '110/1045'
```
Метод strip() убирает спецсимволы и в начале, и в конце строки. Если необходимо убрать символы только слева или только справа, можно использовать, соответственно, методы lstrip() и rstrip().

## **Метод split**

Метод split() разбивает строку на части, используя как разделитель какой-то символ (или символы) и возвращает список строк:

```
In [53]: string1 = 'switchport trunk allowed vlan 10, 20, 30, 100 - 200'In [54]: commands = string1.split()
In [55]: print(commands)
['switchport', 'trunk', 'allowed', 'vlan', '10,20,30,100-200']
```
В примере выше string1.split() разбивает строку по пробельным символам и возвращает список строк. Список записан в переменную commands.

По умолчанию в качестве разделителя используются пробельные символы (пробелы, табы, перевод строки), но в скобках можно указать любой разделитель:

```
In [56]: vlans = commands[-1].split(','')In [57]: print(vlans)
['10', '20', '30', '100-200']
```
В списке commands последний элемент это строка с вланами, поэтому используется индекс  $-1.$  Затем строка разбивается на части с помощью split commands  $[-1]$ . split(','). Так как, как разделитель указана запятая, получен такой список ['10', '20', '30', '100-200'].

Пример разделения адреса на октеты:

In  $[10]$ : ip = "192.168.100.1" In [11]: ip.split(".") Out[11]: ['192', '168', '100', '1']

Полезная особенность метода split с разделителем по умолчанию — строка не только разделяется в список строк по пробельным символам, но пробельные символы также удаляются в начале и в конце строки:

```
In [58]: string1 = ' switchport trunk allowed vlan 10,20,30,100-200\n\n'
In [59]: string1.split()
Out[59]: ['switchport', 'trunk', 'allowed', 'vlan', '10,20,30,100-200']
```
У метода split() есть ещё одна хорошая особенность: по умолчанию метод разбивает строку не по одному пробельному символу, а по любому количеству. Это будет, например, очень полезным при обработке команд show:

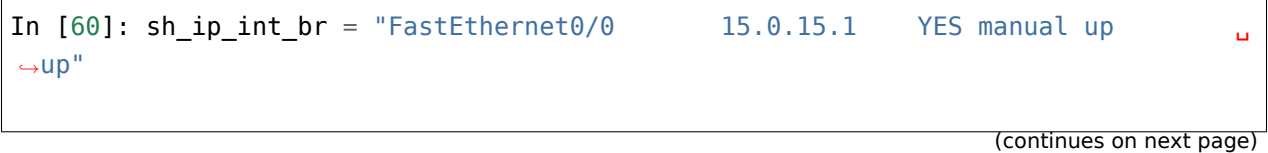

```
In [61]: sh ip int br.split()
Out[61]: ['FastEthernet0/0', '15.0.15.1', 'YES', 'manual', 'up', 'up']
```
А вот так выглядит разделение той же строки, когда один пробел используется как разделитель:

```
In [62]: sh_ip_int_br.split(' ')
Out[62]:
['FastEthernet0/0', '', '', '', '', '', '', '', '', '', '', '', '15.0.15.1', '', '
,→', '', '', '', '', 'YES', 'manual', 'up', '', '', '', '', '', '', '', '', '', '
,→', '', '', '', '', '', '', '', '', '', 'up']
```
#### **Форматирование строк**

При работе со строками часто возникают ситуации, когда в шаблон строки надо подставить разные данные.

Это можно делать объединяя, части строки и данные, но в Python есть более удобный способ — форматирование строк.

Форматирование строк может помочь, например, в таких ситуациях:

- необходимо подставить значения в строку по определенному шаблону
- необходимо отформатировать вывод столбцами
- надо конвертировать числа в двоичный формат

Существует несколько вариантов форматирования строк:

- с оператором % более старый вариант
- метод format() относительно новый вариант
- f-строки новый вариант, который появился в Python 3.6.

Несмотря на то, что рекомендуется использовать метод format, часто можно встретить форматирование строк и через оператор %.

#### **Форматирование строк с методом format**

Пример использования метода format:

```
In [1]: "interface FastEthernet0/{}".format('1')
Out[1]: 'interface FastEthernet0/1'
```
Специальный символ {} указывает, что сюда подставится значение, которое передается методу format. При этом каждая пара фигурных скобок обозначает одно место для подстановки.

Значения, которые подставляются в фигурные скобки, могут быть разного типа. Например, это может быть строка, число или список:

```
In [3]: print('{}'.format('10.1.1.1'))
10.1.1.1
In [4]: print('{}'.format(100))
100
In [5]: print('{}'.format([10, 1, 1,1]))
[10, 1, 1, 1]
```
С помощью форматирования строк можно выводить результат столбцами. В форматировании строк можно указывать, какое количество символов выделено на данные. Если количество символов в данных меньше, чем выделенное количество символов, недостающие символы заполняются пробелами.

Например, таким образом можно вывести данные столбцами одинаковой ширины по 15 символов с выравниванием по правой стороне:

```
In [3]: vlan, mac, intf = ['100', 'aabb.cc80.7000', 'Gi0/1']In [4]: print("{:>15} {:>15} {:>15}".format(vlan, mac, intf))
           100 aabb.cc80.7000 Gi0/1
```
Выравнивание по левой стороне:

```
In [5]: print("{:15} {:15} {:15}".format(vlan, mac, intf))
100 aabb.cc80.7000 Gi0/1
```
Шаблон для вывода может быть и многострочным:

```
In [6]: ip_template = '''
   ...: IP address:
   ...: {}
   ...: '''
In [7]: print(ip_template.format('10.1.1.1'))
IP address:
10.1.1.1
```
С помощью форматирования строк можно также влиять на отображение чисел.

Например, можно указать, сколько цифр после запятой выводить:

```
In [9]: print("{:.3f}".format(10.0/3))
3.333
```
С помощью форматирования строк можно конвертировать числа в двоичный формат:

```
In [11]: '{:b} {:b} {:b} {:b}'.format(192, 100, 1, 1)
Out[11]: '11000000 1100100 1 1'
```
При этом по-прежнему можно указывать дополнительные параметры, например, ширину столбца:

```
In [12]: '{:8b} {:8b} {:8b} {:8b}'.format(192, 100, 1, 1)
0ut[12]: '11000000 1100100 1 1'
```
А также можно указать, что надо дополнить числа нулями, вместо пробелов:

```
In [13]: '{:08b} {:08b} {:08b} {:08b}'.format(192, 100, 1, 1)
Out[13]: '11000000 01100100 00000001 00000001'
```
В фигурных скобках можно указывать имена. Это позволяет передавать аргументы в любом порядке, а также делает шаблон более понятным:

```
In [15]: '{ip}/{mask}'.format(mask=24, ip='10.1.1.1')
Out[15]: '10.1.1.1/24'
```
Еще одна полезная возможность форматирования строк - указание номера аргумента:

```
In [16]: '{1}/{0}'.format(24, '10.1.1.1')
Out[16]: '10.1.1.1/24'
```
За счет этого, например, можно избавиться от повторной передачи одних и тех же значений:

```
In [19]: ip_template = '''
   ...: IP address:
   ...: {:<8} {:<8} {:<8} {:<8}
   ...: {:08b} {:08b} {:08b} {:08b}
    ...: '''
In [20]: print(ip template.format(192, 100, 1, 1, 192, 100, 1, 1))
IP address:
192 100 1 1
11000000 01100100 00000001 00000001
```
В примере выше октеты адреса приходится передавать два раза - один для отображения в десятичном формате, а второй - для двоичного.

Указав индексы значений, которые передаются методу format, можно избавиться от дублирования:

```
In [21]: ip_template = '''
    \ldots: IP address:
    ...: {0: <8} {1: <8} {2: <8} {3: <8}\ldots: {0:08b} {1:08b} {2:08b} {3:08b}
    and the
In [22]: print(ip template.format(192, 100, 1, 1))
IP address:
192
         100
                   1\mathbf{1}11000000 01100100 00000001 00000001
```
## Форматирование строк с помощью f-строк

В Python 3.6 добавился новый вариант форматирования строк - f-строки или интерполяция строк. F-строки позволяют не только подставлять какие-то значения в шаблон, но и позволяют выполнять вызовы функций, методов и т.п.

Во многих ситуациях f-строки удобней и проще использовать, чем format, кроме того, f-строки работают быстрее, чем format и другие методы форматирования строк.

#### Синтаксис

F-строки - это литерал строки с буквой f перед ним. Внутри f-строки в паре фигурных скобок указываются имена переменных, которые надо подставить:

```
In [1]: ip = '10.1.1.1'
In [2]: mask = 24
In [3]: f"IP: \{ip\}, mask: \{mask\}"
Out[3]: 'IP: 10.1.1.1, mask: 24'
Аналогичный результат с format можно получить так:
""IP: {ip}, mask: {mask}".format(ip=ip, mask=mask)".
```
Очень важное отличие f-строк от format: f-строки - это выражение, которое выполняется, а не просто строка. То есть, в случае с ipython, как только мы написали выражение и нажали Enter, оно выполнилось и вместо выражений {ip} и {mask} подставились значения переменных.

Поэтому, например, нельзя сначала написать шаблон, а затем определить переменные, которые используются в шаблоне:

```
In [1]: f"IP: {ip}, mask: {mask}"
            ---------------------------------------------------------------------------
NameError Traceback (most recent call last)
<ipython-input-1-e6f8e01ac9c4> in <module>()
----> 1 f"IP: {ip}, mask: {mask}"
NameError: name 'ip' is not defined
```
Кроме подстановки значений переменных, в фигурных скобках можно писать выражения:

```
In [5]: first_name = 'William'
In [6]: second_name = 'Shakespeare'
In [7]: f"{first_name.upper()} {second_name.upper()}"
Out[7]: 'WILLIAM SHAKESPEARE'
```
После двоеточия в f-строках можно указывать те же значения, что и при использовании format:

```
In [9]: oct1, oct2, oct3, oct4 = [10, 1, 1, 1]In [10]: print(f'')'...: IP address:
   ...: {oct1:<8} {oct2:<8} {oct3:<8} {oct4:<8}
   ...: {oct1:08b} {oct2:08b} {oct3:08b} {oct4:08b}''')
IP address:
10 1 1 1
00001010 00000001 00000001 00000001
```
**Предупреждение:** Так как для полноценного объяснения f-строк, надо показывать примеры с циклами и работой с объектами, которые еще не рассматривались, это тема также есть в разделе *[Форматирование строк с помощью f-строк](#page-187-0)* с дополнительными примерами и пояснениями.

## Объединение литералов строк

В Python есть очень удобная функциональность - объединение литералов строк.

```
In [1]: s = ('Test' 'String')In [2]: s
Out[2]: 'TestString'
In [3]: s = 'Test' 'String'In [4]: s
Out[4]: 'TestString'
```
Можно даже переносить составляющие строки на разные строки, но только если они в скобkax:

```
In [5]: s = ('Test'
   \ldots 'String')
In [6]: s
Out[6]: 'TestString'
```
Этим очень удобно пользоваться в регулярных выражениях:

```
regex = ('(\S+) +(\S+) +'\sqrt{(w+1)(w+1)}'(up|down|administratively down) +'
          '(\wedge w+) ')
```
Так регулярное выражение можно разбивать на части и его будет проще понять. Плюс можно добавлять поясняющие комментарии в строках.

```
regex = ('(\S+) +(\S+) +' # interface and IP)\sqrt{(w+1+w+1)^2}'(up|down|administratively down) +' # Status
         '(\w+)' # Protocol
```
Также этим приемом удобно пользоваться, когда надо написать длинное сообщение:

```
In [7]: message = ('При выполнении команды "{}" '
   ...: 'возникла такая ошибка "{}".\n'
   ...: 'Исключить эту команду из списка? [y/n]')
In [8]: message
```

```
Out[8]: 'При выполнении команды "\{}" возникла такая ошибка "\{}". \nИсключить эту.
,→команду из списка? [y/n]'
```
# **Список (List)**

Список в Python это:

- последовательность элементов, разделенных между собой запятой и заключенных в квадратные скобки
- изменяемый упорядоченный тип данных

Примеры списков:

In  $[1]$ : list1 =  $[10, 20, 30, 77]$ In  $[2]$ : list2 =  $[ 'one', 'dog', 'seven' ]$ In  $[3]$ : list3 =  $[1, 20, 4.0, 'word']$ 

Создание списка с помощью литерала:

In [1]: vlans = [10, 20, 30, 50]

**Примечание:** Литерал - это выражение, которое создает объект.

Создание списка с помощью функции **list()**:

```
In [2]: list1 = list('router')In [3]: print(list1)
['r', 'o', 'u', 't', 'e', 'r']
```
Так как список - это упорядоченный тип данных, то, как и в строках, в списках можно обращаться к элементу по номеру, делать срезы:

```
In [4]: list3 = [1, 20, 4.0, 'word']
In [5]: list3[1]
Out[5]: 20
In [6]: list3[1::]
Out[6]: [20, 4.0, 'word']
```

```
In [7]: list3[-1]
Out[7]: 'word'
In [8]: list3[::-1]
Out[8]: ['word', 4.0, 20, 1]
```
Перевернуть список наоборот можно и с помощью метода reverse():

```
In [10]: vlans = ['10', '15', '20', '30', '100-200']
In [11]: vlans.reverse()
In [12]: vlans
Out[12]: ['100-200', '30', '20', '15', '10']
```
Так как списки изменяемые, элементы списка можно менять:

```
In [13]: list3
Out[13]: [1, 20, 4.0, 'word']
In [14]: list3[0] = 'test'
In [15]: list3
Out[15]: ['test', 20, 4.0, 'word']
```
Можно создавать и список списков. И, как и в обычном списке, можно обращаться к элементам во вложенных списках:

```
In [16]: interfaces = [['FastEthernet0/0', '15.0.15.1', 'YES', 'manual', 'up', 'up'],→'],
   ....: ['FastEthernet0/1', '10.0.1.1', 'YES', 'manual', 'up', 'up'],
   ....: ['FastEthernet0/2', '10.0.2.1', 'YES', 'manual', 'up', 'down']]
In [17]: interfaces[0][0]
Out[17]: 'FastEthernet0/0'
In [18]: interfaces[2][0]
Out[18]: 'FastEthernet0/2'
In [19]: interfaces[2][1]
Out[19]: '10.0.2.1'
```
Функция len возвращает количество элементов в списке:

In  $[1]$ : items =  $[1, 2, 3]$ In [2]: len(items) Out[2]: 3

А функция sorted сортирует элементы списка по возрастанию и возвращает новый список с отсортированными элементами:

```
In [1]: names = ['John', 'Michael', 'Antony']
In [2]: sorted(names)
Out[2]: ['Antony', 'John', 'Michael']
```
#### **Полезные методы для работы со списками**

Список - это изменяемый тип данных, поэтому очень важно обращать внимание на то, что большинство методов для работы со списками меняют список на месте, при этом ничего не возвращая.

#### **join**

Метод join собирает список строк в одну строку с разделителем, который указан перед join:

```
In [16]: vlans = [10', 20', 30']
In [17]: ','.join(vlans)
Out[17]: '10,20,30'
```
**Примечание:** Метод join на самом деле относится к строкам, но так как значение ему надо передавать как список, он рассматривается тут.

#### **append**

Метод append добавляет в конец списка указанный элемент:

In [18]: vlans = ['10', '20', '30', '100-200'] In [19]: vlans.append('300')

```
In [20]: vlans
Out[20]: ['10', '20', '30', '100-200', '300']
```
Метод append меняет список на месте и ничего не возвращает.

#### **extend**

Если нужно объединить два списка, то можно использовать два способа: метод extend и операцию сложения.

У этих способов есть важное отличие - extend меняет список, к которому применен метод, а суммирование возвращает новый список, который состоит из двух.

Метод extend:

```
In [21]: vlans = ['10', '20', '30', '100-200']
In [22]: vlans2 = ['300', '400', '500']
In [23]: vlans.extend(vlans2)
In [24]: vlans
Out[24]: ['10', '20', '30', '100-200', '300', '400', '500']
```
Суммирование списков:

```
In [27]: vlans = [10', 20', 30', 100-200']In [28]: vlans2 = [300', 400', 500']In [29]: vlans + vlans2
Out[29]: ['10', '20', '30', '100-200', '300', '400', '500']
```
Обратите внимание на то, что при суммировании списков в ipython появилась строка Out. Это означает, что результат суммирования можно присвоить в переменную:

In  $[30]$ : result = vlans + vlans2 In [31]: result Out[31]: ['10', '20', '30', '100-200', '300', '400', '500']

#### **pop**

Метод pop удаляет элемент, который соответствует указанному номеру. Но, что важно, при этом метод возвращает этот элемент:

```
In [28]: vlans = ['10', '20', '30', '100-200']
In [29]: vlans.pop(-1)
Out[29]: '100-200'
In [30]: vlans
Out[30]: ['10', '20', '30']
```
Без указания номера удаляется последний элемент списка.

#### **remove**

Метод remove удаляет указанный элемент.

remove() не возвращает удаленный элемент:

```
In [31]: vlans = ['10', '20', '30', '100-200']
In [32]: vlans.remove('20')
In [33]: vlans
Out[33]: ['10', '30', '100-200']
```
В методе remove надо указывать сам элемент, который надо удалить, а не его номер в списке. Если указать номер элемента, возникнет ошибка:

In  $[34]$ : vlans.remove $(-1)$ ------------------------------------------------- ValueError Traceback (most recent call last) <ipython-input-32-f4ee38810cb7> **in** <module>()  $--- 1$  vlans.remove( $-1$ ) ValueError: list.remove(x): x **not in** list

## **index**

Метод index используется для того, чтобы проверить, под каким номером в списке хранится элемент:

In [35]: vlans =  $[10', 20', 30', 100-200']$ In [36]: vlans.index('30') Out[36]: 2

#### **insert**

Метод insert позволяет вставить элемент на определенное место в списке:

```
In [37]: vlans = ['10', '20', '30', '100-200']
In [38]: vlans.insert(1, '15')
In [39]: vlans
Out[39]: ['10', '15', '20', '30', '100-200']
```
#### **sort**

Метод sort сортирует список на месте:

In  $[40]$ : vlans =  $[1, 50, 10, 15]$ In [41]: vlans.sort() In [42]: vlans Out[42]: [1, 10, 15, 50]

# **Словарь (Dictionary)**

Словари - это изменяемый упорядоченный тип данных:

- данные в словаре это пары ключ: значение
- доступ к значениям осуществляется по ключу, а не по номеру, как в списках
- данные в словаре упорядочены по порядку добавления элементов
- так как словари изменяемы, то элементы словаря можно менять, добавлять, удалять
- ключ должен быть объектом неизменяемого типа: число, строка, кортеж
- значение может быть данными любого типа

**Примечание:** В других языках программирования тип данных подобный словарю может называться ассоциативный массив, хеш или хеш-таблица.

Пример словаря:

```
london = {'name': 'London1', 'location': 'London Str', 'vendor': 'Cisco'}
```
Можно записывать и так:

```
london = \{'id': 1,
    'name': 'London',
    'it_vlan': 320,
    'user_vlan': 1010,
    'mngmt_vlan': 99,
    'to_name': None,
    'to_id': None,
    'port': 'G1/0/11'
}
```
Для того, чтобы получить значение из словаря, надо обратиться по ключу, таким же образом, как это было в списках, только вместо номера будет использоваться ключ:

```
In [1]: london = {'name': 'London1', 'location': 'London Str'}
In [2]: london['name']
Out[2]: 'London1'
In [3]: london['location']
Out[3]: 'London Str'
```
Аналогичным образом можно добавить новую пару ключ-значение:

```
In [4]: london['vendor'] = 'Cisco'
In [5]: print(london)
{'vendor': 'Cisco', 'name': 'London1', 'location': 'London Str'}
```
В словаре в качестве значения можно использовать словарь:

```
london co = {'r1': {
        'hostname': 'london_r1',
        'location': '21 New Globe Walk',
```

```
'vendor': 'Cisco',
        'model': '4451',
        'ios': '15.4',
        'ip': '10.255.0.1'
    },
    'r2': {
        'hostname': 'london_r2',
        'location': '21 New Globe Walk',
        'vendor': 'Cisco',
        'model': '4451',
        'ios': '15.4',
        'ip': '10.255.0.2'
    },
    'sw1': {
        'hostname': 'london_sw1',
        'location': '21 New Globe Walk',
        'vendor': 'Cisco',
        'model': '3850',
        'ios': '3.6.XE',
        'ip': '10.255.0.101'
    }
}
```
Получить значения из вложенного словаря можно так:

```
In [7]: london_co['r1']['ios']
Out[7]: '15.4'
In [8]: london_co['r1']['model']
Out[8]: '4451'
In [9]: london co['sw1']['ip']Out[9]: '10.255.0.101'
```
Функция sorted сортирует ключи словаря по возрастанию и возвращает новый список с отсортированными ключами:

```
In [1]: london = {'name': 'London1', 'location': 'London Str', 'vendor': 'Cisco'}
In [2]: sorted(london)
Out[2]: ['location', 'name', 'vendor']
```
## **Полезные методы для работы со словарями**

## **clear**

Метод clear позволяет очистить словарь:

```
In [1]: london = {'name': 'London1', 'location': 'London Str'}
In [2]: london.clear()
In [3]: london
Out[3]: {}
```
#### **copy**

Метод copy позволяет создать полную копию словаря.

Если указать, что один словарь равен другому:

```
In [4]: london = {'name': 'London1', 'location': 'London Str', 'vendor': 'Cisco'}
In [5]: london2 = london
In [6]: id(london)
Out[6]: 25489072
In [7]: id(london2)
Out[7]: 25489072
In [8]: london['vendor'] = 'Juniper'
In [9]: london2['vendor']
Out[9]: 'Juniper'
```
В этом случае london2 это еще одно имя, которое ссылается на словарь. И при изменениях словаря london меняется и словарь london2, так как это ссылки на один и тот же объект.

Поэтому, если нужно сделать копию словаря, надо использовать метод copy():

```
In [10]: london = {'name': 'London1', 'location': 'London Str', 'vendor': 'Cisco'}
In [11]: london2 = london.copy()
In [12]: id(london)
```

```
Out[12]: 25524512
In [13]: id(london2)
Out[13]: 25563296
In [14]: london['vendor'] = 'Juniper'
In [15]: london2['vendor']
Out[15]: 'Cisco'
```
#### **get**

Если при обращении к словарю указывается ключ, которого нет в словаре, возникает ошибка:

```
In [16]: london = {'name': 'London1', 'location': 'London Str', 'vendor': 'Cisco'}
In [17]: london['ios']
---------------------------------------------------------------------------
KeyError Traceback (most recent call last)
<ipython-input-17-b4fae8480b21> in <module>()
--- 2 london['ios']
KeyError: 'ios'
```
Метод get запрашивает ключ, и если его нет, вместо ошибки возвращает None.

```
In [18]: london = {'name': 'London1', 'location': 'London Str', 'vendor': 'Cisco'}
In [19]: print(london.get('ios'))
None
```
Метод get() позволяет также указывать другое значение вместо None:

```
In [20]: print(london.get('ios', 'Ooops'))
Ooops
```
## **setdefault**

Метод setdefault ищет ключ, и если его нет, вместо ошибки создает ключ со значением None.

```
In [21]: london = {'name': 'London1', 'location': 'London Str', 'vendor': 'Cisco'}
In [22]: ios = london.setdefault('ios')
In [23]: print(is)None
In [24]: london
Out[24]: {'name': 'London1', 'location': 'London Str', 'vendor': 'Cisco', 'ios':␣
,→None}
```
Если ключ есть, setdefault возвращает значение, которое ему соответствует:

```
In [25]: london.setdefault('name')
Out[25]: 'London1'
```
Второй аргумент позволяет указать, какое значение должно соответствовать ключу:

```
In [26]: model = london.setdefault('model', 'Cisco3580')
In [27]: print(model)
Cisco3580
In [28]: london
Out[28]:
{'name': 'London1',
'location': 'London Str',
'vendor': 'Cisco',
'ios': None,
 'model': 'Cisco3580'}
```
Метод setdefault заменяет такую конструкцию:

```
In [30]: if key in london:
   ...: value = london[key]
   ...: else:
   ...: london[key] = 'somevalue'
   ...: value = london[key]
   ...:
```
#### **keys, values, items**

Методы keys, values, items:

```
In [24]: london = {'name': 'London1', 'location': 'London Str', 'vendor': 'Cisco'}
In [25]: london.keys()
Out[25]: dict_keys(['name', 'location', 'vendor'])
In [26]: london.values()
Out[26]: dict_values(['London1', 'London Str', 'Cisco'])
In [27]: london.items()
Out[27]: dict_items([('name', 'London1'), ('location', 'London Str'), ('vendor',
,→'Cisco')])
```
Все три метода возвращают специальные объекты view, которые отображают ключи, значения и пары ключ-значение словаря соответственно.

Очень важная особенность view заключается в том, что они меняются вместе с изменением словаря. И фактически они лишь дают способ посмотреть на соответствующие объекты, но не создают их копию.

На примере метода keys:

```
In [28]: london = {'name': 'London1', 'location': 'London Str', 'vendor': 'Cisco'}
In [29]: keys = london.keys()
In [30]: print(keys)
dict keys(['name', 'location', 'vendor'])
```
Сейчас переменной keys соответствует view dict\_keys, в котором три ключа: name, location и vendor.

Если добавить в словарь еще одну пару ключ-значение, объект keys тоже поменяется:

```
In [31]: london['ip'] = '10.1.1.1'In [32]: keys
Out[32]: dict keys(['name', 'location', 'vendor', 'ip'])
```
Если нужно получить обычный список ключей, который не будет меняться с изменениями словаря, достаточно конвертировать view в список:

```
In [33]: list_keys = list(london.keys())
In [34]: list_keys
Out[34]: ['name', 'location', 'vendor', 'ip']
```
#### **del**

Удалить ключ и значение:

```
In [35]: london = {'name': 'London1', 'location': 'London Str', 'vendor': 'Cisco'}
In [36]: del london['name']
In [37]: london
Out[37]: {'location': 'London Str', 'vendor': 'Cisco'}
```
#### **update**

Метод update позволяет добавлять в словарь содержимое другого словаря:

```
In [38]: r1 = \{ 'name' : 'London1', 'location' : 'London Str' \}In [39]: r1.update({'vendor': 'Cisco', 'ios':'15.2'})
In [40]: r1
Out[40]: {'name': 'London1', 'location': 'London Str', 'vendor': 'Cisco', 'ios':
,→'15.2'}
```
Аналогичным образом можно обновить значения:

```
In [41]: r1.update({'name': 'london-r1', 'ios':'15.4'})
In [42]: r1
Out[42]:
{'name': 'london-r1',
'location': 'London Str',
'vendor': 'Cisco',
 'ios': '15.4'}
```
#### **Варианты создания словаря**

## **Литерал**

Словарь можно создать с помощью литерала:

```
In [1]: r1 = {'model' : '4451', 'ios' : '15.4'}
```
## **dict**

Конструктор **dict** позволяет создавать словарь несколькими способами.

Если в роли ключей используются строки, можно использовать такой вариант создания словаря:

```
In [2]: r1 = \text{dict}(\text{model} = '4451', \text{ios} = '15.4')In [3]: r1
Out[3]: {'model': '4451', 'ios': '15.4'}
```
Второй вариант создания словаря с помощью dict:

```
In [4]: r1 = \text{dict}([('model', '4451'), ('ios', '15.4')])In [5]: r1
Out[5]: {'model': '4451', 'ios': '15.4'}
```
## **dict.fromkeys**

В ситуации, когда надо создать словарь с известными ключами, но пока что пустыми значениями (или одинаковыми значениями), очень удобен метод **fromkeys()**:

```
In [5]: d_keys = ['hostname', 'location', 'vendor', 'model', 'ios', 'ip']
In [6]: r1 = \text{dict}. fromkeys(d_keys)
In [7]: r1
Out[7]:
{'hostname': None,
'location': None,
'vendor': None,
 'model': None,
 'ios': None,
 'ip': None}
```
По умолчанию метод fromkeys подставляет значение None. Но можно указывать и свой вариант значения:

```
In [8]: router_models = ['ISR2811', 'ISR2911', 'ISR2921', 'ASR9002']
In [9]: models count = dict.fromkeys(router models, 0)
```

```
In [10]: models_count
Out[10]: {'ISR2811': 0, 'ISR2911': 0, 'ISR2921': 0, 'ASR9002': 0}
```
Этот вариант создания словаря подходит не для всех случаев. Например, при использовании изменяемого типа данных в значении, будет создана ссылка на один и тот же объект:

```
In [10]: router models = ['ISR2811', 'ISR2911', 'ISR2921', 'ASR9002']In [11]: routers = dict.fromkeys(router models, [])
    ...:
In [12]: routers
Out[12]: {'ISR2811': [], 'ISR2911': [], 'ISR2921': [], 'ASR9002': []}
In [13]: routers['ASR9002'].append('london_r1')
In [14]: routers
Out[14]:
{'ISR2811': ['london_r1'],
'ISR2911': ['london_r1'],
'ISR2921': ['london_r1'],
 'ASR9002': ['london_r1']}
```
В данном случае каждый ключ ссылается на один и тот же список. Поэтому, при добавлении значения в один из списков обновляются и остальные.

**Примечание:** Для такой задачи лучше подходит генератор словаря. Смотри раздел *[List, dict,](#page-198-0) [set comprehensions](#page-198-0)*

# **Кортеж (Tuple)**

Кортеж в Python это:

- последовательность элементов, которые разделены между собой запятой и заключены в скобки
- неизменяемый упорядоченный тип данных

Грубо говоря, кортеж - это список, который нельзя изменить. То есть, в кортеже есть только права на чтение. Это может быть защитой от случайных изменений.

Создать пустой кортеж:

In  $[1]$ : tuple1 = tuple() In [2]: print(tuple1) ()

Кортеж из одного элемента (обратите внимание на запятую):

In  $[3]$ : tuple2 = ('password',)

Кортеж из списка:

```
In [4]: list_keys = ['hostname', 'location', 'vendor', 'model', 'ios', 'ip']
In [5]: tuple keys = tuple(list keys)
In [6]: tuple_keys
Out[6]: ('hostname', 'location', 'vendor', 'model', 'ios', 'ip')
```
К объектам в кортеже можно обращаться, как и к объектам списка, по порядковому номеру:

```
In [7]: tuple keys[0]Out[7]: 'hostname'
```
Но так как кортеж неизменяем, присвоить новое значение нельзя:

```
In [8]: tuple keys[1] = 'test'
                                         ---------------------------------------------------------------------------
TypeError Traceback (most recent call last)
<ipython-input-9-1c7162cdefa3> in <module>()
---> 1 tuple keys[1] = 'test'TypeError: 'tuple' object does not support item assignment
```
Функция sorted сортирует элементы кортежа по возрастанию и возвращает новый список с отсортированными элементами:

```
In [2]: tuple_keys = ('hostname', 'location', 'vendor', 'model', 'ios', 'ip')
In [3]: sorted(tuple_keys)
Out[3]: ['hostname', 'ios', 'ip', 'location', 'model', 'vendor']
```
# **Множество (Set)**

Множество - это изменяемый неупорядоченный тип данных. В множестве всегда содержатся только уникальные элементы.

Множество в Python - это последовательность элементов, которые разделены между собой запятой и заключены в фигурные скобки.

С помощью множества можно легко убрать повторяющиеся элементы:

```
In [1]: vlans = [10, 20, 30, 40, 100, 10]In [2]: set(vlans)
Out[2]: {10, 20, 30, 40, 100}
In [3]: set1 = set(vlans)
In [4]: print(set1)
{40, 100, 10, 20, 30}
```
#### **Полезные методы для работы с множествами**

**add()**

Метод add() добавляет элемент во множество:

```
In [1]: set1 = \{10, 20, 30, 40\}In [2]: set1.add(50)
In [3]: set1
Out[3]: {10, 20, 30, 40, 50}
```
#### **discard()**

Метод discard() позволяет удалять элементы, не выдавая ошибку, если элемента в множестве нет:

```
In [3]: set1
Out[3]: {10, 20, 30, 40, 50}
In [4]: set1.discard(55)
```

```
In [5]: set1
Out[5]: {10, 20, 30, 40, 50}
In [6]: set1.discard(50)
In [7]: set1
Out[7]: {10, 20, 30, 40}
```
## **clear()**

Метод clear() очищает множество:

```
In [8]: set1 = \{10, 20, 30, 40\}In [9]: set1.clear()
In [10]: set1
Out[10]: set()
```
#### **Операции с множествами**

Множества полезны тем, что с ними можно делать различные операции и находить объединение множеств, пересечение и так далее.

Объединение множеств можно получить с помощью метода union() или оператора |:

```
In [1]: vlans1 = \{10, 20, 30, 50, 100\}In [2]: vlans2 = \{100, 101, 102, 102, 200\}In [3]: vlans1.union(vlans2)
Out[3]: {10, 20, 30, 50, 100, 101, 102, 200}
In [4]: vlans1 | vlans2
Out[4]: {10, 20, 30, 50, 100, 101, 102, 200}
```
Пересечение множеств можно получить с помощью метода intersection() или оператора &:

```
In [5]: vlans1 = \{10, 20, 30, 50, 100\}In [6]: vlans2 = \{100, 101, 102, 102, 200\}In [7]: vlans1.intersection(vlans2)
```
 $0$ ut[7]: {100}

In  $[8]$ : vlans1 & vlans2  $Out[8]: {100}$ 

## Варианты создания множества

Нельзя создать пустое множество с помощью литерала (так как в таком случае это будет не множество, а словарь):

In  $[1]: set1 = \{\}$ In  $[2]$ : type(set1)  $Out[2]$  dict

Но пустое множество можно создать таким образом:

```
In [3]: set2 = set()
In [4]: type(set2)
Out[4]: set
```
Множество из строки:

```
In [5]: set('long long long long string')
Out[5]: {' ', 'g', 'i', 'l', 'n', 'o', 'r', 's', 't'}
```
Множество из списка:

In [6]: set([10, 20, 30, 10, 10, 30])  $Out[6]: \{10, 20, 30\}$ 

## Булевы значения

Булевы значения в Python это две константы True и False.

В Python истинными и ложными значениями считаются не только True и False.

- истинное значение:
	- любое ненулевое число
	- любая непустая строка
- любой непустой объект
- ложное значение:
	- $-0$
	- None
	- пустая строка
	- пустой объект

Остальные истинные и ложные значения, как правило, логически следуют из условия.

Для проверки булевого значения объекта, можно воспользоваться bool:

```
In [2]: items = [1, 2, 3]In [3]: empty list = []In [4]: bool(empty_list)
Out[4]: False
In [5]: bool(items)
Out[5]: True
In [6]: bool(0)Out[6]: False
In [7]: bool(1)0ut[7] True
```
# Преобразование типов

В Python есть несколько полезных встроенных функций, которые позволяют преобразовать данные из одного типа в другой.

## int

int преобразует строку в int:

```
In [1]: int("10")0ut[1]: 10
```
С помощью функции int можно преобразовать и число в двоичной записи в десятичную (двоичная запись должна быть в виде строки)
In [2]: int("11111111", 2) Out[2]: 255

**bin**

Преобразовать десятичное число в двоичный формат можно с помощью bin:

```
In [3]: bin(10)
Out[3]: '0b1010'
In [4]: bin(255)
Out[4]: '0b11111111'
```
**hex**

Аналогичная функция есть и для преобразования в шестнадцатеричный формат:

In [5]: hex(10) Out[5]: '0xa' In [6]: hex(255) Out[6]: '0xff'

# **list**

Функция list преобразует аргумент в список:

```
In [7]: list("string")
Out[7]: ['s', 't', 'r', 'i', 'n', 'g']
In [8]: list({1, 2, 3})
Out[8]: [1, 2, 3]
In [9]: list((1, 2, 3, 4))
Out[9]: [1, 2, 3, 4]
```
#### **set**

Функция set преобразует аргумент в множество:

```
In [10]: set([1, 2, 3, 3, 4, 4, 4, 4])
Out[10]: {1, 2, 3, 4}
In [11]: set((1, 2, 3, 3, 4, 4, 4, 4))Out[11]: {1, 2, 3, 4}
In [12]: set("string string")
Out[12]: {' ', 'g', 'i', 'n', 'r', 's', 't'}
```
Эта функция очень полезна, когда нужно получить уникальные элементы в последовательности.

#### **tuple**

Функция tuple преобразует аргумент в кортеж:

```
In [13]: tuple([1, 2, 3, 4])
Out[13]: (1, 2, 3, 4)
In [14]: tuple({1, 2, 3, 4})
Out[14]: (1, 2, 3, 4)
In [15]: tuple("string")
Out[15]: ('s', 't', 'r', 'i', 'n', 'g')
```
Это может пригодиться в том случае, если нужно получить неизменяемый объект.

#### **str**

Функция str преобразует аргумент в строку:

```
In [16]: str(10)
Out[16]: '10'
```
# **Проверка типов**

При преобразовании типов данных могут возникнуть ошибки такого рода:

```
In [1]: int('a')------------------------------------------------------
ValueError Traceback (most recent call last)
```

```
\langleipython-input-42-b3c3f4515dd4> in \langlemodule>()
--- 2 1 int('a')ValueError: invalid literal for int() with base 10: 'a'
```
Ошибка абсолютно логичная. Мы пытаемся преобразовать в десятичный формат строку "а".

И если тут пример выглядит, возможно, глупым, тем не менее, когда нужно, например, пройтись по списку строк и преобразовать в числа те из них, которые содержат числа, можно получить такую ошибку.

Чтобы избежать её, было бы хорошо иметь возможность проверить, с чем мы работаем.

#### isdigit

В Python такие методы есть. Например, чтобы проверить, состоит ли строка из одних цифр, можно использовать метод isdigit:

```
In [2]: "a".isdigit()
Out[2]: False
In [3]: "a10".isdigit()
Out[3]: False
In [4]: "10".isdigit()
Out[4] True
```
#### isalpha

Метод isalpha позволяет проверить, состоит ли строка из одних букв:

```
In [7]: "a".isalpha()
Out[7] True
In [8]: "a100".isalpha()
Out[8] False
In [9]: "a-- ".isalpha()
Out[9]: False
In [10]: "a ".isalpha()
Out[10]: False
```
#### **isalnum**

Метод isalnum позволяет проверить, состоит ли строка из букв или цифр:

```
In [11]: "a".isalnum()
Out[1]: True
In [12]: "a10".isalnum()
Out[12]: True
```
#### **type**

Иногда, в зависимости от результата, библиотека или функция может выводить разные типы объектов. Например, если объект один, возвращается строка, если несколько, то возвращается кортеж.

Нам же надо построить ход программы по-разному, в зависимости от того, была ли возвращена строка или кортеж.

В этом может помочь функция type:

```
In [13]: type("string")
Out[13]: str
In [14]: type("string") == str
Out[14]: True
```
Аналогично с кортежем (и другими типами данных):

```
In [15]: type((1, 2, 3))Out[15]: tuple
In [16]: type((1, 2, 3)) == tuple
Out[16]: True
In [17]: type((1,2,3)) == list
Out[17]: False
```
# **Вызов методов цепочкой**

Часто с данными надо выполнить несколько операций, например:

```
In [1]: line = "switchport trunk allowed vlan 10, 20, 30"
In [2]: words = line.split()
In [3]: words
Out[3]: ['switchport', 'trunk', 'allowed', 'vlan', '10,20,30']
In [4]: vlans str = words[-1]In [5]: vlans_str
Out[5]: '10,20,30'
In [6]: vlans = vlans_str.split(",")
In [7]: vlans
Out[7]: ['10', '20', '30']
```
Или в скрипте:

```
line = "switchport trunk allowed vlan 10,20,30"
words = line.split()vlans str = words[-1]vlans = vlans str.split(",")
print(vlans)
```
В этом случае переменные используются для хранения промежуточного результата и последующие методы/действия выполняются уже с переменной. Это совершенно нормальный вариант кода, особенно поначалу, когда тяжело воспринимать более сложные выражения.

Однако в Python часто встречаются выражения, в которых действия или методы применяются один за другим в одном выражении. Например, предыдущий код можно записать так:

```
line = "switchport trunk allowed vlan 10,20,30"
vlans = line.split()[-1].split(",")
print(vlans)
```
Так как тут нет выражений в скобках, которые бы указывали приоритет выполнения, все выполняется слева направо. Сначала выполняется line.split() - получаем список, затем к полученному списку применяется [-1] - получаем последний элемент списка, строку 10,20, 30. К этой строке применяется метод split(",") и в итоге получаем список ['10', '20', '30'].

Главный нюанс при написании таких цепочек предыдущий метод/действие должен возвращать то, что ждет следующий метод/дествие. И обязательно чтобы что-то возвращалось, иначе будет ошибка.

# **Основы сортировки данных**

При сортировке данных типа списка списков или списка кортежей, sorted сортирует по первому элементу вложенных списков (кортежей), а если первый элемент одинаковый, по второму:

```
In [1]: data = [[1, 100, 1000], [2, 2, 2], [1, 2, 3], [4, 100, 3]]
In [2]: sorted(data)
Out[2]: [[1, 2, 3], [1, 100, 1000], [2, 2, 2], [4, 100, 3]]
```
Если сортировка делается для списка чисел, которые записаны как строки, сортировка будет лексикографической, не натуральной и порядок будет таким:

```
In [7]: vlans = [1', 30', 11', 3', 10', 20', 30', 100']In [8]: sorted(vlans)
Out[8]: ['1', '10', '100', '11', '20', '3', '30', '30']
```
Чтобы сортировка была «правильной» надо преобразовать вланы в числа.

Эта же проблема проявляется, например, с IP-адресами:

```
In [2]: ip list = ["10.1.1.1", "10.1.10.1", "10.1.2.1", "10.1.11.1"]
In [3]: sorted(ip_list)
Out[3]: ['10.1.1.1', '10.1.10.1', '10.1.11.1', '10.1.2.1']
```
Как решить проблему с сортировкой IP-адресов рассматривается в разделе «10. Полезные функции».

# **Дополнительные материалы**

Документация:

- [Strings.](https://docs.python.org/3/library/stdtypes.html#text-sequence-type-str) [String Methods](https://docs.python.org/3/library/stdtypes.html#string-methods)
- [Lists basics.](https://docs.python.org/3/tutorial/introduction.html#lists) [More on lists](https://docs.python.org/3/tutorial/datastructures.html#more-on-lists)
- [Tuples.](https://docs.python.org/3/tutorial/datastructures.html#tuples-and-sequences) [More on tuples](https://docs.python.org/3/library/stdtypes.html#tuples)
- [Sets basics.](https://docs.python.org/3/tutorial/datastructures.html#sets) [More on sets](https://docs.python.org/3/library/stdtypes.html#set)
- [Dict basics](https://docs.python.org/3/tutorial/datastructures.html#dictionaries). [More on dicts](https://docs.python.org/3/library/stdtypes.html#typesmapping)
- [Common Sequence Operations](https://docs.python.org/3/library/stdtypes.html#typesseq-common)

Форматирование строк:

- [Примеры использования форматирования строк](https://pyformat.info/)
- [Документация по форматированию строк](https://docs.python.org/3/library/string.html#format-string-syntax)
- [Python 3's f-Strings: An Improved String Formatting Syntax \(Guide\)](https://realpython.com/python-f-strings/)
- [Python String Formatting Best Practices](https://realpython.com/python-string-formatting/)

# Задания

Все задания и вспомогательные файлы можно скачать в репозитории.

Предупреждение: Начиная с раздела «4. Типы данных в Python» для проверки заданий есть автоматические тесты. Они помогают проверить все ли соответствует поставленной задаче, а также дают обратный отклик по тому, что не соответствует задаче. Как правило, после первого периода адаптации к тестам, становится проще делать задания с тестами. Проверка заданий выполняется с помощью утилиты рупепд. Подробнее о том как работать с утилитой рупепд.

Примечание: В разделе 4 тесты можно легко «обмануть» сделав нужный вывод, без получения результатов из исходных данных с помощью Python. Это не значит, что задание сделано правильно, просто на данном этапе сложно иначе проверять результат.

#### Залание 4.1

Используя подготовленную строку nat, получить новую строку, в которой в имени интерфейса вместо FastEthernet написано GigabitEthernet. Полученную новую строку вывести на стандартный поток вывода (stdout) с помощью print.

Ограничение: Все задания надо выполнять используя только пройденные темы.

```
nat = "ip nat inside source list ACL interface FastEthernet0/1 overload"
```
# Задание 4.2

Преобразовать строку в переменной mac из формата XXXX:XXXX:XXXX в формат XXXX.XXXX.XXXX Полученную новую строку вывести на стандартный поток вывода (stdout) с помощью print.

Ограничение: Все задания надо выполнять используя только пройденные темы.

```
mac = "AAAA:BBBB:CCCC"
```
# Задание 4.3

Получить из строки config такой список VLANoв:

['1', '3', '10', '20', '30', '100']

Записать итоговый список в переменную result. (именно эта переменная будет проверяться в тесте)

Полученный список result вывести на стандартный поток вывода (stdout) с помощью print. Тут очень важный момент, что надо получить именно список (тип данных), а не, например, строку, которая похожа на показанный список.

Ограничение: Все задания надо выполнять используя только пройденные темы.

```
config = "switchport trunk allowed vlan 1,3,10,20,30,100"
```
#### **Задание 4.4**

Список vlans это список VLANов, собранных со всех устройств сети, поэтому в списке есть повторяющиеся номера VLAN.

Из списка vlans нужно получить новый список уникальных номеров VLANов, отсортированный по возрастанию номеров. Для получения итогового списка нельзя удалять конкретные vlanы вручную.

Записать итоговый список уникальных номеров VLANов в переменную result. (именно эта переменная будет проверяться в тесте)

Полученный список result вывести на стандартный поток вывода (stdout) с помощью print.

Ограничение: Все задания надо выполнять используя только пройденные темы.

 $vlans = [10, 20, 30, 1, 2, 100, 10, 30, 3, 4, 10]$ 

#### **Задание 4.5**

Из строк command1 и command2 получить список VLANов, которые есть и в команде command1 и в команде command2 (пересечение).

В данном случае, результатом должен быть такой список: ['1', '3', '8']

Записать итоговый список в переменную result. (именно эта переменная будет проверяться в тесте)

Полученный список result вывести на стандартный поток вывода (stdout) с помощью print.

Ограничение: Все задания надо выполнять используя только пройденные темы.

```
command1 = "switchport trunk allowed vlan 1, 2, 3, 5, 8"command2 = "switchport trunk allowed vlan 1,3,8,9"
```
## **Задание 4.6**

Обработать строку ospf route и вывести информацию на стандартный поток вывода в виде:

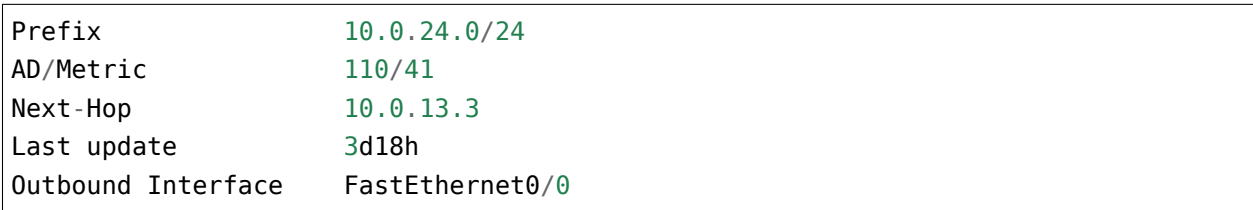

Ограничение: Все задания надо выполнять используя только пройденные темы.

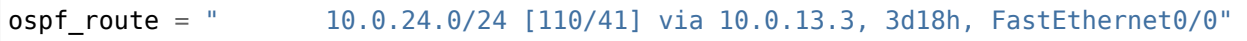

#### **Задание 4.7**

Преобразовать MAC-адрес в строке mac в двоичную строку такого вида: "101010101010101010111011101110111100110011001100"

Полученную новую строку вывести на стандартный поток вывода (stdout) с помощью print.

Ограничение: Все задания надо выполнять используя только пройденные темы.

```
mac = "AAAA:BBBB:CCCC"
```
#### **Задание 4.8**

Преобразовать IP-адрес в переменной ip в двоичный формат и вывести на стандартный поток вывода вывод столбцами, таким образом:

- первой строкой должны идти десятичные значения байтов
- второй строкой двоичные значения

Вывод должен быть упорядочен также, как в примере:

- столбцами
- ширина столбца 10 символов (в двоичном формате надо добавить два пробела между столбцами для разделения октетов между собой)

Пример вывода для адреса 10.1.1.1:

10 1 1 1 00001010 00000001 00000001 00000001

Ограничение: Все задания надо выполнять используя только пройденные темы.

 $ip = "192.168.3.1"$ 

# 5. Создание базовых скриптов

Если говорить в целом, то скрипт - это обычный файл. В этом файле хранится последовательность команд, которые необходимо выполнить.

Начнем с базового скрипта. Выведем на стандартный поток вывода несколько строк.

Для этого надо создать файл access template.ру с таким содержимым:

```
access template = ['switchport mode access'.
                   'switchport access vlan \{}',
                   'switchport nonegotiate',
                   'spanning-tree portfast',
                    'spanning-tree bpduguard enable']
```
 $print('\\n'.join(access template).format(5))$ 

Сначала элементы списка объединяются в строку, которая разделена символом \n, а в строку подставляется номер VLAN, используя форматирование строк.

После этого надо сохранить файл и перейти в командную строку.

Так выглядит выполнение скрипта:

```
$ python access_template.py
switchport mode access
switchport access vlan 5
switchport nonegotiate
spanning-tree portfast
spanning-tree bpduguard enable
```
Ставить расширение .ру у файла не обязательно, но, если вы используете Windows, то это желательно делать, так как Windows использует расширение файла для определения того, как обрабатывать файл.

В курсе все скрипты, которые будут создаваться, используют расширение .ру. Можно сказать, что это «хороший тон» - создавать скрипты Python с таким расширением.

# Исполняемый файл

Для того, чтобы файл был исполняемым, и не нужно было каждый раз писать python перед вызовом файла, нужно:

• сделать файл исполняемым (для Linux)

• **в первой строке файла** должна находиться строка #!/usr/bin/env python или #!/ usr/bin/env python3, в зависимости от того, какая версия Python используется по умолчанию

Пример файла access template exec.py:

```
#!/usr/bin/env python3
access template = ['switchport mode access',
                   'switchport access vlan {}',
                   'switchport nonegotiate',
                   'spanning-tree portfast',
                   'spanning-tree bpduguard enable']
```
print('**\n**'.join(access\_template).format(5))

После этого:

chmod +x access template exec.py

Теперь можно вызывать файл таким образом:

```
$ ./access_template_exec.py
```
# **Передача аргументов скрипту (argv)**

Очень часто скрипт решает какую-то общую задачу. Например, скрипт обрабатывает както файл конфигурации. Конечно, в таком случае не хочется каждый раз руками в скрипте править название файла.

Гораздо лучше будет передавать имя файла как аргумент скрипта и затем использовать уже указанный файл.

Модуль sys позволяет работать с аргументами скрипта с помощью argv.

Пример access\_template\_argv.py:

```
from sys import argv
interface = argv[1]vlan = argv[2]access template = ['switchport mode access','switchport access vlan {}',
                   'switchport nonegotiate',
```

```
'spanning-tree portfast',
'spanning-tree bpduguard enable']
```
 $print('interface /}'.format(interface))$ print('\n'.join(access template).format(vlan))

Проверка работы скрипта:

```
$ python access template argv.py Gi0/7 4
interface Gi0/7
switchport mode access
switchport access vlan 4
switchport nonegotiate
spanning-tree portfast
spanning-tree bpduguard enable
```
Аргументы, которые были переданы скрипту, подставляются как значения в шаблон.

Тут надо пояснить несколько моментов:

- argv это список
- все аргументы находятся в списке в виде строк
- argv содержит не только аргументы, которые передали скрипту, но и название самого скрипта

В данном случае в списке argv находятся такие элементы:

```
['access_template_argv.py', 'Gi0/7', '4']
```
Сначала идет имя самого скрипта, затем аргументы, в том же порядке.

# Ввод информации пользователем

Иногда необходимо получить информацию от пользователя, например, запросить пароль.

Для получения информации от пользователя используется функция input:

```
In [1]: print(input('Твой любимый протокол маршрутизации? '))
Твой любимый протокол маршрутизации? OSPF
0SPF
```
В данном случае информация тут же выводится пользователю, но кроме этого, информация, которую ввел пользователь, может быть сохранена в какую-то переменную и может использоваться далее в скрипте.

```
In [2]: protocol = input('Твой любимый протокол маршрутизации? ')
Твой любимый протокол маршрутизации? OSPF
In [3]: print(protocol)
OSPF
```
В скобках обычно пишется какой-то вопрос, который уточняет, какую информацию нужно ввести.

Запрос информации из скрипта (файл access\_template\_input.py):

```
interface = input('Enter interface type and number: ')
vlan = input('Enter VLAN number: ')
access template = ['switchport mode access','switchport access vlan {}',
                   'switchport nonegotiate',
                   'spanning-tree portfast',
                   'spanning-tree bpduguard enable']
print('\n' + '-' * 30)
print('interface {}'.format(interface))
print('\n'.join(access_template).format(vlan))
```
В первых двух строках запрашивается информация у пользователя.

Строка print('\n' + '-' \* 30) используется для того, чтобы визуально отделить запрос информации от вывода.

Выполнение скрипта:

```
$ python access_template_input.py
Enter interface type and number: Gi0/3
Enter VLAN number: 55
------------------------------
interface Gi0/3
switchport mode access
switchport access vlan 55
switchport nonegotiate
spanning-tree portfast
spanning-tree bpduguard enable
```
# Задания

Все задания и вспомогательные файлы можно скачать в репозитории.

Предупреждение: Начиная с раздела «4. Типы данных в Python» для проверки заданий есть автоматические тесты. Они помогают проверить все ли соответствует поставленной задаче, а также дают обратный отклик по тому, что не соответствует задаче. Как правило, после первого периода адаптации к тестам, становится проще делать задания с тестами. Проверка заданий выполняется с помощью утилиты рупепд. Подробнее о том как работать с утилитой рупепд.

#### Залание 5.1

В задании создан словарь, с информацией о разных устройствах.

Необходимо запросить у пользователя ввод имени устройства (r1, r2 или sw1). И вывести информацию о соответствующем устройстве на стандартный поток вывода (информация будет в виде словаря).

Пример выполнения скрипта:

```
$ python task 5 1.py
Введите имя устройства: r1
{'location': '21 New Globe Walk', 'vendor': 'Cisco', 'model': '4451', 'ios': '15.4
\rightarrow , 'ip': '10.255.0.1'}
```
Ограничение: нельзя изменять словарь london co.

Все задания надо выполнять используя только пройденные темы. То есть эту задачу можно решить без использования условия if.

```
london co = \{"r1": f"location": "21 New Globe Walk",
       "vendor" "Cisco",
        "model" "4451"
       "ios" "15.4""ip" "10.255.0.1"\},
   "r2" {
       "location": "21 New Globe Walk",
       "vendor" "Cisco",
       "model": "4451",
        "ios" "15.4",
```

```
"ip": "10.255.0.2"
    },
    "sw1": {
        "location": "21 New Globe Walk",
        "vendor": "Cisco",
        "model": "3850",
        "ios": "3.6.XE",
        "ip": "10.255.0.101",
        "vlans": "10,20,30",
        "routing": True
    }
}
```
#### **Задание 5.1a**

Переделать скрипт из задания 5.1 таким образом, чтобы, кроме имени устройства, запрашивался также параметр устройства, который нужно отобразить.

Вывести информацию о соответствующем параметре, указанного устройства.

Пример выполнения скрипта:

```
$ python task_5_1a.py
Введите имя устройства: r1
Введите имя параметра: ios
15.4
```
Ограничение: нельзя изменять словарь london\_co.

Все задания надо выполнять используя только пройденные темы. То есть эту задачу можно решить без использования условия if.

```
london co = {"r1": {
        "location": "21 New Globe Walk",
        "vendor": "Cisco",
        "model": "4451",
        "ios": "15.4",
       "ip": "10.255.0.1"
   },
    "r2" {
        "location": "21 New Globe Walk",
        "vendor": "Cisco",
        "model": "4451",
```

```
"ios"; "15.4";
        "ip": "10.255.0.2"
   },
    "sw1" {
        "location": "21 New Globe Walk",
        "vendor": "Cisco",
        "model": "3850",
        "ios": "3.6.XE""ip": "10.255.0.101",
        "vlans": "10,20,30",
        "routing": True
   }
}
```
#### **Задание 5.1b**

Переделать скрипт из задания 5.1a таким образом, чтобы, при запросе параметра, отображался список возможных параметров. Список параметров надо получить из словаря, а не прописывать вручную.

Вывести информацию о соответствующем параметре, указанного устройства.

Пример выполнения скрипта:

```
$ python task_5_1b.py
Введите имя устройства: r1
Введите имя параметра (location, vendor, model, ios, ip): ip
10.255.0.1
$ python task_5_1b.py
Введите имя устройства: sw1
Введите имя параметра (location, vendor, model, ios, ip, vlans, routing): ip
10.255.0.101
```
Ограничение: нельзя изменять словарь london\_co.

Все задания надо выполнять используя только пройденные темы. То есть эту задачу можно решить без использования условия if.

```
london co = {"r1": {
        "location": "21 New Globe Walk",
        "vendor": "Cisco",
        "model": "4451",
```

```
"ios"; "15.4";
        "ip": "10.255.0.1"
    },
    "r2": {
        "location": "21 New Globe Walk",
        "vendor": "Cisco",
        "model": "4451",
        "ios": "15.4",
        "ip": "10.255.0.2"
   },
    "sw1": {
        "location" "21 New Globe Walk",
        "vendor": "Cisco",
        "model": "3850",
        "ios": "3.6.XE",
        "ip": "10.255.0.101",
        "vlans": "10,20,30",
        "routing": True
   }
}
```
#### **Задание 5.1c**

Переделать скрипт из задания 5.1b таким образом, чтобы, при запросе параметра, которого нет в словаре устройства, отображалось сообщение "Такого параметра нет". Задание относится только к параметрам устройств, не к самим устройствам.

**Примечание:** Попробуйте набрать неправильное имя параметра или несуществующий параметр, чтобы увидеть какой будет результат. А затем выполняйте задание.

Если выбран существующий параметр, вывести информацию о соответствующем параметре, указанного устройства.

Пример выполнения скрипта:

```
$ python task_5_1c.py
Введите имя устройства: r1
Введите имя параметра (ios, model, vendor, location, ip): ips
Такого параметра нет
```
Ограничение: нельзя изменять словарь london\_co.

Все задания надо выполнять используя только пройденные темы. То есть эту задачу можно решить без использования условия if.

```
london co = {"r1": {
        "location": "21 New Globe Walk",
        "vendor": "Cisco",
        "model": "4451",
        "ios": "15.4",
        "ip": "10.255.0.1"
   },
    "r2": {
        "location": "21 New Globe Walk",
        "vendor": "Cisco",
        "model": "4451",
        "ios": "15.4",
        "ip": "10.255.0.2"
   },
    "sw1": {
        "location": "21 New Globe Walk",
        "vendor": "Cisco",
        "model": "3850",
        "ios": "3.6.XE",
        "ip": "10.255.0.101",
        "vlans": "10,20,30",
        "routing": True
   }
}
```
# **Задание 5.1d**

Переделать скрипт из задания 5.1c таким образом, чтобы, при запросе параметра, пользователь мог вводить название параметра в любом регистре.

Пример выполнения скрипта:

```
$ python task_5_1d.py
Введите имя устройства: r1
Введите имя параметра (ios, model, vendor, location, ip): IOS
15.4
```
Ограничение: нельзя изменять словарь london\_co.

Все задания надо выполнять используя только пройденные темы. То есть эту задачу можно решить без использования условия if.

```
london co = {"r1": {
        "location": "21 New Globe Walk",
        "vendor": "Cisco",
        "model": "4451",
        "ios": "15.4",
        "ip": "10.255.0.1"
   },
    "r2" {
        "location": "21 New Globe Walk",
        "vendor": "Cisco",
        "model": "4451",
        "ios": "15.4",
        "ip": "10.255.0.2"
   },
    "sw1": {
        "location": "21 New Globe Walk",
        "vendor": "Cisco",
        "model": "3850",
        "ios": "3.6.XE",
        "ip": "10.255.0.101",
        "vlans": "10,20,30",
        "routing": True
   }
}
```
# **Задание 5.2**

Запросить у пользователя ввод IP-сети в формате: 10.1.1.0/24

Затем вывести информацию о сети и маске в таком формате:

```
Network:
10 1 1 0
00001010 00000001 00000001 00000000
Mask:
/24
255 255 255 0
11111111 11111111 11111111 00000000
```
Проверить работу скрипта на разных комбинациях сеть/маска.

Подсказка: Получить маску в двоичном формате можно так:

In  $[1]$ : "1" \* 28 + "0" \* 4 Out[1]: "11111111111111111111111111110000"

Ограничение: Все задания надо выполнять используя только пройденные темы.

#### **Задание 5.2a**

Всё, как в задании 5.2, но, если пользователь ввел адрес хоста, а не адрес сети, надо преобразовать адрес хоста в адрес сети и вывести адрес сети и маску, как в задании 5.2.

Пример адреса сети (все биты хостовой части равны нулю):

- 10.0.1.0/24
- 190.1.0.0/16

Пример адреса хоста:

- 10.0.1.1/24 хост из сети 10.0.1.0/24
- 10.0.5.195/28 хост из сети 10.0.5.192/28

Если пользователь ввел адрес 10.0.1.1/24, вывод должен быть таким:

Network: 10 0 1 0 00001010 00000000 00000001 00000000 Mask: /24 255 255 255 0 11111111 11111111 11111111 00000000

Проверить работу скрипта на разных комбинациях хост/маска, например: 10.0.5.195/28, 10.0.1.1/24

Подсказка:

Есть адрес хоста в двоичном формате и маска сети 28. Адрес сети это первые 28 бит адреса хоста + 4 ноля. То есть, например, адрес хоста 10.1.1.195/28 в двоичном формате будет bin ip = "00001010000000010000000111000011".

А адрес сети будет первых 28 символов из bin ip + 0000 (4 потому что всего в адресе может быть 32 бита, а 32 - 28 = 4): 00001010000000010000000111000000

Ограничение: Все задания надо выполнять используя только пройденные темы.

# Залание 5.3

Скрипт должен запрашивать у пользователя:

- информацию о режиме интерфейса (access/trunk)
- номере интерфейса (тип и номер, вида Gi0/3)
- номер VLANa (для режима trunk будет вводиться список VLANoв)

В зависимости от выбранного режима, на стандартный поток вывода, должна возвращаться соответствующая конфигурация access или trunk (шаблоны команд находятся в списках access template *u* trunk template).

При этом, сначала должна идти строка interface и подставлен номер интерфейса, а затем соответствующий шаблон, в который подставлен номер VLANa (или список VLANoв).

Ограничение: Все задания надо выполнять используя только пройденные темы. То есть эту задачу можно решить без использования условия if и циклов for/while.

Подсказка: Подводящим к этому заданию было задание 5.1. Чтобы было легче решить это задание, можно посмотреть на задание 5.1 и разобраться как там получилось вывести разную информацию в зависимости от ввода пользователя.

Ниже примеры выполнения скрипта, чтобы было проще понять задачу.

Пример выполнения скрипта, при выборе режима access:

```
$ python task 5 3.py
Введите режим работы интерфейса (access/trunk): access
Введите тип и номер интерфейса: Fa0/6
Введите номер влан(ов): 3
interface Fa0/6
switchport mode access
switchport access vlan 3
switchport nonegotiate
spanning-tree portfast
spanning-tree bpduguard enable
```
Пример выполнения скрипта, при выборе режима trunk:

\$ python task 5 3.py Введите режим работы интерфейса (access/trunk): trunk Введите тип и номер интерфейса: Fa0/7 Введите номер влан(ов): 2,3,4,5 interface Fa0/7 switchport trunk encapsulation dotlq

switchport mode trunk switchport trunk allowed vlan 2,3,4,5

```
access template = ["switchport mode access", "switchport access vlan {}",
    "switchport nonegotiate", "spanning-tree portfast",
    "spanning-tree bpduguard enable"
]
trunk template = [
    "switchport trunk encapsulation dot1q", "switchport mode trunk",
    "switchport trunk allowed vlan {}"
]
```
# **Задание 5.3a**

Дополнить скрипт из задания 5.3 таким образом, чтобы, в зависимости от выбранного режима, задавались разные вопросы в запросе о номере VLANа или списка VLANов:

- для access: «Введите номер VLAN:»
- для trunk: «Введите разрешенные VLANы:»

Ограничение: Все задания надо выполнять используя только пройденные темы. То есть эту задачу можно решить без использования условия if и циклов for/while.

```
access template = ["switchport mode access", "switchport access vlan {}",
    "switchport nonegotiate", "spanning-tree portfast",
    "spanning-tree bpduguard enable"
]
trunk template = ["switchport trunk encapsulation dot1q", "switchport mode trunk",
    "switchport trunk allowed vlan {}"
]
```
# 6. Контроль хода программы

До сих пор, весь код выполнялся последовательно - все строки скрипта выполнялись в том порядке, в котором они записаны в файле. В этом разделе рассматриваются возможности Python в управлении ходом программы:

- ответвления в ходе программы с помощью конструкции if/elif/else
- повторение действий в цикле с помощью конструкций for и while
- обработка ошибок с помощью конструкции try/except

# if/elif/else

Конструкция if/elif/else позволяет делать ответвления в ходе программы. Программа уходит в ветку при выполнении определенного условия.

В этой конструкции только if является обязательным, elif и else опциональны:

- Проверка if всегда идет первой.
- После оператора if должно быть какое-то условие: если это условие выполняется (возвращает True), то действия в блоке if выполняются.
- С помощью elif можно сделать несколько разветвлений, то есть, проверять входящие данные на разные условия.
- Блок elif это тот же if, но только следующая проверка. Грубо говоря, это «а если ...»
- Блоков elif может быть много.
- Блок else выполняется в том случае, если ни одно из условий if или elif не было истинным.

Пример конструкции:

```
In [1]: a = 9In [2]: if a == 10:
            print('a pabho 10')Salaman
   \ldots elif a < 10:
            print('a меньше 10')\sim 100\ldots else:
   1.11print('a 60льше 10')\sim 100а меньше 10
```
# **Условия**

Конструкция if построена на условиях: после if и elif всегда пишется условие. Блоки if/elif выполняются только когда условие возвращает True, поэтому первое с чем надо разобраться - это что является истинным, а что ложным в Python.

# **True и False**

В Python, кроме очевидных значений True и False, всем остальным объектам также соответствует ложное или истинное значение:

- истинное значение:
	- любое ненулевое число
	- любая непустая строка
	- любой непустой объект
- ложное значение:
	- $-0$
	- None
	- пустая строка
	- пустой объект

Например, так как пустой список это ложное значение, проверить, пустой ли список, можно таким образом:

```
In [12]: list to test = [1, 2, 3]In [13]: if list_to_test:
               print("В списке есть объекты")
   \sim 10^{11} M _\odotan an E
В списке есть объекты
```
Тот же результат можно было бы получить несколько иначе:

```
In [14]: if len(list to test) != 0:
                   print("В списке есть объекты")
    \sim 10^{11} km ^{-1}\frac{1}{2} , \frac{1}{2} , \frac{1}{2}В списке есть объекты
```
#### Операторы сравнения

In  $[3]: 5 > 6$  $Out[3]$ : False In  $[4]$ :  $5 > 2$  $Out[4]$  True In  $[5]: 5 < 2$ Out[5]: False In  $[6]$ : 5 == 2  $Out[6]$ : False In  $[7]: 5 == 5$  $Out[7]$ : True In  $[8] : 5 \ge 5$ Out[8] True In [9]:  $5 \le 10$  $Out[9]$ : True In  $[10]$ : 8  $!=$  10  $Out[10]$ : True

Операторы сравнения, которые могут использоваться в условиях:

Примечание: Обратите внимание, что равенство проверяется двойным ==.

Пример использования операторов сравнения:

```
In [1]: a = 9In [2]: if a == 10:
   \sim 10^{-1}print('а равно 10')
   \ldots elif a < 10
   \alpha and \beta .
            print ('а меньше 10')
   \ldots else:
   \tau \sim 10^6print('а больше 10')
    \sim 100а меньше 10
```
# **Оператор in**

Оператор in позволяет выполнять проверку на наличие элемента в последовательности (например, элемента в списке или подстроки в строке):

```
In [8]: 'Fast' in 'FastEthernet'
Out[8]: True
In [9]: 'Gigabit' in 'FastEthernet'
Out[9]: False
In [10]: vlan = [10, 20, 30, 40]In [11]: 10 in vlan
Out[11]: True
In [12]: 50 in vlan
Out[12]: False
```
При использовании со словарями условие **in** выполняет проверку по ключам словаря:

```
In [15]: r1 = \{....: 'IOS': '15.4',
  ....: 'IP': '10.255.0.1',
  ....: 'hostname': 'london_r1',
   ....: 'location': '21 New Globe Walk',
  ....: 'model': '4451',
   ....: 'vendor': 'Cisco'}
In [16]: 'IOS' in r1
Out[16]: True
In [17]: '4451' in r1
Out[17]: False
```
#### **Операторы and, or, not**

В условиях могут также использоваться **логические операторы** and, or, not:

```
In [15]: r1 = \{....: 'IOS': '15.4',
  \ldots: 'IP': '10.255.0.1',
   ....: 'hostname': 'london_r1',
```

```
..... 'location': '21 New Globe Walk',
   \ldots 'model': '4451',
   ....: 'vendor' 'Cisco'}
In [18]: vlan = [10, 20, 30, 40]In [19]: 'IOS' in r1 and 10 in vlan
Out[19]: True
In [20]: '4451' in r1 and 10 in vlan
Out[20]: False
In [21]: '4451' in r1 or 10 in vlan
Out[21]: True
In [22]: not '4451' in r1
Out[22]: True
In [23]: '4451' not in r1
Out[23]: True
```
#### **Oneparop** and

В Python оператор and возвращает не булево значение, а значение одного из операндов.

Если оба операнда являются истиной, результатом выражения будет последнее значение:

```
In [24]: 'string1' and 'string2'
Out[24] 'string2'
In [25]: 'string1' and 'string2' and 'string3'
Out[25] 'string3'
```
Если один из операторов является ложью, результатом выражения будет первое ложное значение:

```
In [26]: " and 'string1'
Out[26] "In [27]: " and [] and 'stringl'
0ut [27]: 11
```
# Оператор ог

Оператор ог, как и оператор and, возвращает значение одного из операндов.

При оценке операндов возвращается первый истинный операнд:

```
In [28]: " or 'string1'
Out[28]: 'string1'
In [29]: " or [] or 'stringl'
Out[29]: 'string1'
In [30]: 'string1' or 'string2'
Out[30] 'string1'
```
Если все значения являются ложными, возвращается последнее значение:

```
In [31]: " or [] or []0ut[31]: {}
```
Важная особенность работы оператора ог - операнды, которые находятся после истинного, не вычисляются:

```
In [33]: " or sorted([44, 1, 67])
Out[33]: [1, 44, 67]In [34]: " or 'string1' or sorted([44, 1, 67])
Out[34]: 'string1'
```
# Пример использования конструкции if/elif/else

Пример скрипта check\_password.py, который проверяет длину пароля и есть ли в пароле имя пользователя:

```
# -*- coding: utf-8 -*-
username = input('Beegure имя пользователя: ')
password = input('Bsequence napo.')if len(password) < 8:
    print('Пароль слишком короткий')
elif username in password:
    print('Пароль содержит имя пользователя')
```
# **else**:

print('Пароль для пользователя *{}* установлен'.format(username))

Проверка скрипта:

\$ python check\_password.py Введите имя пользователя: nata Введите пароль: nata1234 Пароль содержит имя пользователя

\$ python check password.py Введите имя пользователя: nata Введите пароль: 123nata123 Пароль содержит имя пользователя

\$ python check\_password.py Введите имя пользователя: nata Введите пароль: 1234 Пароль слишком короткий

\$ python check\_password.py Введите имя пользователя: nata Введите пароль: 123456789 Пароль для пользователя nata установлен

# **Тернарное выражение (Ternary expression)**

Иногда удобнее использовать тернарный оператор, нежели развернутую форму:

```
s = [1, 2, 3, 4]result = True if len(s) > 5 else False
```
Этим лучше не злоупотреблять, но в простых выражениях такая запись может быть полезной.

# **for**

Очень часто одно и то же действие надо выполнить для набора однотипных данных. Например, преобразовать все строки в списке в верхний регистр. Для выполнения таких действий в Python используется цикл for.

Цикл for перебирает по одному элементы указанной последовательности и выполняет действия, которые указаны в блоке for, для каждого элемента.

Примеры последовательностей элементов, по которым может проходиться цикл for:

- строка
- список
- словарь
- Функция range
- любой Итерируемый объект

Пример преобразования строк в списке в верхний регистр без цикла for:

```
In [1]: words = ['list', 'dict', 'tuple']In [2]: upper words = []In [3]: words[0]Out[3] 'list'
In [4]: words[0].upper() # преобразование слова в верхний регистр
Out[4]: 'LIST'
In [5]: upper words append (words [0] upper()) # преобразование и добавление в
→НОВЫЙ СПИСОК
In [6]: upper_words
Out[6]: ['LIST']In [7]: upper_words.append(words[1].upper())
In [8]: upper words.append(words[2].upper())
In [9]: upper words
Out[9]: ['LIST', 'DICT', 'TUPLE']
```
У данного решения есть несколько нюансов:

- одно и то же действие надо повторять несколько раз
- код привязан к определенному количеству элементов в списке words

Те же действия с циклом for:

In  $[10]$ : words =  $['list', 'dict', 'tuple']$ In  $[11]$ : upper words =  $[]$ 

```
In [12]: for word in words:
              upper words.append(word.upper())
    \sim 100 km s ^{-1}1.12In [13]: upper words
Out[13]: ['LIST', 'DICT', 'TUPLE']
```
Bыражение for word in words: upper words.append(word.upper()) означает «для каждого слова в списке words выполнить действия в блоке for». При этом word это имя переменной, которое каждую итерацию цикла ссылается на разные значения.

Примечание: Проект pythontutor может очень помочь в понимании циклов. Там есть специальная визуализация кода, которая позволяет увидеть, что происходит на каждом этапе выполнения кода, что особенно полезно на первых порах с циклами. На сайте pythontutor можно загружать свой код, но для примера, по этой ссылке можно посмотреть пример выше.

Цикл for может работать с любой последовательностью элементов. Например, выше использовался список и цикл перебирал элементы списка. Аналогичным образом for работает с кортежами.

При работе со строками, цикл for перебирает символы строки, например:

```
In [1]: for letter in 'Test string':
     \sim 10^{11}print(letter)
     a a ch
T
e
S
\mathsf{t}\varsigmat
\mathsf{r}i
\mathsf{n}g
```
Примечание: В цикле используется переменная с именем letter. Хотя имя может быть любое, удобно, когда имя подсказывает, через какие объекты проходит цикл.

Иногда в цикле необходимо использовать последовательность чисел. В этом случае, лучше всего использовать функцию Функция range

Пример цикла for с функцией range():

```
In [2]: for i in range(10):
   Control
            print(f'interface FastEthernet0/{i})')\sim 100 km ^{-1}interface FastEthernet0/0
interface FastEthernet0/1
interface FastEthernet0/2
interface FastEthernet0/3
interface FastEthernet0/4
interface FastEthernet0/5
interface FastEthernet0/6
interface FastEthernet0/7
interface FastEthernet0/8
interface FastEthernet0/9
```
В этом цикле используется range(10). Функция range генерирует числа в диапазоне от нуля до указанного числа (в данном примере - до 10), не включая его.

В этом примере цикл проходит по списку VLANoв, поэтому переменную можно назвать vlan:

```
In [3]: vlans = [10, 20, 30, 40, 100]In [4]: for vlan in vlans:
           print(f'vlan fvlan})Secretary
   \mathcal{L} \times \mathcal{L} .
             print(f' name VLAN {vlan}')
   \sim 100vlan 10
name VLAN_10
vlan 20
name VLAN 20
vlan 30
name VLAN 30
vlan 40
name VLAN 40
vlan 100name VLAN_100
```
Когда цикл идет по словарю, то фактически он проходится по ключам:

```
In [34]: r1 = \{'ios' '15.4',
     Secretary
      \mathcal{L}_{\mathcal{A}} , \mathcal{L}_{\mathcal{A}} , \mathcal{L}_{\mathcal{A}}'ip' '10.255.0.1',
                     'hostname' 'london r1',
      a a tron
                     'location': '21 New Globe Walk',
      1.1111"model" '4451'
      \sim 10^{11}
```

```
...: 'vendor': 'Cisco'}
    ...:
In [35]: for k in r1:
   ...: print(k)
   ...:
ios
ip
hostname
location
model
vendor
```
Если необходимо выводить пары ключ-значение в цикле, можно делать так:

```
In [36]: for key in r1:
     ...: \text{print(key + ' =&>' ' + r1[key])}...:
ios \Rightarrow 15.4
ip \implies 10.255.0.1hostname \Rightarrow london r1location => 21 New Globe Walk
model \Rightarrow 4451
vendor \Rightarrow Cisco
```
Или воспользоваться методом items, который позволяет проходиться в цикле сразу по паре ключ-значение:

```
In [37]: for key, value in r1.items():
    \ldots: print(key + ' => ' + value)
    ...:
ios \Rightarrow 15.4
ip \implies 10.255.0.1hostname \Rightarrow london r1location \implies 21 New Globe Walk
model \Rightarrow 4451
vendor => Cisco
```
Метод items возвращает специальный объект view, который отображает пары ключ-значение:

```
In [38]: r1.items()
Out[38]: dict_items([('ios', '15.4'), ('ip', '10.255.0.1'), ('hostname', 'london_
,→r1'), ('location', '21 New Globe Walk'), ('model', '4451'), ('vendor', 'Cisco
,→')])
```
#### **Вложенные for**

Циклы for можно вкладывать друг в друга.

В этом примере в списке commands хранятся команды, которые надо выполнить для каждого из интерфейсов в списке fast int:

```
In [7]: commands = ['switchport mode access', 'spanning-tree portfast', 'spanning-→tree bpduquard enable']
In [8]: fast_int = [0/1', 0/3', 0/4', 0/7', 0/9', 0/10', 0/11']In [9]: for intf in fast int:
            print('interface FastEthernet \{}'.format(intf))
   \sim 10^{11}for command in commands:
   print(' / })'. format (command))
   \sim 100 M _\odot\sim 100 km s ^{-1}interface FastEthernet 0/1
switchport mode access
spanning-tree portfast
spanning-tree bpduguard enable
interface FastEthernet 0/3
switchport mode access
spanning-tree portfast
spanning-tree bpduguard enable
interface FastEthernet 0/4
switchport mode access
spanning-tree portfast
spanning-tree bpduguard enable
```
Первый цикл for проходится по интерфейсам в списке fast int, а второй по командам в списке commands.

### Совмещение for и if

Рассмотрим пример совмещения for и if.

Файл generate access port config.py:

```
\mathbf{r}\overline{z}\overline{\mathbf{3}}\overline{4}\overline{5}\epsilon
```

```
access template = ['switchport mode access',
                     'switchport access vlan',
                     'spanning-tree portfast',
                     'spanning-tree bpduguard enable']
\text{access} = \{ '0/12' : 10, '0/14' : 11, '0/16' : 17, '0/17' : 150 \} \}
```
```
\overline{1}8
   \overline{9}10<sup>10</sup>\mathbf{11}121314
```

```
for intf, vlan in access.items():
    print('interface FastEthernet' + intf)
    for command in access template:
        if command.endswith('access vlan'):
            print('\{\} \{\}'.format(command, vlan))
        else:
            print(' {}'.format(command))
```
Комментарии к коду:

- В первом цикле for перебираются ключи и значения во вложенном словаре access
- Текущий ключ, на данный момент цикла, хранится в переменной intf
- Текущее значение, на данный момент цикла, хранится в переменной vlan
- Выводится строка interface FastEthernet с добавлением к ней номера интерфейса
- Во втором цикле for перебираются команды из списка access\_template
- Так как к команде switchport access vlan надо добавить номер VLAN:
	- внутри второго цикла for проверяются команды
	- если команда заканчивается на access vlan
		- \* выводится команда, и к ней добавляется номер VLAN
	- во всех остальных случаях просто выводится команда

Результат выполнения скрипта:

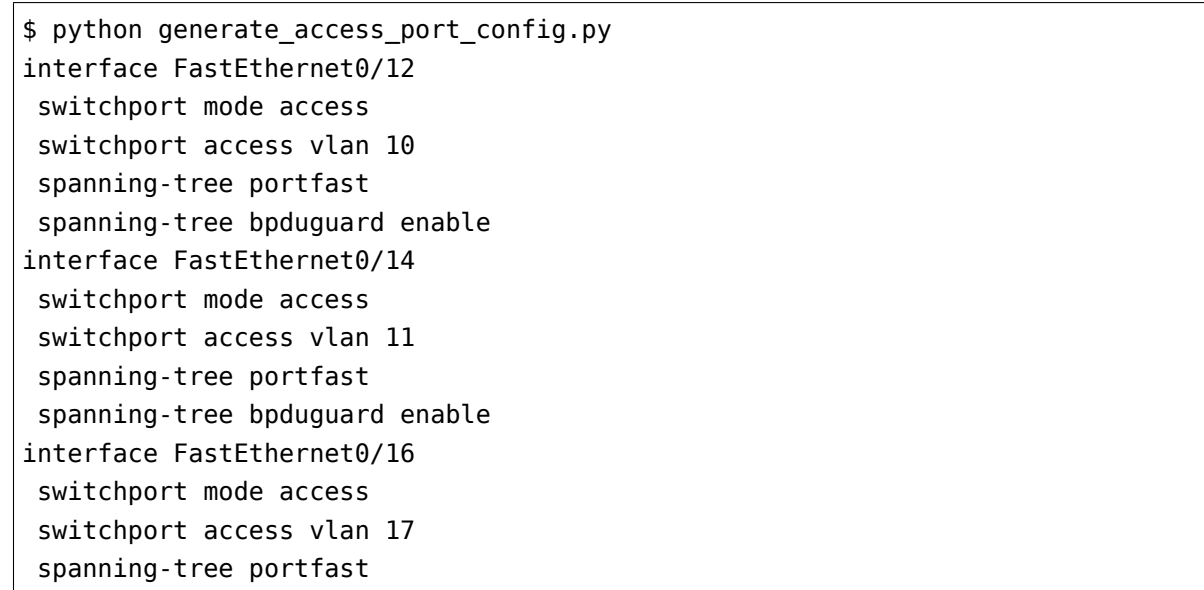

```
spanning-tree bpduquard enable
interface FastEthernet0/17
switchport mode access
switchport access vlan 150
spanning-tree portfast
spanning-tree bpduguard enable
```
### while

Цикл while - это еще одна разновидность цикла в Python.

В цикле while, как и в выражении if, надо писать условие. Если условие истинно, выполняются действия внутри блока while. При этом, в отличие от if, после выполнения кода в блоке, while возвращается в начало цикла.

При использовании циклов while необходимо обращать внимание на то, будет ли достигнуто такое состояние, при котором условие цикла будет ложным.

Рассмотрим простой пример:

```
In [1]: a = 5In [2]: while a > 0:
                  print(a)\sim 100 km s ^{-1}a = 1 # Эта запись равнозначна a = a - 1\sim 100 .
     \sim 100 km ^{-1}5
4
\overline{3}\overline{2}\mathbf{1}
```
Сначала создается переменная а со значением 5.

Затем, в цикле while указано условие a > 0. То есть, пока значение а больше 0, будут выполняться действия в теле цикла. В данном случае, будет выводиться значение переменной a.

Кроме того, в теле цикла при каждом прохождении значение а становится на единицу меньшe.

Примечание: Запись а -= 1 может быть немного необычной. Python позволяет использовать такой формат вместо а = а - 1.

Аналогичным образом можно писать: а += 1, а  $*=$  2, а /= 2.

Так как значение а уменьшается, цикл не будет бесконечным, и в какой-то момент выражение а > 0 станет ложным.

Следующий пример построен на основе примера про пароль из раздела о конструкции if Пример использования конструкции if/elif/else. В том примере приходилось заново запускать скрипт, если пароль не соответствовал требованиям.

С помощью цикла while можно сделать так, что скрипт сам будет запрашивать пароль заново, если он не соответствует требованиям.

Файл check password with while.py:

```
# -*- coding: utf-8 -*-
username = input('Bequire имя пользователя: ')
password = input('BseqMTE napp.')password correct = Falsewhile not password correct:
   if len(password) < 8:
       print('Пароль слишком короткий\n')
       password = input('BseqMTE nap0JBEe)elif username in password:
       print('Пароль содержит имя пользователя\n')
       password = input('BBEAATE nappABEE BAB:')else:
       print(f'Пароль для пользователя {username} установлен')
       password correct = True
```
В этом случае цикл while полезен, так как он возвращает скрипт снова в начало проверок, позволяет снова набрать пароль, но при этом не требует перезапуска самого скрипта.

Теперь скрипт отрабатывает так:

```
$ python check password with while.py
Введите имя пользователя: nata
Введите пароль: nata
Пароль слишком короткий
Введите пароль еще раз: natanata
Пароль содержит имя пользователя
Введите пароль еще раз: 123345345345
                                                                   (continues on next page)
```
Пароль для пользователя nata установлен

### break, continue, pass

В Python есть несколько операторов, которые позволяют менять поведение циклов по умолчанию.

#### Оператор break

Оператор break позволяет досрочно прервать цикл:

- break прерывает текущий цикл и продолжает выполнение следующих выражений
- если используется несколько вложенных циклов, break прерывает внутренний цикл и продолжает выполнять выражения, следующие за блоком \* break может использоваться в циклах for и while

Пример с циклом for:

```
In [1]: for num in range(10):
                       if num < 7:
      and the
                                print(num)
      1.111else:
      \mathcal{L} \times \mathcal{L} .
                                break
      \sim 10^{11}\sim 100\Theta\mathbf{1}\overline{2}\overline{3}\overline{4}5
6\phantom{1}6
```
Пример с циклом while:

```
In [2]: i = 0In [3]: while i < 10:
               if i == 5:
    a a di Sir
    \sim 10^{11}break
               else:
    Continue
    \sim 100 .
                     print(i)i \neq 1\sim 100\tau \sim 1.1
```
 $\mathbf{1}$  $\overline{2}$  $\overline{3}$  $\overline{\mathbf{A}}$ 

 $\Theta$ 

Использование break в примере с запросом пароля (файл check password with while break.py):

```
username = input('Beeyure was non-bosotens: ')password = input('BBEQUTE \n  nappUSE')while True:
    if len(password) < 8:
        print('Пароль слишком короткий\n')
    elif username in password:
        print('Пароль содержит имя пользователя\n')
    else:
        print('Papomb, p,n nonb30Baren, {} установлен'.format(username))
        # завершает цикл while
        break
    password = input('Bsequence <math>maponB</math> euge <math>pas: ')</math>
```
Теперь можно не повторять строку password = input ('Введите пароль еще раз: ') в каждом ответвлении, достаточно перенести ее в конец цикла.

И, как только будет введен правильный пароль, break выведет программу из цикла while.

#### **Oneparop continue**

Оператор continue возвращает управление в начало цикла. То есть, continue позволяет «перепрыгнуть» оставшиеся выражения в цикле и перейти к следующей итерации.

Пример с циклом for:

```
In [4]: for num in range(5):
                  if num == 3:
     \sim 10^{11}continue
     \sim 10^{11}and the
                  else:
    \sim 10^{11}print(num)\sim 10\Theta\mathbf{1}\overline{2}4
```
Пример с циклом while:

```
In [5]: i = 0In [6]: while i < 6:
   \ldots i \neq 1if i == 3:
    \mathcal{L}_{\mathcal{A}} , \mathcal{L}_{\mathcal{A}} , \mathcal{L}_{\mathcal{A}}print("Пропускаем 3")
    1.1.11continue
    a a a bhlia
                     print ("Это никто не увидит")
    Sand Co
                else:
    Control
                     print ("Текущее значение: ", i)
    1.1111a a catal
Текущее значение: 1
Текущее значение: 2
Пропускаем 3
Текущее значение: 4
Текущее значение: 5
Текущее значение: 6
```
Использование continue (файл  $\mathbf{B}$ примере  $\mathsf{C}$ запросом пароля check\_password\_with\_while\_continue.py):

```
username = input('Bequire имя пользователя: ')
password = input('Bsequence napoJb: ')password</u>while not password correct:
    if len(password) < 8:
        print('Пароль слишком короткий\n')
    elif username in password:
        print('Пароль содержит имя пользователя\n')
    else:
        print('PapoonE, ADB, ADBOBATE) / \{ установлен'.format(username))
        password correct = Truecontinue
    password = input('Bsequence <math>maponB</math> euge <math>pas: ')</math>
```
Тут выход из цикла выполнятся с помощью проверки флага password correct. Когда был введен правильный пароль, флаг выставляется равным True, и с помощью continue выполняется переход в начало цикла, перескочив последнюю строку с запросом пароля.

Результат выполнения будет таким:

\$ python check password with while continue.py

```
Введите имя пользователя: nata
Введите пароль: nata12
Пароль слишком короткий
Введите пароль еще раз: natalksdjflsdjf
Пароль содержит имя пользователя
Введите пароль еще раз: asdfsujljhdflaskjdfh
Пароль для пользователя nata установлен
```
#### Оператор pass

Оператор раѕѕ ничего не делает. Фактически, это такая заглушка для объектов.

Например, pass может помочь в ситуации, когда нужно прописать структуру скрипта. Его можно ставить в циклах, функциях, классах. И это не будет влиять на исполнение кода.

Пример использования pass:

```
In [6]: for num in range(5):
                if num < 3:
    Countin
    Sand P
                      pass
    Secret Co.
                else:
                     print(num)
    a a a tor
    and Party
3
\overline{4}
```
#### for/else, while/else

В циклах for и while опционально может использоваться блок else.

#### for/else

В цикле for:

- блок else выполняется в том случае, если цикл завершил итерацию списка
- но else не выполняется, если в цикле был выполнен break

Пример цикла for c else (блок else выполняется после завершения цикла for):

```
In [1]: for num in range(5):
   ....: print(num)
   ....: else:
   ....: print("Числа закончились")
   ....:
0
1
2
3
4
Числа закончились
```
Пример цикла for с else и break в цикле (из-за break блок else не выполняется):

```
In [2]: for num in range(5):
  ....: if num == 3:
  ....: break
  ....: else:
  ....: print(num)
  ....: else:
  ....: print("Числа закончились")
  ....:
0
1
2
```
Пример цикла for с else и continue в цикле (continue не влияет на блок else):

```
In [3]: for num in range(5):
  ....: if num == 3:
  ....: continue
  ....: else:
  ....: print(num)
  ....: else:
  ....: print("Числа закончились")
  ....:
0
1
2
4
Числа закончились
```
#### **while/else**

В цикле while:

- блок else выполняется в том случае, если цикл завершил итерацию списка
- но else **не выполняется**, если в цикле был выполнен break

Пример цикла while с else (блок else выполняется после завершения цикла while):

```
In [4]: i = 0In [5]: while i < 5:
  ....: print(i)
  ....: i += 1
   ....: else:
  ....: print("Конец")
  ....:
0
1
2
3
4
Конец
```
Пример цикла while с else и break в цикле (из-за break блок else не выполняется):

```
In [6]: i = 0
In [7]: while i < 5:
  ....: if i == 3:
  ....: break
  ....: else:
  ....: print(i)
  ....: i \neq 1....: else:
  ....: print("Конец")
  ....:
\Theta1
2
```
## **Работа с исключениями try/except/else/finally**

#### try/except

Если вы повторяли примеры, которые использовались ранее, то наверняка были ситуации, когда выскакивала ошибка. Скорее всего, это была ошибка синтаксиса, когда не хватало, например, двоеточия.

Как правило, Python довольно понятно реагирует на подобные ошибки, и их можно исправить.

Тем не менее, даже если код синтаксически написан правильно, могут возникать ошибки. В Python эти ошибки называются исключения (exceptions).

Примеры исключений:

In  $[1]: 2/0$ ZeroDivisionError: division by zero In  $[2]$ : 'test' + 2 TypeError: must be str, not int

В данном случае возникло два исключения: ZeroDivisionError и TypeError.

Чаще всего можно предсказать, какого рода исключения возникнут во время исполнения программы.

Например, если программа на вход ожидает два числа, а на выходе выдает их сумму, а пользователь ввел вместо одного из чисел строку, появится ошибка TypeError, как в примере вышe.

Python позволяет работать с исключениями. Их можно перехватывать и выполнять определенные действия в том случае, если возникло исключение.

Примечание: Когда в программе возникает исключение, она сразу завершает работу.

Для работы с исключениями используется конструкция try/except:

```
In [3] try:
    \mathcal{L} \times \mathcal{L} \times \mathcal{L}2/0...: except ZeroDivisionError:
                   print ("You can't divide by zero")
     \sim 100 km s ^{-1}\sim \sim \sim \simYou can't divide by zero
```
Конструкция try работает таким образом:

• сначала выполняются выражения, которые записаны в блоке try

- если при выполнения блока try не возникло никаких исключений, блок except пропускается, и выполняется дальнейший код
- если во время выполнения блока try в каком-то месте возникло исключение, оставшаяся часть блока try пропускается
	- если в блоке except указано исключение, которое возникло, выполняется код в бло-**Ke except**
	- если исключение, которое возникло, не указано в блоке except, выполнение программы прерывается и выдается ошибка

Обратите внимание, что строка Cool! в блоке try не выводится:

```
In [4]: try
           print("Let's divide some numbers")
   \alpha and \beta2/0\sim 10^{-10}print('Cool!')
   and the
   ...: except ZeroDivisionError:
   and the co-
             print("You can't divide by zero")
   1.111Let's divide some numbers
You can't divide by zero
```
В конструкции try/except может быть много except, если нужны разные действия в зависимости от типа ошибки.

Например, скрипт divide.ру делит два числа введенных пользователем:

```
# -*- coding: utf-8 -*-
try:
   a = input("Bequire nepboe 4WCIO: ")b = input("Beqите второе число: ")
    print("Pe3yJbTAT: ", int(a)/int(b))except ValueError:
    print ("Пожалуйста, вводите только числа")
except ZeroDivisionError:
    print("На ноль делить нельзя")
```
Примеры выполнения скрипта:

```
$ python divide.py
Введите первое число: 3
Введите второе число: 1
Результат: 3
```
\$ python divide.py Введите первое число: 5 Введите второе число: 0 На ноль делить нельзя \$ python divide.py Введите первое число: демг Введите второе число: 3 Пожалуйста, вводите только числа

В данном случае исключение ValueError возникает, когда пользователь ввел строку вместо числа, во время перевода строки в число.

Исключение ZeroDivisionError возникает в случае, если второе число было равным 0.

Если нет необходимости выводить различные сообщения на ошибки ValueError и ZeroDivisionError, можно сделать так (файл divide ver2.py):

```
# -*- coding: utf-8 -*-
try:
   a = input("Beq = m) первое число: ")
    b = input("BBEQUTE BTOD0E YUCIO: ")print("Результат: ", int(a)/int(b))
except (ValueError, ZeroDivisionError):
    print("YTO-TO TO \n10000 He TAK...")
```
Проверка:

```
$ python divide_ver2.py
Введите первое число: wer
Введите второе число: 4
Что-то пошло не так...
$ python divide ver2.py
Введите первое число: 5
Введите второе число: 0
Что-то пошло не так...
```
Примечание: В блоке ехсерt можно не указывать конкретное исключение или исключения. В таком случае будут перехватываться все исключения.

#### Это делать не рекомендуется!

#### try/except/else

В конструкции try/except есть опциональный блок else. Он выполняется в том случае, если не было исключения.

Например, если необходимо выполнять в дальнейшем какие-то операции с данными, которые ввел пользователь, можно записать их в блоке else (файл divide ver3.py):

```
# -*- coding: utf-8 -*-
try:
   b = input("BBEQUTE BTODOE YUCIO: ")result = int(a)/int(b)except (ValueError, ZeroDivisionError):
   print("YTO-TO TO MOD OF THE TAK...")else:
   print("Результат в квадрате: ", result**2)
```
Пример выполнения:

```
$ python divide_ver3.py
Введите первое число: 10
Введите второе число: 2
Результат в квадрате: 25
$ python divide ver3.py
Введите первое число: werq
Введите второе число: 3
Что-то пошло не так...
```
#### try/except/finally

Блок finally - это еще один опциональный блок в конструкции try. Он выполняется всегда, независимо от того, было ли исключение или нет.

Сюда ставятся действия, которые надо выполнить в любом случае. Например, это может быть закрытие файла.

Файл divide ver4.ру с блоком finally:

```
# -*- coding: utf - 8 -*-
try:
```

```
b = input("Beqите второе число: ")
    result = int(a)/int(b)except (ValueError, ZeroDivisionError):
    print("YTO-TO' nouno He TAK...")else:
    print("Результат в квадрате: ", result**2)
finally:
    print("Вот и сказочке конец, а кто слушал - молодец.")
```
Проверка:

\$ python divide\_ver4.py Введите первое число: 10 Введите второе число: 2 Результат в квадрате: 25 Вот и сказочке конец, а кто слушал - молодец. \$ python divide ver4.py Введите первое число: qwerewr Введите второе число: 3 Что-то пошло не так... Вот и сказочке конец, а кто слушал - молодец. \$ python divide ver4.py Введите первое число: 4 Введите второе число: 0 Что-то пошло не так... Вот и сказочке конец, а кто слушал - молодец.

#### Когда использовать исключения

Как правило, один и тот же код можно написать и с использованием исключений, и без них.

Например, этот вариант кода:

```
while True:
   a = input("BBEQATE YUCDG: ")b = input("Beqите второе число: ")
   try:
       result = int(a)/int(b)except ValueError:
       print("Поддерживаются только числа")
   except ZeroDivisionError:
```

```
print ("На ноль делить нельзя")
else:
    print(result)
    break
```
Можно переписать таким образом без try/except (файл try except divide.py):

```
while True:
    a = input("BBEQUTE YUCIO: ")b = input("Beqите второе число: ")
    if a.isdigit() and b.isdigit():
        if int(b) == 0:
            print("На ноль делить нельзя")
        else:
            print(int(a)/int(b))break
    else:
        print("Поддерживаются только числа")
```
Но далеко не всегда аналогичный вариант без использования исключений будет простым и понятным.

Важно в каждой конкретной ситуации оценивать, какой вариант кода более понятный, компактный и универсальный - с исключениями или без.

Если вы раньше использовали какой-то другой язык программирования, есть вероятность, что в нём использование исключений считалось плохим тоном. В Python это не так. Чтобы немного больше разобраться с этим вопросом, посмотрите ссылки на дополнительные материалы в конце этого раздела.

#### raise

Иногда в коде надо сгенерировать исключение, это можно сделать так:

raise ValueError("При выполнении команды возникла ошибка")

#### Дополнительные материалы

Документация:

- Compound statements (if, while, for, try)
- break, continue
- [Errors and Exceptions](https://docs.python.org/3.6/tutorial/errors.html)
- [Built-in Exceptions](https://docs.python.org/3.6/library/exceptions.html)

#### Статьи:

- [Write Cleaner Python: Use Exceptions](https://jeffknupp.com/blog/2013/02/06/write-cleaner-python-use-exceptions/)
- [Robust exception handling](http://eli.thegreenplace.net/2008/08/21/robust-exception-handling/)
- [Python Exception Handling Techniques](https://doughellmann.com/posts/python-exception-handling-techniques/)

### Stack Overflow:

- [Why does python use "else" after for and while loops?](https://stackoverflow.com/questions/9979970/why-does-python-use-else-after-for-and-while-loops)
- [Is it a good practice to use try-except-else in Python?](https://stackoverflow.com/questions/16138232/is-it-a-good-practice-to-use-try-except-else-in-python)

### **Задания**

Все задания и вспомогательные файлы можно скачать в [репозитории.](https://github.com/natenka/pyneng-examples-exercises/)

**Предупреждение:** Начиная с раздела «4. Типы данных в Python» для проверки заданий есть автоматические тесты. Они помогают проверить все ли соответствует поставленной задаче, а также дают обратный отклик по тому, что не соответствует задаче. Как правило, после первого периода адаптации к тестам, становится проще делать задания с тестами. Проверка заданий выполняется с помощью утилиты pyneng. Подробнее *[о том как работать](#page-730-0) [с утилитой pyneng](#page-730-0)*.

#### **Задание 6.1**

Список mac содержит MAC-адреса в формате XXXX:XXXX:XXXX. Однако, в оборудовании cisco MAC-адреса используются в формате XXXX.XXXX.XXXX.

Написать код, который преобразует MAC-адреса в формат cisco и добавляет их в новый список result. Полученный список result вывести на стандартный поток вывода (stdout) с помощью print.

Ограничение: Все задания надо выполнять используя только пройденные темы.

mac = ["aabb:cc80:7000", "aabb:dd80:7340", "aabb:ee80:7000", "aabb:ff80:7000"]

#### **Задание 6.2**

- 1. Запросить у пользователя ввод IP-адреса в формате 10.0.1.1
- 2. В зависимости от типа адреса (описаны ниже), вывести на стандартный поток вывода:
	- «unicast» если первый байт в диапазоне 1-223
	- «multicast» если первый байт в диапазоне 224-239
	- «local broadcast» если IP-адрес равен 255.255.255.255
	- «unassigned» если IP-адрес равен 0.0.0.0
	- «unused» во всех остальных случаях

Ограничение: Все задания надо выполнять используя только пройденные темы.

#### **Задание 6.2a**

Сделать копию скрипта задания 6.2.

Добавить проверку введенного IP-адреса. Адрес считается корректно заданным, если он:

- состоит из 4 чисел (а не букв или других символов)
- числа разделенны точкой
- каждое число в диапазоне от 0 до 255

Если адрес задан неправильно, выводить сообщение: «Неправильный IP-адрес». Сообщение «Неправильный IP-адрес» должно выводиться только один раз, даже если несколько пунктов выше не выполнены.

Ограничение: Все задания надо выполнять используя только пройденные темы.

#### **Задание 6.2b**

Сделать копию скрипта задания 6.2a.

Дополнить скрипт: Если адрес был введен неправильно, запросить адрес снова.

Ограничение: Все задания надо выполнять используя только пройденные темы.

#### **Задание 6.3**

В скрипте сделан генератор конфигурации для access-портов. Сделать аналогичный генератор конфигурации для портов trunk.

В транках ситуация усложняется тем, что VLANов может быть много, и надо понимать, что с ним делать. Поэтому в соответствии каждому порту стоит список и первый (нулевой) элемент списка указывает как воспринимать номера VLAN, которые идут дальше.

Пример значения и соответствующей команды:

- [«add», «10», «20»] команда switchport trunk allowed vlan add 10,20
- [«del», «17»] команда switchport trunk allowed vlan remove 17
- [«only», «11», «30»] команда switchport trunk allowed vlan 11,30

Задача для портов 0/1, 0/2, 0/4:

- сгенерировать конфигурацию на основе шаблона trunk\_template
- с учетом ключевых слов add, del, only

Код не должен привязываться к конкретным номерам портов. То есть, если в словаре trunk будут другие номера интерфейсов, код должен работать.

Для данных в словаре trunk template вывод на стандартный поток вывода должен быть таким:

interface FastEthernet 0/1 switchport trunk encapsulation dot1q switchport mode trunk switchport trunk allowed vlan add 10,20 interface FastEthernet 0/2 switchport trunk encapsulation dot1q switchport mode trunk switchport trunk allowed vlan 11,30 interface FastEthernet 0/4 switchport trunk encapsulation dot1q switchport mode trunk switchport trunk allowed vlan remove 17

Ограничение: Все задания надо выполнять используя только пройденные темы.

```
access template = [
   "switchport mode access",
    "switchport access vlan",
    "spanning-tree portfast",
    "spanning-tree bpduguard enable",
]
trunk template = ["switchport trunk encapsulation dot1q",
    "switchport mode trunk",
    "switchport trunk allowed vlan",
]
\text{access} = \{ "0/12" : "10", "0/14": "11", "0/16": "17", "0/17": "150" \}trunk = {"0/1": ["add", "10", "20"], "0/2": ["only", "11", "30"], "0/4": ["del",
,→"17"]}
for intf, vlan in access.items():
    print("interface FastEthernet" + intf)
    for command in access_template:
        if command.endswith("access vlan"):
            print(f" {command} {vlan}")
        else:
            print(f" {command}")
```
# 7. Работа с файлами

В реальной жизни для того чтобы полноценно использовать всё, что рассматривалось до этого раздела, надо разобраться как работать с файлами.

При работе с сетевым оборудованием (и не только), файлами могут быть:

- конфигурации (простые, не структурированные текстовые файлы)
	- работа с ними рассматривается в этом разделе
- шаблоны конфигураций
	- как правило, это какой-то специальный формат файлов.
	- в разделе Шаблоны конфигураций с Jinja рассматривается использование Jinja2 для создания шаблонов конфигураций
- файлы с параметрами подключений
	- как правило, это структурированные файлы, в каком-то определенном формате: YAML, JSON, CSV
		- \* в разделе Сериализация данных рассматривается, как работать с такими файлами
- другие скрипты Python
	- в разделе Модули рассматривается, как работать с модулями (другими скриптами Python)

В этом разделе рассматривается работа с простыми текстовыми файлами. Например, конфигурационный файл Cisco.

В работе с файлами есть несколько аспектов:

- открытие/закрытие
- чтение
- запись

В этом разделе рассматривается только необходимый минимум для работы с файлами. Подробнее в документации Python.

# Открытие файлов

Для начала работы с файлом, его надо открыть.

#### open

Для открытия файлов, чаще всего, используется функция open:

```
file = open('file name.txt', 'r')
```
В функции open():

- 'file name.txt' имя файла
- тут можно указывать не только имя, но и путь (абсолютный или относительный)
- 'r' режим открытия файла

Функция open создает объект file, к которому потом можно применять различные методы, для работы с ним.

Режимы открытия файлов:

- г открыть файл только для чтения (значение по умолчанию)
- г+ открыть файл для чтения и записи
- w открыть файл для записи
- если файл существует, то его содержимое удаляется
- если файл не существует, то создается новый
- w+ открыть файл для чтения и записи
- если файл существует, то его содержимое удаляется
- если файл не существует, то создается новый
- а открыть файл для дополнения записи. Данные добавляются в конец файла
- а+ открыть файл для чтения и записи. Данные добавляются в конец файла

Примечание: r - read; a - append; w - write

## Чтение файлов

В Python есть несколько методов чтения файла:

- read считывает содержимое файла в строку
- readline считывает файл построчно
- readlines считывает строки файла и создает список из строк

Посмотрим как считывать содержимое файлов, на примере файла r1.txt:

! service timestamps debug datetime msec localtime show-timezone year service timestamps log datetime msec localtime show-timezone year service password-encryption service sequence-numbers ! no ip domain lookup ! ip ssh version 2 !

#### **read**

Метод read - считывает весь файл в одну строку.

Пример использования метода read:

```
In [1]: f = open('r1.txt')In [2]: f.read()
Out[2]: '!\nservice timestamps debug datetime msec localtime show-timezone␣
→year\nservice timestamps log datetime msec localtime show-timezone.
,→year\nservice password-encryption\nservice sequence-numbers\n!\nno ip domain␣
,→lookup\n!\nip ssh version 2\n!\n'
In [3]: f.read()
Out[3]: ''
```
При повторном чтении файла в 3 строке, отображается пустая строка. Так происходит изза того, что при вызове метода read, считывается весь файл. И после того, как файл был считан, курсор остается в конце файла. Управлять положением курсора можно с помощью метода seek.

#### **readline**

Построчно файл можно считать с помощью метода readline:

```
In [4]: f = open('r1.txt')In [5]: f.readline()
Out[5]: '!\n'
```

```
In [6]: f.readline()
Out[6]: 'service timestamps debug datetime msec localtime show-timezone year\n'
```
Но чаще всего проще пройтись по объекту file в цикле, не используя методы read...:

```
In [7]: f = open('r1.txt')In [8]: for line in f:
   ...: print(line)
   ...:
!
service timestamps debug datetime msec localtime show-timezone year
service timestamps log datetime msec localtime show-timezone year
service password-encryption
service sequence-numbers
!
no ip domain lookup
!
ip ssh version 2
!
```
#### **readlines**

Еще один полезный метод - readlines. Он считывает строки файла в список:

```
In [9]: f = open('r1.txt')In [10]: f.readlines()
Out[10]:
['!\n',
 'service timestamps debug datetime msec localtime show-timezone year\n',
 'service timestamps log datetime msec localtime show-timezone year\n',
 'service password-encryption\n',
```

```
'service sequence-numbers\n',
'!\n',
'no ip domain lookup\n',
'!\n',
'ip ssh version 2\n',
'!\n']
```
Если нужно получить строки файла, но без перевода строки в конце, можно воспользоваться методом split и как разделитель, указать символ \n:

```
In [11]: f = open('r1.txt')In [12]: f.read().split('\n')
Out[12]:
['!',
'service timestamps debug datetime msec localtime show-timezone year',
 'service timestamps log datetime msec localtime show-timezone year',
 'service password-encryption',
 'service sequence-numbers',
 '!',
 'no ip domain lookup',
 '!',
 'ip ssh version 2',
 '!',
 '']
```
Обратите внимание, что последний элемент списка - пустая строка.

Если перед выполнением split, воспользоваться методом rstrip, список будет без пустой строки в конце:

```
In [13]: f = open('r1.txt')In [14]: f.read().rstrip().split('\n\overline{\n\cdot\n})
Out[14]:
['!',
 'service timestamps debug datetime msec localtime show-timezone year',
 'service timestamps log datetime msec localtime show-timezone year',
 'service password-encryption',
 'service sequence-numbers',
 '!',
 'no ip domain lookup',
 '!',
 'ip ssh version 2',
```
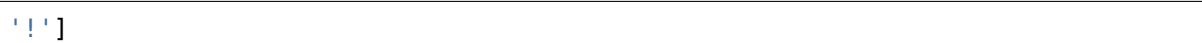

#### **seek**

До сих пор, файл каждый раз приходилось открывать заново, чтобы снова его считать. Так происходит из-за того, что после методов чтения, курсор находится в конце файла. И повторное чтение возвращает пустую строку.

Чтобы ещё раз считать информацию из файла, нужно воспользоваться методом seek, который перемещает курсор в необходимое положение.

Пример открытия файла и считывания содержимого:

```
In [15]: f = open('r1.txt')In [16]: print(f.read())
!
service timestamps debug datetime msec localtime show-timezone year
service timestamps log datetime msec localtime show-timezone year
service password-encryption
service sequence-numbers
!
no ip domain lookup
!
ip ssh version 2
!
```
Если вызывать ещё раз метод read, возвращается пустая строка:

In  $[17]$ :  $print(f.read())$ 

Но с помощью метода seek можно перейти в начало файла (0 означает начало файла):

In  $[18]$ : f.seek(0)

После того как с помощью seek курсор был переведен в начало файла, можно опять считывать содержимое:

```
In [19]: print(f.read())
!
service timestamps debug datetime msec localtime show-timezone year
service timestamps log datetime msec localtime show-timezone year
service password-encryption
service sequence-numbers
```

```
no ip domain lookup
Ţ
ip ssh version 2
T
```
 $\mathbf{I}$ 

## Запись файлов

При записи, очень важно определиться с режимом открытия файла, чтобы случайно его не удалить:

- w открыть файл для записи. Если файл существует, то его содержимое удаляется
- а открыть файл для дополнения записи. Данные добавляются в конец файла

При этом оба режима создают файл, если он не существует.

Для записи в файл используются такие методы:

- write записать в файл одну строку
- writelines позволяет передавать в качестве аргумента список строк

#### write

Метод write ожидает строку, для записи.

Для примера, возьмем список строк с конфигурацией:

```
In [1]: cfg_{lines} = ['!!',...: 'service timestamps debug datetime msec localtime show-timezone year',
   ...: 'service timestamps log datetime msec localtime show-timezone year',
   ...: 'service password-encryption',
   ...: 'service sequence-numbers',
   111 - MA
   ...: 'no ip domain lookup',
   111 MM
   \ldots 'ip ssh version 2',
   1.11 - 1111
```
Открытие файла r2.txt в режиме для записи:

In [2]:  $f = open('r2.txt', 'w')$ 

Преобразуем список команд в одну большую строку с помощью join:

In  $[3]$ : cfg lines as string =  $'\n\cdot join(cfg_lines)$ In [4]: cfg lines as string Out[4]: '!\nservice timestamps debug datetime msec localtime show-timezone. *,→*year**\n**service timestamps log datetime msec localtime show-timezone␣ *,→*year**\n**service password-encryption**\n**service sequence-numbers**\n**!**\n**no ip domain␣ *,→*lookup**\n**!**\n**ip ssh version 2**\n**!'

Запись строки в файл:

In [5]: f.write(cfg lines as string)

Аналогично можно добавить строку вручную:

In [6]: f.write('**\n**hostname r2')

После завершения работы с файлом, его необходимо закрыть:

In [7]: f.close()

Так как ipython поддерживает команду cat, можно легко посмотреть содержимое файла:

```
In [8]: cat r2.txt
!
service timestamps debug datetime msec localtime show-timezone year
service timestamps log datetime msec localtime show-timezone year
service password-encryption
service sequence-numbers
!
no ip domain lookup
!
ip ssh version 2
!
hostname r2
```
#### **writelines**

Метод writelines ожидает список строк, как аргумент.

Запись списка строк cfg\_lines в файл:

In  $[1]$ : cfg lines =  $['']$ , ...: 'service timestamps debug datetime msec localtime show-timezone year', ...: 'service timestamps log datetime msec localtime show-timezone year',

```
...: 'service password-encryption',
   ...: 'service sequence-numbers',
   ...: '!',
   ...: 'no ip domain lookup',
   ...: '!',
   ...: 'ip ssh version 2',
   ...: '!']
In [9]: f = open('r2.txt', 'w')In [10]: f.writelines(cfg_lines)
In [11]: f.close()
In [12]: cat r2.txt
!service timestamps debug datetime msec localtime show-timezone yearservice,
,→timestamps log datetime msec localtime show-timezone yearservice password-
,→encryptionservice sequence-numbers!no ip domain lookup!ip ssh version 2!
```
В результате все строки из списка записались в одну строку файла, так как в конце строк не было символа \n.

Добавить перевод строки можно по-разному. Например, можно просто обработать список в цикле:

```
In [13]: cfg_lines2 = []In [14]: for line in cfg_lines:
  ....: cfg lines2.append(line + \ln')
   ....:
In [15]: cfg_lines2
Out[15]:
['!\n',
 'service timestamps debug datetime msec localtime show-timezone year\n',
'service timestamps log datetime msec localtime show-timezone year\n',
 'service password-encryption\n',
'service sequence-numbers\n',
 '!\n',
 'no ip domain lookup\n',
 '!\n',
 'ip ssh version 2\n',
```
Если итоговый список записать заново в файл, то в нём уже будут переводы строк:

```
In [18]: f = open('r2.txt', 'w')In [19]: f.writelines(cfg_lines2)
In [20]: f.close()
In [21]: cat r2.txt
!
service timestamps debug datetime msec localtime show-timezone year
service timestamps log datetime msec localtime show-timezone year
service password-encryption
service sequence-numbers
!
no ip domain lookup
!
ip ssh version 2
!
```
# **Закрытие файлов**

**Примечание:** В реальной жизни для закрытия файлов чаще всего используется конструкция with. Её намного удобней использовать, чем закрывать файл явно. Но, так как в жизни можно встретить и метод close, в этом разделе рассматривается как его использовать.

После завершения работы с файлом, его нужно закрыть. В некоторых случаях Python может самостоятельно закрыть файл. Но лучше на это не рассчитывать и закрывать файл явно.

#### **close**

Метод close встречался в разделе [запись файлов](https://pyneng.readthedocs.io/ru/latest/book/07_files/3_write.html). Там он был нужен для того, чтобы содержимое файла было записано на диск.

Для этого, в Python есть отдельный метод flush. Но так как в примере с записью файлов, не нужно было больше выполнять никаких операций, файл можно было закрыть.

Откроем файл r1.txt:

In  $[1]$ :  $f = open('r1.txt', 'r')$ 

Теперь можно считать содержимое:

```
In [2]: print(f.read())!
service timestamps debug datetime msec localtime show-timezone year
service timestamps log datetime msec localtime show-timezone year
service password-encryption
service sequence-numbers
!
no ip domain lookup
!
ip ssh version 2
!
```
У объекта file есть специальный атрибут closed, который позволяет проверить, закрыт файл или нет. Если файл открыт, он возвращает False:

In [3]: f.closed Out[3]: **False**

Теперь закрываем файл и снова проверяем closed:

```
In [4]: f.close()
In [5]: f.closed
Out[5]: True
```
Если попробовать прочитать файл, возникнет исключение:

```
In [6]: print(f.read())------------------------------------------------------------------
ValueError Traceback (most recent call last)
<ipython-input-53-2c962247edc5> in <module>()
--- 2 print(f.read())
```
ValueError: I/O operation on closed file

# **Конструкция with**

Конструкция with называется менеджер контекста.

В Python существует более удобный способ работы с файлами, чем те, которые использовались до сих пор - конструкция with:

```
In [1]: with open('r1.txt', 'r') as f:
  ....: for line in f:
  ....: print(line)
  ....:
!
service timestamps debug datetime msec localtime show-timezone year
service timestamps log datetime msec localtime show-timezone year
service password-encryption
service sequence-numbers
!
no ip domain lookup
!
ip ssh version 2
!
```
Кроме того, конструкция with гарантирует закрытие файла автоматически.

Обратите внимание на то, как считываются строки файла:

**for** line **in** f: print(line)

Когда с файлом нужно работать построчно, лучше использовать такой вариант.

В предыдущем выводе, между строками файла были лишние пустые строки, так как print добавляет ещё один перевод строки.

Чтобы избавиться от этого, можно использовать метод rstrip:

```
In [2]: with open('r1.txt', 'r') as f:
  ....: for line in f:
  ....: print(line.rstrip())
  ....:
!
service timestamps debug datetime msec localtime show-timezone year
service timestamps log datetime msec localtime show-timezone year
```

```
service password-encryption
service sequence-numbers
Ţ.
no ip domain lookup
\mathbf Iip ssh version 2
Ţ
In [3]: f.closed
Out[3]: True
```
И конечно же, с конструкцией with можно использовать не только такой построчный вариант считывания, все методы, которые рассматривались до этого, также работают:

```
In [4]: with open('r1.txt', 'r') as f:
             print(f.read())\mathcal{L} \times \mathcal{L} \times \mathcal{L} .
  1.111Ţ
service timestamps debug datetime msec localtime show-timezone year
service timestamps log datetime msec localtime show-timezone year
service password-encryption
service sequence-numbers
Ţ
no ip domain lookup
J.
ip ssh version 2
Ţ.
```
#### Открытие двух файлов

Иногда нужно работать одновременно с двумя файлами. Например, надо записать некоторые строки из одного файла, в другой.

В таком случае, в блоке with можно открывать два файла таким образом:

```
In [5]: with open('rl.txt') as src, open('result.txt', 'w') as dest:
            for line in src:
   Section
                 if line.startswith('service'):
   and the
                     dest.write(line)
   1.111\sim 100 km s ^{-1}In [6]: cat result.txt
service timestamps debug datetime msec localtime show-timezone year
```

```
service timestamps log datetime msec localtime show-timezone year
service password-encryption
service sequence-numbers
```
Это равнозначно таким двум блокам with:

```
In [7]: with open('r1.txt') as src:
                with open('result.txt', 'w') as dest:
    \sim 100 km s ^{-1}for line in src:
    \sim 10^{11}if line.startswith('service'):
    \sim 100 km s ^{-1}dest.write(line)
    1.111\sim 100 km s ^{-1}
```
# Примеры работы с файлами

В этом подразделе рассматривается работа с файлами и объединяются темы: файлы, циклы и условия.

При обработке вывода команд или конфигурации часто надо будет записать итоговые данные в словарь. Не всегда очевидно, как обрабатывать вывод команд и каким образом в целом подходить к разбору вывода на части. В этом подразделе рассматриваются несколько примеров, с возрастающим уровнем сложности.

### Разбор вывода столбцами

В этом примере будет разбираться вывод команды sh ip int br. Из вывода команды нам надо получить соответствия имя интерфейса - IP-адрес. То есть имя интерфейса - это ключ словаря, а IP-адрес - значение. При этом, соответствие надо делать только для тех интерфейсов, у которых назначен IP-адрес.

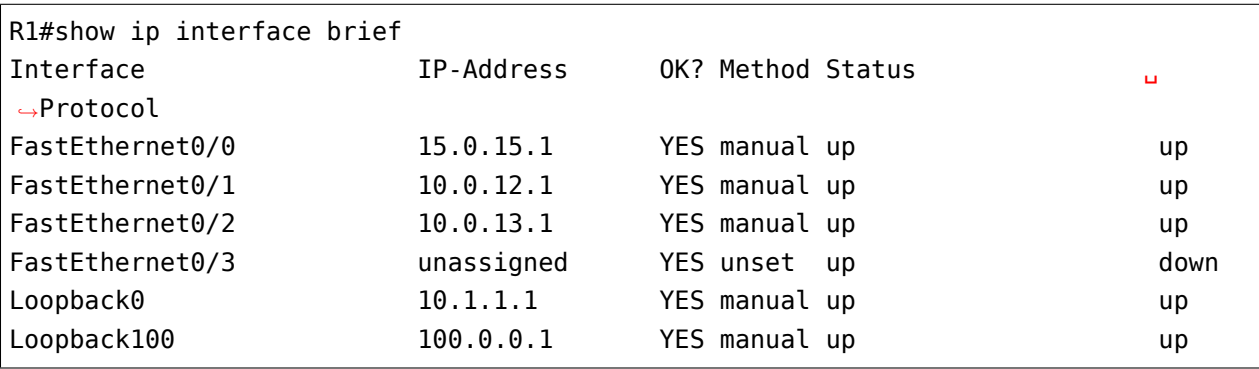

Пример вывода команды sh ip int br (файл sh ip int br.txt):

Файл working\_with\_dict\_example\_1.py:

```
result = \{\}with open('sh ip int br.txt') as f:
    for line in f:
        line = line.split()if line and line[1][0]. isdigit():
            interface, address, *other = lineresult[interface] = addressprint(result)
```
Kоманда sh ip int br отображает вывод столбцами. Значит нужные поля находятся в одной строке. Скрипт обрабатывает вывод построчно и каждую строку разбивает с помощью метода split.

Полученный в итоге список содержит столбцы вывода. Так как из всего вывода нужны только интерфейсы на которых настроен IP-адрес, выполняется проверка первого символа второго столбца: если первый символ число, значит на интерфейсе назначен адрес и эту строку надо обрабатывать.

В строке interface, address, \*other = line выполняется распаковка переменных. В переменную interface попадет имя интерфейса, в address попадет IP-адрес, а в other все остальные поля.

Так как для каждой строки есть пара ключ и значение, они присваиваются в словарь:  $result[interface] = address.$ 

Результатом выполнения скрипта будет такой словарь (тут он разбит на пары ключ-значение для удобства, в реальном выводе скрипта словарь будет отображаться в одну строку):

```
{'FastEthernet0/0' '15.0.15.1',
'TastEthernet0/1' '10.0.12.1''Fast Ethernet0/2' '10.0.13.1''Loopback0' '10.1.1.1''Loopback100' '100.0.0.1'}
```
#### Получение ключа и значения из разных строк вывода

Очень часто вывод команд выглядит таким образом, что ключ и значение находятся в разных строках. И надо придумать каким образом обрабатывать вывод, чтобы получить нужное соответствие.

Например, из вывода команды sh ip interface надо получить соответствие имя интерфейса - MTU (файл sh ip interface.txt):

```
Ethernet0/0 is up, line protocol is up
  Internet address is 192.168.100.1/24
  Broadcast address is 255.255.255.255
  Address determined by non-volatile memory
 MTU is 1500 bytes
 Helper address is not set
  ...
Ethernet0/1 is up, line protocol is up
  Internet address is 192.168.200.1/24
  Broadcast address is 255.255.255.255
 Address determined by non-volatile memory
 MTU is 1500 bytes
 Helper address is not set
  ...
Ethernet0/2 is up, line protocol is up
  Internet address is 19.1.1.1/24
  Broadcast address is 255.255.255.255
 Address determined by non-volatile memory
 MTU is 1500 bytes
 Helper address is not set
  ...
```
Имя интерфейса находится в строке вида Ethernet0/0 is up, line protocol is up, а MTU в строке вида MTU is 1500 bytes.

Например, попробуем запоминать каждый раз интерфейс и выводить его значение, когда встречается MTU, вместе со значением MTU:

```
In [2]: with open('sh_ip_interface.txt') as f:
  ...: for line in f:
  ...: if 'line protocol' in line:
  \dots: interface = line.split()[0]
  ...: elif 'MTU is' in line:
  \dots: mtu = line.split()[-2]
  ...: print('{:15}{}'.format(interface, mtu))
  ...:
Ethernet0/0 1500
Ethernet0/1 1500
Ethernet0/2 1500
Ethernet0/3 1500
Loopback0 1514
```
Вывод организован таким образом, что всегда сначала идет строка с интерфейсом, а затем через несколько строк - строка с MTU. Если запоминать имя интерфейса каждый раз, когда оно встречается, то на момент когда встретится строка с MTU, последний запомненный интерфейс - это тот к которому относится MTU.

Теперь, если необходимо создать словарь с соответствием интерфейс - MTU, достаточно записать значения на момент, когда был найден MTU.

```
Файл working with dict example 2.ру:
```

```
result = \{\}with open('sh ip interface.txt') as f:
    for line in f:
        if 'line protocol' in line:
            interface = line.split()[0]elif 'MTU is' in line:
            mtu = line.split()[-2]result[interface] = mtuprint(result)
```
Результатом выполнения скрипта будет такой словарь (тут он разбит на пары ключ-значение для удобства, в реальном выводе скрипта словарь будет отображаться в одну строку):

```
{'Ethernet0/0' : '1500' }'Ethernet0/1': '1500',
'Ethernet0/2' '1500'
 'Ethernet0/3' '1500'.
 'Loopback0': '1514'}
```
Этот прием будет достаточно часто полезен, так как вывод команд, в целом, организован очень похожим образом.

#### Вложенный словарь

Если из вывода команды надо получить несколько параметров, очень удобно использовать словарь с вложенным словарем.

Например, из вывода `sh ip interface` надо получить два параметра: IP-адрес и MTU. Для начала, вывод информации:

```
Ethernet0/0 is up, line protocol is up
  Internet address is 192.168.100.1/24
  Broadcast address is 255.255.255.255
 Address determined by non-volatile memory
 MTU is 1500 bytes
 Helper address is not set
```
```
...
Ethernet0/1 is up, line protocol is up
  Internet address is 192.168.200.1/24
  Broadcast address is 255.255.255.255
 Address determined by non-volatile memory
 MTU is 1500 bytes
 Helper address is not set
  ...
Ethernet0/2 is up, line protocol is up
  Internet address is 19.1.1.1/24
  Broadcast address is 255.255.255.255
 Address determined by non-volatile memory
 MTU is 1500 bytes
 Helper address is not set
  ...
```
На первом этапе каждое значение запоминается в переменную, а затем, выводятся все три значения. Значения выводятся, когда встретилась строка с MTU, потому что она идет последней:

```
In [2]: with open('sh_ip_interface.txt') as f:
  ...: for line in f:
  ...: if 'line protocol' in line:
  \dots: interface = line.split()[0]
  ...: elif 'Internet address' in line:
  \dots: ip address = line.split()[-1]
  ...: elif 'MTU' in line:
  \dots: mtu = line.split()[-2]
  ...: print('{:15}{:17}{}'.format(interface, ip_address, mtu))
  ...:
Ethernet0/0 192.168.100.1/24 1500
Ethernet0/1 192.168.200.1/24 1500
Ethernet0/2 19.1.1.1/24 1500
Ethernet0/3 192.168.230.1/24 1500
Loopback0 4.4.4.4/32 1514
```
Тут используется такой же прием, как в предыдущем примере, но добавляется еще одна вложенность словаря:

```
result = \{\}with open('sh_ip_interface.txt') as f:
    for line in f:
```

```
if 'line protocol' in line:
            interface = line.split()[0]result[interface] = \{\}elif 'Internet address' in line:
            ip address = line.split()[-1]result[interface]['ip'] = ip_address
        elif 'MTU' in line:
            mtu = line.split()[-2]result[interface]['mtu'] = mtu
print(result)
```
Каждый раз, когда встречается интерфейс, в словаре `result` создается ключ с именем интерфейса, которому соответствует пустой словарь. Эта заготовка нужна для того, чтобы на момент когда встретится IP-адрес или MTU можно было записать параметр во вложенный словарь соответствующего интерфейса.

Результатом выполнения скрипта будет такой словарь (тут он разбит на пары ключ-значение для удобства, в реальном выводе скрипта словарь будет отображаться в одну строку):

```
{'Ethernet0/0': {'ip': '192.168.100.1/24', 'mtu': '1500'},
'Ethernet0/1': {'ip': '192.168.200.1/24', 'mtu': '1500'},
 'Ethernet0/2': {'ip': '19.1.1.1/24', 'mtu': '1500'},
 'Ethernet0/3': {'ip': '192.168.230.1/24', 'mtu': '1500'},
 'Loopback0': {'ip': '4.4.4.4/32', 'mtu': '1514'}}
```
#### **Вывод с пустыми значениями**

Иногда, в выводе будут попадаться секции с пустыми значениями. Например, в случае с выводом `sh ip interface`, могут попадаться интерфейсы, которые выглядят так:

```
Ethernet0/1 is up, line protocol is up
  Internet protocol processing disabled
Ethernet0/2 is administratively down, line protocol is down
  Internet protocol processing disabled
Ethernet0/3 is administratively down, line protocol is down
  Internet protocol processing disabled
```
Соответственно тут нет MTU или IP-адреса.

И если выполнить предыдущий скрипт для файла с такими интерфейсами, результат будет таким (вывод для файла sh\_ip\_interface2.txt):

```
{'Ethernet0/0': {'ip': '192.168.100.2/24', 'mtu': '1500'},
 'Ethernet0/1': {},
'Ethernet0/2': {},
'Ethernet0/3': {},
 'Loopback0': {'ip': '2.2.2.2/32', 'mtu': '1514'}}
```
Если необходимо добавлять интерфейсы в словарь только, когда на интерфейсе назначен IPадрес, надо перенести создание ключа с именем интерфейса на момент, когда встречается строка с IP-адресом (файл working\_with\_dict\_example\_4.py):

```
result = \{\}with open('sh_ip_interface2.txt') as f:
    for line in f:
        if 'line protocol' in line:
            interface = line.split()[0]elif 'Internet address' in line:
            ip_address = line.split()[-1]result[interface] = \{\}result[interface]['ip'] = ip address
        elif 'MTU' in line:
            mtu = line.split()[-2]result[interface]['mtu'] = mtu
print(result)
```
В этом случае результатом будет такой словарь:

```
{'Ethernet0/0': {'ip': '192.168.100.2/24', 'mtu': '1500'},
 'Loopback0': {'ip': '2.2.2.2/32', 'mtu': '1514'}}
```
# **Дополнительные материалы**

#### Документация:

- [Reading and Writing Files](https://docs.python.org/3/tutorial/inputoutput.html#reading-and-writing-files)
- [The with statement](https://docs.python.org/3/reference/compound_stmts.html#the-with-statement)

#### Статьи:

• [The Python «with» Statement by Example](http://preshing.com/20110920/the-python-with-statement-by-example/)

#### Stack Overflow:

• [What is the python "with" statement designed for?](http://stackoverflow.com/questions/3012488/what-is-the-python-with-statement-designed-for)

# Задания

Все задания и вспомогательные файлы можно скачать в репозитории.

Предупреждение: Начиная с раздела «4. Типы данных в Python» для проверки заданий есть автоматические тесты. Они помогают проверить все ли соответствует поставленной задаче, а также дают обратный отклик по тому, что не соответствует задаче. Как правило, после первого периода адаптации к тестам, становится проще делать задания с тестами. Проверка заданий выполняется с помощью утилиты рупепд. Подробнее о том как работать с утилитой рупепд.

## Задание 7.1

Обработать строки из файла ospf.txt и вывести информацию по каждой строке в таком виде на стандартный поток вывода:

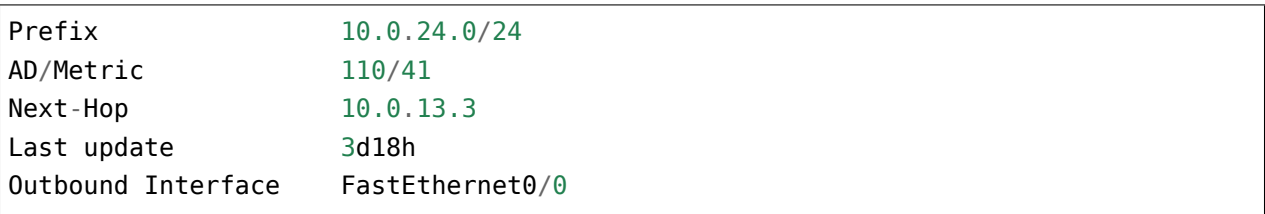

Ограничение: Все задания надо выполнять используя только пройденные темы.

## Задание 7.2

Создать скрипт, который будет обрабатывать конфигурационный файл config sw1.txt. Имя файла передается как аргумент скрипту.

Скрипт должен возвращать на стандартный поток вывода команды из переданного конфигурационного файла, исключая строки, которые начинаются с !.

Вывод должен быть без пустых строк.

Ограничение: Все задания надо выполнять используя только пройденные темы.

Пример вывода:

```
$ python task 7 2.py config swl.txt
Current configuration : 2033 bytes
version 15.0
service timestamps debug datetime msec
service timestamps log datetime msec
no service password-encryption
```

```
hostname sw1
interface Ethernet0/0
duplex auto
interface Ethernet0/1
 switchport trunk encapsulation dot1q
 switchport trunk allowed vlan 100
 switchport mode trunk
duplex auto
spanning-tree portfast edge trunk
interface Ethernet0/2
duplex auto
interface Ethernet0/3
switchport trunk encapsulation dot1q
 switchport trunk allowed vlan 100
duplex auto
 switchport mode trunk
 spanning-tree portfast edge trunk
...
```
#### **Задание 7.2a**

Сделать копию скрипта задания 7.2.

Дополнить скрипт: Скрипт не должен выводить команды, в которых содержатся слова, которые указаны в списке ignore.

При этом скрипт также не должен выводить строки, которые начинаются на !.

Проверить работу скрипта на конфигурационном файле config\_sw1.txt. Имя файла передается как аргумент скрипту.

Ограничение: Все задания надо выполнять используя только пройденные темы.

```
ignore = ["duplex", "alias", "configuration"]
```
#### **Задание 7.2b**

Переделать скрипт из задания 7.2a: вместо вывода на стандартный поток вывода, скрипт должен записать полученные строки в файл

Имена файлов нужно передавать как аргументы скрипту:

- имя исходного файла конфигурации
- имя итогового файла конфигурации

При этом, должны быть отфильтрованы строки, которые содержатся в списке ignore и строки, которые начинаются на "!".

Ограничение: Все задания надо выполнять используя только пройденные темы.

```
ignore = ["duplex", "alias", "configuration"]
```
#### **Задание 7.3**

Скрипт должен обрабатывать записи в файле CAM\_table.txt. Каждая строка, где есть MACадрес, должна быть обработана таким образом, чтобы на стандартный поток вывода была выведена таблица вида:

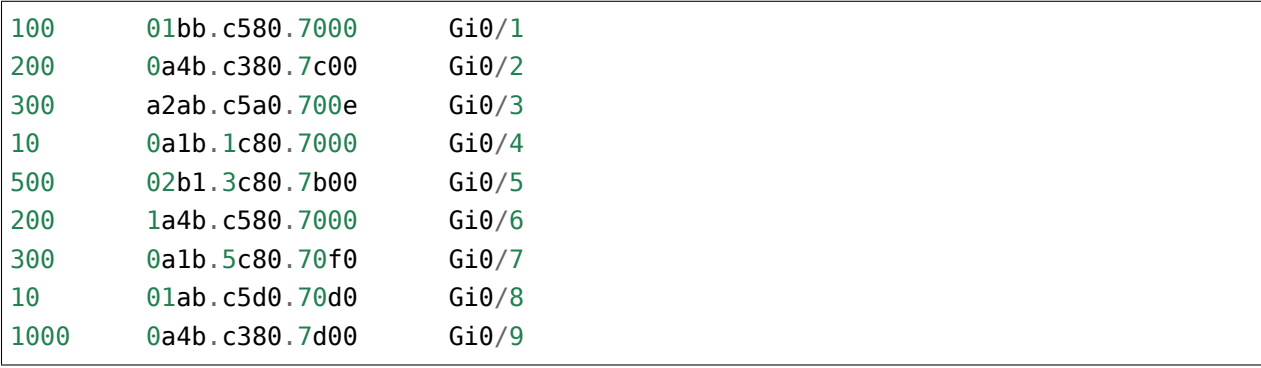

Ограничение: Все задания надо выполнять используя только пройденные темы.

## **Задание 7.3a**

Сделать копию скрипта задания 7.3.

Переделать скрипт: Отсортировать вывод по номеру VLAN В результате должен получиться такой вывод:

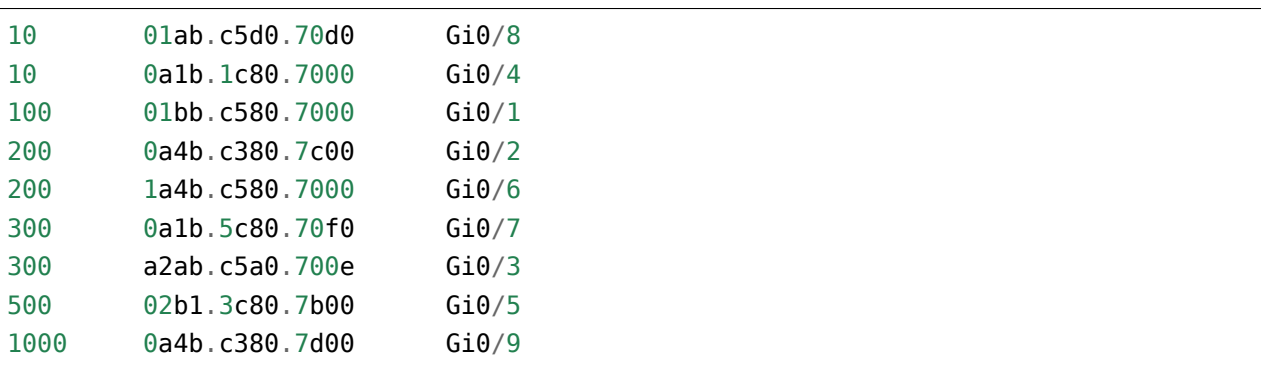

Обратите внимание на vlan 1000 - он должен выводиться последним. Правильной сортировки можно добиться, если vlan будет числом, а не строкой.

Ограничение: Все задания надо выполнять используя только пройденные темы.

## **Задание 7.3b**

Сделать копию скрипта задания 7.3a.

Переделать скрипт:

- Запросить у пользователя ввод номера VLAN.
- Выводить информацию только по указанному VLAN.

Пример работы скрипта:

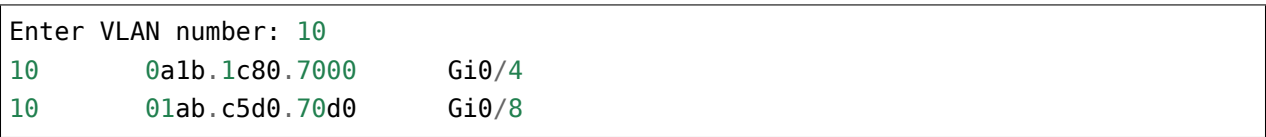

Ограничение: Все задания надо выполнять используя только пройденные темы.

# 8. Примеры использования основ

В этом разделе собраны те темы, которые не вошли в предыдущие разделы, а также приведены примеры использования основ Python для решения задач.

Хотя большинство примеров будет ориентировано на работу с файлами, те же принципы обработки информации будут применимы и при работе с сетевым оборудованием. Только часть с чтением из файла будет заменена на получение вывода с оборудования.

## Форматирование строк с помощью f-строк

В Python 3.6 добавился новый вариант форматирования строк - f-строки или интерполяция строк. F-строки позволяют не только подставлять какие-то значения в шаблон, но и позволяют выполнять вызовы функций, методов и т.п.

Во многих ситуациях f-строки удобней и проще использовать, чем format, кроме того, f-строки работают быстрее, чем format и другие методы форматирования строк.

## Синтаксис

F-строки - это литерал строки с буквой f перед ним. Внутри f-строки в паре фигурных скобок указываются имена переменных, которые надо подставить:

```
In [1]: ip = '10.1.1.1'
In [2]: mask = 24
In [3]: f''IP: {ip}, mask: {mask}''Out[3]: 'IP: 10.1.1.1, mask: 24'
```
Аналогичный результат с format можно получить так: "IP: {ip}, mask: {mask}".  $format(ip=ip, mask=mask).$ 

Очень важное отличие f-строк от format: f-строки это выражение, которое выполняется, а не просто строка. То есть, в случае с ipython, как только мы написали выражение и нажали Enter, оно выполнилось и вместо выражений {ip} и {mask} подставились значения переменных.

Поэтому, например, нельзя сначала написать шаблон, а затем определить переменные, которые используются в шаблоне:

```
In [1]: f"IP: \{ip\}, mask: \{mask\}"
                                             Traceback (most recent call last)
NameError
<ipython-input-1-e6f8e01ac9c4> in <module>()
                                                                       (continues on next page)
```

```
----> 1 f"IP: \{ip\}, mask: \{mask\}"
NameError: name 'ip' is not defined
```
Кроме подстановки значений переменных, в фигурных скобках можно писать выражения:

```
In [1]: octets = ['10', '1', '1', '1']In [2]: mask = 24
In [3]: f''IP: {'.'}.join(octets)}, mask: {mask}''Out[3]: 'IP: 10.1.1.1, mask: 24'
```
После двоеточия в f-строках можно указывать те же значения, что и при использовании format:

```
In [9]: oct1, oct2, oct3, oct4 = [10, 1, 1, 1]In [10]: print(f'''')\ldots: IP address:
    ...: {oct1: <8} {oct2: <8} {oct3: <8} {oct4: <8}
    ...: \{oct1: 08b\} \{ oct2: 08b\} \{ oct3: 08b\} \{ oct4: 08b\}''')
IP address:
10
          \mathbf{1}\mathbf{1}\mathbf{1}00001010 00000001 00000001 00000001
```
#### Особенности использования f-строк

При использовании f-строк нельзя сначала создать шаблон, а затем его использовать, как при использовании format.

F-строка сразу выполняется и в нее подставляются значения переменных, которые должны быть определены ранее:

```
In [7]: ip = '10.1.1.1'In [8]: mask = 24
In [9]: print(f"IP: {ip}, mask: {mask}")
IP: 10.1.1.1, mask: 24
```
Если необходимо подставить другие значения, надо создать новые переменные (с теми же именами) и снова написать f-строку:

```
In [11]: ip = '10.2.2.2'In [12]: mask = 24
In [13]: print(f"IP: {ip}, mask: {mask}")
IP: 10.2.2.2, mask: 24
```
При использовании f-строк в циклах, f-строку надо писать в теле цикла, чтобы она «подхватывала» новые значения переменных на каждой итерации:

```
In [1]: ip list = ['10.1.1.1/24', '10.2.2.2/24', '10.3.3.3/24']
In [2]: for ip_address in ip_list:
   \dots: ip, mask = ip_address.split('/')
   ...: print(f"IP: {ip}, mask: {mask}")
  ...:
IP: 10.1.1.1, mask: 24
IP: 10.2.2.2, mask: 24
IP: 10.3.3.3, mask: 24
```
#### **Примеры использования f-строк**

Базовая подстановка переменных:

```
In [1]: intf_type = 'Gi'
In [2]: intf_name = '0/3'In [3]: f'interface {intf_type}/{intf_name}'
Out[3]: 'interface Gi/0/3'
```
Выравнивание столбцами:

```
In [6]: topology = [['sw1', 'Gi0/1', 'r1', 'Gi0/2'],
  ...: ['sw1', 'Gi0/2', 'r2', 'Gi0/1'],
  ...: ['sw1', 'Gi0/3', 'r3', 'Gi0/0'],
  ...: ['sw1', 'Gi0/5', 'sw4', 'Gi0/2']]
  ...:
In [7]: for connection in topology:
  ...: l_device, l_port, r_device, r_port = connection
  ...: print(f'{l_device:10} {l_port:7} {r_device:10} {r_port:7}')
  ...:
```
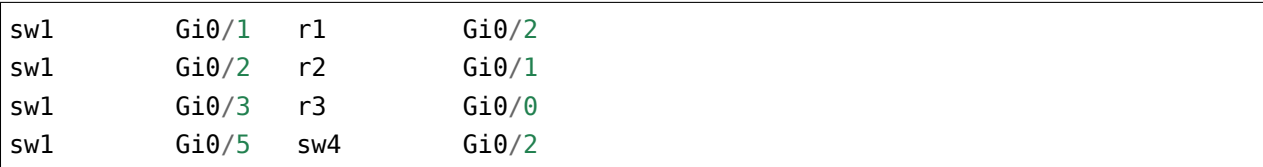

Ширина столбцов может быть указана через переменную:

```
In [6]: topology = [['sw1', 'Gi0/1', 'r1', 'Gi0/2'],
  ...: ['sw1', 'Gi0/2', 'r2', 'Gi0/1'],
  ...: ['sw1', 'Gi0/3', 'r3', 'Gi0/0'],
  ...: ['sw1', 'Gi0/5', 'sw4', 'Gi0/2']]
  ...:
In [7]: width = 10
In [8]: for connection in topology:
  ...: l_device, l_port, r_device, r_port = connection
  ...: print(f'{l_device:{width}} {l_port:{width}} {r_device:{width}} {r_
,→port:{width}}')
  ...:
sw1 Gi0/1 r1 Gi0/2
sw1 Gi0/2 r2 Gi0/1
sw1 Gi0/3 r3 Gi0/0
sw1 Gi0/5 sw4 Gi0/2
```
Работа со словарями

```
In [1]: session stats = \{ 'done' : 10, 'todo' : 5 \}In [2]: if session_stats['todo']:
  ...: print(f"Pomodoros done: {session_stats['done']}, TODO: {session_stats[
,→'todo']}")
  ...: else:
   ...: print(f"Good job! All {session_stats['done']} pomodoros done!")
   ...:
Pomodoros done: 10, TODO: 5
```
Вызов функции len внутри f-строки:

```
In [2]: topology = [['sw1', 'Gi0/1', 'r1', 'Gi0/2'],
  ...: ['sw1', 'Gi0/2', 'r2', 'Gi0/1'],
  ...: ['sw1', 'Gi0/3', 'r3', 'Gi0/0'],
  ...: ['sw1', 'Gi0/5', 'sw4', 'Gi0/2']]
  ...:
```

```
In [3]: print(f'Количество подключений в топологии: {len(topology)}')
Количество подключений в топологии: 4
```
Вызов метода upper внутри f-строки:

```
In [1]: name = 'python'
In [2]: print(f'Zen of {name.upper()}')
Zen of PYTHON
```
Конвертация чисел в двоичный формат:

```
In [7]: ip = '10.1.1.1'In [8]: oct1, oct2, oct3, oct4 = ip.split('.')
In [9]: print(f'{int(oct1):08b} {int(oct2):08b} {int(oct3):08b} {int(oct4):08b}')
00001010 00000001 00000001 00000001
```
#### **Что использовать format или f-строки**

Во многих случаях f-строки удобней использовать, так как шаблон выглядит понятней и компактней. Однако бывают случаи, когда метод format удобней. Например:

```
In [6]: ip = [10, 1, 1, 1]In [7]: oct1, oct2, oct3, oct4 = ip
   ...: print(f'{oct1:08b} {oct2:08b} {oct3:08b} {oct4:08b}')
   ...:
00001010 00000001 00000001 00000001
In [8]: template = "{:08b} "*4
In [9]: template.format(oct1, oct2, oct3, oct4)
Out[9]: '00001010 00000001 00000001 00000001 '
```
Еще одна ситуация, когда format, как правило, удобней использовать: необходимость использовать в скрипте один и тот же шаблон много раз. F-строка выполнится первый раз и подставит текущие значения переменных и для использования шаблона еще раз, его надо заново писать. Это значит, что в скрипте будут находится копии одной и то же строки. В то же время format позволяет создать шаблон в одном месте и потом использовать его повторно, подставляя переменные по мере необходимости.

Это можно обойти создав функцию, но создавать функцию для вывода строки по шаблону далеко не всегда оправдано. Пример создания функции:

```
In [1]: def show me ip(ip, mask):
             return f''IP: {ip}, mask: {mask}''\sim 100 km ^{-1}\sim 100In [2]: show_me_ip('10.1.1.1', 24)
Out[2]: 'IP: 10.1.1.1, mask: 24'
In [3]: show me ip('192.16.10.192', 28)
Out[3]: 'IP: 192.16.10.192, mask: 28'
```
### Распаковка переменных

Распаковка переменных - это специальный синтаксис, который позволяет присваивать переменным элементы итерируемого объекта.

Примечание: Достаточно часто этот функционал встречается под именем tuple unpacking, но распаковка работает на любом итерируемом объекте, не только с кортежами

Пример распаковки переменных:

```
In [1]: interface = ['Fast Ethernet0/1', '10.1.1.1', 'up', 'up']In [2]: intf, ip, status, protocol = interface
In [3]: intf
Out[3] 'FastEthernet0/1'
In [4]: ip
Out[4]: '10.1.1.1'
```
Такой вариант намного удобней использовать, чем использование индексов:

```
In [5]: intf, ip, status, protocol = interface[0], interface[1], interface[2],
\rightarrowinterface[3]
```
При распаковке переменных каждый элемент списка попадает в соответствующую переменную. Важно учитывать, что переменных слева должно быть ровно столько, сколько элементов в списке.

Если переменных больше или меньше, возникнет исключение:

```
In [6]: intf, ip, status = interface
------------------------------------------------------------
ValueError Traceback (most recent call last)
<ipython-input-11-a304c4372b1a> in <module>()
--->1 intf, ip, status = interface
ValueError: too many values to unpack (expected 3)
In [7]: intf, ip, status, protocol, other = interface
        ------------------------------------------------------------
ValueError Traceback (most recent call last)
<ipython-input-12-ac93e78b978c> in <module>()
---> 1 intf, ip, status, protocol, other = interface
ValueError: not enough values to unpack (expected 5, got 4)
```
#### **Замена ненужных элементов \_**

Часто из всех элементов итерируемого объекта нужны только некоторые. При этом синтаксис распаковки требует указать ровно столько переменных, сколько элементов в итерируемом объекте.

Если, например, из строки line надо получить только VLAN, MAC и интерфейс, надо все равно указать переменную для типа записи:

```
In [8]: line = '100 01bb.c580.7000 DYNAMIC Gi0/1'
In [9]: vlan, mac, item type, intf = line.split()
In [10]: vlan
Out[10]: '100'
In [11]: intf
Out[11]: 'Gi0/1'
```
Если тип записи не нужен в дальнейшем, можно заменить переменную item\_type нижним подчеркиванием:

In  $[12]$ : vlan, mac,  $\overline{\phantom{a}}$ , intf = line.split()

Таким образом явно указывается то, что этот элемент не нужен.

Нижнее подчеркивание можно использовать и несколько раз:

```
In [13]: dhcp = '00:09:BB:3D:D6:58 10.1.10.2 86250 dhcp-snooping ␣
,→10 FastEthernet0/1'
In [14]: mac, ip, \overline{\phantom{a}}, \overline{\phantom{a}}, vlan, intf = dhcp.split()
In [15]: mac
Out[15]: '00:09:BB:3D:D6:58'
In [16]: vlan
Out[16]: '10'
```
#### **Использование \***

Распаковка переменных поддерживает специальный синтаксис, который позволяет распаковывать несколько элементов в один. Если поставить \* перед именем переменной, в нее запишутся все элементы, кроме тех, что присвоены явно.

Например, так можно получить первый элемент в переменную first, а остальные в rest:

```
In [18]: vlans = [10, 11, 13, 30]
In [19]: first, *rest = vlans
In [20]: first
Out[20]: 10
In [21]: rest
Out[21]: [11, 13, 30]
```
При этом переменная со звездочкой всегда будет содержать список:

```
In [22]: vlans = (10, 11, 13, 30)In [22]: first, *rest = vlans
In [23]: first
Out[23]: 10
In [24]: rest
Out[24]: [11, 13, 30]
```
Если элемент всего один, распаковка все равно отработает:

```
In [25]: first, *rest = vlans
In [26]: first
Out[26]: 55
In [27]: rest
Out[27]: []
```
Такая переменная со звездочкой в выражении распаковки может быть только одна.

```
In [28]: vlans = (10, 11, 13, 30)In [29]: first, *rest, *others = vlans
  File "<ipython-input-37-dedf7a08933a>", line 1
    first, *rest, *others = vlans\hat{\phantom{1}}SyntaxError: two starred expressions in assignment
```
Такая переменная может находиться не только в конце выражения:

```
In [30]: vlans = (10, 11, 13, 30)
In [31]: *rest, last = vlans
In [32]: rest
Out[32]: [10, 11, 13]
In [33]: last
Out[33]: 30
```
Таким образом можно указать, что нужен первый, второй и последний элемент:

```
In [34]: cdp = 'SW1 Eth 0/0 140 S I WS-C3750- Eth 0/1'
In [35]: name, l_intf, *other, r_intf = cdp.split()
In [36]: name
Out[36]: 'SW1'
In [37]: l_intf
Out[37]: 'Eth'
In [38]: r_intf
Out[38]: '0/1'
```
#### **Примеры распаковки**

#### **Распаковка итерируемых объектов**

Эти примеры показывают, что распаковывать можно не только списки, кортежи и строки, но и любой другой итерируемый объект.

Распаковка range:

```
In [39]: first, *rest = range(1, 6)
In [40]: first
Out[40]: 1
In [41]: rest
Out[41]: [2, 3, 4, 5]
```
Распаковка zip:

```
In [42]: a = [1, 2, 3, 4, 5]In [43]: b = [100, 200, 300, 400, 500]
In [44]: zip(a, b)
Out[44]: <zip at 0xb4df4fac>
In [45]: list(zip(a, b))
Out[45]: [(1, 100), (2, 200), (3, 300), (4, 400), (5, 500)]
In [46]: first, *rest, last = zip(a, b)
In [47]: first
Out[47]: (1, 100)
In [48]: rest
Out[48]: [(2, 200), (3, 300), (4, 400)]
In [49]: last
Out[49]: (5, 500)
```
#### **Пример распаковки в цикле for**

Пример цикла, который проходится по ключам:

```
In [50]: access template = ['switchport mode access',...: 'switchport access vlan',
   ...: 'spanning-tree portfast',
   ...: 'spanning-tree bpduguard enable']
   ...:
In [51]: \arccos s = \{ '0/12' : 10, '0/14' : 11, '0/16' : 17 \}In [52]: for intf in access:
   ...: print(f'interface FastEthernet {intf}')
   ...: for command in access template:
   ...: if command.endswith('access vlan'):
   ...: print(' {} {}'.format(command, access[intf]))
   ...: else:
   ...: print(' {}'.format(command))
   ...:
interface FastEthernet0/12
switchport mode access
switchport access vlan 10
spanning-tree portfast
spanning-tree bpduguard enable
interface FastEthernet0/14
switchport mode access
switchport access vlan 11
spanning-tree portfast
spanning-tree bpduguard enable
interface FastEthernet0/16
switchport mode access
switchport access vlan 17
spanning-tree portfast
spanning-tree bpduguard enable
```
Вместо этого можно проходиться по парам ключ-значение и сразу же распаковывать их в разные переменные:

```
In [53]: for intf, vlan in access.items():
   ...: print(f'interface FastEthernet {intf}')
   ...: for command in access_template:
   ...: if command.endswith('access vlan'):
   ...: print('{}{}'.format(command, vlan))
   ...: else:
   ...: print(' {}'.format(command))
   ...:
```
Пример распаковки элементов списка в цикле:

```
In [54]: table
Out[54]:
[['100', 'a1b2.ac10.7000', 'DYNAMIC', 'Gi0/1'],
['200', 'a0d4.cb20.7000', 'DYNAMIC', 'Gi0/2'],
 ['300', 'acb4.cd30.7000', 'DYNAMIC', 'Gi0/3'],
['100', 'a2bb.ec40.7000', 'DYNAMIC', 'Gi0/4'],
 ['500', 'aa4b.c550.7000', 'DYNAMIC', 'Gi0/5'],
 ['200', 'a1bb.1c60.7000', 'DYNAMIC', 'Gi0/6'],
 ['300', 'aa0b.cc70.7000', 'DYNAMIC', 'Gi0/7']]
In [55]: for line in table:
    \ldots: vlan, mac, , intf = line
    ...: print(vlan, mac, intf)
    ...:
100 a1b2.ac10.7000 Gi0/1
200 a0d4.cb20.7000 Gi0/2
300 acb4.cd30.7000 Gi0/3
100 a2bb.ec40.7000 Gi0/4
500 aa4b.c550.7000 Gi0/5
200 a1bb.1c60.7000 Gi0/6
300 aa0b.cc70.7000 Gi0/7
```
Но еще лучше сделать так:

```
In [56]: for vlan, mac, _, intf in table:
    ...: print(vlan, mac, intf)
    ...:
100 a1b2.ac10.7000 Gi0/1
200 a0d4.cb20.7000 Gi0/2
300 acb4.cd30.7000 Gi0/3
100 a2bb.ec40.7000 Gi0/4
500 aa4b.c550.7000 Gi0/5
200 a1bb.1c60.7000 Gi0/6
300 aa0b.cc70.7000 Gi0/7
```
## **List, dict, set comprehensions**

Python поддерживает специальные выражения, которые позволяют компактно создавать списки, словари и множества.

На английском эти выражения называются, соответственно:

- List comprehensions
- Dict comprehensions
- Set comprehensions

К сожалению, официальный перевод на русский звучит как абстракция списков или списковое включение, что не особо помогает понять суть объекта.

В книге использовался перевод «генератор списка», что, к сожалению, тоже не самый удачный вариант, так как в Python есть отдельное понятие генератор и генераторные выражения, но он лучше отображает суть выражения.

Эти выражения не только позволяют более компактно создавать соответствующие объекты, но и создают их быстрее. И хотя поначалу они требуют определенной привычки использования и понимания, они очень часто используются.

# List comprehensions (генераторы списков)

Генератор списка - это выражение вида:

```
In [1]: vlans = [f'vlan fnum] for num in range(10,16)]
In [2]: print(vlans)['vlan 10', 'vlan 11', 'vlan 12', 'vlan 13', 'vlan 14', 'vlan 15']
```
В общем случае, это выражение, которое преобразует итерируемый объект в список. То есть, последовательность элементов преобразуется и добавляется в новый список.

Выражению выше аналогичен такой цикл:

```
In [3]: vlans = []
In [4]: for num in range(10,16):
             vlans.append(f'vlan {num}')
   \sim 10^{11} .
   \sim 100 km ^{-1}In [5]: print(vlans)['vlan 10', 'vlan 11', 'vlan 12', 'vlan 13', 'vlan 14', 'vlan 15']
```
В list comprehensions можно использовать выражение if. Таким образом можно добавлять в список только некоторые объекты.

Например, такой цикл отбирает те элементы, которые являются числами, конвертирует их и добавляет в итоговый список only\_digits:

```
In [6]: items = ['10', '20', 'a', '30', 'b', '40']
In [7]: only digits = []In [8]: for item in items:
  ...: if item.isdigit():
  ...: only_digits.append(int(item))
   ...:
In [9]: print(only_digits)
[10, 20, 30, 40]
```
Аналогичный вариант в виде list comprehensions:

```
In [10]: items = [10', 20', 3', 30', 6', 40']In [11]: only_digits = [int(item) for item in items if item.isdigit()]
In [12]: print(only_digits)
[10, 20, 30, 40]
```
Конечно, далеко не все циклы можно переписать как генератор списка, но когда это можно сделать, и при этом выражение не усложняется, лучше использовать генераторы списка.

**Примечание:** В Python генераторы списка могут также заменить функции filter и map и считаются более понятными вариантами решения.

С помощью генератора списка также удобно получать элементы из вложенных словарей:

```
In [13]: london co = {
   \ldots: \lceil r1' \rceil {
   ...: 'hostname': 'london_r1',
   ...: 'location': '21 New Globe Walk',
   ...: 'vendor': 'Cisco',
   ...: 'model': '4451',
    ...: 'IOS': '15.4',
    ...: 'IP': '10.255.0.1'
   ...: },
   ...: \frac{1}{2} : {
    ...: 'hostname': 'london_r2',
   ...: 'location': '21 New Globe Walk',
    ...: 'vendor': 'Cisco',
    ...: 'model': '4451',
```

```
...: 'IOS': '15.4',
   ...: 'IP': '10.255.0.2'
    \ldots: \qquad \},
    \ldots 'sw1' \{...: 'hostname': 'london_sw1',
   ...: 'location': '21 New Globe Walk',
    ...: 'vendor': 'Cisco',
   ...: 'model': '3850',
   ...: 'IOS': '3.6.XE',
   ...: 'IP': '10.255.0.101'
   ...: }
   ...: }
In [14]: [london_co[device]['IOS'] for device in london_co]
Out[14]: ['15.4', '15.4', '3.6.XE']
In [15]: [london_co[device]['IP'] for device in london_co]
Out[15]: ['10.255.0.1', '10.255.0.2', '10.255.0.101']
```
На самом деле, синтаксис генератора списка выглядит так:

```
[expression for item1 in iterable1 if condition1
            for item2 in iterable2 if condition2
            ...
            for itemN in iterableN if conditionN ]
```
Это значит, можно использовать несколько for в выражении.

Например, в списке vlans находятся несколько вложенных списков с VLAN'ами:

In [16]: vlans = [[10,21,35], [101, 115, 150], [111, 40, 50]]

Из этого списка надо сформировать один плоский список с номерами VLAN. Первый вариант — с помощью циклов for:

```
In [17]: result = []In [18]: for vlan_list in vlans:
   ...: for vlan in vlan list:
   ...: result.append(vlan)
   ...:
In [19]: print(result)
[10, 21, 35, 101, 115, 150, 111, 40, 50]
```
Аналогичный вариант с генератором списков:

```
In [20]: vlans = [[10,21,35], [101, 115, 150], [111, 40, 50]]
In [21]: result = [vlan for vlan_list in vlans for vlan in vlan_list]
In [22]: print(result)
[10, 21, 35, 101, 115, 150, 111, 40, 50]
```
Можно одновременно проходиться по двум последовательностям, используя zip:

```
In [23]: vlans = [100, 110, 150, 200]
In [24]: names = [ 'mngmt', 'voice', 'video', 'dmz' ]In [25]: result = [\forall \lambda \in \{\}\ \lambda\} name \{\}. format(vlan, name) for vlan, name in_{\alpha},→zip(vlans, names)]
In [26]: print('\n'.join(result))
vlan 100
name mngmt
vlan 110
name voice
vlan 150
name video
vlan 200
 name dmz
```
#### **Dict comprehensions (генераторы словарей)**

Генераторы словарей аналогичны генераторам списков, но они используются для создания словарей.

Например, такое выражение:

```
In [27]: d = \{\}In [28]: for num in range(1, 11):
    ...: d[num] = num^{**}2...:
In [29]: print(d)
{1: 1, 2: 4, 3: 9, 4: 16, 5: 25, 6: 36, 7: 49, 8: 64, 9: 81, 10: 100}
```
Можно заменить генератором словаря:

In  $[30]$ :  $d = \{num: num**2$  for num in range(1, 11)} In [31]: print(d) {1: 1, 2: 4, 3: 9, 4: 16, 5: 25, 6: 36, 7: 49, 8: 64, 9: 81, 10: 100}

Еще один пример, в котором надо преобразовать существующий словарь и перевести все ключи в нижний регистр. Для начала, вариант решения без генератора словаря:

```
In [32]: r1 = {'IOS': '15.4',
   \ldots 'IP': '10.255.0.1',
   ...: 'hostname': 'london_r1',
   ...: 'location': '21 New Globe Walk',
    ...: 'model': '4451',
   ...: 'vendor': 'Cisco'}
    ...:
In [33]: lower_r1 = {}
In [34]: for key, value in r1.items():
    \dots: lower r1[key.lower()] = value
    ...:
In [35]: lower_r1
Out[35]:
{'hostname': 'london_r1',
'ios': '15.4',
'ip': '10.255.0.1',
 'location': '21 New Globe Walk',
 'model': '4451',
 'vendor': 'Cisco'}
```
Аналогичный вариант с помощью генератора словаря:

```
In [36]: r1 = {'IOS': '15.4',
    ...: 'IP': '10.255.0.1',
    ...: 'hostname': 'london_r1',
    ...: 'location': '21 New Globe Walk',
    ...: 'model': '4451',
    ...: 'vendor': 'Cisco'}
    ...:
In [37]: lower_r1 = {key.lower(): value for key, value in r1.items()}
In [38]: lower_r1
```

```
Out[38]:
{'hostname': 'london_r1',
 'ios': '15.4',
'ip': '10.255.0.1',
 'location': '21 New Globe Walk',
 'model': '4451',
 'vendor': 'Cisco'}
```
Как и list comprehensions, dict comprehensions можно делать вложенными. Попробуем аналогичным образом преобразовать ключи во вложенных словарях:

```
In [39]: london_co = {
     \ldots \qquad \qquad \qquad \qquad \qquad \qquad \qquad \qquad \qquad \qquad \qquad \qquad \qquad \qquad \qquad \qquad \qquad \qquad \qquad \qquad \qquad \qquad \qquad \qquad \qquad \qquad \qquad \qquad \qquad \qquad \qquad \qquad \qquad \qquad \qquad \qquad...: 'hostname': 'london_r1',
     ...: 'location': '21 New Globe Walk',
     ...: 'vendor': 'Cisco',
     ...: 'model': '4451',
     ...: 'IOS': '15.4',
     ...: 'IP': '10.255.0.1'
     ...: },
     ...: \frac{1}{2} : {
     ...: 'hostname': 'london_r2',
     ...: 'location': '21 New Globe Walk',
     ...: 'vendor': 'Cisco',
     ...: 'model': '4451',
     ...: 'IOS': '15.4',
     ...: 'IP': '10.255.0.2'
     \ldots: },
     ...: 'sw1' : {
     ...: 'hostname': 'london_sw1',
     ...: 'location': '21 New Globe Walk',
     ...: 'vendor': 'Cisco',
     ...: 'model': '3850',
     ...: 'IOS': '3.6.XE',
     ...: 'IP': '10.255.0.101'
     ...: }
     ...: }
In [40]: lower_london_co = \{\}In [41]: for device, params in london_co.items():
     \dots: lower_london_co[device] = {}
     ...: for key, value in params.items():
```

```
...: lower london co[device][key.lower()] = value
    ...:
In [42]: lower_london_co
Out[42]:
{'r1': {'hostname': 'london_r1',
  'ios': '15.4',
  'ip': '10.255.0.1',
  'location': '21 New Globe Walk',
  'model': '4451',
  'vendor': 'Cisco'},
 'r2': {'hostname': 'london_r2',
  'ios': '15.4',
  'ip': '10.255.0.2',
  'location': '21 New Globe Walk',
  'model': '4451',
  'vendor': 'Cisco'},
 'sw1': {'hostname': 'london_sw1',
  'ios': '3.6.XE',
  'ip': '10.255.0.101',
  'location': '21 New Globe Walk',
  'model': '3850',
  'vendor': 'Cisco'}}
```
Аналогичное преобразование с dict comprehensions:

```
In [43]: result = {device: {key.lower(): value for key, value in params.items()}<sub>0</sub>
,→for device, params in london_co.items()}
In [44]: result
Out[44]:
{'r1': {'hostname': 'london_r1',
  'ios': '15.4',
  'ip': '10.255.0.1',
  'location': '21 New Globe Walk',
  'model': '4451',
  'vendor': 'Cisco'},
 'r2': {'hostname': 'london_r2',
  'ios': '15.4',
  'ip': '10.255.0.2',
  'location': '21 New Globe Walk',
  'model': '4451',
  'vendor': 'Cisco'},
```

```
'swl' {'hostname': 'london swl',
'ios' '3.6.KE''ip' '10.255.0.101',
'location': '21 New Globe Walk',
'model': '3850',
 'vendor': 'Cisco'}}
```
#### Set comprehensions (генераторы множеств)

Генераторы множеств в целом аналогичны генераторам списков.

Например, надо получить множество с уникальными номерами VLAN'ов:

```
In [45]: vlans = [10, '30', 30, 10, '56']In [46]: unique vlans = \{int(vlan) for vlan in vlans}
In [47]: unique_vlans
Out[47]: {10, 30, 56}
```
Аналогичное решение, без использования set comprehensions:

```
In [48]: vlans = [10, '30', 30, 10, '56']In [49]: unique vlans = set()
In [50]: for vlan in vlans:
               unique_vlans.add(int(vlan))
    \sim 100 km ^{-1}\sim 100 km ^{-1}In [51]: unique vlans
Out[51]: {10, 30, 56}
```
#### Дополнительные материалы

Документация:

• PEP 3132 - Extended Iterable Unpacking

Статьи:

• List, Dict And Set Comprehensions By Example - хорошая статья. И в конце статьи есть несколько упражнений (с ответами)

• [Python List Comprehensions: Explained Visually](http://treyhunner.com/2015/12/python-list-comprehensions-now-in-color/) - отличное объяснение list comprehensions, плюс видео

Stack Overflow:

• [Ответ со множеством вариантов распаковки](https://stackoverflow.com/questions/6967632/unpacking-extended-unpacking-and-nested-extended-unpacking)

# II. Повторное использование кода

При написании кода достаточно часто часть действий повторяется. Это может быть небольшой блок на 3-5 строк, а может быть и достаточно большая последовательность действий.

Копировать код - плохая затея. Так как, если потом понадобится обновить одну из копий, надо будет обновлять и другие.

Вместо этого, надо создать специальный блок кода с именем - функцию. И каждый раз, когда код надо повторить, достаточно вызвать функцию. Функция позволяет не только назвать какой-то блок кода, но и сделать его более абстрактным за счет параметров. Параметры дают возможность передавать разные исходные данные для выполнения функции. И, соответственно, получать разный результат, в зависимости от входящих параметров.

Созданию функций посвящён раздел 9. Функции. Кроме того, в разделе 10. Полезные функции рассматриваются полезные встроенные функции.

После разделения кода на функции, достаточно быстро наступает момент, когда необходимо использовать функцию в другом скрипте. Конечно же, копирование функции так же неудобно, как и копирование обычного кода. Для повторного использования кода из другого скрипта Python используются модули.

Одиннадцатый раздел 11. Модули посвящён созданию собственных модулей, а в разделе 12. Полезные модули рассматриваются полезные модули из стандартной библиотеки Python.

Последний раздел 13. Итераторы, итерируемые объекты и генераторы этой части посвящён итерируемым объектам, итераторам и генераторам.

# <span id="page-209-0"></span>9. Функции

Функция - это блок кода, выполняющий определенные действия:

- у функции есть имя, с помощью которого можно запускать этот блок кода сколько угодно раз
	- запуск кода функции называется вызовом функции
- при создании функции, как правило, определяются параметры функции.
	- параметры функции определяют, какие аргументы функция может принимать
	- функциям можно передавать аргументы
	- соответственно, код функции будет выполняться с учетом указанных аргументов

#### Зачем нужны функции?

Как правило, задачи, которые решает код, очень похожи и часто имеют что-то общее.

Например, при работе с конфигурационными файлами каждый раз надо выполнять такие действия:

- открытие файла
- удаление (или пропуск) строк, начинающиеся со знака восклицания (для Cisco)
- удаление (или пропуск) пустых строк
- удаление символов перевода строки в конце строк
- преобразование полученного результата в список

Дальше действия могут отличаться в зависимости от того, что нужно делать.

Часто получается, что есть кусок кода, который повторяется. Конечно, его можно копировать из одного скрипта в другой. Но это очень неудобно, так как при внесении изменений в код нужно будет обновить его во всех файлах, в которые он скопирован.

Гораздо проще и правильней вынести этот код в функцию (это может быть и несколько функций).

И тогда будет производиться вызов этой функции - в этом файле или каком-то другом.

В этом разделе рассматривается ситуация, когда функция находится в том же файле.

А в разделе 11. Модули будет рассматриваться, как повторно использовать объекты, которые находятся в других скриптах.

# Создание функций

Создание функции:

- функции создаются с помощью зарезервированного слова def
- за def следуют имя функции и круглые скобки
- внутри скобок могут указываться параметры, которые функция принимает
- после круглых скобок идет двоеточие и с новой строки, с отступом, идет блок кода, который выполняет функция
- первой строкой, опционально, может быть комментарий, так называемая docstring
- в функциях может использоваться оператор return
	- он используется для прекращения работы функции и выхода из нее
	- чаще всего, оператор return возвращает какое-то значение

Примечание: Код функций, которые используются в этом подразделе, можно скопировать из файла create func.py

Пример функции:

```
In [1]: def configure intf(intf name, ip, mask):
              print('interface', intf_name)
   \sim 100print('ip address', ip, mask)
    \sim 10^{-4}\sim 100 km s ^{-1}
```
Функция configure intf создает конфигурацию интерфейса с указанным именем и IP-адресом. У функции есть три параметра: intf\_name, ip, mask. При вызове функции в эти параметры попадут реальные данные.

Примечание: Когда функция создана, она ещё ничего не выполняет. Только при вызове функции действия, которые в ней перечислены, будут выполняться. Это чем-то похоже на ACL в сетевом оборудовании: при создании ACL в конфигурации, он ничего не делает до тех пор, пока не будет куда-то применен.

#### Вызов функции

При вызове функции нужно указать её имя и передать аргументы, если нужно.

Примечание: Параметры - это переменные, которые используются при создании функции. Аргументы - это фактические значения (данные), которые передаются функции при вызове.

Функция configure\_intf ожидает при вызове три значения, потому что она была создана с тремя параметрами:

```
In [2]: configure intf('F0/0', '10.1.1.1', '255.255.255.0')
interface F0/0
ip address 10.1.1.1 255.255.255.0
In [3]: configure_intf('Fa0/1', '94.150.197.1', '255.255.255.248')
interface Fa0/1
ip address 94.150.197.1 255.255.255.248
```
Текущий вариант функции configure\_intf выводит команды на стандартный поток вывода, команды можно увидеть, но при этом результат функции нельзя сохранить в переменную.

Например, функция sorted не просто выводит результат сортировки на стандартный поток вывода, а **возвращает** его, поэтому его можно сохранить в переменную таким образом:

```
In [4]: items = [40, 2, 0, 22]In [5]: sorted(items)
Out[5]: [0, 2, 22, 40]
In [6]: sorted items = sorted(items)
In [7]: sorted_items
Out[7]: [0, 2, 22, 40]
```
**Примечание:** Обратите внимание на строку Out[5] в ipython: таким образом ipython показывает, что функция/метод что-то возвращает и показывает, что именно возвращает.

Если же попытаться записать в переменную результат функции configure intf, в переменной окажется значение None:

```
In [8]: result = configure intf('Fa0/0', '10.1.1.1', '255.255.255.0')
interface Fa0/0
ip address 10.1.1.1 255.255.255.0
In [9]: print(result)
None
```
Чтобы функция могла возвращать какое-то значение, надо использовать оператор return.

#### **Oneparop return**

Оператор return используется для возврата какого-то значения, и в то же время он завершает работу функции. Функция может возвращать любой объект Python. По умолчанию, функция всегда возвращает None.

Для того, чтобы функция configure intf возвращала значение, которое потом можно, например, присвоить переменной, надо использовать оператор return:

```
In [10]: def configure intf(intf name, ip, mask):
    \sim 100config = f'interface {intf name}\nip address {ip} {mask}'
    \sim 100return config
    \sim 100 km ^{-1}In [11]: result = configure_intf('Fa0/0', '10.1.1.1', '255.255.255.0')
In [12]: print(result)interface Fa0/0ip address 10.1.1.1 255.255.255.0
In [13]: result
Out[13]: 'interface Fa0/0\nip address 10.1.1.1 255.255.255.0'
```
Теперь в переменой result находится строка с командами для настройки интерфейса.

В реальной жизни практически всегда функция будет возвращать какое-то значение. Вместе с тем можно использовать выражение print, чтобы дополнительно выводить какие-то сообшения.

Ещё один важный аспект работы оператора return: после return, функция завершает работу, а значит выражения, которые идут после return, не выполняются.

Например, в функции ниже, строка «Конфигурация готова» не будет выводиться, так как она стоит после return:

```
In [14]: def configure intf(intf name, ip, mask):
    \sim 10^{11}config = f'interface {intf_name}\nip address {ip} {mask}'
    \sim 10^{11}return config
              print('Конфигурация готова')
    \sim 10\sim 100 km ^{-1}In [15]: configure intf('Fa0/0', '10.1.1.1', '255.255.255.0')
Out[15]: 'interface Fa0/0\nip address 10.1.1.1 255.255.255.0'
```
Функция может возвращать несколько значений. В этом случае, они пишутся через запятую после оператора return. При этом фактически функция возвращает кортеж:

```
In [16]: def configure_intf(intf_name, ip, mask):
    ...: config intf = f'interface \{int \ name\} \n\...: config_ip = f'ip address {ip} {mask}'
    ...: return config_intf, config_ip
    ...:
In [17]: result = configure_intf('Fa0/0', '10.1.1.1', '255.255.255.0')
In [18]: result
Out[18]: ('interface Fa0/0\n', 'ip address 10.1.1.1 255.255.255.0')
In [19]: type(result)
Out[19]: tuple
In [20]: intf, ip_addr = configure_intf('Fa0/0', '10.1.1.1', '255.255.255.0')
In [21]: intf
Out[21]: 'interface Fa0/0\n'
In [22]: ip_addr
Out[22]: 'ip address 10.1.1.1 255.255.255.0'
```
## **Документация (docstring)**

Первая строка в определении функции - это docstring, строка документации. Это комментарий, который используется как описание функции:

```
In [23]: def configure intf(intf name, ip, mask):
   ...: '''
   ...: Функция генерирует конфигурацию интерфейса
   ...: '''
   ...: config_intf = f'interface {intf_name}\n'
    ...: config ip = f'ip address \{ip\} \{mask\}'...: return config_intf, config_ip
    ...:
In [24]: configure_intf?
Signature: configure intf(intf name, ip, mask)
Docstring: Функция генерирует конфигурацию интерфейса
File: ~/repos/pyneng-examples-exercises/examples/06_control_structures/
,→<ipython-input-23-2b2bd970db8f>
Type: function
```
Лучше не лениться писать краткие комментарии, которые описывают работу функции. Например, описать, что функция ожидает на вход, какого типа должны быть аргументы и что будет на выходе. Кроме того, лучше написать пару предложений о том, что делает функция. Это очень поможет, когда через месяц-два вы будете пытаться понять, что делает функция, которую вы же написали.

# Пространства имен. Области видимости

У переменных в Python есть область видимости. В зависимости от места в коде, где переменная была определена, определяется и область видимости, то есть, где переменная будет доступна.

При использовании имен переменных в программе, Python каждый раз ищет, создает или изменяет эти имена в соответствующем пространстве имен. Пространство имен, которое доступно в каждый момент, зависит от области, в которой находится код.

У Python есть правило LEGB, которым он пользуется при поиске переменных.

Например, если внутри функции выполняется обращение к имени переменной, Python ищет переменную в таком порядке по областям видимости (до первого совпадения):

- L (local) в локальной (внутри функции)
- E (enclosing) в локальной области объемлющих функций (это те функции, внутри которых находится наша функция)
- G (global) в глобальной (в скрипте)
- В (built-in) во встроенной (зарезервированные значения Python)

Соответственно, есть локальные и глобальные переменные:

- локальные переменные:
	- переменные, которые определены внутри функции
	- эти переменные становятся недоступными после выхода из функции
- глобальные переменные:
	- переменные, которые определены вне функции
	- эти переменные "глобальны" только в пределах модуля
	- например, чтобы они были доступны в другом модуле, их надо импортировать

Пример локальной intf\_config:

```
In [1]: def configure intf(intf name, ip, mask):
             intf config = f'interface {intf name}\nip address {ip} {mask}'
   \sim 100\sim 100 km s ^{-1}return intf_config
```

```
1.11In [2]: intf config
NameError
                               Traceback (most recent call last)
--- 2 intf config
NameError: name 'intf_config' is not defined
```
Обратите внимание, что переменная intf\_config недоступна за пределами функции. Для того чтобы получить результат функции, надо вызвать функцию и присвоить результат в переменную:

```
In [3]: result = configure_intf('F0/0', '10.1.1.1', '255.255.255.0')
In [4]: result
Out[4]: 'interface F0/0\nip address 10.1.1.1 255.255.255.0'
```
## Параметры и аргументы функций

Цель создания функции, как правило, заключается в том, чтобы вынести кусок кода, который выполняет определенную задачу, в отдельный объект. Это позволяет использовать этот кусок кода многократно, не создавая его заново в программе.

Как правило, функция должна выполнять какие-то действия с входящими значениями и на выходе выдавать результат.

При работе с функциями важно различать:

- параметры это переменные, которые используются при создании функции.
- аргументы это фактические значения (данные), которые передаются функции при вызове.

Параметры бывают обязательные и необязательные.

Обязательные:

 $def f(a, b)$ : pass

Необязательные (со значением по умолчанию):
def f(a=None): pass

В этом случае а - передавать необязательно.

Аргументы бывают позиционные и ключевые.

 $def summ(a, b)$ : return  $a + b$ 

Позиционные:

 $summ(1, 2)$ 

Ключевые:

summ( $a=1$ ,  $b=2$ )

Независимо от того как параметры созданы, при вызове функции им можно передавать значения и как ключевые и как позиционные аргументы. При этом обязательные параметры надо передать в любом случае, любым способом (позиционными или ключевыми), а необязательные можно передавать, можно нет. Если передавать, то тоже любым способом.

Подробнее типы параметров и аргументов будут рассматриваться позже.

Для того, чтобы функция могла принимать входящие значения, ее нужно создать с параметрами (файл func check passwd.py):

```
In [1]: def check passwd(username, password):
   \sim 100 km ^{-1}if len(password) < 8:
   \sim 100print ('Пароль слишком короткий')
                    return False
   \sim 100elif username in password:
    \sim 10^{11}print('Пароль содержит имя пользователя')
    \sim 10^{11}return False
    \sim 100else:
    \sim 100\sim 100print(f'Пароль для пользователя {username} прошел все проверки')
                    return True
    \sim 100 km s ^{-1}\sim 100 km ^{-1}
```
В данном случае, у функции два параметра: username и password.

Функция проверяет пароль и возвращает False, если проверки не прошли и True если пароль прошел проверки:

```
In [2]: check passwd('nata', '12345')
Пароль слишком короткий
```

```
Out[2]: False
In [3]: check_passwd('nata', '12345lsdkjflskfdjsnata')
Пароль содержит имя пользователя
Out[3]: False
In [4]: check_passwd('nata', '12345lsdkjflskfdjs')
Пароль для пользователя nata прошел все проверки
Out[4]: True
```
При таком определении функции надо обязательно передать оба аргумента. Если передать только один аргумент, возникнет ошибка:

```
In [5]: check_passwd('nata')
---------------------------------------------------------------------------
TypeError Traceback (most recent call last)
<ipython-input-5-e07773bb4cc8> in <module>
---2 1 check passwd('nata')
TypeError: check_passwd() missing 1 required positional argument: 'password'
```
Аналогично, возникнет ошибка, если передать три и больше аргументов.

## **Типы параметров функции**

При создании функции можно указать, какие аргументы нужно передавать обязательно, а какие нет. Соответственно, функция может быть создана с:

- **обязательными параметрами**
- **необязательными параметрами** (опциональными, параметрами со значением по умолчанию)

#### **Обязательные параметры**

**Обязательные параметры** - определяют, какие аргументы нужно передать функции обязательно. При этом, их нужно передать ровно столько, сколько указано параметров функции (нельзя указать большее или меньшее количество)

Функция с обязательными параметрами (файл func\_params\_types.py):

```
In [1]: def check_passwd(username, password):
   ...: if len(password) < 8:
```
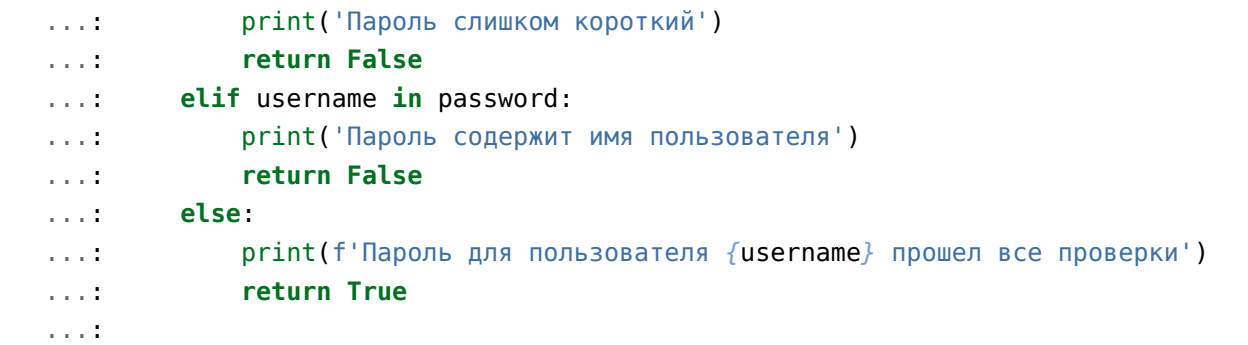

Функция check\_passwd ожидает два аргумента: username и password.

Функция проверяет пароль и возвращает False, если проверки не прошли и True, если пароль прошел проверки:

```
In [2]: check_passwd('nata', '12345')
Пароль слишком короткий
Out[2]: False
In [3]: check_passwd('nata', '12345lsdkjflskfdjsnata')
Пароль содержит имя пользователя
Out[3]: False
In [4]: check_passwd('nata', '12345lsdkjflskfdjs')
Пароль для пользователя nata прошел все проверки
Out[4]: True
```
#### **Необязательные параметры (параметры со значением по умолчанию)**

При создании функции можно указывать значение по умолчанию для параметра таким образом: def check\_passwd(username, password, min\_length=8). В этом случае, параметр min length указан со значением по умолчанию и может не передаваться при вызове функции.

Пример функции check passwd с параметром со значением по умолчанию (файл func\_check\_passwd\_optional\_param.py):

```
In [6]: def check_passwd(username, password, min_length=8):
  ...: if len(password) < min length:
  ...: print('Пароль слишком короткий')
  ...: return False
  ...: elif username in password:
  ...: print('Пароль содержит имя пользователя')
```
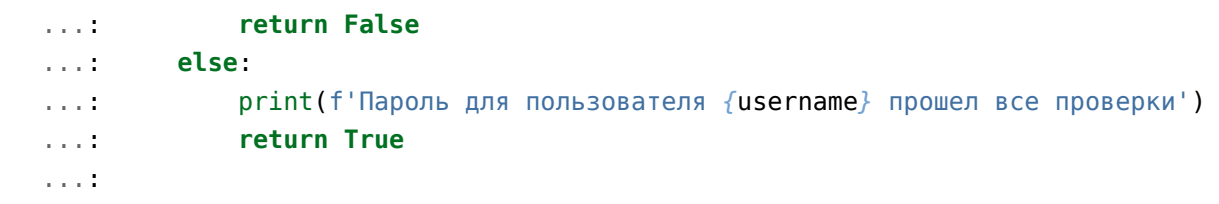

Так как у параметра min length есть значение по умолчанию, соответствующий аргумент можно не указывать при вызове функции, если значение по умолчанию подходит:

```
In [7]: check passwd('nata', '12345')
Пароль слишком короткий
Out[7]: False
```
Если нужно поменять значение по умолчанию:

```
In [8]: check passwd('nata', '12345', 3)
Пароль для пользователя nata прошел все проверки
0ut[8] True
```
## Типы аргументов функции

При вызове функции аргументы можно передавать двумя способами:

- как позиционные передаются в том же порядке, в котором они определены при создании функции. То есть, порядок передачи аргументов определяет, какое значение получит каждый аргумент
- как ключевые передаются с указанием имени аргумента и его значения. В таком случае, аргументы могут быть указаны в любом порядке, так как их имя указывается явно.

Позиционные и ключевые аргументы могут быть использоваться одновременно при вызове функции. При этом сначала должны идти позиционные аргументы, а только потом - ключевые.

Посмотрим на разные способы передачи аргументов на примере функции check passwd (файл func check passwd optional param.py):

```
In [1]: def check passwd (username, password):
   \sim 10^{11}if len(password) < 8:
                   print('Пароль слишком короткий')
   \sim 100return False
   \sim 100 km s ^{-1}elif username in password:
   \sim 100print('Пароль содержит имя пользователя')
   a a di
                   return False
    a a t
```
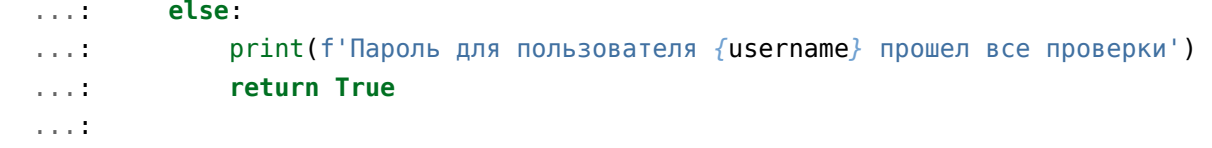

#### **Позиционные аргументы**

Позиционные аргументы при вызове функции надо передать в правильном порядке (поэтому они и называются позиционные).

```
In [2]: check_passwd('nata', '12345')
Пароль слишком короткий
Out[2]: False
In [3]: check_passwd('nata', '12345lsdkjflskfdjsnata')
Пароль содержит имя пользователя
Out[3]: False
In [4]: check_passwd('nata', '12345lsdkjflskfdjs')
Пароль для пользователя nata прошел все проверки
Out[4]: True
```
Если при вызове функции поменять аргументы местами, скорее всего, возникнет ошибка, в зависимости от конкретной функции.

#### **Ключевые аргументы**

#### **Ключевые аргументы**:

- передаются с указанием имени аргумента
- за счет этого они могут передаваться в любом порядке

Если передать оба аргумента как ключевые, можно передавать их в любом порядке:

```
In [9]: check_passwd(password='12345', username='nata', min_length=4)
Пароль для пользователя nata прошел все проверки
Out[9]: True
```
**Предупреждение:** Обратите внимание, что всегда сначала должны идти позиционные аргументы, а затем ключевые.

Если сделать наоборот, возникнет ошибка:

```
In [10]: check_passwd(password='12345', username='nata', 4)
  File "<ipython-input-10-7e8246b6b402>", line 1
    check_passwd(password='12345', username='nata', 4)
                                                       \hat{\phantom{1}}SyntaxError: positional argument follows keyword argument
```
Но в такой комбинации можно:

```
In [11]: check_passwd('nata', '12345', min_length=3)
Пароль для пользователя nata прошел все проверки
Out[11]: True
```
В реальной жизни зачастую намного понятней и удобней указывать флаги (параметры со значениями True/False) или числовые значения как ключевой аргумент. Если задать хорошее название параметра, то по его имени сразу будет понятно, что именно он делает.

Например, можно добавить флаг, который будет контролировать, выполнять проверку наличия имени пользователя в пароле или нет:

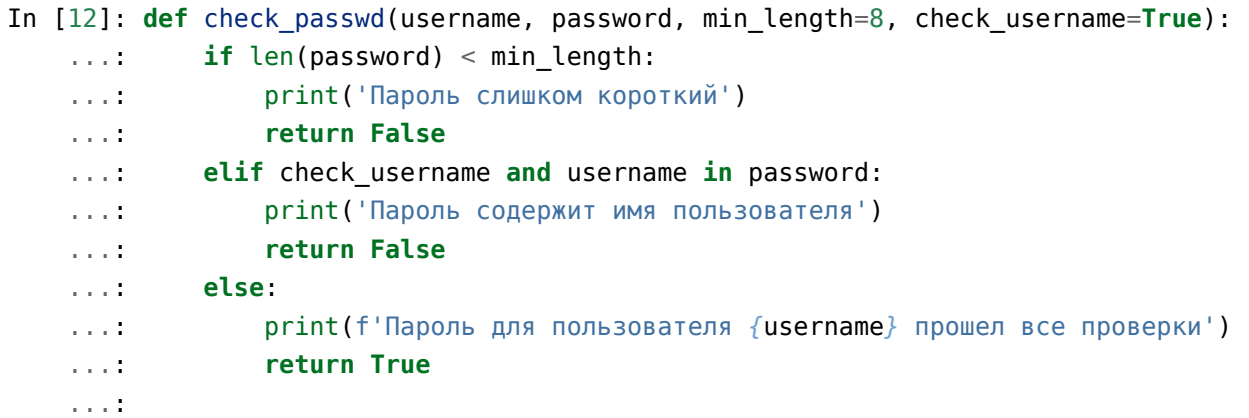

По умолчанию флаг равен True, а значит проверку выполнять надо:

```
In [14]: check passwd('nata', '12345nata', min length=3)
Пароль содержит имя пользователя
Out[14]: False
In [15]: check_passwd('nata', '12345nata', min_length=3, check_username=True)
Пароль содержит имя пользователя
Out[15]: False
```
Если указать значение равным False, проверка не будет выполняться:

In [16]: check passwd('nata', '12345nata', min length=3, check username=False) Пароль для пользователя nata прошел все проверки  $Out[16]: True$ 

#### Аргументы переменной длины

Иногда необходимо сделать так, чтобы функция принимала не фиксированное количество аргументов, а любое. Для такого случая в Python можно создавать функцию со специальным параметром, который принимает аргументы переменной длины. Такой параметр может быть как ключевым, так и позиционным.

Примечание: Даже если вы не будете использовать этот прием в своих скриптах, есть большая вероятность, что вы встретите его в чужом коде.

#### Позиционные аргументы переменной длины

Параметр, который принимает позиционные аргументы переменной длины, создается добавлением перед именем параметра звездочки. Имя параметра может быть любым, но по договоренности чаще всего используют имя \*args

Пример функции:

```
In [1]: def sum arg(a, *args):
  print(a, args)
  return a + sum(args)a a cardi
```
Функция sum arg создана с двумя параметрами:

- параметр а
	- если передается как позиционный аргумент, должен идти первым
	- если передается как ключевой аргумент, то порядок не важен
- параметр \*args ожидает аргументы переменной длины
	- сюда попадут все остальные аргументы в виде кортежа
	- эти аргументы могут отсутствовать

Вызов функции с разным количеством аргументов:

```
In [2]: sum_arg(1, 10, 20, 30)
1(10, 20, 30)0ut[2]: 61
In [3]: sum arg(1, 10)1(10,)0ut[3]: 11In [4]: sum arg(1)1()0ut[4]: 1
```
Можно создать и такую функцию:

```
In [5]: def sum arg(*args):
  \ldots: print(args)
  \alpha and \beta .
            return sum(args)
  \sim 100 .
In [6]: sum arg(1, 10, 20, 30)(1, 10, 20, 30)0ut[6]: 61
In [7]: sum_arg()
\left( \right)Out[7]: 0
```
## Ключевые аргументы переменной длины

Параметр, который принимает ключевые аргументы переменной длины, создается добавлением перед именем параметра двух звездочек. Имя параметра может быть любым, но, по договоренности, чаще всего, используют имя \*\*kwargs (от keyword arguments).

Пример функции:

```
In [8]: def sum_arg(a, **kwargs):
               print(a, kwargs)
  Service
               return a + sum(kwargs.values())\alpha and \alpha\sim 10^{11} km s ^{-1} .
```
Функция sum\_arg создана с двумя параметрами:

- параметр а
	- если передается как позиционный аргумент, должен идти первым
- **–** если передается как ключевой аргумент, то порядок не важен
- параметр \*\*kwargs ожидает ключевые аргументы переменной длины
	- **–** сюда попадут все остальные ключевые аргументы в виде словаря
	- **–** эти аргументы могут отсутствовать

Вызов функции с разным количеством ключевых аргументов:

```
In [9]: sum arg(a=10, b=10, c=20, d=30)10 {'c': 20, 'b': 10, 'd': 30}
Out[9]: 70
In [10]: sum arg(b=10, c=20, d=30, a=10)10 {'c': 20, 'b': 10, 'd': 30}
Out[10]: 70
```
### **Распаковка аргументов**

В Python выражения \*args и \*\*kwargs позволяют выполнять ещё одну задачу - **распаковку аргументов**.

До сих пор мы вызывали все функции вручную. И соответственно передавали все нужные аргументы.

В реальности, как правило, данные необходимо передавать в функцию программно. И часто данные идут в виде какого-то объекта Python.

#### **Распаковка позиционных аргументов**

Например, при форматировании строк часто надо передать методу format несколько аргументов. И часто эти аргументы уже находятся в списке или кортеже. Чтобы их передать методу format, приходится использовать индексы таким образом:

```
In [1]: items = [1, 2, 3]In [2]: print('One: {}, Two: {}, Three: {}'.format(items[0], items[1], items[2]))
One: 1, Two: 2, Three: 3
```
Вместо этого, можно воспользоваться распаковкой аргументов и сделать так:

```
In [4]: items = [1, 2, 3]In [5]: print('One: {}, Two: {}, Three: {}'.format(*items))
One: 1, Two: 2, Three: 3
```
Еще один пример - функция config interface (файл func config interface unpacking.py):

```
In [8]: def config interface(intf name, ip address, mask):
    \sim 10^4interface = f'interface (intf name)'\sim 10^{-10}no shut = 'no shutdown'
             ip addr = f'ip address {ip address} {mask}'
    \sim 10^{-5}result = [interface, no shut, ip addr]\sim 10^4return result
    a a ta
    \sim 10
```
Функция ожидает такие аргументы:

- intf name имя интерфейса
- ip address IP-адрес
- mask маска

Функция возвращает список строк для настройки интерфейса:

```
In [9]: config interface('Fa0/1', '10.0.1.1', '255.255.255.0')
Out[9]: ['interface Fa0/1', 'no shutdown', 'ip address 10.0.1.1 255.255.255.0']
In [11]: config interface('Fa0/10', '10.255.4.1', '255.255.255.0')
Out[11]: ['interface Fa0/10', 'no shutdown', 'ip address 10.255.4.1 255.255.255.0
\hookrightarrow \overline{\phantom{a}}
```
Допустим, нужно вызвать функцию и передать ей информацию, которая была получена из другого источника, к примеру, из БД.

Например, список interfaces info, в котором находятся параметры для настройки интерфей-COB:

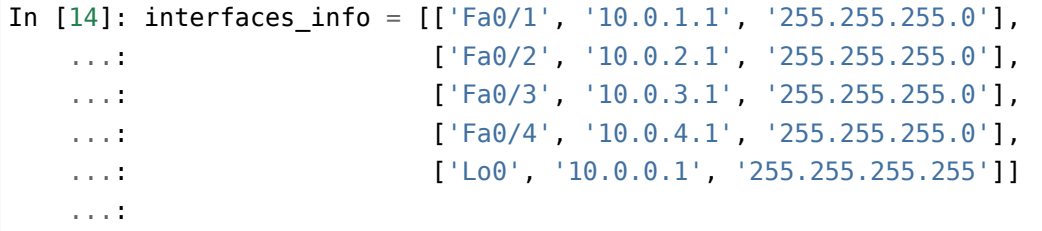

Если пройтись по списку в цикле и передавать вложенный список как аргумент функции, возникнет ошибка:

```
In [15]: for info in interfaces info:
               print(config interface(info))
    \sim 10^{11}\sim 10^{-1}
```

```
TypeError
                                              Traceback (most recent call last)
<ipython-input-15-d34ced60c796> in <module>
      1 for info in interfaces info:
---2print(config interface(info))
      \overline{3}TypeError: config interface() missing 2 required positional arguments: 'ip address
\leftrightarrow' and 'mask'
```
Ошибка вполне логичная: функция ожидает три аргумента, а ей передан 1 аргумент - список.

В такой ситуации пригодится распаковка аргументов. Достаточно добавить \* перед передачей списка как аргумента, и ошибки уже не будет:

```
In [16]: for info in interfaces info:
             print(config_interface(*info))
    \sim 10^{11}1.11['interface Fa0/1', 'no shutdown', 'ip address 10.0.1.1 255.255.255.0']
['interface Fa0/2', 'no shutdown', 'ip address 10.0.2.1 255.255.255.0']
['interface Fa0/3', 'no shutdown', 'ip address 10.0.3.1 255.255.255.0']
['interface Fa0/4', 'no shutdown', 'ip address 10.0.4.1 255.255.255.0']
['interface Lo0', 'no shutdown', 'ip address 10.0.0.1 255.255.255.255']
```
Python сам "распакует" список info и передаст в функцию элементы списка как аргументы.

Примечание: Таким же образом можно распаковывать и кортеж.

#### Распаковка ключевых аргументов

Аналогичным образом можно распаковывать словарь, чтобы передать его как ключевые аргументы.

Функция check passwd (файл func check passwd optional param 2.py):

```
In [19]: def check passwd(username, password, min length=8, check username=True):
    \sim 10^{11}if len(password) < min length:
                  print ('Пароль слишком короткий')
    1.111return False
    \sim 10^{11}elif check username and username in password:
    1.111print ('Пароль содержит имя пользователя')
    a a to
                  return False
    \sim 100\sim 100else:
```
...: print(f'Пароль для пользователя *{*username*}* прошел все проверки') ...: **return True** ...:

Список словарей username\_passwd, в которых указано имя пользователя и пароль:

```
In [20]: username passwd = [{}'username': 'cisco', 'password': 'cisco'},
   ...: {'username': 'nata', 'password': 'natapass'},
   ...: {'username': 'user', 'password': '123456789'}]
```
Если передать словарь функции check\_passwd, возникнет ошибка:

```
In [21]: for data in username_passwd:
    ...: check_passwd(data)
    ...:
                                ---------------------------------------------------------------------------
TypeError Traceback (most recent call last)
<ipython-input-21-ad848f85c77f> in <module>
      1 for data in username_passwd:
----> 2 check passwd(data)
      3
TypeError: check_passwd() missing 1 required positional argument: 'password'
```
Ошибка такая, так как функция восприняла словарь как один аргумент и считает что ей не хватает только аргумента password.

Если добавить \*\* перед передачей словаря функции, функция нормально отработает:

```
In [22]: for data in username_passwd:
    ...: check passwd(**data)
    ...:
Пароль слишком короткий
Пароль содержит имя пользователя
Пароль для пользователя user прошел все проверки
In [23]: for data in username_passwd:
    ...: print(data)
    ...: check passwd(**data)
    ...:
{'username': 'cisco', 'password': 'cisco'}
Пароль слишком короткий
{'username': 'nata', 'password': 'natapass'}
Пароль содержит имя пользователя
```

```
{'username': 'user', 'password': '123456789'}
Пароль для пользователя user прошел все проверки
```
Python распаковывает словарь и передает его в функцию как ключевые аргументы. Запись check\_passwd(\*\*data) превращается в вызов вида check\_passwd(username='cisco', password='cisco').

# **Пример использования ключевых аргументов переменной длины и распаковки аргументов**

С помощью аргументов переменной длины и распаковки аргументов можно передавать аргументы между функциями. Посмотрим на примере.

Функция check passwd (файл func add user kwargs example.py):

```
In [1]: def check_passwd(username, password, min_length=8, check_username=True):
  ...: if len(password) < min length:
  ...: print('Пароль слишком короткий')
  ...: return False
  ...: elif check_username and username in password:
  ...: print('Пароль содержит имя пользователя')
  ...: return False
  ...: else:
  ...: print(f'Пароль для пользователя {username} прошел все проверки')
  ...: return True
  ...:
```
Функция проверяет пароль и возвращает True, если пароль прошел проверки и False - если нет.

Вызов функции в ipython:

```
In [3]: check passwd('nata', '12345', min length=3)
Пароль для пользователя nata прошел все проверки
Out[3]: True
In [4]: check_passwd('nata', '12345nata', min_length=3)
Пароль содержит имя пользователя
Out[4]: False
In [5]: check_passwd('nata', '12345nata', min_length=3, check_username=False)
Пароль для пользователя nata прошел все проверки
Out[5]: True
```

```
In [6]: check passwd('nata', '12345nata', min length=3, check username=True)
Пароль содержит имя пользователя
Out[6]: False
```
Сделаем функцию add user to users file, которая запрашивает пароль для указанного пользователя, проверяет его и запрашивает заново, если пароль не прошел проверки или записывает пользователя и пароль в файл, если пароль прошел проверки.

```
In [7]: def add user to users file(user, users filename='users.txt'):
   \sim 100while True:
                 passwd = input(f'Bведите пароль для пользователя fuser: ')
   \sim 100 km s ^{-1}if check_passwd(user, passwd):
   \sim 10^{-11}break
   a a a th
             with open(users filename, 'a') as f:
   1.111\alpha , \alpha , \betaf.write(f'{user},{passwd}\n')
   \sim 100 km s ^{-1}In [8]: add user to users file('nata')
Введите пароль для пользователя nata: natasda
Пароль слишком короткий
Введите пароль для пользователя nata: natasdlajsl;fid
Пароль содержит имя пользователя
Введите пароль для пользователя nata: salkfdjsalkdjfsal;dfj
Пароль для пользователя nata прошел все проверки
In [9]: cat users.txt
nata,salkfdjsalkdjfsal;dfj
```
В таком варианте функции add user to users file нет возможности регулировать минимальную длину пароля и то надо ли проверять наличие имени пользователя в пароле. В следующем варианте функции add user to users file эти возможности добавлены:

```
In [5]: def add_user_to_users_file(user, users_filename='users.txt', min_length=8,
\rightarrow check username=True):
   \sim 100 km s ^{-1}while True:
                    passwd = input(f'BBEQUTe \nabla BBDJE \nabla BAB \nabla BDBBDEH \n{user}:')\sim 10^{11}if check_passwd(user, passwd, min_length, check_username):
    \alpha , \alpha , \beta , \betabreak
    \sim 10^{11}with open(users filename, 'a') as f:
    an a th
                    f.write(f'{user},{passwd}\n')
    \sim 10^{11}\sim 100 km ^{-1}In [6]: add user to users file('nata', min length=5)
```

```
Введите пароль для пользователя nata: natas2342
Пароль содержит имя пользователя
Введите пароль для пользователя nata: dlfjgkd
Пароль для пользователя nata прошел все проверки
```
Теперь при вызове функции можно указать параметр min length или check username. Однако, пришлось повторить параметры функции check passwd в определении функции add user to users file. Это не очень хорошо и, когда параметров много, просто неудобно, особенно если учитывать, что у функции check passwd могут добавиться другие параметры.

Такая ситуация случается довольно часто и в Python есть распространенное решение этой задачи: все аргументы для внутренней функции (в этом случае это check passwd) будут приниматься в \*\*kwargs. Затем, при вызове функции check passwd они будут распаковываться в ключевые аргументы тем же синтаксисом \*\* kwargs.

```
In [7]: def add user to users file(user, users filename='users.txt', **kwargs):
            while True:
   1.111passwd = input(f'Bведите пароль для пользователя {user}: ')
   a a t
                if check passwd(user, passwd, **kwargs):
   1.111break
   \sim 10^{11}with open(users filename, 'a') as f:
   1.111f.write(f'{user},{passwd}\n')
   \sim 1001.111In [8]: add user to users file('nata', min length=5)
Введите пароль для пользователя nata: alskfdjlksadjf
Пароль для пользователя nata прошел все проверки
In [9]: add user to users file('nata', min length=5)
Введите пароль для пользователя nata: 345
Пароль слишком короткий
Введите пароль для пользователя nata: 309487538
Пароль для пользователя nata прошел все проверки
```
В таком варианте в функцию check passwd можно добавлять аргументы без необходимости дублировать их в функции add user to users file.

## Аргументы, которые можно передавать только как ключевые

Аргументы, которые указаны после \* можно передавать только как ключевые при вызове функции.

Примечание: Этот функционал доступен в любой версии Python3.

Например, в этой функции аргументы min length и check username можно передавать только как ключевые.

```
def check passwd(username, password, *, min length=8, check username=True):
   if len(password) < min length:
       print ('Пароль слишком короткий')
        return False
   elif check username and username in password:
        print('Пароль содержит имя пользователя')
        return False
   else:
        print(f'Пароль для пользователя {username} прошел все проверки')
        return True
```
При передаче их как позиционных, возникнет исключение:

```
In [2]: check_passwd('nata', '12345', min_length=3)
Пароль для пользователя nata прошел все проверки
0ut[2] True
In [3]: check_passwd('nata', '12345', 3)
TypeError
                                         Traceback (most recent call last)
<ipython-input-3-4f346c9cf914> in <module>
--- 1 check passwd('nata', '12345', 3)
TypeError: check passwd() takes 2 positional arguments but 3 were given
```
# Распространенные проблемы/нюансы работы с функциями

# Список/словарь в который собираются данные в функции, создан за пределами функции

Очень часто в решении заданий встречается такой нюанс: функция должна собрать какие-то данные в список/словарь и список создан вне функции. Тогда вроде как функция работает правильно, но при этом тест не проходит. Это происходит потому что в таком варианте функция работает неправильно и каждый вызов добавляет элементы в тот же список:

In  $[1]$ : result =  $[]$ 

```
In [2]: def func(items):
   ...: for i in items:
   ...: result.append(i*100)
   ...: return result
   ...:
In [3]: func([1, 2, 3])
Out[3]: [100, 200, 300]
In [4]: func([7, 8])
Out[4]: [100, 200, 300, 700, 800]
```
Исправить это можно переносом строки создания списка в функцию:

```
In [20]: def func(items):
   \ldots: result = []
   ...: for i in items:
   ...: result.append(i*100)
    ...: return result
   ...:
In [21]: func([1, 2, 3])
Out[21]: [100, 200, 300]
In [22]: func([7, 8])
Out[22]: [700, 800]
```
Всё, что относится к функции лучше всегда писать внутри функции. Тест тут не проходит потому что внутри файла задания функция вызывается первый раз - всё правильно, а потом тест вызывает её второй раз и там вдруг в два раза больше данных чем нужно.

#### **Значения по умолчанию в параметрах создаются во время создания функции**

Пример функции, которая должна выводить текущую дату и время при каждом вызове:

```
In [1]: from datetime import datetime
In [2]: import time
In [3]: def print_current_datetime(ptime=datetime.now()):
   ...: print(f">>> {ptime}")
   ...:
```

```
In [4]: for i in range(3):
  ...: print("Имитируем долгое выполнение...")
   ...: time.sleep(1)
   ...: print_current_datetime()
   ...:
Имитируем долгое выполнение...
>>> 2021-02-23 09:01:49.845425
Имитируем долгое выполнение...
>>> 2021-02-23 09:01:49.845425
Имитируем долгое выполнение...
>>> 2021-02-23 09:01:49.845425
```
Так как datetime.now() указано в значении по умолчанию, это значение создается во время создания функции и в итоге при каждом вызове время одно и то же. Для корректного вывода, надо вызывать datetime.now() в теле функции:

```
In [5]: def print_current_datetime():
   ...: print(f">>> {datetime.now()}")
   ...:
```
Второй пример где этот нюанс может привести к неожиданным результатам, если о нем не знать - изменяемые типы данных в значении по умолчанию.

Например, использование списка в значении по умолчанию:

```
In [15]: def add_item(item, data=[]):
   ...: data.append(item)
    ...: return data
    ...:
```
В этом случае список data создается один раз - при создании функции и при вызове функции, данные добавляются в один и тот же список. В итоге все повторные вызовы будут добавлять элементы:

```
In [16]: add item(1)Out[16]: [1]
In [17]: add_item(2)
Out[17]: [1, 2]
In [18]: add item(4)Out[18]: [1, 2, 4]
```
Если нужно сделать так, чтобы параметр data был необязательным и по умолчанию создавался пустой список, надо сделать так:

```
In [22]: def add_item(item, data=None):
   ...: if data is None:
   \ldots: data = []
   ...: data.append(item)
   ...: return data
   ...:
In [23]: add item(1)Out[23]: [1]
In [24]: add_item(2)
Out[24]: [2]
```
# **Дополнительные материалы**

## Документация:

- [Defining Functions](https://docs.python.org/3/tutorial/controlflow.html#defining-functions)
- [Built-in Functions](https://docs.python.org/3.6/library/functions.html)
- [Sorting HOW TO](https://docs.python.org/3.6/howto/sorting.html)
- [Functional Programming HOWTO](https://docs.python.org/3/howto/functional.html)
- [Функция range](https://docs.python.org/3.6/library/stdtypes.html#range)
- [Подробнее о функциях в Python](https://realpython.com/defining-your-own-python-function/)

# Задания

Все задания и вспомогательные файлы можно скачать в репозитории.

Предупреждение: Начиная с раздела «4. Типы данных в Python» для проверки заданий есть автоматические тесты. Они помогают проверить все ли соответствует поставленной задаче, а также дают обратный отклик по тому, что не соответствует задаче. Как правило, после первого периода адаптации к тестам, становится проще делать задания с тестами. Проверка заданий выполняется с помощью утилиты рупепд. Подробнее о том как работать с утилитой рупепд.

## Залание 9.1

Создать функцию, которая генерирует конфигурацию для access-портов.

Функция ожидает такие аргументы:

1. словарь с соответствием интерфейс-VLAN такого вида:

```
{"FastEthernet0/12": 10,
"FastEthernet0/14" 11,
"FastEthernet0/16": 17}
```
2. шаблон конфигурации (список access-портов B виде списка команд access mode template)

Функция должна возвращать список всех портов в режиме access с конфигурацией на основе шаблона access mode template. В конце строк в списке не должно быть символа перевода строки.

В этом задании заготовка для функции уже сделана и надо только продолжить писать само тело функции.

Пример итогового списка (перевод строки после каждого элемента сделан для удобства чтения):

```
\mathsf{L}"interface FastEthernet0/12",
"switchport mode access",
"switchport access vlan 10",
"switchport nonegotiate",
"spanning-tree portfast",
"spanning-tree bpduguard enable",
"interface FastEthernet0/17",
"switchport mode access",
```

```
"switchport access vlan 150",
"switchport nonegotiate",
"spanning-tree portfast",
"spanning-tree bpduguard enable",
...]
```
Проверить работу функции на примере словаря access config и списка команд access mode template. Если предыдущая проверка прошла успешно, проверить работу функции еще раз на словаре access\_config\_2 и убедиться, что в итоговом списке правильные номера интерфейсов и вланов.

Ограничение: Все задания надо выполнять используя только пройденные темы.

```
access_mode_template = [
    "switchport mode access", "switchport access vlan",
    "switchport nonegotiate", "spanning-tree portfast",
    "spanning-tree bpduguard enable"
]
access config = \{"FastEthernet0/12": 10,
    "FastEthernet0/14": 11,
   "FastEthernet0/16": 17
}
access config 2 = {"FastEthernet0/03": 100,
    "FastEthernet0/07": 101,
    "FastEthernet0/09": 107,
}
def generate access config(intf vlan mapping, access template):
    """
    intf_vlan_mapping - словарь с соответствием интерфейс-VLAN такого вида:
        {"FastEthernet0/12": 10,
         "FastEthernet0/14": 11,
         "FastEthernet0/16": 17}
   access_template - список команд для порта в режиме access
   Возвращает список всех портов в режиме access с конфигурацией на основе␣
,→шаблона
    """
```
## Запание 9.1а

Сделать копию функции generate access config из задания 9.1.

Дополнить скрипт: ввести дополнительный параметр, который контролирует будет ли настроен port-security:

- имя параметра «psecurity»
- по умолчанию значение None
- для настройки port-security, как значение надо передать список команд port-security (находятся в списке port security template)

Функция должна возвращать список всех портов в режиме access с конфигурацией на основе шаблона access mode template и шаблона port security template, если он был передан. В конце строк в списке не должно быть символа перевода строки.

Проверить работу функции на примере словаря access config, с генерацией конфигурации port-security и без.

Пример вызова функции:

```
print(generate access config(access config, access mode template))
print(generate access config(access config, access mode template, port security
\rightarrowtemplate))
```
Ограничение: Все задания надо выполнять используя только пройденные темы.

```
access_model_template = ["switchport mode access", "switchport access vlan",
    "switchport nonegotiate", "spanning-tree portfast",
    "spanning-tree bpduquard enable"
\mathbf{I}port security template = ["switchport port-security maximum 2",
    "switchport port-security violation restrict",
    "switchport port-security"
1
access config = {"FastEthernet0/12": 10, "FastEthernet0/14": 11, "FastEthernet0/16
\rightarrow": 17}
```
## Залание 9.2

Создать функцию generate trunk config, которая генерирует конфигурацию для trunk-портов.

У функции должны быть такие параметры:

1. intf\_vlan\_mapping: ожидает как аргумент словарь с соответствием интерфейс-VLANы такого вида:

```
{"FastEthernet0/1": [10, 20],
"FastEthernet0/2": [11, 30],
"FastEthernet0/4": [17]}
```
2. trunk template: ожидает как аргумент шаблон конфигурации trunk-портов в виде списка команд (список trunk\_mode\_template)

Функция должна возвращать список команд с конфигурацией на основе указанных портов и шаблона trunk mode template. В конце строк в списке не должно быть символа перевода строки.

Проверить работу функции на примере словаря trunk config и списка команд trunk mode template. Если эта проверка прошла успешно, проверить работу функции еще раз на словаре trunk\_config\_2 и убедится, что в итоговом списке правильные номера интерфейсов и вланов.

Пример итогового списка (перевод строки после каждого элемента сделан для удобства чтения):

```
\Gamma"interface FastEthernet0/1",
"switchport mode trunk",
"switchport trunk native vlan 999",
"switchport trunk allowed vlan 10,20,30",
"interface FastEthernet0/2",
"switchport mode trunk",
"switchport trunk native vlan 999",
"switchport trunk allowed vlan 11,30",
...]
```
Ограничение: Все задания надо выполнять используя только пройденные темы.

```
trunk mode template = ["switchport mode trunk", "switchport trunk native vlan 999",
    "switchport trunk allowed vlan"
]
trunk config = {"FastEthernet0/1": [10, 20, 30],
    "FastEthernet0/2": [11, 30],
    "FastEthernet0/4": [17]
}
```
## **Задание 9.2a**

Сделать копию функции generate trunk\_config из задания 9.2

Изменить функцию таким образом, чтобы она возвращала не список команд, а словарь:

- ключи: имена интерфейсов, вида «FastEthernet0/1»
- значения: список команд, который надо выполнить на этом интерфейсе

Проверить работу функции на примере словаря trunk\_config и шаблона trunk\_mode\_template.

Ограничение: Все задания надо выполнять используя только пройденные темы.

```
trunk mode template = ["switchport mode trunk", "switchport trunk native vlan 999",
    "switchport trunk allowed vlan"
\mathbf{I}trunk config = {"FastEthernet0/1": [10, 20, 30],
    "FastEthernet0/2": [11, 30],
    "FastEthernet0/4": [17]
}
```
## **Задание 9.3**

Создать функцию get int vlan map, которая обрабатывает конфигурационный файл коммутатора и возвращает кортеж из двух словарей:

1. словарь портов в режиме access, где ключи номера портов, а значения access VLAN (числа):

```
{"FastEthernet0/12": 10,
"FastEthernet0/14": 11,
 "FastEthernet0/16": 17}
```
2. словарь портов в режиме trunk, где ключи номера портов, а значения список разрешенных VLAN (список чисел):

У функции должен быть один параметр config filename, который ожидает как аргумент имя конфигурационного файла.

Проверить работу функции на примере файла config\_sw1.txt

Ограничение: Все задания надо выполнять используя только пройденные темы.

## Задание 9.3а

Сделать копию функции get int vlan map из задания 9.3.

Дополнить функцию: добавить поддержку конфигурации, когда настройка access-порта выглядит так:

interface FastEthernet0/20 switchport mode access duplex auto

То есть, порт находится в VLAN 1

В таком случае, в словарь портов должна добавляться информация, что порт в VLAN 1

У функции должен быть один параметр config filename, который ожидает как аргумент имя конфигурационного файла.

Проверить работу функции на примере файла config sw2.txt

Ограничение: Все задания надо выполнять используя только пройденные темы.

## Залание 9.4

Создать функцию convert config to dict, которая обрабатывает конфигурационный файл коммутатора и возвращает словарь:

- Все команды верхнего уровня (глобального режима конфигурации), будут ключами.
- Если у команды верхнего уровня есть подкоманды, они должны быть в значении у соответствующего ключа, в виде списка (пробелы в начале строки надо удалить).
- Если у команды верхнего уровня нет подкоманд, то значение будет пустым списком

У функции должен быть один параметр config filename, который ожидает как аргумент имя конфигурационного файла.

При обработке конфигурационного файла, надо игнорировать строки, которые начинаются с «!», а также строки в которых содержатся слова из списка ignore. Для проверки надо ли игнорировать строку, использовать функцию ignore command.

Проверить работу функции на примере файла config sw1.txt

Часть словаря, который должна возвращать функция (полный вывод можно посмотреть в Tecte test task 9 4.py):

```
"version 15.0": [],
"service timestamps debug datetime msec": [],
"service timestamps log datetime msec": [],
```
(continues on next page)

 $\mathcal{E}$ 

```
"no service password-encryption": [],
"hostname sw1": [],
"interface FastEthernet0/0": [
    "switchport mode access",
    "switchport access vlan 10",
],
"interface FastEthernet0/1" [
    "switchport trunk encapsulation dot1q",
    "switchport trunk allowed vlan 100,200",
    "switchport mode trunk",
],
"interface FastEthernet0/2" [
    "switchport mode access",
    "switchport access vlan 20",
],
```
Ограничение: Все задания надо выполнять используя только пройденные темы.

```
ignore = ["duplex", "alias", "Current configuration"]
def ignore_command(command, ignore):
    """
    Функция проверяет содержится ли в команде слово из списка ignore.
    command - строка. Команда, которую надо проверить
   ignore - список. Список слов
   Возвращает
    * True, если в команде содержится слово из списка ignore
    * False - если нет
    """
    ignore_status = False
    for word in ignore:
        if word in command:
            ignore_status = True
    return ignore_status
```
}

# **10. Полезные функции**

В этом разделе рассматриваются такие функции:

- print
- range
- sorted
- enumerate
- zip
- all, any
- lambda
- map, filter

# **Функция print**

Функция print уже не раз использовалась в книге, но до сих пор не рассматривался ее полный синтаксис:

print(\*items, sep=' ', end='**\n**', file=sys.stdout, flush=**False**)

Функция print выводит все элементы, разделяя их значением sep, и завершает вывод значением end.

Все элементы, которые передаются как аргументы, конвертируются в строки:

```
In [4]: def f(a):
   ...: return a
   ...:
In [5]: print(1, 2, f, range(10))
1 2 <function f at 0 \times b4de926c> range(0, 10)
```
Для функций f и range результат равнозначен применению str():

```
In [6]: str(f)Out[6]: '<function f at 0xb4de926c>'
In [7]: str(range(10))
Out[7]: 'range(0, 10)'
```
#### **sep**

Параметр sep контролирует то, какой разделитель будет использоваться между элементами.

По умолчанию используется пробел:

In [8]: print(1, 2, 3) 1 2 3

Можно изменить значение sep на любую другую строку:

```
In [9]: print(1, 2, 3, sep='|')1|2|3
In [10]: print(1, 2, 3, sep='\n')
1
2
3
In [11]: print(1, 2, 3, sep=f"\n{'-' * 10}\n")
1
----------
2
----------
3
```
**Примечание:** Обратите внимание на то, что все аргументы, которые управляют поведением функции print, надо передавать как ключевые, а не позиционные.

В некоторых ситуациях функция print может заменить метод join:

```
In [12]: items = [1, 2, 3, 4, 5]
In [13]: print(*items, sep=', '')1, 2, 3, 4, 5
```
## **end**

Параметр end контролирует то, какое значение выведется после вывода всех элементов. По умолчанию используется перевод строки:

```
In [19]: print(1, 2, 3)
1 2 3
```
Можно изменить значение end на любую другую строку:

```
In [20]: print(1, 2, 3, end='\n'+'-'*10)
1 2 3
----------
```
## **file**

Параметр file контролирует то, куда выводятся значения функции print. По умолчанию все выводится на стандартный поток вывода - sys.stdout.

Python позволяет передавать file как аргумент любой объект с методом write(string). За счет этого с помощью print можно записывать строки в файл:

```
In [1]: f = open('result.txt', 'w')In [2]: for num in range(10):
   ...: print(f'Item {num}', file=f)
   ...:
In [3]: f.close()
In [4]: cat result.txt
Item 0
Item 1
Item 2
Item 3
Item 4
Item 5
Item 6
Item 7
Item 8
Item 9
```
# **flush**

По умолчанию при записи в файл или выводе на стандартный поток вывода вывод буферизируется. Параметр flush позволяет отключать буферизацию.

Пример скрипта, который выводит число от 0 до 10 каждую секунду (файл print\_nums.py):

**import time**

```
for num in range(10):
    print(num)
    time.sleep(1)
```
Попробуйте запустить скрипт и убедиться, что числа выводятся раз в секунду.

Теперь, аналогичный скрипт, но числа будут выводиться в одной строке (файл print\_nums\_oneline.py):

```
import time
for num in range(10):
    print(num, end=' ')
    time.sleep(1)
```
Попробуйте запустить функцию. Числа не выводятся по одному в секунду, а выводятся все через 10 секунд.

Это связано с тем, что при выводе на стандартный поток вывода flush выполняется после перевода строки.

Чтобы скрипт отрабатывал как нужно, необходимо установить flush равным True (файл print\_nums\_oneline\_fixed.py):

```
import time
for num in range(10):
    print(num, end=' ', flush=True)
    time.sleep(1)
```
# **Функция range**

Функция range возвращает неизменяемую последовательность чисел в виде объекта range.

Синтаксис функции:

```
range(stop)
range(start, stop[, step])
```
Параметры функции:

- **start** с какого числа начинается последовательность. По умолчанию 0
- **stop** до какого числа продолжается последовательность чисел. Указанное число не включается в диапазон

• **step** - с каким шагом растут числа. По умолчанию 1

Функция range хранит только информацию о значениях start, stop и step и вычисляет значения по мере необходимости. Это значит, что независимо от размера диапазона, который описывает функция range, она всегда будет занимать фиксированный объем памяти.

Самый простой вариант range - передать только значение stop:

```
In [1]: range(5)Out[1]: range(0, 5)
In [2]: list(range(5))
Out[2]: [0, 1, 2, 3, 4]
```
Если передаются два аргумента, то первый используется как start, а второй - как stop:

```
In [3]: list(range(1, 5))
Out[3]: [1, 2, 3, 4]
```
И чтобы указать шаг последовательности надо передать три аргумента:

```
In [4]: list(range(0, 10, 2))
Out[4]: [0, 2, 4, 6, 8]
In [5]: list(range(0, 10, 3))
Out[5]: [0, 3, 6, 9]
```
С помощью range можно генерировать и убывающие последовательности чисел:

```
In [6]: list(range(10, 0, -1))
Out[6]: [10, 9, 8, 7, 6, 5, 4, 3, 2, 1]
In [7]: list(range(5, -1, -1))
Out[7]: [5, 4, 3, 2, 1, 0]
```
Для получения убывающей последовательности надо использовать отрицательный шаг и соответственно указать start - большим числом, а stop - меньшим.

В убывающей последовательности шаг тоже может быть разным:

```
In [8]: list(range(10, 0, -2))
Out[8]: [10, 8, 6, 4, 2]
```
Функция поддерживает отрицательные значения start и stop:

In [9]: list(range(-10, 0, 1))  $Out[9]: [-10, -9, -8, -7, -6, -5, -4, -3, -2, -1]$ 

```
In [10]: list(range(0, -10, -1))
Out[10]: [0, -1, -2, -3, -4, -5, -6, -7, -8, -9]
```
Объект range поддерживает все [операции](https://docs.python.org/3.6/library/stdtypes.html#sequence-types-list-tuple-range), которые поддерживают последовательности в Python, кроме сложения и умножения.

Проверка, входит ли число в диапазон, который описывает range:

```
In [11]: nums = range(5)
In [12]: nums
Out[12]: range(0, 5)
In [13]: 3 in nums
Out[13]: True
In [14]: 7 in nums
Out[14]: False
```
**Примечание:** Начиная с версии Python 3.2, эта проверка выполняется за постоянное время  $(O(1)).$ 

Можно получить конкретный элемент диапазона:

```
In [15]: nums = range(5)
In [16]: nums[0]
Out[16]: 0
In [17]: nums[-1]
Out[17]: 4
```
Range поддерживает срезы:

```
In [18]: nums = range(5)
In [19]: nums[1:]
Out[19]: range(1, 5)
In [20]: nums[:3]
Out[20]: range(0, 3)
```
Можно получить длину диапазона:

```
In [21]: nums = range(5)
In [22]: len(nums)
Out[22]: 5
```
А также минимальный и максимальный элемент:

```
In [23]: nums = range(5)
In [24]: min(nums)
Out[24]: 0
In [25]: max(nums)
Out[25]: 4
```
Кроме того, объект range поддерживает метод index:

```
In [26]: nums = range(1, 7)In [27]: nums.index(3)Out[27]: 2
```
# **Функция sorted**

Функция sorted возвращает новый отсортированный список, который получен из итерируемого объекта, который был передан как аргумент. Функция также поддерживает дополнительные параметры, которые позволяют управлять сортировкой.

Первый аспект, на который важно обратить внимание - sorted всегда возвращает список.

Если сортировать список элементов, то возвращается новый список:

```
In [1]: list of words = ['one', 'two', 'list', '', 'dict']In [2]: sorted(list_of_words)
Out[2]: ['', 'dict', 'list', 'one', 'two']
```
При сортировке кортежа также возвращается список:

```
In [3]: tuple of words = ('one', 'two', 'list', '', 'dict')
In [4]: sorted(tuple_of_words)
Out[4]: ['', 'dict', 'list', 'one', 'two']
```
Сортировка множества:

```
In [5]: set of words = {'one', 'two', 'list', '', 'dict'}
In [6]: sorted(set_of_words)
Out[6]: ['', 'dict', 'list', 'one', 'two']
```
Сортировка строки:

```
In [7]: string to sort = 'long string'
In [8]: sorted(string to sort)
Out[8]: [' ', 'g', 'g', 'i', 'l', 'n', 'n', 'o', 'r', 's', 't']
```
Если передать sorted словарь, функция вернет отсортированный список ключей:

```
In [9]: dict_for_sort = {
  ...: 'id': 1,
  ...: 'name': 'London',
  ...: 'IT VLAN': 320,
  ...: 'User VLAN': 1010,
  ...: 'Mngmt VLAN': 99,
  ...: 'to_name': None,
  ...: 'to_id': None,
  ...: 'port': 'G1/0/11'
  ...: }
In [10]: sorted(dict_for_sort)
Out[10]:
['IT_VLAN',
'Mngmt_VLAN',
'User_VLAN',
 'id',
 'name',
 'port',
 'to_id',
 'to_name']
```
## **reverse**

Флаг reverse позволяет управлять порядком сортировки. По умолчанию сортировка будет по возрастанию элементов.

Указав флаг reverse, можно поменять порядок:

```
In [11]: list of words = ['one', 'two', 'list', '', 'dict']In [12]: sorted(list of words)
Out[12]: ['', 'dict', 'list', 'one', 'two']
In [13]: sorted(list_of_words, reverse=True)
Out[13]: ['two', 'one', 'list', 'dict', '']
```
## **key**

С помощью параметра key можно указывать, как именно выполнять сортировку. Параметр key ожидает функцию, с помощью которой должно быть выполнено сравнение.

Например, таким образом можно отсортировать список строк по длине строки:

```
In [14]: list_of_words = ['one', 'two', 'list', '', 'dict']
In [15]: sorted(list of words, key=len)
Out[15]: ['', 'one', 'two', 'list', 'dict']
```
Если нужно отсортировать ключи словаря, но при этом игнорировать регистр строк:

```
In [16]: dict for sort = {
   ...: 'id': 1,
   ...: 'name':'London',
   ...: 'IT VLAN':320,
   ...: 'User VLAN':1010,
   ...: 'Mngmt VLAN':99,
   ...: 'to_name': None,
   ...: 'to_id': None,
   ...: 'port':'G1/0/11'
   ...: }
In [17]: sorted(dict_for_sort, key=str.lower)
Out[17]:
|'id',
'IT_VLAN',
'Mngmt_VLAN',
'name',
 'port',
 'to_id',
 'to_name',
 'User_VLAN']
```
Параметру key можно передавать любые функции, не только встроенные. Также тут удобно использовать анонимную функцию lambda.

С помощью параметра key можно сортировать объекты не по первому элементу, а по любому другому. Но для этого надо использовать или функцию lambda, или специальные функции из модуля operator.

Например, чтобы отсортировать список кортежей из двух элементов по второму элементу, надо использовать такой прием:

```
In [18]: from operator import itemgetter
In [19]: list_of_tuples = [('IT_VLAN', 320),
    ...: ('Mngmt_VLAN', 99),
    ...: ('User VLAN', 1010),
    ...: ('DB_VLAN', 11)]
In [20]: sorted(list of tuples, key=itemgetter(1))
Out[20]: [('DB_VLAN', 11), ('Mngmt_VLAN', 99), ('IT_VLAN', 320), ('User_VLAN', a
,→1010)]
```
#### **Пример сортировки разных объектов**

Сортировка выполняется по первому элементу, например, по первому символу в списке строк, если он одинаковый, по второму и так далее. Сортировка выполняется по коду Unicode символа. Для символов из одного алфавита, это значит что сортировка по сути будет по алфавиту.

Пример сортировки списка строк:

```
In [6]: data = ['test1", 'test2", 'text1", 'text2"]In [7]: sorted(data)
Out[7]: ['test1', 'test2', 'text1', 'text2']
```
Некоторые данные будут сортироваться неправильно, например, список IP-адресов:

```
In [11]: ip list = ["10.1.1.1", "10.1.10.1", "10.1.2.1", "10.1.11.1"]
In [12]: sorted(ip_list)
Out[12]: ['10.1.1.1', '10.1.10.1', '10.1.11.1', '10.1.2.1']
```
Это происходит потому используется лексикографическая сортировка. Чтобы в данном случае сортировка была нормальной, надо или использовать отдельный модуль с натуральной сортировкой (модуль natsort) или сортировать, например, по двоичному/десятичному значению адреса.
Пример сортировки IP-адресов по двоичному значению. Сначала создаем функцию, которая преобразует IP-адреса в двоичный формат:

```
In [15]: def bin_ip(ip):
   ...: octets = [int(o) for o in ip.split(".")]
    ...: return ("{:08b}"*4).format(*octets)
    ...:
In [16]: bin_ip("10.1.1.1")
Out[16]: '00001010000000010000000100000001'
In [17]: bin_ip("160.1.1.1")
Out[17]: '10100000000000010000000100000001'
```
Сортировка с использованием функции bin\_ip:

```
In [18]: ip\_list = ['10.1.1.1", '10.1.10.1", '10.1.2.1", '10.1.11.1"]In [19]: sorted(ip_list, key=bin_ip)
Out[19]: ['10.1.1.1', '10.1.2.1', '10.1.10.1', '10.1.11.1']
```
**Примечание:** Также дальше будет рассматриваться модуль ipaddress, который позволит создавать специальные объекты, которые соответствуют IP-адресу и они уже сортируются правильно по десятичному значению.

### **enumerate**

Иногда, при переборе объектов в цикле for, нужно не только получить сам объект, но и его порядковый номер. Это можно сделать, создав дополнительную переменную, которая будет расти на единицу с каждым прохождением цикла. Однако, гораздо удобнее это делать с помощью итератора enumerate.

Базовый пример:

```
In [15]: list1 = ['str1', 'str2', 'str3']In [16]: for position, string in enumerate(list1):
    ...: print(position, string)
    ...:
0 str1
1 str2
2 str3
```
enumerate умеет считать не только с нуля, но и с любого значение, которое ему указали после объекта:

```
In [17]: list1 = ['str1', 'str2', 'str3']In [18]: for position, string in enumerate(list1, 100):
               print(position, string)
     \sim 100 km s ^{-1}\sim 100 km ^{-1}100 str1
101 str2
102 str3
```
Иногда нужно проверить, что сгенерировал итератор, как правило, на стадии написания скрипта. Если необходимо увидеть содержимое, которое сгенерирует итератор, полностью, можно воспользоваться функцией list:

```
In [19]: list1 = ['str1', 'str2', 'str3']In [20]: list(enumerate(list1, 100))
Out[20]: [(100, 'str1'), (101, 'str2'), (102, 'str3')]
```
#### Пример использования enumerate для EEM

В этом примере используется Cisco EEM. Если в двух словах, то EEM позволяет выполнять какие-то действия (action) в ответ на событие (event).

Выглядит applet EEM так:

```
event manager applet Fa0/1_no_shut
event syslog pattern "Line protocol on Interface FastEthernet0/0, changed state,
\rightarrowto down"
action 1 cli command "enable"
action 2 cli command "conf t"
action 3 cli command "interface fa0/1"
action 4 cli command "no sh"
```
В ЕЕМ, в ситуации, когда действий выполнить нужно много, неудобно каждый раз набирать action x cli command. Плюс, чаще всего, уже есть готовый кусок конфигурации, который должен выполнить ЕЕМ.

С помощью простого Python-скрипта можно сгенерировать команды ЕЕМ на основании существующего списка команд (файл enumerate eem.py):

import sys

```
config = sys.argv[1]with open(config, 'r') as f:
    for i, command in enumerate(f, 1):
         print('action \{\hat{i}, \theta4\} cli command "\{\hat{j}"'.format(i, command.rstrip()))
```
В данном примере команды считываются из файла, а затем к каждой строке добавляется приставка, которая нужна для ЕЕМ.

Файл с командами выглядит так (r1 config.txt):

```
en
conf t
no int Gi0/0/0.300
no int Gi0/0/0.301
no int Gi0/0/0.302
int range gi0/0/0-2channel-group 1 mode active
interface Port-channel1.300
encapsulation dot10 300
vrf forwarding Management
ip address 10.16.19.35 255.255.255.248
```
Вывод будет таким:

```
$ python enumerate eem.py r1 config.txt
action 0001 cli command "en"
action 0002 cli command "conf t"
action 0003 cli command "no int Gi0/0/0.300"
action 0004 cli command "no int Gi0/0/0.301"
action 0005 cli command "no int Gi0/0/0.302"
action 0006 cli command "int range gi0/0/0-2"
action 0007 cli command " channel-group 1 mode active"
action 0008 cli command "interface Port-channel1.300"
action 0009 cli command " encapsulation dot10 300"
action 0010 cli command " vrf forwarding Management"
action 0011 cli command " ip address 10.16.19.35 255.255.255.248"
```
### Функция zip

Функция zip:

• на вход функции передаются последовательности

- zip возвращает итератор с кортежами, в котором n-ый кортеж состоит из n-ых элементов последовательностей, которые были переданы как аргументы
- например, десятый кортеж будет содержать десятый элемент каждой из переданных последовательностей
- если на вход были переданы последовательности разной длины, то все они будут отрезаны по самой короткой последовательности
- порядок элементов соблюдается

**Примечание:** Так как zip - это итератор, для отображение его содержимого используется list

Пример использования zip:

In  $[1]$ :  $a = [1, 2, 3]$ In  $[2]$ :  $b = [100, 200, 300]$ In  $[3]$ : list(zip(a, b)) Out[3]: [(1, 100), (2, 200), (3, 300)]

Использование zip со списками разной длины:

In  $[4]$ :  $a = [1, 2, 3, 4, 5]$ In [5]: b = [10, 20, 30, 40, 50] In  $[6]$ : c =  $[100, 200, 300]$ In  $[7]$ : list(zip(a, b, c)) Out[7]: [(1, 10, 100), (2, 20, 200), (3, 30, 300)]

#### **Использование zip для создания словаря**

Пример использования zip для создания словаря:

```
In [4]: d keys = ['hostname', 'location', 'vendor', 'model', 'IOS', 'IP']
In [5]: d_values = ['london r1', '21 New Globe Walk', 'Cisco', '4451', '15.4',
,→'10.255.0.1']
In [6]: list(zip(d_keys, d_values))
Out[6]:
```

```
[('hostname', 'london_r1'),
 ('location', '21 New Globe Walk'),
 ('vendor', 'Cisco'),
 ('model', '4451'),
 ('IOS', '15.4'),
 ('IP', '10.255.0.1')]
In [7]: dict(zip(d keys, d values))
Out[7]:
{'IOS': '15.4',
'IP': '10.255.0.1',
'hostname': 'london_r1',
 'location': '21 New Globe Walk',
'model': '4451',
'vendor': 'Cisco'}
In [8]: r1 = dict(zip(d keys,d values))
In [9]: r1
Out[9]:
{'IOS': '15.4',
'IP': '10.255.0.1',
'hostname': 'london_r1',
 'location': '21 New Globe Walk',
 'model': '4451',
 'vendor': 'Cisco'}
```
В примере ниже есть отдельный список, в котором хранятся ключи, и словарь, в котором хранится в виде списка (чтобы сохранить порядок) информация о каждом устройстве.

Соберем их в словарь с ключами из списка и информацией из словаря data:

```
In [10]: d_keys = ['hostname', 'location', 'vendor', 'model', 'IOS', 'IP']
In [11]: data = {
   ....: 'r1': ['london_r1', '21 New Globe Walk', 'Cisco', '4451', '15.4', '10.
,→255.0.1'],
   ....: 'r2': ['london_r2', '21 New Globe Walk', 'Cisco', '4451', '15.4', '10.
,→255.0.2'],
  ..... 'sw1': ['london sw1', '21 New Globe Walk', 'Cisco', '3850', '3.6.XE',
,→'10.255.0.101']
  ....: }
In [12]: london co = \{\}
```

```
In [13]: for k in data.keys():
   ....: london co[k] = dict(zip(d \text{ keys, data}[k]))....:
In [14]: london_co
Out[14]:
{'r1': {'IOS': '15.4',
  'IP': '10.255.0.1',
  'hostname': 'london_r1',
 'location': '21 New Globe Walk',
  'model': '4451',
  'vendor': 'Cisco'},
 'r2': {'IOS': '15.4',
 'IP': '10.255.0.2',
  'hostname': 'london_r2',
  'location': '21 New Globe Walk',
  'model': '4451',
 'vendor': 'Cisco'},
 'sw1': {'IOS': '3.6.XE',
  'IP': '10.255.0.101',
  'hostname': 'london_sw1',
  'location': '21 New Globe Walk',
  'model': '3850',
  'vendor': 'Cisco'}}
```
# **Функция all**

Функция all возвращает True, если все элементы истинные (или объект пустой).

```
In [1]: all([False, True, True])
Out[1]: False
In [2]: all([True, True, True])
Out[2]: True
In [3]: all([])Out[3]: True
```
Например, с помощью all можно проверить, все ли октеты в IP-адресе являются числами:

```
In [4]: IP = '10.0.1.1'In [5]: all(i.isdigit() for i in IP.split('.'))
Out[5]: True
In [6]: all(i.isdigit() for i in '10.1.1.a'.split('.'')Out[6] False
```
### Функция any

Функция any возвращает True, если хотя бы один элемент истинный.

```
In [7]: any ([False, True, True])
Out[7] True
In [8]: any ([False, False, False])
Out[8]: False
In [9]: any([1])Out[9]: False
In [10]: any(i.isdigit() for i in '10.1.1.a'.split('.'))
Out[10]: True
```
Например, с помощью any, можно заменить функцию ignore\_command:

```
def ignore command (command) :
    1.1\pm1.1Функция проверяет содержится ли в команде слово из списка ignore.
    * command - строка. Команда, которую надо проверить
    * Возвращает True, если в команде содержится слово из списка ignore, False -
⇔если нет
    \sim 100ignore = ['duplex', 'alias', 'Current configuration']
    for word in ignore:
        if word in command:
            return True
    return False
```
На такой вариант:

```
def ignore command (command) :
    1 - 1 = 1Функция проверяет содержится ли в команде слово из списка ignore.
    command - строка. Команда, которую надо проверить
    Возвращает True, если в команде содержится слово из списка ignore, False -
⇔если нет
    \mathbf{1} , \mathbf{1} , \mathbf{1}ignore = ['duplex', 'alias', 'Current configuration']
    return any (word in command for word in ignore)
```
# Анонимная функция (лямбда-выражение)

В Python лямбда-выражение позволяет создавать анонимные функции - функции, которые не привязаны к имени.

В анонимной функции:

- может содержаться только одно выражение
- могут передаваться сколько угодно аргументов

Стандартная функция:

```
In [1]: def sum arg(a, b): return a + b
In [2]: sum arg(1, 2)0ut[2]: 3
```
Аналогичная анонимная функция, или лямбда-функция:

```
In [3]: sum arg = lambda a, b: a + b
In [4]: sum_arg(1, 2)
Out[4]: 3
```
Обратите внимание, что в определении лямбда-функции нет оператора return, так как в этой функции может быть только одно выражение, которое всегда возвращает значение и завершает работу функции.

Лямбда-функцию удобно использовать в выражениях, где требуется написать небольшую функцию для обработки данных.

Например, в функции sorted лямбда-выражение можно использовать для указания ключа для сортировки:

```
In [5]: list of tuples = [('IT VLAN', 320),...: ('Mngmt VLAN', 99),
    ...: ('User VLAN', 1010),
    ...: ('DB_VLAN', 11)]
In [6]: sorted(list_of_tuples, key=lambda x: x[1])
Out[6]: [('DB_VLAN', 11), ('Mngmt_VLAN', 99), ('IT_VLAN', 320), ('User_VLAN',␣
,→1010)]
```
Также лямбда-функция пригодится в функциях map и filter, которые будут рассматриваться в следующих разделах.

# **Функция map**

Функция map применяет функцию к каждому элементу последовательности и возвращает итератор с результатами.

Например, с помощью map можно выполнять преобразования элементов. Перевести все строки в верхний регистр:

```
In [1]: list of words = ['one', 'two', 'list', '', 'dict']In [2]: map(str.upper, list of words)
Out[2]: <map at 0xb45eb7ec>
In [3]: list(map(str.upper, list of words))
Out[3]: ['ONE', 'TWO', 'LIST', '', 'DICT']
```
**Примечание:** str.upper("aaa") делает то же самое что "aaa".upper().

Конвертация в числа:

```
In [3]: list of str = ['1', '2', '5', '10']In [4]: list(map(int, list of str))
Out[4]: [1, 2, 5, 10]
```
Вместе с map удобно использовать лямбда-выражения:

```
In [5]: vlans = [100, 110, 150, 200, 201, 202]
```

```
In [6]: list(map(lambda x: 'vlan {}'.format(x), vlans))
Out[6]: ['vlan 100', 'vlan 110', 'vlan 150', 'vlan 200', 'vlan 201', 'vlan 202']
```
Если функция, которую использует map(), ожидает два аргумента, то передаются два списка:

```
In [7]: nums = [1, 2, 3, 4, 5]In [8]: nums2 = [100, 200, 300, 400, 500]In [9]: list(map(lambda x, y: x*y, nums, nums2))
Out[9]: [100, 400, 900, 1600, 2500]
```
#### **List comprehension вместо map**

Как правило, вместо map можно использовать list comprehension. Чаще всего, вариант с list comprehension более понятный, а в некоторых случаях даже быстрее.

[Ответ Alex Martelli со сравнением map и list comprehension](https://stackoverflow.com/a/1247490)

Но map может быть эффективней в том случае, когда надо сгенерировать большое количество элементов, так как map - итератор, а list comprehension генерирует список.

Примеры, аналогичные приведенным выше, в варианте с list comprehension.

Перевести все строки в верхний регистр:

```
In [48]: list_of_words = ['one', 'two', 'list', '', 'dict']
In [49]: [word.upper() for word in list_of_words]
Out[49]: ['ONE', 'TWO', 'LIST', '', 'DICT']
```
Конвертация в числа:

In  $[50]$ : list of str =  $[ '1', '2', '5', '10']$ In [51]: [int(i) **for** i **in** list\_of\_str] Out[51]: [1, 2, 5, 10]

Форматирование строк:

```
In [52]: vlans = [100, 110, 150, 200, 201, 202]
In [53]: [f'vlan {x}' for x in vlans]
Out[53]: ['vlan 100', 'vlan 110', 'vlan 150', 'vlan 200', 'vlan 201', 'vlan 202']
```
Для получения пар элементов используется zip:

In  $[54]$ : nums =  $[1, 2, 3, 4, 5]$ In [55]: nums2 = [100, 200, 300, 400, 500] In [56]: [x \* y **for** x, y **in** zip(nums, nums2)] Out[56]: [100, 400, 900, 1600, 2500]

# **Функция filter**

Функция filter применяет функцию ко всем элементам последовательности и возвращает итератор с теми объектами, для которых функция вернула True.

Например, вернуть только те строки, в которых находятся числа:

```
In [1]: list of strings = [ 'one', 'two', 'list', '', 'dict', '100', '1', '50']In [2]: filter(str.isdigit, list of strings)
Out[2]: <filter at 0xb45eb1cc>
In [3]: list(filter(str.isdigit, list_of_strings))
Out[3]: ['100', '1', '50']
```
Из списка чисел оставить только нечетные:

```
In [3]: list(filter(lambda x: x % 2 == 1, [10, 111, 102, 213, 314, 515]))
Out[3]: [111, 213, 515]
```
Аналогично, только четные:

```
In [4]: list(filter(lambda x: x % 2 == 0, [10, 111, 102, 213, 314, 515]))
Out[4]: [10, 102, 314]
```
Из списка слов оставить только те, у которых количество букв больше двух:

```
In [5]: list of words = [ 'one', 'two', 'list', '', 'dict']In [6]: list(filter(lambda x: len(x) > 2, list of words))
Out[6]: ['one', 'two', 'list', 'dict']
```
#### **List comprehension вместо filter**

Как правило, вместо filter можно использовать list comprehension.

Примеры, аналогичные приведенным выше, в варианте с list comprehension.

Вернуть только те строки, в которых находятся числа:

```
In [7]: list_of_strings = ['one', 'two', 'list', '', 'dict', '100', '1', '50']
In [8]: [s for s in list_of_strings if s.isdigit()]
Out[8]: ['100', '1', '50']
```
Нечетные/четные числа:

In [9]: nums = [10, 111, 102, 213, 314, 515] In [10]: [n **for** n **in** nums **if** n % 2 == 1] Out[10]: [111, 213, 515] In  $[11]$ :  $[n \text{ for } n \text{ in } num \text{ s if } n \text{ is } 2 == 0]$ Out[11]: [10, 102, 314]

Из списка слов оставить только те, у которых количество букв больше двух:

```
In [12]: list of words = ['one', 'two', 'list', '', 'dict']In [13]: [word for word in list_of_words if len(word) > 2]
Out[13]: ['one', 'two', 'list', 'dict']
```
# 11. Модули

Модуль в Python - это обычный текстовый файл с кодом Python и расширением .py. Он позволяет логически упорядочить и сгруппировать код.

Разделение на модули может быть, например, по такой логике:

- разделение данных, форматирования и логики кода
- группировка функций и других объектов по функционалу

Модули хороши тем, что позволяют повторно использовать уже написанный код и не копировать его (например, не копировать когда-то написанную функцию).

# Импорт модуля

В Python есть несколько способов импорта модуля:

- import module
- import module as
- from module import object
- from module import \*

### import module

### Вариант import module:

```
In [1]: dir()0ut[1]:
['In','Out'.
 \epsilon \rightarrow \infty'exit',
 'get ipython',
 'quit']
In [2]: import os
In [3]: dir()Out[3]:
['In'.'Out',
 \bar{t} , \bar{t}
```

```
'exit'.
'get_ipython',
' os',
'quit'l
```
После импорта модуль оз появился в выводе dir(). Это значит, что он теперь в текущем именном пространстве.

Чтобы вызвать какую-то функцию или метод из модуля os, надо указать os . и затем имя объекта:

```
In [4]: os.getlogin()
Out[4]: 'natasha'
```
Этот способ импорта хорош тем, что объекты модуля не попадают в именное пространство текущей программы. То есть, если создать функцию с именем getlogin(), она не будет конфликтовать с аналогичной функцией модуля os.

Примечание: Если в имени файла содержится точка, стандартный способ импортирования не будет работать. Для таких случаев используется другой способ.

#### import module as

Конструкция *import module as* позволяет импортировать модуль под другим именем (как правило, более коротким):

In  $[1]$ : import subprocess as sp

```
In [2]: sp.check output('ping -c 2 -n 8.8.8.8', shell=True)
Out[2]: 'PING 8.8.8.8 (8.8.8.8): 56 data bytes\nthinspace bytes from 8.8.8.8: icmp seq=0,\rightarrowttl=48 time=49.880 ms\n64 bytes from 8.8.8.8: icmp seq=1 ttl=48 time=46.875,
\rightarrowms\n\n--- 8.8.8.8 ping statistics ---\n2 packets transmitted, 2 packets.
\rightarrow received, 0.0% packet loss\nround-trip min/avg/max/stddev = 46.875/48.377/49.
\rightarrow880/1.503 ms\n'
```
### from module import object

Вариант from module import object удобно использовать, когда из всего модуля нужны только одна-две функции:

In [1]: **from os import** getlogin, getcwd

Теперь эти функции доступны в текущем именном пространстве:

In  $[2]$ :  $dir()$ Out[2]:  $[$ 'In', 'Out', ... 'exit', 'get\_ipython', 'getcwd', 'getlogin', 'quit']

Их можно вызывать без имени модуля:

```
In [3]: getlogin()
Out[3]: 'natasha'
In [4]: getcwd()
Out[4]: '/Users/natasha/Desktop/Py_net_eng/code_test'
```
#### **from module import \***

Вариант from module import \* импортирует все имена модуля в текущее именное пространство:

```
In [1]: from os import *
In [2]: dir()
Out[2]:
['EX_CANTCREAT',
'EX_CONFIG',
...
'wait',
 'wait3',
 'wait4',
 'waitpid',
 'walk',
 'write']
```

```
In [3]: len(dir())0ut[3]: 218
```
В модуле оѕ очень много объектов, поэтому вывод сокращен. В конце указана длина списка имен текущего именного пространства.

Такой вариант импорта лучше не использовать. При таком импорте по коду непонятно, что какая-то функция взята, например, из модуля os. Это заметно усложняет понимание кода.

# Создание своих модулей

Модуль - это файл с расширением .ру и кодом Python.

Пример создания своих модулей и импорта функции из одного модуля в другой.

Файл check ip function.py:

```
import ipaddress
def check ip(ip):
   try:
        ipaddress.jp address(ip)
        return True
   except ValueError as err:
        return False
ip1 = '10.1.1.1'ip2 = '10.1.1'print('Проверка IP...')
print(ipl, check ip(ipl))print(ip2, check ip(ip2))
```
В файле check ip function.py создана функция check ip, которая проверяет, что аргумент является IP-адресом. Тут проверка выполняется с помощью модуля ipaddress, который будет рассматриваться в следующем разделе.

Функция ipaddress.ip address сама проверяет правильность IP-адреса и генерирует исключение ValueError, если адрес не прошел проверку. Функция check ip возвращает True, если адрес прошел проверку и False - если нет.

Если запустить скрипт check\_ip\_function.py вывод будет таким:

```
$ python check ip function.py
Проверка IP...
10.1.1.1 True
10.1.1 False
```
Второй скрипт импортирует функцию check ip и использует ее для того чтобы из списка адресов отобрать только те, которые прошли проверку (файл get correct ip.py):

```
from check ip function import check ip
def return correct ip(ip addresses):
    correct = []for ip in ip addresses:
        if check ip(ip):
            correct.append(ip)
    return correct
print ('Проверка списка IP-адресов')
ip list = ['10.1.1.1', '8.8.8.8', '2.2.2']correct = return_correct_ip(ip\_list)print(correct)
```
В первой строке выполняется импорт функции check ip из модуля check ip function.py.

Результат выполнения скрипта:

```
$ python get correct ip.py
Проверка IP...
10.1.1.1 True
10.1.1 False
Проверка списка IP-адресов
[10.1.1.1', 8.8.8.8']
```
Обратите внимание, что выведена не только информация из скрипта get\_correct\_ip.py, но и информация из скрипта check ip function.py. Так происходит из-за того, что любая разновидность import выполняет весь скрипт. То есть, даже когда импорт выглядит как from check ip function import check ip, выполняется весь скрипт check ip function.py, а не только функция check ip. В итоге будут выводиться все сообщения импортируемого скрипта.

Сообщения из импортируемого скрипта не страшны, они мешают и только, хуже когда скрипт выполнял что-то типа подключения к оборудованию и при импорте функции из него, придется ждать пока это подключение выполнится.

В Python есть возможность указать, что некоторые строки не должны выполняться при импорте. Это рассматривается в следующем подразделе.

Функцию return\_correct\_ip можно заменить filter или генератором списка, выше используется более длинный, но скорее всего, пока что более понятный вариант:

```
In [19]: list(filter(check ip, ip list))
Out[19]: ['10.1.1.1', '8.8.8.8']
In [20]: [ip for ip in ip list if check ip(ip)]
Out[20]: ['10.1.1.1', '8.8.8.8']
In [21]: def return_correct_ip(ip_addresses):
    ...: return [ip for ip in ip_addresses if check_ip(ip)]
    ...:
In [22]: return_correct_ip(ip_list)
Out[22]: ['10.1.1.1', '8.8.8.8']
```
### **if \_\_name\_\_ == "\_\_main\_\_"**

Достаточно часто скрипт может выполняться и самостоятельно, и может быть импортирован как модуль другим скриптом. Так как импорт скрипта запускает этот скрипт, часто надо указать, что какие-то строки не должны выполняться при импорте.

В предыдущем примере было два скрипта: check ip function.py и get correct ip.py. И при запуске get correct ip.py, отображались print из check ip function.py.

В Python есть специальный прием, который позволяет указать, что какой-то код не должен выполняться при импорте: все строки, которые находятся в блоке if  $\Box$  name == '\_\_main\_\_' не выполняются при импорте.

Переменная \_\_name\_\_ - это специальная переменная, которая будет равна "\_\_main\_\_", только если файл запускается как основная программа, и выставляется равной имени модуля при импорте модуля. То есть, условие if \_\_\_ name \_\_ == '\_\_ main\_\_' проверяет, был ли файл запущен напрямую.

Как правило, в блок if \_\_name\_\_ == '\_\_main\_\_' заносят все вызовы функций и вывод информации на стандартный поток вывода. То есть, в скрипте check ip function.py в этом блоке будет все, кроме импорта и функции return\_correct\_ip:

```
import ipaddress
def check_ip(ip):
    try:
        ipaddress.ip_address(ip)
        return True
```

```
except ValueError as err:
       return False
if name == ' main ':
   ip1 = '10.1.1.1'ip2 = '10.1.1'print('Проверка IP...')
   print(ip1, check ip(ip1))print(ip2, check ip(ip2))
```
Результат выполнения скрипта:

```
$ python check_ip_function.py
Проверка IP...
10.1.1.1 True
10.1.1 False
```
При запуске скрипта check\_ip\_function.py напрямую, выполняются все строки, так как переменная \_\_ name \_\_ в этом случае равна '\_\_ main \_\_ '.

Скрипт get\_correct\_ip.py остается без изменений

```
from check_ip_function import check ip
def return_correct_ip(ip_addresses):
   correct = []for ip in ip addresses:
        if check ip(ip):
            correct.append(ip)return correct
print ('Проверка списка IP-адресов')
ip list = ['10.1.1.1', '8.8.8.8', '2.2.2']correct = return correct ip(ip list)print(correct)
```
Выполнение скрипта get\_correct\_ip.py выглядит таким образом:

```
$ python get correct ip.py
Проверка списка IP-адресов
```
 $[10.1.1.1', 8.8.8.8]$ 

Теперь вывод содержит только информацию из скрипта get\_correct\_ip.py.

В целом, лучше привыкнуть писать весь код, который вызывает функции и выводит что-то на стандартный поток вывода, внутри блока if name == ' main '.

Предупреждение: Начиная с 9 раздела, для заданий есть программные тесты, с помощью которых можно проверить правильность выполнения заданий. Для корректной работы с тестами, надо всегда писать вызов функции в файле задания внутри блока if \_\_name\_\_ == '\_\_main\_\_'. Отсутствие этого блока будет вызывать ошибки, не во всех заданиях, однако это все равно позволит избежать проблем.

# Пути поиска модулей

При импорте модуля, Python сначала ищет модуль в стандартной библиотеке. Если модуль не найден в стандартной библиотеке, поиск модуля идет в каталогах, которые указаны в sys.path.

Содержимое sys.path состоит из:

- текущего каталога
- каталогов, которые указаны в переменной РҮТНОМРАТН
- пути по умолчанию (зависят от установки Python)

Пути поиска модулей хранятся в переменной sys.path:

```
In [1]: import sys
In [2]: sys.path
0ut[2]:
\Gamma^{(1)} .
 '/usr/local/bin',
 '/usr/local/lib/python36.zip'
 '/usr/local/lib/python3.6',
 '/usr/local/lib/python3.6/lib-dynload',
 '/home/vagrant/.local/lib/python3.6/site-packages',
 '/usr/local/lib/python3.6/site-packages',
 '/usr/local/lib/python3.6/site-packages/IPython/extensions',
 '/home/vagrant/.ipython']
```
Аналогичный вывод, но внутри виртуального окружения:

```
In [1]: import sys
In [2]: sys.path
Out[2]:
['/home/vagrant/venv/pyneng-py3-8-0/bin',
 '/home/vagrant/venv/pyneng-py3-8-0/lib/python38.zip',
 '/home/vagrant/venv/pyneng-py3-8-0/lib/python3.8',
 '/home/vagrant/venv/pyneng-py3-8-0/lib/python3.8/lib-dynload',
 '/usr/local/lib/python3.8',
 '',
 '/home/vagrant/venv/pyneng-py3-8-0/lib/python3.8/site-packages',
 '/home/vagrant/venv/pyneng-py3-8-0/lib/python3.8/site-packages/IPython/extensions
,→',
 '/home/vagrant/.ipython']
```
### **Добавление своих скриптов в пути поиска модулей**

Добавить свой скрипт в пути поиска модулей нужно в том случае, если этот скрипт нужно использовать в других скриптах, которые находятся в разных каталогах.

Для добавления модулей в пути поиска есть несколько вариантов:

- 1. Переместить скрипт в каталог site-packages
- 2. Создать специальный файл с расширением pth в каталоге site-packages и написать в этом файлы пути поиска модулей

Конкретный путь каталога site-packages зависит от версии Python и того используете ли вы виртуальное окружение. Например, в последнем выводе sys.path путь будет '/ home/vagrant/venv/pyneng-py3-8-0/lib/python3.8/site-packages'. Если переместить туда скрипт, его можно будет импортировать из любого другого скрипта.

Так как переносить файлы не всегда удобно, есть второй вариант - файлы pth. Для этого варианта надо создать файл с любым именем в каталоге site-packages, например, my\_scripts.pth и написать в нем пути к нужным скриптам:

/home/vagrant/repos/pyneng/examples/11\_modules /home/vagrant/repos/pyneng/exercises/09\_functions /home/vagrant/repos/pyneng/exercises/11\_modules /home/vagrant/repos/pyneng/exercises/12\_userful\_modules

**Примечание:** Обратите внимание, что тут речь именно об использовании функций какого-то вашего скрипта в других скриптах, не о запуске модуля из любого места в файловой системе как утилиты. Это тоже можно сделать, коротко о том как установить скрипт с CLI интерфейсом как утилиту в ОС. Например, так устанавливалась утилита pyneng.

# Рекомендации по поводу расположения функций в коде

В РЕР8 нет рекомендаций по этому поводу.

Если скрипт в одном файле, обычно порядок такой:

- 1. shebang, file encoding
- 2. docstring модуля
- 3. импорт (модули стандартной библиотеки, сторонние модули, свои скрипты)
- 4. константы
- 5. все функции в условно произвольном порядке, тут уже надо самостоятельно решить как удобнее
- 6. функции/код для создания CLI если есть
- 7. Часто, если есть код который надо писать глобально создают функцию main
- 8. if name == "\_main\_": и вызов функции main или глобального кода, который вызывает функции

При этом среди функций обычно выбирают для себя какой-то порядок, чтобы он был плюсминус однотипным в разных файлах. Например, сначала пишутся общие функцие, которые не зависят от других функций в файле, потом те что зависят. При этом обычно есть какой-то порядок выполнения действий: подключились на оборудование и считали вывод, парсим его, записали результат в файл - тогда соблюдаем этот порядок в функциях.

Примечание: О структуре больших проектов. И еще одна ссылка по этой же теме, с примерами структуры проектов Flask/Django.

# Задания

Все задания и вспомогательные файлы можно скачать в репозитории.

Предупреждение: Начиная с раздела «4. Типы данных в Python» для проверки заданий есть автоматические тесты. Они помогают проверить все ли соответствует поставленной задаче, а также дают обратный отклик по тому, что не соответствует задаче. Как правило, после первого периода адаптации к тестам, становится проще делать задания с тестами. Проверка заданий выполняется с помощью утилиты рупепд. Подробнее о том как работать с утилитой рупепд.

### Задание 11.1

Создать функцию parse\_cdp\_neighbors, которая обрабатывает вывод команды show cdp neighbors.

У функции должен быть один параметр command output, который ожидает как аргумент вывод команды одной строкой (не имя файла). Для этого надо считать все содержимое файла в строку, а затем передать строку как аргумент функции (как передать вывод команды показано в коде ниже).

Функция должна возвращать словарь, который описывает соединения между устройствами.

Например, если как аргумент был передан такой вывод:

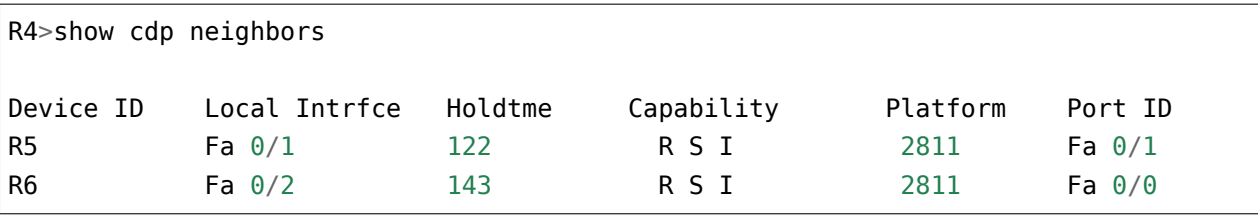

Функция должна вернуть такой словарь:

```
\{('R4" 'Fa0/1") (''R5" 'Fa0/1")\}("R4", "Fa0/2") : ("R6", "Fa0/0")\}
```
В словаре интерфейсы должны быть записаны без пробела между типом и именем. То есть так Fa0/0, а не так Fa 0/0.

Проверить работу функции на содержимом файла sh cdp n sw1.txt. При этом функция работать и на других файлах (тест проверяет работу функции на выводе из sh cdp n sw1.txt и sh cdp n r3.txt).

Ограничение: Все задания надо выполнять используя только пройденные темы.

```
def parse cdp neighbors (command output):
    Тут мы передаем вывод команды одной строкой потому что именно в таком виде
    будет получен вывод команды с оборудования. Принимая как аргумент вывод
    команды, вместо имени файла, мы делаем функцию более универсальной: она может
   работать и с файлами и с выводом с оборудования.
   Плюс учимся работать с таким выводом.
    and an
if __name__ == '__main__":with open("sh cdp n swl.txt") as f:
        print(parse cdp neighbors(f.read())
```
#### Задание 11.2

Создать функцию create network map, которая обрабатывает вывод команды show cdp neighbors из нескольких файлов и объединяет его в одну общую топологию.

У функции должен быть один параметр filenames, который ожидает как аргумент список с именами файлов, в которых находится вывод команды show cdp neighbors.

Функция должна возвращать словарь, который описывает соединения между устройствами. Структура словаря такая же, как в задании 11.1:

```
\{(''A4'')''Fa0/1'')\} ('R5'''Fa0/1''),
("R4" "Fa0/2") ("R6" "Fa0/0")
```
Сгенерировать топологию, которая соответствует выводу из файлов:

- · sh cdp n sw1.txt
- sh\_cdp\_n\_r1.txt
- sh\_cdp\_n\_r2.txt
- sh\_cdp\_n\_r3.txt

Не копировать код функций parse cdp neighbors и draw topology. Если функция parse cdp neighbors не может обработать вывод одного из файлов с выводом команды, надо исправить код функции в задании 11.1.

Ограничение: Все задания надо выполнять используя только пройденные темы.

```
infiles = I"sh cdp n swl.txt",
    "sh_cdp_n_rl.txt",
```

```
"sh_cdp_n_r2.txt",
"sh_cdp_n_r3.txt",
```
### **Задание 11.2a**

]

**Примечание:** Для выполнения этого задания, должен быть установлен graphviz: apt-get install graphviz

И модуль python для работы с graphviz: pip install graphviz

С помощью функции create network map из задания 11.2 создать словарь topology с описанием топологии для файлов:

- sh\_cdp\_n\_sw1.txt
- sh\_cdp\_n\_r1.txt
- sh\_cdp\_n\_r2.txt
- sh\_cdp\_n\_r3.txt

С помощью функции draw topology из файла draw network graph.py нарисовать схему для словаря topology, полученного с помощью create network map. Как работать с функцией draw topology надо разобраться самостоятельно, почитав описание функции в файле draw\_network\_graph.py. Полученная схема будет записана в файл svg - его можно открыть браузером.

С текущим словарем topology на схеме нарисованы лишние соединения. Они возникают потому что в одном файле CDP (sh\_cdp\_n\_r1.txt) описывается соединение

("R1", "Eth0/0"): ("SW1", "Eth0/1")

а в другом (sh\_cdp\_n\_sw1.txt)

```
("SW1", "Eth0/1"): ("R1", "Eth0/0")
```
В этом задании надо создать новую функцию unique network map, которая из этих двух соединений будет оставлять только одно, для корректного рисования схемы. При этом все равно какое из соединений оставить.

У функции unique network тар должен быть один параметр topology dict, который ожидает как аргумент словарь. Это должен быть словарь полученный в результате выполнения функции create network map из задания 11.2.

Пример словаря:

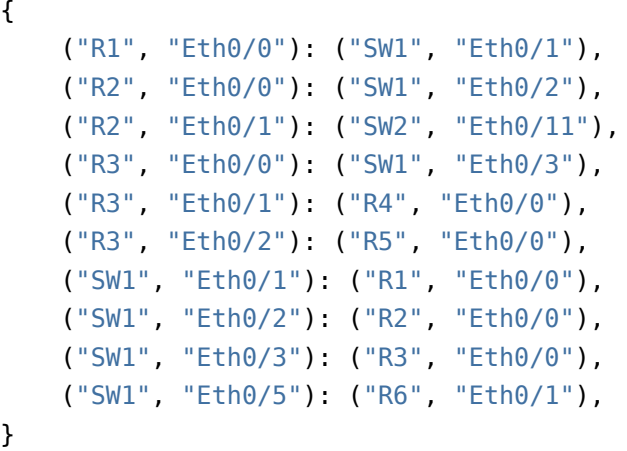

Функция должна возвращать словарь, который описывает соединения между устройствами. В словаре надо избавиться от «дублирующих» соединений и оставлять только одно из них.

Структура итогового словаря такая же, как в задании 11.2:

```
{("R4", "Fa0/1"): ("R5", "Fa0/1"),
 ("R4", "Fa0/2"): ("R6", "Fa0/0")}
```
После создания функции, попробовать еще раз нарисовать топологию, теперь уже для словаря, который возвращает функция unique\_network\_map.

Результат должен выглядеть так же, как схема в файле task\_11\_2a\_topology.svg

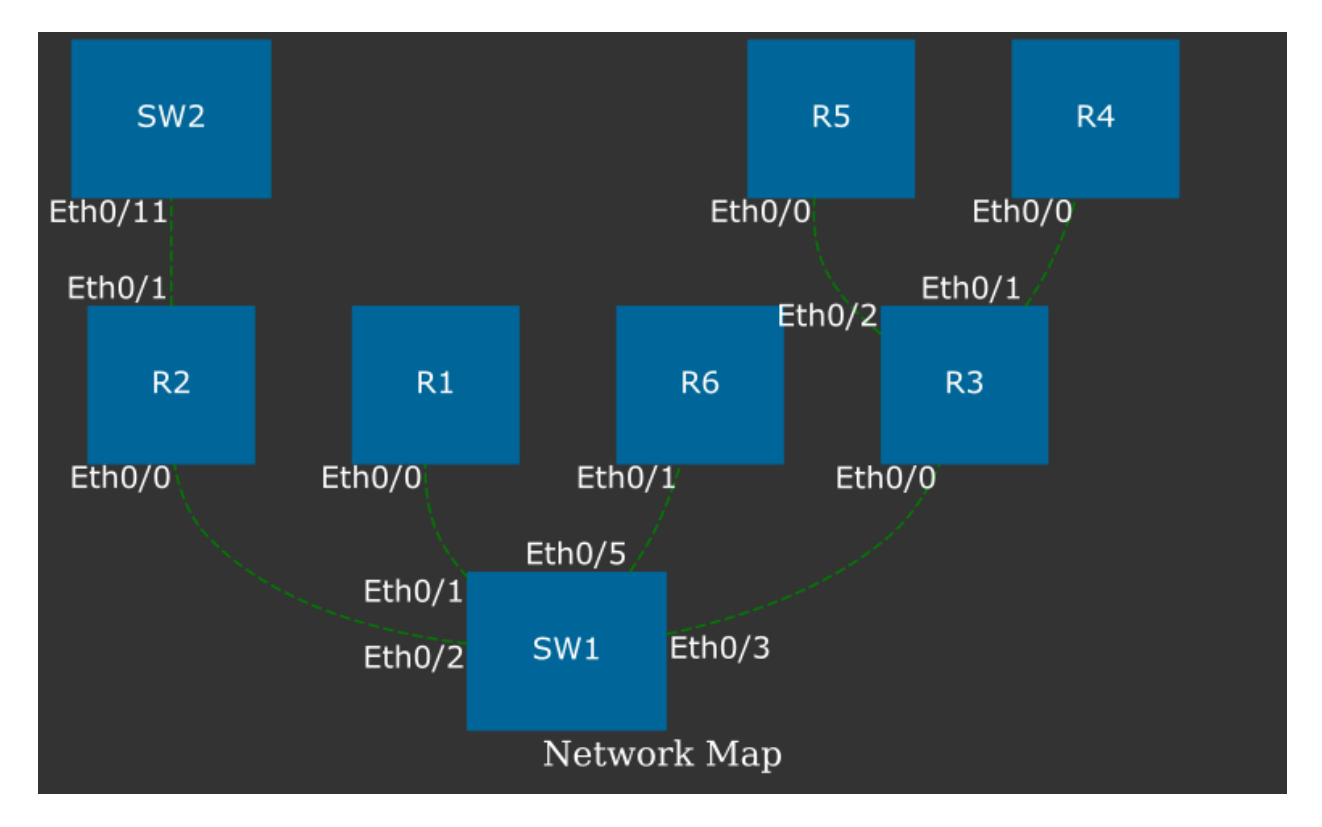

При этом:

- Расположение устройств на схеме может быть другим
- Соединения должны соответствовать схеме

Не копировать код функций create\_network\_map и draw\_topology.

Ограничение: Все задания надо выполнять используя только пройденные темы.

```
infiles = [
    "sh_cdp_n_sw1.txt",
    "sh_cdp_n_r1.txt",
    "sh_cdp_n_r2.txt",
    "sh_cdp_n_r3.txt",
]
```
# 12. Полезные модули

В этом разделе описаны такие модули:

- subprocess
- $\cdot$  os
- ipaddress
- pprint
- tabulate

# **Модуль subprocess**

Модуль subprocess позволяет создавать новые процессы. При этом он может подключаться к стандартным потокам ввода/вывода/ошибок и получать код возврата.

С помощью subprocess можно, например, выполнять любые команды Linux из скрипта. И в зависимости от ситуации получать вывод или только проверять, что команда выполнилась без ошибок.

Примечание: В Python 3.5 синтаксис модуля subprocess изменился.

### Функция subprocess.run

Функция subprocess.run - основной способ работы с модулем subprocess.

Самый простой вариант использования функции - запуск её таким образом:

```
In [1]: import subprocess
In [2]: result = subprocess.run('ls')
ipython_as_mngmt_console.md README.md
                                               version control.md
module search.md
                             useful functions
naming_conventions
                             useful_modules
```
В переменной result теперь содержится специальный объект CompletedProcess. Из этого объекта можно получить информацию о выполнении процесса, например, о коде возврата:

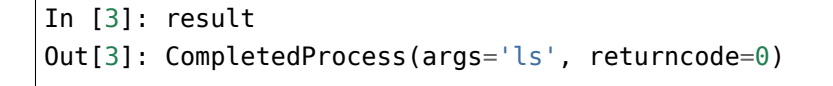

```
In [4]: result.returncode
Out[4]: 0
```
Код 0 означает, что программа выполнилась успешно.

Если необходимо вызвать команду с аргументами, её нужно передавать таким образом (как список):

```
In [5]: result = subprocess.run([ 'ls', ' -ls'])
total 28
4 -rw-r--r-- 1 vagrant vagrant 56 Jun 7 19:35 ipython_as_mngmt_console.md
4 -rw-r--r-- 1 vagrant vagrant 1638 Jun 7 19:35 module_search.md
4 drwxr-xr-x 2 vagrant vagrant 4096 Jun 7 19:35 naming_conventions
4 -rw-r--r-- 1 vagrant vagrant 277 Jun 7 19:35 README.md
4 drwxr-xr-x 2 vagrant vagrant 4096 Jun 16 05:11 useful_functions
4 drwxr-xr-x 2 vagrant vagrant 4096 Jun 17 16:28 useful_modules
4 -rw-r--r-- 1 vagrant vagrant 49 Jun 7 19:35 version_control.md
```
При попытке выполнить команду с использованием wildcard-выражений, например, использовать \*, возникнет ошибка:

```
In [6]: result = subprocess.run(['ls', ' -ls', '*md'])
ls: cannot access *md: No such file or directory
```
Чтобы вызывать команды, в которых используются wildcard-выражения, нужно добавлять аргумент shell и вызывать команду таким образом:

```
In [7]: result = subprocess.run('ls -ls *md', shell=True)
4 -rw-r--r-- 1 vagrant vagrant 56 Jun 7 19:35 ipython_as_mngmt_console.md
4 -rw-r--r-- 1 vagrant vagrant 1638 Jun 7 19:35 module_search.md
4 -rw-r--r-- 1 vagrant vagrant 277 Jun 7 19:35 README.md
4 -rw-r--r-- 1 vagrant vagrant 49 Jun 7 19:35 version_control.md
```
Ещё одна особенность функции run - она ожидает завершения выполнения команды. Если попробовать, например, запустить команду ping, то этот аспект будет заметен:

```
In [8]: result = subprocess.run([^\circping', '-c', '3', '-n', '8.8.8.8'])
PING 8.8.8.8 (8.8.8.8) 56(84) bytes of data.
64 bytes from 8.8.8.8: icmp_seq=1 ttl=43 time=55.1 ms
64 bytes from 8.8.8.8: icmp_seq=2 ttl=43 time=54.7 ms
64 bytes from 8.8.8.8: icmp_seq=3 ttl=43 time=54.4 ms
--- 8.8.8.8 ping statistics ---
3 packets transmitted, 3 received, 0% packet loss, time 2004ms
rtt min/avg/max/mdev = 54.498/54.798/55.116/0.252 ms
```
#### **Получение результата выполнения команды**

По умолчанию функция run возвращает результат выполнения команды на стандартный поток вывода. Если нужно получить результат выполнения команды, надо добавить аргумент stdout и указать ему значение subprocess.PIPE:

In  $[9]$ : result = subprocess.run( $['ls', ' -ls']$ , stdout=subprocess.PIPE)

Теперь можно получить результат выполнения команды таким образом:

```
In [10]: print(result.stdout)
b'total 28\n4 -rw-r--r-- 1 vagrant vagrant 56 Jun 7 19:35 ipython_as_mngmt_
,→console.md\n4 -rw-r--r-- 1 vagrant vagrant 1638 Jun 7 19:35 module_search.
,→md\n4 drwxr-xr-x 2 vagrant vagrant 4096 Jun 7 19:35 naming_conventions\n4 -rw-
,→r--r-- 1 vagrant vagrant 277 Jun 7 19:35 README.md\n4 drwxr-xr-x 2 vagrant␣
,→vagrant 4096 Jun 16 05:11 useful_functions\n4 drwxr-xr-x 2 vagrant vagrant 4096␣
,→Jun 17 16:30 useful_modules\n4 -rw-r--r-- 1 vagrant vagrant 49 Jun 7 19:35␣
,→version_control.md\n'
```
Обратите внимание на букву b перед строкой. Она означает, что модуль вернул вывод в виде байтовой строки. Для перевода её в unicode есть два варианта:

- выполнить decode полученной строки
- указать аргумент encoding

Вариант с decode:

```
In [11]: print(result.stdout.decode('utf-8'))
total 28
4 -rw-r--r-- 1 vagrant vagrant 56 Jun 7 19:35 ipython_as_mngmt_console.md
4 -rw-r--r-- 1 vagrant vagrant 1638 Jun 7 19:35 module_search.md
4 drwxr-xr-x 2 vagrant vagrant 4096 Jun 7 19:35 naming_conventions
4 -rw-r--r-- 1 vagrant vagrant 277 Jun 7 19:35 README.md
4 drwxr-xr-x 2 vagrant vagrant 4096 Jun 16 05:11 useful_functions
4 drwxr-xr-x 2 vagrant vagrant 4096 Jun 17 16:30 useful_modules
4 -rw-r--r-- 1 vagrant vagrant 49 Jun 7 19:35 version_control.md
```
Вариант с encoding:

```
In [12]: result = subprocess.run(['ls', ' -ls'], stdout=subprocess.PIPE, encoding=
,→'utf-8')
In [13]: print(result.stdout)
total 28
4 -rw-r--r-- 1 vagrant vagrant 56 Jun 7 19:35 ipython_as_mngmt_console.md
```
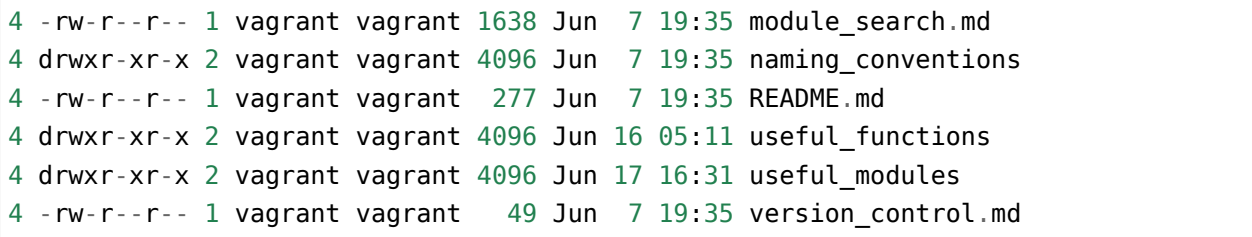

### **Отключение вывода**

Иногда достаточно получения кода возврата и нужно отключить вывод результата выполнения на стандартный поток вывода, и при этом сам результат не нужен. Это можно сделать, передав функции run аргумент stdout со значением subprocess.DEVNULL:

```
In [14]: result = subprocess.run([1s', -ls'], stdout=subprocess.DEVNULL)
In [15]: print(result.stdout)
None
In [16]: print(result.returncode)
0
```
#### **Работа со стандартным потоком ошибок**

Если команда была выполнена с ошибкой или не отработала корректно, вывод команды попадет на стандартный поток ошибок.

Получить этот вывод можно так же, как и стандартный поток вывода:

```
In [17]: result = subprocess.run([ 'ping', ' -c', '3', ' -n', 'a' ],
,→stderr=subprocess.PIPE, encoding='utf-8')
```
Теперь в result.stdout пустая строка, а в result.stderr находится стандартный поток вывода:

```
In [18]: print(result.stdout)
None
In [19]: print(result.stderr)
ping: unknown host a
In [20]: print(result.returncode)
2
```
### **Примеры использования модуля**

Пример использования модуля subprocess (файл subprocess\_run\_basic.py):

```
import subprocess
reply = subprocess.run(['ping', '-c', '3', '-n', '8.8.8.8'])
if reply.returncode == 0:
   print('Alive')
else:
    print('Unreachable')
```
Результат выполнения будет таким:

```
$ python subprocess_run_basic.py
PING 8.8.8.8 (8.8.8.8) 56(84) bytes of data.
64 bytes from 8.8.8.8: icmp_seq=1 ttl=43 time=54.0 ms
64 bytes from 8.8.8.8: icmp_seq=2 ttl=43 time=54.4 ms
64 bytes from 8.8.8.8: icmp_seq=3 ttl=43 time=53.9 ms
--- 8.8.8.8 ping statistics ---
3 packets transmitted, 3 received, 0% packet loss, time 2005ms
rtt min/avg/max/mdev = 53.962/54.145/54.461/0.293 ms
Alive
```
То есть, результат выполнения команды выводится на стандартный поток вывода.

Функция ping\_ip проверяет доступность IP-адреса и возвращает True и stdout, если адрес доступен, или False и stderr, если адрес недоступен (файл subprocess\_ping\_function.py):

```
import subprocess
def ping_ip(ip_address):
    """
   Ping IP address and return tuple:
    On success:
        * True
        * command output (stdout)
   On failure:
        * False
        * error output (stderr)
    """
    reply = subprocess.run(['ping', '-c', '3', '-n', ip_address],
```

```
stdout=subprocess.PIPE,
                           stderr=subprocess.PIPE,
                           encoding='utf-8')
    if reply.returncode == 0:
        return True, reply.stdout
    else:
        return False, reply.stderr
print(ping_ip('8.8.8.8'))
print(pingip('a'))
```
Результат выполнения будет таким:

```
$ python subprocess_ping_function.py
(True, 'PING 8.8.8.8 (8.8.8.8) 56(84) bytes of data.\n64 bytes from 8.8.8.8: icmp_
,→seq=1 ttl=43 time=63.8 ms\n64 bytes from 8.8.8.8: icmp_seq=2 ttl=43 time=55.6␣
→ms\n64 bytes from 8.8.8.8: icmp_seq=3 ttl=43 time=55.9 ms\n\n--- 8.8.8.8 ping<sub>u</sub>
→statistics ---\n3 packets transmitted, 3 received, 0% packet loss, time<sub>1</sub>
,→2003ms\nrtt min/avg/max/mdev = 55.643/58.492/63.852/3.802 ms\n')
(False, 'ping: unknown host a\n')
```
### **Модуль os**

Модуль os позволяет работать с файловой системой, с окружением, управлять процессами.

В этом подразделе рассматриваются лишь несколько полезных возможностей. За более полным описанием возможностей модуля можно обратиться к [документации](https://docs.python.org/3/library/os.html) или [статье на сайте](https://pymotw.com/3/os/) [PyMOTW.](https://pymotw.com/3/os/)

Модуль os позволяет создавать каталоги:

```
In [1]: import os
In [2]: os.mkdir('test')
In [3]: ls -ls
total 0
0 drwxr-xr-x 2 nata nata 68 Jan 23 18:58 test/
```
Кроме того, в модуле есть соответствующие проверки на существование. Например, если попробовать повторно создать каталог, возникнет ошибка:

```
In [4]: os.mkdir('test')
---------------------------------------------------------------------------
FileExistsError Traceback (most recent call last)
<ipython-input-4-cbf3b897c095> in <module>()
---> 1 os.mkdir('test')
FileExistsError: [Errno 17] File exists: 'test'
```
В таком случае пригодится проверка os.path.exists:

```
In [5]: os.path.exists('test')
Out[5]: True
In [6]: if not os.path.exists('test'):
   ...: os.mkdir('test')
   ...:
```
Метод listdir позволяет посмотреть содержимое каталога:

```
In [7]: os.listdir('.')
Out[7]: ['cover3.png', 'dir2', 'dir3', 'README.txt', 'test']
```
С помощью проверок os.path.isdir и os.path.isfile можно получить отдельно список файлов и список каталогов:

```
In [8]: dirs = [ d for d in os.listdir('.') if os.path.isdir(d)]
In [9]: dirs
Out[9]: ['dir2', 'dir3', 'test']
In [10]: files = [ f for f in os.listdir('.') if os.path.isfile(f)]
In [11]: files
Out[11]: ['cover3.png', 'README.txt']
```
Также в модуле есть отдельные методы для работы с путями:

```
In [12]: file = 'Programming/PyNEng/book/25_additional_info/README.md'
In [13]: os.path.basename(file)
Out[13]: 'README.md'
In [14]: os.path.dirname(file)
Out[14]: 'Programming/PyNEng/book/25_additional_info'
```
In [15]: os.path.split(file) Out[15]: ('Programming/PyNEng/book/25\_additional\_info', 'README.md')

# **Модуль ipaddress**

Модуль ipaddress упрощает работу с IP-адресами.

**Примечание:** С версии Python 3.3 модуль ipaddress входит в стандартную библиотеку Python.

#### **ipaddress.ip\_address**

Функция ipaddress.ip\_address позволяет создавать объект IPv4Address или IPv6Address соответственно:

```
In [1]: import ipaddress
In [2]: ipv4 = ipaddress.ip address('10.0.1.1')
In [3]: ipv4
Out[3]: IPv4Address('10.0.1.1')
In [4]: print(ipv4)
10.0.1.1
```
У объекта есть несколько методов и атрибутов:

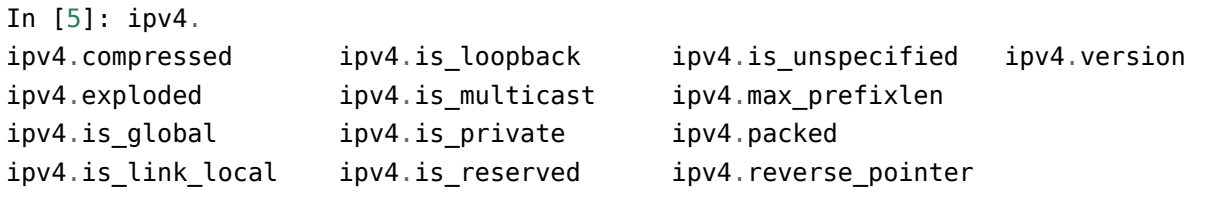

С помощью атрибутов is\_ можно проверить, к какому диапазону принадлежит адрес:

```
In [6]: ipv4.is_loopback
Out[6]: False
In [7]: ipv4.is multicast
Out[7]: False
```

```
In [8]: ipv4.is_reserved
Out[8]: False
In [9]: ipv4.is_private
Out[9]: True
```
С полученными объектами можно выполнять различные операции:

```
In [10]: ip1 = ipaddress.ip_address('10.0.1.1')
In [11]: ip2 = ipaddress.ip\_address('10.0.2.1')In [12]: ip1 > ip2
Out[12]: False
In [13]: ip2 > ip1
Out[13]: True
In [14]: ip1 == ip2
Out[14]: False
In [15]: ip1 != ip2
Out[15]: True
In [16]: str(ip1)
Out[16]: '10.0.1.1'
In [17]: int(ip1)
Out[17]: 167772417
In [18]: ip1 + 5
Out[18]: IPv4Address('10.0.1.6')
In [19]: ip1 - 5
Out[19]: IPv4Address('10.0.0.252')
```
### **ipaddress.ip\_network**

Функция ipaddress.ip\_network позволяет создать объект, который описывает сеть (IPv4 или IPv6):
In  $[20]$ : subnet1 = ipaddress.ip network('80.0.1.0/28')

Как и у адреса, у сети есть различные атрибуты и методы:

```
In [21]: subnet1.broadcast_address
Out[21]: IPv4Address('80.0.1.15')
In [22]: subnet1.with_netmask
Out[22]: '80.0.1.0/255.255.255.240'
In [23]: subnet1.with_hostmask
Out[23]: '80.0.1.0/0.0.0.15'
In [24]: subnet1.prefixlen
Out[24]: 28
In [25]: subnet1.num_addresses
Out[25]: 16
```
Метод hosts возвращает генератор, поэтому, чтобы посмотреть все хосты, надо применить функцию list:

```
In [26]: list(subnet1.hosts())
Out[26]:
[IPv4Address('80.0.1.1'),
IPv4Address('80.0.1.2'),
IPv4Address('80.0.1.3'),
IPv4Address('80.0.1.4'),
IPv4Address('80.0.1.5'),
IPv4Address('80.0.1.6'),
IPv4Address('80.0.1.7'),
IPv4Address('80.0.1.8'),
IPv4Address('80.0.1.9'),
IPv4Address('80.0.1.10'),
IPv4Address('80.0.1.11'),
IPv4Address('80.0.1.12'),
IPv4Address('80.0.1.13'),
IPv4Address('80.0.1.14')]
```
Метод subnets позволяет разбивать на подсети. По умолчанию он разбивает сеть на две подсети:

```
In [27]: list(subnet1.subnets())
Out[27]: [IPv4Network('80.0.1.0/29'), IPv4Network('80.0.1.8/29')]
```
Параметр prefixlen\_diff позволяет указать количество бит для подсетей:

In [28]: list(subnet1.subnets(prefixlen\_diff=2)) Out[28]: [IPv4Network('80.0.1.0/30'), IPv4Network('80.0.1.4/30'), IPv4Network('80.0.1.8/30'), IPv4Network('80.0.1.12/30')]

С помощью параметра new\_prefix можно указать, какая маска должна быть у подсетей:

```
In [29]: list(subnet1.subnets(new_prefix=30))
Out[29]:
[IPv4Network('80.0.1.0/30'),
IPv4Network('80.0.1.4/30'),
IPv4Network('80.0.1.8/30'),
IPv4Network('80.0.1.12/30')]
In [30]: list(subnet1.subnets(new_prefix=29))
Out[30]: [IPv4Network('80.0.1.0/29'), IPv4Network('80.0.1.8/29')]
```
По IP-адресам в сети можно проходиться в цикле:

```
In [31]: for ip in subnet1:
   ....: print(ip)
  ....:
80.0.1.0
80.0.1.1
80.0.1.2
80.0.1.3
80.0.1.4
80.0.1.5
80.0.1.6
80.0.1.7
80.0.1.8
80.0.1.9
80.0.1.10
80.0.1.11
80.0.1.12
80.0.1.13
80.0.1.14
80.0.1.15
```
Или обращаться к конкретному адресу:

```
In [32]: subnet1[0]
Out[32]: IPv4Address('80.0.1.0')
In [33]: subnet1[5]
Out[33]: IPv4Address('80.0.1.5')
```
Таким образом можно проверять, находится ли IP-адрес в сети:

```
In [34]: ip1 = ipaddress.ip address('80.0.1.3')
In [35]: ip1 in subnet1
Out[35]: True
```
#### **ipaddress.ip\_interface**

Функция ipaddress.ip\_interface позволяет создавать объект IPv4Interface или IPv6Interface соответственно:

```
In [36]: int1 = ipaddress.jp_interestface('10.0.1.1/24')
```
Используя методы объекта IPv4Interface, можно получать адрес, маску или сеть интерфейса:

```
In [37]: int1.ip
Out[37]: IPv4Address('10.0.1.1')
In [38]: int1.network
Out[38]: IPv4Network('10.0.1.0/24')
In [39]: int1.netmask
Out[39]: IPv4Address('255.255.255.0')
```
### **Пример использования модуля**

Так как в модуль встроены проверки корректности адресов, можно ими пользоваться, например, чтобы проверить, является ли адрес адресом сети или хоста:

```
In [40]: IP1 = '10.0.1.1/24'
In [41]: IP2 = '10.0.1.0/24'
In [42]: def check_if_ip_is_network(ip_address):
   ....: try:
```

```
....: ipaddress.ip network(ip address)
  ....: return True
  ....: except ValueError:
  ....: return False
  ....:
In [43]: check if ip is network(IP1)
Out[43]: False
In [44]: check if ip is network(IP2)
Out[44]: True
```
# **Модуль tabulate**

tabulate - это модуль, который позволяет красиво отображать табличные данные. Он не входит в стандартную библиотеку Python, поэтому tabulate нужно установить:

pip install tabulate

Модуль поддерживает такие типы табличных данных:

- список списков (в общем случае iterable of iterables)
- список словарей (или любой другой итерируемый объект со словарями). Ключи используются как имена столбцов
- словарь с итерируемыми объектами. Ключи используются как имена столбцов

Для генерации таблицы используется функция tabulate:

```
In [1]: from tabulate import tabulate
In [2]: sh\_ip\_int\_br = [({}Fast Ethernet0/0{}', {}'15.0.15.1{}', {}'up', {}'up',...: ('FastEthernet0/1', '10.0.12.1', 'up', 'up'),
  ...: ('FastEthernet0/2', '10.0.13.1', 'up', 'up'),
   ...: ('Loopback0', '10.1.1.1', 'up', 'up'),
   ...: ('Loopback100', '100.0.0.1', 'up', 'up')]
   ...:
In [4]: print(tabulate(sh_ip_int_br))
--------------- --------- -- --
FastEthernet0/0 15.0.15.1 up up
FastEthernet0/1 10.0.12.1 up up
FastEthernet0/2 10.0.13.1 up up
```
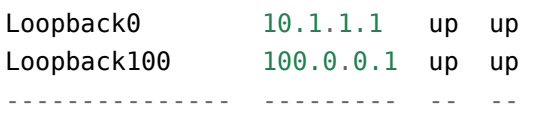

### **headers**

Параметр headers позволяет передавать дополнительный аргумент, в котором указаны имена столбцов:

```
In [8]: columns = ['Interface', 'IP', 'Status', 'Protocol']
In [9]: print(tabulate(sh_ip_int_br, headers=columns))
Interface IP Status Protocol
--------------- --------- -------- ----------
FastEthernet0/0 15.0.15.1 up up
FastEthernet0/1 10.0.12.1 up up
FastEthernet0/2 10.0.13.1 up up
Loopback0 10.1.1.1 up up
Loopback100 100.0.0.1 up up
```
Достаточно часто первый набор данных - это заголовки. Тогда достаточно указать headers равным «firstrow»:

```
In [18]: data
Out[18]:
[('Interface', 'IP', 'Status', 'Protocol'),
('FastEthernet0/0', '15.0.15.1', 'up', 'up'),
('FastEthernet0/1', '10.0.12.1', 'up', 'up'),
('FastEthernet0/2', '10.0.13.1', 'up', 'up'),
('Loopback0', '10.1.1.1', 'up', 'up'),
('Loopback100', '100.0.0.1', 'up', 'up')]
In [20]: print(tabulate(data, headers='firstrow'))
Interface IP Status Protocol
--------------- --------- -------- ----------
FastEthernet0/0 15.0.15.1 up up
FastEthernet0/1 10.0.12.1 up up
FastEthernet0/2 10.0.13.1 up up
Loopback0 10.1.1.1 up up
Loopback100 100.0.0.1 up up
```
Если данные в виде списка словарей, надо указать headers равным «keys»:

```
In [22]: list_of_dict
Out[22]:
[{'IP': '15.0.15.1',
  'Interface': 'FastEthernet0/0',
 'Protocol': 'up',
 'Status': 'up'},
{'IP': '10.0.12.1',
  'Interface': 'FastEthernet0/1',
 'Protocol': 'up',
 'Status': 'up'},
{'IP': '10.0.13.1',
  'Interface': 'FastEthernet0/2',
 'Protocol': 'up',
 'Status': 'up'},
{'IP': '10.1.1.1',
  'Interface': 'Loopback0',
 'Protocol': 'up',
 'Status': 'up'},
{'IP': '100.0.0.1',
  'Interface': 'Loopback100',
 'Protocol': 'up',
 'Status': 'up'}]
In [23]: print(tabulate(list_of_dict, headers='keys'))
Interface IP Status Protocol
--------------- --------- -------- ----------
FastEthernet0/0 15.0.15.1 up up
FastEthernet0/1 10.0.12.1 up up
Fast Ethernet0/2 10.0.13.1 up up
Loopback0 10.1.1.1 up up
Loopback100 100.0.0.1 up up
```
Отображение словаря:

```
In [6]: vlans = \{\text{``sw1''}: [10, 20, 30, 40], \text{``sw2''}: [1, 2, 10], \text{``sw3''}: [1, 2, 3, 4, \text{''}]\},→5, 10, 11, 12]}
In [7]: print(tabulate(vlans, headers="keys"))
 sw1 sw2 sw3
----- ----- -----
  10 1 1
  20 2 2
  30 10 3
  40 4
```
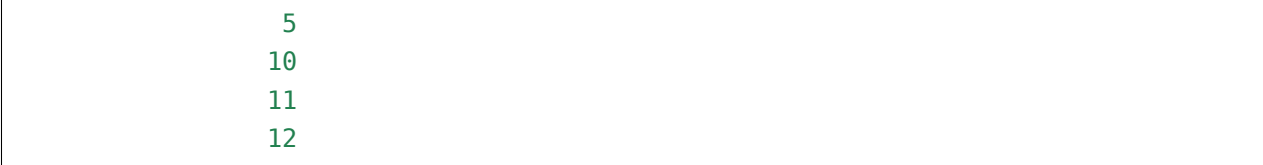

### **Стиль таблицы**

tabulate поддерживает разные стили отображения таблицы.

Формат grid:

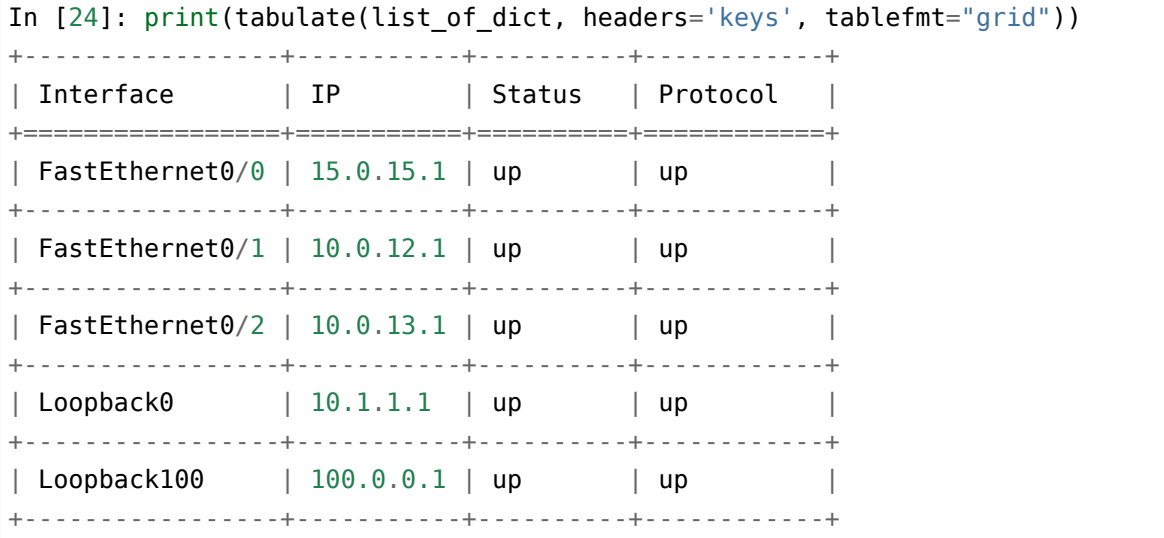

Таблица в формате Markdown:

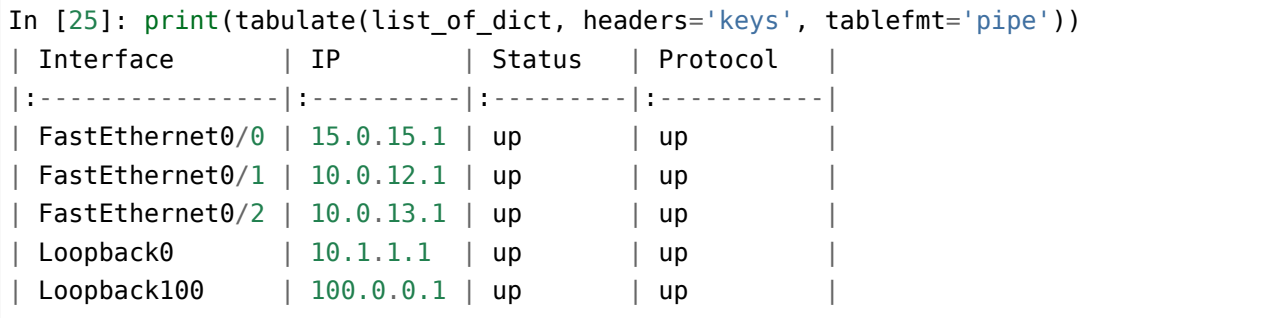

Таблица в формате HTML:

```
In [26]: print(tabulate(list_of_dict, headers='keys', tablefmt='html'))
<table>
<thead>
<tr><th>Interface </th><th>IP </th><th>Status </th><th>Protocol </th>
,→</tr> (continues on next page)
```
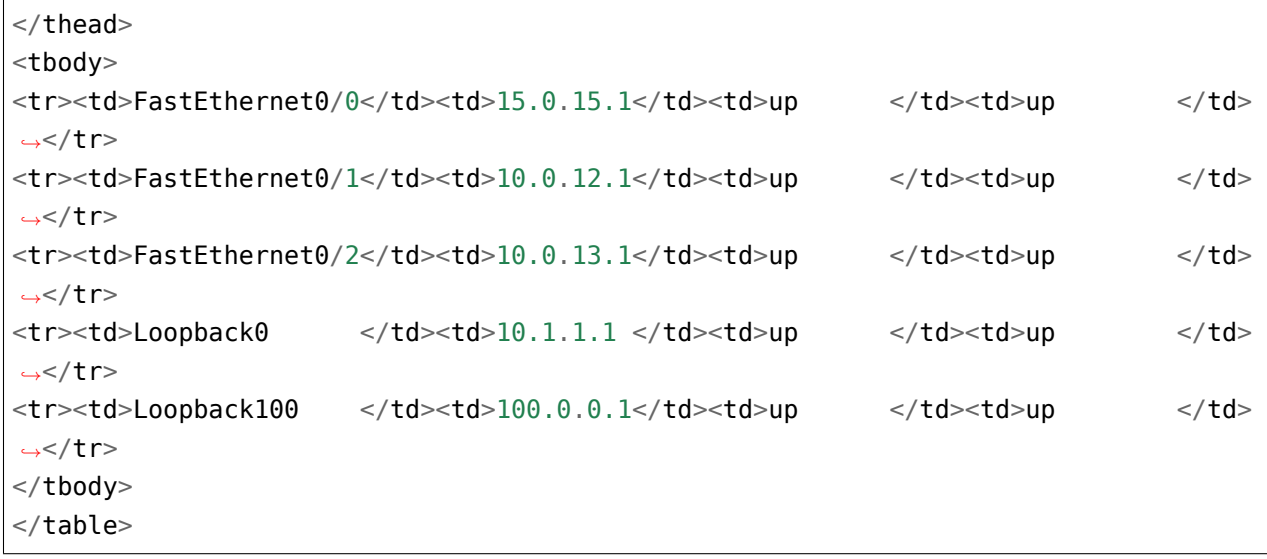

### **Выравнивание столбцов**

Можно указывать выравнивание для столбцов:

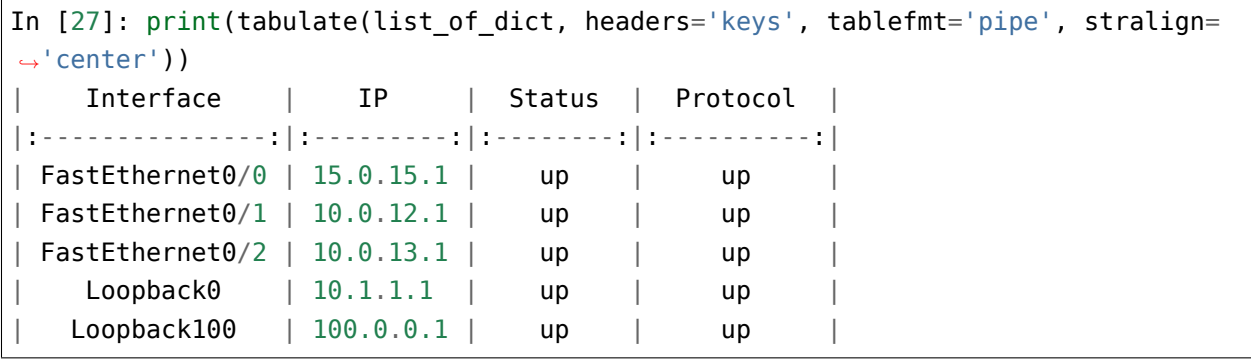

Обратите внимание, что тут не только столбцы отобразились с выравниванием по центру, но и соответственно изменился синтаксис Markdown.

# **Модуль pprint**

Модуль pprint позволяет красиво отображать объекты Python. При этом сохраняется структура объекта и отображение, которое выводит pprint, можно использовать для создания объекта. Модуль pprint входит в стандартную библиотеку Python.

Самый простой вариант использования модуля - функция pprint. Например, словарь с вложенными словарями отобразится так:

(продолжение с предыдущей страницы)

```
In [6]: london_co = \{\text{'}r1': \{\text{'}hostname': \text{'}london } r1', \text{'}location': \text{'}21 New Globe Wal}\}...: k', 'vendor': 'Cisco', 'model': '4451', 'IOS': '15.4', 'IP': '10.255.0.1'}
   ...: , 'r2': {'hostname': 'london r2', 'location': '21 New Globe Walk', 'vendor
   ...: ': 'Cisco', 'model': '4451', 'IOS': '15.4', 'IP': '10.255.0.2'}, 'sw1': {'
   ...: hostname': 'london_sw1', 'location': '21 New Globe Walk', 'vendor': 'Cisco
   ...: ', 'model': '3850', 'IOS': '3.6.XE', 'IP': '10.255.0.101'}}
   ...:
In [7]: from pprint import pprint
In [8]: pprint(london_co)
{'r1': {'IOS': '15.4',
        'IP': '10.255.0.1',
        'hostname': 'london_r1',
        'location': '21 New Globe Walk',
        'model': '4451',
        'vendor': 'Cisco'},
 'r2': {'IOS': '15.4',
        'IP': '10.255.0.2',
        'hostname': 'london_r2',
        'location': '21 New Globe Walk',
        'model': '4451',
        'vendor': 'Cisco'},
 'sw1': {'IOS': '3.6.XE',
         'IP': '10.255.0.101',
         'hostname': 'london_sw1',
         'location': '21 New Globe Walk',
         'model': '3850',
         'vendor': 'Cisco'}}
```
Список списков:

```
In [13]: interfaces = [['FastEthernet0/0', '15.0.15.1', 'YES', 'manual', 'up', 'up']...: '], ['FastEthernet0/1', '10.0.1.1', 'YES', 'manual', 'up', 'up'], ['FastE
    ...: thernet0/2', '10.0.2.1', 'YES', 'manual', 'up', 'down']]
    ...:
In [14]: pprint(interfaces)
[['FastEthernet0/0', '15.0.15.1', 'YES', 'manual', 'up', 'up'],
['FastEthernet0/1', '10.0.1.1', 'YES', 'manual', 'up', 'up'],
['FastEthernet0/2', '10.0.2.1', 'YES', 'manual', 'up', 'down']]
```
Строка:

```
In [18]: tunnel
Out[18]: '\ninterface Tunnel0\n ip address 10.10.10.1 255.255.255.0\n ip mtu␣
,→1416\n ip ospf hello-interval 5\n tunnel source FastEthernet1/0\n tunnel␣
,→protection ipsec profile DMVPN\n'
In [19]: pprint(tunnel)
('\n'
 'interface Tunnel0\n'
 ' ip address 10.10.10.1 255.255.255.0\n'
 ' ip mtu 1416\n'
 ' ip ospf hello-interval 5\n'
 ' tunnel source FastEthernet1/0\n'
 ' tunnel protection ipsec profile DMVPN\n')
```
### **Ограничение вложенности**

У функции pprint есть дополнительный параметр depth, который позволяет ограничивать глубину отображения структуры данных.

Например, есть такой словарь:

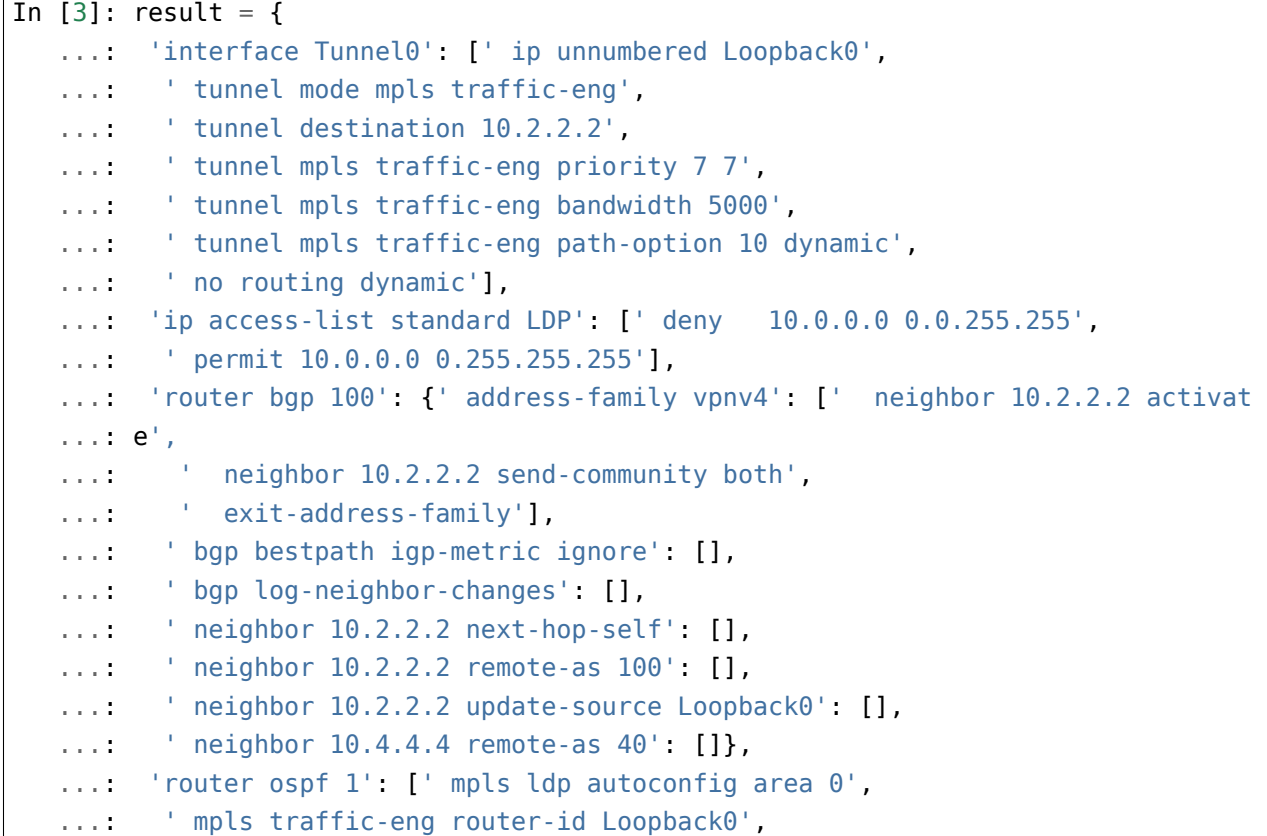

```
...: ' mpls traffic-eng area 0',
...: ' network 10.0.0.0 0.255.255.255 area 0']}
...:
```
Можно отобразить только ключи, указав глубину равной 1:

```
In [5]: pprint(result, depth=1)
{'interface Tunnel0': [...],
'ip access-list standard LDP': [...],
 'router bgp 100': {...},
 'router ospf 1': [...]}
```
Скрытые уровни вложенности заменяются ....

Если указать глубину равной 2, отобразится следующий уровень:

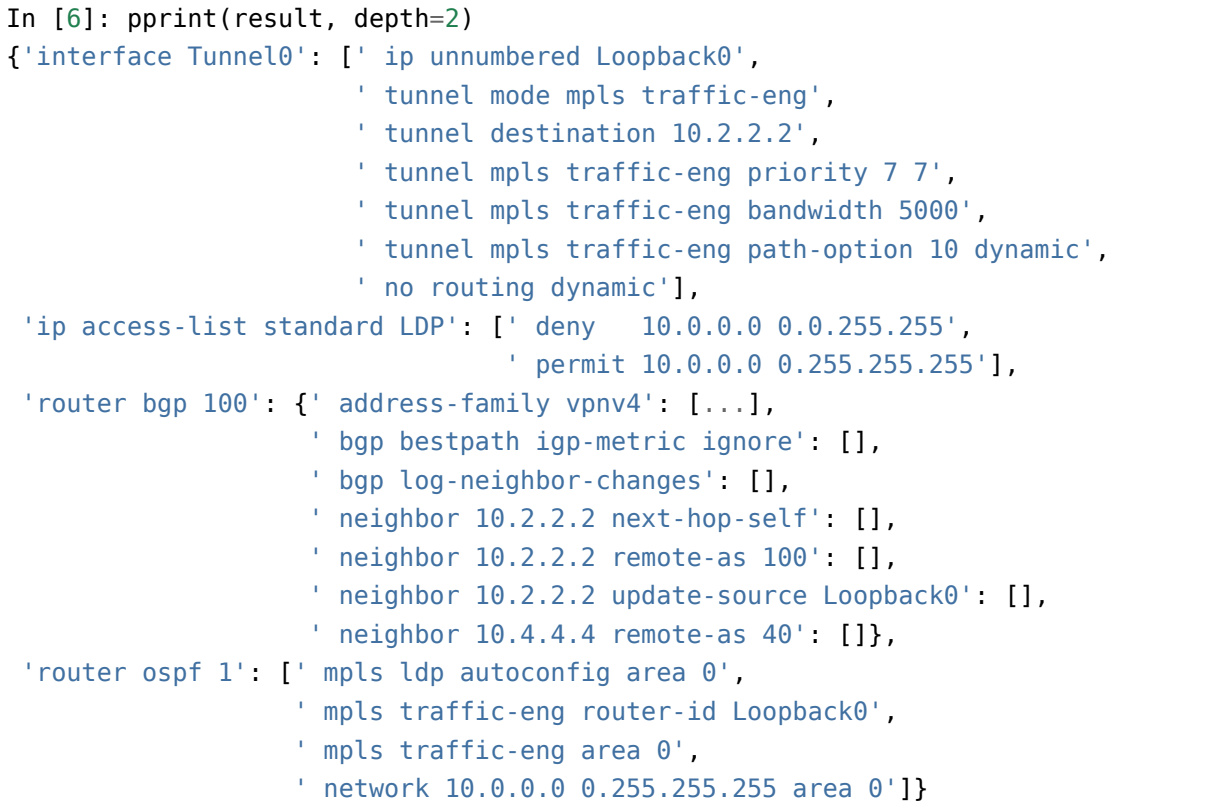

### **pformat**

pformat - это функция, которая отображает результат в виде строки. Ее удобно использовать, если необходимо записать структуру данных в какой-то файл, например, для логирования.

```
In [15]: from pprint import pformat
In [16]: formatted result = pformat(result)
In [17]: print(formatted_result)
{'interface Tunnel0': [' ip unnumbered Loopback0',
                        ' tunnel mode mpls traffic-eng',
                        ' tunnel destination 10.2.2.2',
                        ' tunnel mpls traffic-eng priority 7 7',
                        ' tunnel mpls traffic-eng bandwidth 5000',
                        ' tunnel mpls traffic-eng path-option 10 dynamic',
                        ' no routing dynamic'],
 'ip access-list standard LDP': [' deny 10.0.0.0 0.0.255.255',
                                  ' permit 10.0.0.0 0.255.255.255'],
 'router bgp 100': {' address-family vpnv4': [' neighbor 10.2.2.2 activate',
                                               ' neighbor 10.2.2.2 '
                                               'send-community both',
                                               ' exit-address-family'],
                     ' bgp bestpath igp-metric ignore': [],
                     ' bgp log-neighbor-changes': [],
                     ' neighbor 10.2.2.2 next-hop-self': [],
                     ' neighbor 10.2.2.2 remote-as 100': [],
                     ' neighbor 10.2.2.2 update-source Loopback0': [],
                     ' neighbor 10.4.4.4 remote-as 40': []},
 'router ospf 1': [' mpls ldp autoconfig area 0',
                    ' mpls traffic-eng router-id Loopback0',
                    ' mpls traffic-eng area 0',
                    ' network 10.0.0.0 0.255.255.255 area 0']}
```
### **Сортировка словарей**

pprint сортирует словари при выводе, что не всегда удобно. Начиная с версии Python 3.8, появилась возможность отключить сортировку:

```
In [3]: r1 = {"ios": "16.4", "hostname": "R1", "ip": "10.1.1.1", "vendor": "Cisco
,→IOS"}
In [4]: pprint(r1){'hostname': 'R1', 'ios': '16.4', 'ip': '10.1.1.1', 'vendor': 'Cisco IOS'}
In [5]: pprint(r1, sort_dicts=False)
{'ios': '16.4', 'hostname': 'R1', 'ip': '10.1.1.1', 'vendor': 'Cisco IOS'}
```
# **Дополнительные материалы**

# **pprint**

- pprint Data pretty printer
- [PyMOTW. pprint Pretty-Print Data Structures](https://pymotw.com/3/pprint/)

### **tabulate**

### [Документация tabulate](https://bitbucket.org/astanin/python-tabulate)

### Статьи от автора tabulate:

- [Pretty printing tables in Python](https://txt.arboreus.com/2013/03/13/pretty-print-tables-in-python.html)
- [Tabulate 0.7.1 with LaTeX & MediaWiki tables](https://txt.arboreus.com/2013/12/12/tabulate-0-7-1-with-latex-tables-named-tuples-etc.html)

### Stack Overflow:

• [Printing Lists as Tabular Data.](https://stackoverflow.com/questions/9535954/printing-lists-as-tabular-data) Обратите внимание на [ответ](https://stackoverflow.com/a/26937531) - в нём указаны другие аналоги tabulate.

## Задания

Все задания и вспомогательные файлы можно скачать в репозитории.

Предупреждение: Начиная с раздела «4. Типы данных в Python» для проверки заданий есть автоматические тесты. Они помогают проверить все ли соответствует поставленной задаче, а также дают обратный отклик по тому, что не соответствует задаче. Как правило, после первого периода адаптации к тестам, становится проще делать задания с тестами. Проверка заданий выполняется с помощью утилиты рупепд. Подробнее о том как работать с утилитой рупепд.

### Задание 12.1

Создать функцию ping ip addresses, которая проверяет пингуются ли IP-адреса. Функция ожидает как аргумент список IP-адресов.

Функция должна возвращать кортеж с двумя списками:

- список доступных IP-адресов
- список недоступных IP-адресов

Для проверки доступности IP-адреса, используйте команду ping.

Ограничение: Все задания надо выполнять используя только пройденные темы.

### Залание 12.2

Функция ping ip addresses из задания 12.1 принимает только список адресов, но было бы удобно иметь возможность указывать адреса с помощью диапазона, например, 192.168.100.1-10.

В этом задании необходимо создать функцию convert ranges to ip list, которая конвертирует список IP-адресов в разных форматах в список, где каждый IP-адрес указан отдельно.

Функция ожидает как аргумент список IP-адресов и/или диапазонов IP-адресов.

Элементы списка могут быть в формате:

- $10.1.1.1$
- $\cdot$  10.1.1.1-10.1.1.10
- $\cdot$  10.1.1.1-10

Если адрес указан в виде диапазона, надо развернуть диапазон в отдельные адреса, включая последний адрес диапазона. Для упрощения задачи, можно считать, что в диапазоне всегда меняется только последний октет адреса.

Функция возвращает список IP-адресов.

Например, если передать функции convert ranges to ip list такой список:

['8.8.4.4', '1.1.1.1-3', '172.21.41.128-172.21.41.132']

Функция должна вернуть такой список:

```
['8.8.4.4', '1.1.1.1', '1.1.1.2', '1.1.1.3', '172.21.41.128',
 '172.21.41.129', '172.21.41.130', '172.21.41.131', '172.21.41.132']
```
### **Задание 12.3**

Создать функцию print\_ip\_table, которая отображает таблицу доступных и недоступных IPадресов.

Функция ожидает как аргументы два списка:

- список доступных IP-адресов
- список недоступных IP-адресов

Результат работы функции - вывод на стандартный поток вывода таблицы вида:

Reachable Unreachable ----------- ------------- 10.1.1.1.1 10.1.1.7 10.1.1.2 10.1.1.8 10.1.1.9

# 13. Итераторы, итерируемые объекты и генераторы

В этом разделе рассматриваются:

- итерируемые объекты (iterable)
- итераторы (iterator)
- генераторные выражения (generator expression)

# Итерируемый объект

Итерация - это общий термин, который описывает процедуру взятия элементов чего-то по очереди.

В более общем смысле, это последовательность инструкций, которая повторяется определенное количество раз или до выполнения указанного условия.

Итерируемый объект (iterable) - это объект, который способен возвращать элементы по одному. Кроме того, это объект, из которого можно получить итератор.

Примеры итерируемых объектов:

- все последовательности: список, строка, кортеж
- словари
- файлы

В Python за получение итератора отвечает функция iter():

```
In [1]: lista = [1, 2, 3]In [2]: iter(lista)
Out[2]: <list iterator at 0xb4ede28c>
```
Функция iter() отработает на любом объекте, у которого есть метод iter или метод  $__$ getitem .

Метод iter возвращает итератор. Если этого метода нет, функция iter() проверяет, нет ли метода \_\_getitem\_\_ - метода, который позволяет получать элементы по индексу.

Если метод getitem есть, возвращается итератор, который проходится по элементам, используя индекс (начиная с 0).

На практике использование метода \_\_getitem\_\_ означает, что все последовательности элементов - это итерируемые объекты. Например, список, кортеж, строка. Хотя у этих типов данных есть и метод iter.

# Итераторы

Итератор (iterator) - это объект, который возвращает свои элементы по одному за раз.

С точки зрения Python - это любой объект, у которого есть метод next . Этот метод возвращает следующий элемент, если он есть, или возвращает исключение Stoplteration, когда элементы закончились.

Кроме того, итератор запоминает, на каком объекте он остановился в последнюю итерацию.

В Python у каждого итератора присутствует метод \_\_iter\_\_- то есть, любой итератор является итерируемым объектом. Этот метод просто возвращает сам итератор.

Пример создания итератора из списка:

```
In [3]: numbers = [1, 2, 3]In [4]: i = iter(numbers)
```
Теперь можно использовать функцию next(), которая вызывает метод next, чтобы взять следующий элемент:

```
In [5]: next(i)0ut[5]: 1
In [6]: next(i)0ut[6]: 2
In [7]: next(i)0ut[7]: 3In [8]: next(i)StopIteration
                        Traceback (most recent call last)
\langleipython-input-8-bed2471d02c1> in \langlemodule>()
--- 1 next(i)
```
StopIteration:

После того, как элементы закончились, возвращается исключение StopIteration.

Для того, чтобы итератор снова начал возвращать элементы, его надо заново создать.

Аналогичные действия выполняются, когда цикл for проходится по списку:

```
In [9]: for item in numbers:
              print(item)
    \sim 10^{-4}\sim 10^4
```

```
\overline{2}\overline{3}
```
 $\mathbf{1}$ 

Когда мы перебираем элементы списка, к списку сначала применяется функция iter(), чтобы создать итератор, а затем вызывается его метод \_\_next\_\_ до тех пор, пока не возникнет исключение StopIteration.

Итераторы полезны тем, что они отдают элементы по одному. Например, при работе с файлом это полезно тем, что в памяти будет находиться не весь файл, а только одна строка файла.

### Файл как итератор

Один из самых распространенных примеров итератора - файл.

Файл r1.txt:

 $\mathbf{I}$ 

```
service timestamps debug datetime msec localtime show-timezone year
service timestamps log datetime msec localtime show-timezone year
service password-encryption
service sequence-numbers
Ţ
no ip domain lookup
Ţ.
ip ssh version 2
```
Если открыть файл обычной функцией open, мы получим объект, который представляет файл:

In  $[10]$ :  $f = open('r1.txt')$ 

Этот объект является итератором, что можно проверить, вызвав метод next :

```
In [11]: f. _next_()
0ut[11]: '!\n'
In [12]: f. next ()
Out[12]: 'service timestamps debug datetime msec localtime show-timezone year\n'
```
Аналогичным образом можно перебирать строки в цикле for:

```
In [13]: for line in f:
             print(line.rstrip())\sim 100
```

```
1.11service timestamps log datetime msec localtime show-timezone year
service password-encryption
service sequence-numbers
Ţ
no ip domain lookup
Ţ
ip ssh version 2
Ţ.
```
При работе с файлами, использование файла как итератора не просто позволяет перебирать файл построчно - в каждую итерацию загружена только одна строка. Это очень важно при работе с большими файлами на тысячи и сотни тысяч строк, например, с лог-файлами.

Поэтому при работе с файлами в Python чаще всего используется конструкция вида:

```
In [14]: with open('rl.txt') as f:
              for line in f:
    \sim 100 km s ^{-1}print(line.rstrip())1.11\sim 100 km s ^{-1}\mathbf{I}service timestamps debug datetime msec localtime show-timezone year
service timestamps log datetime msec localtime show-timezone year
service password-encryption
service sequence-numbers
÷
no ip domain lookup
J.
ip ssh version 2
```
## Генератор (generator)

Генераторы - это специальный класс функций, который позволяет легко создавать свои итераторы. В отличие от обычных функций, генератор не просто возвращает значение и завершает работу, а возвращает итератор, который отдает элементы по одному.

Обычная функция завершает работу, если:

- встретилось выражение return
- закончился код функции (это срабатывает как выражение return None)
- возникло исключение

После выполнения функции управление возвращается, и программа выполняется дальше. Все аргументы, которые передавались в функцию, локальные переменные, все это теряется. Остается только результат, который вернула функция.

Функция может возвращать список элементов, несколько объектов или возвращать разные результаты в зависимости от аргументов, но она всегда возвращает какой-то один результат.

Генератор же генерирует значения. При этом значения возвращаются по запросу, и после возврата одного значения выполнение функции-генератора приостанавливается до запроса следующего значения. Между запросами генератор сохраняет свое состояние.

Python позволяет создавать генераторы двумя способами:

- генераторное выражение
- функция-генератор

Ниже пример генераторного выражения, а по функциям-генераторам - отдельная заметка

#### generator expression (генераторное выражение)

Генераторное выражение использует такой же синтаксис, как list comprehensions, но возвращает итератор, а не список.

Генераторное выражение выглядит точно так же, как list comprehensions, но используются круглые скобки:

```
In [1]: genexpr = (x^{**2} for x in range(10000))
In [2]: genexpr
Out<sup>[2]</sup>: <generator object <genexpr> at 0xb571ec8c>
In [3]: next(qenexpr)Out[3]: 0In [4]: next(genexpr)
0ut[4]: 1
In [5]: next(genexpr)
Out[5]: 4
```
Обратите внимание, что это не tuple comprehensions, а генераторное выражение.

Оно полезно в том случае, когда надо работать с большим итерируемым объектом или бесконечным итератором.

# **Дополнительные материалы**

## Документация Python:

- [Sequence types](https://docs.python.org/3/library/stdtypes.html#sequence-types-list-tuple-range)
- [Iterator types](https://docs.python.org/3/library/stdtypes.html#iterator-types)
- [Functional Programming HOWTO](https://docs.python.org/3/howto/functional.html)

### Статьи:

• [Iterables vs. Iterators vs. Generators](http://nvie.com/posts/iterators-vs-generators/)

# III. Регулярные выражения

Регулярное выражение - это последовательность из обычных и специальных символов. Эта последовательность задает шаблон, который позже используется для поиска подстрок.

При работе с сетевым оборудованием регулярные выражения могут использоваться, например, для:

- получения информации из вывода команд show
- отбора части строк из вывода команд show, которые совпадают с шаблоном
- проверки, есть ли определенные настройки в конфигурации

Несколько примеров:

- обработав вывод команды show version, можно собрать информацию про версию ОС и uptime оборудования.
- получить из юд-файла те строки, которые соответствуют шаблону.
- получить из конфигурации те интерфейсы, на которых нет описания (description)

Кроме того, в самом сетевом оборудовании регулярные выражения можно использовать для фильтрации вывода любых команд show.

В целом, использование регулярных выражений будет связано с получением части текста из большого вывода. Но это не единственное, в чем они могут пригодиться. Например, с помощью регулярных выражений можно выполнять замены в строках или разделение строки на части.

Эти области применения пересекаются с методами, которые применяются к строкам. И, если задача понятно и просто решается с помощью методов строк, лучше использовать их. Такой код будет проще понять и, кроме того, методы строк быстрее работают.

Но методы строк могут справиться не со всеми задачами или могут сильно усложнить решение задачи. В этом случае могут помочь регулярные выражения.

# **14. Синтаксис регулярных выражений**

# **Синтаксис регулярных выражений**

В Python для работы с регулярными выражениями используется модуль re. Соответственно, для начала работы с регулярными выражениями надо его импортировать.

В Python некоторые символы строки надо экранировать, чтобы они воспринимались правильно. К таким символам относится, например, \. Чтобы написать правильно строку, в которой находятся два символа \\, оба символа надо экранировать и в итоге получится строка вида: \\\\data. Вместо этого, можно использовать [raw-строку](https://docs.python.org/3/library/re.html#raw-string-notation) и тогда каждый символ будет восприниматься как написано. Raw-строки отличаются от обычных тем, что при создании строки, в начале пишется буква r:

In [3]: r"**\\**data" Out[3]: '**\\\\**data'

Так как в регулярных выражениях постоянно используется \, всегда используйте raw-строки для описания регулярных выражений. Некоторые выражения правильно отработают и без raw-строк, но, использование raw-строк для регулярных выражений это хороший тон.

В этом разделе для всех примеров будет использоваться функция search. А в следующем подразделе будут рассматриваться остальные функции модуля re.

Синтаксис функции search такой:

 $match = re.search(reqex, string)$ 

У функции search два обязательных параметра:

- regex регулярное выражение
- string строка, в которой ищется совпадение

Если совпадение было найдено, функция вернет специальный объект Match. Если же совпадения не было, функция вернет None.

При этом особенность функции search в том, что она ищет только первое совпадение. То есть, если в строке есть несколько подстрок, которые соответствуют регулярному выражению, search вернет только первое найденное совпадение.

Чтобы получить представление о регулярных выражениях, рассмотрим несколько примеров.

Самый простой пример регулярного выражения - подстрока:

```
In [1]: import re
In [2]: int_line = ' MTU 1500 bytes, BW 10000 Kbit, DLY 1000 usec,'
                                                                     (continues on next page)
```

```
In [3]: match = re.search(r'MTU', int_line)
```
Примечание: Технически тут не нужна гаw-строка, так как тут регулярное выражение это обычная подстрока MTU, но лучше сразу привыкать к тому, что в регулярных выражениях надо использовать raw строки.

В этом примере:

- сначала импортируется модуль ге
- затем идет пример строки int\_line
- и в 3 строке функции search передается выражение, которое надо искать, и строка int\_line, в которой ищется совпадение

В данном случае мы ищем, есть ли подстрока "MTU" в строке int line. Если она есть, в переменной match будет находиться специальный объект Match:

```
In [4]: print(match)< sre. SRE Match object; span=(2, 5), match='MTU'>
```
У объекта Match есть несколько методов, которые позволяют получать разную информацию о полученном совпадении. Например, метод group показывает, что в строке совпало с описанным выражением.

В данном случае это подстрока "MTU":

```
In [5]: match.group()
Out[5]: 'MTU'
```
Если совпадения не было, в переменной match будет значение None:

```
In [6]: int line = ' MTU 1500 bytes, BW 10000 Kbit, DLY 1000 usec, '
In [7]: match = re.search(r'MU', int_line)
In [8]: print(match)None
```
Полностью возможности регулярных выражений проявляются при использовании специальных символов. Например, символ \d означает цифру, а + означает повторение предыдущего символа один или более раз. Если их совместить \d+, получится выражение, которое означает одну или более цифр.

Используя это выражение, можно получить часть строки, в которой описана пропускная способность:

```
In [9]: int line = ' MTU 1500 bytes, BW 10000 Kbit, DLY 1000 usec,'
In [10]: match = re.search(r'BW \d+', int line)
In [11]: match.group()
Out[11]: 'BW 10000'
```
Особенно полезны регулярные выражения в получении определенных подстрок из строки. Например, необходимо получить VLAN, MAC и порты из вывода такого лог-сообщения:

```
In [12]: log2 = 'Oct 3 12:49:15.941: %SW_MATM-4-MACFLAP_NOTIF: Host f04d.a206.
,→7fd6 in vlan 1 is flapping between port Gi0/5 and port Gi0/16'
```
Это можно сделать с помощью такого регулярного выражения:

```
In [13]: re.search(r'Host (\S_+) in vlan (\dagger) is flapping between port (\S_+) and
,→port (\S+)', log2).groups()
Out[13]: ('f04d.a206.7fd6', '1', 'Gi0/5', 'Gi0/16')
```
Метод groups возвращает только те части исходной строки, которые попали в круглые скобки. Таким образом, заключив часть выражения в скобки, можно указать, какие части строки надо запомнить.

Выражение \d+ уже использовалось ранее - оно описывает одну или более цифр. А выражение \S+ описывает все символы, кроме whitespace (пробел, таб и другие).

В следующих подразделах рассматриваются специальные символы, которые используются в регулярных выражениях.

**Примечание:** Если вы знаете, что означают специальные символы в регулярных выражениях, можно пропустить следующий подраздел и сразу переключиться на подраздел о модуле re.

### **Наборы символов**

В Python есть специальные обозначения для наборов символов:

- \d любая цифра
- *\D любое нечисловое значение*
- \s пробельные символы
- \S все, кроме пробельных символов
- \w любая буква, цифра или нижнее подчеркивание
- \W все, кроме букв, цифр или нижнего подчеркивания

**Примечание:** Это не все наборы символов, которые поддерживает Python. Подробнее смотрите в [документации](https://docs.python.org/3/library/re.html).

Наборы символов позволяют писать более короткие выражения без необходимости перечислять все нужные символы.

Например, получим время из строки лог-файла:

```
In [1]: \log = "*Jul 7 06:15:18.695: %LINEPROTO-5-UPDOWN: Line protocol on
,→Interface Ethernet0/3, changed state to down'
In [2]: re.search(r'\d\d:\d\d:\d\d', log).group()
Out[2]: '06:15:18'
```
Выражение \d\d:\d\d:\d\d описывает 3 пары чисел, разделенных двоеточиями.

Получение MAC-адреса из лог-сообщения:

```
In [3]: log2 = 'Jun 3 14:39:05.941: %SW_MATM-4-MACFLAP_NOTIF: Host f03a.b216.
,→7ad7 in vlan 10 is flapping between port Gi0/5 and port Gi0/15'
In [4]: re.search(r'\w\w\w\w\.\w\w\w\.\w\w\w\w\w\, log2).group()
Out[4]: 'f03a.b216.7ad7'
```
Выражение \w\w\w\w\.\w\w\w\w\.\w\w\w\w описывает 12 букв или цифр, которые разделены на три группы по четыре символа точками.

Группы символов очень удобны, но пока что приходится вручную указывать повторение символа. В следующем подразделе рассматриваются символы повторения, которые упростят описание выражений.

### **Символы повторения**

- regex+ одно или более повторений предшествующего элемента
- regex\* ноль или более повторений предшествующего элемента
- regex? ноль или одно повторение предшествующего элемента
- regex{n} ровно n повторений предшествующего элемента
- regex{n,m} от n до m повторений предшествующего элемента

• regex{n, }- n или более повторений предшествующего элемента

 $\ddot{\phantom{1}}$ 

Плюс указывает, что предыдущее выражение может повторяться сколько угодно раз, но, как минимум, один раз.

Например, тут повторение относится к букве а:

In  $[1]$ : line = '100 aabl.alal.a5d3 FastEthernet0/1' In  $[2]$ : re.search( $r'$ a+', line).group()  $Out[2]$  'aa'

А в этом выражении повторяется строка "a1":

```
In [3]: line = '100
                        aabl.alal.a5d3
                                          FastEthernet0/1'
In [4]: re.search(r'(a1)+', line).group()
Out[4]: 'alal'
В выражении `` (a1)+`` скобки используются для того, чтобы указать,
что повторение относится к последовательности символов 'al'.
```
IP-адрес можно описать выражением \d+\.\d+\.\d+\.\d+. Тут плюс используется, чтобы указать, что цифр может быть несколько. А также встречается выражение \..

Оно необходимо из-за того, что точка является специальным символом (она обозначает любой символ). И чтобы указать, что нас интересует именно точка, надо ее экранировать - поместить перед точкой обратный слеш.

Используя это выражение, можно получить IP-адрес из строки sh ip int br:

```
In [5]: sh ip int br = 'Ethernet0/1
                                     192.168.200.1
                                                    YES NVRAM up
                                                                           up'In [6]: re.search(r'\d+\.\d+\.\d+\.\d+', sh ip int br).group()
Out[6] '192.168.200.1'
```
Еще один пример выражения: \d+\s+\S+ - оно описывает строку, в которой идут сначала цифры, после них пробельные символы, а затем непробельные символы (все, кроме пробела, таба и других подобных символов). С его помощью можно получить VLAN и MAC-адрес из строки:

In  $[7]$ : line = '1500 aab1.a1a1.a5d3 FastEthernet0/1'

```
In [8]: re.search(r'\d+\s+\S+', line).group()
Out[8]: '1500 aab1.a1a1.a5d3'
```
**\***

Звездочка указывает, что предыдущее выражение может повторяться 0 или более раз.

Например, если звездочка стоит после символа, она означает повторение этого символа.

Выражение ba\* означает b, а затем ноль или более повторений a:

```
In [9]: line = '100 a011.baaa.a5d3 FastEthernet0/1'
In [10]: re.search(r'ba*', line).group()
Out[10]: 'baaa'
```
Если в строке line до подстроки baaa встретится b, то совпадением будет b:

```
In [11]: line = '100 ab11.baaa.a5d3 FastEthernet0/1'
In [12]: re.search(r'ba*', line).group()
Out[12]: 'b'
```
Допустим, необходимо написать регулярное выражение, которое описывает электронные адреса в двух форматах: [user@example.com](mailto:user@example.com) и [user.test@example.com](mailto:user.test@example.com). То есть, в левой части адреса может быть или одно слово, или два слова, разделенные точкой.

Первый вариант на примере адреса без точки:

In  $[13]$ : email1 = 'user1@gmail.com'

Этот адрес можно описать таким выражением \w+@\w+\.\w+:

```
In [14]: re.search(r'\w+@\w+\.\w+', email1).group()
Out[14]: 'user1@gmail.com'
```
Но такое выражение не подходит для электронного адреса с точкой:

```
In [15]: email2 = 'user2.test@gmail.com'
In [16]: re.search(r'\w+@\w+\.\w+', email2).group()
Out[16]: 'test@gmail.com'
```
Регулярное выражение для адреса с точкой:

```
In [17]: re.search(r'\w+\.\w+@\w+\.\w+', email2).group()
Out[17]: 'user2.test@gmail.com'
```
Чтобы описать оба варианта адресов, надо указать, что точка в адресе опциональна:

'\w+\.\*\w+@\w+\.\w+'

Такое регулярное выражение описывает оба варианта:

```
In [18]: email1 = 'user1@gmail.com'
In [19]: email2 = 'user2.test@gmail.com'
In [20]: re.search(r'\w+\.*\w+@\w+\.\w+', email1).group()
Out[20]: 'user1@gmail.com'
In [21]: re.search(r'\w+\.*\w+@\w+\.\w+', email2).group()
Out[21]: 'user2.test@gmail.com'
```
**?**

В последнем примере регулярное выражение указывает, что точка необязательна, но в то же время определяет, что она может появиться много раз.

В этой ситуации логичней использовать знак вопроса. Он обозначает ноль или одно повторение предыдущего выражения или символа. Теперь регулярное выражение выглядит так \w+\.?\w+@\w+\.\w+:

```
In [22]: mail_log = ['Jun 18 14:10:35 client-ip=154.10.180.10 from=user1@gmail.
,→com, size=551',
   ...: 'Jun 18 14:11:05 client-ip=150.10.180.10 from=user2.
,→test@gmail.com, size=768']
In [23]: for message in mail_log:
    ...: match = re.search(r'\w+\.?\w+@\w+\.\w+', message)
    ...: if match:
    ...: print("Found email: ", match.group())
     ...:
Found email: user1@gmail.com
Found email: user2.test@gmail.com
```
### **{n}**

С помощью фигурных скобок можно указать, сколько раз должно повторяться предшествующее выражение.

Например, выражение  $\w4\}\.\w4\}.\w4\$  описывает 12 букв или цифр, которые разделены на три группы по четыре символа точками. Таким образом можно получить MAC-адрес:

```
In [24]: line = '100 aab1.a1a1.a5d3 FastEthernet0/1'
In [25]: re.search(r'\w{4}\.\w{4}\.\w{4}', line).group()
Out[25]: 'aab1.a1a1.a5d3'
```
В фигурных скобках можно указывать и диапазон повторений. Например, попробуем получить все номера VLAN из строки mac\_table:

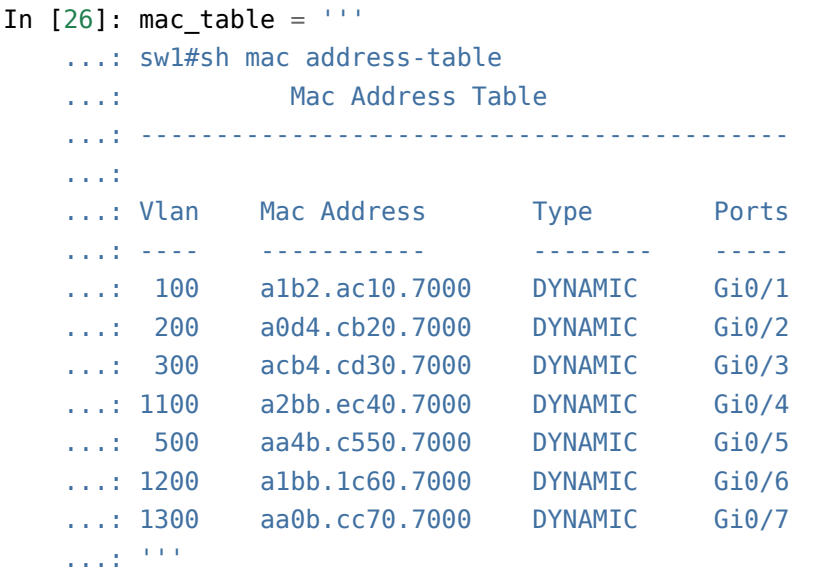

Так как search ищет только первое совпадение, в выражение \d{1,4} попадет номер VLAN:

```
In [27]: for line in mac table.split('\n\langle n' \rangle:
    ...: match = re.search(r' \ddot{\{1,4\}}, line)
    ...: if match:
    ...: print('VLAN: ', match.group())
    ...:
VLAN: 1
VLAN: 100
VLAN: 200
VLAN: 300
VLAN: 1100
VLAN: 500
```
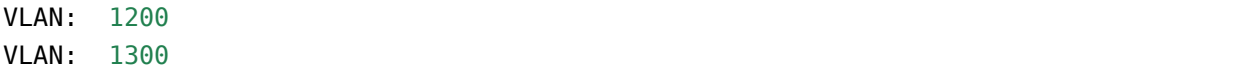

Выражение \d{1,4} описывает от одной до четырех цифр.

Обратите внимание, что в выводе команды с оборудования нет VLAN с номером 1. При этом регулярное выражение получило откуда-то число 1. Цифра 1 попала в вывод из имени хоста в строке swl#sh mac address-table.

Чтобы исправить это, достаточно дополнить выражение и указать, что после цифр должен идти хотя бы один пробел:

```
In [28]: for line in mac_table.split('\n'):
              match = re.search(r' \d{1,4} +', line)
    \sim 10^{-1}\sim 100 km s ^{-1}if match:
    \tau \sim 10^5print('VLAN: ', match.group())
    \sim 10^{11}VLAN: 100
VLAN: 200
VLAN: 300
VLAN: 1100
VLAN: 500
VLAN: 1200
VLAN: 1300
```
### Специальные символы

- . любой символ, кроме символа новой строки
- ^ начало строки
- \$ конец строки
- [abc] любой символ в скобках
- [^abc] любой символ, кроме тех, что в скобках
- a|b элемент а или b
- (regex) выражение рассматривается как один элемент. Кроме того, подстрока, которая совпала с выражением, запоминается

Точка обозначает любой символ.

Чаще всего точка используется с символами повторения + и  $*$ , чтобы указать, что между определенными выражениями могут находиться любые символы.

Например, с помощью выражения Interface.+Port ID.+ можно описать строку с интерфейсами в выводе sh cdp neighbors detail:

```
In [1]: cdp = 11!...: SW1#show cdp neighbors detail
   ...: -------------------------
   ...: Device ID: SW2
   ...: Entry address(es):
   ...: IP address: 10.1.1.2
   ...: Platform: cisco WS-C2960-8TC-L, Capabilities: Switch IGMP
   ...: Interface: GigabitEthernet1/0/16, Port ID (outgoing port):
,→GigabitEthernet0/1
   ...: Holdtime : 164 sec
   ...: '''
In [2]: re.search(r'Interface.+Port ID.+', cdp).group()
Out[2]: 'Interface: GigabitEthernet1/0/16, Port ID (outgoing port):
,→GigabitEthernet0/1'
```
В результат попала только одна строка, так как точка обозначает любой символ, кроме символа перевода строки. Кроме того, символы повторения + и \* по умолчанию захватывают максимально длинную строку. Этот аспект рассматривается в подразделе «Жадность символов повторения».

**^**

Символ ^ означает начало строки. Выражению ^\d+ соответствует подстрока:

```
In [3]: line = "100 aa12.35fe.a5d3 FastEthernet0/1"
In [4]: re.search(r'^{\dagger}d+', line).group()
Out[4]: '100'
```
Символы с начала строки и до решетки (включая решетку):

```
In [5]: prompt = 'SW1#show cdp neighbors detail'
In [6]: re.search(r^{\prime\prime}.#^{\prime}, prompt).group()
Out[6]: 'SW1#'
```
### **\$**

Символ \$ обозначает конец строки.

Выражение \S+\$ описывает любые символы, кроме whitespace в конце строки:

```
In [7]: line = "100 aa12.35fe.a5d3 FastEthernet0/1"
In [8]: re.search(r'\S+$', line).group()
Out[8]: 'FastEthernet0/1'
```
# **[]**

Символы, которые перечислены в квадратных скобках, означают, что любой из этих символов будет совпадением. Таким образом можно описывать разные регистры:

```
In [9]: line = "100 aa12.35fe.a5d3 FastEthernet0/1"
In [10]: re.search(r'[Ff]ast', line).group()
Out[10]: 'Fast'
In [11]: re.search(r'[Ff]ast[Ee]thernet', line).group()
Out[11]: 'FastEthernet'
```
С помощью квадратных скобок можно указать, какие символы могут встречаться на конкретной позиции. Например, выражение ^.+[>#] описывает символы с начала строки и до решетки или знака больше (включая их). С помощью такого выражения можно получить имя устройства:

```
In [12]: commands = ['SW1#show cdp neighbors detail',
   ...: 'SW1>sh ip int br',
   ...: 'r1-london-core# sh ip route']
   ...:
In [13]: for line in commands:
   ...: match = re.search(r'<sup>-</sup>.+[>#]', line)
   ...: if match:
   ...: print(match.group())
   ...:
SW1#
SW1r1-london-core#
```
В квадратных скобках можно указывать диапазоны символов. Например, таким образом можно указать, что нас интересует любая цифра от 0 до 9:

```
In [14]: line = "100 aa12.35fe.a5d3 FastEthernet0/1"
In [15]: re.search(r'[0-9]+', line).group()
Out[15]: '100'
```
Аналогичным образом можно указать буквы:

```
In [16]: line = "100 aa12.35fe.a5d3 FastEthernet0/1"
In [17]: re.search(r'[a-z]+', line).group()
Out[17]: 'aa'
In [18]: re.search(r'[A-Z]+', line).group()
Out[18]: 'F'
```
В квадратных скобках можно указывать несколько диапазонов:

```
In [19]: line = "100 aa12.35fe.a5d3 FastEthernet0/1"
In [20]: re.search(r'[a-f0-9]+).[a-f0-9]+).[a-f0-9]+', line).group()
Out[20]: 'aa12.35fe.a5d3'
```
Выражение [a-f0-9]+\.[a-f0-9]+\.[a-f0-9]+ описывает три группы символов, разделенных точкой. Символами в каждой группе могут быть буквы a-f или цифры 0-9. Это выражение описывает MAC-адрес.

Еще одна особенность квадратных скобок - специальные символы внутри квадратных скобок теряют свое специальное значение и обозначают просто символ. Например, точка внутри квадратных скобок будет обозначать точку, а не любой символ.

Выражение [a-f0-9]+[./][a-f0-9]+ описывает три группы символов:

- 1. буквы a-f или цифры от 0 до 9
- 2. точка или слеш
- 3. буквы a-f или цифры от 0 до 9

Для строки line совпадением будет такая подстрока:

```
In [21]: line = "100 aa12.35fe.a5d3 FastEthernet0/1"
In [22]: re.search(r'[a-f0-9]+[./][a-f0-9]+', line).group()
Out[22]: 'aa12.35fe'
```
Если после открывающейся квадратной скобки указан символ ^, совпадением будет любой символ, кроме указанных в скобках:

```
In [23]: line = 'FastEthernet0/0 15.0.15.1 YES manual up up'
In [24]: re.search(r'[^a a-zA-Z]+', line).group()
Out[24]: '0/0 15.0.15.1 '
```
В данном случае выражение описывает все, кроме букв.

**|**

Вертикальная черта работает как "или":

```
In [25]: line = "100 aa12.35fe.a5d3 FastEthernet0/1"
In [26]: re.search(r'Fast[0/1', line).group()
Out[26]: 'Fast'
```
Обратите внимание на то, как срабатывает | - Fast и 0/1 воспринимаются как целое выражение. То есть, в итоге выражение означает, что мы ищем Fast или 0/1, а не то, что мы ищем Fas, затем t или 0 и 0/1.

**()**

Скобки используются для группировки выражений. Как и в математических выражениях, с помощью скобок можно указать, к каким элементам применяется операция.

Например, выражение [0-9]([a-f]|[0-9])[0-9] описывает три символа: цифра, потом буква или цифра и цифра:

```
In [27]: line = "100 aa12.35fe.a5d3 FastEthernet0/1"
In [28]: re.search(r'[0-9]([a-f]|[0-9])[0-9]', line).group()
Out[28]: '100'
```
Скобки позволяют указывать, какое выражение является одним целым. Это особенно полезно при использовании символов повторения:

```
In [29]: line = 'FastEthernet0/0 15.0.15.1 YES manual up up'
In [30]: re.search(r'([0-9]+).)+[0-9]+', line).group()
Out[30]: '15.0.15.1'
```
Скобки позволяют не только группировать выражения. Строка, которая совпала с выражением в скобках, запоминается. Ее можно получить отдельно с помощью специальных методов groups и group(n). Это рассматривается в подразделе «Группировка выражений».
### Жадность символов повторения

По умолчанию символы повторения в регулярных выражениях жадные (greedy). Это значит, что результирующая подстрока, которая соответствует шаблону, будет наиболее длинной.

Пример жадного поведения:

```
In [1]: import re
In [2]: line = '<text line> some text>'
In [3]: match = re.search(r' < r' > r', line)
In [4]: match.group()
Out[4]: '<text line> some text>'
```
То есть, в данном случае выражение захватило максимально возможный кусок символов, заключенный в <>.

Если нужно отключить жадность, достаточно добавить знак вопроса после символов повторения:

```
In [5]: line = '<text line> some text>'
In [6]: match = re.search(r' < r' > r', line)
In [7]: match.group()
Out[7]: '<text line>'
```
Зачастую жадность наоборот полезна. Например, без отключения жадности последнего плюса, выражение \d+\s+\S+ описывает такую строку:

```
In [8]: line = '1500
                        aab1.a1a1.a5d3FastEthernet0/1'
In [9]: re.search(r'\d+\s+\S+', line).group()
Out[9] '1500
                 aab1.a1a1.a5d3'
```
Символ \S обозначает все, кроме пробельных символов. Поэтому выражение \S+ с жадным символом повторения описывает максимально длинную строку до первого whitespace символа. В данном случае - до первого пробела.

Если отключить жадность, результат будет таким:

```
In [10]: re.search(r'\d+\s+\S+?', line).group()
Out[10]: '1500a^+
```
# Группировка выражений

Группировка выражений указывает, что последовательность символов надо рассматривать как одно целое. Однако это не единственное преимущество группировки.

Кроме этого, с помощью групп можно получать только определенную часть строки, которая была описана выражением. Это очень полезно в ситуациях, когда надо описать строку достаточно подробно, чтобы отобрать нужные строки, но в то же время из самой строки надо получить только определенное значение.

Например, из log-файла надо отобрать строки, в которых встречается «%SW MATM-4-MACFLAP NOTIF», а затем из каждой такой строки получить MAC-адрес, VLAN и интерфейсы. В этом случае регулярное выражение просто должно описывать строку, а все части строки, которые надо получить в результате, просто заключаются в скобки.

В Python есть два варианта использования групп:

- Нумерованные группы
- Именованные группы

### Нумерованные группы

Группа определяется помещением выражения в круглые скобки ().

Внутри выражения группы нумеруются слева направо, начиная с 1. Затем к группам можно обращаться по номерам и получать текст, который соответствует выражению в группе.

Пример использования групп:

```
In [8]: line = "FastEthernet0/1
                                              10.0.12.1YES manual up
                                                                                       \mathbf{L}up''In [9]: match = re.search(r'(\S+)\s+([\w.]+)\s+.*', line)
```
В данном примере указаны две группы:

- первая группа любые символы, кроме пробельных
- вторая группа любая буква или цифра (символ \w) или точка

Вторую группу можно было описать так же, как и первую. Другой вариант сделан просто для примера

Теперь можно обращаться к группам по номеру. Группа 0 - это строка, которая соответствует всему шаблону:

```
In [10]: match.group(0)
Out[10]: 'FastEthernet0/1
                                        10.0.12.1YES manual up
                                                                                        ú.
      up'(continues on next page)
```

```
In [11]: match.group(1)
Out[11]: 'FastEthernet0/1'
In [12]: match.group(2)
Out[12]: '10.0.12.1'
```
При необходимости можно перечислить несколько номеров групп:

```
In [13]: match.group(1, 2)Out[13]: ('FastEthernet0/1', '10.0.12.1')
In [14]: match.group(2, 1, 2)
Out[14]: ('10.0.12.1', 'FastEthernet0/1', '10.0.12.1')
```
Начиная с версии Python 3.6, к группам можно обращаться таким образом:

```
In [15]: match[0]
Out[15]: 'FastEthernet0/1 10.0.12.1 YES manual up U_{\text{L}},→ up'
In [16]: match[1]
Out[16]: 'FastEthernet0/1'
In [17]: match[2]
Out[17]: '10.0.12.1'
```
Для вывода всех подстрок, которые соответствуют указанным группам, используется метод groups:

```
In [18]: match.groups()
Out[18]: ('FastEthernet0/1', '10.0.12.1')
```
### **Именованные группы**

Когда выражение сложное, не очень удобно определять номер группы. Плюс, при дополнении выражения, может получиться так, что порядок групп изменился, и придется изменить и код, который ссылается на группы.

Именованные группы позволяют задавать группе имя.

Синтаксис именованной группы (?P<name>regex):

```
In [19]: line = "FastEthernet0/1 10.0.12.1 YES manual up \Box,→ up"
In [20]: match = re.search(r'(?P<intf>\S+)\s+(?P<address>[\d.]+)\s+', line)
```
Теперь к этим группам можно обращаться по имени:

```
In [21]: match.group('intf')
Out[21]: 'FastEthernet0/1'
In [22]: match.group('address')
Out[22]: '10.0.12.1'
```
Также очень полезно то, что с помощью метода groupdict(), можно получить словарь, где ключи - имена групп, а значения - подстроки, которые им соответствуют:

```
In [23]: match.groupdict()
Out[23]: {'address': '10.0.12.1', 'intf': 'FastEthernet0/1'}
```
И в таком случае можно добавить группы в регулярное выражение и полагаться на их имя, а не на порядок:

```
In [24]: match = re.search(r'(?P<intf>\S+)\s+(?P<address>[\d\.]+)\s+\w+\s+\w+\s+(?
,→P<status>up|down)\s+(?P<protocol>up|down)', line)
In [25]: match.groupdict()
Out[25]:
{'address': '10.0.12.1',
 'intf': 'FastEthernet0/1',
 'protocol': 'up',
 'status': 'up'}
```
# **Разбор вывода команды show ip dhcp snooping с помощью именованных групп**

Рассмотрим еще один пример использования именованных групп. В этом примере задача в том, чтобы получить из вывода команды show ip dhcp snooping binding поля: MAC-адрес, IPадрес, VLAN и интерфейс.

В файле dhcp\_snooping.txt находится вывод команды show ip dhcp snooping binding:

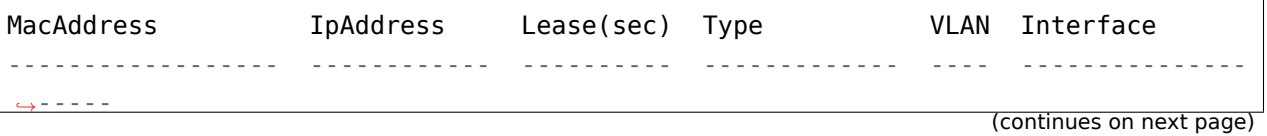

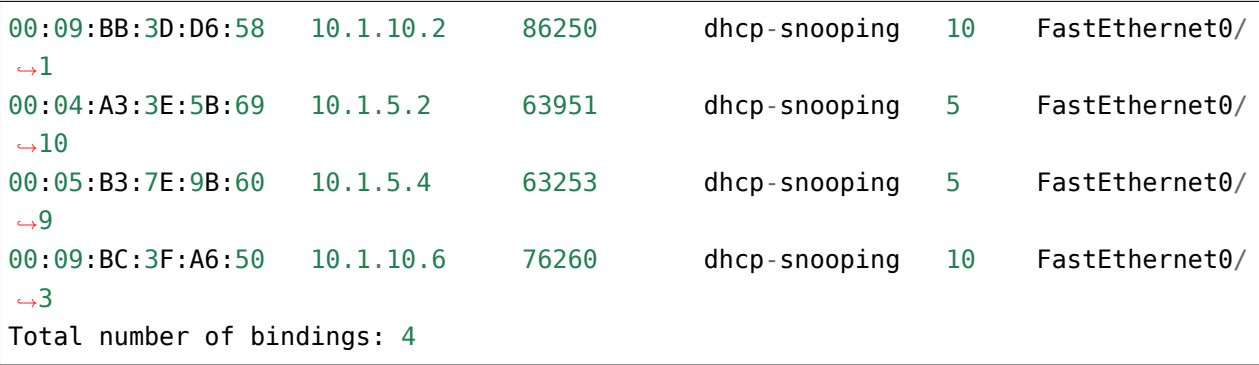

Для начала попробуем разобрать одну строку:

```
In [1]: line = '00:09:BB:3D:D6:58 10.1.10.2 86250 dhcp-snooping 10 .
,→FastEthernet0/1'
```
В регулярном выражении именованные группы используются для тех частей вывода, которые нужно запомнить:

```
In [2]: match = re.search(r'(?P<mac>\S+) +(?P<ip>\S+) +\d+ +\S+ +(?P<vlan>\d+) +(?
,→P<port>\S+)', line)
```
Комментарии к регулярному выражению:

- (?P<mac>\S+) + в группу с именем "mac" попадают любые символы, кроме пробельных. Получается, что выражение описывает последовательность любых символов до пробела
- (?P<ip>\S+) + тут аналогично: последовательность любых непробельных символов до пробела. Имя группы "ip"
- \d+ + числовая последовательность (одна или более цифр), а затем один или более пробелов
- сюда попадет значение Lease
- \S+ +- последовательность любых символов, кроме пробельных
- сюда попадает тип соответствия (в данном случае все они dhcp-snooping)
- $(?P < Vlan > \d+) + -$  именованная группа "vlan". Сюда попадают только числовые последовательности с одним или более символами
- (?P<port>.\S+) именованная группа "port". Сюда попадают любые символы, кроме whitespace

В результате, метод groupdict вернет такой словарь:

```
In [3]: match.groupdict()
Out[3]:
```

```
{'int' 'FastEthernet0/1',
 'ip' '10.1.10.2',
'mac' '00:09:BB:3D:D6:58',
 'vlan' '10'}
```
Так как регулярное выражение отработало как нужно, можно создавать скрипт. В скрипте перебираются все строки файла dhcp snooping.txt, и на стандартный поток вывода выводится информация об устройствах.

Файл parse dhcp snooping.py:

```
# -*- coding: utf-8 -*-
import re
dhcp-snooping 10 \mu\rightarrowFastEthernet0/1'
\text{reqex} = r' (?P<mac>\S+) +(?P<ip>\S+) +\d+ +\S+ +(?P<vlan>\d+) +(?P<port>\S+)'
result = []with open('dhcp snooping.txt') as data:
   for line in data:
       match = re.search(regex, line)if match:
           result.append(match.groupdict())
print('К коммутатору подключено \{} устройства'.format(len(result)))
for num, comp in enumerate(result, 1):
   print('Параметры устройства \{\}:'.format(num))
   for key in comp:
       print('{:10}: {:10}'.format(key, comp[key]))
```
Результат выполнения:

```
$ python parse dhcp snooping.py
К коммутатору подключено 4 устройства
Параметры устройства 1:
   int:FastEthernet0/1
   ip:
          10.1.10.2mac:00:09:BB:3D:D6:58
   vlan:
           10Параметры устройства 2:
           FastEthernet0/10
   int:10.1.5.2ip:
```

```
mac: 00:04:A3:3E:5B:69
   vlan: 5
Параметры устройства 3:
   int: FastEthernet0/9
   ip: 10.1.5.4
   mac: 00:05:B3:7E:9B:60
   vlan: 5
Параметры устройства 4:
   int: FastEthernet0/3
   ip: 10.1.10.6
   mac: 00:09:BC:3F:A6:50
   vlan: 10
```
# **Группа без захвата**

По умолчанию все, что попало в группу, запоминается. Это называется группа с захватом.

Иногда скобки нужны для указания части выражения, которое повторяется. И, при этом, не нужно запоминать выражение.

Например, надо получить MAC-адрес, VLAN и порты из такого лог-сообщения:

```
In [1]: \log = 'Jun 3 14:39:05.941: %SW MATM-4-MACFLAP NOTIF: Host f03a.b216.7ad7.
,→in vlan 10 is flapping between port Gi0/5 and port Gi0/15'
```
Регулярное выражение, которое описывает нужные подстроки:

```
In [2]: match = re.search(r'((\w{4}\).)\{2\} \w{4}).+vlan (\d+).+port (\S_+).+port,
,→(\S+)', log)
```
Выражение состоит из таких частей:

- $((\w{4}\).)(2)\w{4})$  сюда попадет MAC-адрес
- $\wedge \wedge \{4\} \wedge$ . эта часть описывает 4 буквы или цифры и точку
- $(\wedge \wedge \{4\})$ .)  $\{2\}$  тут скобки нужны, чтобы указать, что 4 буквы или цифры и точка повторяются два раза
- \w{4} затем 4 буквы или цифры
- $\cdot + v$ lan  $(\dagger +) B$  группу попадет номер VLAN
- .+port (\S+) первый интерфейс
- .+port (\S+) второй интерфейс

Метод groups вернет такой результат:

```
In [3]: match.groups()
Out[3]: ('f03a.b216.7ad7', 'b216.', '10', 'Gi0/5', 'Gi0/15')
```
Второй элемент, по сути, лишний. Он попал в вывод из-за скобок в выражении  $(\wedge\{4\})$ .) $\{2\}$ .

В этом случае нужно отключить захват в группе. Это делается добавлением ?: после открывающейся скобки группы.

Теперь выражение выглядит так:

```
In [4]: match = re.search(r'((?:\w{4}\.){2}\w{4}).+vlan (\d+).+port (\S+).+port<sub>u</sub>
,→(\S+)', log)
```
И, соответственно, группы:

```
In [5]: match.groups()
Out[5]: ('f03a.b216.7ad7', '10', 'Gi0/5', 'Gi0/15')
```
### **Повторение захваченного результата**

При работе с группами можно использовать результат, который попал в группу, дальше в этом же выражении.

Например, в выводе sh ip bgp последний столбец описывает атрибут AS Path (через какие автономные системы прошел маршрут):

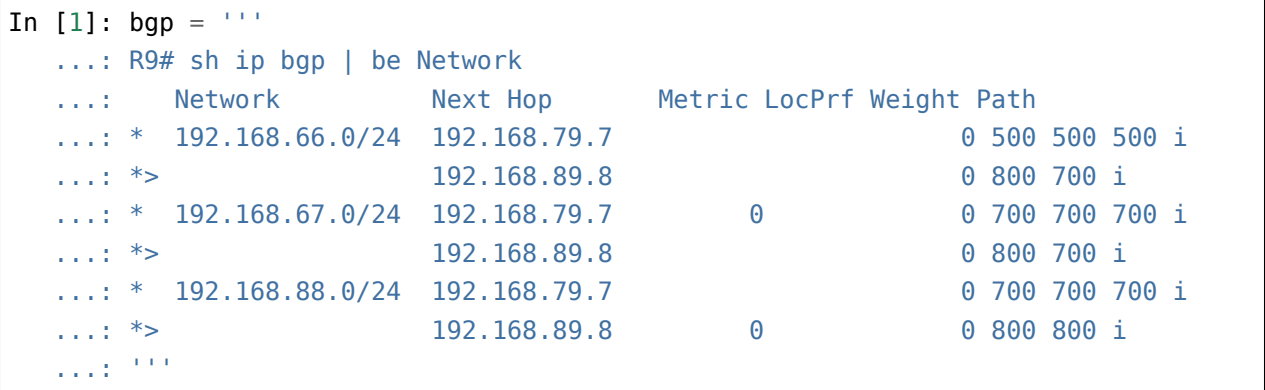

Допустим, надо получить те префиксы, у которых в пути несколько раз повторяется один и тот же номер AS.

Это можно сделать с помощью ссылки на результат, который был захвачен группой. Например, такое выражение отображает все строки, в которых один и тот же номер повторяется хотя бы два раза:

```
In [2]: for line in bgp.split('\n'):
  ...: match = re.search(r'(\ddot{d}) \ddot{1}, line)
  ...: if match:
  ...: print(line)
  ...:
 * 192.168.66.0/24 192.168.79.7 0 500 500 500 i
 192.168.67.0/24 192.168.79.7 0 0 0 700 700 700 i
* 192.168.88.0/24 192.168.79.7 0 700 700 700 i
* > 192.168.89.8 0 0 800 800 i
```
В этом выражении обозначение \1 подставляет результат, который попал в группу. Номер один указывает на конкретную группу. В данном случае это группа 1, она же единственная.

Аналогичным образом можно описать строки, в которых один и тот же номер встречается три раза:

```
In [3]: for line in bgp.split('\n'):
  ...: match = re.search(r'(\d+) \1 \1', line)
  ...: if match:
  ...: print(line)
  ...:
 * 192.168.66.0/24 192.168.79.7 0 500 500 500 i
 192.168.67.0/24 192.168.79.7 0 0 700 700 700 i
  * 192.168.88.0/24 192.168.79.7 0 700 700 700 i
```
Аналогичным образом можно ссылаться на результат, который попал в именованную группу:

```
In [129]: for line in bgp.split('\n'):
   ...: match = re.search(r'(?P<as>d+) (?P=a<sub>S</sub>)', line)
   ...: if match:
   ...: print(line)
   ...:
 * 192.168.66.0/24 192.168.79.7 0 500 500 500 i
 * 192.168.67.0/24 192.168.79.7 0 0 700 700 700 i
* 192.168.88.0/24 192.168.79.7 0 700 700 700 i
* > 192.168.89.8 0 0 800 800 i
```
# 15. Модуль ге

В Python для работы с регулярными выражениями используется модуль re.

Основные функции модуля ге:

- match ищет последовательность в начале строки
- search ищет первое совпадение с шаблоном
- findall ищет все совпадения с шаблоном. Возвращает результирующие строки в виде списка
- finditer ищет все совпадения с шаблоном. Возвращает итератор
- compile компилирует регулярное выражение. К этому объекту затем можно применять все перечисленные функции
- fullmatch вся строка должна соответствовать описанному регулярному выражению

Кроме функций для поиска совпадений, в модуле есть такие функции:

- re.sub для замены в строках
- re.split для разделения строки на части

# Объект Match

В модуле ге несколько функций возвращают объект Match, если было найдено совпадение:

- search
- $\cdot$  match
- finditer возвращает итератор с объектами Match

В этом подразделе рассматриваются методы объекта Match.

Пример объекта Match:

```
In [1]: log = 'Jun 3 14:39:05.941: %SW MATM-4-MACFLAP NOTIF: Host f03a.b216.7ad7.
\rightarrowin vlan 10 is flapping between port Gi0/5 and port Gi0/15'
In [2]: match = re.search(r'Host (\S_+) in vlan (\dagger).* port (\S_+) and port (\S_+)\leftrightarrow', log)
In [3]: match
Out[3]: < sre. SRE Match object; span=(47, 124), match='Host f03a.b216.7ad7 in<sub>u</sub>
\rightarrowvlan 10 is flapping betwee>'
```
Вывод в 3 строке просто отображает информацию об объекте. Поэтому не стоит полагаться на то, что отображается в части match, так как отображаемая строка обрезается по фиксированному количеству знаков.

#### **group**

Метод group возвращает подстроку, которая совпала с выражением или с выражением в группе.

Если метод вызывается без аргументов, отображается вся подстрока:

```
In [4]: match.group()
Out[4]: 'Host f03a.b216.7ad7 in vlan 10 is flapping between port Gi0/5 and port<sub>u</sub>
,→Gi0/15'
```
Аналогичный вывод возвращает группа 0:

```
In [5]: match.group(0)
Out[5]: 'Host f03a.b216.7ad7 in vlan 10 is flapping between port Gi0/5 and port.
,→Gi0/15'
```
Другие номера отображают только содержимое соответствующей группы:

```
In [6]: match.group(1)
Out[6]: 'f03a.b216.7ad7'
In [7]: match.group(2)
Out[7]: '10'
In [8]: match.group(3)
Out[8]: 'Gi0/5'
In [9]: match.group(4)
Out[9]: 'Gi0/15'
```
Если вызвать метод group с номером группы, который больше, чем количество существующих групп, возникнет ошибка:

```
In [10]: match.group(5)
-----------------------------------------------------------------
IndexError Traceback (most recent call last)
<ipython-input-18-9df93fa7b44b> in <module>()
---2 match.group(5)
IndexError: no such group
```
Если вызвать метод с несколькими номерами групп, результатом будет кортеж со строками, которые соответствуют совпадениям:

In [11]: match.group(1, 2, 3) Out[11]: ('f03a.b216.7ad7', '10', 'Gi0/5')

В группу может ничего не попасть, тогда ей будет соответствовать пустая строка:

```
In [12]: log = 'Jun 3 14:39:05.941: %SW_MATM-4-MACFLAP_NOTIF: Host f03a.b216.
,→7ad7 in vlan 10 is flapping between port Gi0/5 and port Gi0/15'
In [13]: match = re.search(r'Host (\S_+) in vlan (\D^*)', log)
In [14]: match.group(2)
Out[14]: ''
```
Если группа описывает часть шаблона и совпадений было несколько, метод отобразит последнее совпадение:

```
In [15]: log = 'Jun 3 14:39:05.941: %SW_MATM-4-MACFLAP_NOTIF: Host f03a.b216.
,→7ad7 in vlan 10 is flapping between port Gi0/5 and port Gi0/15'
In [16]: match = re.search(r'Host (\wedge \wedge \wedge \wedge)+', log)
In [17]: match.group(1)Out[17]: 'b216.'
```
Такой вывод получился из-за того, что выражение в скобках описывает 4 буквы или цифры, точка и после этого стоит плюс. Соответственно, сначала с выражением в скобках совпала первая часть MAC-адреса, потом вторая. Но запоминается и возвращается только последнее выражение.

Если в выражении использовались именованные группы, методу group можно передать имя группы и получить соответствующую подстроку:

```
In [18]: log = 'Jun 3 14:39:05.941: %SW_MATM-4-MACFLAP_NOTIF: Host f03a.b216.
,→7ad7 in vlan 10 is flapping between port Gi0/5 and port Gi0/15'
In [19]: match = re.search(r'Host (?P<mac>\S+) '
   ...: r'in vlan (?P<vlan>\d+) .* '
   ...: r'port (?P<int1>\S+) '
   \ldots: \ldots r'and port (?P<int2>\S+)',
   ...: log)
   ...:
```

```
In [20]: match.group('mac')
Out[20]: 'f03a.b216.7ad7'
In [21]: match.group('int2')
Out[21]: 'Gi0/15'
```
При этом группы доступны и по номеру:

```
In [22]: match.group(3)
Out[22]: 'Gi0/5'
In [23]: match.group(4)
Out[23]: 'Gi0/15'
```
#### **groups**

Метод groups возвращает кортеж со строками, в котором элементы - это те подстроки, которые попали в соответствующие группы:

```
In [24]: log = 'Jun 3 14:39:05.941: %SW_MATM-4-MACFLAP_NOTIF: Host f03a.b216.
,→7ad7 in vlan 10 is flapping between port Gi0/5 and port Gi0/15'
In [25]: match = re.search(r'Host (\S_+) '
   \dots: r' in vlan (\dagger)^* .* '
   \ldots: r'port (\S+) '
   \ldots r'and port (\S_+)',
   ...: log)
   ...:
In [26]: match.groups()
Out[26]: ('f03a.b216.7ad7', '10', 'Gi0/5', 'Gi0/15')
```
У метода groups есть опциональный параметр - default. Он срабатывает в ситуации, когда все, что попадает в группу, опционально.

Например, при такой строке, совпадение будет и в первой группе, и во второй:

```
In [26]: line = '100 aab1.a1a1.a5d3 FastEthernet0/1'
In [27]: match = re.search(r'(\d+) +(\w+)?', line)
In [28]: match.groups()
Out[28]: ('100', 'aab1')
```
Если же в строке нет ничего после пробела, в группу ничего не попадет. Но совпадение будет, так как в регулярном выражении описано, что группа опциональна:

```
In [30]: line = '100In [31]: match = re.search(r'(\d+) +(\w+)?', line)
In [32]: match.groups()
Out[32]: ('100', None)
```
Соответственно, для второй группы значением будет None.

Если передать методу groups значение default, оно будет возвращаться вместо None:

```
In [33]: line = '100In [34]: match = re.search(r'(\d+) +(\w+)?', line)
In [35]: match.groups(default=0)
Out[35]: ('100', 0)
In [36]: match.groups(default='No match')
Out[36]: ('100', 'No match')
```
#### **groupdict**

Метод groupdict возвращает словарь, в котором ключи - имена групп, а значения - соответствующие строки:

```
In [37]: log = 'Jun 3 14:39:05.941: %SW_MATM-4-MACFLAP_NOTIF: Host f03a.b216.
,→7ad7 in vlan 10 is flapping between port Gi0/5 and port Gi0/15'
In [38]: match = re.search(r'Host (?P<mac>\S+) '
   ...: r'in vlan (?P<vlan>\d+) .* '
   ...: r'port (?P<int1>\S+) '
   \ldots: \ldots r'and port (?P<int2>\S+)',
   ...: log)
   ...:
In [39]: match.groupdict()
Out[39]: {'int1': 'Gi0/5', 'int2': 'Gi0/15', 'mac': 'f03a.b216.7ad7', 'vlan': '10
,→'}
```
#### **start, end**

Методы start и end возвращают индексы начала и конца совпадения с регулярным выражением.

Если методы вызываются без аргументов, они возвращают индексы для всего совпадения:

```
In [40]: line = ' 10 aab1.a1a1.a5d3 FastEthernet0/1 '
In [41]: match = re.search(r'(\d+) +([0-9a-f.]+) +(\S+)', line)
In [42]: match.start()
Out[42]: 2
In [43]: match.end()
Out[43]: 42
In [45]: line[match.start():match.end()]
Out[45]: '10 aab1.a1a1.a5d3 FastEthernet0/1'
```
Методам можно передавать номер или имя группы. Тогда они возвращают индексы для этой группы:

```
In [46]: match.start(2)Out[46]: 9
In [47]: match.end(2)
Out[47]: 23
In [48]: line[match.start(2):match.end(2)]
Out[48]: 'aab1.a1a1.a5d3'
```
Аналогично для именованных групп:

```
In [49]: log = 'Jun 3 14:39:05.941: %SW_MATM-4-MACFLAP_NOTIF: Host f03a.b216.
,→7ad7 in vlan 10 is flapping between port Gi0/5 and port Gi0/15'
In [50]: match = re.search(r'Host (?P<mac>\S+) '
   \ldots: \ldots \ldots \ldots \ldots \ldots \ldots...: r'port (?P<int1>\S+) '
   \ldots: \ldots r'and port (?P<int2>\S+)',
   ...: log)
   ...:
In [51]: match.start('mac')
```

```
In [52]: match.end('mac')
Out[52]: 66
```
#### **span**

Out[51]: 52

Метод span возвращает кортеж с индексом начала и конца подстроки. Он работает аналогично методам start, end, но возвращает пару чисел.

Без аргументов метод span возвращает индексы для всего совпадения:

```
In [53]: line = ' 10 aab1.a1a1.a5d3 FastEthernet0/1 '
In [54]: match = re.search(r'(\d+) +([0-9a-f.]+) +(\S+)', line)
In [55]: match.span()
Out[55]: (2, 42)
```
Но ему также можно передать номер группы:

```
In [56]: line = ' 10 aab1.a1a1.a5d3 FastEthernet0/1 '
In [57]: match = re.search(r'(\d+) +([0-9a-f.]+) +(\S+)', line)
In [58]: match.span(2)
Out[58]: (9, 23)
```
Аналогично для именованных групп:

```
In [59]: log = 'Jun 3 14:39:05.941: %SW_MATM-4-MACFLAP_NOTIF: Host f03a.b216.
,→7ad7 in vlan 10 is flapping between port Gi0/5 and port Gi0/15'
In [60]: match = re.search(r'Host (?P<mac>\S+) '
   \ldots: \ldots \ldots \ldots \ldots \ldots \ldots...: r'port (?P<int1>\S+) '
   \ldots: \ldots r'and port (?P<int2>\S+)',
   ...: log)
   ...:
In [64]: match.span('mac')
Out[64]: (52, 66)
```

```
In [65]: match.span('vlan')
Out[65]: (75, 77)
```
# **Функция search**

Функция search:

- используется для поиска подстроки, которая соответствует шаблону
- возвращает объект Match, если подстрока найдена
- возвращает None, если подстрока не найдена

Функция search подходит в том случае, когда надо найти только одно совпадение в строке, например, когда регулярное выражение описывает всю строку или часть строки.

Рассмотрим пример использования функции search в разборе лог-файла.

В файле log.txt находятся лог-сообщения с информацией о том, что один и тот же MAC слишком быстро переучивается то на одном, то на другом интерфейсе. Одна из причин таких сообщений - петля в сети.

Содержимое файла log.txt:

%SW MATM-4-MACFLAP NOTIF: Host 01e2.4c18.0156 in vlan 10 is flapping between port<sub>.</sub> *,→*Gi0/16 **and** port Gi0/24 %SW\_MATM-4-MACFLAP\_NOTIF: Host 01e2.4c18.0156 **in** vlan 10 **is** flapping between port␣ *,→*Gi0/16 **and** port Gi0/24 %SW\_MATM-4-MACFLAP\_NOTIF: Host 01e2.4c18.0156 **in** vlan 10 **is** flapping between port␣ *,→*Gi0/24 **and** port Gi0/19 %SW\_MATM-4-MACFLAP\_NOTIF: Host 01e2.4c18.0156 **in** vlan 10 **is** flapping between port␣ *,→*Gi0/24 **and** port Gi0/16

При этом MAC-адрес может прыгать между несколькими портами. В таком случае очень важно знать, с каких портов прилетает MAC.

Попробуем вычислить, между какими портами и в каком VLAN образовалась проблема. Проверка регулярного выражения с одной строкой из log-файла:

```
In [1]: import re
In [2]: \log = '%SW_MATM-4-MACFLAP_NOTIF: Host 01e2.4c18.0156 in vlan 10 is<sub>u</sub>
,→flapping between port Gi0/16 and port Gi0/24'
In [3]: match = re.search(r'Host \S+ '
   \dots: r'in vlan (\dagger)^{+}
```
- r'is flapping between port '  $\sim 100$  km  $^{-1}$
- $r'(\S+)$  and port  $(\S+)'$ , log)  $\sim 100$
- $\sim 100$  km s  $^{-1}$

Регулярное выражение для удобства чтения разбито на части. В нём есть три группы:

- (\d+) описывает номер VLAN
- $(\S +)$  and port  $(\S +)$  в это выражение попадают номера портов

В итоге, в группы попали такие части строки:

```
In [4]: match.groups()
Out[4]: ('10', 'Gi0/16', 'Gi0/24')
```
В итоговом скрипте файл log.txt обрабатывается построчно, и из каждой строки собирается информация о портах. Так как порты могут дублироваться, сразу добавляем их в множество, чтобы получить подборку уникальных интерфейсов (файл parse log search.py):

```
import re
regex = (r'Host \n\sqrt{S+}r' in vlan (\dagger d +)r'is flapping between port '
         r'(\S+) and port (\S+)^{\prime})ports = set()with open('log.txt') as f:
    for line in f:
        match = re.search(reqex, line)if match:
            vlan = match.group(1)ports.add(match.group(2))
            ports.add(match.group(3))print ('Петля между портами \{} в VLAN \{}'.format(', '.join(ports), vlan))
```
Результат выполнения скрипта такой:

```
$ python parse log search.py
Петля между портами Gi0/19, Gi0/24, Gi0/16 в VLAN 10
```
### **Обработка вывода show cdp neighbors detail**

Попробуем получить параметры устройств из вывода sh cdp neighbors detail.

Пример вывода информации для одного соседа:

```
SW1#show cdp neighbors detail
Device ID: SW2
Entry address(es):
 IP address: 10.1.1.2
Platform: cisco WS-C2960-8TC-L, Capabilities: Switch IGMP
Interface: GigabitEthernet1/0/16, Port ID (outgoing port): GigabitEthernet0/1
Holdtime : 164 sec
Version :
Cisco IOS Software, C2960 Software (C2960-LANBASEK9-M), Version 12.2(55)SE9,␣
,→RELEASE SOFTWARE (fc1)
Technical Support: http://www.cisco.com/techsupport
Copyright (c) 1986-2014 by Cisco Systems, Inc.
Compiled Mon 03-Mar-14 22:53 by prod_rel_team
advertisement version: 2
VTP Management Domain: ''
Native VLAN: 1
Duplex: full
Management address(es):
  IP address: 10.1.1.2
```
Задача получить такие поля:

- имя соседа (Device ID: SW2)
- IP-адрес соседа (IP address: 10.1.1.2)
- платформу соседа (Platform: cisco WS-C2960-8TC-L)
- версию IOS (Cisco IOS Software, C2960 Software (C2960-LANBASEK9-M), Version 12.2(55)SE9, RELEASE SOFTWARE (fc1))

И для удобства надо получить данные в виде словаря. Пример итогового словаря для коммутатора SW2:

```
{'SW2': {'ip': '10.1.1.2',
         'platform': 'cisco WS-C2960-8TC-L',
         'ios': 'C2960 Software (C2960-LANBASEK9-M), Version 12.2(55)SE9'}}
```
Пример проверяется на файле sh\_cdp\_neighbors\_sw1.txt.

Первый вариант решения (файл parse\_sh\_cdp\_neighbors\_detail\_ver1.py):

```
import re
from pprint import pprint
def parse_cdp(filename):
    result = \{\}with open(filename) as f:
        for line in f:
            if line.startswith('Device ID'):
                neighbor = re.search(r'Device ID: (\S_+)', line).group(1)
                result[neighbor] = \{\}elif line.startswith(' IP address'):
                ip = re.search(r'IP address: (\S+)^t, line).group(1)result[neighbor]['ip'] = ip
            elif line.startswith('Platform'):
                platform = re.search(r'Platform: (\S + \S +),', line).group(1)
                result[neighbor]['platform'] = platform
            elif line.startswith('Cisco IOS Software'):
                ios = re.search(r'Cisco IOS Software, (.+), RELEASE',
                                line).group(1)
                result[neighbor]['ios'] = ios
    return result
pprint(parse_cdp('sh_cdp_neighbors_sw1.txt'))
```
Тут нужные строки отбираются с помощью метода строк startswith. И в строке с помощью регулярного выражения получается требуемая часть строки. В итоге все собирается в словарь.

Результат выглядит так:

```
$ python parse_sh_cdp_neighbors_detail_ver1.py
{'R1': {'ios': '3800 Software (C3825-ADVENTERPRISEK9-M), Version 12.4(24)T1',
        'ip': '10.1.1.1',
        'platform': 'Cisco 3825'},
 'R2': {'ios': '2900 Software (C3825-ADVENTERPRISEK9-M), Version 15.2(2)T1',
        'ip': '10.2.2.2',
        'platform': 'Cisco 2911'},
 'SW2': {'ios': 'C2960 Software (C2960-LANBASEK9-M), Version 12.2(55)SE9',
         'ip': '10.1.1.2',
         'platform': 'cisco WS-C2960-8TC-L'}}
```
Все получилось как нужно, но эту задачу можно решить более компактно.

Вторая версия решения (файл parse sh cdp neighbors detail ver2.py):

```
import re
from pprint import pprint
def parse cdp(filename):
    reqex = (r'Device ID: (?P < device > \S +)'r'|IP address: (?P<ip>\S+)'
             r' | Platform: (?P<platform>\S+ \S+), '
             r'|Cisco IOS Software, (?P<ios>.+), RELEASE')
    result = \{\}with open(filename) as f:
        for line in f:
            match = re.search(reqex, line)if match:
                if match. lastgroup == 'device':
                    device = match.group(match.lastgroup)result[device] = \{\}elif device:
                    result[device][match, lastgroup] = match, group(match.lastgroup)
    return result
pprint(parse_cdp('sh_cdp_neighbors_sw1.txt'))
```
Пояснения ко второму варианту:

- в регулярном выражении описаны все варианты строк через знак или |
- без проверки строки ищется совпадение
- если совпадение найдено, проверяется метод lastgroup
- метод lastgroup возвращает имя последней именованной группы в регулярном выражении, для которой было найдено совпадение
- если было найдено совпадение для группы device, в переменную device записывается значение, которое попало в эту группу
- иначе в словарь записывается соответствие "имя группы": соответствующее значение

Результат будет таким же:

```
$ python parse_sh_cdp_neighbors_detail_ver2.py
{'R1': {'ios': '3800 Software (C3825-ADVENTERPRISEK9-M), Version 12.4(24)T1',
        'ip': '10.1.1.1',
        'platform': 'Cisco 3825'},
'R2': {'ios': '2900 Software (C3825-ADVENTERPRISEK9-M), Version 15.2(2)T1',
        'ip': '10.2.2.2',
        'platform': 'Cisco 2911'},
 'SW2': {'ios': 'C2960 Software (C2960-LANBASEK9-M), Version 12.2(55)SE9',
         'ip': '10.1.1.2',
         'platform': 'cisco WS-C2960-8TC-L'}}
```
# **Функция match**

Функция match():

- используется для поиска в начале строки подстроки, которая соответствует шаблону
- возвращает объект Match, если подстрока найдена
- возвращает None, если подстрока не найдена

Функция match отличается от search тем, что match всегда ищет совпадение в начале строки. Например, если повторить пример, который использовался для функции search, но уже с match:

```
In [2]: import re
In [3]: \log = '%SW_MATM-4-MACFLAP_NOTIF: Host 01e2.4c18.0156 in vlan 10 is<sub>u</sub>
,→flapping between port Gi0/16 and port Gi0/24'
In [4]: match = re.match(r'Host \S+ '
  \ldots: \ldots \ldots \ldots \ldots \ldots...: This flapping between port '
   ...: r'(\S_+) and port (\S_+)', log)
   ...:
```
Результатом будет None:

```
In [6]: print(match)
None
```
Так получилось из-за того, что match ищет слово Host в начале строки. Но это сообщение находится в середине.

В данном случае можно легко исправить выражение, чтобы функция match находила совпадение:

```
In [4]: match = re.match(r'\S+: Host \S+ '
  \dots: r'in vlan (\dagger d)^{n}...: The r'is flapping between port '
  ...: r'(\S_+) and port (\S_+)', log)
  ...:
```
Перед словом Host добавлено выражение \S+:. Теперь совпадение будет найдено:

```
In [11]: print(match)
<_sre.SRE_Match object; span=(0, 104), match='%SW_MATM-4-MACFLAP_NOTIF: Host 01e2.
,→4c18.0156 in '>
In [12]: match.groups()
Out[12]: ('10', 'Gi0/16', 'Gi0/24')
```
Пример аналогичен тому, который использовался в функции search, с небольшими изменениями (файл parse\_log\_match.py):

```
import re
regex = (r'\S +: Host \S + 'r'in vlan (\dagger d +)r'is flapping between port '
         r'(\S+) and port (\S+)'ports = set()with open('log.txt') as f:
    for line in f:
        match = re.match(regex, line)if match:
            vlan = match.qroup(1)ports.add(match.group(2))
            ports.add(match.group(3))
print('Петля между портами {} в VLAN {}'.format(', '.join(ports), vlan))
```
Результат:

\$ python parse\_log\_match.py Петля между портами Gi0/19, Gi0/24, Gi0/16 в VLAN 10

# **Функция finditer**

Функция finditer():

- используется для поиска всех непересекающихся совпадений в шаблоне
- возвращает итератор с объектами Match
- finditer возвращает итератор даже в том случае, когда совпадение не найдено

Функция finditer отлично подходит для обработки тех команд, вывод которых отображается столбцами. Например, sh ip int br, sh mac address-table и др. В этом случае его можно применять ко всему выводу команды.

Пример вывода sh ip int br:

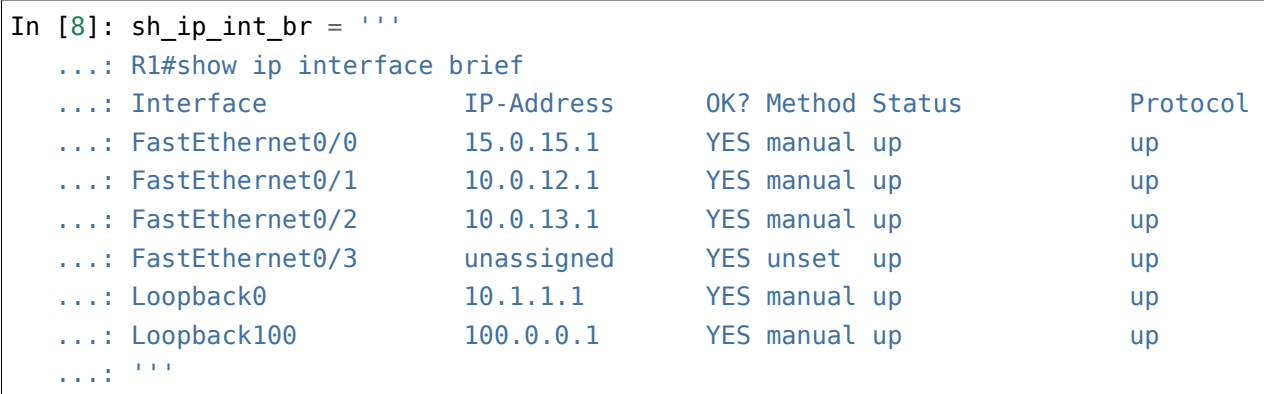

Регулярное выражение для обработки вывода:

```
In [9]: result = re.finditer(r'(\S+) +'
  ...: r'([d.]+) +'...: r' \wedge w + \wedge w + '...: r'(up|down|administratively down) +'
  ...: r'(up|down)',
  \dots: sh_ip_int_br)
  ...:
```
В переменной result находится итератор:

In [12]: result Out[12]: <callable iterator at 0xb583f46c>

В итераторе находятся объекты Match:

```
In [16]: groups = []In [18]: for match in result:
```

```
...: print(match)
   ...: groups.append(match.groups())
   ...:
\le sre.SRE Match object; span=(103, 171), match='FastEthernet0/0 15.0.15.1 \frac{1}{2},→ YES manual >
<_ sre.SRE_Match object; span=(172, 240), match='FastEthernet0/1 10.0.12.1 u
,→ YES manual >
<_sre.SRE_Match object; span=(241, 309), match='FastEthernet0/2 10.0.13.1 ␣
,→ YES manual >
<_sre.SRE_Match object; span=(379, 447), match='Loopback0 10.1.1.1 ␣
,→ YES manual >
\leq sre.SRE Match object; span=(448, 516), match='Loopback100 100.0.0.1 \frac{1}{10},→ YES manual >'
```
Теперь в списке groups находятся кортежи со строками, которые попали в группы:

```
In [19]: groups
Out[19]:
[('FastEthernet0/0', '15.0.15.1', 'up', 'up'),
 ('FastEthernet0/1', '10.0.12.1', 'up', 'up'),
 ('FastEthernet0/2', '10.0.13.1', 'up', 'up'),
 ('Loopback0', '10.1.1.1', 'up', 'up'),
 ('Loopback100', '100.0.0.1', 'up', 'up')]
```
Аналогичный результат можно получить с помощью генератора списков:

```
In [20]: regex = r'(\S+) +([\dagger]d.]+) +\w+ +\w+ +(up|down|administratively down)<sub>u</sub>
,→+(up|down)'
In [21]: result = [match.groups() for match in re.finditer(regex, sh_ip_int_br)]
In [22]: result
Out[22]:
[('FastEthernet0/0', '15.0.15.1', 'up', 'up'),
 ('FastEthernet0/1', '10.0.12.1', 'up', 'up'),
 ('FastEthernet0/2', '10.0.13.1', 'up', 'up'),
 ('Loopback0', '10.1.1.1', 'up', 'up'),
 ('Loopback100', '100.0.0.1', 'up', 'up')]
```
Теперь разберем тот же лог-файл, который использовался в подразделах search и match.

В этом случае вывод можно не перебирать построчно, а передать все содержимое файла (файл parse log finditer.py):

```
import re
reqex = (r'Host \setminus S+ 'r'in vlan (\dagger)^{\dagger}r'is flapping between port '
         r'(\S+) and port (\S+)'ports = set()with open('log.txt') as f:
    for m in re.finditer(regex, f.read()):
        vlan = m.group(1)ports.add(m.group(2))
        ports.add(m.group(3))
print('Петля между портами {} в VLAN {}'.format(', '.join(ports), vlan))
```
**Предупреждение:** В реальной жизни log-файл может быть очень большим. В таком случае, его лучше обрабатывать построчно.

Вывод будет таким же:

```
$ python parse_log_finditer.py
Петля между портами Gi0/19, Gi0/24, Gi0/16 в VLAN 10
```
## **Обработка вывода show cdp neighbors detail**

С помощью finditer можно обработать вывод sh cdp neighbors detail, так же, как и в подразделе re.search.

Скрипт почти полностью аналогичен варианту с re.search (файл parse\_sh\_cdp\_neighbors\_detail\_finditer.py):

```
import re
from pprint import pprint
def parse_cdp(filename):
    regex = (r'Device ID: (?P<device>\S+)'
             r'|IP address: (?P<ip>\S+)'
             r'|Platform: (?P<platform>\S+ \S+),'
```

```
r'|Cisco IOS Software, (?P<ios>.+), RELEASE')
    result = \{\}with open(filename) as f:
        match<sub>1</sub>ter = re.finditer(regex, f.read())
        for match in match_iter:
            if match.lastgroup == 'device':
                device = match.group(match.lastgroup)
                result[device] = \{\}elif device:
                result[device][match.lastgroup] = match.group(match.lastgroup)
    return result
pprint(parse_cdp('sh_cdp_neighbors_sw1.txt'))
```
Теперь совпадения ищутся во всем файле, а не в каждой строке отдельно:

```
with open(filename) as f:
   match iter = re.finditer(regex, f.read())
```
Затем перебираются совпадения:

```
with open(filename) as f:
    match iter = re.finditer(regex, f.read())
    for match in match_iter:
```
Остальное аналогично.

Результат будет таким:

```
$ python parse_sh_cdp_neighbors_detail_finditer.py
{'R1': {'ios': '3800 Software (C3825-ADVENTERPRISEK9-M), Version 12.4(24)T1',
        'ip': '10.1.1.1',
        'platform': 'Cisco 3825'},
 'R2': {'ios': '2900 Software (C3825-ADVENTERPRISEK9-M), Version 15.2(2)T1',
        'ip': '10.2.2.2',
        'platform': 'Cisco 2911'},
 'SW2': {'ios': 'C2960 Software (C2960-LANBASEK9-M), Version 12.2(55)SE9',
         'ip': '10.1.1.2',
         'platform': 'cisco WS-C2960-8TC-L'}}
```
Хотя результат аналогичный, с finditer больше возможностей, так как можно указывать не только то, что должно находиться в нужной строке, но и в строках вокруг.

Например, можно точнее указать, какой именно IP-адрес надо взять:

```
Device ID: SW2
Entry address(es):
 IP address: 10.1.1.2
Platform: cisco WS-C2960-8TC-L, Capabilities: Switch IGMP
\sim 10^{-1}Native VLAN: 1
Duplex: full
Management address(es):
  IP address: 10.1.1.2
```
Например, если нужно взять первый IP-адрес, можно так дополнить регулярное выражение:

```
reqex = (r'Device ID: (?P < device > \S +)'r' | Entry address. * \n +IP address: (?P<ip>\S+)'
         r' | Platform: (?P<platform>\S+ \S+), '
         r'|Cisco IOS Software, (?P<ios>.+), RELEASE')
```
# **Функция findall**

Функция findall():

- используется для поиска всех непересекающихся совпадений в шаблоне
- возвращает:
	- список строк, которые описаны регулярным выражением, если в регулярном выражении нет групп
	- список строк, которые совпали с регулярным выражением в группе, если в регулярном выражении одна группа
	- список кортежей, в которых находятся строки, которые совпали с выражением в группе, если групп несколько

Рассмотрим работу findall на примере вывода команды sh mac address-table:

```
In [2]: mac address table = open('CAM table.txt').read()
In [3]: print(mac address table)
swl#sh mac address-table
        Mac Address Table
```
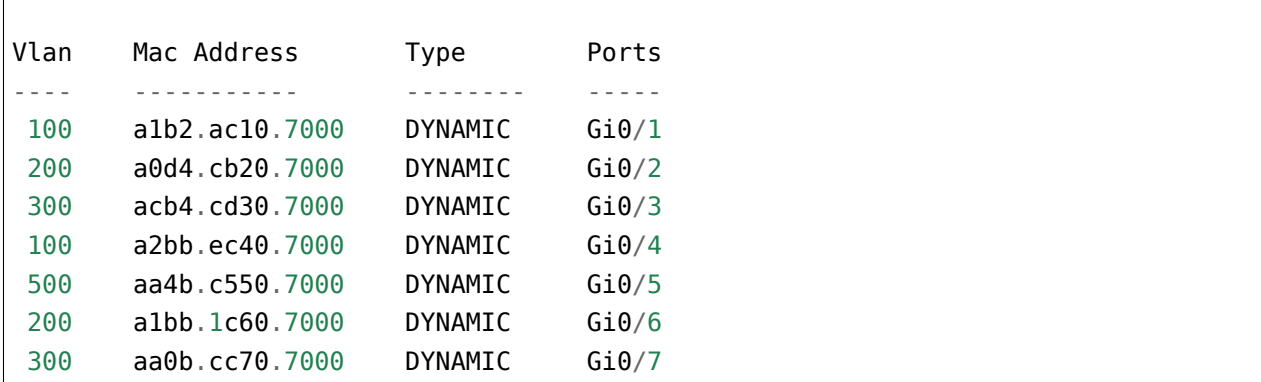

Первый пример - регулярное выражение без групп. В этом случае findall возвращает список строк, которые совпали с регулярным выражением.

Например, с помощью findall можно получить список строк с соответствиями vlan - mac interface и избавиться от заголовка в выводе команды:

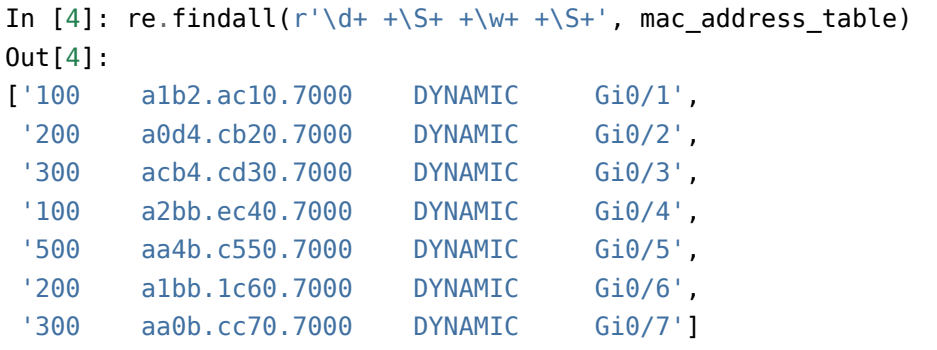

Обратите внимание, что findall возвращает список строк, а не объект Match.

Как только в регулярном выражении появляется группа, findall ведет себя по-другому. Если в выражении используется одна группа, findall возвращает список строк, которые совпали с выражением в группе:

```
In [5]: re.findall(r'\d+ +(\S+) +\w+ +\S+', mac_address_table)
Out[5]:
['a1b2.ac10.7000',
 'a0d4.cb20.7000',
 'acb4.cd30.7000',
 'a2bb.ec40.7000',
 'aa4b.c550.7000',
 'a1bb.1c60.7000',
 'aa0b.cc70.7000']
```
При этом findall ищет совпадение всей строки, но возвращает результат, похожий на метод groups() в объекте Match.

Если же групп несколько, findall вернет список кортежей:

```
In [6]: re.findall(r'(\d+) +(\S+) +\w+ +(\S+)', mac address table)
Out[6]:
[('100', 'a1b2.ac10.7000', 'Gi0/1'),
 ('200', 'a0d4.cb20.7000', 'Gi0/2'),
('300', 'acb4.cd30.7000', 'Gi0/3'),
 ('100', 'a2bb.ec40.7000', 'Gi0/4'),
 ('500', 'aa4b.c550.7000', 'Gi0/5'),
 ('200', 'a1bb.1c60.7000', 'Gi0/6'),
 ('300', 'aa0b.cc70.7000', 'Gi0/7')]
```
Если такие особенности работы функции findall мешают получить необходимый результат, то лучше использовать функцию finditer, но иногда такое поведение подходит и удобно использовать.

Пример использования findall в разборе лог-файла (файл parse\_log\_findall.py):

```
import re
regex = (r'Host \setminus S+ 'r'in vlan (\dagger d +)r'is flapping between port '
         r'(\S+) and port (\S+)'ports = set()with open('log.txt') as f:
    result = re.findall(reqex, f.read())for vlan, port1, port2 in result:
        ports.add(port1)
        ports.add(port2)
print('Петля между портами {} в VLAN {}'.format(', '.join(ports), vlan))
```
Результат:

\$ python parse\_log\_findall.py Петля между портами Gi0/19, Gi0/16, Gi0/24 в VLAN 10

### **Функция compile**

В Python есть возможность заранее скомпилировать регулярное выражение, а затем использовать его. Это особенно полезно в тех случаях, когда регулярное выражение много используется в скрипте.

Использование компилированного выражения может ускорить обработку, и, как правило, такой вариант удобней использовать, так как в программе разделяется создание регулярного выражения и его использование. Кроме того, при использовании функции re.compile создается объект Regex0bject, у которого есть несколько дополнительных возможностей, которых нет в объекте MatchObject.

Для компиляции регулярного выражения используется функция re.compile:

In [52]: regex = re.compile( $r'\d++\S++\w++\S+'$ )

Она возвращает объект RegexObject:

```
In [53]: regex
Out [53]: re.compile(r' \ddot{+} + S + \ddot{+} + S + \ddot{+}, re.UNICODE)
```
У объекта RegexObject доступны такие методы и атрибуты:

```
In [55]: [method for method in dir(regex) if not method startswith(' ')]
0ut[55]:
['findall',
'finditer',
 'flags',
 'fullmatch',
 'groupindex',
 'groups',
 'match',
 'pattern',
 'scanner',
 'search',
 'split',
 'sub',
 'subn'l
```
Обратите внимание, что у объекта Regex доступны методы search, match, finditer, findall. Это те же функции, которые доступны в модуле глобально, но теперь их надо применять к объекту.

Пример использования метода search:

```
In [67]: line = \frac{100}{100} alb2.ac10.7000
                                             DYNAMIC
                                                          Gi0/1'In [68]: match = regex.search(line)
```
Теперь search надо вызывать как метод объекта regex. И передать как аргумент строку.

Результатом будет объект Match:

```
In [69]: match
Out[69]: < sre.SRE Match object; span=(1, 43), match='100 a1b2.ac10.7000 \Box,→DYNAMIC Gi0/1'>
In [70]: match.group()
Out[70]: '100 a1b2.ac10.7000 DYNAMIC Gi0/1'
```
Пример компиляции регулярного выражения и его использования на примере разбора логфайла (файл parse\_log\_compile.py):

```
import re
regex = re.compile(r'Host \setminus S+ 'r'in vlan (\d+) '
                   r'is flapping between port '
                   r'(\S+) and port (\S+)'ports = set()with open('log.txt') as f:
    for m in regex.finditer(f.read()):
        vlan = m.qroup(1)ports.add(m.group(2))
        ports.add(m.group(3))
print('Петля между портами {} в VLAN {}'.format(', '.join(ports), vlan))
```
Это модифицированный пример с использованием finditer. Тут изменилось описание регулярного выражения:

```
regex = re.compile(r'Host \ \S^+ \r'in vlan (\dagger d +)r'is flapping between port '
                    r'(\S+) and port (\S+)'
```
И вызов finditer теперь выполняется как метод объекта regex:

**for** m **in** regex.finditer(f.read()):

### **Параметры, которые доступны только при использовании re.compile**

При использовании функции re.compile в методах search, match, findall, finditer и fullmatch появляются дополнительные параметры:

- pos позволяет указывать индекс в строке, с которого надо начать искать совпадение
- endpos указывает, до какого индекса надо выполнять поиск

Их использование аналогично выполнению среза строки.

Например, таким будет результат без указания параметров pos, endpos:

```
In [75]: regex = re.compile(r'\ddot{d}+ +\S+ +\w+ +\S+')
In [76]: line = ' 100 a1b2.ac10.7000 DYNAMIC 6i0/1'In [77]: match = regex.search(line)
In [78]: match.group()
Out[78]: '100 a1b2.ac10.7000 DYNAMIC Gi0/1'
```
В этом случае указывается начальная позиция поиска:

```
In [79]: match = regex.search(line, 2)
In [80]: match.group()
Out[80]: '00 a1b2.ac10.7000 DYNAMIC Gi0/1'
```
Указание начальной позиции аналогично срезу строки:

```
In [81]: match = regex.search(line[2:])In [82]: match.group()
Out[82]: '00 a1b2.ac10.7000 DYNAMIC Gi0/1'
```
И последний пример - использование двух индексов:

```
In [90]: line = ' 100 a1b2.ac10.7000 DYNAMIC Gi0/1'
In [91]: regex = re.compile(r'\ddot{d}+ +\S+ +\w+ +\S+')
In [92]: match = regex.search(line, 2, 40)
In [93]: match.group()
Out[93]: '00 a1b2.ac10.7000 DYNAMIC Gi'
```
И аналогичный срез строки:

```
In [94]: match = regex.search(line[2:40])
```
In  $[95]$ : match.group()  $Out[95]$  '00 alb2.ac10.7000 **DYNAMIC**  $Gi'$ 

В методах match, findall, finditer и fullmatch параметры pos и endpos работают аналогично.

### Флаги

При использовании функций или создании скомпилированного регулярного выражения можно указывать дополнительные флаги, которые влияют на поведение регулярного выражения.

Модуль ге поддерживает такие флаги (в скобках короткий вариант обозначения флага):

- re.ASCII (re.A)
- re.IGNORECASE (re.I)
- re.MULTILINE (re.M)
- re.DOTALL (re.S)
- re.VERBOSE (re.X)
- re.LOCALE (re.L)
- re.DEBUG

В этом подразделе для примера рассматривается флаг re.DOTALL. Информация об остальных флагах доступна в документации.

### re.DOTALL

С помощью регулярных выражений можно работать и с многострочной строкой.

Например, из строки sh cdp надо получить имя устройства, платформу и IOS:

```
In [2]: sh cdp = '...: Device ID: SW2
   ...: Entry address(es):
         IP address: 10.1.1.2
   SALE
   ...: Platform: cisco WS-C2960-8TC-L, Capabilities: Switch IGMP
   ...: Interface: GigabitEthernet1/0/16, Port ID (outgoing port):
\rightarrowGigabitEthernet0/1
   \ldots: Holdtime : 164 sec
   County
   \ldots: Version :
   ...: Cisco IOS Software, C2960 Software (C2960-LANBASEK9-M), Version 12.
 →2(55)SE9, RELEASE SOFTWARE (fc1)
```

```
...: Technical Support: http://www.cisco.com/techsupport
...: Copyright (c) 1986-2014 by Cisco Systems, Inc.
...: Compiled Mon 03-Mar-14 22:53 by prod rel team
\sim 100...: advertisement version: 2
...: VTP Management Domain: ''
...: Native VLAN: 1
...: Duplex: full
...: Management address(es):
...: IP address: 10.1.1.2and the
```
Конечно, в этом случае можно разделить строку на части и работать с каждой строкой отдельно, но можно получить нужные данные и без разделения.

В этом выражении описаны строки с нужными данными:

```
In [3]: regex = r'Device ID: (\S +).+Platform: \w + (\S +),.+Cisco IOS Software.+,
\rightarrowVersion (\S+),'
```
В таком случае, совпадения не будет, потому что по умолчанию точка означает любой символ, кроме перевода строки:

```
In [4]: print(re.search(reqex, sh cdp))None
```
Изменить поведение по умолчанию, можно с помощью флага re.DOTALL:

```
In [5]: match = re.search(regex, sh_cdp, re.DOTALL)
In [6]: match.groups()
Out[6]: ('SW2', 'WS-C2960-8TC-L', '12.2(55)SE9')
```
Так как теперь в точку входит и перевод строки, комбинация .+ захватывает все, между нужными данными.

Теперь попробуем с помощью этого регулярного выражения, получить информацию про всех соседей из файла sh cdp\_neighbors\_sw1.txt (вывод сокращен).

```
SW1#show cdp neighbors detail
<u>. . . . . . . . . . . .</u>
Device ID: SW2
Entry address(es):
  IP address: 10.1.1.2
Platform: cisco WS-C2960-8TC-L, Capabilities: Switch IGMP
```

```
(продолжение с предыдущей страницы)
Interface: GigabitEthernet1/0/16, Port ID (outgoing port): GigabitEthernet0/1
Holdtime : 164 sec
Version :
Cisco IOS Software, C2960 Software (C2960-LANBASEK9-M), Version 12.2(55)SE9,
,→RELEASE SOFTWARE (fc1)
Technical Support: http://www.cisco.com/techsupport
-------------------------
Device ID: R1
Entry address(es):
 IP address: 10.1.1.1
Platform: Cisco 3825, Capabilities: Router Switch IGMP
Interface: GigabitEthernet1/0/22, Port ID (outgoing port): GigabitEthernet0/0
Holdtime : 156 sec
Version :
Cisco IOS Software, 3800 Software (C3825-ADVENTERPRISEK9-M), Version 12.4(24)T1,.
,→RELEASE SOFTWARE (fc3)
Technical Support: http://www.cisco.com/techsupport
-------------------------
Device ID: R2
Entry address(es):
 IP address: 10.2.2.2
Platform: Cisco 2911, Capabilities: Router Switch IGMP
Interface: GigabitEthernet1/0/21, Port ID (outgoing port): GigabitEthernet0/0
Holdtime : 156 sec
```

```
Version :
Cisco IOS Software, 2900 Software (C3825-ADVENTERPRISEK9-M), Version 15.2(2)T1,
,→RELEASE SOFTWARE (fc3)
Technical Support: http://www.cisco.com/techsupport
```
Поиск всех совпадений с регулярным выражением:

```
In [7]: with open('sh_cdp_neighbors_sw1.txt') as f:
  \dots: sh cdp = f.read()
   ...:
In [8]: regex = r'Device ID: (\S+).+Platform: \w+ (\S+),.+Cisco IOS Software.+.
,→Version (\S+),'
```
```
In [9]: match = re.finditer(regex, sh cdp, re.DOTALL)
In [10]: for m in match:
    ...: print(m.groups())
    ...:
('SW2', '2911', '15.2(2)T1')
```
На первый взгляд, кажется, что вместо трех устройств, в вывод попало только одно. Однако, если присмотреться к результатам, окажется, что кортеже находится Device ID от первого соседа, а платформа и IOS от последнего.

Короткий вариант вывода, чтобы легче было ориентироваться в результатах:

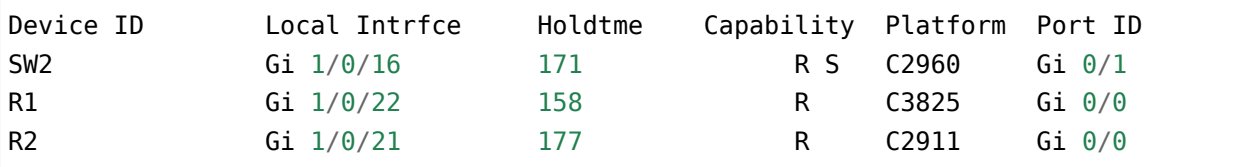

Так получилось из-за того, что между нужными частями вывода, указана комбинация .+. Без флага re.DOTALL такое выражение захватило бы все до перевода строки, но с флагом оно захватывает максимально длинный кусок текста, так как + жадный. В итоге регулярное выражение описывает строку от первого Device ID до последнего места где встречается Cisco IOS Software.+ Version.

Такая ситуация возникает очень часто при использовании re.DOTALL и чтобы исправить ее, надо не забыть отключить жадность:

```
In [10]: regex = r'Device ID: (\S_+).+?Platform: \w + (\S_+),.+?Cisco IOS Software.+?
,→ Version (\S+),'
In [11]: match = re.finditer(regex, sh_cdp, re.DOTALL)
In [12]: for m in match:
    ...: print(m.groups())
    ...:
('SW2', 'WS-C2960-8TC-L', '12.2(55)SE9')
('R1', '3825', '12.4(24)T1')
('R2', '2911', '15.2(2)T1')
```
## **Функция re.split**

Функция split работает аналогично методу split в строках, но в функции re.split можно использовать регулярные выражения, а значит, разделять строку на части по более сложным условиям.

Например, строку ospf route надо разбить на элементы по пробелам (как в методе str.split):

```
In [1]: ospf route = '0 10.0.24.0/24 [110/41] via 10.0.13.3, 3d18h.
,→FastEthernet0/0'
In [2]: re.split(r' +', ospf_route)
Out[2]:
[ ] [ ]'10.0.24.0/24',
 '[110/41]',
 'via',
 '10.0.13.3,',
 '3d18h,',
 'FastEthernet0/0']
```
Аналогичным образом можно избавиться и от запятых:

```
In [3]: re.split(r'[, ]+', ospf_route)
Out[3]:
[ ^{\prime} 0^{\prime} ,
'10.0.24.0/24',
 '[110/41]',
 'via',
 '10.0.13.3',
 '3d18h',
 'FastEthernet0/0']
```
И, если нужно, от квадратных скобок:

```
In [4]: re.split(r'[ ,\[\]]+', ospf_route)
Out[4]: ['O', '10.0.24.0/24', '110/41', 'via', '10.0.13.3', '3d18h',
,→'FastEthernet0/0']
```
У функции split есть особенность работы с группами (выражения в круглых скобках). Если указать то же выражение с помощью круглых скобок, в итоговый список попадут и разделители.

Например, в выражении как разделитель добавлено слово via:

```
In [5]: re.split(r'(via|[,\[\]])+', ospf route)
Out[5]:
[ ^{\prime} O^{\prime},
  ' ',
 '10.0.24.0/24',
 '[',
```

```
'110/41',
' ',
'10.0.13.3',
' ',
'3d18h',
' ',
'FastEthernet0/0']
```
Для отключения такого поведения надо сделать группу noncapture. То есть, отключить запоминание элементов группы:

```
In [6]: re.split(r'(?:via|[ ,\[\]])+', ospf_route)
Out[6]: ['O', '10.0.24.0/24', '110/41', '10.0.13.3', '3d18h', 'FastEthernet0/0']
```
# **Функция re.sub**

Функция re.sub работает аналогично методу replace в строках. Но в функции re.sub можно использовать регулярные выражения, а значит, делать замены по более сложным условиям.

Заменим запятые, квадратные скобки и слово via на пробел в строке ospf route:

```
In [7]: ospf_route = '0 10.0.24.0/24 [110/41] via 10.0.13.3, 3d18h,
,→FastEthernet0/0'
In [8]: re.sub(r'(via|[,\[\]])', ' ', ospf_route)
Out[8]: 'O 10.0.24.0/24 110/41 10.0.13.3 3d18h FastEthernet0/0'
```
С помощью re.sub можно трансформировать строку. Например, преобразовать строку mac\_table таким образом:

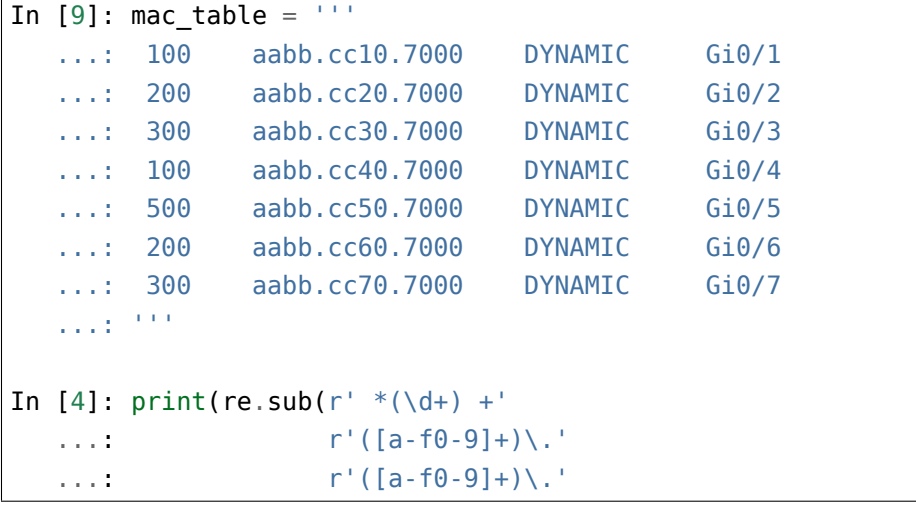

```
...: r'([a-f0-9]+) +\w +\ldots: r'(\sqrt{S_+}),
  ...: r'\1 \2:\3:\4 \5',...: mac_table))
  ...:
100 aabb:cc10:7000 Gi0/1
200 aabb:cc20:7000 Gi0/2
300 aabb:cc30:7000 Gi0/3
100 aabb:cc40:7000 Gi0/4
500 aabb:cc50:7000 Gi0/5
200 aabb:cc60:7000 Gi0/6
300 aabb:cc70:7000 Gi0/7
```
Регулярное выражение разделено на группы:

- (\d+) первая группа. Сюда попадет номер VLAN
- $([a-f0-9]+)$ . $([a-f0-9]+)$ . $([a-f0-9]+)$  три следующие группы  $(2, 3, 4)$  описывают MACадрес
- (\S+) пятая группа. Описывает интерфейс.

Во втором регулярном выражении эти группы используются. Для того, чтобы сослаться на группу, используется обратный слеш и номер группы. Чтобы не пришлось экранировать обратный слеш, используется raw строка.

В итоге вместо номеров групп будут подставлены соответствующие подстроки. Для примера, также изменен формат записи MAC-адреса.

## **Дополнительные материалы**

Регулярные выражения в Python:

- [Регулярные выражения в Python от простого к сложному. Подробности, примеры, кар](https://habrahabr.ru/post/349860/)[тинки, упражнения](https://habrahabr.ru/post/349860/)
- [Regular Expression HOWTO](https://docs.python.org/3.6/howto/regex.html)
- [Python 3 Module of the Week. Модуль re](https://pymotw.com/3/re/)

#### Сайты для проверки регулярных выражений:

- [regex101](https://regex101.com/)
- [для Python](http://www.pyregex.com/) тут можно указывать и методы search, match, findall, и флаги. [Пример регу](http://www.pyregex.com/?id=eyJyZWdleCI6IihcXGQrKSArKFthLWYsMC05LFxcLl0rKSArXFx3KyArKD9QPGludGY%2BXFxTKykuKiIsImZsYWdzIjowLCJtYXRjaF90eXBlIjoic2VhcmNoIiwidGVzdF9zdHJpbmciOiIxMDAgICAgYWFiYi5jYzEwLjcwMDAgICAgRFlOQU1JQyAgICAgR2kwLzFcbiAgMjAwICAgIGFhYmIuY2MyMC43MDAwICAgIERZTkFNSUMgICAgIEdpMC8yIn0%3D)[лярного выражения](http://www.pyregex.com/?id=eyJyZWdleCI6IihcXGQrKSArKFthLWYsMC05LFxcLl0rKSArXFx3KyArKD9QPGludGY%2BXFxTKykuKiIsImZsYWdzIjowLCJtYXRjaF90eXBlIjoic2VhcmNoIiwidGVzdF9zdHJpbmciOiIxMDAgICAgYWFiYi5jYzEwLjcwMDAgICAgRFlOQU1JQyAgICAgR2kwLzFcbiAgMjAwICAgIGFhYmIuY2MyMC43MDAwICAgIERZTkFNSUMgICAgIEdpMC8yIn0%3D). К сожалению, иногда не все выражения воспринимает.

• Еще один сайт для Python - не поддерживает методы, но хорошо работает и отработал те выражения, на которые ругнулся предыдущий сайт. Подходит для однострочного текста отлично. С многострочным надо учитывать, что в Python будет другая ситуация.

#### Общие руководства по использованию регулярных выражений:

- Множество примеров использования регулярных выражений от основ до более сложных тем
- Книга Mastering Regular Expressions

#### Помощь в изучении регулярных выражений:

- Визуализация регулярного выражения
- Regex Crossword

# Задания

Все задания и вспомогательные файлы можно скачать в репозитории.

Предупреждение: Начиная с раздела «4. Типы данных в Python» для проверки заданий есть автоматические тесты. Они помогают проверить все ли соответствует поставленной задаче, а также дают обратный отклик по тому, что не соответствует задаче. Как правило, после первого периода адаптации к тестам, становится проще делать задания с тестами. Проверка заданий выполняется с помощью утилиты рупепд. Подробнее о том как работать с утилитой рупепд.

# Задание 15.1

Создать функцию get ip from cfg, которая ожидает как аргумент имя файла, в котором находится конфигурация устройства.

Функция должна обрабатывать конфигурацию и возвращать IP-адреса и маски, которые настроены на интерфейсах, в виде списка кортежей:

- первый элемент кортежа IP-адрес
- второй элемент кортежа маска

Например (взяты произвольные адреса):

```
[("10.0.1.1", "255.255.255.0"), ("10.0.2.1", "255.255.255.0"]
```
Для получения такого результата, используйте регулярные выражения.

Проверить работу функции на примере файла config r1.txt.

Обратите внимание, что в данном случае, можно не проверять корректность IP-адреса, диапазоны адресов и так далее, так как обрабатывается вывод команды, а не ввод пользователя.

#### Задание 15.1а

Скопировать функцию get ip from cfg из задания 15.1 и переделать ее таким образом, чтобы она возвращала словарь:

- ключ: имя интерфейса
- значение: кортеж с двумя строками:
	- ІР-адрес
	- маска

В словарь добавлять только те интерфейсы, на которых настроены IP-адреса.

Например (взяты произвольные адреса):

```
{"FastEthernet0/1": ("10.0.1.1", "255.255.255.0"),
 "FastEthernet0/2": ("10.0.2.1", "255.255.255.0")}
```
Для получения такого результата, используйте регулярные выражения.

Проверить работу функции на примере файла config r1.txt.

Обратите внимание, что в данном случае, можно не проверять корректность IP-адреса, диапазоны адресов и так далее, так как обрабатывается вывод команды, а не ввод пользователя.

#### Запание 15.1b

Проверить работу функции get ip from cfg из задания 15.1a на конфигурации config r2.txt.

Обратите внимание, что на интерфейсе е0/1 назначены два IP-адреса:

```
interface Ethernet0/1
ip address 10.255.2.2 255.255.255.0
ip address 10.254.2.2 255.255.255.0 secondary
```
А в словаре, который возвращает функция get\_ip\_from\_cfg, интерфейсу Ethernet0/1 соответствует только один из них (второй).

Скопировать функцию get ip from cfg из задания 15.1a и переделать ее таким образом, чтобы она возвращала список кортежей для каждого интерфейса. Если на интерфейсе назначен только один адрес, в списке будет один кортеж. Если же на интерфейсе настроены несколько IP-адресов, то в списке будет несколько кортежей.

Проверьте функцию на конфигурации config\_r2.txt и убедитесь, что интерфейсу Ethernet0/1 соответствует список из двух кортежей.

Обратите внимание, что в данном случае, можно не проверять корректность IP-адреса, диапазоны адресов и так далее, так как обрабатывается вывод команды, а не ввод пользователя.

#### Залание 15.2

Создать функцию parse\_sh\_ip\_int\_br, которая ожидает как аргумент имя файла, в котором находится вывод команды show ip int br

Функция должна обрабатывать вывод команды show ip int br и возвращать такие поля:

- Interface
- IP-Address
- Status
- Protocol

Информация должна возвращаться в виде списка кортежей:

```
[("FastEthernet0/0", "10.0.1.1", "up", "up"),
("FastEthernet0/1", "10.0.2.1", "up", "up"),
 ("FastEthernet0/2", "unassigned", "down", "down")]
```
Для получения такого результата, используйте регулярные выражения.

Проверить работу функции на примере файла sh\_ip\_int\_br.txt.

# **Задание 15.2a**

Создать функцию convert\_to\_dict, которая ожидает два аргумента:

- список с названиями полей
- список кортежей со значениями

Функция возвращает результат в виде списка словарей, где ключи - взяты из первого списка, а значения подставлены из второго.

Например, если функции передать как аргументы список headers и список

```
[("R1", "12.4(24)T1", "Cisco 3825"),
("R2", "15.2(2)T1", "Cisco 2911")]
```
Функция должна вернуть такой список со словарями:

```
[{"hostname": "R1", "ios": "12.4(24)T1", "platform": "Cisco 3825"},
{"hostname": "R2", "ios": "15.2(2)T1", "platform": "Cisco 2911"}]
```
Функция не должна быть привязана к конкретным данным или количеству заголовков/данных в кортежах.

Проверить работу функции:

- первый аргумент список headers
- второй аргумент список data

Ограничение: Все задания надо выполнять используя только пройденные темы.

```
headers = ["hostname", "ios", "platform"]
data = [
    ("R1", "12.4(24)T1", "Cisco 3825"),
```

```
("R2", "15.2(2)T1", "Cisco 2911"),
("SW1", "12.2(55)SE9", "Cisco WS-C2960-8TC-L"),
```
#### Задание 15.3

 $\mathbf{I}$ 

Создать функцию convert\_ios\_nat\_to\_asa, которая конвертирует правила NAT из синтаксиса cisco IOS в cisco ASA.

Функция ожидает такие аргументы:

- имя файла, в котором находится правила NAT Cisco IOS
- имя файла, в который надо записать полученные правила NAT для ASA

Функция ничего не возвращает.

Проверить функцию на файле cisco nat config.txt.

Пример правил NAT cisco IOS

ip nat inside source static tcp 10.1.2.84 22 interface GigabitEthernet0/1 20022 ip nat inside source static tcp 10.1.9.5 22 interface GigabitEthernet0/1 20023

И соответствующие правила NAT для ASA:

```
object network LOCAL 10.1.2.84
host 10.1.2.84
nat (inside, outside) static interface service tcp 22 20022
object network LOCAL 10.1.9.5
host 10.1.9.5
nat (inside, outside) static interface service tcp 22 20023
```
В файле с правилами для ASA:

- не должно быть пустых строк между правилами
- перед строками «object network» не должны быть пробелы
- перед остальными строками должен быть один пробел

Во всех правилах для ASA интерфейсы будут одинаковыми (inside,outside).

# Задание 15.4

Создать функцию get\_ints\_without\_description, которая ожидает как аргумент имя файла, в котором находится конфигурация устройства.

Функция должна обрабатывать конфигурацию и возвращать список имен интерфейсов, на которых нет описания (команды description).

Пример интерфейса с описанием:

```
interface Ethernet0/2
description To P_r9 Ethernet0/2
ip address 10.0.19.1 255.255.255.0
mpls traffic-eng tunnels
ip rsvp bandwidth
```
Интерфейс без описания:

```
interface Loopback0
ip address 10.1.1.1 255.255.255.255
```
Проверить работу функции на примере файла config r1.txt.

# Задание 15.5

Создать функцию generate description from cdp, которая ожидает как аргумент имя файла, в котором находится вывод команды show cdp neighbors.

Функция должна обрабатывать вывод команды show cdp neighbors и генерировать на основании вывода команды описание для интерфейсов.

Например, если у R1 такой вывод команды:

```
R1>show cdp neighbors
Capability Codes: R - Router, T - Trans Bridge, B - Source Route Bridge
                 S - Switch, H - Host, I - IGMP, r - Repeater
Device ID
                Local Intrfce
                                  Holdtme
                                             Capability Platform Port ID
                                               S I
SW1
                Eth 0/0140
                                                        WS-C3750-
                                                                   Eth 0/1
```
Для интерфейса Eth 0/0 надо сгенерировать такое описание description Connected to SW1 port Eth 0/1.

Функция должна возвращать словарь, в котором ключи - имена интерфейсов, а значения команда задающая описание интерфейса:

"Eth 0/0": "description Connected to SW1 port Eth 0/1"

Проверить работу функции на файле sh\_cdp\_n\_sw1.txt.

# IV. Запись и передача данных

В этой части книги рассматриваются вопросы сохранения и передачи данных. Данными могут быть, например:

- вывод команд
- обработанный вывод команд в виде словаря, списка и подобного
- информация полученная из системы мониторинга

До сих пор рассматривался только самый простой вариант - запись информации в обычный текстовый файл.

В этой части рассматривается чтение и запись данных в форматах CSV, JSON и YAML:

- CSV это табличный формат представления данных. Он может быть получен, например, при экспорте данных из таблицы или базе данных. Аналогичным образом данные могут быть записаны в этом формате для последующего импорта в таблицу.
- ISON это формат, который очень часто используется в API. Кроме того, этот формат позволит сохранить такие структуры данных как словари или списки в структурированном формате и затем прочитать их из файла в формате JSON и получить те же структуры данных в Python.
- Формат YAML очень часто используется для описания сценариев. Например, он используется в Ansible. Кроме того, в этом формате удобно записывать вручную параметры, которые должны считывать скрипты.

Примечание: Python позволяет записывать объекты самого языка в файлы и считывать их с помощью модуля Pickle, но этот аспект в книге не рассматривается.

Также в этой части рассматриваются базы данных. Хотя данные можно записать с соблюдением структуры и в CSV или JSON, запрашивать нужную информацию из файлов в этом формате не всегда удобно. Особенно, когда речь идет о более сложных запросах, в которых указаны несколько критериев.

Для задач такого рода отлично подходят базы данных. В разделе 25 рассматривается СУБД SQLite, а также основы языка SQL.

# 16. Unicode

Программы, которые мы пишем, не изолированы в себе. Они скачивают данные из Интернета, читают и записывают данные на диск, передают данные через сеть.

Поэтому очень важно понимать разницу между тем, как компьютер хранит и передает данные, и как эти данные воспринимает человек. Мы воспринимаем текст, а компьютер - байты.

В Python 3, соответственно, есть две концепции:

- текст неизменяемая последовательность Unicode-символов. Для хранения этих символов используется тип строка (str)
- данные неизменяемая последовательность байтов. Для хранения используется тип bytes

Примечание: Более корректно будет сказать, что текст - это неизменяемая последовательность кодов (codepoints) Unicode.

# Стандарт Юникод

Юникод - это стандарт, который описывает представление и кодировку почти всех языков и других символов.

Несколько фактов про Юникод:

- стандарт версии 12.1 (май 2019) описывает 137 994 кодов
- каждый код это номер, который соответствует определенному символу
- стандарт также определяет кодировки способ представления кода символа в байтах

Каждому символу в Юникод соответствует определенный код. Это число, которое обычно записывается таким образом: U+0073, где 0073 - это шестнадцатеричные цифры.

Кроме кода, у каждого символа есть свое уникальное имя. Например, букве «s» соответствует код U+0073 и имя «LATIN SMALL LETTER S».

Примеры кодов, имен и соответствующих символов:

- U+0073, «LATIN SMALL LETTER S» s
- U+00F6. «LATIN SMALL LETTER O WITH DIAERESIS» ö
- $\bullet$  U+1F383, «JACK-O-LANTERN»  $\Box$
- U+2615. «HOT BEVERAGE»  $\triangleq$
- U+1f600, «GRINNING FACE»  $\circledast$

### Кодировки

Кодировки позволяют записывать код символа в байтах.

Юникод поддерживает несколько кодировок:

- $\cdot$  UTF-8
- $\cdot$  UTF-16
- $\cdot$  UTF-32

Одна из самых популярных кодировок на сегодняшний день - UTF-8. Эта кодировка использует переменное количество байт для записи символов Юникод.

Примеры символов Юникод и их представление в байтах в кодировке UTF-8:

- $· H 48$
- $\cdot$  i 69
- $\bullet$   $\Box$  01 f6 c0
- $\cdot$   $\Box$  01 f6 80
- 

# Юникод в Python 3

B Python 3 есть:

- строки неизменяемая последовательность Unicode-символов. Для хранения этих символов используется тип строка (str)
- байты неизменяемая последовательность байтов. Для хранения используется тип bytes

## Строки

Примеры строк:

```
In [11]: hi = 'привет'
In [12]: hi
Out[12]: 'привет'
In [15]: type(hi)
Out[15]: strIn [13]: beautiful = 'schön'
```

```
In [14]: beautiful
Out[14]: 'schön'
```
Так как строки - это последовательность кодов Юникод, можно записать строку разными способами.

Символ Юникод можно записать, используя его имя:

```
In [1]: "\N{LATIN SMALL LETTER O WITH DIAERESIS}"
Out[1]: 'ö'
```
Или использовав такой формат:

In [4]: "**\u00F6**" Out[4]: 'ö'

Строку можно записать как последовательность кодов Юникод:

```
In [19]: hi1 = 'привет'
In [20]: hi2 = '\u043f\u0440\u0438\u0432\u0435\u0442'
In [21]: hi2
Out[21]: 'привет'
In [22]: hil == hi2
Out[22]: True
In [23]: len(hi2)
Out[23]: 6
```
Функция ord возвращает значение кода Unicode для символа:

```
In [6]: ord('ö')
Out[6]: 246
```
Функция chr возвращает символ Юникод, который соответствует коду:

In [7]: chr(246) Out[7]: 'ö'

# **Байты**

Тип bytes - это неизменяемая последовательность байтов.

Байты обозначаются так же, как строки, но с добавлением буквы «b» перед строкой:

```
In [30]: b1 = b'\xdd\xbd4\xd0\xbb0'In [31]: b2 = b''\xd0\xb4\xd0\xb0''In [32]: b3 = b''' \xd0\xb4\xd0\xb0''''In [36]: type(b1)
Out[36]: bytes
In [37]: len(b1)
Out[37]: 4
```
В Python байты, которые соответствуют символам ASCII, отображаются как эти символы, а не как соответствующие им байты. Это может немного путать, но всегда можно распознать тип bytes по букве b:

```
In [38]: bytes1 = b'hello'
In [39]: bytes1
Out[39]: b'hello'
In [40]: len(bytes1)
Out[40]: 5
In [41]: bytes1.hex()
Out[41]: '68656c6c6f'
In [42]: bytes2 = b'\x68\x65\x6c\x6c\x6f'
In [43]: bytes2
Out[43]: b'hello'
```
Если попытаться написать не ASCII-символ в байтовом литерале, возникнет ошибка:

```
In [44]: bytes3 = b'привет'
  File "<ipython-input-44-dc8b23504fa7>", line 1
    bytes3 = b'npивer'\hat{\phantom{1}}SyntaxError: bytes can only contain ASCII literal characters.
```
# **Конвертация между байтами и строками**

Избежать работы с байтами нельзя. Например, при работе с сетью или файловой системой, чаще всего, результат возвращается в байтах.

Соответственно, надо знать, как выполнять преобразование байтов в строку и наоборот. Для этого и нужна кодировка.

Кодировку можно представлять как ключ шифрования, который указывает:

- как «зашифровать» строку в байты (str -> bytes). Используется метод encode (похож на encrypt)
- как «расшифровать» байты в строку (bytes -> str). Используется метод decode (похож на decrypt)

Эта аналогия позволяет понять, что преобразования строка-байты и байты-строка должны использовать одинаковую кодировку.

#### **encode, decode**

Для преобразования строки в байты используется метод **encode**:

```
In [1]: hi = 'привет'
In [2]: hi.encode('utf-8')
Out[2]: b'\xd0\xbf\xd1\x80\xd0\xb8\xd0\xb2\xd0\xb5\xd1\x82'
In [3]: hi_bytes = hi.encode('utf-8')
```
Чтобы получить строку из байт, используется метод **decode**:

```
In [4]: hi_bytes
Out[4]: b'\xd0\xbf\xd1\x80\xd0\xb8\xd0\xb2\xd0\xb5\xd1\x82'
In [5]: hi_bytes.decode('utf-8')
Out[5]: 'привет'
```
#### **str.encode, bytes.decode**

Метод encode есть также в классе str (как и другие методы работы со строками):

```
In [6]: hi
Out[6]: 'привет'
```

```
In [7]: str.encode(hi, encoding='utf-8')
Out[7]: b'\xd0\xbf\xd1\x80\xd0\xb8\xd0\xb2\xd0\xb5\xd1\x82'
```
А метод decode есть у класса bytes (как и другие методы):

```
In [8]: hi_bytes
Out[8]: b'\xd0\xbf\xd1\x80\xd0\xb8\xd0\xb2\xd0\xb5\xd1\x82'
In [9]: bytes.decode(hi_bytes, encoding='utf-8')
Out[9]: 'привет'
```
В этих методах кодировка может указываться как ключевой аргумент (примеры выше) или как позиционный:

```
In [10]: hi_bytes
Out[10]: b'\xd0\xbf\xd1\x80\xd0\xb8\xd0\xb2\xd0\xb5\xd1\x82'
In [11]: bytes.decode(hi_bytes, 'utf-8')
Out[11]: 'привет'
```
#### **Как работать с Юникодом и байтами**

Есть очень простое правило, придерживаясь которого, можно избежать, как минимум, части проблем. Оно называется «Юникод-сэндвич»:

- байты, которые программа считывает, надо как можно раньше преобразовать в Юникод (строку)
- внутри программы работать с Юникод
- Юникод надо преобразовать в байты как можно позже, перед передачей

# **Примеры конвертации между байтами и строками**

Рассмотрим несколько примеров работы с байтами и конвертации байт в строки.

#### **subprocess**

Модуль subprocess возвращает результат команды в виде байт:

```
In [1]: import subprocess
```

```
In [2]: result = subprocess.run(['ping', '-c', '3', '-n', '8.8.8.8'],
  ...: stdout=subprocess.PIPE)
   ...:
In [3]: result.stdout
Out[3]: b'PING 8.8.8.8 (8.8.8.8) 56(84) bytes of data.\n64 bytes from 8.8.8.8:␣
,→icmp_seq=1 ttl=43 time=59.4 ms\n64 bytes from 8.8.8.8: icmp_seq=2 ttl=43␣
,→time=54.4 ms\n64 bytes from 8.8.8.8: icmp_seq=3 ttl=43 time=55.1 ms\n\n--- 8.8.
→8.8 ping statistics ---\n3 packets transmitted, 3 received, 0% packet loss,..
,→time 2002ms\nrtt min/avg/max/mdev = 54.470/56.346/59.440/2.220 ms\n'
```
Если дальше необходимо работать с этим выводом, надо сразу конвертировать его в строку:

```
In [4]: output = result.stdout.decode('utf-8')
In [5]: print(output)
PING 8.8.8.8 (8.8.8.8) 56(84) bytes of data.
64 bytes from 8.8.8.8: icmp_seq=1 ttl=43 time=59.4 ms
64 bytes from 8.8.8.8: icmp_seq=2 ttl=43 time=54.4 ms
64 bytes from 8.8.8.8: icmp_seq=3 ttl=43 time=55.1 ms
--- 8.8.8.8 ping statistics ---
3 packets transmitted, 3 received, 0% packet loss, time 2002ms
rtt min/avg/max/mdev = 54.470/56.346/59.440/2.220 ms
```
Модуль subprocess поддерживает еще один вариант преобразования - параметр encoding. Если указать его при вызове функции run, результат будет получен в виде строки:

```
In [6]: result = subprocess.run(['ping', '-c', '3', '-n', '8.8.8.8'],
   ...: stdout=subprocess.PIPE, encoding='utf-8')
   ...:
In [7]: result.stdout
Out[7]: 'PING 8.8.8.8 (8.8.8.8) 56(84) bytes of data.\n64 bytes from 8.8.8.8:␣
,→icmp_seq=1 ttl=43 time=55.5 ms\n64 bytes from 8.8.8.8: icmp_seq=2 ttl=43␣
,→time=54.6 ms\n64 bytes from 8.8.8.8: icmp_seq=3 ttl=43 time=53.3 ms\n\n--- 8.8.
→8.8 ping statistics ---\n3 packets transmitted, 3 received, 0% packet loss,<sub>u</sub>
,→time 2003ms\nrtt min/avg/max/mdev = 53.368/54.534/55.564/0.941 ms\n'
In [8]: print(result.stdout)
PING 8.8.8.8 (8.8.8.8) 56(84) bytes of data.
64 bytes from 8.8.8.8: icmp_seq=1 ttl=43 time=55.5 ms
64 bytes from 8.8.8.8: icmp_seq=2 ttl=43 time=54.6 ms
```

```
64 bytes from 8.8.8.8: icmp_seq=3 ttl=43 time=53.3 ms
--- 8.8.8.8 ping statistics ---
3 packets transmitted, 3 received, 0% packet loss, time 2003ms
rtt min/avg/max/mdev = 53.368/54.534/55.564/0.941 ms
```
### **telnetlib**

В зависимости от модуля, преобразование между строками и байтами может выполняться автоматически, а может требоваться явно.

Например, в модуле telnetlib необходимо передавать байты в методах read\_until и write:

```
import telnetlib
import time
t = telnetlib.Telnet('192.168.100.1')t.read_until(b'Username:')
t.write(b'cisco\n')
t.read_until(b'Password:')
t.write(b'cisco\n')
t.write(b'sh ip int br\n')
time.sleep(5)
output = t.read_very_eager().decode('utf-8')
print(output)
```
И возвращает метод байты, поэтому в предпоследней строке используется decode.

#### **pexpect**

Модуль pexpect как аргумент ожидает строку, а возвращает байты:

```
In [9]: import pexpect
In [10]: output = pexpect.run('ls -ls')
In [11]: output
Out[11]: b'total 8\r\n4 drwxr-xr-x 2 vagrant vagrant 4096 Aug 28 12:16 concurrent_
,→futures\r\n4 drwxr-xr-x 2 vagrant vagrant 4096 Aug 3 07:59 iterator_
(continues on next page)
,→generator\r\n'
```

```
In [12]: output.decode('utf-8')
Out[12]: 'total 8\r\n4 drwxr-xr-x 2 vagrant vagrant 4096 Aug 28 12:16 concurrent_
,→futures\r\n4 drwxr-xr-x 2 vagrant vagrant 4096 Aug 3 07:59 iterator_
,→generator\r\n'
```
И также поддерживает вариант передачи кодировки через параметр encoding:

```
In [13]: output = pexpect.run('ls -ls', encoding='utf-8')
In [14]: output
Out[14]: 'total 8\r\n4 drwxr-xr-x 2 vagrant vagrant 4096 Aug 28 12:16 concurrent_
,→futures\r\n4 drwxr-xr-x 2 vagrant vagrant 4096 Aug 3 07:59 iterator_
,→generator\r\n'
```
### **Работа с файлами**

До сих пор при работе с файлами использовалась такая конструкция:

```
with open(filename) as f:
    for line in f:
        print(line)
```
Но на самом деле, при чтении файла происходит конвертация байт в строки. И при этом использовалась кодировка по умолчанию:

```
In [1]: import locale
In [2]: locale.getpreferredencoding()
Out[2]: 'UTF-8'
```
Кодировка по умолчанию в файле:

```
In [2]: f = open('r1.txt')In [3]: f
Out[3]: <_io.TextIOWrapper name='r1.txt' mode='r' encoding='UTF-8'>
```
При работе с файлами лучше явно указывать кодировку, так как в разных ОС она может отличаться:

```
In [4]: with open('r1.txt', encoding='utf-8') as f:
   ...: for line in f:
```

```
print(line, end='')\mathbf{1} , \mathbf{1}\sim 100Ţ
service timestamps debug datetime msec localtime show-timezone year
service timestamps log datetime msec localtime show-timezone year
service password-encryption
service sequence-numbers
Ţ.
no ip domain lookup
Ţ
ip ssh version 2
Ţ.
```
#### Выводы

Эти примеры показаны тут для того, чтобы показать, что разные модули могут по-разному подходить к вопросу конвертации между строками и байтами. И разные функции и методы этих модулей могут ожидать аргументы и возвращать значения разных типов. Однако все эти вещи написаны в документации.

### Ошибки при конвертации

При конвертации между строками и байтами очень важно точно знать, какая кодировка используется, а также знать о возможностях разных кодировок.

Например, кодировка ASCII не может преобразовать в байты кириллицу:

```
In [32]: hi unicode = 'привет'
In [33]: hi unicode.encode('ascii')
     <u>. . . . . . . . . . .</u>
                UnicodeEncodeError
                                       Traceback (most recent call last)
\langleipython-input-33-ec69c9fd2dae> in \langlemodule>()
---> 1 hi unicode.encode('ascii')
UnicodeEncodeError: 'ascii' codec can't encode characters in position 0-5:,
\rightarrowordinal not in range(128)
```
Аналогично, если строка «привет» преобразована в байты, и попробовать преобразовать ее в строку с помощью ascii, тоже получим ошибку:

```
In [34]: hi unicode = 'привет'
In [35]: hi bytes = hi unicode.encode('utf-8')
In [36]: hi_bytes.decode('ascii')
---------------------------------------------------------------------------
UnicodeDecodeError Traceback (most recent call last)
<ipython-input-36-aa0ada5e44e9> in <module>()
----> 1 hi_bytes.decode('ascii')
UnicodeDecodeError: 'ascii' codec can't decode byte 0xd0 in position 0: ordinal<sub>u</sub>
,→not in range(128)
```
Еще один вариант ошибки, когда используются разные кодировки для преобразований:

```
In [37]: de hi unicode = 'grüezi'
In [38]: utf 16 = de hi unicode.encode('utf-16')
In [39]: utf_16.decode('utf-8')
---------------------------------------------------------------------------
UnicodeDecodeError Traceback (most recent call last)
<ipython-input-39-4b4c731e69e4> in <module>()
---> 1 utf 16.decode('utf-8')UnicodeDecodeError: 'utf-8' codec can't decode byte 0xff in position 0: invalid<sub>u</sub>
,→start byte
```
Наличие ошибок - это хорошо. Они явно говорят, в чем проблема. Хуже, когда получается так:

```
In [40]: hi unicode = 'привет'
In [41]: hi bytes = hi unicode.encode('utf-8')
In [42]: hi_bytes
Out[42]: b'\xd0\xbf\xd1\x80\xd0\xb8\xd0\xb2\xd0\xb5\xd1\x82'
In [43]: hi_bytes.decode('utf-16')
Out[43]: ''
```
#### Обработка ошибок

У методов encode и decode есть режимы обработки ошибок, которые указывают, как реагировать на ошибку преобразования.

#### Параметр errors в encode

По умолчанию encode использует режим strict - при возникновении ошибок кодировки генерируется исключение UnicodeError. Примеры такого поведения были выше.

Вместо этого режима можно использовать replace, чтобы заменить символ знаком вопроса:

```
In [44]: de hi unicode = 'grüezi'
In [45]: de_hi_unicode.encode('ascii', 'replace')
Out[45]: b'gr?ezi'
```
Или namereplace, чтобы заменить символ именем:

```
In [46]: de hi unicode = 'grüezi'
In [47]: de hi unicode.encode('ascii', 'namereplace')
Out[47]: b'gr\\N{LATIN SMALL LETTER U WITH DIAERESIS}ezi'
```
Кроме того, можно полностью игнорировать символы, которые нельзя закодировать:

```
In [48]: de hi unicode = 'grüezi'
In [49]: de hi unicode.encode('ascii', 'ignore')
Out[49] b'arezi'
```
#### Параметр errors в decode

В методе decode по умолчанию тоже используется режим strict и генерируется исключение UnicodeDecodeError.

Если изменить режим на ignore, как и в encode, символы будут просто игнорироваться:

```
In [50]: de hi unicode = 'grüezi'
In [51]: de hi utf8 = de hi unicode.encode('utf-8')
In [52]: de hi utf8
Out[52]: b'gr\xc3\xbcezi'
```

```
In [53]: de_hi_utf8.decode('ascii', 'ignore')
Out[53]: 'grezi'
```
Режим replace заменит символы:

```
In [54]: de hi unicode = 'grüezi'
```
In  $[55]$ : de hi utf8 = de hi unicode.encode('utf-8')

```
In [56]: de_hi_utf8.decode('ascii', 'replace')
Out[56]: 'gr��ezi'
```
# **Дополнительные материалы**

#### Документация Python:

- $\Box$  [What's New In Python 3: Text Vs. Data Instead Of Unicode Vs. 8-bit](https://docs.python.org/3.0/whatsnew/3.0.html#text-vs-data-instead-of-unicode-vs-8-bit)
- **N** [Unicode HOWTO](https://docs.python.org/3/howto/unicode.html)

#### Статьи:

- **П** [Pragmatic Unicode](https://nedbatchelder.com/text/unipain.html) статья, презентация и видео
- $\Box$  [Раздел «Strings» книги «Dive Into Python 3»](http://www.diveintopython3.net/strings.html) очень хорошо написано о Unicode, кодировках и как все это работает в Python

#### Без привязки к Python:

- [The Absolute Minimum Every Software Developer Absolutely, Positively Must Know About](https://www.joelonsoftware.com/2003/10/08/the-absolute-minimum-every-software-developer-absolutely-positively-must-know-about-unicode-and-character-sets-no-excuses/) [Unicode and Character Sets \(No Excuses!\)](https://www.joelonsoftware.com/2003/10/08/the-absolute-minimum-every-software-developer-absolutely-positively-must-know-about-unicode-and-character-sets-no-excuses/)
- [The Unicode Consortium](http://www.unicode.org/)
- [Unicode \(Wikipedia\)](https://en.wikipedia.org/wiki/Unicode)
- [UTF-8 \(Wikipedia\)](https://en.wikipedia.org/wiki/UTF-8)

# 17. Работа с файлами в формате CSV, JSON, YAML

Сериализация данных - это сохранение данных в каком-то формате, чаще всего, структурированном.

Например, это могут быть:

- файлы в формате YAML или JSON
- файлы в формате CSV
- база данных

Кроме того, Python позволяет записывать объекты самого языка (этот аспект в курсе не рассматривается, но, если вам интересно, посмотрите на модуль Pickle).

В этом разделе рассматриваются форматы CSV, JSON, YAML, а в следующем разделе - базы данных.

Для чего могут пригодится форматы YAML, JSON, CSV:

- у вас могут быть данные об IP-адресах и подобной информации, которую нужно обработать, в таблицах
	- таблицу можно экспортировать в формат CSV и обрабатывать её с помощью Python
- управляющий софт может возвращать данные в JSON. Соответственно, преобразовав эти данные в объект Python, с ними можно работать и делать что угодно
- YAML очень удобно использовать для описания параметров, так как у него довольно приятный синтаксис
	- например, это могут быть параметры настройки различных объектов (IP-адреса, VLAN и др.)
	- как минимум, знание формата YAML пригодится при использовании Ansible

Для каждого из этих форматов в Python есть модуль, который существенно упрощает работу с ними.

# Работа с файлами в формате CSV

CSV (comma-separated value) - это формат представления табличных данных (например, это могут быть данные из таблицы или данные из БД).

В этом формате каждая строка файла - это строка таблицы. Несмотря на название формата, разделителем может быть не только запятая.

И хотя у форматов с другим разделителем может быть и собственное название, например, TSV (tab separated values), тем не менее, под форматом CSV понимают, как правило, любые разделители.

Пример файла в формате CSV (sw\_data.csv):

hostname, vendor, model, location sw1,Cisco,3750,London sw2,Cisco,3850,Liverpool sw3,Cisco,3650,Liverpool sw4,Cisco,3650,London

В стандартной библиотеке Python есть модуль csv, который позволяет работать с файлами в CSV формате.

#### **Чтение**

**import csv**

Пример чтения файла в формате CSV (файл csv\_read.py):

```
with open('sw_data.csv') as f:
     reader = \text{csv} \cdot \text{reader(f)}for row in reader:
          print(row)
```
Вывод будет таким:

```
$ python csv_read.py
['hostname', 'vendor', 'model', 'location']
['sw1', 'Cisco', '3750', 'London']
['sw2', 'Cisco', '3850', 'Liverpool']
['sw3', 'Cisco', '3650', 'Liverpool']
['sw4', 'Cisco', '3650', 'London']
```
В первом списке находятся названия столбцов, а в остальных соответствующие значения.

Обратите внимание, что сам csv.reader возвращает итератор:

```
In [1]: import csv
In [2]: with open('sw_data.csv') as f:
   \ldots: reader = csv.reader(f)
   ...: print(reader)
   ...:
<_csv.reader object at 0x10385b050>
```
При необходимости его можно превратить в список таким образом:

```
In [3]: with open('sw_data.csv') as f:
  \dots: reader = csv.reader(f)
   ...: print(list(reader))
   ...:
[['hostname', 'vendor', 'model', 'location'], ['sw1', 'Cisco', '3750', 'London'],␣
,→['sw2', 'Cisco', '3850', 'Liverpool'], ['sw3', 'Cisco', '3650', 'Liverpool'], [
,→'sw4', 'Cisco', '3650', 'London']]
```
Чаще всего заголовки столбцов удобней получить отдельным объектом. Это можно сделать таким образом (файл csv\_read\_headers.py):

```
import csv
with open('sw_data.csv') as f:
    reader = csv. reader(f)
    headers = next(reader)print('Headers: ', headers)
    for row in reader:
        print(row)
```
Иногда в результате обработки гораздо удобней получить словари, в которых ключи - это названия столбцов, а значения - значения столбцов.

Для этого в модуле есть **DictReader** (файл csv\_read\_dict.py):

```
import csv
with open('sw_data.csv') as f:
    reader = \text{csv.DictReader(f)}for row in reader:
        print(row)
        print(row['hostname'], row['model'])
```
Вывод будет таким:

```
$ python csv_read_dict.py
{'hostname': 'sw1', 'vendor': 'Cisco', 'model': '3750', 'location': 'London,␣
,→Globe Str 1 '}
sw1 3750
{'hostname': 'sw2', 'vendor': 'Cisco', 'model': '3850', 'location': 'Liverpool'}
sw2 3850
{'hostname': 'sw3', 'vendor': 'Cisco', 'model': '3650', 'location': 'Liverpool'}
sw3 3650
{'hostname': 'sw4', 'vendor': 'Cisco', 'model': '3650', 'location': 'London,␣
,→Grobe Str 1'}
```
sw4 3650

**Примечание:** До Python 3.8 возвращался отдельный тип упорядоченные словари (OrderedDict).

#### **Запись**

Аналогичным образом с помощью модуля csv можно и записать файл в формате CSV (файл csv\_write.py):

```
import csv
data = [['hostname', 'vendor', 'model', 'location'],
        ['sw1', 'Cisco', '3750', 'London, Best str'],
        ['sw2', 'Cisco', '3850', 'Liverpool, Better str'],
        ['sw3', 'Cisco', '3650', 'Liverpool, Better str'],
        ['sw4', 'Cisco', '3650', 'London, Best str']]
with open('sw_data_new.csv', 'w') as f:
   writer = csv.writer(f)for row in data:
        writer.writerow(row)
with open('sw_data_new.csv') as f:
    print(f.read())
```
В примере выше строки из списка сначала записываются в файл, а затем содержимое файла выводится на стандартный поток вывода.

Вывод будет таким:

\$ python csv\_write.py hostname, vendor, model, location sw1,Cisco,3750,"London, Best str" sw2,Cisco,3850,"Liverpool, Better str" sw3,Cisco,3650,"Liverpool, Better str" sw4,Cisco,3650,"London, Best str"

Обратите внимание на интересную особенность: строки в последнем столбце взяты в кавычки, а остальные значения - нет.

Так получилось из-за того, что во всех строках последнего столбца есть запятая. И кавычки указывают на то, что именно является целой строкой. Когда запятая находится в кавычках, модуль csv не воспринимает её как разделитель.

Иногда лучше, чтобы все строки были в кавычках. Конечно, в данном случае достаточно простой пример, но когда в строках больше значений, то кавычки позволяют указать, где начинается и заканчивается значение.

Модуль csv позволяет управлять этим. Для того, чтобы все строки записывались в CSV-файл с кавычками, надо изменить скрипт таким образом (файл csv\_write\_quoting.py):

```
data = [['hostname', 'vendor', 'model', 'location'],
        ['sw1', 'Cisco', '3750', 'London, Best str'],
        ['sw2', 'Cisco', '3850', 'Liverpool, Better str'],
         ['sw3', 'Cisco', '3650', 'Liverpool, Better str'],
         ['sw4', 'Cisco', '3650', 'London, Best str']]
with open('sw_data_new.csv', 'w') as f:
    writer = \text{csv.write}(\text{f}, \text{quoting}=\text{csv.QUOTE} \text{ NONNUMERIC})for row in data:
        writer.writerow(row)
with open('sw_data_new.csv') as f:
    print(f.read())
```
Теперь вывод будет таким:

**import csv**

```
$ python csv_write_quoting.py
"hostname","vendor","model","location"
"sw1","Cisco","3750","London, Best str"
"sw2","Cisco","3850","Liverpool, Better str"
"sw3","Cisco","3650","Liverpool, Better str"
"sw4","Cisco","3650","London, Best str"
```
Теперь все значения с кавычками. И поскольку номер модели задан как строка в изначальном списке, тут он тоже в кавычках.

Кроме метода writerow, поддерживается метод writerows. Ему можно передать любой итерируемый объект.

Например, предыдущий пример можно записать таким образом (файл csv\_writerows.py):

```
import csv
data = [['hostname', 'vendor', 'model', 'location'],
        ['sw1', 'Cisco', '3750', 'London, Best str'],
        ['sw2', 'Cisco', '3850', 'Liverpool, Better str'],
        ['sw3', 'Cisco', '3650', 'Liverpool, Better str'],
        ['sw4', 'Cisco', '3650', 'London, Best str']]
with open('sw_data_new.csv', 'w') as f:
   writer = csv.writer(f, quoting=csv.QUOTE_NONNUMERIC)
   writer.writerows(data)
with open('sw_data_new.csv') as f:
    print(f.read())
```
## **DictWriter**

С помощью DictWriter можно записать словари в формат CSV.

В целом DictWriter работает так же, как writer, но так как словари не упорядочены, надо указывать явно в каком порядке будут идти столбцы в файле. Для этого используется параметр fieldnames (файл csv\_write\_dict.py):

```
import csv
data = ['hostname': 'sw1',
    'location': 'London',
    'model': '3750',
    'vendor': 'Cisco'
}, {
    'hostname': 'sw2',
    'location': 'Liverpool',
    'model': '3850',
    'vendor': 'Cisco'
}, {
    'hostname': 'sw3',
    'location': 'Liverpool',
    'model': '3650',
    'vendor': 'Cisco'
}, {
    'hostname': 'sw4',
```

```
'location': 'London',
    'model': '3650',
    'vendor': 'Cisco'
}]
with open('csv_write_dictwriter.csv', 'w') as f:
   writer = csv.DictWriter(
        f, fieldnames=list(data[0].keys()), quoting=csv.QUOTE_NONNUMERIC)
   writer.writeheader()
    for d in data:
        writer.writerow(d)
```
#### **Указание разделителя**

Иногда в качестве разделителя используются другие значения. В таком случае должна быть возможность подсказать модулю, какой именно разделитель использовать.

Например, если в файле используется разделитель ; (файл sw\_data2.csv):

```
hostname;vendor;model;location
sw1;Cisco;3750;London
sw2;Cisco;3850;Liverpool
sw3;Cisco;3650;Liverpool
sw4;Cisco;3650;London
```
Достаточно просто указать, какой разделитель используется в reader (файл csv read delimiter.py):

```
import csv
with open('sw_data2.csv') as f:
     reader = \text{csv} \cdot \text{reader}(f, \text{ delimiter}=';')for row in reader:
          print(row)
```
# **Работа с файлами в формате JSON**

**JSON (JavaScript Object Notation)** - это текстовый формат для хранения и обмена данными.

[JSON](https://ru.wikipedia.org/wiki/JSON) по синтаксису очень похож на Python и достаточно удобен для восприятия.

Как и в случае с CSV, в Python есть модуль, который позволяет легко записывать и читать данные в формате JSON.

#### **Чтение**

Файл sw\_templates.json:

```
{
  "access": [
    "switchport mode access",
    "switchport access vlan",
    "switchport nonegotiate",
    "spanning-tree portfast",
    "spanning-tree bpduguard enable"
 ],
  "trunk": [
    "switchport trunk encapsulation dot1q",
    "switchport mode trunk",
    "switchport trunk native vlan 999",
    "switchport trunk allowed vlan"
  \bf{l}}
```
Для чтения в модуле json есть два метода:

- json.load метод считывает файл в формате JSON и возвращает объекты Python
- json.loads метод считывает строку в формате JSON и возвращает объекты Python

#### **json.load**

Чтение файла в формате JSON в объект Python (файл json\_read\_load.py):

```
import json
with open('sw_templates.json') as f:
    templates = json.load(f)print(templates)
for section, commands in templates.items():
    print(section)
    print('\n'.join(commands))
```
Вывод будет таким:

```
$ python json_read_load.py
{'access': ['switchport mode access', 'switchport access vlan', 'switchport␣
→nonegotiate', 'spanning-tree portfast', 'spanning-tree bpduguar<del>¢.canabl</del>esh nextpage)
,→'trunk': ['switchport trunk encapsulation dot1q', 'switchport mode trunk',
```

```
17. Работа Срайлами в формате CSV, SON, YAWH chport trunk allowed vlan']} 383
```
access switchport mode access switchport access vlan switchport nonegotiate spanning-tree portfast spanning-tree bpduguard enable trunk switchport trunk encapsulation dot1q switchport mode trunk switchport trunk native vlan 999 switchport trunk allowed vlan

#### **json.loads**

Считывание строки в формате JSON в объект Python (файл json\_read\_loads.py):

```
import json
with open('sw_templates.json') as f:
    file_content = f.read()templates = json.loads(file content)print(templates)
for section, commands in templates.items():
    print(section)
    print('\n'.join(commands))
```
Результат будет аналогичен предыдущему выводу.

#### **Запись**

Запись файла в формате JSON также осуществляется достаточно легко.

Для записи информации в формате JSON в модуле json также два метода:

- json.dump метод записывает объект Python в файл в формате JSON
- json.dumps метод возвращает строку в формате JSON

#### **json.dumps**

Преобразование объекта в строку в формате JSON (json\_write\_dumps.py):

```
import json
trunk template = ['switchport trunk encapsulation dot1q', 'switchport mode trunk',
    'switchport trunk native vlan 999', 'switchport trunk allowed vlan'
\mathbf{I}access template = [
    'switchport mode access', 'switchport access vlan',
    'switchport nonegotiate', 'spanning-tree portfast',
    'spanning-tree bpduguard enable'
]
to json = {'trunk': trunk template, 'access': access template}
with open('sw_templates.json', 'w') as f:
    f.write(json.dumps(to_json))
with open('sw_templates.json') as f:
    print(f.read())
```
Метод json.dumps подходит для ситуаций, когда надо вернуть строку в формате JSON. Например, чтобы передать ее API.

#### **json.dump**

Запись объекта Python в файл в формате JSON (файл json\_write\_dump.py):

```
import json
trunk_template = [
    'switchport trunk encapsulation dot1q', 'switchport mode trunk',
    'switchport trunk native vlan 999', 'switchport trunk allowed vlan'
]
access template = ['switchport mode access', 'switchport access vlan',
    'switchport nonegotiate', 'spanning-tree portfast',
    'spanning-tree bpduguard enable'
]
to_json = {'trunk': trunk_template, 'access': access_template}
```

```
with open('sw templates.json', 'w') as f:
    json.dump(to json, f)
with open('sw templates.json') as f:
    print(f.read())
```
Когда нужно записать информацию в формате JSON в файл, лучше использовать метод dump.

#### Дополнительные параметры методов записи

Методам dump и dumps можно передавать дополнительные параметры для управления форматом вывода.

По умолчанию эти методы записывают информацию в компактном представлении. Как правило, когда данные используются другими программами, визуальное представление данных не важно. Если же данные в файле нужно будет считать человеку, такой формат не очень удобно воспринимать.

К счастью, модуль json позволяет управлять подобными вещами.

Передав дополнительные параметры методу dump (или методу dumps), можно получить более удобный для чтения вывод (файл json write indent.py):

```
import json
trunk template = ['switchport trunk encapsulation dot1q', 'switchport mode trunk',
    'switchport trunk native vlan 999', 'switchport trunk allowed vlan'
\mathbf{I}access template = ['switchport mode access', 'switchport access vlan',
    'switchport nonegotiate', 'spanning-tree portfast',
    'spanning-tree bpduguard enable'
\mathbf{I}to json = \{'trunk': trunk template, 'access': access template}
with open('sw_templates.json', 'w') as f:
    json.dump(to json, f, sort keys=True, indent=2)
with open('sw templates.json') as f:
    print(f.read())
```
Теперь содержимое файла sw\_templates.json выглядит так:

```
{
  "access": [
   "switchport mode access",
    "switchport access vlan",
    "switchport nonegotiate",
    "spanning-tree portfast",
    "spanning-tree bpduguard enable"
  ],
  "trunk": [
   "switchport trunk encapsulation dot1q",
    "switchport mode trunk",
    "switchport trunk native vlan 999",
    "switchport trunk allowed vlan"
  ]
}
```
#### **Изменение типа данных**

Еще один важный аспект преобразования данных в формат JSON: данные не всегда будут того же типа, что исходные данные в Python.

Например, кортежи при записи в JSON превращаются в списки:

```
In [1]: import json
In [2]: trunk_template = ('switchport trunk encapsulation dot1q',
  ...: 'switchport mode trunk',
  ...: 'switchport trunk native vlan 999',
   ...: 'switchport trunk allowed vlan')
In [3]: print(type(trunk_template))
<class 'tuple'>
In [4]: with open('trunk_template.json', 'w') as f:
  ...: json.dump(trunk_template, f, sort keys=True, indent=2)
   ...:
In [5]: cat trunk_template.json
\Gamma"switchport trunk encapsulation dot1q",
  "switchport mode trunk",
  "switchport trunk native vlan 999",
```

```
"switchport trunk allowed vlan"
]
In [6]: templates = json.load(open('trunk_template.json'))
In [7]: type(templates)
Out[7]: list
In [8]: print(templates)
['switchport trunk encapsulation dot1q', 'switchport mode trunk', 'switchport<sub>u</sub>
,→trunk native vlan 999', 'switchport trunk allowed vlan']
```
Так происходит из-за того, что в JSON используются другие типы данных и не для всех типов данных Python есть соответствия.

Таблица конвертации данных Python в JSON:

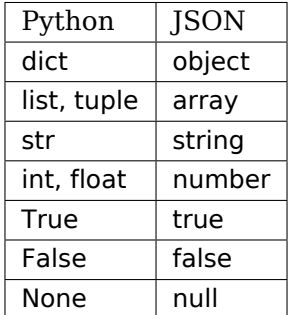

Таблица конвертации JSON в данные Python:

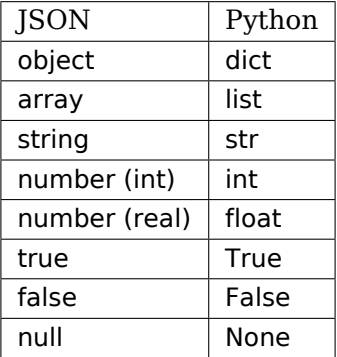

#### **Ограничение по типам данных**

В формат JSON нельзя записать словарь, у которого ключи - кортежи:

```
In [23]: to json = {('trunk', 'cisco'): trunk_template, 'access': access template}
In [24]: with open('sw_templates.json', 'w') as f:
    ...: json.dump(to_json, f)
    ...:
...
TypeError: key ('trunk', 'cisco') is not a string
```
С помощью дополнительного параметра можно игнорировать подобные ключи:

```
In [25]: to json = \{('trunk', 'cisco'): trunk template, 'access': access template}
In [26]: with open('sw_templates.json', 'w') as f:
    ...: json.dump(to_json, f, skipkeys=True)
    ...:
    ...:
In [27]: cat sw_templates.json
{"access": ["switchport mode access", "switchport access vlan", "switchport␣
,→nonegotiate", "spanning-tree portfast", "spanning-tree bpduguard enable"]}
```
Кроме того, в JSON ключами словаря могут быть только строки. Но, если в словаре Python использовались числа, ошибки не будет. Вместо этого выполнится конвертация чисел в строки:

```
In [28]: d = \{1: 100, 2: 200\}In [29]: json.dumps(d)
Out[29]: '{"1": 100, "2": 200}'
```
## **Работа с файлами в формате YAML**

**YAML (YAML Ain't Markup Language)** - еще один текстовый формат для записи данных.

YAML более приятен для восприятия человеком, чем JSON, поэтому его часто используют для описания сценариев в ПО. Например, в Ansible.

## **Синтаксис YAML**

Как и Python, YAML использует отступы для указания структуры документа. Но в YAML можно использовать только пробелы и нельзя использовать знаки табуляции.

Еще одна схожесть с Python: комментарии начинаются с символа # и продолжаются до конца строки.

#### Список

Список может быть записан в одну строку:

[switchport mode access, switchport access vlan, switchport nonegotiate, spanning-→tree portfast, spanning-tree bpduguard enable]

Или каждый элемент списка в своей строке:

- switchport mode access - switchport access vlan - switchport nonegotiate - spanning-tree portfast - spanning-tree bpduguard enable

Когда список записан таким блоком, каждая строка должна начинаться с - (минуса и пробела), и все строки в списке должны быть на одном уровне отступа.

#### Словарь

Словарь также может быть записан в одну строку:

```
{ vlan: 100, name: IT }
```
Или блоком:

 $vlan: 100$ name: IT

#### Строки

Строки в YAML не обязательно брать в кавычки. Это удобно, но иногда всё же следует использовать кавычки. Например, когда в строке используется какой-то специальный символ (специальный для YAML).

Такую строку, например, нужно взять в кавычки, чтобы она была корректно воспринята YAML:

```
command: "sh interface | include Queueing strategy:"
```
#### Комбинация элементов

Словарь, в котором есть два ключа: access и trunk. Значения, которые соответствуют этим ключам - списки команд:

```
access:
- switchport mode access
- switchport access vlan
- switchport nonegotiate
- spanning-tree portfast
- spanning-tree bpduguard enable
trunk:
- switchport trunk encapsulation dot1q
- switchport mode trunk
- switchport trunk native vlan 999
```
- switchport trunk allowed vlan

Список словарей:

 $-BS: 1550$ IT: 791 id: 11 name: Liverpool to\_id: 1 to\_name: LONDON - BS: 1510 IT: 793 id: 12 name: Bristol to\_id: 1 to\_name: LONDON  $-BS: 1650$ IT: 892 id: 14 name: Coventry to\_id: 2 to\_name: Manchester

#### **Модуль PyYAML**

Для работы с YAML в Python используется модуль PyYAML. Он не входит в стандартную библиотеку модулей, поэтому его нужно установить:

pip install pyyaml

Работа с ним аналогична модулям csv и json.

## **Чтение из YAML**

Попробуем преобразовать данные из файла YAML в объекты Python.

Файл info.yaml:

```
- BS: 1550
 IT: 791
 id: 11
 name: Liverpool
 to_id: 1
 to_name: LONDON
- BS: 1510
 IT: 793
 id: 12
 name: Bristol
 to_id: 1
 to_name: LONDON
- BS: 1650
 IT: 892
 id: 14
 name: Coventry
 to_id: 2
 to_name: Manchester
```
Чтение из YAML (файл yaml\_read.py):

```
import yaml
from pprint import pprint
with open('info.yaml') as f:
    templates = yaml.safe_load(f)
pprint(templates)
```
Результат:

```
$ python yaml_read.py
[{'BS': 1550,
  'IT': 791,
  'id': 11,
 'name': 'Liverpool',
  'to_id': 1,
  'to_name': 'LONDON'},
 {'BS': 1510,
```

```
'IT': 793,
 'id': 12,
 'name': 'Bristol',
 'to id': 1,'to name': 'LONDON'},
{'BS':1650},
 'IT': 892,
 'id': 14,
 'name': 'Coventry',
 'to id': 2,
 'to name': 'Manchester'}]
```
Формат YAML очень удобен для хранения различных параметров, особенно, если они заполняются вручную.

## **Запись в YAML**

Запись объектов Python в YAML (файл yaml\_write.py):

```
import yaml
trunk template = ['switchport trunk encapsulation dot1q', 'switchport mode trunk',
    'switchport trunk native vlan 999', 'switchport trunk allowed vlan'
\mathbf{I}access template = ['switchport mode access', 'switchport access vlan',
    'switchport nonegotiate', 'spanning-tree portfast',
    'spanning-tree bpduguard enable'
\mathbf{I}to yaml = \{'trunk': trunk template, 'access': access template}
with open('sw templates.yaml', 'w') as f:
    yaml.dump(to_yaml, f, default_flow_style=False)
with open('sw templates.yaml') as f:
    print(f.read())
```
Файл sw templates.yaml выглядит таким образом:

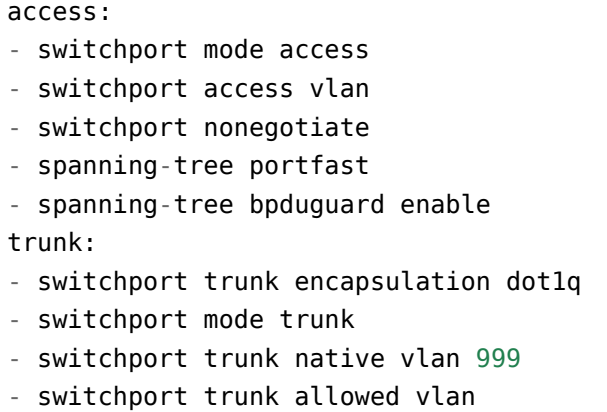

## Дополнительные материалы

В этом разделе рассматривались только базовые операции чтения и записи, без дополнительных параметров. Подробнее можно почитать в документации модулей.

- $\cdot$  CSV
- $\cdot$  JSON
- YAML

Кроме того, на сайте PyMOTW очень хорошо расписываются все модули Python, которые входят в стандартную библиотеку (устанавливаются вместе с самим Python):

- $\cdot$  CSV
- $\cdot$  JSON

Пример получения данных в формате JSON через GitHub API:

- Пример работы с GitHub API с помощью requests
- Запись кириллицы и других не ASCII символов в формате JSON

## Задания

Все задания и вспомогательные файлы можно скачать в репозитории.

Предупреждение: Начиная с раздела «4. Типы данных в Python» для проверки заданий есть автоматические тесты. Они помогают проверить все ли соответствует поставленной задаче, а также дают обратный отклик по тому, что не соответствует задаче. Как правило, после первого периода адаптации к тестам, становится проще делать задания с тестами. Проверка заданий выполняется с помощью утилиты рупепд. Подробнее о том как работать с утилитой рупепд.

## Задание 17.1

Создать функцию write dhcp snooping to csv, которая обрабатывает вывод команды show dhcp snooping binding из разных файлов и записывает обработанные данные в сѕу файл.

Аргументы функции:

- filenames список с именами файлов с выводом show dhcp snooping binding
- output имя файла в формате csv, в который будет записан результат

Функция ничего не возвращает.

Например, если как аргумент был передан список с одним файлом sw3\_dhcp\_snooping.txt:

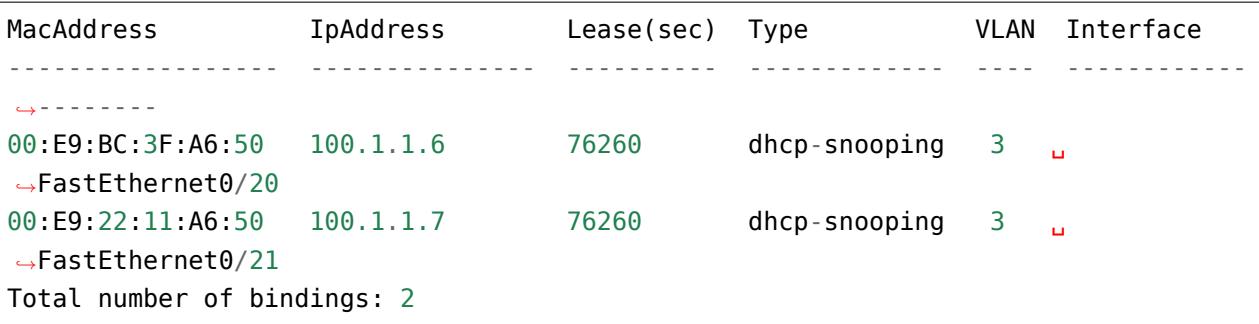

В итоговом csv файле должно быть такое содержимое:

```
switch, mac, ip, vlan, interface
sw3,00:E9:BC:3F:A6:50,100.1.1.6,3,FastEthernet0/20
sw3,00:E9:22:11:A6:50,100.1.1.7,3,FastEthernet0/21
```
Первый столбец в сѕу файле имя коммутатора надо получить из имени файла, остальные - из содержимого в файлах.

Проверить работу функции Ha содержимом файлов sw1 dhcp snooping.txt, sw2 dhcp snooping.txt, sw3 dhcp snooping.txt.

## Запание 17.2

В этом задании нужно:

- взять содержимое нескольких файлов с выводом команды sh version
- распарсить вывод команды с помощью регулярных выражений и получить информацию об устройстве
- записать полученную информацию в файл в CSV формате

Для выполнения задания нужно создать две функции.

Функция parse sh version:

- ожидает как аргумент вывод команды sh version одной строкой (не имя файла)
- обрабатывает вывод, с помощью регулярных выражений
- возвращает кортеж из трёх элементов:
	- $ios B$  формате  $\le 12.4(5)T$
	- image в формате «flash:c2800-advipservicesk9-mz.124-5.T.bin»
	- uptime в формате «5 days, 3 hours, 3 minutes»

У функции write inventory to csv должно быть два параметра:

- · data filenames ожидает как аргумент список имен файлов с выводом sh version
- csv filename ожидает как аргумент имя файла (например, routers inventory.csv), в который будет записана информация в формате CSV

Функция write inventory to csv записывает содержимое в файл, в формате CSV и ничего не возвращает

Функция write inventory to csv должна делать следующее:

- обработать информацию из каждого файла с выводом sh version:
	- sh version r1.txt, sh version r2.txt, sh version r3.txt
- с помощью функции parse sh version, из каждого вывода должна быть получена информация ios, image, uptime
- из имени файла нужно получить имя хоста
- после этого вся информация должна быть записана в CSV файл

В файле routers inventory.csv должны быть такие столбцы: hostname, ios, image, uptime

В скрипте, с помощью модуля glob, создан список файлов, имя которых начинается на sh vers. вы можете раскомментировать строку print(sh version files), чтобы посмотреть содержимое списка.

Кроме того, создан список заголовков (headers), который должен быть записан в CSV.

```
import glob
sh version files = glob.glob("sh vers*")
#print(sh_version_files)
headers = ["hostname", "ios", "image", "uptime"]
```
#### **Задание 17.3**

Создать функцию parse sh cdp neighbors, которая обрабатывает вывод команды show cdp neighbors.

Функция ожидает, как аргумент, вывод команды одной строкой (не имя файла). Функция должна возвращать словарь, который описывает соединения между устройствами.

Например, если как аргумент был передан такой вывод:

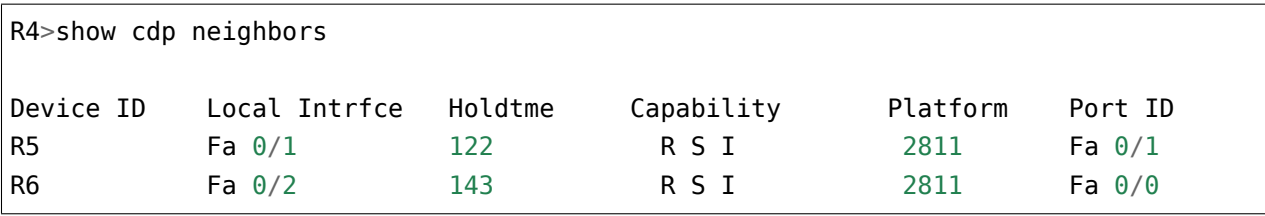

Функция должна вернуть такой словарь:

{"R4": {"Fa 0/1": {"R5": "Fa 0/1"}, "Fa 0/2": {"R6": "Fa 0/0"}}}

Интерфейсы должны быть записаны с пробелом. То есть, так Fa 0/0, а не так Fa0/0.

Проверить работу функции на содержимом файла sh\_cdp\_n\_sw1.txt

## **Задание 17.3a**

Создать функцию generate topology from cdp, которая обрабатывает вывод команды show cdp neighbor из нескольких файлов и записывает итоговую топологию в один словарь.

Функция generate topology from cdp должна быть создана с параметрами:

- list of files список файлов из которых надо считать вывод команды sh cdp neighbor
- save to filename имя файла в формате YAML, в который сохранится топология.
	- **–** значение по умолчанию None. По умолчанию, топология не сохраняется в файл

**–** топология сохраняется только, если save\_to\_filename как аргумент указано имя файла

Функция должна возвращать словарь, который описывает соединения между устройствами, независимо от того сохраняется ли топология в файл.

Структура словаря должна быть такой:

```
{"R4": {"Fa 0/1": {"R5": "Fa 0/1"},
       "Fa 0/2": {"R6": "Fa 0/0"}},
"R5": {"Fa 0/1": {"R4": "Fa 0/1"}},
"R6": {"Fa 0/0": {"R4": "Fa 0/2"}}}
```
Интерфейсы должны быть записаны с пробелом. То есть, так Fa 0/0, а не так Fa0/0.

Проверить работу функции generate topology from cdp на списке файлов:

- sh\_cdp\_n\_sw1.txt
- sh\_cdp\_n\_r1.txt
- sh\_cdp\_n\_r2.txt
- sh\_cdp\_n\_r3.txt
- sh\_cdp\_n\_r4.txt
- sh\_cdp\_n\_r5.txt
- sh\_cdp\_n\_r6.txt

Проверить работу параметра save\_to\_filename и записать итоговый словарь в файл topology.yaml.

#### **Задание 17.3b**

Создать функцию transform\_topology, которая преобразует топологию в формат подходящий для функции draw\_topology.

Функция ожидает как аргумент имя файла в формате YAML, в котором хранится топология.

Функция должна считать данные из YAML файла, преобразовать их соответственно, чтобы функция возвращала словарь такого вида:

```
\{('RA", "Fa 0/1") : ('RB", "Fa 0/1")\}("R4", "Fa 0/2"): ("R6", "Fa 0/0")}
```
Функция transform topology должна не только менять формат представления топологии, но и удалять «дублирующиеся» соединения (их лучше всего видно на схеме, которую генерирует функция draw\_topology из файла draw\_network\_graph.py). Тут «дублирующиеся» соединения, это ситуация когда в словаре есть два соединения:

```
("R1", "Eth0/0") : ("SW1", "Eth0/1")("SW1" , "Eth0/1") : ("R1" , "Eth0/0")
```
Из-за того что один и тот же линк описывается дважды, на схеме будут лишние соединения. Задача оставить только один из этих линков в итоговом словаре, не важно какой.

Проверить работу функции на файле topology.yaml (должен быть создан в задании 17.3а). На основании полученного словаря надо сгенерировать изображение топологии с помощью функции draw topology. Не копировать код функции draw topology из файла draw network graph.py.

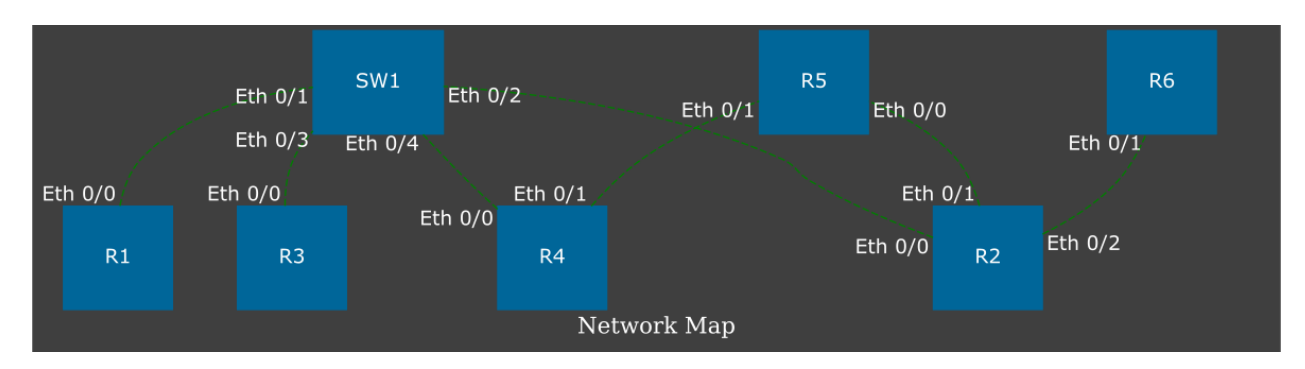

Результат должен выглядеть так же, как схема в файле task 17 3b topology.svg

При этом:

- Интерфейсы должны быть записаны с пробелом Fa 0/0
- Расположение устройств на схеме может быть другим
- Соединения должны соответствовать схеме
- На схеме не должно быть дублирующихся линков

Примечание: Для выполнения этого задания, должен быть установлен graphviz: apt-get install graphviz

И модуль python для работы с graphviz: pip install graphviz

#### Задание 17.4

Создать функцию write last log to csv.

Аргументы функции:

- source\_log имя файла в формате csv, из которого читаются данные (пример mail log.csv)
- output имя файла в формате csv, в который будет записан результат

Функция ничего не возвращает.

Функция write last log to csv обрабатывает csv файл mail log.csv. В файле mail log.csv находятся логи изменения имени пользователя. При этом, email пользователь менять не может, только имя.

Функция write\_last\_log\_to\_csv должна отбирать из файла mail\_log.csv только самые свежие записи для каждого пользователя и записывать их в другой csv файл. В файле output первой строкой должны быть заголовки столбцов, такие же как в файле source\_log.

Для части пользователей запись только одна и тогда в итоговый файл надо записать только ее. Для некоторых пользователей есть несколько записей с разными именами. Например пользователь с email [c3po@gmail.com](mailto:c3po@gmail.com) несколько раз менял имя:

```
C=3PO,c3po@gmail.com,16/12/2019 17:10
C3PO,c3po@gmail.com,16/12/2019 17:15
C-3PO,c3po@gmail.com,16/12/2019 17:24
```
Из этих трех записей, в итоговый файл должна быть записана только одна - самая свежая:

C-3PO,c3po**@gmail**.com,16/12/2019 17:24

Для сравнения дат удобно использовать объекты datetime из модуля datetime. Чтобы упростить работу с датами, создана функция convert str to datetime - она конвертирует строку с датой в формате 11/10/2019 14:05 в объект datetime. Полученные объекты datetime можно сравнивать между собой. Вторая функция convert datetime to str делает обратную операцию - превращает объект datetime в строку.

Функции convert\_str\_to\_datetime и convert\_datetime\_to\_str использовать не обязательно.

```
import datetime
def convert_str_to_datetime(datetime_str):
    """
    Конвертирует строку с датой в формате 11/10/2019 14:05 в объект datetime.
    """
    return datetime.datetime.strptime(datetime str, "%d/%m/%Y %H:%M")
def convert datetime to str(datetime obj):
    """
    Конвертирует строку с датой в формате 11/10/2019 14:05 в объект datetime.
    """
    return datetime.datetime.strftime(datetime_obj, "%d/%m/%Y %H:%M")
```
# V. Работа с сетевым оборудованием

В этой части рассматриаются:

- подключение к оборудованию по SSH и Telnet
- одновременное подключение к нескольким устройствам
- создание шаблонов конфигурации с помощью Jinja2
- обработка вывода команд с помощью TextFSM

## **18. Подключение к оборудованию**

В этом разделе рассматривается как подключиться к оборудованию по протоколам:

- SSH
- Telnet

В Python есть несколько модулей, которые позволяют подключаться к оборудованию и выполнять команды:

- pexpect это реализация expect на Python
	- **–** этот модуль позволяет работать с любой интерактивной сессией: ssh, telnet, sftp и др.
	- **–** кроме того, он позволяет выполнять различные команды в ОС (это можно делать и с помощью других модулей)
	- **–** несмотря на то, что pexpect может быть менее удобным в использовании, чем другие модули, он реализует более общий функционал и это позволяет использовать его в ситуациях, когда другие модули не работают
- telnetlib этот модуль позволяет подключаться по Telnet
	- **–** в версии 1.0 netmiko также появилась поддержка Telnet, поэтому, если netmiko поддерживает то оборудование, которое используется у вас, удобней будет использовать его
- paramiko это модуль, который позволяет подключаться по SSHv2
	- **–** он более удобен в использовании, чем pexpect, но с более узкой функциональностью (поддерживает только SSH)
- netmiko это модуль, который упрощает использование paramiko для сетевых устройств
	- **–** netmiko это «обертка» вокруг paramiko, которая ориентирована на работу с сетевым оборудованием
- scrapli это модуль, который позволяет подключаться к сетевому оборудованию используя Telnet, SSH или NETCONF.

В этом разделе рассматриваются все 5 модулей, а также как подключаться к нескольким устройствам параллельно. В примерах раздела используются три маршрутизатора. К ним нет никаких требований, только настроенный SSH.

Параметры, которые используются в разделе:

- пользователь: cisco
- пароль: cisco
- пароль на режим enable: cisco
- SSH версии 2
- IP-адреса: 192.168.100.1, 192.168.100.2, 192.168.100.3

## Ввод пароля

При подключении к оборудованию вручную, как правило, пароль также вводится вручную.

При автоматизации подключения надо решить, каким образом будет передаваться пароль:

- Запрашивать пароль при старте скрипта и считывать ввод пользователя. Минус в том, что будет видно, какие символы вводит пользователь
- Записывать логин и пароль в каком-то файле (это не очень безопасно).

Как правило, один и тот же пользователь использует одинаковый логин и пароль для подключения к оборудованию. И, как правило, будет достаточно запросить логин и пароль при старте скрипта, а затем использовать их для подключения на разные устройства.

К сожалению, если использовать input (), набираемый пароль будет виден. А хотелось бы, чтобы при вводе пароля вводимые символы не отображались.

#### Модуль getpass

Модуль getpass позволяет запрашивать пароль, не отображая вводимые символы:

```
In [1]: import getpass
In [2]: password = getpass.getpass()
Password:
In [3]: print(password)
testpass
```
#### Переменные окружения

Еще один вариант хранения пароля (а можно и пользователя) - переменные окружения.

Например, таким образом логин и пароль записываются в переменные:

```
$ export SSH_USER=user
$ export SSH PASSWORD=userpass
```
А затем в Python считываются значения в переменные в скрипте:

#### import os

```
USERNAME = os.environ.get('SSH USER')PASSWORD = os.environ.get('SSH PASSWORD')
```
## Модуль pexpect

Модуль pexpect позволяет автоматизировать интерактивные подключения, такие как:

- telnet
- $\cdot$  ssh
- $\cdot$  ftp

Примечание: Pexpect - это реализация expect на Python.

Для начала, модуль рехрест нужно установить:

```
pip install pexpect
```
Логика работы рехрест такая:

- запускается какая-то программа
- рехресt ожидает определенный вывод (приглашение, запрос пароля и подобное)
- получив вывод, он отправляет команды/данные
- последние два действия повторяются столько, сколько нужно

При этом сам рехресt не реализует различные утилиты, а использует уже готовые.

#### pexpect.spawn

Класс spawn позволяет взаимодействовать с вызванной программой, отправляя данные и ожидая ответ.

Например, таким образом можно инициировать соединение SSH:

```
In [5]: ssh = pexpect.spawn('ssh cisco@192.168.100.1')
```
После выполнения этой строки, подключение готово. Теперь необходимо указать какую строку ожидать. В данном случае, надо дождаться запроса о пароле:

```
In [6]: ssh.expect('[Pp]assword')
Out[6]: 0
```
Обратите внимание как описана строка, которую ожидает pexpect: [Pp]assword. Это регулярное выражение, которое описывает строку password или Password. То есть, методу expect можно передавать регулярное выражение как аргумент.

Метод expect вернул число 0 в результате работы. Это число указывает, что совпадение было найдено и что это элемент с индексом ноль. Индекс тут фигурирует из-за того, что expect можно передавать список строк. Например, можно передать список с двумя элементами:

```
In [7]: ssh = pexpect.spawn('ssh cisco@192.168.100.1')
In [8]: ssh.expect(['password', 'Password'])
Out[8]: 1
```
Обратите внимание, что теперь возвращается 1. Это значит, что совпадением было слово Password.

Теперь можно отправлять пароль. Для этого используется команда sendline:

```
In [9]: ssh.sendline('cisco')
Out[9]: 6
```
Команда sendline отправляет строку, автоматически добавляет к ней перевод строки на основе значения os.linesep, а затем возвращает число указывающее сколько байт было записано.

**Примечание:** В pexpect есть несколько вариантов отправки команд, не только sendline.

Для того чтобы попасть в режим enable цикл expect-sendline повторяется:

```
In [10]: ssh.expect('\frac{1}{2}|')
Out[10]: 0
In [11]: ssh.sendline('enable')
Out[11]: 7
In [12]: ssh.expect('[Pp]assword')
Out[12]: 0
In [13]: ssh.sendline('cisco')
Out[13]: 6
In [14]: ssh.expect('[\geq#]')
```
#### Out[14]: 0

Теперь можно отправлять команду:

```
In [15]: ssh.sendline('sh ip int br')
Out[15]: 13
```
После отправки команды, pexpect надо указать до какого момента считать вывод. Указываем, что считать надо до #:

```
In [16]: ssh.expect('#')
Out[16]: 0
```
Вывод команды находится в атрибуте before:

```
In [17]: ssh.before
Out[17]: b'sh ip int br\r\nInterface IP-Address OK? Method<sub>u</sub>
,→Status Protocol\r\nEthernet0/0 192.168.100.1 ␣
→YES NVRAM up up \r\nEthernet0/1 192.168.
→200.1 YES NVRAM up up vr\nEthernet0/2 and v
,→19.1.1.1 YES NVRAM up up \r\nEthernet0/3 ␣
,→ 192.168.230.1 YES NVRAM up up \r\nEthernet0/
→3.100 10.100.0.1 YES NVRAM up up up u
,→\r\nEthernet0/3.200 10.200.0.1 YES NVRAM up ␣
→up  \r\nEthernet0/3.300 10.30.0.1 YES NVRAM up
,→ up \r\nR1'
```
Так как результат выводится в виде последовательности байтов, надо конвертировать ее в строку:

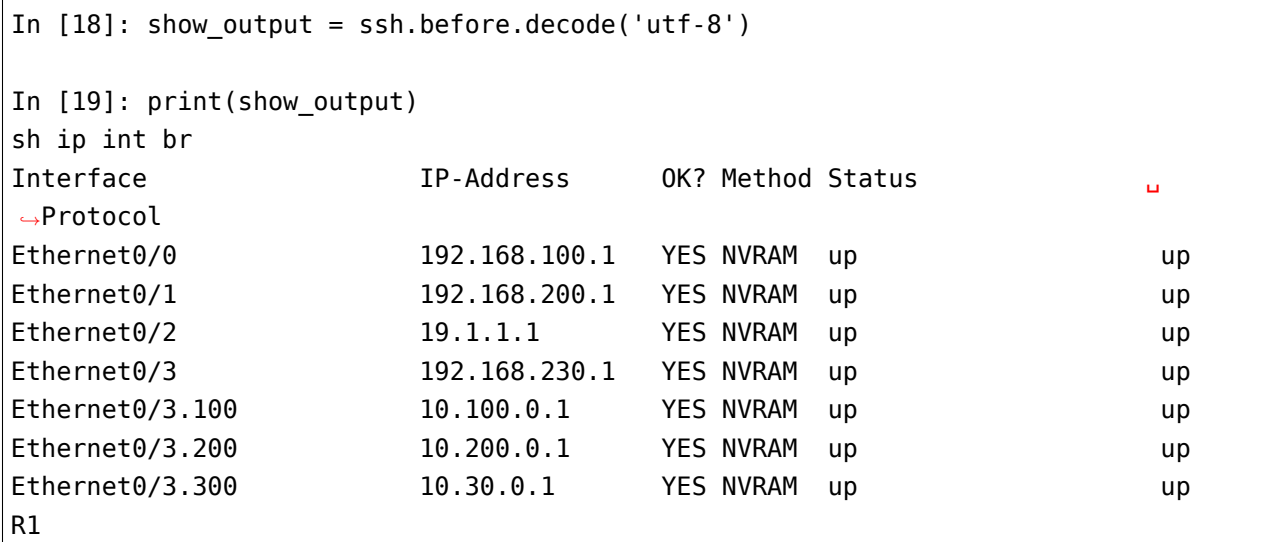

Завершается сессия вызовом метода close:

In [20]: ssh.close()

#### **Специальные символы в shell**

Pexpect не интерпретирует специальные символы shell, такие как >,  $|$ , \*.

Для того, чтобы, например, команда ls -ls | grep SUMMARY отработала, нужно запустить shell таким образом:

```
In [1]: import pexpect
In [2]: p = pexpect.spawn('/bin/bash -c "ls -ls | grep pexpect"')
In [3]: p.expect(pexpect.EOF)
Out[3]: 0
In [4]: print(p.before)
b'4 -rw-r--r-- 1 vagrant vagrant 3203 Jul 14 07:15 1_pexpect.py\r\n'
In [5]: print(p.before.decode('utf-8'))
4 -rw-r--r-- 1 vagrant vagrant 3203 Jul 14 07:15 1_pexpect.py
```
#### **pexpect.EOF**

В предыдущем примере встретилось использование pexpect.EOF.

**Примечание:** EOF (end of file) — конец файла

Это специальное значение, которое позволяет отреагировать на завершение исполнения команды или сессии, которая была запущена в spawn.

При вызове команды ls -ls pexpect не получает интерактивный сеанс. Команда выполняется и всё, на этом завершается её работа.

Поэтому если запустить её и указать в expect приглашение, возникнет ошибка:

```
In [5]: p = pexpect.spawn('/bin/bash -c "ls -ls | grep SUMMARY"')
In [6]: p.expect('nattaur')
---------------------------------------------------------------------------
EOF Traceback (most recent call last)
```

```
\langleipython-input-9-9c71777698c2> in \langle module>()
--- 1 p.event('natural')\mathbf{r}
```
Если передать в expect EOF, ошибки не будет.

## Метод pexpect.expect

В pexpect.expect как шаблон может использоваться:

- регулярное выражение
- ЕОГ этот шаблон позволяет среагировать на исключение ЕОГ
- TIMEOUT исключение timeout (по умолчанию значение timeout = 30 секунд)
- compiled re

Еще одна очень полезная возможность pexpect.expect: можно передавать не одно значение, а список.

Например:

```
In [7]: p = pexpect.spawn('/bin/bash -c "ls -ls | grep netmiko"')
In [8]: p.expect(['py3_convert', pexpect.TIMEOUT, pexpect.EOF])
0ut[8]: 2
```
Тут несколько важных моментов:

- когда pexpect.expect вызывается со списком, можно указывать разные ожидаемые стро-KИ
- кроме строк, можно указывать исключения
- рехрест.ехрест возвращает номер элемента списка, который сработал
	- в данном случае номер 2, так как исключение ЕОГ находится в списке под номером два
- за счет такого формата можно делать ответвления в программе, в зависимости от того, с каким элементом было совпадение

#### **Пример использования pexpect**

Пример использования pexpect для подключения к оборудованию и передачи команды show (файл 1 pexpect.py):

```
import pexpect
import re
from pprint import pprint
def send show command(ip, username, password, enable, commands, prompt="#"):
   with pexpect.spawn(f"ssh {username}@{ip}", timeout=10, encoding="utf-8") as␣
,→ssh:
        ssh.expect("[Pp]assword")
        ssh.sendline(password)
        enable_status = ssh.expect([">", "#"])
        if enable status == 0:
            ssh.sendline("enable")
            ssh.expect("[Pp]assword")
            ssh.sendline(enable)
            ssh.expect(prompt)
        ssh.sendline("terminal length 0")
        ssh.expect(prompt)
        result = \{\}for command in commands:
            ssh.sendline(command)
            match = ssh.expect([prompt, pexpect.TIMEOUT, pexpect.EOF])
            if match == 1:print(
                    f"Символ {prompt} не найден в выводе. Полученный вывод.
,→записан в словарь"
                \lambdaif match == 2:
                print("Соединение разорвано со стороны сервера")
                return result
            else:
                output = ssh.beforeresult[command] = output.replace("\r\n", "\n")
        return result
if name == " main ":
   devices = ["192.168.100.1", "192.168.100.2", "192.168.100.3"]
    commands = ["sh clock", "sh int desc"]
    for ip in devices:
        result = send_show_command(ip, "cisco", "cisco", "cisco", commands)
```

```
pprint(result, width=120)
```
Эта часть функции отвечает за переход в режим enable:

```
enable status = \text{ssh}.\text{expect}(\text{['>'='', ''''''])}if enable status == 0:
    ssh.sendline("enable")
    ssh.expect("[Pp]assword")
    ssh.sendline(enable)
    ssh.expect(prompt)
```
Если ssh.expect([">", "#"]) возвращает индекс 0, значит при подключении не было автоматического перехода в режим enable и его надо выполнить. Если возвращается индекс 1 значит мы уже находимся в режиме enable, например, потому что на оборудовании настроено privilege 15.

Еще один интересный момент в функции:

```
for command in commands:
    ssh.sendline(command)
   match = ssh. expect([prompt, pexpect.TIMEOUT, pexpect.E0F])if match == 1:
        print(f''Cимвол \{prompt\} не найден в выводе. Полученный вывод записан в,
→словарь"
        \lambdaif match == 2:
        print ("Соединение разорвано со стороны сервера")
        return result
   else:
        output = ssh.beforeresult[command] = output.replace("\r\n", "\n")
return result
```
Тут по очереди отправляются команды и expect ждет три варианта: приглашение, таймаут или ЕОГ. Если метод expect не дождался #, будет возвращено значение 1 и в этом случае выводится сообщение, что символ не найден. При этом, и когда совпадение найдено и когда был таймаут, полученный вывод записывается в словарь. Таким образом можно увидеть, что было получено с устройства, даже если приглашение не найдено.

#### Вывод при запуске скрипта:

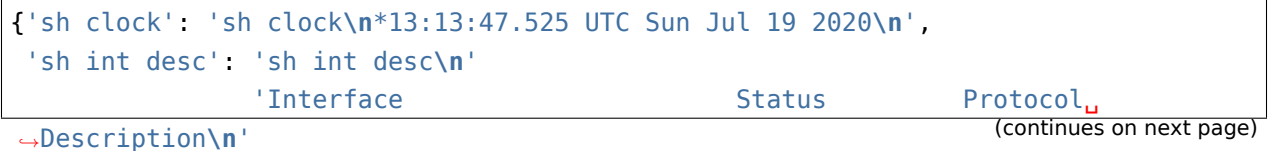

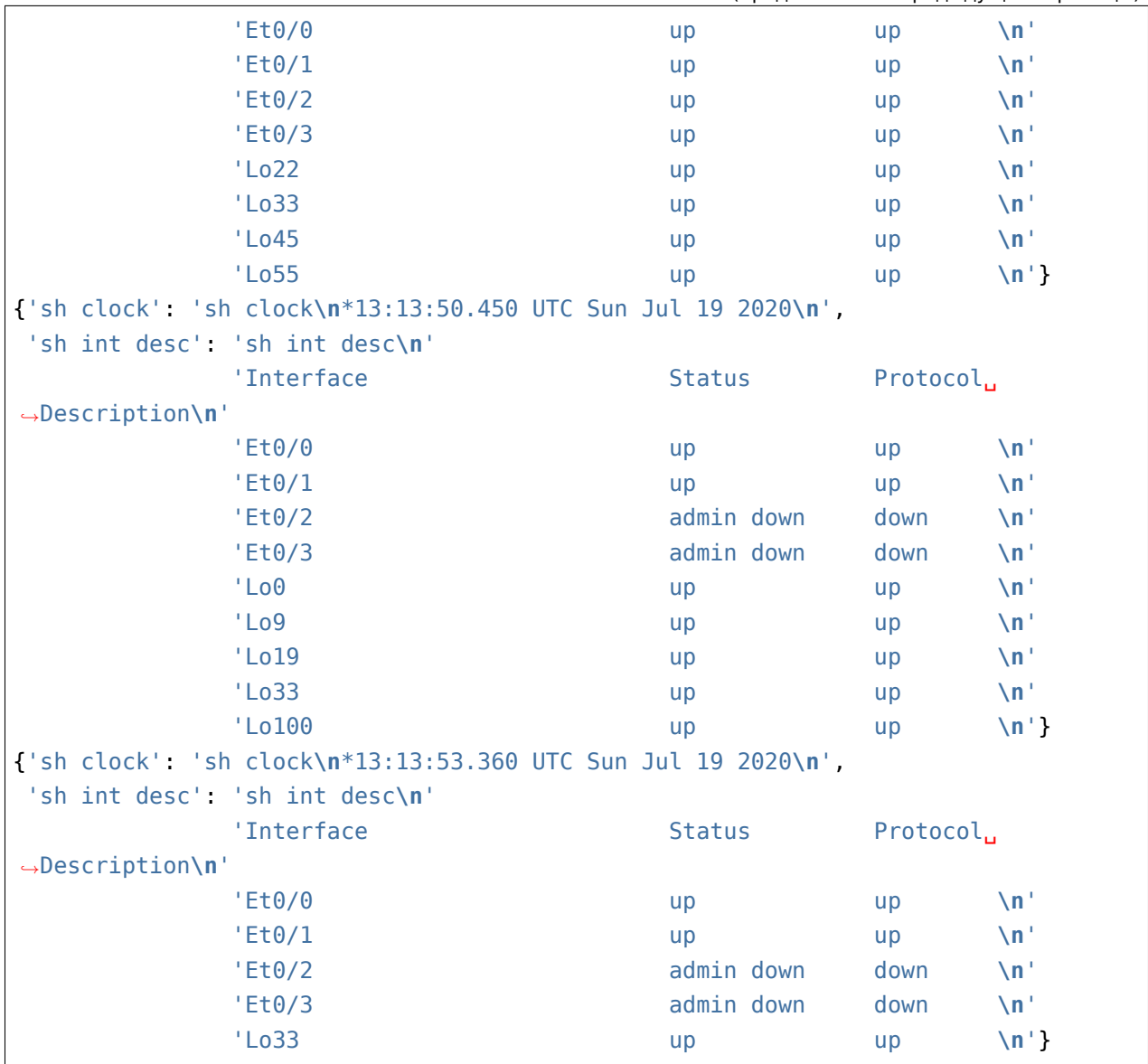

## **Работа с pexpect без отключения постраничного вывода команд**

Иногда вывод команды сильно большой и его не получается полностью считать или оборудование не дает возможность отключить постраничный вывод. В этом случае необходим немного другой подход.

**Примечание:** Эта же задача будет повторяться и для других модулей этого раздела.

Пример использования pexpect для работы с постраничным выводом команд show (файл 1\_pexpect\_more.py):

```
import pexpect
import re
from pprint import pprint
def send show command(ip, username, password, enable, command, prompt="#"):
   with pexpect.spawn(f"ssh {username}@{ip}", timeout=10, encoding="utf-8") as␣
,→ssh:
        ssh.expect("[Pp]assword")
        ssh.sendline(password)
        enable_status = ssh.expect([">", "#"])
        if enable status == 0:
            ssh.sendline("enable")
            ssh.expect("[Pp]assword")
            ssh.sendline(enable)
            ssh.expect(prompt)
        ssh.sendline(command)
        output = " "while True:
            match = ssh.expect([prompt, "--More--", pexpect.TIMEOUT])
            page = ssh.before.replace("\r\n", "\n")
            page = re.sub(" +\x08+ +\x08+", "\n", page)
            output += pageif match == 0:
                break
            elif match == 1:
                ssh.send(" ")
            else:
                print("Ошибка: timeout")
                break
        output = re.sub("\n +\n", "\n", output)
        return output
if name == " main ":
    devices = ["192.168.100.1", "192.168.100.2", "192.168.100.3"]
    for ip in devices:
        result = send_show_command(ip, "cisco", "cisco", "cisco", "sh run")
        with open(f"{ip}_result.txt", "w") as f:
            f.write(result)
```
Теперь после отправки команды, метод expect ждет еще один вариант --More-- - признак,

что дальше идет еще одна страница. Так как заранее не известно сколько именно страниц будет в выводе, чтение выполняется в цикле while True. Цикл прерывается если встретилось приглашение # или в течение 10 секунд не появилось приглашение или --More--.

Если встретилось -- More--, страницы еще не закончились и надо пролистнуть следующую. В Cisco для этого надо нажать пробел (без перевода строки). Поэтому тут используется метод send, а не sendline - sendline автоматически добавляет перевод строки.

Эта строка page = re.sub(" +\x08+ +\x08+", "\n", page) удаляет backspace символы, которые находятся вокруг -- More-- чтобы они не попали в итоговый вывод.

## Модуль telnetlib

Модуль telnetlib входит в стандартную библиотеку Python. Это реализация клиента telnet.

Примечание: Подключиться по telnet можно и используя рехрест. Плюс telnetlib в том, что этот модуль входит в стандартную библиотеку Python.

Принцип работы telnetlib напоминает рехресt, но есть несколько отличий. Самое заметное отличие в том, что telnetlib требует передачи байтовой строки, а не обычной.

Подключение выполняется таким образом:

```
In [1]: telnet = telnetlib.Telnet('192.168.100.1')
```
#### **Merog** read\_until

С помощью метода read until указывается до какой строки считать вывод. При этом, как аргумент надо передавать не обычную строку, а байты:

```
In [2]: telnet.read until(b'Username')
Out[2] b'\r\n\r\nUser Access Verification\r\n\r\nUsername'
```
Метод read until возвращает все, что он считал до указанной строки.

#### **Meron** write

Для передачи данных используется метод write. Ему нужно передавать байтовую строку:

```
In [3]: telnet.write(b'cisco\n')
```
Читаем вывод до слова Password и передаем пароль:

```
In [4]: telnet.read_until(b'Password')
Out[4]: b': cisco\r\nPassword'
In [5]: telnet.write(b'cisco\n')
```
Теперь можно указать, что надо считать вывод до приглашения, а затем отправить команду:

```
In [6]: telnet.read until(b'>')
Out[6]: b': \r\nR1>'
In [7]: telnet.write(b'sh ip int br\n')
```
После отправки команды можно продолжать использовать метод read\_until:

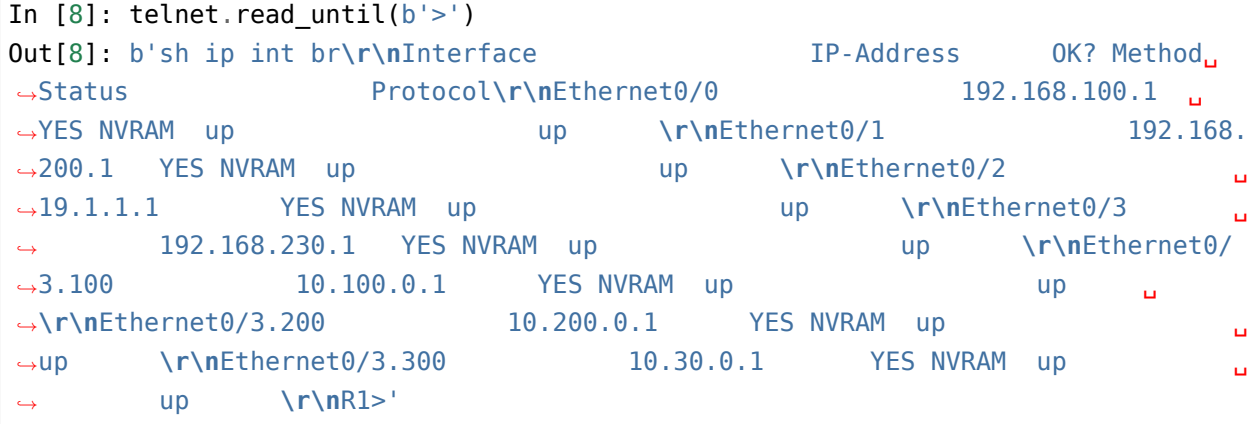

## **Метод read\_very\_eager**

Или использовать еще один метод для чтения read very eager. При использовании метода read\_very\_eager, можно отправить несколько команд, а затем считать весь доступный вывод:

```
In [9]: telnet.write(b'sh arp\n')
In [10]: telnet.write(b'sh clock\n')
In [11]: telnet.write(b'sh ip int br\n')
In [12]: all result = telnet.read very eager().decode('utf-8')
In [13]: print(all_result)
sh arp
Protocol Address Age (min) Hardware Addr Type Interface
Internet 10.30.0.1 - aabb.cc00.6530 ARPA Ethernet0/3.300
```
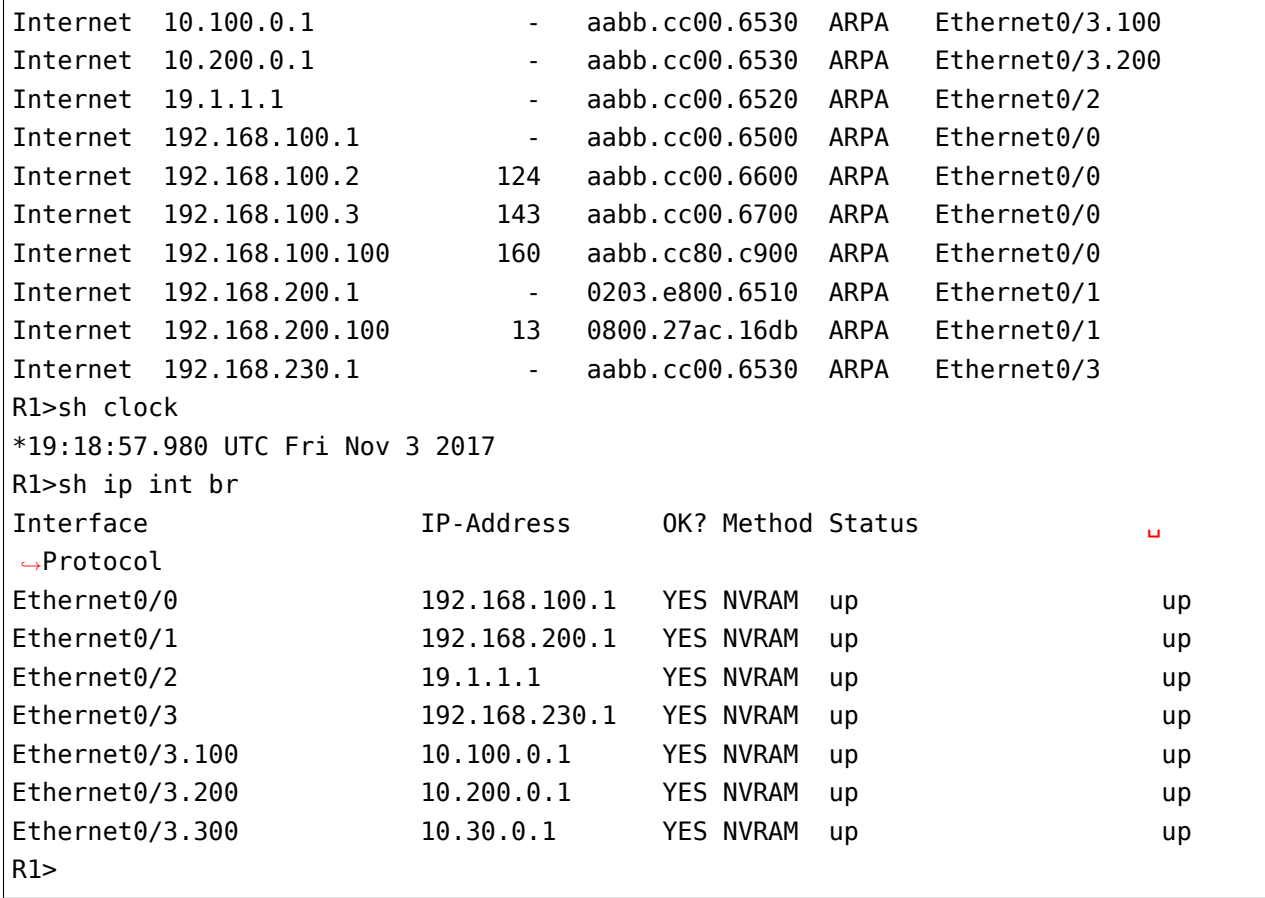

**Предупреждение:** Перед методом read\_very\_eager всегда надо ставить time.sleep(n).

С read\_until будет немного другой подход. Можно выполнить те же три команды, но затем получать вывод по одной за счет чтения до строки с приглашением:

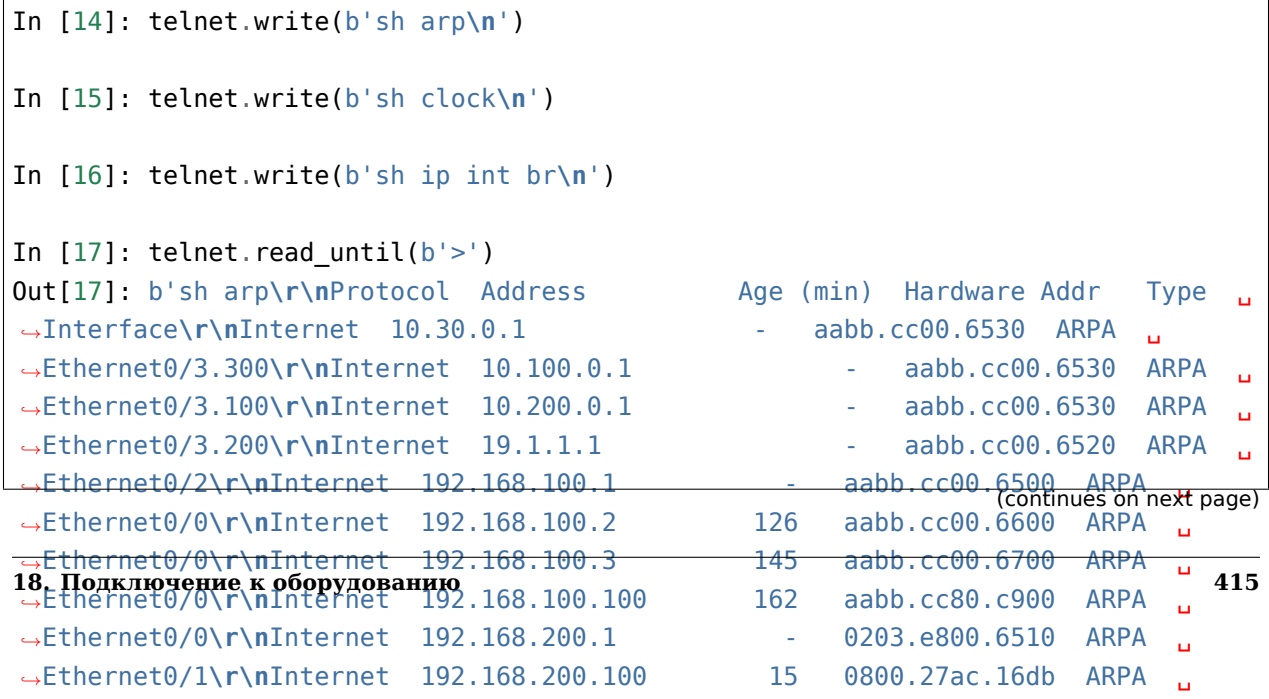

```
In [18]: telnet.read until(b'>')
Out[18]: b'sh clock\r\n*19:20:39.388 UTC Fri Nov 3 2017\r\nR1>'
In [19]: telnet.read until(b'>')
Out[19]: b'sh ip int br\r\nInterface IP-Address OK? Method<sub>1</sub>
,→Status Protocol\r\nEthernet0/0 192.168.100.1 ␣
,→YES NVRAM up up \r\nEthernet0/1 192.168.
,→200.1 YES NVRAM up up \r\nEthernet0/2 ␣
,→19.1.1.1 YES NVRAM up up \r\nEthernet0/3 ␣
,→ 192.168.230.1 YES NVRAM up up \r\nEthernet0/
\rightarrow3.100 10.100.0.1 YES NVRAM up up up 
<sub>1</sub>
→\r\nEthernet0/3.200 10.200.0.1 YES NVRAM up
→up \r\nEthernet0/3.300 10.30.0.1 YES NVRAM up →
,→ up \r\nR1>'
```
#### **read\_until vs read\_very\_eager**

Важное отличие между read\_until и read\_very\_eager заключается в том, как они реагируют на отсутствие вывода.

Метод read until ждет определенную строку. По умолчанию, если ее нет, метод «зависнет». Опциональный параметр timeout позволяет указать сколько ждать нужную строку:

```
In [20]: telnet.read until(b'>', timeout=5)
Out[20]: b''
```
Если за указанное время строка не появилась, возвращается пустая строка.

Метод read\_very\_eager просто вернет пустую строку, если вывода нет:

```
In [21]: telnet.read_very_eager()
Out[21]: b''
```
#### **Метод expect**

Метод expect позволяет указывать список с регулярными выражениями. Он работает похоже на pexpect, но в модуле telnetlib всегда надо передавать список регулярных выражений.

При этом, можно передавать байтовые строки или компилированные регулярные выражения:

```
In [22]: telnet.write(b'sh clock\n')
```

```
In [23]: telnet.expect([b'[5#]'])
Out[23]:
(0,
\leq sre.SRE Match object; span=(46, 47), match=b'>'>,
b'sh clock\r\n*19:35:10.984 UTC Fri Nov 3 2017\r\nR1>')
```
Метод expect возвращает кортеж их трех элементов:

- индекс выражения, которое совпало
- объект Match
- байтовая строка, которая содержит все считанное до регулярного выражения и включая его

Соответственно, при необходимости, с этими элементами можно дальше работать:

```
In [24]: telnet.write(b'sh clock\n')
In [25]: regex idx, match, output = telnet.expect([b'[5#]''])
In [26]: regex_idx
Out[26]: 0
In [27]: match.group()
Out[27]: b'>'
In [28]: match
Out[28]: < sre.SRE Match object; span=(46, 47), match=b'>'>
In [29]: match.group()
Out[29]: b'>'
In [30]: output
Out[30]: b'sh clock\r\n*19:37:21.577 UTC Fri Nov 3 2017\r\nR1>'
In [31]: output.decode('utf-8')
Out[31]: 'sh clock\r\n*19:37:21.577 UTC Fri Nov 3 2017\r\nR1>'
```
#### **Метод close**

Закрывается соединение методом close, но лучше открывать и закрывать сессию с помощью менеджера контекста:

In [32]: telnet.close()

**Примечание:** Использование объекта Telnet как менеджера контекса добавлено в версии 3.6

#### **Пример использования telnetlib**

Файл 2\_telnetlib.py:

```
import telnetlib
import time
from pprint import pprint
def to_bytes(line):
    return f"{line}\n".encode("utf-8")
def send show command(ip, username, password, enable, commands):
   with telnetlib.Telnet(ip) as telnet:
        telnet.read until(b"Username")
        telnet.write(to_bytes(username))
        telnet.read_until(b"Password")
        telnet.write(to_bytes(password))
        index, m, output = telnet.expect([b" > ", b" # "])
        if index == 0:
            telnet.write(b"enable\n")
            telnet.read until(b"Password")
            telnet.write(to_bytes(enable))
            telnet.read_until(b"#", timeout=5)
        telnet.write(b"terminal length 0\n")
        telnet.read_until(b"#", timeout=5)
        time.sleep(3)
        telnet.read_very_eager()
        result = \{\}for command in commands:
            telnet.write(to_bytes(command))
            output = telnet.read until(b"#", timeout=5).decode("utf-8")
            result[command] = output.replace("\r\n", "\n")
        return result
```

```
if name == " main ":
   devices = ["192.168.100.1", "192.168.100.2", "192.168.100.3"]
   commands = ['ship int br", "sharp"]for ip in devices:
       result = send_show command(ip, "cisco", "cisco", "cisco", commands)
       pprint(result, width=120)
```
Так как методу write надо передавать байты и добавлять каждый раз перевод строки, создана небольшая функция to\_bytes, которая выполняет преобразование в байты и добавление перевода строки.

Выполнение скрипта:

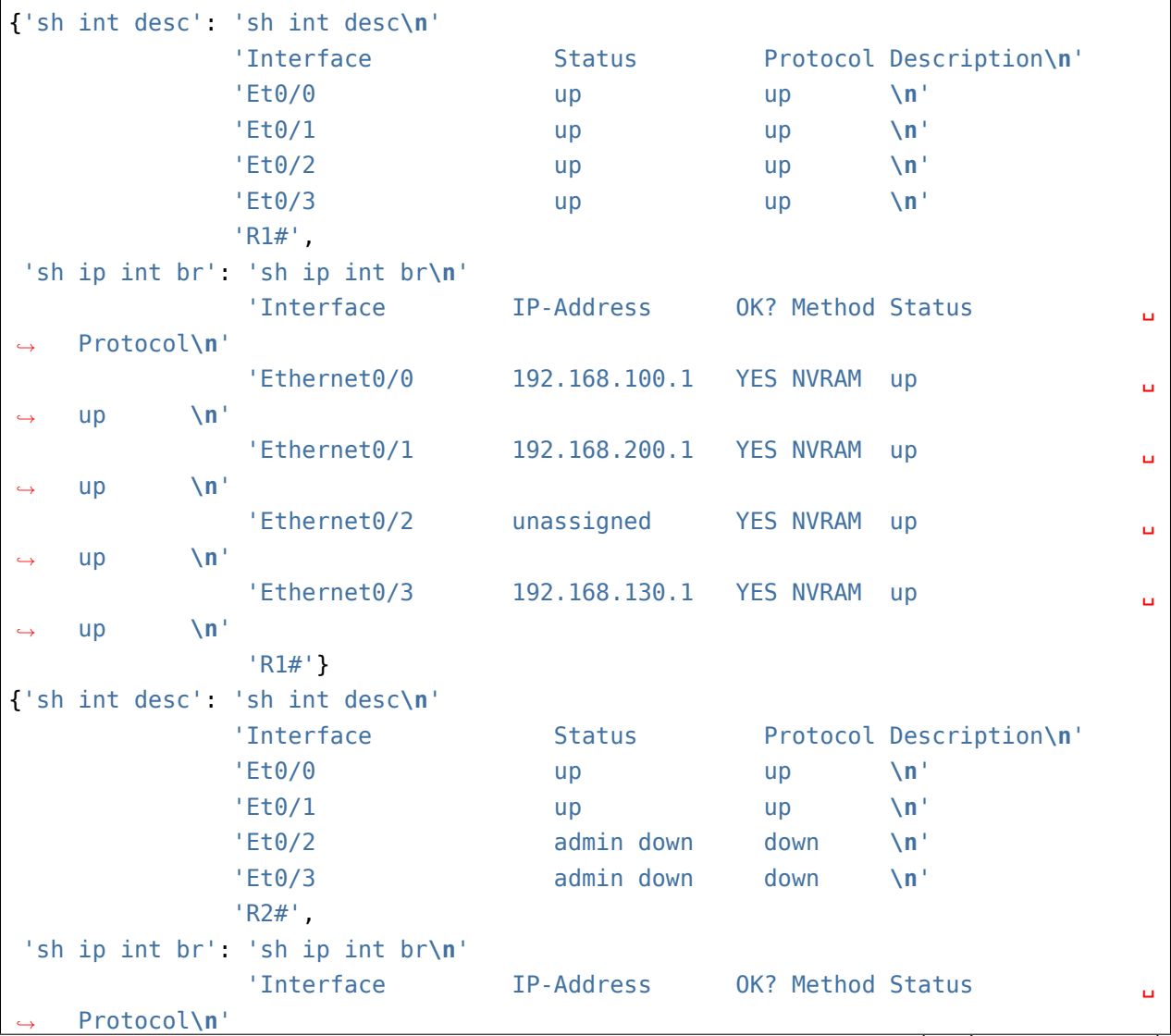

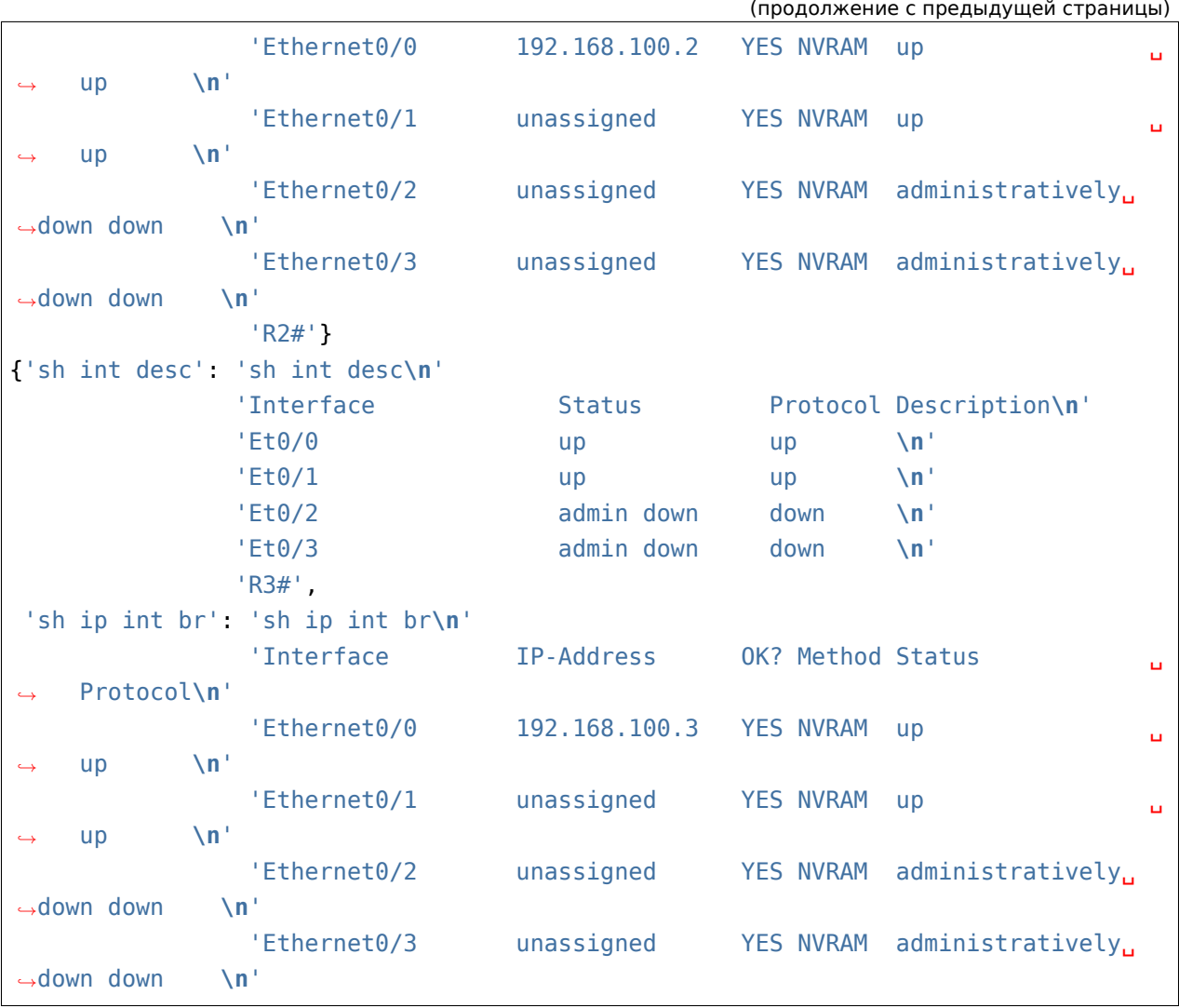

### **Постраничный вывод команд**

Пример использования telnetlib для работы с постраничным выводом команд show (файл 2 telnetlib more.py):

```
import telnetlib
import time
from pprint import pprint
import re
def to_bytes(line):
    return f"{line}\n".encode("utf-8")
```

```
def send_show_command(ip, username, password, enable, command):
   with telnetlib.Telnet(ip) as telnet:
        telnet.read until(b"Username")
        telnet.write(to bytes(username))
        telnet.read until(b"Password")
        telnet.write(to bytes(password))
        index, m, output = telnet.expect([b" > ", b" # "])
        if index == 0:
            telnet.write(b"enable\n")
            telnet.read_until(b"Password")
            telnet.write(to_bytes(enable))
            telnet.read_until(b"#", timeout=5)
        time.sleep(3)
        telnet.read_very_eager()
        telnet.write(to_bytes(command))
        result = ""
        while True:
            index, match, output = telnet.expect([b"--More--", b"#"], timeout=5)
            output = output.decode("utf-8")output = re.sub(" +--More--| +\x08+ +\x08+", "\n", output)
            result += output
            if index in (1, -1):
                break
            telnet.write(b" ")
            time.sleep(1)
            result.replace("\r\n", "\n")
        return result
if name == " main "
   devices = ["192.168.100.1", "192.168.100.2", "192.168.100.3"]
    for ip in devices:
        result = send show command(ip, "cisco", "cisco", "cisco", "sh run")
        pprint(result, width=120)
```
## **Модуль paramiko**

Paramiko - это реализация протокола SSHv2 на Python. Paramiko предоставляет функциональность клиента и сервера. В книге рассматривается только функциональность клиента.

Так как Paramiko не входит в стандартную библиотеку модулей Python, его нужно установить:

pip install paramiko

Подключение выполняется таким образом: сначала создается клиент и выполняются настройки клиента, затем выполняется подключение и получение интерактивной сессии:

```
In [2]: client = paramiko.SSHClient()
In [3]: client.set_missing_host_key_policy(paramiko.AutoAddPolicy())
In [4]: client.connect(hostname="192.168.100.1", username="cisco", password="cisco
,→",
   ...: look_for_keys=False, allow_agent=False)
In [5]: ssh = client.invoke shell()
```
SSHClient это класс, который представляет соединение к SSH-серверу. Он выполняет аутентификацию клиента. Следующая настройка set\_missing\_host\_key\_policy не является обязательной, она указывает какую политику использовать, когда выполнятся подключение к серверу, ключ которого неизвестен. Политика paramiko.AutoAddPolicy() автоматически добавляет новое имя хоста и ключ в локальный объект HostKeys.

Метод connect выполняет подключение к SSH-серверу и аутентифицирует подключение. Параметры:

- look for keys по умолчанию paramiko выполняет аутентификацию по ключам. Чтобы отключить это, надо поставить флаг в False
- allow\_agent paramiko может подключаться к локальному SSH агенту ОС. Это нужно при работе с ключами, а так как в данном случае аутентификация выполняется по логину/паролю, это нужно отключить.

После выполнения предыдущей команды уже есть подключение к серверу. Метод invoke shell позволяет установить интерактивную сессию SSH с сервером.

## **Метод send**

Метод send - отправляет указанную строку в сессию и возвращает количество отправленных байт или ноль если сессия закрыта и не удалось отправить команду:
```
In [7]: ssh.send("enable\n")
Out[7]: 7
In [8]: ssh.send("cisco\n")
Out[8]: 6
In [9]: ssh.send("sh ip int br\n")
Out[9]: 13
```
**Предупреждение:** В коде после send надо будет ставить time.sleep, особенно между send и recv. Так как это интерактивная сессия и команды набираются медленно, все работает и без пауз.

#### **Метод recv**

Метод recv получает данные из сессии. В скобках указывается максимальное значение в байтах, которое нужно получить. Этот метод возвращает считанную строку.

```
In [10]: ssh.recv(3000)
Out[10]: b'\r\nR1>enable\r\nPassword: \r\nR1#sh ip int br\r\nInterface ␣
,→ IP-Address OK? Method Status Protocol\r\nEthernet0/0 ␣
,→ 192.168.100.1 YES NVRAM up up ␣
→\r\nEthernet0/1 192.168.200.1 YES NVRAM up →
→up \r\nEthernet0/2 unassigned YES NVRAM up 
⊿
,→ up \r\nEthernet0/3 192.168.130.1 YES NVRAM up ␣
,→ up \r\nLoopback22 10.2.2.2 YES␣
→manual up up \r\nLoopback33 unassigned <del>u</del>
,→ YES unset up up \r\nLoopback45 ␣
,→unassigned YES unset up up \r\nLoopback55 ␣
      ,→ 5.5.5.5 YES manual up up \r\nR1#'
```
#### **Метод close**

Метод close закрывает сессию:

```
In [11]: ssh.close()
```
#### **Пример использования paramiko**

Пример использования paramiko (файл 3\_paramiko.py):

```
import paramiko
import time
import socket
from pprint import pprint
def send_show_command(
    ip,
   username,
   password,
   enable,
   command,
   max_bytes=60000,
   short pause=1,
   long_pause=5,
):
   cl = paramiko.SSHClient()cl.set_missing_host_key_policy(paramiko.AutoAddPolicy())
    cl.connect(
        hostname=ip,
        username=username,
        password=password,
        look_for_keys=False,
        allow_agent=False,
    )
   with cl.invoke_shell() as ssh:
        ssh.send("enable\n")
        ssh.send(f"{enable}\n")
        time.sleep(short pause)
        ssh.send("terminal length 0\n")
        time.sleep(short_pause)
        ssh.recv(max_bytes)
        result = \{\}for command in commands:
            ssh.send(f"{command}\n")
            ssh.settimeout(5)
            output = " "while True:
                try:
                    part = ssh.recv(max_bytes).decode("utf-8")
                    output += part
```

```
time.sleep(0.5)
               except socket.timeout:
                   break
           result[command] = output
       return result
if name == "main":
   devices = ["192.168.100.1", "192.168.100.2", "192.168.100.3"]
   commands = ["sh clock", "sh arp"]
   result = send_show_command("192.168.100.1", "cisco", "cisco", "cisco",
,→commands)
   pprint(result, width=120)
```
Результат выполнения скрипта:

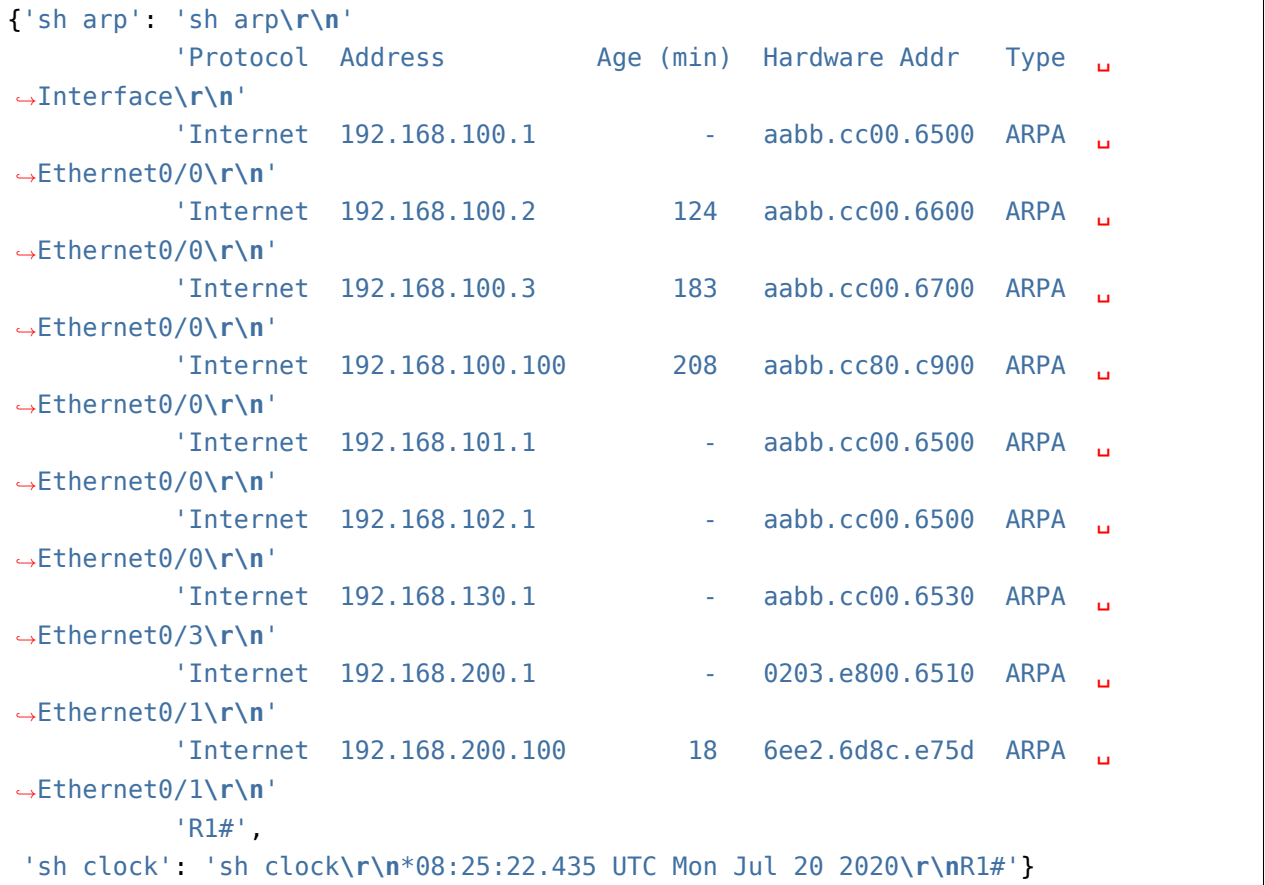

## **Постраничный вывод команд**

Пример использования paramiko для работы с постраничным выводом команд show (файл 3\_paramiko\_more.py):

```
import paramiko
import time
import socket
from pprint import pprint
import re
def send_show_command(
   ip,
    username,
   password,
   enable,
   command,
   max_bytes=60000,
   short_pause=1,
   long_pause=5,
):
   cl = paramiko.SSHClient()cl.set_missing_host_key_policy(paramiko.AutoAddPolicy())
    cl.connect(
        hostname=ip,
        username=username,
        password=password,
        look_for_keys=False,
        allow_agent=False,
    )
   with cl.invoke_shell() as ssh:
        ssh.send("enable\n")
        ssh.send(enable + "\n")
        time.sleep(short_pause)
        ssh.recv(max_bytes)
        result = \{\}for command in commands:
            ssh.send(f"{command}\n")
            ssh.settimeout(5)
            output = ""
            while True:
```

```
try:
                    page = ssh.recv(max_bytes).decode("utf-8")
                    output += pagetime.sleep(0.5)
               except socket.timeout:
                    break
                if "More" in page:
                    ssh.send(" ")
           output = re.sub(" +--More--| +\x08+ +\x08+", "\n", output)
            result[command] = outputreturn result
if name == " main "
   devices = ["192.168.100.1", "192.168.100.2", "192.168.100.3"]
   commands = ['"sh run"]result = send show command("192.168.100.1", "cisco", "cisco", "cisco",..
,→commands)
   pprint(result, width=120)
```
# **Модуль netmiko**

Netmiko - это модуль, который позволяет упростить использование paramiko для сетевых устройств. Netmiko использует paramiko, но при этом создает интерфейс и методы, которые нужны для работы с сетевым оборудованием.

Сначала netmiko нужно установить:

pip install netmiko

#### **Поддерживаемые типы устройств**

Netmiko поддерживает несколько типов устройств:

- Arista vEOS
- Cisco ASA
- Cisco IOS
- Cisco IOS-XR
- Cisco SG300
- HP Comware7
- HP ProCurve
- Juniper Junos
- Linux
- и другие

Актуальный список можно посмотреть в [репозитории](https://github.com/ktbyers/netmiko) модуля.

#### **Словарь, определяющий параметры устройств**

В словаре могут указываться такие параметры:

```
cisco router = {'device_type': 'cisco_ios',
    'host': '192.168.1.1',
   'username': 'user',
    'password': 'userpass',
    'secret': 'enablepass',
    'port': 20022,
}
```
#### **Подключение по SSH**

```
ssh = ConnectHandler(**cisco_router)
```
#### **Режим enable**

Перейти в режим enable:

ssh.enable()

Выйти из режима enable:

ssh.exit enable mode()

#### **Отправка команд**

В netmiko есть несколько способов отправки команд:

• send\_command - отправить одну команду

- send config set отправить список команд или команду в конфигурационном режиме
- send config from file отправить команды из файла (использует внутри метод send config set)
- send command timing отправить команду и подождать вывод на основании таймера

#### send command

Meтод send\_command позволяет отправить одну команду на устройство.

#### Например:

result =  $\text{ssh}.\text{send command('show ip int br')}$ 

Метод работает таким образом:

- отправляет команду на устройство и получает вывод до строки с приглашением или до указанной строки
	- приглашение определяется автоматически
	- если на вашем устройстве оно не определилось, можно просто указать строку, до которой считывать вывод
	- ранее так работал метод send command expect, но с версии 1.0.0 так работает send command, а метод send command expect оставлен для совместимости
- метод возвращает вывод команды
- методу можно передавать такие параметры:
	- command string команда
	- expect\_string до какой строки считывать вывод
	- delay factor параметр позволяет увеличить задержку до начала поиска строки
	- max\_loops количество итераций, до того как метод выдаст ошибку (исключение). По умолчанию 500
	- strip prompt удалить приглашение из вывода. По умолчанию удаляется
	- strip command удалить саму команду из вывода

В большинстве случаев достаточно будет указать только команду.

#### send config set

Metog send config set позволяет отправить команду или несколько команд конфигурационного режима.

Пример использования:

```
commands = ['router ospf 1',]'network 10.0.0.0 0.255.255.255 area 0',
            'network 192.168.100.0 0.0.0.255 area 1']
result = ssh.send confiq set(commands)
```
Метод работает таким образом:

- заходит в конфигурационный режим,
- затем передает все команды
- и выходит из конфигурационного режима
- в зависимости от типа устройства, выхода из конфигурационного режима может и не быть. Например, для IOS-XR выхода не будет, так как сначала надо закоммитить изменения

# send\_config\_from\_file

Merog send config from file отправляет команды из указанного файла в конфигурационный режим.

Пример использования:

```
result = ssh.send_{config_{from}file('config_{os}f.txt')
```
Метод открывает файл, считывает команды и передает их методу send config set.

## Дополнительные методы

Кроме перечисленных методов для отправки команд, netmiko поддерживает такие методы:

- config mode перейти в режим конфигурации: ssh.config mode()
- exit config mode выйти из режима конфигурации: ssh.exit config mode()
- check config mode проверить, находится ли netmiko в режиме конфигурации (возвращает True, если в режиме конфигурации, и False - если нет): ssh.check config mode()
- find prompt возвращает текущее приглашение устройства: ssh.find prompt()
- commit выполнить commit на IOS-XR и Juniper: ssh.commit()
- disconnect завершить соединение SSH

Примечание: Выше ssh - это созданное предварительно соединение SSH: ssh = ConnectHandler(\*\*cisco router)

#### Поддержка Telnet

С версии 1.0.0 netmiko поддерживает подключения по Telnet, пока что только для Cisco IOS устройств.

Внутри netmiko использует telnetlib для подключения по Telnet. Но, при этом, предоставляет тот же интерфейс для работы, что и подключение по SSH.

Для того, чтобы подключиться по Telnet, достаточно в словаре, который определяет параметры подключения, указать тип устройства "cisco\_ios\_telnet":

```
device = \{"device_type": "cisco_ios_telnet",
    "host": "192.168.100.1",
    "username" "cisco",
    "password" "cisco",
    "secret" "cisco",
ł
```
В остальном, методы, которые применимы к SSH, применимы и к Telnet. Пример, аналогичный примеру с SSH (файл 4 netmiko telnet.py):

```
from pprint import pprint
import yaml
from netmiko import (
    ConnectHandler,
    NetmikoTimeoutException,
    NetmikoAuthenticationException,
\mathcal{E}def send show command (device, commands):
    result = \{\}try:
        with ConnectHandler(**device) as ssh:
            ssh.enable()for command in commands:
                 output = ssh.send command(command)
                 result[command] = outputreturn result
```

```
except (NetmikoTimeoutException, NetmikoAuthenticationException) as error:
        print(error)
if name == " main ":
   device = {"device type": "cisco ios telnet",
       "host": "192.168.100.1",
       "username": "cisco",
        "password": "cisco",
       "secret": "cisco",
   }
   result = send_show_command(device, ["sh clock", "sh ip int br"])
   pprint(result, width=120)
```
Аналогично работают и методы:

- send command timing()
- find\_prompt()
- send\_config\_set()
- send\_config\_from\_file()
- check enable mode()
- disconnect()

## **Пример использования netmiko**

Пример использования netmiko (файл 4\_netmiko.py):

```
from pprint import pprint
import yaml
from netmiko import (
   ConnectHandler,
   NetmikoTimeoutException,
   NetmikoAuthenticationException,
)
def send show command(device, commands):
    result = \{\}try:
```

```
with ConnectHandler(**device) as ssh:
            ssh.enable()
            for command in commands:
                output = ssh.send_command(command)
                result[command] = output
        return result
   except (NetmikoTimeoutException, NetmikoAuthenticationException) as error:
        print(error)
if name == " main ":
   with open("devices.yaml") as f:
        devices = yaml.safe\_load(f)for device in devices:
        result = send show command(device, ["sh clock", "sh ip int br"])
        pprint(result, width=120)
```
В этом примере не передается команда terminal length, так как netmiko по умолчанию выполняет эту команду.

Результат выполнения скрипта:

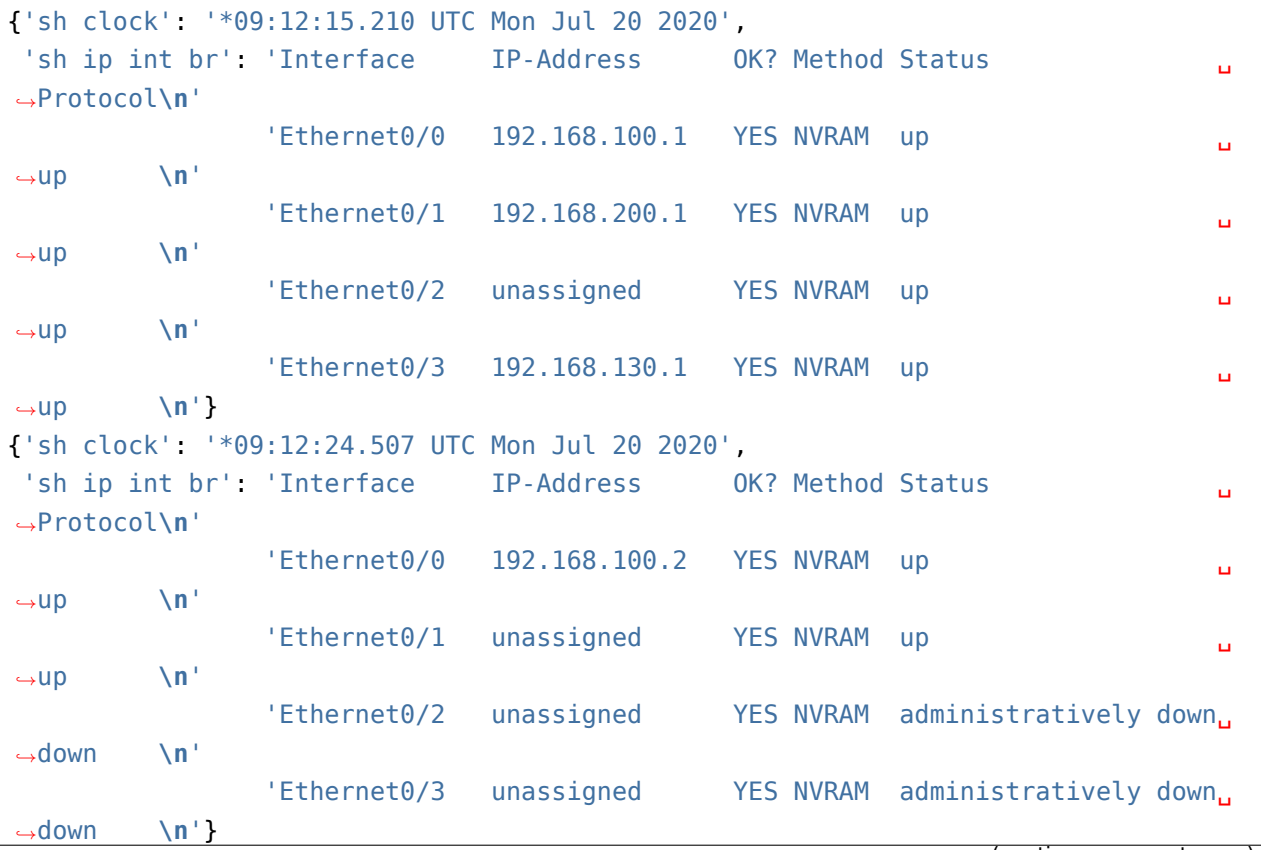

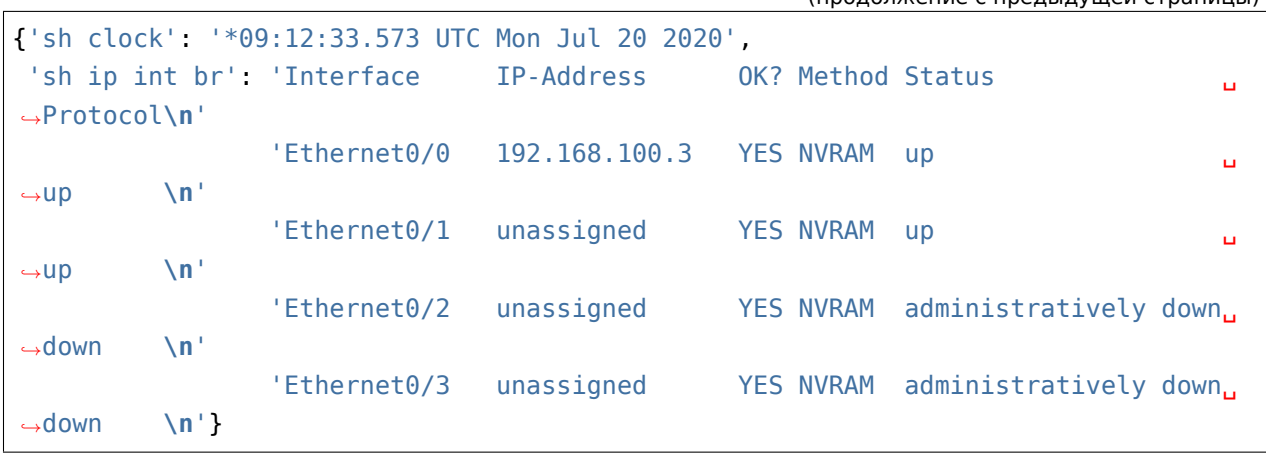

# **Постраничный вывод команд**

Пример использования paramiko для работы с постраничным выводом команд show (файл 4\_netmiko\_more.py):

```
from netmiko import ConnectHandler, NetmikoTimeoutException
import yaml
def send_show_command(device_params, command):
   with ConnectHandler(**device_params) as ssh:
       ssh.enable()
       prompt = ssh.findprompt()ssh.send command("terminal length 100")
       ssh.write_channel(f"{command}\n")
       output = " "while True:
           try:
               page = ssh.read_until_pattern(f"More|{prompt}")
               output += pageif "More" in page:
                   ssh.write channel(" ")
               elif prompt in output:
                   break
           except NetmikoTimeoutException:
               break
   return output
if name == "main":
```

```
with open("devices.yaml") as f:
    devices = yaml.size to ad(f)print(send_show_command(devices[0], "sh_run"))
```
# Модуль scrapli

scrapli это модуль, который позволяет подключаться к сетевому оборудованию используя Telnet, SSH или NETCONF.

Также как и netmiko, scrapli может использовать paramiko или telnetlib (и другие модули) для самого подключения, но при этом предоставляет одинаковый интерфейс работы для разных типов подключения и разного оборудования.

Установка scrapli:

pip install scrapli

Примечание: Рассматривается scrapli версии 2021.1.30.

Три основные составляющие части scrapli:

- transport это конкретный способ подключения к оборудованию
- channel следующий уровень над транспортом, который отвечает за отправку команд, получение вывода и другими взаимодействиями с оборудованием
- driver это интерфейс, который предоставляется пользователю для работы со scrapli. Тут есть как специфические драйверы типа IOSXEDriver, который понимает как взаимодействовать с оборудованием конкретного типа, так и базовый драйвер Driver, который предоставляет минимальный интерфейс для работы через SSH/Telnet.

Доступные варианты транспорта:

- system используется встроенный SSH клиент, подразумевается использование клиента на Linux/MacOS
- paramiko модуль paramiko
- ssh2 используется модуль ssh2-python (обертка вокруг С библиотеки libssh2)
- telnet будет использоваться telnetlib
- asyncssh модуль asyncssh
- asynctelnet telnet клиент написанный с использованием asyncio

Основные примеры будут с использованием транспорта system. Так как интерфейс модуля одинаковый для всех синхронных вариантов транспорта, для использовании другого вида транспорта, надо только указать его (для транспорта telnet также обязательно указать порт).

Примечание: Асинхронные варианты транспорта (asyncssh, asynctelnet) рассматриваются в книге Advanced Python для сетевых инженеров

Поддерживаемые платформы:

- Cisco IOS-XE
- Cisco NX-OS
- Juniper JunOS
- Cisco IOS-XR
- Arista EOS

Кроме этих платформ, есть также платформы scrapli community. И одно из преимуществ scrapli то, что добавлять платформы относительно легко.

В scrapli глобально есть два варианта подключения: используя общий класс Scrapli, который выбирает нужный driver по параметру platform или конкретный driver, например, IOSXEDriver. При этом параметры передаются те же самые и конкретному драйверу и Scrapli.

Примечание: Кроме этих вариантов, есть также общие (базовые) драйверы.

Если в scrapli (или scrapli community) нет поддержки необходимой платформы, можно добавить платформу в scrapli community или использовать (не рассматривается в книге):

- Driver
- GenericDriver
- NetworkDriver

#### Параметры подключения

Основные параметры подключения:

- host IP-адрес или имя хоста
- auth username имя пользователя
- auth password пароль
- auth secondary пароль на enable
- auth strict key контролирует проверку SSH ключей сервера, а именно разрешать ли подключаться к серверам ключ которых не сохранен в ssh/known hosts. False - разрешить подключение (по умолчанию значение True)
- platform нужно указывать при использовании Scrapli
- transport какой транспорт использовать
- transport options опции для конкретного транспорта

Процесс подключения немного отличается в зависимости от того используется менеджер контекста или нет. При подключении без менеджера контекста, сначала надо передать параметры драйверу или Scrapli, а затем вызвать метод open:

```
from scrapli import Scrapli
```

```
r1 = 1"host" "192.168.100.1",
   "auth username": "cisco",
   "auth password": "cisco",
   "auth secondary" "cisco",
   "auth_strict_key": False,
   "platform" "cisco iosxe"
\mathcal{F}In [2]: ssh = Scrapli(**r1)
In [3]: ssh.open()
```
После этого можно отправлять команды:

```
In [4]: ssh.get_prompt()
Out[4] 'R1#'
In [5]: ssh.close()
```
При использовании менеджера контекста, ореп вызывать не надо:

```
In [8]: with Scrapli(**r1 driver) as ssh:
              print(ssh.get_prompt())
   \sim 100 km ^{-1}\sim 10^4R1#
```
#### Использование драйвера

Доступные драйверы

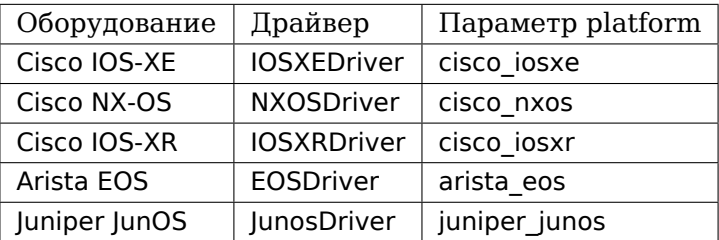

Пример подключения с использованием драйвера IOSXEDriver (технически подключение выполняется к Cisco IOS):

```
In [11]: from scrapli.driver.core import IOSXEDriver
In [12]: r1 driver = {
             "host" "192.168.100.1",
    \sim 10^{-10}"auth username": "cisco",
    Continue
    ...: "auth_password": "cisco",
             "auth_secondary" "cisco",
    \alpha , \alpha , \beta\alpha , \alpha , \beta"auth strict key": False,
     \ldots : \}In [13]: with IOSXEDriver(**r1_driver) as ssh:
               print(ssh.get_prompt())
     \sim 100 km ^{-1}\sim 10^4R1#
```
## Отправка команд

В scrapli есть несколько методов для отправки команд:

- send command отправить одну show команду
- send commands отправить список show команд
- send commands from file отправить show команды из файла
- send config отправить одну команду в конфигурационном режиме
- send\_configs отправить список команд в конфигурационном режиме
- send\_configs\_from\_file отправить команды из файла в конфигурационном режиме
- send interactive

Все эти методы возвращают объект Response, а не вывод команды в виде строки.

#### **Объект Response**

Метод send command и другие методы для отправки команд на оборудование возвращают объект Response (не вывод команды). Response позволяет получить не только вывод команды, но и такие вещи как время работы команды, выполнилась команда с ошибками или без, структурированный вывод с помощью textfsm и так далее.

```
In [15]: reply = ssh.send command("sh clock")
In [16]: reply
Out[16]: Response <Success: True>
```
Получить вывод команды можно обратившись к атрибуту result:

```
In [17]: reply.result
Out[17]: '*17:31:54.232 UTC Wed Mar 31 2021'
```
Атрибут raw\_result содержит байтовую строку с полным выводом:

```
In [18]: reply.raw_result
Out[18]: b'\n*17:31:54.232 UTC Wed Mar 31 2021\nR1#'
```
Для команд, которые выполняются дольше обычных show, может быть необходимо знать время выполнения команды:

```
In [18]: r = ssh.send command("ping 10.1.1.1")
In [19]: r.result
Out[19]: 'Type escape sequence to abort.\nSending 5, 100-byte ICMP Echos to 10.1.
,→1.1, timeout is 2 seconds:\n.....\nSuccess rate is 0 percent (0/5)'
In [20]: r.elapsed_time
Out[20]: 10.047594
In [21]: r.start_time
Out[21]: datetime.datetime(2021, 4, 1, 7, 10, 56, 63697)
In [22]: r.finish_time
Out[22]: datetime.datetime(2021, 4, 1, 7, 11, 6, 111291)
```
Атрибут channel\_input возвращает команду, которая была отправлена на оборудование:

```
In [23]: r.channel_input
Out[23]: 'ping 10.1.1.1'
```
#### **Метод send\_command**

Метод send command позволяет отправить одну команду на устройство.

In  $[14]$ : reply = ssh.send command("sh clock")

Параметры метода (все эти параметры надо передавать как ключевые):

- strip prompt удалить приглашение из вывода. По умолчанию удаляется
- failed when contains если вывод содержит указанную строку или одну из строк в списке, будет считаться, что команда выполнилась с ошибкой
- timeout ops максимальное время на выполнение команды, по умолчанию равно 30 секунд для IOSXEDriver

Пример вызова метода send\_command:

```
In [15]: reply = ssh.send command("sh clock")
In [16]: reply
Out[16]: Response <Success: True>
```
Параметр timeout\_ops указывает сколько ждать выполнения команды:

```
In [19]: ssh.send command("ping 8.8.8.8", timeout ops=20)
Out[19]: Response <Success: True>
```
Если команда не выполнилась за указанное время, сгенерируется исключение ScrapliTimeout (вывод сокращен):

```
In [20]: ssh.send command("ping 8.8.8.8", timeout ops=2)
ScrapliTimeout Traceback (most recent call last)
<ipython-input-20-e062fb19f0e6> in <module>
---> 1 ssh.send command("ping 8.8.8.8", timeout ops=2)
```
Кроме получения обычного вывода команды, scrapli также позволяет получить структурированный вывод, например, с помощью метода textfsm\_parse\_output:

```
In [21]: reply = ssh.send command("sh ip int br")
In [22]: reply.textfsm_parse_output()
Out[22]:
[{'intf': 'Ethernet0/0',
  'ipaddr': '192.168.100.1',
  'status': 'up',
```

```
'proto': 'up'},
{'intf': 'Ethernet0/1',
 'ipaddr': '192.168.200.1',
 'status': 'up',
 'proto': 'up'},
{'intf': 'Ethernet0/2',
 'ipaddr': 'unassigned',
'status': 'up',
 'proto': 'up'},
{'intf': 'Ethernet0/3',
 'ipaddr': '192.168.130.1',
 'status': 'up',
 'proto': 'up'}]
```
**Примечание:** Что такое TextFSM и как с ним работать рассматривается в 21 разделе. Scrapli использует готовые шаблоны для того чтобы получать структурированный вывод и в базовых случаях не требует знания TextFSM.

#### **Обнаружение ошибок**

Методы для отправки команд автоматически проверяют вывод на наличие ошибок. Для каждого вендора/типа оборудования это свои ошибки, плюс можно самостоятельно указать наличие каких строк в выводе будет считаться ошибкой. По умолчанию для IOSXEDriver ошибками будут считаться такие строки:

```
In [21]: ssh.failed_when_contains
Out[21]:
['% Ambiguous command',
'% Incomplete command',
'% Invalid input detected',
 '% Unknown command']
```
Атрибут failed у объекта Response возвращает True, если команда отработала с ошибкой и False, если без ошибки:

```
In [23]: reply = ssh.send command("sh clck")
In [24]: reply.result
Out[24]: " ^\n% Invalid input detected at '^' marker."
In [25]: reply
```

```
Out[25]: Response <Success: False>
In [26]: reply.failed
```
Out[26]: **True**

#### **Метод send\_config**

Метод send config позволяет отправить одну команду конфигурационного режима.

Пример использования:

In  $[33]$ :  $r = sh.send_{config('username user1 password password1")}$ 

Так как scrapli удаляет команду из вывода, по умолчанию, при использовании send\_config, в атрибуте result будет пустая строка (если не было ошибки при выполнении команды):

```
In [34]: r.result
Out[34]: ''
```
Можно добавлять параметр strip prompt=False и тогда в выводе появится приглашение:

```
In [37]: r = ssh.send config("username user1 password password1", strip
,→prompt=False)
In [38]: r.result
Out[38]: 'R1(config)#'
```
## **Методы send\_commands, send\_configs**

Методы send commands, send configs отличаются от send command, send config тем, что могут отправлять несколько команд. Кроме того, эти методы возвращают не Response, а MultiResponse, который можно в целом воспринимать как список Response, по одному для каждой команды.

```
In [44]: reply = ssh.send commands(['sh clock", "sh ip int br"])
In [45]: reply
Out[45]: MultiResponse <Success: True; Response Elements: 2>
In [46]: for r in reply:
    ...: print(r)
    ...: print(r.result)
```
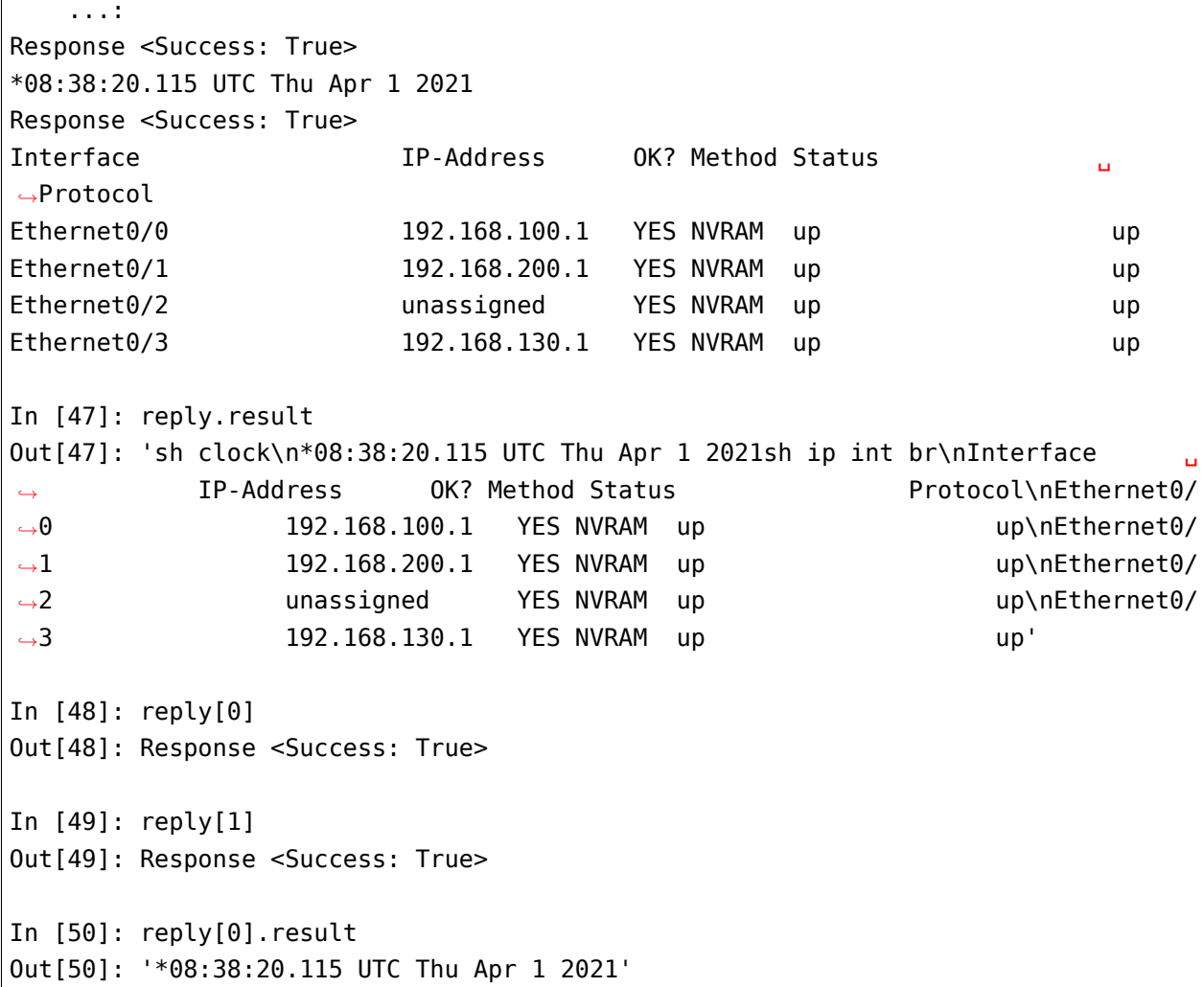

При отправке нескольких команд также очень удобно использовать параметр stop\_on\_failed. По умолчанию он равен False, поэтому выполняются все команды, но если указать stop\_on\_failed=True, после возникновения ошибки в какой-то команде, следующие команды не будут выполняться:

```
In [59]: reply = ssh.send commands(["ping 192.168.100.2", "sh clck", "sh ip int br
,→"], stop_on_failed=True)
In [60]: reply
Out[60]: MultiResponse <Success: False; Response Elements: 2>
In [61]: reply.result
Out[61]: "ping 192.168.100.2\nType escape sequence to abort.\nSending 5, 100-byte<sub>u</sub>
,→ICMP Echos to 192.168.100.2, timeout is 2 seconds:\n!!!!!\nSuccess rate is 100␣
→percent (5/5), round-trip min/avg/max = 1/2/6 mssh clck\n ^\n% Invalid<sub>u</sub>
,→input detected at '^' marker." (continues on next page)
```

```
In [62]: for r in reply:
    ...: print(r)
    ...: print(r.result)
    ...:
Response <Success: True>
Type escape sequence to abort.
Sending 5, 100-byte ICMP Echos to 192.168.100.2, timeout is 2 seconds:
!!!!!
Success rate is 100 percent (5/5), round-trip min/avg/max = 1/2/6 ms
Response <Success: False>
        \hat{\phantom{1}}% Invalid input detected at '^' marker.
```
#### **Подключение telnet**

Для подключения к оборудовани по Telnet надо указать transport равным telnet и обязательно указать параметр port равным 23 (или тому порту который используется у вас для подключения по Telnet):

```
from scrapli.driver.core import IOSXEDriver
from scrapli.exceptions import ScrapliException
import socket
r1 = {"host": "192.168.100.1",
    "auth username": "cisco",
    "auth password": "cisco2",
    "auth secondary": "cisco",
    "auth_strict_key": False,
    "transport": "telnet",
    "port": 23, # обязательно указывать при подключении telnet
}
def send_show(device, show_command):
   try:
        with IOSXEDriver(**r1) as ssh:
            reply = ssh.send_command(show_command)
            return reply.result
    except socket.timeout as error:
        print(error)
```

```
except ScrapliException as error:
       print(error, device["host"])
if name == " main ":
   output = send_show(r1, "sh ip int br")
   print(output)
```
#### **Примеры использования scrapli**

```
from scrapli.driver.core import IOSXEDriver
from scrapli.exceptions import ScrapliException
r1 = {"host": "192.168.100.1",
    "auth_username": "cisco",
    "auth password": "cisco",
    "auth secondary": "cisco",
    "auth_strict_key": False,
    "timeout_socket": 5, # timeout for establishing socket/initial connection
    "timeout_transport": 10, # timeout for ssh|telnet transport
}
def send_show(device, show_command):
   try:
        with IOSXEDriver(**r1) as ssh:
            reply = ssh.send_command(show_command)
            return reply.result
   except ScrapliException as error:
        print(error, device["host"])
if name == " main ":
   output = send_show(r1, "sh ip int br")
    print(output)
```
**from pprint import** pprint **from scrapli import** Scrapli

```
r1 = f"host": "192.168.100.1",
   "auth_username": "cisco",
    "auth_password": "cisco",
    "auth secondary": "cisco",
    "auth_strict_key": False,
    "platform": "cisco_iosxe",
}
def send_show(device, show_commands):
    if type(show commands) == str:
        show_commands = [show_commands]
   cmd dict = \{\}with Scrapli(**r1) as ssh:
        for cmd in show_commands:
            reply = ssh.send_command(cmd)
            cmd dict[cmd] = reply.resultreturn cmd_dict
if name == " main ":
   print("show".center(20, "#"))
    output = send_show(r1, ["sh ip int br", "sh ver | i uptime"])
    pprint(output, width=120)
```

```
from pprint import pprint
from scrapli import Scrapli
r1 = {"host": "192.168.100.1",
    "auth_username": "cisco",
    "auth password": "cisco",
    "auth secondary": "cisco",
    "auth_strict_key": False,
    "platform": "cisco_iosxe",
}
def send_cfg(device, cfg_commands, strict=False):
   output = ""if type(cfg_commands) == str:
```

```
cfg commands = [cfg \text{ commands}]with Scrapli(**r1) as ssh:
        reply = ssh.send_configs(cfg_commands, stop_on_failed=strict)
        for cmd_reply in reply:
            if cmd_reply.failed:
                print(f"При выполнении команды возникла ошибка:\n{reply.result}\n
,→")
        output = reply.readreturn output
if name == " main ":
    output_cfg = send_cfgr1, ["interfacelo11", "ip address 11.1.1.1 255.255.255.255"], strict=True
    )
    print(output_cfg)
```
# **Дополнительные материалы**

Документация:

- [pexpect](https://pexpect.readthedocs.io/en/stable/index.html)
- [telnetlib](https://docs.python.org/3/library/telnetlib.html)
- [paramiko Client](http://docs.paramiko.org/en/2.0/api/client.html)
- [paramiko Channel](http://docs.paramiko.org/en/2.0/api/channel.html)
- [netmiko](https://github.com/ktbyers/netmiko)
- [scrapli](https://carlmontanari.github.io/scrapli/user_guide/basic_usage/)
- [scrapli-cfg](https://scrapli.github.io/scrapli_cfg/user_guide/quickstart/)
- [time](https://docs.python.org/3/library/time.html)
- [datetime](https://docs.python.org/3/library/datetime.html)
- [getpass](https://docs.python.org/3/library/getpass.html)

#### Статьи:

- [Netmiko Library](https://pynet.twb-tech.com/blog/automation/netmiko.html)
- [Automate SSH connections with netmiko](https://codingnetworker.com/2016/03/automate-ssh-connections-with-netmiko/)
- [Network Automation Using Python: BGP Configuration](http://www.networkcomputing.com/networking/network-automation-using-python-bgp-configuration/1423704194)

• [A Tale of Five Python SSH Libraries Commentary](https://www.montanari.io/posts/2020/a_tale_of_five_python_ssh_libraries_commentary/)

#### Примеры кода:

- [netmiko](https://github.com/ktbyers/netmiko/tree/develop/examples)
- [scrapli](https://github.com/carlmontanari/scrapli/tree/master/examples)
- [netmiko, paramiko, telnetlib, scrapli, pexpect](https://github.com/natenka/pyneng-examples/tree/main/ssh_telnet)

# Задания

Все задания и вспомогательные файлы можно скачать в репозитории.

Предупреждение: Начиная с раздела «4. Типы данных в Python» для проверки заданий есть автоматические тесты. Они помогают проверить все ли соответствует поставленной задаче, а также дают обратный отклик по тому, что не соответствует задаче. Как правило, после первого периода адаптации к тестам, становится проще делать задания с тестами. Проверка заданий выполняется с помощью утилиты рупепд. Подробнее о том как работать с утилитой рупепд.

#### Залание 18.1

Создать функцию send\_show\_command.

Функция подключается по SSH (с помощью netmiko) к ОДНОМУ устройству и выполняет указанную команду.

Параметры функции:

- device словарь с параметрами подключения к устройству
- command команда, которую надо выполнить

Функция возвращает строку с выводом команды.

Скрипт должен отправлять команду command на все устройства из файла devices.yaml с помощью функции send show command (эта часть кода написана).

```
import yaml
if name == " main "
   command = "sh ip int br"with open("devices.yaml") as f:
       devices = yaml.size to ad(f)for dev in devices:
       print(send show command(dev, command))
```
#### Задание 18.1а

Скопировать функцию send\_show\_command из задания 18.1 и переделать ее таким образом, чтобы обрабатывалось исключение, которое генерируется при ошибке аутентификации на

#### устройстве.

При возникновении ошибки, на стандартный поток вывода должно выводиться сообщение исключения.

Для проверки измените пароль на устройстве или в файле devices.yaml.

# Задание 18.1b

Скопировать функцию send show command из задания 18.1a и переделать ее таким образом, чтобы обрабатывалось не только исключение, которое генерируется при ошибке аутентификации на устройстве, но и исключение, которое генерируется, когда IP-адрес устройства недоступен.

При возникновении ошибки, на стандартный поток вывода должно выводиться сообщение исключения.

Для проверки измените IP-адрес на устройстве или в файле devices.yaml.

## Задание 18.2

Создать функцию send\_config\_commands

Функция подключается по SSH (с помощью netmiko) к одному устройству и выполняет перечень команд в конфигурационном режиме на основании переданных аргументов.

Параметры функции:

- device словарь с параметрами подключения к устройству
- config commands список команд, которые надо выполнить

Функция возвращает строку с результатами выполнения команды:

```
In [7]: r10ut[7]:
{'device type': 'cisco ios',
 'ip' '192.168.100.1',
 'username' 'cisco',
 'password' 'cisco',
 'secret': 'cisco'}
In [8]: commands
Out[8]: ['logging 10.255.255.1', 'logging buffered 20010', 'no logging console']
In [9]: result = send_config_commands(r1, commands)
```

```
In [10]: result
Out[10]: 'config term\nEnter configuration commands, one per line. End with CNTL/
,→Z.\nR1(config)#logging 10.255.255.1\nR1(config)#logging buffered␣
,→20010\nR1(config)#no logging console\nR1(config)#end\nR1#'
In [11]: print(result)
config term
Enter configuration commands, one per line. End with CNTL/Z.
R1(config)#logging 10.255.255.1
R1(config)#logging buffered 20010
R1(config)#no logging console
R1(config)#end
R1#
```
Скрипт должен отправлять команду command на все устройства из файла devices.yaml с помощью функции send\_config\_commands.

```
commands = [
    'logging 10.255.255.1', 'logging buffered 20010', 'no logging console'
]
```
#### **Задание 18.2a**

Скопировать функцию send\_config\_commands из задания 18.2 и добавить параметр log, который контролирует будет ли выводится на стандартный поток вывода информация о том к какому устройству выполняется подключение.

По умолчанию, результат должен выводиться.

Пример работы функции:

```
In [13]: result = send config commands(r1, commands)
Подключаюсь к 192.168.100.1...
In [14]: result = send_config_commands(r1, commands, log=False)
In [15]:
```
Скрипт должен отправлять список команд commands на все устройства из файла devices.yaml с помощью функции send\_config\_commands.

## Запание 18.2b

Скопировать функцию send config commands из задания 18.2a и добавить проверку на ошиб-**KIA** 

При выполнении каждой команды, скрипт должен проверять результат на такие ошибки:

- Invalid input detected
- Incomplete command
- Ambiguous command

Если при выполнении какой-то из команд возникла ошибка, функция должна выводить сообщение на стандартный поток вывода с информацией о том, какая ошибка возникла, при выполнении какой команды и на каком устройстве, например: Koманда «logging» выполнилась с ошибкой «Incomplete command.» на устройстве 192.168.100.1

Ошибки должны выводиться всегда, независимо от значения параметра log. При этом, log по-прежнему должен контролировать будет ли выводиться сообщение: Подключаюсь к 192.168.100.1...

Функция send config commands теперь должна возвращать кортеж из двух словарей:

- первый словарь с выводом команд, которые выполнились без ошибки
- второй словарь с выводом команд, которые выполнились с ошибками

Оба словаря в формате (примеры словарей ниже):

- ключ команда
- значение вывод с выполнением команд

Проверить работу функции можно на одном устройстве.

Пример работы функции send config commands:

```
In [16]: commands
0ut[16]:
['logqing 0255.255.1','logging',
 'a<sub>'</sub>,
 'logging buffered 20010',
 'ip http server']
In [17]: result = send config commands(r1, commands)
Подключаюсь к 192.168.100.1...
Команда "logging 0255.255.1" выполнилась с ошибкой "Invalid input detected at '^',
→marker." на устройстве 192.168.100.1
Команда "logging" выполнилась с ошибкой "Incomplete command." на устройстве 192.
-168, 100, 1(continues on next page)
```

```
Команда "a" выполнилась с ошибкой "Ambiguous command: "a"" на устройстве 192.168.
,→100.1
In [18]: pprint(result, width=120)
({'ip http server': 'config term\n'
                     'Enter configuration commands, one per line. End with CNTL/Z.
,→\n'
                     'R1(config)#ip http server\n'
                     'R1(config)#',
  'logging buffered 20010': 'config term\n'
                             'Enter configuration commands, one per line. End<sub>u</sub>
,→with CNTL/Z.\n'
                             'R1(config)#logging buffered 20010\n'
                             'R1(config) # \},
{'a': 'config term\n'
       'Enter configuration commands, one per line. End with CNTL/Z.\n'
       'R1(config)#a\n'
       '% Ambiguous command: "a"\n'
       'R1(config)#',
  'logging': 'config term\n'
             'Enter configuration commands, one per line. End with CNTL/Z.\n'
             'R1(config)#logging\n'
             '% Incomplete command.\n'
             '\n'
             'R1(config)#',
  'logging 0255.255.1': 'config term\n'
                         'Enter configuration commands, one per line. End with␣
,→CNTL/Z.\n'
                         'R1(config)#logging 0255.255.1\n'
                         '\wedge<sub>n</sub>\wedge"% Invalid input detected at '^' marker.\n"
                         '\n'
                         'R1(config)#'})
In [19]: good, bad = result
In [20]: good.keys()
Out[20]: dict_keys(['logging buffered 20010', 'ip http server'])
In [21]: bad.keys()
Out[21]: dict_keys(['logging 0255.255.1', 'logging', 'a'])
```
Примеры команд с ошибками:

```
R1(config)#logging 0255.255.1
% Invalid input detected at '^' marker.
R1(config)#logging
% Incomplete command.
R1(config)#a
% Ambiguous command: "a"
```
Списки команд с ошибками и без:

```
commands_with_errors = ['logging 0255.255.1', 'logging', 'a']
correct commands = ['logging buffered 20010', 'ip http server']
```

```
commands = commands_with_errors + correct_commands
```
#### Задание 18.2с

Скопировать функцию send config commands из задания 18.2b и переделать ее таким образом: Если при выполнении команды возникла ошибка, спросить пользователя надо ли выполнять остальные команды.

Варианты ответа [y]/n:

- у выполнять остальные команды. Это значение по умолчанию, поэтому нажатие любой комбинации воспринимается как у
- пили по не выполнять остальные команды

Функция send config commands по-прежнему должна возвращать кортеж из двух словарей:

- первый словарь с выводом команд, которые выполнились без ошибки
- второй словарь с выводом команд, которые выполнились с ошибками

Оба словаря в формате

- ключ команда
- значение вывод с выполнением команд

Проверить работу функции можно на одном устройстве.

Пример работы функции:

In  $[11]$ : result = send\_config\_commands(r1, commands) Подключаюсь к 192.168.100.1...

```
Команда "logging 0255.255.1" выполнилась с ошибкой "Invalid input detected at '^'.
,→marker." на устройстве 192.168.100.1
Продолжать выполнять команды? [y]/n: y
Команда "logging" выполнилась с ошибкой "Incomplete command." на устройстве 192.
,→168.100.1
Продолжать выполнять команды? [y]/n: n
In [12]: pprint(result)
({},
{'logging': 'config term\n'
             'Enter configuration commands, one per line. End with CNTL/Z.\n'
             'R1(config)#logging\n'
             '% Incomplete command.\n'
             '\n'
             'R1(config)#',
  'logging 0255.255.1': 'config term\n'
                        'Enter configuration commands, one per line. End with '
                        'CNTL/Z.\n'
                        'R1(config)#logging 0255.255.1\n'
                         '\wedgen'
                        "% Invalid input detected at '^' marker.\n"
                         '\n'
                        'R1(config)#'})
```
Списки команд с ошибками и без:

```
commands with errors = ['logging 0255.255.1', 'logging', 'a']correct_commands = ['logging buffered 20010', 'ip http server']
commands = commands with errors + correct commands
```
## **Задание 18.3**

Создать функцию send\_commands (для подключения по SSH используется netmiko).

Параметры функции:

- device словарь с параметрами подключения к одному устройству
- show одна команда show (строка)
- config список с командами, которые надо выполнить в конфигурационном режиме

Аргументы show и config должны передаваться только как ключевые. При передачи этих аргументов как позиционных, должно генерироваться исключение TypeError.

```
In [4]: send_commands(r1, 'sh clock')
---------------------------------------------------------------------------
TypeError Traceback (most recent call last)
<ipython-input-4-75adcfb4a005> in <module>
----> 1 send commands(r1, 'sh clock')
TypeError: send_commands() takes 1 positional argument but 2 were given
```
В зависимости от того, какой аргумент был передан, функция вызывает разные функции внутри. При вызове функции send\_commands, всегда должен передаваться только один из аргументов show, config. Если передаются оба аргумента, должно генерироваться исключение ValueError.

Далее комбинация из аргумента и соответствующей функции:

- show функция send show command из задания 18.1
- config функция send config\_commands из задания 18.2

Функция возвращает строку с результатами выполнения команд или команды.

Проверить работу функции:

- со списком команд commands
- командой command

Пример работы функции:

```
In [14]: send_commands(r1, show='sh clock')
Out[14]: '*17:06:12.278 UTC Wed Mar 13 2019'
In [15]: commands = ['username user5 password pass', 'username user6 password,→pass6']
In [16]: send commands(r1, config=commands)
Out[16]: 'config term\nEnter configuration commands, one per line. End with CNTL/
,→Z.\nR1(config)#username user5 password pass5\nR1(config)#username user6␣
,→password pass6\nR1(config)#end\nR1#'
```

```
commands = ["logging 10.255.255.1", "logging buffered 20010", "no logging console
,→"]
command = "sh ip int br"
```
# 19. Одновременное подключение к нескольким устройствам

Когда нужно опросить много устройств, выполнение подключений поочередно будет достаточно долгим. Конечно, это будет быстрее, чем подключение вручную, но хотелось бы получать отклик как можно быстрее.

Примечание: Все эти «долго» и «быстрее» относительные понятия, но в этом разделе мы научимся и конкретно измерять, сколько отрабатывал скрипт, чтобы сравнить, насколько быстрее будет выполняться подключение.

Для параллельного подключения к устройствам в этом разделе используется модуль concurrent.futures.

# Измерение времени выполнения скрипта

Для оценки времени выполнения скрипта есть несколько вариантов. Тут используются самые простые варианты:

- утилита Linux time
- и модуль Python datetime

При оценке времени выполнения скрипта в данном случае не важна высокая точность. Главное - сравнить время выполнения скрипта в разных вариантах.

#### time

Утилита time в Linux позволяет замерить время выполнения скрипта. Для использования утилиты time достаточно написать time перед строкой запуска скрипта:

\$ time python thread paramiko.py  $\ldots$ 0m4.712s real user  $0m0.336s$  $0m0.064s$ sys

Нас интересует real время. В данном случае это 4.7 секунд.

#### **datetime**

Второй вариант - модуль datetime. Этот модуль позволяет работать со временем и датами в Python.

Пример использования:

```
from datetime import datetime
import time
start time = datetime.now()
#Тут выполняются действия
time.sleep(5)
print(datetime.now() - start_time)
```
Результат выполнения:

\$ python test.py 0:00:05.004949

# **Процессы и потоки в Python (CPython)**

Для начала нам нужно разобраться с терминами:

- процесс (process) это, грубо говоря, запущенная программа. Процессу выделяются отдельные ресурсы: память, процессорное время
- поток (thread) это единица исполнения в процессе. Потоки разделяют ресурсы процесса, к которому они относятся.

Python (а точнее, CPython - реализация, которая используется в книге) оптимизирован для работы в однопоточном режиме. Это хорошо, если в программе используется только один поток. И, в то же время, у Python есть определенные нюансы работы в многопоточном режиме. Связаны они с тем, что CPython использует GIL (global interpreter lock).

GIL не дает нескольким потокам исполнять одновременно код Python. Если не вдаваться в подробности, то GIL можно представить как некий переходящий флаг, который разрешает потокам выполняться. У кого флаг, тот может выполнять работу. Флаг передается либо каждые сколько-то инструкций Python, либо, например, когда выполняются какие-то операции ввода-вывода.

Поэтому получается, что разные потоки не будут выполняться параллельно, а программа просто будет между ними переключаться, выполняя их в разное время. Однако, если в программе есть некое «ожидание»: пакетов из сети, запроса пользователя, пауза типа time.sleep,
то в такой программе потоки будут выполняться как будто параллельно. А всё потому, что во время таких пауз флаг (GIL) можно передать другому потоку.

То есть, потоки отлично подходят для задач, которые связаны с операциями ввода-вывода:

- Подключение к оборудованию и подключение по сети в целом
- Работа с файловой системой
- Скачивание файлов по сети

**Примечание:** В интернете часто можно встретить выражения «В Python лучше вообще не использовать потоки». К сожалению, такие фразы не всегда пишут с контекстом, а именно, что речь о конкретных задачах, которые завязаны на CPU.

В следующих разделах рассматривается, как использовать потоки для подключения по Telnet/SSH. И проверяется, какое суммарное время будет занимать исполнение скрипта, по сравнению с последовательным исполнением и с использованием процессов.

# **Процессы**

Процессы позволяют выполнять задачи на разных ядрах компьютера. Это важно для задач, которые завязаны на CPU. Для каждого процесса создается своя копия ресурсов, выделяется память, у каждого процесса свой GIL. Это же делает процессы более тяжеловесными, по сравнению с потоками.

Кроме того, количество процессов, которые запускаются параллельно, зависит от количества ядер и CPU и обычно исчисляется в десятках, тогда как количество потоков для операций ввода-вывода может исчисляться в сотнях.

Процессы и потоки можно совмещать, но это усложняет программу и на базовом уровне для операций ввода-вывода лучше остановиться на потоках.

**Примечание:** Совмещение потоков и процессов, то есть запуск процесса в программе и внутри него уже запуск потоков - сильно усложняет траблшутинг программы. И лучше такой вариант не использовать.

Несмотря на то, что, как правило, для задач ввода-вывода лучше использовать потоки с некоторыми модулями надо использовать процессы, так как они могут некорректно работать с потоками.

**Примечание:** Помимо процессов и потоков есть еще один вариант одновременного подключения к оборудованию: асинхронное программирование. Этот вариант не рассматривается в книге.

# **Количество потоков**

Сколько потоков нужно использовать при подключении к оборудованию? На этот вопрос нет однозначного ответа. Количество потоков, как минимум, зависит от того на каком компьютере выполняется скрипт (ОС, память, процессор), от самой сети (задержек).

Поэтому, вместо поиска идеального количества потоков, надо замерить количество на своем компьютере, сети, скрипте. Например, в примерах к этому разделу есть скрипт netmiko count threads.py, который запускает одну и ту же функцию с разным количеством потоков и выводит информацию о времени выполнения. В функции по умолчанию используется небольшое количество устройств из файла devices\_all.yaml и небольшое количество потоков, однако его можно адаптировать к любому количеству для своей сети.

Пример подключения к 5000 устройств с разным количеством потоков:

```
Количество устройств: 5460
#30 потоков
----------------------------------------
Время выполнения: 0:09:17.187867
#50 потоков
----------------------------------------
Время выполнения: 0:09:17.604252
#70 потоков
----------------------------------------
Время выполнения: 0:09:17.117332
#90 потоков
----------------------------------------
Время выполнения: 0:09:16.693774
#100 потоков
----------------------------------------
Время выполнения: 0:09:17.083294
#120 потоков
----------------------------------------
Время выполнения: 0:09:17.945270
```

```
#140 потоков
----------------------------------------
Время выполнения: 0:09:18.114993
#200 потоков
 ----------------------------------------
Время выполнения: 0:11:12.951247
#300 потоков
----------------------------------------
Время выполнения: 0:14:03.790432
```
В этом случае время выполнения с 30 потоками и 120 потоков одинаковое, а после время только увеличивается. Так происходит потому что на переключение между потоками также тратится много времени, чем больше потоков, тем больше переключений. И с какого-то момента нет смысла увеличивать количество потоков. Тут оптимальным количеством можно считать, например, 50 потоков. Тут мы берем не 30 чтобы сделать запас.

# **Потоковая безопасность**

При работе с потоками есть несколько рекомендаций, а также правил. Если их соблюдать, работать с потоками будет проще и, скорее всего, не будет проблем именно из-за потоков. Конечно, время от времени, будут появляться задачи, которые потребуют нарушения рекомендаций. Однако, прежде чем делать это, лучше попытаться решить задачу соблюдая рекомендации. Если это невозможно, тогда надо искать как обезопасить решение, чтобы не были повреждены данные.

Очень важная особенность работы с потоками: на небольшом количестве потоков и небольших тестовых задачах «все работает». Например, вывод информации с помощью print, при подключении к 20 устройствам в 5 потоков, будет работать нормально. А при подключении к большому количеству устройств с большим количеством потоков окажется, что иногда сообщения «налазят» друг на друга. Такая особенность проявляется очень часто, поэтому не доверяйте варианту когда «все работает» на базовых примерах, соблюдайте правила работы с потоками.

Прежде чем разбираться с правилами, надо разобраться с термином «потоковая безопасность». Потоковая безопасность - это концепция, которая описывает работу с многопоточными программами. Код считается потокобезопасным (thread-safe), если он может работать нормально при использовании нескольких потоков.

Например, функция print не является потокобезопасной. Это проявляется в том, что когда код выполняет print из разных потоков, сообщения на стандартном потоке вывода могут смешиваться. Может выводиться сначала часть сообщения из одного потока, потом часть из второго, потом часть из первого и так далее. То есть, функция print не работает нормально (как положено) в потоках. В этом случае говорят, что функция print не является потокобезопасной (not thread-safe).

В общем случае, проблем не будет, если каждый поток работает со своими ресурсами. Например, каждый поток пишет данные в свой файл. Однако, это не всегда возможно или может усложнять решение.

**Примечание:** С print проблемы потому что из разных потоков пишем в один стандартный поток вывода, а print не потокобезопасен.

В том случае, если надо все же из разных потоков писать в один и тот же ресурс, есть два варианта:

- 1. Писать в один и тот же ресурс после того как работа в потоке закончилась. Например, в потоках 1, 2 и 3 выполнилась функция, ее результат по очереди (последовательно) получен из каждого потока, а затем записан в файл.
- 2. Использовать потокобезопасную альтернативу (не всегда доступна и/или не всегда простая). Например, вместо функции print использовать модуль logging.

Рекомендации при работе с потоками:

- 1. Не пишите в один и тот же ресурс из разных потоков, если ресурс или то, чем пишете не предназначено для многопоточной работы. Выяснить это, проще всего, погуглив что-то вроде «python write to file from threads».
- В этой рекомендации есть нюансы. Например, можно писать из разных потоков в один и тот же файл, если использовать Lock или использовать потокобезопасную очередь. Эти варианты, чаще всего, непросты в использовании и не рассматриваются в книге. Скорее всего, 95% задач, с которыми вы будете сталкиваться, можно решить без них.
- К этой категории относится запись/изменение списков/словарей/множеств из разных потоков. Сами по себе эти объекты потокобезопасны, но нет гарантии, что при изменении с одного и того же списка из разных потоков, данные в списке будут правильные. В случае, если надо использовать общий контейнер для данных для разных потоков, надо использовать очередь queue из модуля Queue. Она потокобезопасна и с ней можно работать из разных потоков.
- 2. Если есть воможность, избегайте коммуникаций между потоками в процессе их работы. Это непростая задача и лучше постараться обойтись без нее.
- 3. Соблюдайте принцип KISS (Keep it simple, stupid) постарайтесь, чтобы решение было максимально простым.

**Примечание:** Эти рекомендации, в целом, написаны для тех, кто только начинает программировать на Python. Однако, как правило, они актуальны для большиства программистов, которые пишут приложения для пользователей, а не фреймворки.

Модуль concurrent.futures, который будет рассматриваться дальше, упрощает соблюдение первого принципа «Не пишите в один и тот же ресурс из разных потоков...». Сам интерфейс работы с модулем к этому подталкивает, но конечно не запрещает его нарушать.

Однако, перед знакомством с concurrent.futures, надо рассмотреть основы работы с модулем logging. Он будет использоваться вместо функции print, которая не является потокобезопасной.

# Модуль logging

Модуль logging - это модуль из стандартной библиотеки Python, который позволяет настраивать логирование из скрипта. У модуля logging очень много возможностей и огромное количество вариантов настройки. В этом разделе рассматривается только базовый вариант настройки.

Самый простой вариант настройки логирования в скрипте, использовать logging.basicConfig:

```
import logging
logging.basicConfig(
    format='%(threadName)s %(name)s %(levelname)s: %(message)s',
    level=logging.INFO)
```
В таком варианте настройки:

- все сообщения будут выводиться на стандартный поток вывода,
- будут выводиться сообщения уровня INFO и выше,
- в каждом сообщении будет информация о потоке, имя логера, уровень сообщения и само сообшение.

Теперь, чтобы вывести log-сообщение в этом скрипте, надо написать так logging. info("TecT").

Пример скрипта с настройкой логирования: (файл logging basics.py)

```
from datetime import datetime
import logging
import netmiko
import yaml
# эта строка указывает, что лог-сообщения рагатіко будут выводиться
# только если они уровня WARNING и выше
logging.getLogger("paramiko").setLevel(logging.WARNING)
```

```
logging.basicConfig(
    format = '%(threadName)s %(name)s %(levelname)s: %(message)s',
    level=logging.INFO)
def send_show(device, show):
    start msg = '==> {} Connection: {}{}'
    received msg = \left(2e^{-e}\right) Received: \left\{2e^{e}\right\}ip = device["ip"]logging.info(start_msg.format(datetime.now().time(), ip))
    with netmiko.ConnectHandler(**device) as ssh:
        ssh.enable()
        result = \sin \theta command(show)
        logging.info(received msg.format(datetime.now().time(), ip))
    return result
if name == " main "
    with open('devices.yaml') as f:
        devices = yaml.safe load(f)for dev in devices:
        print(send_show(dev, 'sh clock'))
```
При выполнении скрипта, вывод будет таким:

```
$ python logging_basics.py
MainThread root INFO: ===> 12:26:12.767168 Connection: 192.168.100.1
MainThread root INFO: <=== 12:26:18.307017 Received: 192.168.100.1
*12:26:18.137 UTC Wed Jun 5 2019
MainThread root INFO: ===> 12:26:18.413913 Connection: 192.168.100.2
MainThread root INFO: <=== 12:26:23.991715 Received: 192.168.100.2
*12:26:23.819 UTC Wed Jun 5 2019
MainThread root INFO: ===> 12:26:24.095452 Connection: 192.168.100.3
MainThread root INFO: <=== 12:26:29.478553 Received: 192.168.100.3
*12:26:29.308 UTC Wed Jun 5 2019
```
**Примечание:** В модуле logging еще очень много возможностей. В этом разделе используется только базовый вариант настройки. Узнать больше о возможностях модуля можно в [Logging](https://docs.python.org/3/howto/logging.html#logging-basic-tutorial) [HOWTO](https://docs.python.org/3/howto/logging.html#logging-basic-tutorial)

# Модуль concurrent.futures

Модуль concurrent.futures предоставляет высокоуровневый интерфейс для работы с процессами и потоками. При этом и для потоков, и для процессов используется одинаковый интерфейс, что позволяет легко переключаться между ними.

Если сравнивать этот модуль с threading или multiprocessing, то у него меньше возможностей, но с concurrent.futures работать проще и интерфейс более понятный.

Модуль concurrent.futures позволяет решить задачу запуска нескольких потоков/процессов и получения из них данных. Для этого в модуле используются два класса:

- ThreadPoolExecutor для работы с потоками
- ProcessPoolExecutor для работы с процессами

Оба класса используют одинаковый интерфейс, поэтому достаточно разобраться с одним и затем просто переключиться на другой при необходимости.

Создание объекта Executor на примере ThreadPoolExecutor:

```
executor = ThreadPoolExecutor(max workers=5)
```
После создания объекта Executor, у него есть три метода: shutdown, map и submit. Метод shutdown отвечает за завершение потоков/процессов, а методы map и submit за запуск функций в разных потоках/процессах.

Примечание: На самом деле, тар и submit могут запускать не только функции, а и любой вызываемый объект. Однако далее будут рассматриваться только функции.

Метод shutdown указывает, что объекту Executor надо завершить работу. При этом, если методу shutdown передать значение wait=True (значение по умолчанию), он не вернет результат пока не завершатся все функции, которые запущены в потоках. Если же wait=False, метод shutdown завершает работу мгновенно, но при этом сам скрипт не завершит работу пока все функции не отработают.

Как правило, метод shutdown не используется явно, так как при создании объекта Executor в менеджере контекста, метод shutdown автоматически вызывается в конце блока with с wait равным True.

```
with ThreadPoolExecutor(max workers=5) as executor:
    \sim \sim
```
Так как методы map и submit запускают какую-то функцию в потоках или процессах, в коде должна присутствовать, как минимум, функция которая выполняет одно действие и которую надо запустить в разных потоках с разными аргументами функции.

Например, если необходимо пинговать несколько IP-адресов в разных потоках, надо создать функцию, которая будет пинговать один IP-адрес, а затем запустить эту функцию в разных потоках для разных IP-адресов с помощью concurrent.futures.

#### Метод тар

Синтаксис метода:

```
map(func, *iterables, timeout=None)
```
Метод тар - работает похоже на встроенную функцию тар: применяет функцию func к одному или более итерируемых объектов. При этом, каждый вызов функции запускается в отдельном потоке/процессе. Метод тар возвращает итератор с результатами выполнения функции для каждого элемента итерируемого объекта. Результаты расположены в том же порядке, что и элементы в итерируемом объекте.

При работе с пулами потоков/процессов, создается определенное количество потоков/процессов и затем код выполняется в этих потоках. Например, если при создании пула указано, что надо создать 5 потоков, а функцию надо запустить для 10 разных устройств, подключение будет выполняться сначала к первым пяти устройствам, а затем, по мере освобождения, к остальным.

Пример использования функции map  $\mathsf{C}$ ThreadPoolExecutor (файл netmiko threads map basics.py):

```
from datetime import datetime
import time
from itertools import repeat
from concurrent.futures import ThreadPoolExecutor
import logging
import netmiko
import yaml
logging.getLogger('paramiko').setLevel(logging.WARNING)
logging.basicConfig(
    format = \sqrt[1.5]{t} threadName)s %(name)s %(levelname)s: %(message)s',
    level=logging. INFO,
\lambdadef send show(device, show):
    start msq = '==> {} Connection: {}'
```

```
received msq = \left( \left. \right. \right. = -\left. \right. \left. \right. \left. \right. \left. \right. \left. \right. \left. \right. \left. \right. \left. \right. \left. \left. \right. \right. \left. \left. \right. \left. \right. \left. \right. \left. \right. \left. \right. \left. \left. \right. \right. \left. \left. \right. \left. \left. \right. \right. \left. \right. \left. \right. \left. \left. \right. \right. \left. \left. \right. \right. \left. \left. \right. \right. \left. \left. \right. \right. \left. \leftip = device['ip']logging.info(start_msg.format(datetime.now().time(), ip))
       if ip == '192.168.100.1':
               time.sleep(5)
       with netmiko.ConnectHandler(**device) as ssh:
               ssh.enable()
               result = ssh.send command(show)logging.info(received msg.format(datetime.now().time(), ip))
               return result
with open('devices.yaml') as f:
       devices = yaml.safe load(f)
with ThreadPoolExecutor(max_workers=3) as executor:
       result = executor.map(send show, devices, repeat('sh clock'))
       for device, output in zip(devices, result):
               print(device['ip'], output)
```
Так как методу map надо передавать функцию, создана функция send\_show, которая подключается к оборудованию, передает указанную команду show и возвращает результат с выводом команды.

```
def send_show(device, show):
    start msg = '==> {} Connection: {}{}'
    received msq = \left(2e^{-e}\right) Received: \left\{2e^{e}\right\}ip = device['ip']logging.info(start msg.format(datetime.now().time(), ip))
    if ip == '192.168.100.1':
        time.sleep(5)
    with netmiko.ConnectHandler(**device) as ssh:
        ssh.enable()
        result = ssh.send command(show)logging.info(received_msg.format(datetime.now().time(), ip))
        return result
```
Функция send\_show выводит лог сообщения в начале и в конце работы. Это позволит определить когда функция отработала для конкретного устройства. Также внутри функции указано, что при подключении к устройству с адресом 192.168.100.1, надо сделать паузу на 5 секунд - таким образом маршрутизатор с этим адресом будет отрабатывать дольше.

Последние 4 строки кода отвечают за подключение к устройствам в отдельных потоках:

```
with ThreadPoolExecutor(max workers=3) as executor:
   result = executormap(send show, devices, repeat('sh clock'))for device, output in zip(devices, result):
       print(device['ip'], output)
```
- with ThreadPoolExecutor(max workers=3) as executor: Knacc ThreadPoolExecutor инициируется в блоке with с указанием количества потоков.
- result = executor.map(send show, devices, repeat('sh clock')) метод тар похож на функцию map, но тут функция send show вызывается в разных потоках. При этом в разных потоках функция будет вызываться с разными аргументами:
	- элементами итерируемого объекта devices и одной и той же командой sh clock.
	- так как вместо списка команд, тут используется только одна команда, ее надо каким-то образом повторять, чтобы метод тар подставлял эту команду разным устройствам. Для этого используется функция repeat - она повторяет команду ровно столько раз, сколько запрашивает тар
- метод тар возвращает генератор. В этом генераторе содержатся результаты выполнения функций. Результаты находятся в том же порядке, что и устройства в списке devices, поэтому для совмещения IP-адресов устройств и вывода команды используется функция zip.

Результат выполнения:

```
$ python netmiko threads map basics.py
ThreadPoolExecutor-0 0 root INF0: ===> 08:28:55.950254 Connection: 192.168.100.1
ThreadPoolExecutor-0 1 root INF0: ===> 08:28:55.963198 Connection: 192.168.100.2
ThreadPoolExecutor-0 2 root INF0: ===> 08:28:55.970269 Connection: 192.168.100.3
ThreadPoolExecutor-0 1 root INF0: <=== 08:29:11.968796 Received: 192.168.100.2
ThreadPoolExecutor-0 2 root INF0: <=== 08:29:15.497324 Received: 192.168.100.3
ThreadPoolExecutor-0 0 root INF0: <=== 08:29:16.854344 Received: 192.168.100.1
192.168.100.1 *08:29:16.663 UTC Thu Jul 4 2019
192.168.100.2 *08:29:11.744 UTC Thu Jul 4 2019
192.168.100.3 *08:29:15.374 UTC Thu Jul 4 2019
```
Первые три сообщения указывают когда было выполнено подключение и к какому устрой-CTBY:

```
ThreadPoolExecutor-0 0 root INFO: ===> 08:28:55.950254 Connection: 192.168.100.1
ThreadPoolExecutor-0_1 root INFO: ===> 08:28:55.963198 Connection: 192.168.100.2
ThreadPoolExecutor-0 2 root INF0: ===> 08:28:55.970269 Connection: 192.168.100.3
```
Следующие три сообщения показывают время получения информации и завершения функции:

```
ThreadPoolExecutor-0_1 root INFO: <=== 08:29:11.968796 Received: 192.168.100.2
ThreadPoolExecutor-0_2 root INFO: <=== 08:29:15.497324 Received: 192.168.100.3
ThreadPoolExecutor-0_0 root INFO: <=== 08:29:16.854344 Received: 192.168.100.1
```
Так как для первого устройства был добавлен sleep на 5 секунд, информация с первого маршрутизатора фактически была получена позже всего. Однако, так как метод map возвращает значения в том же порядке, что и устройства в списке device, итоговый результат выглядит так:

```
192.168.100.1 *08:29:16.663 UTC Thu Jul 4 2019
192.168.100.2 *08:29:11.744 UTC Thu Jul 4 2019
192.168.100.3 *08:29:15.374 UTC Thu Jul 4 2019
```
#### **Обработка исключений с map**

Пример использования map с обработкой исключений:

```
from concurrent.futures import ThreadPoolExecutor
from pprint import pprint
from datetime import datetime
import time
from itertools import repeat
import logging
import yaml
from netmiko import ConnectHandler, NetMikoAuthenticationException
logging.getLogger('paramiko').setLevel(logging.WARNING)
logging.basicConfig(
    format = '%(threadName)s %(name)s %(levelname)s: %(message)s',
    level=logging.INFO,
)
def send_show(device_dict, command):
    start msg = '==> {} Connection: {}{}'
    received msq = \left\{ \right\} Received: \left\{ \right\}'
    ip = device dict['ip']logging.info(start msg.format(datetime.now().time(), ip))
    if ip == '192.168.100.1': time.sleep(5)
```

```
try:
       with ConnectHandler(**device_dict) as ssh:
            ssh.enable()
            result = ssh.send command(command)logging.info(received msg.format(datetime.now().time(), ip))
        return result
   except NetMikoAuthenticationException as err:
        logging. warning (err)def send command to devices (devices, command):
   data = \{\}with ThreadPoolExecutor(max workers=2) as executor:
        result = executormap(send.show, devices, repeat(command))for device, output in zip(devices, result):
            data[device['ip']] = outputreturn data
if name == ' main 'with open('devices.yaml') as f:
       devices = yaml.safe load(f)pprint(send command to devices(devices, 'sh ip int br'))
```
Пример в целом аналогичен предыдущему, но в функции send show появилась обработка ошибки NetMikoAuthenticationException, а код, который запускал функцию send show в потоках, теперь находится в функции send command to devices.

При использовании метода тар, обработку исключений лучше делать внутри функции, которая запускается в потоках, в данном случае это функция send show.

# Метод submit и работа с futures

Метод submit отличается от метода map:

- submit запускает в потоке только одну функцию
- с помощью submit можно запускать разные функции с разными несвязанными аргументами, а тар надо обязательно запускать с итерируемым объектами в роли аргументов
- submit сразу возвращает результат, не дожидаясь выполнения функции
- submit возвращает специальный объект Future, который представляет выполнение функции.
- submit возвращает Future для того чтобы вызов submit не блокировал код. Как только submit вернул Future, код может выполняться дальше. И как только запущены все функции в потоках, можно начинать запрашивать Future о том готовы ли результаты. Или воспользоваться специальной функцией as completed, которая сама запрашивает результат, а код получает его по мере готовности
- submit можно передавать ключевые аргументы, а тар только позиционные

Mетод submit использует объект Future - это объект, который представляет отложенное вычисление. Этот объект можно запрашивать о состоянии (завершена работа или нет), можно получать результаты или исключения, которые возникли в процессе работы. Future не нужно создавать вручную, эти объекты создаются методом submit.

Пример запуска submit (файл функции  $\mathbf{B}$ потоках  $\mathsf{C}$ помощью netmiko\_threads\_submit\_basics.py):

```
from concurrent.futures import ThreadPoolExecutor
from pprint import pprint
from datetime import datetime
import time
import logging
import yaml
from netmiko import ConnectHandler, NetMikoAuthenticationException
logging.getLogger("paramiko").setLevel(logging.WARNING)
logging.basicConfig(
    format = \frac{1}{6} (threadName)s % (name)s % (levelname)s: % (message)s',
    level=logging.INFO)
def send show(device dict, command):
    start msg = '===> {} Connection: {}'
    received msq = \left\{ \right\} Received: \left\{ \right\}'
    ip = device dict['ip']logging.info(start msg.format(datetime.now().time(), ip))
    if ip == '192.168.100.1'time.sleep(5)with ConnectHandler(**device dict) as ssh:
        ssh.enable()
        result = sh.send command(command)logging.info(received_msg.format(datetime.now().time(), ip))
    return {ip: result}
```

```
with open('devices.yaml') as f:
    devices = yaml.safe load(f)
with ThreadPoolExecutor(max_workers=2) as executor:
    future list = []for device in devices:
        future = executor.submit(send_show, device, 'sh clock')
        future list.append(future)
    for f in future_list:
        print(f.result())
```
Остальной код не изменился, поэтому разобраться надо только с блоком, который запускает функцию send\_show в потоках:

```
with ThreadPoolExecutor(max_workers=2) as executor:
    future list = []for device in devices:
        future = executor.submit(send show, device, 'sh clock')
        future list.append(future)
    for f in future_list:
        print(f.result())
```
Теперь в блоке with два цикла:

- future\_list это список объектов future:
	- **–** для создания future используется функция submit
	- **–** ей как аргументы передаются: имя функции, которую надо выполнить, и ее аргументы
- следующий цикл проходится по списку future и получает результат с помощью метода result

Результат выполнения:

```
ThreadPoolExecutor-0 0 root INFO: ===> 12:13:39.194657 Connection: 192.168.100.1
ThreadPoolExecutor-0_1 root INFO: ===> 12:13:39.195841 Connection: 192.168.100.2
ThreadPoolExecutor-0_1 root INFO: <=== 12:13:40.024725 Received: 192.168.100.2
ThreadPoolExecutor-0_1 root INFO: ===> 12:13:40.257218 Connection: 192.168.100.3
ThreadPoolExecutor-0_1 root INFO: <=== 12:13:41.085220 Received: 192.168.100.3
ThreadPoolExecutor-0_0 root INFO: <=== 12:13:45.025395 Received: 192.168.100.1
{'192.168.100.1': '*12:13:45.017 UTC Tue Mar 16 2021'}
```

```
{'192.168.100.2': '*12:13:40.019 UTC Tue Mar 16 2021'}
{'192.168.100.3': '*12:13:41.077 UTC Tue Mar 16 2021'}
```
В этом случае результаты возвращаются в порядке создания Future, но при использовании submit можно также использовать функцию as completed, которая позволяет получать результаты по мере того как функции завершают работу.

Пример запуска функции в потоках с помощью submit и as\_completed (полный код в файле netmiko threads submit basics as completed.py):

```
from concurrent.futures import ThreadPoolExecutor, as_completed
with ThreadPoolExecutor(max_workers=2) as executor:
    future list = []for device in devices:
        future = executor.submit(send show, device, 'sh clock')
        future list.append(future)
    for f in as_completed(future_list):
        print(f.result())
```
Теперь цикл проходится по списку future с помощью функции as\_completed. Эта функция возвращает future только когда они завершили работу или были отменены. При этом future возвращаются по мере завершения работы, не в порядке добавления в список future list.

**Примечание:** Создание списка с future можно сделать с помощью list comprehensions: future list = [executor.submit(send show, device, 'sh clock') for device in devices]

Результат выполнения:

```
$ python netmiko_threads_submit_basics.py
ThreadPoolExecutor-0_0 root INFO: ===> 17:32:59.088025 Connection: 192.168.100.1
ThreadPoolExecutor-0_1 root INFO: ===> 17:32:59.094103 Connection: 192.168.100.2
ThreadPoolExecutor-0_1 root INFO: <=== 17:33:11.639672 Received: 192.168.100.2
{'192.168.100.2': '*17:33:11.429 UTC Thu Jul 4 2019'}
ThreadPoolExecutor-0_1 root INFO: ===> 17:33:11.849132 Connection: 192.168.100.3
ThreadPoolExecutor-0_0 root INFO: <=== 17:33:17.735761 Received: 192.168.100.1
{'192.168.100.1': '*17:33:17.694 UTC Thu Jul 4 2019'}
ThreadPoolExecutor-0_1 root INFO: <=== 17:33:23.230123 Received: 192.168.100.3
{'192.168.100.3': '*17:33:23.188 UTC Thu Jul 4 2019'}
```
Обратите внимание, что порядок не сохраняется и зависит от того, какие функции раньше

завершили работу.

# **Future**

Пример запуска функции send\_show с помощью submit и вывод информации о Future (обратите внимание на статус future в разные моменты времени):

```
In [1]: from concurrent.futures import ThreadPoolExecutor
In [2]: from netmiko_threads_submit_futures import send_show
In [3]: executor = ThreadPoolExecutor(max_workers=2)
In [4]: f1 = executor.submit(send show, r1, 'sh clock')
   ...: f2 = executor.submit(send show, r2, 'sh clock')
   ...: f3 = executor.submit(send show, r3, 'sh clock')
   ...:
ThreadPoolExecutor-0_0 root INFO: ===> 17:53:19.656867 Connection: 192.168.100.1
ThreadPoolExecutor-0_1 root INFO: ===> 17:53:19.657252 Connection: 192.168.100.2
In [5]: print(f1, f2, f3, sep='\n')
<Future at 0xb488e2ac state=running>
<Future at 0xb488ef2c state=running>
<Future at 0xb488e72c state=pending>
ThreadPoolExecutor-0_1 root INFO: <=== 17:53:25.757704 Received: 192.168.100.2
ThreadPoolExecutor-0_1 root INFO: ===> 17:53:25.869368 Connection: 192.168.100.3
In [6]: print(f1, f2, f3, sep='\n')
<Future at 0xb488e2ac state=running>
<Future at 0xb488ef2c state=finished returned dict>
<Future at 0xb488e72c state=running>
ThreadPoolExecutor-0_0 root INFO: <=== 17:53:30.431207 Received: 192.168.100.1
ThreadPoolExecutor-0_1 root INFO: <=== 17:53:31.636523 Received: 192.168.100.3
In [7]: print(f1, f2, f3, sep='\n')
<Future at 0xb488e2ac state=finished returned dict>
<Future at 0xb488ef2c state=finished returned dict>
<Future at 0xb488e72c state=finished returned dict>
```
Чтобы посмотреть на future, в скрипт добавлены несколько строк с выводом информации (netmiko\_threads\_submit\_futures.py):

```
from concurrent.futures import ThreadPoolExecutor, as_completed
from pprint import pprint
from datetime import datetime
import time
import logging
import yaml
from netmiko import ConnectHandler, NetMikoAuthenticationException
logging.getLogger("paramiko").setLevel(logging.WARNING)
logging.basicConfig(
    format = '%(threadName)s %(name)s %(levelname)s: %(message)s',
    level=logging.INFO)
def send show(device dict, command):
    start msg = '==> {} Connection: '}'
    received msg = \leq = \leq Received: {}'
    ip = device dict['ip']logging.info(start msg.format(datetime.now().time(), ip))
    if ip == '192.168.100.1':
        time.sleep(5)
   with ConnectHandler(**device_dict) as ssh:
        ssh.enable()
        result = ssh.send_command(command)
        logging.info(received msg.format(datetime.now().time(), ip))
    return {ip: result}
def send command to devices(devices, command):
    data = \{\}with ThreadPoolExecutor(max_workers=2) as executor:
        future list = []for device in devices:
            future = executor.submit(send show, device, command)
            future_list.append(future)
            print('Future: {} for device {}'.format(future, device['ip']))
        for f in as completed(future list):
            result = f. result()print('Future done {}'.format(f))
```

```
data.update(result)
    return data
if name == ' main ':with open('devices.yaml') as f:
       devices = yaml.safe load(f)
    pprint(send command to devices(devices, 'sh clock'))
```
Результат выполнения:

```
$ python netmiko_threads_submit_futures.py
Future: <Future at 0xb5ed938c state=running> for device 192.168.100.1
ThreadPoolExecutor-0_0 root INFO: ===> 07:14:26.298007 Connection: 192.168.100.1
Future: <Future at 0xb5ed96cc state=running> for device 192.168.100.2
Future: <Future at 0xb5ed986c state=pending> for device 192.168.100.3
ThreadPoolExecutor-0_1 root INFO: ===> 07:14:26.299095 Connection: 192.168.100.2
ThreadPoolExecutor-0_1 root INFO: <=== 07:14:32.056003 Received: 192.168.100.2
ThreadPoolExecutor-0_1 root INFO: ===> 07:14:32.164774 Connection: 192.168.100.3
Future done <Future at 0xb5ed96cc state=finished returned dict>
ThreadPoolExecutor-0_0 root INFO: <=== 07:14:36.714923 Received: 192.168.100.1
Future done <Future at 0xb5ed938c state=finished returned dict>
ThreadPoolExecutor-0_1 root INFO: <=== 07:14:37.577327 Received: 192.168.100.3
Future done <Future at 0xb5ed986c state=finished returned dict>
{'192.168.100.1': '*07:14:36.546 UTC Fri Jul 26 2019',
 '192.168.100.2': '*07:14:31.865 UTC Fri Jul 26 2019',
 '192.168.100.3': '*07:14:37.413 UTC Fri Jul 26 2019'}
```
Так как по умолчанию используется ограничение в два потока, только два из трех future показывают статус running. Третий находится в состоянии pending и ждет, пока до него дойдет очередь.

## **Обработка исключений**

Если при выполнении функции возникло исключение, оно будет сгенерировано при получении результата

Например, в файле devices.yaml пароль для устройства 192.168.100.2 изменен на неправильный:

```
$ python netmiko_threads_submit.py
===> 06:29:40.871851 Connection to device: 192.168.100.1
===> 06:29:40.872888 Connection to device: 192.168.100.2
```

```
===> 06:29:43.571296 Connection to device: 192.168.100.3
<=== 06:29:48.921702 Received result from device: 192.168.100.3
<=== 06:29:56.269284 Received result from device: 192.168.100.1
Traceback (most recent call last):
...
 File "/home/vagrant/venv/py3_convert/lib/python3.6/site-packages/netmiko/base_
,→connection.py", line 500, in establish_connection
    raise NetMikoAuthenticationException(msg)
netmiko.ssh_exception.NetMikoAuthenticationException: Authentication failure:␣
,→unable to connect cisco_ios 192.168.100.2:22
Authentication failed.
```
Так как исключение возникает при получении результата, легко добавить обработку исключений (файл netmiko threads submit exception.py):

```
from concurrent.futures import ThreadPoolExecutor, as_completed
from pprint import pprint
from datetime import datetime
import time
from itertools import repeat
import logging
import yaml
from netmiko import ConnectHandler
from netmiko.ssh_exception import NetMikoAuthenticationException
logging.getLogger("paramiko").setLevel(logging.WARNING)
logging.basicConfig(
    format = '%(threadName)s %(name)s %(levelname)s: %(message)s',
    level=logging.INFO)
start_msg = '===> {} Connection: {}'
received msq = \left\{ \right\} \left\{ \right\} Received: \left\{ \right\}'
def send_show(device_dict, command):
    ip = device dict['ip']logging.info(start_msg.format(datetime.now().time(), ip))
    if ip == '192.168.100.1': time.sleep(5)
    with ConnectHandler(**device_dict) as ssh:
        ssh.enable()
        result = ssh.send_command(command)
```

```
logging.info(received msg.format(datetime.now().time(), ip))
    return {ip: result}
def send command to devices(devices, command):
    data = \{\}with ThreadPoolExecutor(max_workers=2) as executor:
        future ssh = [executor.submit(send_show, device, command) for device in devices
        ]
        for f in as completed(future ssh):
            try:
                result = f. result()except NetMikoAuthenticationException as e:
                print(e)
            else:
                data.update(result)
    return data
if _name  == ' main ':with open('devices.yaml') as f:
        devices = yaml.safe load(f)
    pprint(send command to devices(devices, 'sh clock'))
```
Результат выполнения:

```
$ python netmiko_threads_submit_exception.py
ThreadPoolExecutor-0_0 root INFO: ===> 07:21:21.190544 Connection: 192.168.100.1
ThreadPoolExecutor-0_1 root INFO: ===> 07:21:21.191429 Connection: 192.168.100.2
ThreadPoolExecutor-0_1 root INFO: ===> 07:21:23.672425 Connection: 192.168.100.3
Authentication failure: unable to connect cisco_ios 192.168.100.2:22
Authentication failed.
ThreadPoolExecutor-0_1 root INFO: <=== 07:21:29.095289 Received: 192.168.100.3
ThreadPoolExecutor-0_0 root INFO: <=== 07:21:31.607635 Received: 192.168.100.1
{'192.168.100.1': '*07:21:31.436 UTC Fri Jul 26 2019',
 '192.168.100.3': '*07:21:28.930 UTC Fri Jul 26 2019'}
```
Конечно, обработка исключения может выполняться и внутри функции send\_show, но это просто пример того, как можно работать с исключениями при использовании future.

## Использование ProcessPoolExecutor

Интерфейс модуля concurrent.futures очень удобен тем, что переход с потоков на процессы делается заменой ThreadPoolExecutor на ProcessPoolExecutor, поэтому все примеры ниже полностью аналогичны примерам с потоками.

#### Метод тар

Для того чтобы использовать процессы вместо потоков, достаточно сменить ThreadPoolExecutor Ha ProcessPoolExecutor:

```
from concurrent.futures import ProcessPoolExecutor
from pprint import pprint
from datetime import datetime
import time
from itertools import repeat
import logging
import yaml
from netmiko import ConnectHandler, NetMikoAuthenticationException
logging.getLogger('paramiko').setLevel(logging.WARNING)
logging.basicConfig(
    format = \sqrt[12]{2} (threadName)s %(name)s %(levelname)s: %(message)s',
    level=logging.INFO)
def send show(device dict, command):
    start msg = '== {} Connection: {}'
    received msq = \left\{ \right\} Received: \left\{ \right\}ip = device dict['ip']logging.info(start_msg.format(datetime.now().time(), ip))
    if ip == '192.168.100.1': time.sleep(5)
    try:
        with ConnectHandler(**device_dict) as ssh:
            ssh.enable()
            result = sh.send command(command)logging.info(received msg.format(datetime.now().time(), ip))
        return result
    except NetMikoAuthenticationException as err:
```

```
logging.warning(err)
def send command to devices(devices, command):
   data = \{\}with ProcessPoolExecutor(max_workers=2) as executor:
        result = executor.map(send show, devices, repeat(command))
        for device, output in zip(devices, result):
           data[device['ip']] = outputreturn data
if name == ' main ':with open('devices.yaml') as f:
       devices = yaml.safe load(f)
   pprint(send command to devices(devices, 'sh clock'))
```
Результат выполнения:

```
$ python netmiko_processes_map.py
MainThread root INFO: ===> 08:35:50.931629 Connection: 192.168.100.2
MainThread root INFO: ===> 08:35:50.931295 Connection: 192.168.100.1
MainThread root INFO: <=== 08:35:56.353774 Received: 192.168.100.2
MainThread root INFO: ===> 08:35:56.469854 Connection: 192.168.100.3
MainThread root INFO: <=== 08:36:01.410230 Received: 192.168.100.1
MainThread root INFO: <=== 08:36:02.067678 Received: 192.168.100.3
{'192.168.100.1': '*08:36:01.242 UTC Fri Jul 26 2019',
 '192.168.100.2': '*08:35:56.185 UTC Fri Jul 26 2019',
 '192.168.100.3': '*08:36:01.900 UTC Fri Jul 26 2019'}
```
## **Метод submit**

Файл netmiko\_processes\_submit\_exception.py:

```
from concurrent.futures import ProcessPoolExecutor, as_completed
from pprint import pprint
from datetime import datetime
import time
from itertools import repeat
import logging
import yaml
```

```
from netmiko import ConnectHandler
from netmiko.ssh_exception import NetMikoAuthenticationException
logging.getLogger("paramiko").setLevel(logging.WARNING)
logging.basicConfig(
    format = '%(threadName)s %(name)s %(levelname)s: %(message)s',
    level=logging.INFO)
start msq = '==> {} Connection: {}'
received msg = \left(2\right) \left(3\right) \left(4\right) \left(4\right)def send_show(device_dict, command):
    ip = device dict['ip']logging.info(start msg.format(datetime.now().time(), ip))
    if ip == '192.168.100.1': time.sleep(5)with ConnectHandler(**device_dict) as ssh:
        ssh.enable()
        result = ssh.send command(command)logging.info(received msg.format(datetime.now().time(), ip))
    return {ip: result}
def send_command_to_devices(devices, command):
   data = \{\}with ProcessPoolExecutor(max_workers=2) as executor:
        future ssh = [executor.submit(send_show, device, command) for device in devices
        ]
        for f in as completed(future ssh):
            try:
                result = f. result()except NetMikoAuthenticationException as e:
                print(e)
            else:
                data.update(result)
    return data
if name == ' main ':with open('devices.yaml') as f:
        devices = yaml.safe~load(f)
```
pprint(send command to devices(devices, 'sh clock'))

Результат выполнения:

```
$ python netmiko_processes_submit_exception.py
MainThread root INFO: ===> 08:38:08.780267 Connection: 192.168.100.1
MainThread root INFO: ===> 08:38:08.781355 Connection: 192.168.100.2
MainThread root INFO: <=== 08:38:14.420339 Received: 192.168.100.2
MainThread root INFO: ===> 08:38:14.529405 Connection: 192.168.100.3
MainThread root INFO: <=== 08:38:19.224554 Received: 192.168.100.1
MainThread root INFO: <=== 08:38:20.162920 Received: 192.168.100.3
{'192.168.100.1': '*08:38:19.058 UTC Fri Jul 26 2019',
 '192.168.100.2': '*08:38:14.250 UTC Fri Jul 26 2019',
 '192.168.100.3': '*08:38:19.995 UTC Fri Jul 26 2019'}
```
# **Дополнительные материалы**

#### **GIL**

- [Can't we get rid of the Global Interpreter Lock?](https://docs.python.org/3/faq/library.html#can-t-we-get-rid-of-the-global-interpreter-lock)
- [GIL](http://asvetlov.blogspot.com/2011/07/gil.html) (на русском)
- [Understanding the Python GIL](http://www.dabeaz.com/GIL/)
- [Python threads and the GIL](http://jessenoller.com/blog/2009/02/01/python-threads-and-the-global-interpreter-lock)

## **concurrent.futures**

#### Документация Python:

- [concurrent.futures Launching parallel tasks](https://docs.python.org/3/library/concurrent.futures.html)
- [PEP 3148](https://www.python.org/dev/peps/pep-3148/)
- [PyMOTW. concurrent.futures Manage Pools of Concurrent Tasks](https://pymotw.com/3/concurrent.futures/index.html)
- [threading](https://docs.python.org/3/library/threading.html)
- [multiprocessing](https://docs.python.org/3/library/multiprocessing.html)
- [queue](https://docs.python.org/3/library/queue.html)

Статьи:

• [A quick introduction to the concurrent.futures module](http://masnun.com/2016/03/29/python-a-quick-introduction-to-the-concurrent-futures-module.html)

- [Python paralellizing CPU-bound tasks with concurrent.futures](http://eli.thegreenplace.net/2013/01/16/python-paralellizing-cpu-bound-tasks-with-concurrent-futures)
- [concurrent.futures in Python 3](https://www.ploggingdev.com/2017/01/concurrent.futures-in-python-3/)

# **Полезные вопросы и ответы на stackoverflow**

- [How many processes should I run in parallel?](https://stackoverflow.com/a/23816818)
- [How many threads is too many?](https://stackoverflow.com/questions/481970/how-many-threads-is-too-many)

# **Задания**

Все задания и вспомогательные файлы можно скачать в [репозитории.](https://github.com/natenka/pyneng-examples-exercises/)

**Предупреждение:** Начиная с раздела «4. Типы данных в Python» для проверки заданий есть автоматические тесты. Они помогают проверить все ли соответствует поставленной задаче, а также дают обратный отклик по тому, что не соответствует задаче. Как правило, после первого периода адаптации к тестам, становится проще делать задания с тестами. Проверка заданий выполняется с помощью утилиты pyneng. Подробнее *[о том как работать](#page-730-0) [с утилитой pyneng](#page-730-0)*.

# **Задание 19.1**

Создать функцию ping ip addresses, которая проверяет пингуются ли IP-адреса. Проверка IPадресов должна выполняться параллельно в разных потоках.

Параметры функции:

- ip\_list список IP-адресов
- limit максимальное количество параллельных потоков (по умолчанию 3)

Функция должна возвращать кортеж с двумя списками:

- список доступных IP-адресов
- список недоступных IP-адресов

Для выполнения задания можно создавать любые дополнительные функции.

Для проверки доступности IP-адреса, используйте ping.

**Примечание:** Подсказка о работе с concurrent.futures: Если необходимо пинговать несколько IP-адресов в разных потоках, надо создать функцию, которая будет пинговать один IPадрес, а затем запустить эту функцию в разных потоках для разных IP-адресов с помощью concurrent.futures (это надо сделать в функции ping\_ip\_addresses).

#### **Задание 19.2**

Создать функцию send\_show\_command\_to\_devices, которая отправляет одну и ту же команду show на разные устройства в параллельных потоках, а затем записывает вывод команд в файл. Вывод с устройств в файле может быть в любом порядке.

Параметры функции:

- devices список словарей с параметрами подключения к устройствам
- command команда
- filename имя текстового файла, в который будут записаны выводы всех команд
- limit максимальное количество параллельных потоков (по умолчанию 3)

Функция ничего не возвращает.

Вывод команд должен быть записан в обычный текстовый файл в таком формате (перед выводом команды надо написать имя хоста и саму команду):

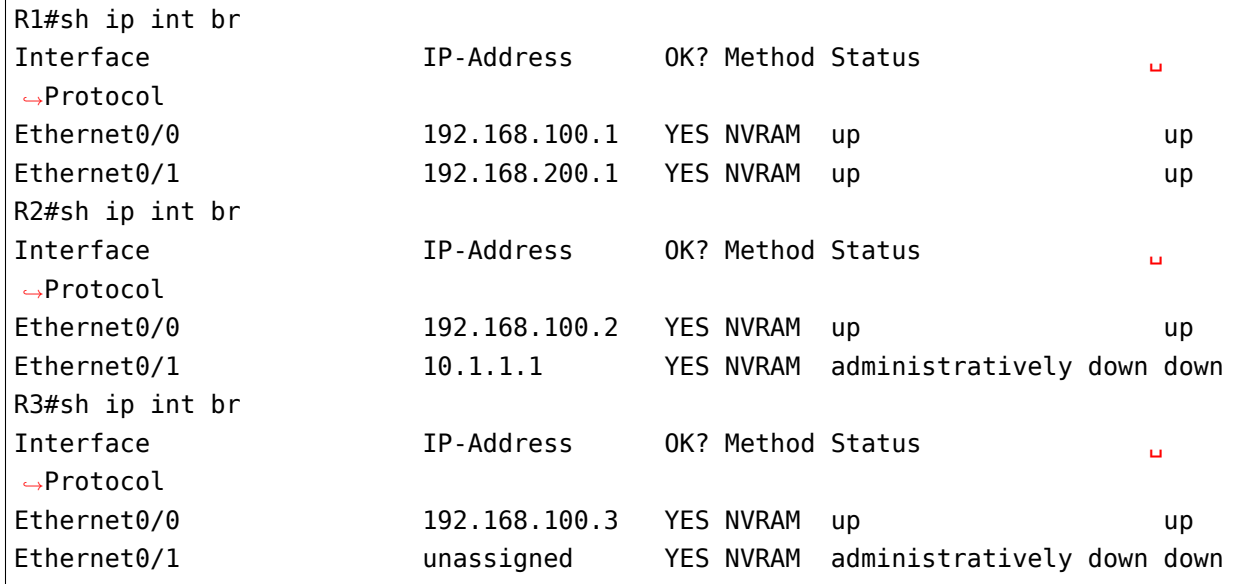

Для выполнения задания можно создавать любые дополнительные функции.

Проверить работу функции на устройствах из файла devices.yaml

#### **Задание 19.3**

Создать функцию send command to devices, которая отправляет разные команды show на разные устройства в параллельных потоках, а затем записывает вывод команд в файл. Вывод с устройств в файле может быть в любом порядке.

Параметры функции:

- devices список словарей с параметрами подключения к устройствам
- commands dict словарь в котором указано на какое устройство отправлять какую команду. Пример словаря - commands
- filename имя файла, в который будут записаны выводы всех команд
- limit максимальное количество параллельных потоков (по умолчанию 3)

Функция ничего не возвращает.

Вывод команд должен быть записан в файл в таком формате (перед выводом команды надо написать имя хоста и саму команду):

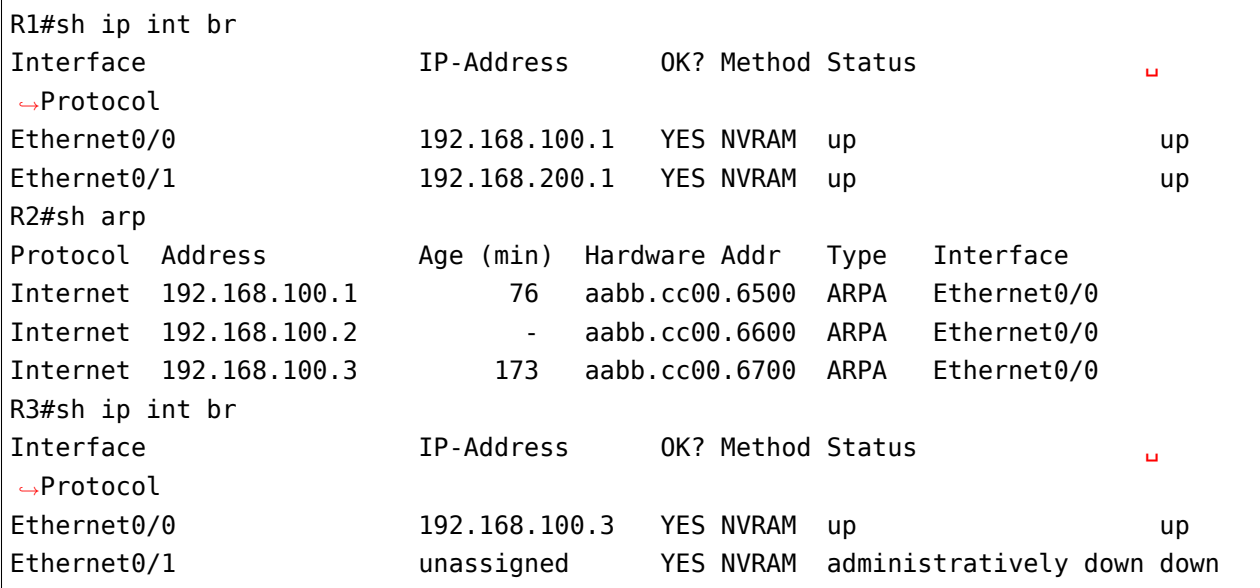

Для выполнения задания можно создавать любые дополнительные функции.

Проверить работу функции на устройствах из файла devices.yaml и словаре commands

```
# Этот словарь нужен только для проверки работа кода, в нем можно менять IP-адреса
# тест берет адреса из файла devices.yaml
commands = \{"192.168.100.3": "sh run | s ^router ospf",
    "192.168.100.1": "sh ip int br",
    "192.168.100.2": "sh int desc",
}
```
#### **Задание 19.3a**

Создать функцию send\_command\_to\_devices, которая отправляет список указанных команды show на разные устройства в параллельных потоках, а затем записывает вывод команд в файл. Вывод с устройств в файле может быть в любом порядке.

Параметры функции:

- devices список словарей с параметрами подключения к устройствам
- commands\_dict словарь в котором указано на какое устройство отправлять какие команды. Пример словаря - commands
- filename имя файла, в который будут записаны выводы всех команд

• limit - максимальное количество параллельных потоков (по умолчанию 3)

Функция ничего не возвращает.

Вывод команд должен быть записан в файл в таком формате (перед выводом каждой команды надо написать имя хоста и саму команду):

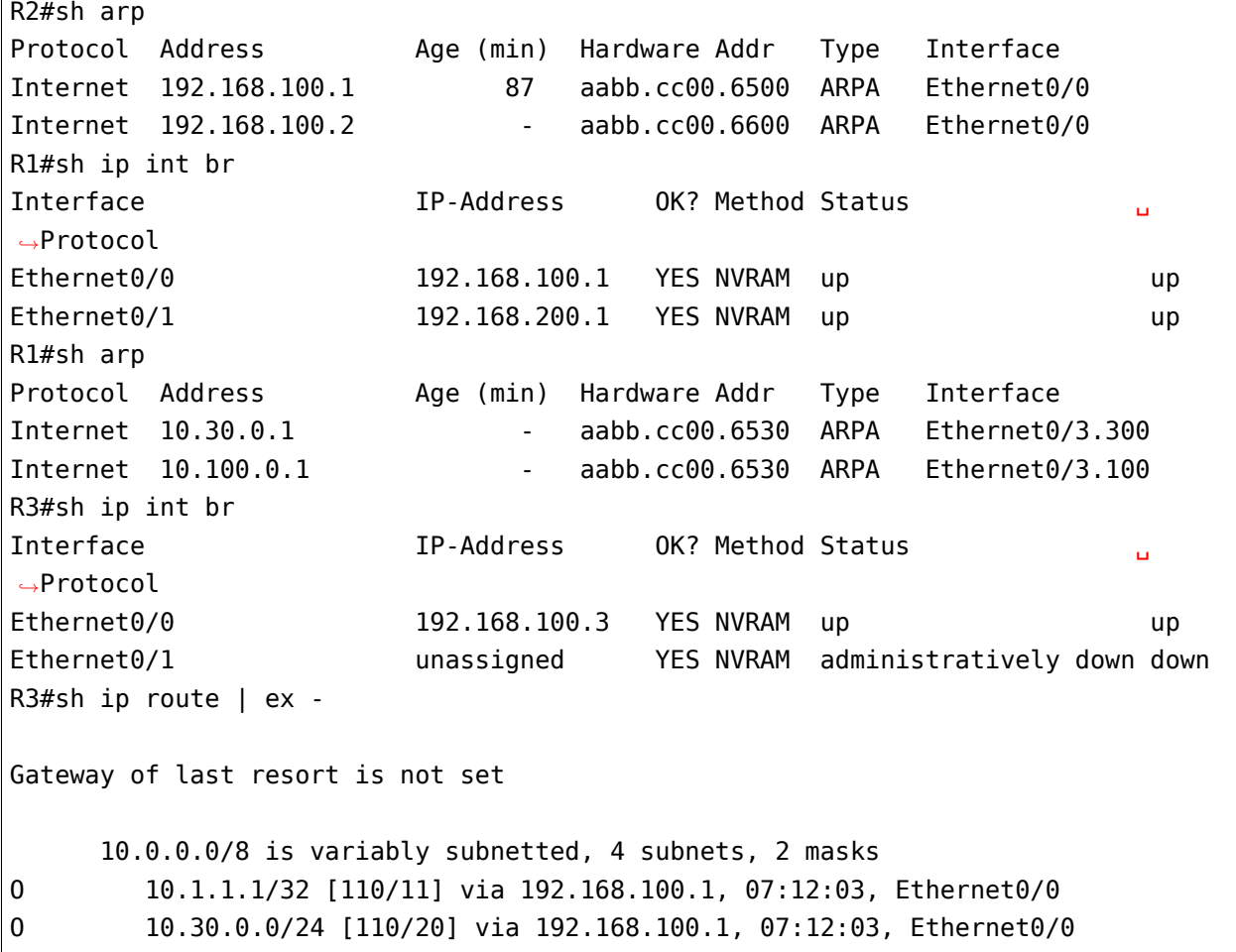

Порядок команд в файле может быть любым.

Для выполнения задания можно создавать любые дополнительные функции, а также использовать функции созданные в предыдущих заданиях.

Проверить работу функции на устройствах из файла devices.yaml и словаре commands

```
# Этот словарь нужен только для проверки работа кода, в нем можно менять IP-адреса
# тест берет адреса из файла devices.yaml
commands = \{"192.168.100.3": ["sh ip int br", "sh ip route | ex -"],
    "192.168.100.1": ["sh ip int br", "sh int desc"],
    "192.168.100.2" ["sh int desc"],
}
```
## Запание 19.4

Создать функцию send commands to devices, которая отправляет команду show или config на разные устройства в параллельных потоках, а затем записывает вывод команд в файл.

Параметры функции:

- devices список словарей с параметрами подключения к устройствам
- filename имя файла, в который будут записаны выводы всех команд
- show команда show, которую нужно отправить (по умолчанию, значение None)
- config команды конфигурационного режима, которые нужно отправить (по умолчанию None)
- · limit максимальное количество параллельных потоков (по умолчанию 3)

Функция ничего не возвращает.

Аргументы show, config и limit должны передаваться только как ключевые. При передачи этих аргументов как позиционных, должно генерироваться исключение ТуреЕггог.

```
In [4]: send commands to devices(devices, 'result.txt', 'sh clock')
TypeError
                                           Traceback (most recent call last)
\langleipython-input-4-75adcfb4a005> in \langlemodule>
----> 1 send commands to devices(devices, 'result.txt', 'sh clock')
TypeError: send commands to devices() takes 2 positional argument but 3 were given
```
При вызове функции send\_commands\_to\_devices, всегда должен передаваться только один из аргументов show, config. Если передаются оба аргумента, должно генерироваться исключение ValueError.

Вывод команд должен быть записан в файл в таком формате (перед выводом команды надо написать имя хоста и саму команду):

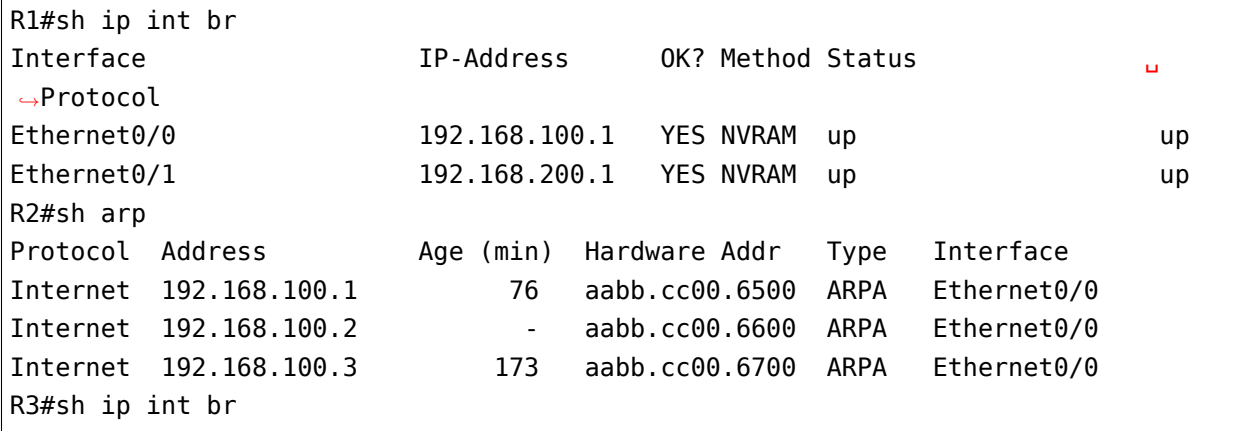

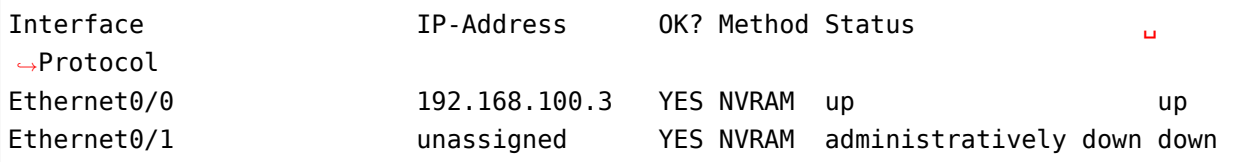

Пример вызова функции:

```
In [5]: send_commands_to_devices(devices, 'result.txt', show='sh clock')
In [6]: cat result.txt
R1#sh clock
*04:56:34.668 UTC Sat Mar 23 2019
R2#sh clock
*04:56:34.687 UTC Sat Mar 23 2019
R3#sh clock
*04:56:40.354 UTC Sat Mar 23 2019
In [11]: send commands to devices(devices, 'result.txt', config='logging 10.5.5.5
,→')
In [12]: cat result.txt
config term
Enter configuration commands, one per line. End with CNTL/Z.
R1(config)#logging 10.5.5.5
R1(config)#end
R1#
config term
Enter configuration commands, one per line. End with CNTL/Z.
R2(config)#logging 10.5.5.5
R2(config)#end
R2#
config term
Enter configuration commands, one per line. End with CNTL/Z.
R3(config)#logging 10.5.5.5
R3(config)#end
R3#
In [13]: commands = ['router ospf 55', 'network 0.0.0.0 255.255.255.255 area 0']
In [13]: send commands to devices(devices, 'result.txt', config=commands)
In [14]: cat result.txt
config term
```

```
Enter configuration commands, one per line. End with CNTL/Z.
R1(config)#router ospf 55
R1(config-router)#network 0.0.0.0 255.255.255.255 area 0
R1(config-router)#end
R1#
config term
Enter configuration commands, one per line. End with CNTL/Z.
R2(config)#router ospf 55
R2(config-router)#network 0.0.0.0 255.255.255.255 area 0
R2(config-router)#end
R2#
config term
Enter configuration commands, one per line. End with CNTL/Z.
R3(config)#router ospf 55
R3(config-router)#network 0.0.0.0 255.255.255.255 area 0
R3(config-router)#end
R3#
```
Для выполнения задания можно создавать любые дополнительные функции.

# **20. Шаблоны конфигураций с Jinja2**

Jinja2 - это язык шаблонов, который используется в Python. Jinja - это не единственный язык шаблонов (шаблонизатор) для Python и не единственный язык шаблонов в целом.

Jinja2 используется для генерации документов на основе одного или нескольких шаблонов.

Примеры использования:

- шаблоны для генерации HTML-страниц
- шаблоны для генерации конфигурационных файлов в Unix/Linux
- шаблоны для генерации конфигурационных файлов сетевых устройств

# **Начало работы с Jinja2**

Установить Jinja2 можно с помощью pip:

pip install jinja2

**Примечание:** Далее термины Jinja и Jinja2 используются взаимозаменяемо.

Главная идея Jinja: разделение данных и шаблона. Это позволяет использовать один и тот же шаблон, но подставлять в него разные данные.

В самом простом случае шаблон - это просто текстовый файл, в котором указаны места подстановки значений с помощью переменных Jinja.

Пример шаблона Jinja (cfg\_template.txt):

```
hostname {{name}}
!
interface Loopback255
description Management loopback
ip address 10.255.{{id}}.1 255.255.255.255
!
interface GigabitEthernet0/0
description LAN to {{name}} sw1 {{int}}
ip address {{ip}} 255.255.255.0
!
router ospf 10
router-id 10.255.{{id}}.1
auto-cost reference-bandwidth 10000
 network 10.0.0.0 0.255.255.255 area 0
```
Комментарии к шаблону:

- В Jinja переменные записываются в двойных фигурных скобках.
- При выполнении скрипта эти переменные заменяются нужными значениями.

Этот шаблон может использоваться для генерации конфигурации разных устройств с помощью подстановки других наборов переменных.

Пример скрипта с генерацией файла на основе шаблона Jinja (файл basic\_generator.py):

```
from jinja2 import Environment, FileSystemLoader
import yaml
env = Environment(loader=FileSystemLoader("."))
templ = env.get template("cfg template.txt")liverpool = {"id": "11", "name": "Liverpool", "int": "Gi1/0/17", "ip": "10.1.1.10
,→"}
print(templ.render(liverpool))
```
Скрипт импортирует из модуля jinja2:

- FileSystemLoader загрузчик, который позволяет работать с файловой системой. Тут указывается путь к каталогу, где находятся шаблоны в данном случае шаблон находится в текущем каталоге
- Environment класс для описания параметров окружения. В данном случае указан только загрузчик, но в нём можно указывать методы обработки шаблона

Комментарии к файлу basic\_generator.py:

- в шаблоне используются переменные в синтаксисе Jinja
- в словаре liverpool ключи должны быть такими же, как имена переменных в шаблоне
- значения, которые соответствуют ключам это те данные, которые будут подставлены на место переменных
- последняя строка рендерит шаблон, используя словарь liverpool, то есть, подставляет значения в переменные.

Если запустить скрипт basic\_generator.py, то вывод будет таким:

```
$ python basic generator.py
hostname Liverpool
!
interface Loopback255
```

```
description Management loopback
 ip address 10.255.11.1 255.255.255.255
!
interface GigabitEthernet0/0
description LAN to Liverpool sw1 Gi1/0/17
ip address 10.1.1.10 255.255.255.0
!
router ospf 10
router-id 10.255.11.1
auto-cost reference-bandwidth 10000
network 10.0.0.0 0.255.255.255 area 0
```
# **Пример использования Jinja**

Шаблон templates/router template.txt - это обычный текстовый файл:

```
hostname {{name}}
!
interface Loopback10
description MPLS loopback
ip address 10.10.{{id}}.1 255.255.255.255
 !
interface GigabitEthernet0/0
description WAN to {{name}} sw1 G0/1
!
interface GigabitEthernet0/0.1{{id}}1
description MPLS to {{to_name}}
encapsulation dot1Q 1{{id}}1
ip address 10.{{id}}.1.2 255.255.255.252
ip ospf network point-to-point
ip ospf hello-interval 1
ip ospf cost 10
!
interface GigabitEthernet0/1
description LAN {{name}} to sw1 G0/2 !
interface GigabitEthernet0/1.{{IT}}
description PW IT {{name}} - {{to_name}}
encapsulation dot1Q {{IT}}
xconnect 10.10.{{to_id}}.1 {{id}}11 encapsulation mpls
backup peer 10.10.{{to_id}}.2 {{id}}21
  backup delay 1 1
!
```

```
interface GigabitEthernet0/1.{{BS}}
description PW BS {{name}} - {{to_name}}
encapsulation dot1Q {{BS}}
xconnect 10.10.{{to_id}}.1 {{to_id}}{{id}}11 encapsulation mpls
 backup peer 10.10.{{to_id}}.2 {{to_id}}{{id}}21
 backup delay 1 1
!
router ospf 10
router-id 10.10.{{id}}.1
auto-cost reference-bandwidth 10000
network 10.0.0.0 0.255.255.255 area 0
 !
```
Файл с данными routers\_info.yml

```
- id: 11
 name: Liverpool
 to_name: LONDON
 IT: 791
 BS: 1550
 to_id: 1
- id: 12
 name: Bristol
 to_name: LONDON
 IT: 793
 BS: 1510
 to_id: 1
- id: 14
 name: Coventry
 to_name: Manchester
 IT: 892
 BS: 1650
 to_id: 2
```
Скрипт для генерации конфигураций router\_config\_generator\_ver2.py

```
from jinja2 import Environment, FileSystemLoader
import yaml
env = Environment(loader=FileSystemLoader('templates'))
template = env.get_template('router_template.txt')
```
```
with open('routers_info.yml') as f:
    routers = yaml.safe load(f)for router in routers:
    r1_conf = router['name']+'_r1.txt'
    with open(r1_conf, 'w') as f:
        f.write(template.render(router))
```
Файл router config generator.py импортирует из модуля jinja2:

- **FileSystemLoader** загрузчик, который позволяет работать с файловой системой
	- **–** тут указывается путь к каталогу, где находятся шаблоны
	- **–** в данном случае шаблон находится в каталоге templates
- **Environment** класс для описания параметров окружения. В данном случае указан только загрузчик, но в нём можно указывать методы обработки шаблона

Обратите внимание, что шаблон теперь находится в каталоге **templates**.

# **Синтаксис шаблонов Jinja2**

До сих пор в примерах шаблонов Jinja2 использовалась только подстановка переменных. Это самый простой и понятный пример использования шаблонов. Но синтаксис шаблонов Jinja на этом не ограничивается.

В шаблонах Jinja2 можно использовать:

- переменные
- условия (if/else)
- циклы (for)
- фильтры специальные встроенные методы, которые позволяют делать преобразования переменных
- тесты используются для проверки, соответствует ли переменная какому-то условию

Кроме того, Jinja поддерживает наследование между шаблонами, а также позволяет добавлять содержимое одного шаблона в другой.

В этом разделе рассматриваются только основы этих возможностей. Подробнее о шаблонах Jinja2 можно почитать в [документации](http://jinja.pocoo.org/docs/dev/templates/).

**Примечание:** Все файлы, которые используются как примеры в этом подразделе, находятся в каталоге 3\_template\_syntax/

Для генерации шаблонов будет использоваться скрипт cfg\_gen.py

```
# -*- coding: utf-8 -*-
from jinja2 import Environment, FileSystemLoader
import yaml
import sys
import os
#$ python cfg_gen.py templates/for.txt data_files/for.yml
template_dir, template_file = os.path.split(sys.argv[1])
vars file = sys.argv[2]env = Environment(
   loader=FileSystemLoader(template_dir),
    trim_blocks=True,
    lstrip_blocks=True)
template = env.get template(template file)with open(vars_file) as f:
   vars\_dict = yaml.safe\_load(f)print(template.render(vars_dict))
```
Для того, чтобы посмотреть на результат, нужно вызвать скрипт и передать ему два аргумента:

- шаблон
- файл с переменными в формате YAML

Результат будет выведен на стандартный поток вывода.

Пример запуска скрипта:

\$ python cfg\_gen.py templates/variables.txt data\_files/vars.yml

Параметры trim\_blocks и lstrip\_blocks описаны в следующем подразделе.

### **Контроль символов whitespace**

## **trim\_blocks, lstrip\_blocks**

Параметр trim\_blocks удаляет первую пустую строку после блока конструкции, если его значение равно True (по умолчанию False).

Эффект применения флага рассматривается на примере шаблона templates/env\_flags.txt:

```
router bgp {{ bgp.local_as }}
{% for ibgp in bgp.ibgp_neighbors %}
neighbor {{ ibgp }} remote-as {{ bgp.local_as }}
neighbor {{ ibgp }} update-source {{ bgp.loopback }}
{% endfor %}
```
Если скрипт cfg\_gen.py запускается без флагов trim\_blocks, lstrip\_blocks:

env = Environment(loader=FileSystemLoader(TEMPLATE\_DIR))

Вывод будет таким:

```
$ python cfg_gen.py templates/env_flags.txt data_files/router.yml
router bgp 100
neighbor 10.0.0.2 remote-as 100
neighbor 10.0.0.2 update-source lo100
neighbor 10.0.0.3 remote-as 100
neighbor 10.0.0.3 update-source lo100
```
Переводы строк появляются из-за блока for.

{% **for** ibgp **in** bgp.ibgp\_neighbors %}

По умолчанию такое же поведение будет с любыми другими блоками Jinja.

При добавлении флага trim\_blocks таким образом:

env = Environment(loader=FileSystemLoader(TEMPLATE DIR), trim\_blocks=**True**)

Результат выполнения будет таким:

```
$ python cfg_gen.py templates/env_flags.txt data_files/router.yml
router bgp 100
  neighbor 10.0.0.2 remote-as 100
neighbor 10.0.0.2 update-source lo100
  neighbor 10.0.0.3 remote-as 100
 neighbor 10.0.0.3 update-source lo100
```
Были удалены пустые строки после блока.

Перед строками neighbor ... remote-as появились два пробела. Так получилось из-за того, что перед блоком for стоит пробел. После того, как был отключен лишний перевод строки, пробелы и табы перед блоком добавляются к первой строке блока.

Это не влияет на следующие строки. Поэтому строки с neighbor ... update-source отображаются с одним пробелом.

Параметр lstrip blocks контролирует то, будут ли удаляться пробелы и табы от начала строки до начала блока (до открывающейся фигурной скобки).

Если добавить аргумент lstrip\_blocks=True таким образом:

```
env = Environment(loader=FileSystemLoader(TEMPLATE DIR),
                  trim_blocks=True, lstrip_blocks=True)
```
Результат выполнения будет таким:

```
$ python cfg_gen.py templates/env_flags.txt data_files/router.yml
router bgp 100
neighbor 10.0.0.2 remote-as 100
neighbor 10.0.0.2 update-source lo100
neighbor 10.0.0.3 remote-as 100
neighbor 10.0.0.3 update-source lo100
```
## **Отключение lstrip\_blocks для блока**

Иногда нужно отключить функциональность lstrip\_blocks для блока.

Например, если параметр lstrip\_blocks установлен равным True в окружении, но нужно отключить его для второго блока в шаблоне (файл templates/env\_flags2.txt):

```
router bgp {{ bgp.local as }}
{% for ibgp in bgp.ibgp_neighbors %}
neighbor {{ ibgp }} remote-as {{ bgp.local_as }}
neighbor {{ ibgp }} update-source {{ bgp.loopback }}
{% endfor %}
router bgp {{ bgp.local_as }}
{%+ for ibgp in bgp.ibgp_neighbors %}
neighbor {{ ibgp }} remote-as {{ bgp.local_as }}
neighbor {{ ibgp }} update-source {{ bgp.loopback }}
{% endfor %}
```
Результат будет таким:

```
$ python cfg_gen.py templates/env_flags2.txt data_files/router.yml
router bgp 100
neighbor 10.0.0.2 remote-as 100
neighbor 10.0.0.2 update-source lo100
neighbor 10.0.0.3 remote-as 100
neighbor 10.0.0.3 update-source lo100
router bgp 100
 neighbor 10.0.0.2 remote-as 100
neighbor 10.0.0.2 update-source lo100
neighbor 10.0.0.3 remote-as 100
neighbor 10.0.0.3 update-source lo100
```
Плюс после знака процента отключает lstrip\_blocks для блока, в данном случае, только для начала блока.

Если сделать таким образом (плюс добавлен в выражении для завершения блока):

```
router bgp {{ bgp.local_as }}
{% for ibgp in bgp.ibgp_neighbors %}
neighbor {{ ibgp }} remote-as {{ bgp.local_as }}
neighbor {{ ibgp }} update-source {{ bgp.loopback }}
{% endfor %}
router bgp {{ bgp.local_as }}
{%+ for ibgp in bgp.ibgp_neighbors %}
neighbor {{ ibgp }} remote-as {{ bgp.local_as }}
neighbor {{ ibgp }} update-source {{ bgp.loopback }}
{%+ endfor %}
```
Он будет отключен и для конца блока:

```
$ python cfg_gen.py templates/env_flags2.txt data_files/router.yml
router bgp 100
neighbor 10.0.0.2 remote-as 100
neighbor 10.0.0.2 update-source lo100
neighbor 10.0.0.3 remote-as 100
neighbor 10.0.0.3 update-source lo100
router bgp 100
  neighbor 10.0.0.2 remote-as 100
neighbor 10.0.0.2 update-source lo100
 neighbor 10.0.0.3 remote-as 100
neighbor 10.0.0.3 update-source lo100
```
## **Удаление whitespace в блоке**

Аналогичным образом можно контролировать удаление whitespace для блока.

Для этого примера в окружении не выставлены флаги:

```
env = Environment(loader=FileSystemLoader(TEMPLATE_DIR))
```
Шаблон templates/env\_flags3.txt:

```
router bgp {{ bgp.local_as }}
{% for ibgp in bgp.ibgp_neighbors %}
neighbor {{ ibgp }} remote-as {{ bgp.local_as }}
neighbor {{ ibgp }} update-source {{ bgp.loopback }}
{% endfor %}
router bgp {{ bgp.local_as }}
{%- for ibgp in bgp.ibgp_neighbors %}
neighbor {{ ibgp }} remote-as {{ bgp.local_as }}
neighbor {{ ibgp }} update-source {{ bgp.loopback }}
{% endfor %}
```
Обратите внимание на минус в начале второго блока. Минус удаляет все whitespace символы, в данном случае, в начале блока.

Результат будет таким:

```
$ python cfg_gen.py templates/env_flags3.txt data_files/router.yml
router bgp 100
neighbor 10.0.0.2 remote-as 100
neighbor 10.0.0.2 update-source lo100
neighbor 10.0.0.3 remote-as 100
neighbor 10.0.0.3 update-source lo100
router bgp 100
neighbor 10.0.0.2 remote-as 100
neighbor 10.0.0.2 update-source lo100
neighbor 10.0.0.3 remote-as 100
 neighbor 10.0.0.3 update-source lo100
```
Если добавить минус в конец блока:

```
router bgp {{ bgp.local_as }}
{% for ibgp in bgp.ibgp_neighbors %}
neighbor {{ ibgp }} remote-as {{ bgp.local_as }}
neighbor {{ ibgp }} update-source {{ bgp.loopback }}
{% endfor %}
router bgp {{ bgp.local_as }}
{%- for ibgp in bgp.ibgp_neighbors %}
neighbor {{ ibgp }} remote-as {{ bgp.local_as }}
neighbor {{ ibgp }} update-source {{ bgp.loopback }}
{%- endfor %}
```
Удалится пустая строка и в конце блока:

```
$ python cfg_gen.py templates/env_flags3.txt data_files/router.yml
router bgp 100
neighbor 10.0.0.2 remote-as 100
neighbor 10.0.0.2 update-source lo100
neighbor 10.0.0.3 remote-as 100
neighbor 10.0.0.3 update-source lo100
router bgp 100
neighbor 10.0.0.2 remote-as 100
neighbor 10.0.0.2 update-source lo100
neighbor 10.0.0.3 remote-as 100
neighbor 10.0.0.3 update-source lo100
```
Попробуйте добавить минус в конце выражений, описывающих блок, и посмотреть на результат:

```
router bgp {{ bgp.local as }}
{% for ibgp in bgp.ibgp_neighbors %}
neighbor {{ ibgp }} remote-as {{ bgp.local_as }}
neighbor {{ ibgp }} update-source {{ bgp.loopback }}
{% endfor %}
router bgp {{ bgp.local_as }}
{%- for ibgp in bgp.ibgp_neighbors -%}
neighbor {{ ibgp }} remote-as {{ bgp.local_as }}
neighbor {{ ibgp }} update-source {{ bgp.loopback }}
\{%- endfor -\%}
```
## Переменные

Переменные в шаблоне указываются в двойных фигурных скобках:

```
hostname \{\{\text{ name }\}\}\interface Loopback0
 ip address 10.0.0.{{ id }} 255.255.255.255
```
Значения переменных подставляются на основе словаря, который передается шаблону.

Переменная, которая передается в словаре, может быть не только числом или строкой, но и, например, списком или словарем. Внутри шаблона можно, соответственно, обращаться к элементу по номеру или по ключу.

Пример шаблона templates/variables.txt с использованием разных вариантов переменных:

```
hostname \{\{\text{ name }\}\}\interface Loopback0
ip address 10.0.0.\{ \{ id \} \} 255.255.255.255
vlan {{ vlans[0] }}
router ospf 1
router-id 10.0.0.{{ id }}
 auto-cost reference-bandwidth 10000
 network \{ \{ ospf.network \} \} area \{ \{ ospf['area'] \} \}
```
И соответствующий файл data\_files/vars.yml с переменными:

```
id: 3name: R3
vlans:
  -10-20-30ospf:
  network: 10.0.1.0 0.0.0.255
  area: <math>0</math>
```
Обратите внимание на использование переменной vlans в шаблоне: так как переменная vlans это список, можно указывать, какой именно элемент из списка нам нужен

Если передается словарь (как в случае с переменной ospf), то внутри шаблона можно обращаться к объектам словаря, используя один из вариантов: ospf.network или ospf['network']

Результат запуска скрипта будет таким:

```
$ python cfg_gen.py templates/variables.txt data_files/vars.yml
hostname R3
interface Loopback0
ip address 10.0.0.3 255.255.255.255
vlan 10
router ospf 1
router-id 10.0.0.3
auto-cost reference-bandwidth 10000
network 10.0.1.0 0.0.0.255 area 0
```
## **Цикл for**

Цикл for позволяет проходиться по элементам последовательности.

Цикл for должен находиться внутри символов {% %}. Кроме того, нужно явно указывать завершение цикла:

```
{% for vlan in vlans %}
 vlan {{ vlan }}
{% endfor %}
```
Пример шаблона templates/for.txt с использованием цикла:

```
hostname {{ name }}
interface Loopback0
ip address 10.0.0.{{ id }} 255.255.255.255
{% for vlan, name in vlans.items() %}
vlan {{ vlan }}
name \{\{\text{ name }\}\}\{% endfor %}
router ospf 1
router-id 10.0.0.{{ id }}
auto-cost reference-bandwidth 10000
{% for networks in ospf %}
 network {{ networks.network }} area {{ networks.area }}
 {% endfor %}
```
Файл data\_files/for.yml с переменными:

```
id: 3
name: R3
vlans:
 10: Marketing
 20: Voice
 30: Management
ospf:
  - network: 10.0.1.0 0.0.0.255
   area: 0
  - network: 10.0.2.0 0.0.0.255
   area: 2
  - network: 10.1.1.0 0.0.0.255
    area: 0
```
В цикле for можно проходиться как по элементам списка (например, список ospf), так и по словарю (словарь vlans). И, аналогичным образом, по любой последовательности.

Результат выполнения будет таким:

```
$ python cfg_gen.py templates/for.txt data_files/for.yml
hostname R3
interface Loopback0
ip address 10.0.0.3 255.255.255.255
vlan 10
name Marketing
vlan 20
name Voice
vlan 30
name Management
router ospf 1
router-id 10.0.0.3
auto-cost reference-bandwidth 10000
network 10.0.1.0 0.0.0.255 area 0
network 10.0.2.0 0.0.0.255 area 2
network 10.1.1.0 0.0.0.255 area 0
```
### **if/elif/else**

if позволяет добавлять условие в шаблон. Например, можно использовать if, чтобы добавлять какие-то части шаблона в зависимости от наличия переменных в словаре с данными.

Конструкция if также должна находиться внутри {% %}. Нужно явно указывать окончание условия:

```
{% if ospf %}
router ospf 1
router-id 10.0.0.{{ id }}
auto-cost reference-bandwidth 10000
{% endif %}
```
Пример шаблона templates/if.txt:

```
hostname {{ name }}
interface Loopback0
ip address 10.0.0.{{ id }} 255.255.255.255
{% for vlan, name in vlans.items() %}
vlan {{ vlan }}
name {{ name }}
{% endfor %}
{% if ospf %}
router ospf 1
router-id 10.0.0.{{ id }}
auto-cost reference-bandwidth 10000
{% for networks in ospf %}
network {{ networks.network }} area {{ networks.area }}
{% endfor %}
{% endif %}
```
Выражение if ospf работает так же, как в Python: если переменная существует и не пустая, результат будет True. Если переменной нет или она пустая, результат будет False.

То есть, в этом шаблоне конфигурация OSPF генерируется только в том случае, если переменная ospf существует и не пустая.

Конфигурация будет генерироваться с двумя вариантами данных.

Сначала с файлом data\_files/if.yml, в котором нет переменной ospf:

id: 3 name: R3 vlans: 10: Marketing 20: Voice 30: Management Результат будет таким:

```
$ python cfg_gen.py templates/if.txt data_files/if.yml
hostname R3
interface Loopback0
ip address 10.0.0.3 255.255.255.255
vlan 10
name Marketing
vlan 20
name Voice
vlan 30
name Management
```
Теперь аналогичный шаблон, но с файлом data\_files/if\_ospf.yml:

```
id: 3
name: R3
vlans:
  10: Marketing
 20: Voice
  30: Management
ospf:
  - network: 10.0.1.0 0.0.0.255
    area: 0
  - network: 10.0.2.0 0.0.0.255
    area: 2
  - network: 10.1.1.0 0.0.0.255
    area: 0
```
Теперь результат выполнения будет таким:

```
interface Loopback0
ip address 10.0.0.3 255.255.255.255
vlan 10
name Marketing
vlan 20
name Voice
vlan 30
name Management
```
(continues on next page)

hostname R3

```
router ospf 1
router-id 10.0.0.3
auto-cost reference-bandwidth 10000
network 10.0.1.0 0.0.0.255 area 0
network 10.0.2.0 0.0.0.255 area 2
network 10.1.1.0 0.0.0.255 area 0
```
Как и в Python, в Jinja можно делать ответвления в условии.

Пример шаблона templates/if vlans.txt:

```
{% for intf, params in trunks.items() %}
interface {{ intf }}
\{\% \text{ if } \text{params}.\text{action} == \text{ 'add' } \%\}switchport trunk allowed vlan add {{ params. vlans }}
 \{% elif params.action == 'delete' %}
 switchport trunk allowed vlan remove {{ params.vlans }}
 \{% else %}
 switchport trunk allowed vlan {{ params. vlans }}
 \{ % endif %}
\{ % endfor \{ \}
```
Файл data files/if vlans.yml с данными:

```
trunks:
 Fa0/1:action: add
   vlans: 10,20
 Fa0/2:
   action: only
   vlans: 10,30
  Fa0/3:
   action: delete
    vlans: 10
```
В данном примере в зависимости от значения параметра action генерируются разные команды.

В шаблоне можно было использовать и такой вариант обращения к вложенным словарям:

```
{% for intf in trunks %}
interface { \{ \{ \ intf \} \} }\{\% \text{ if trunks}\{\text{intf}\}\text{ }[\text{'}action'\} == \text{'}add'\% \}switchport trunk allowed vlan add {{ trunks[intf]['vlans'] }}
```

```
{% elif trunks[intf]['action'] == 'delete' %}
switchport trunk allowed vlan remove {{ trunks[intf]['vlans'] }}
{% else %}
switchport trunk allowed vlan {{ trunks[intf]['vlans'] }}
{% endif %}
{% endfor %}
```
В итоге будет сгенерирована такая конфигурация:

```
$ python cfg_gen.py templates/if_vlans.txt data_files/if_vlans.yml
interface Fa0/1
switchport trunk allowed vlan add 10,20
interface Fa0/3
switchport trunk allowed vlan remove 10
interface Fa0/2
switchport trunk allowed vlan 10,30
```
Также с помощью if можно фильтровать, по каким элементам последовательности пройдется цикл for.

Пример шаблона templates/if for.txt с фильтром в цикле for:

```
{% for vlan, name in vlans.items() if vlan > 15 %}
vlan {{ vlan }}
name {{ name }}
{% endfor %}
```
Файл с данными (data\_files/if\_for.yml):

vlans: 10: Marketing 20: Voice 30: Management

Результат выполнения:

```
$ python cfg_gen.py templates/if_for.txt data_files/if_for.yml
vlan 20
name Voice
vlan 30
name Management
```
#### Фильтры

В Jinja переменные можно изменять с помощью фильтров. Фильтры отделяются от переменной вертикальной чертой (pipe |) и могут содержать дополнительные аргументы.

Кроме того, к переменной могут быть применены несколько фильтров. В таком случае фильтры просто пишутся последовательно, и каждый из них отделен вертикальной чертой.

Jinja поддерживает большое количество встроенных фильтров. Мы рассмотрим лишь несколько из них. Остальные фильтры можно найти в документации.

Также достаточно легко можно создавать и свои собственные фильтры. Мы не будем рассматривать эту возможность, но это хорошо описано в документации.

## default

Фильтр default позволяет указать для переменной значение по умолчанию. Если переменная определена, будет выводиться переменная, если переменная не определена, будет выводиться значение, которое указано в фильтре default.

Пример шаблона templates/filter default.txt:

```
router ospf 1
auto-cost reference-bandwidth {{ ref bw | default(10000) }}
{% for networks in ospf %}
network {{ networks.network }} area {{ networks.area }}
{% endfor %}
```
Если переменная ref bw определена в словаре, будет подставлено её значение. Если же переменной нет, будет подставлено значение 10000.

Файл с данными (data files/filter default.yml):

```
ospf:
  - network: 10.0.1.0 0.0.0.255area: <math>0</math>- network: 10.0.2.0 0.0.0.255
    area: 2- network: 10.1.1.0 0.0.0.255
     area: <math>0</math>
```
Результат выполнения:

```
$ python cfq qen.py templates/filter default.txt data files/filter default.yml
router ospf 1
 auto-cost reference-bandwidth 10000
```
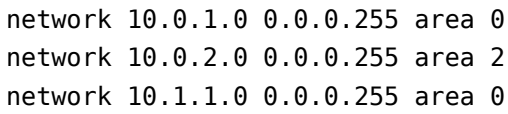

По умолчанию, если переменная определена и её значение пустой объект, будет считаться, что переменная и её значение есть.

Если нужно сделать так, чтобы значение по умолчанию подставлялось и в том случае, когда переменная пустая (то есть, обрабатывается как False в Python), надо указать дополнительный параметр boolean=true.

Например, если файл данных был бы таким:

```
ref bw: ''
ospf:
  - network: 10.0.1.0 0.0.0.255area: <math>0</math>- network: 10.0.2.0 0.0.0.255area: 2- network: 10.1.1.0 0.0.0.255
    area: <math>0</math>
```
То в итоге сгенерировался такой результат:

```
$ python cfg gen.py templates/filter default.txt data files/filter default.yml
router ospf 1
auto-cost reference-bandwidth
network 10.0.1.0 0.0.0.255 area 0
network 10.0.2.0 0.0.0.255 area 2
network 10.1.1.0 0.0.0.255 area 0
```
Если же при таком же файле данных изменить шаблон таким образом:

```
router ospf 1
auto-cost reference-bandwidth {{ ref bw | default(10000, boolean=true) }}
{% for networks in ospf %}
network {{ networks.network }} area {{ networks.area }}
\{ % endfor \{ \}
```
Примечание: Вместо default (10000, boolean=true) можно написать default (10000, true)

Результат уже будет таким (значение по умолчанию подставится):

\$ python cfg\_gen.py templates/filter\_default.txt data\_files/filter\_default.yml router ospf 1 auto-cost reference-bandwidth 10000 network 10.0.1.0 0.0.0.255 area 0 network 10.0.2.0 0.0.0.255 area 2 network 10.1.1.0 0.0.0.255 area 0

### dictsort.

Фильтр dictsort позволяет сортировать словарь. По умолчанию сортировка выполняется по ключам, но, изменив параметры фильтра, можно выполнять сортировку по значениям.

Синтаксис фильтра:

dictsort(value, case sensitive=False, by='key')

После того, как dictsort отсортировал словарь, он возвращает список кортежей, а не словарь.

Пример шаблона templates/filter\_dictsort.txt с использованием фильтра dictsort:

```
{% for intf, params in trunks | dictsort %}
interface \{\{\nmid\} intf \}\{\% \text{ if } \text{params}.\text{action} == \text{ 'add' } \%\}switchport trunk allowed vlan add {{ params. vlans }}
\{% elif params.action == 'delete' %}
 switchport trunk allowed vlan remove {{ params.vlans }}
 \{% else %}
 switchport trunk allowed vlan {{ params vlans }}
 \{ % endif \{ \}\{\% \text{ endfor } \% \}
```
Обратите внимание, что фильтр ожидает словарь, а не список кортежей или итератор.

Файл с данными (data\_files/filter\_dictsort.yml):

```
trunks:
 Fa0/2:action: only
   vlans: 10,30
 Fa0/3:
   action: delete
   vlans: 10
 Fa0/1:action: add
   vlans: 10,20
```
Результат выполнения будет таким (интерфейсы упорядочены):

```
$ python cfg_gen.py templates/filter_dictsort.txt data_files/filter_dictsort.yml
interface Fa0/1
switchport trunk allowed vlan add 10,20
interface Fa0/2
switchport trunk allowed vlan 10,30
interface Fa0/3
switchport trunk allowed vlan remove 10
```
## **join**

Фильтр join работает так же, как и метод join в Python.

С помощью фильтра join можно объединять элементы последовательности в строку с опциональным разделителем между элементами.

Пример шаблона templates/filter\_join.txt с использованием фильтра join:

```
{% for intf, params in trunks | dictsort %}
interface {{ intf }}
\{\% \text{ if } \text{params}.\text{action } == \text{ 'add' } \%\}switchport trunk allowed vlan add {{ params.vlans | join(',') }}
 {% elif params.action == 'delete' %}
 switchport trunk allowed vlan remove \{ \} params.vlans | join(',') \}}
 {% else %}
 switchport trunk allowed vlan {{ params.vlans | join(',') }}
 {% endif %}
{% endfor %}
```
Файл с данными (data\_files/filter\_join.yml):

```
trunks:
 Fa0/1:
   action: add
   vlans:
      - 10
      -20Fa0/2:
   action: only
   vlans:
      - 10
      - 30
 Fa0/3:
```

```
action: delete
vlans:
  - 10
```
Результат выполнения:

```
$ python cfg_gen.py templates/filter_join.txt data_files/filter_join.yml
interface Fa0/1
switchport trunk allowed vlan add 10,20
interface Fa0/2
switchport trunk allowed vlan 10,30
interface Fa0/3
 switchport trunk allowed vlan remove 10
```
#### **Тесты**

Кроме фильтров, Jinja также поддерживает тесты. Тесты позволяют проверять переменные на какое-то условие.

Jinja поддерживает большое количество встроенных тестов. Мы рассмотрим лишь несколько из них. Остальные тесты вы можете найти в [документации](http://jinja.pocoo.org/docs/dev/templates/#builtin-tests).

Тесты, как и фильтры, можно создавать самостоятельно.

## **defined**

Тест defined позволяет проверить, есть ли переменная в словаре данных.

Пример шаблона templates/test\_defined.txt:

```
router ospf 1
{% if ref_bw is defined %}
auto-cost reference-bandwidth {{ ref_bw }}
{% else %}
auto-cost reference-bandwidth 10000
{% endif %}
{% for networks in ospf %}
network {{ networks.network }} area {{ networks.area }}
{% endfor %}
```
Этот пример более громоздкий, чем вариант с использованием фильтра default, но этот тест может быть полезен в том случае, если, в зависимости от того, определена переменная или нет, нужно выполнять разные команды.

Файл с данными (data files/test defined.yml):

```
ospf:
  - network: 10.0.1.0 0.0.0.255
    area: <math>0</math>- network: 10.0.2.0 0.0.0.255area: 2- network: 10.1.1.0 0.0.0.255
     area: <math>0</math>
```
Результат выполнения:

```
$ python cfg gen.py templates/test defined.txt data files/test defined.yml
router ospf 1
auto-cost reference-bandwidth 10000
network 10.0.1.0 0.0.0.255 area 0
network 10.0.2.0 0.0.0.255 area 2
 network 10.1.1.0 0.0.0.255 area 0
```
## iterable

Тест iterable проверяет, является ли объект итератором.

Благодаря таким проверкам, можно делать ответвления в шаблоне, которые будут учитывать тип переменной.

Шаблон templates/test\_iterable.txt (сделаны отступы, чтобы были понятней ответвления):

```
{% for intf, params in trunks | dictsort %}
interface \{\{\nmid\} intf \}{% if params vlans is iterable %}
   \{\% \text{ if } \text{params}.\text{action } == \text{ 'add' } \%\}switchport trunk allowed vlan add \{ params vlans | join(',') \}}
   \% elif params action == 'delete' \%}
switchport trunk allowed vlan remove \{ params vlans | join(',') \}}
   \{\% else \%}
switchport trunk allowed vlan {{ params vlans | join(',') }}
   \{\% \text{ endif } \% \}\{% else \%}
   \{\% \text{ if } \text{params}.\text{action} == \text{ 'add' } \%\}switchport trunk allowed vlan add {{ params. vlans }}
   \{% elif params action == 'delete' %}
 switchport trunk allowed vlan remove {{ params. vlans }}
   \{% else %}
```

```
switchport trunk allowed vlan {{ params.vlans }}
  {% endif %}
{% endif %}
{% endfor %}
```
Файл с данными (data\_files/test\_iterable.yml):

```
trunks:
  Fa0/1:
   action: add
    vlans:
      - 10
      -20Fa0/2:action: only
   vlans:
      - 10
      - 30
 Fa0/3:action: delete
    vlans: 10
```
Обратите внимание на последнюю строку: vlans: 10. В данном случае 10 уже не находится в списке, и фильтр join в таком случае не работает. Но, за счет теста is iterable (в этом случае результат будет false), в этом случае шаблон уходит в ветку else.

Результат выполнения:

```
$ python cfg_gen.py templates/test_iterable.txt data_files/test_iterable.yml
interface Fa0/1
switchport trunk allowed vlan add 10,20
interface Fa0/2
switchport trunk allowed vlan 10,30
interface Fa0/3
switchport trunk allowed vlan remove 10
```
Такие отступы получились из-за того, что в шаблоне используются отступы, но не установлено lstrip\_blocks=True (он удаляет пробелы и табы в начале строки).

### **set**

Внутри шаблона можно присваивать значения переменным. Это могут быть новые переменные, а могут быть измененные значения переменных, которые были переданы шаблону.

Таким образом можно запомнить значение, которое, например, было получено в результате применения нескольких фильтров. И в дальнейшем использовать имя переменной, а не повторять снова все фильтры.

Пример шаблона templates/set.txt, в котором выражение set используется, чтобы задать более короткие имена параметрам:

```
{% for intf, params in trunks | dictsort %}
 \{% set \text{ vlans} = \text{params} \cdot \text{vlans} \}\{ set action = params action \{interface \{\{\nmid\} intf \}{% if vlans is iterable %}
  \{% if action == 'add' %}\switchport trunk allowed vlan add \{ \} vlans | join(',') \}}
  \{ % \ elif action == 'delete' \{ % \}switchport trunk allowed vlan remove {{ vlans | join(',') }}
  \{% else \{\\}switchport trunk allowed vlan {{ vlans | join(',') }}
  \{ \% endif \%}
 \{ % else %}
  \{\% \text{ if action } == \text{ 'add' }\% \}switchport trunk allowed vlan add {{ vlans }}
  \{% elif action == 'delete' \{%switchport trunk allowed vlan remove {{ vlans }}
  \{ & else \{ \}switchport trunk allowed vlan {{ vlans }}
  \{% \text{ endif } % \exists\{ % endif \%}
\{ \, endfor \, \, \}
```
Обратите внимание на вторую и третью строки:

```
\{% set \text{ vlans} = \text{params} \cdot \text{vlans} \\{ set action = params action \{
```
Таким образом создаются новые переменные, и дальше используются уже эти новые значения. Так шаблон выглядит понятней.

Файл с данными (data\_files/set.yml):

```
trunks:
  Fa0/1:
   action: add
   vlans:
      -10
```

```
-20Fa0/2:
  action: only
  vlans:
    - 10
    - 30
Fa0/3:
  action: delete
  vlans: 10
```
Результат выполнения:

```
$ python cfg_gen.py templates/set.txt data_files/set.yml
interface Fa0/1
switchport trunk allowed vlan add 10,20
interface Fa0/2
switchport trunk allowed vlan 10,30
interface Fa0/3
 switchport trunk allowed vlan remove 10
```
### **include**

Выражение include позволяет добавить один шаблон в другой.

Переменные, которые передаются как данные, должны содержать все данные и для основного шаблона, и для того, который добавлен через include.

Шаблон templates/vlans.txt:

```
{% for vlan, name in vlans.items() %}
vlan {{ vlan }}
name {{ name }}
{% endfor %}
```
Шаблон templates/ospf.txt:

```
router ospf 1
auto-cost reference-bandwidth 10000
{% for networks in ospf %}
network {{ networks.network }} area {{ networks.area }}
{% endfor %}
```
Шаблон templates/bgp.txt:

```
router bgp {{ bgp.local as }}
{% for ibgp in bgp.ibgp_neighbors %}
neighbor {{ ibgp }} remote-as {{ bgp.local_as }}
neighbor {{ ibgp }} update-source {{ bgp.loopback }}
{% endfor %}
{% for ebgp in bgp.ebgp_neighbors %}
neighbor {{ ebgp }} remote-as {{ bgp.ebgp_neighbors[ebgp] }}
{% endfor %}
```
Шаблон templates/switch.txt использует созданные шаблоны ospf и vlans:

```
{% include 'vlans.txt' %}
{% include 'ospf.txt' %}
```
Файл с данными для генерации конфигурации (data\_files/switch.yml):

```
vlans:
  10: Marketing
 20: Voice
 30: Management
ospf:
  - network: 10.0.1.0 0.0.0.255
   area: 0
  - network: 10.0.2.0 0.0.0.255
   area: 2
  - network: 10.1.1.0 0.0.0.255
    area: 0
```
Результат выполнения скрипта:

```
$ python cfg_gen.py templates/switch.txt data_files/switch.yml
vlan 10
name Marketing
vlan 20
name Voice
vlan 30
name Management
router ospf 1
auto-cost reference-bandwidth 10000
network 10.0.1.0 0.0.0.255 area 0
network 10.0.2.0 0.0.0.255 area 2
```

```
network 10.1.1.0 0.0.0.255 area 0
```
Итоговая конфигурация получилась такой, как будто строки из шаблонов ospf.txt и vlans.txt находились в шаблоне switch.txt.

Шаблон templates/router.txt:

```
{% include 'ospf.txt' %}
{% include 'bgp.txt' %}
logging {{ log_server }}
```
В данном случае кроме include добавлена ещё одна строка в шаблон, чтобы показать, что выражения include могут идти вперемешку с обычным шаблоном.

Файл с данными (data\_files/router.yml):

```
ospf:
  - network: 10.0.1.0 0.0.0.255
   area: 0
  - network: 10.0.2.0 0.0.0.255
   area: 2
  - network: 10.1.1.0 0.0.0.255
   area: 0
bgp:
  local_as: 100
  loopback: lo100
  ibgp_neighbors:
   -10.0.0.2- 10.0.0.3
 ebgp_neighbors:
   90.1.1.1: 500
   80.1.1.1: 600
log_server: 10.1.1.1
```
Результат выполнения скрипта будет таким:

```
$ python cfg_gen.py templates/router.txt data_files/router.yml
router ospf 1
auto-cost reference-bandwidth 10000
network 10.0.1.0 0.0.0.255 area 0
network 10.0.2.0 0.0.0.255 area 2
network 10.1.1.0 0.0.0.255 area 0
```

```
router bgp 100
neighbor 10.0.0.2 remote-as 100
neighbor 10.0.0.2 update-source lo100
neighbor 10.0.0.3 remote-as 100
neighbor 10.0.0.3 update-source lo100
neighbor 90.1.1.1 remote-as 500
neighbor 80.1.1.1 remote-as 600
logging 10.1.1.1
```
Благодаря include, шаблон templates/ospf.txt используется и в шаблоне templates/switch.txt, и в шаблоне templates/router.txt, вместо того, чтобы повторять одно и то же дважды.

# **Наследование шаблонов**

Наследование шаблонов - это очень мощный функционал, который позволяет избежать повторения одного и того же в разных шаблонах.

При использовании наследования различают:

- **базовый шаблон** это шаблон, в котором описывается каркас шаблона.
- в этом шаблоне могут находиться любые обычные выражения или текст. Кроме того, в этом шаблоне определяются специальные **блоки (block)**.
- **дочерний шаблон** шаблон, который расширяет базовый шаблон, заполняя обозначенные блоки.
- дочерние шаблоны могут переписывать или дополнять блоки, определенные в базовом шаблоне.

Пример базового шаблона templates/base\_router.txt:

```
{% block services %}
service timestamps debug datetime msec localtime show-timezone year
service timestamps log datetime msec localtime show-timezone year
service password-encryption
service sequence-numbers
{% endblock %}
!
no ip domain lookup
!
ip ssh version 2
!
```
(continues on next page)

!

```
{% block ospf %}
router ospf 1
auto-cost reference-bandwidth 10000
{% endblock %}
!
{% block bgp %}
{% endblock %}
!
{% block alias %}
{% endblock %}
!
line con 0
logging synchronous
history size 100
line vty 0 4
logging synchronous
history size 100
transport input ssh
!
```
Обратите внимание на четыре блока, которые созданы в шаблоне:

```
{% block services %}
service timestamps debug datetime msec localtime show-timezone year
service timestamps log datetime msec localtime show-timezone year
service password-encryption
service sequence-numbers
{% endblock %}
!
{% block ospf %}
router ospf 1
auto-cost reference-bandwidth 10000
{% endblock %}
!
{% block bgp %}
{% endblock %}
!
{% block alias %}
{% endblock %}
```
Это заготовки для соответствующих разделов конфигурации. Дочерний шаблон, который будет использовать этот базовый шаблон как основу, может заполнять все блоки или только какие-то из них.

Дочерний шаблон templates/hq\_router.txt:

```
{% extends "base_router.txt" %}
{% block ospf %}
{{ super() }}
{% for networks in ospf %}
network {{ networks.network }} area {{ networks.area }}
{% endfor %}
{% endblock %}
{% block alias %}
alias configure sh do sh
alias exec ospf sh run | s \hat{ } router ospf
alias exec bri show ip int bri | exc unass
alias exec id show int desc
alias exec top sh proc cpu sorted | excl 0.00% 0.00% 0.00%
alias exec c conf t
alias exec diff sh archive config differences nvram:startup-config system:running-
,→config
alias exec desc sh int desc | ex down
{% endblock %}
```
Первая строка в шаблоне templates/hq\_router.txt очень важна:

{% extends "base\_router.txt" %}

Именно она говорит о том, что шаблон hq\_router.txt будет построен на основе шаблона base\_router.txt.

Внутри дочернего шаблона всё происходит внутри блоков. За счет блоков, которые были определены в базовом шаблоне, дочерний шаблон может расширять родительский шаблон.

**Примечание:** Обратите внимание, что те строки, которые описаны в дочернем шаблоне за пределами блоков, игнорируются.

В базовом шаблоне четыре блока: services, ospf, bgp, alias. В дочернем шаблоне заполнены только два из них: ospf и alias. В этом удобство наследования. Не обязательно заполнять все блоки в каждом дочернем шаблоне.

При этом блоки ospf и alias используются по-разному. В базовом шаблоне в блоке ospf уже была часть конфигурации:

```
{% block ospf %}
router ospf 1
```

```
auto-cost reference-bandwidth 10000
{% endblock %}
```
Поэтому, в дочернем шаблоне есть выбор: использовать эту конфигурацию и дополнить её, или полностью переписать всё в дочернем шаблоне.

В данном случае конфигурация дополняется. Именно поэтому в дочернем шаблоне templates/hq router.txt блок ospf начинается с выражения  $\{$  { super() }  $\}$ :

```
{% block ospf %}
{{ super() }}
{% for networks in ospf %}
network {{ networks.network }} area {{ networks.area }}
{% endfor %}
{% endblock %}
```
{{ super() }} переносит в дочерний шаблон содержимое этого блока из родительского шаблона. За счет этого в дочерний шаблон перенесутся строки из родительского.

**Примечание:** Выражение super не обязательно должно находиться в самом начале блока. Оно может быть в любом месте блока. Содержимое базового шаблона перенесется в то место, где находится выражение super.

В блоке alias просто описаны нужные alias. И, даже если бы в родительском шаблоне были какие-то настройки, они были бы затерты содержимым дочернего шаблона.

Подытожим правила работы с блоками. Если в родительском шаблоне создан блок:

- без содержимого в дочернем шаблоне можно заполнить этот блок или игнорировать. Если блок заполнен, в нём будет только то, что было написано в дочернем шаблоне (пример - блок alias)
- с содержимым то в дочернем шаблоне можно выполнить такие действия:
	- **–** игнорировать блок в таком случае в дочерний шаблон попадет содержимое, которое находилось в этом блоке в родительском шаблоне (пример - блок services)
	- **–** переписать блок тогда в дочернем шаблоне будет только то, что указано в нём
	- **–** перенести содержимое блока из родительского шаблона и дополнить его тогда в дочернем шаблоне будет и содержимое блока из родительского шаблона, и содержимое из дочернего шаблона. Для переноса содержимого из родительского шаблона используется выражение  $\{ \{ \text{ super}() \} \}$  (пример - блок ospf)

Файл с данными для генерации конфигурации по шаблону (data\_files/hq\_router.yml):

```
ospf:
  - network: 10.0.1.0 0.0.0.255
   area: 0
  - network: 10.0.2.0 0.0.0.255
   area: 2
  - network: 10.1.1.0 0.0.0.255
    area: 0
```
Результат выполнения будет таким:

```
$ python cfg_gen.py templates/hq_router.txt data_files/hq_router.yml
!
service timestamps debug datetime msec localtime show-timezone year
service timestamps log datetime msec localtime show-timezone year
service password-encryption
service sequence-numbers
!
no ip domain lookup
!
ip ssh version 2
!
router ospf 1
auto-cost reference-bandwidth 10000
network 10.0.1.0 0.0.0.255 area 0
network 10.0.2.0 0.0.0.255 area 2
network 10.1.1.0 0.0.0.255 area 0
!
!
alias configure sh do sh
alias exec ospf sh run | s ^router ospf
alias exec bri show ip int bri | exc unass
alias exec id show int desc
alias exec top sh proc cpu sorted | excl 0.00% 0.00% 0.00%
alias exec c conf t
alias exec diff sh archive config differences nvram:startup-config system:running-
,→config
alias exec desc sh int desc | ex down
!
line con 0
logging synchronous
history size 100
line vty 0 4
logging synchronous
```
history size 100 transport input ssh !

Обратите внимание, что в блоке ospf есть и команды из базового шаблона, и команды из дочернего шаблона.

## **Дополнительные материалы**

#### Документация:

- [Общая документация Jinja2](http://jinja.pocoo.org/docs/2.9/)
- [Синтаксис шаблонов](http://jinja.pocoo.org/docs/2.9/templates/)

## Статьи:

- [Network Configuration Templates Using Jinja2. Matt Oswalt](https://oswalt.dev/2014/03/network-configuration-templates-using-jinja2/)
- [Python And Jinja2 Tutorial. Jeremy Schulman](http://packetpushers.net/python-jinja2-tutorial/)
- [Configuration Generator with Python and Jinja2](https://codingnetworker.com/2015/09/configuration-generator-with-python-and-jinja2/)
- [Custom filters for a Jinja2 based Config Generator](https://codingnetworker.com/2015/10/custom-filters-jinja2-config-generator/)

# Задания

Все задания и вспомогательные файлы можно скачать в репозитории.

Предупреждение: Начиная с раздела «4. Типы данных в Python» для проверки заданий есть автоматические тесты. Они помогают проверить все ли соответствует поставленной задаче, а также дают обратный отклик по тому, что не соответствует задаче. Как правило, после первого периода адаптации к тестам, становится проще делать задания с тестами. Проверка заданий выполняется с помощью утилиты рупепд. Подробнее о том как работать с утилитой рупепд.

## Залание 20.1

Создать функцию generate\_config.

Параметры функции:

- template путь к файлу с шаблоном (например, «templates/for.txt»)
- data dict словарь со значениями, которые надо подставить в шаблон

Функция должна возвращать строку с конфигурацией, которая была сгенерирована.

Проверить работу функции на шаблоне templates/for.txt и данных из файла data files/for.yml.

```
import yaml
# так должен выглядеть вызов функции
if name == " main "
   data file = "data files/for.yml"template file = "templates/for.txt"with open(data file) as f:
       data = yaml.size load(f)print(generate config(template file, data))
```
### Залание 20.2

Создать шаблон templates/cisco\_router\_base.txt. В шаблон templates/cisco\_router\_base.txt должно быть включено содержимое шаблонов:

- templates/cisco base.txt
- templates/alias.txt
- templates/eem int desc.txt

При этом, нельзя копировать текст шаблонов.

Проверьте шаблон templates/cisco router base.txt, с помощью функции generate config из задания 20.1. Не копируйте код функции generate config.

В качестве данных, используйте информацию из файла data files/router info.yml

## Задание 20.3

Создайте шаблон templates/ospf.txt на основе конфигурации OSPF в файле cisco ospf.txt. Пример конфигурации дан, чтобы показать синтаксис.

Шаблон надо создавать вручную, скопировав части конфига в соответствующий шаблон.

Какие значения должны быть переменными:

- номер процесса. Имя переменной process
- router-id. Имя переменной router id
- reference-bandwidth. Имя переменной ref bw
- интерфейсы, на которых нужно включить OSPF. Имя переменной ospf intf. На месте этой переменной ожидается список словарей с такими ключами:
	- name имя интерфейса, вида Fa0/1, Vlan10, Gi0/0
	- ір ІР-адрес интерфейса, вида 10.0.1.1
	- area номер зоны
	- passive является ли интерфейс пассивным. Допустимые значения: True или False

Для всех интерфейсов в списке ospf\_intf, надо сгенерировать строки:

network  $x.x.x.x$  0.0.0.0 area  $x$ 

Если интерфейс пассивный, для него должна быть добавлена строка:

passive-interface x

Для интерфейсов, которые не являются пассивными, в режиме конфигурации интерфейса, надо добавить строку:

ip ospf hello-interval 1

Все команды должны быть в соответствующих режимах.

Проверьте получившийся шаблон templates/ospf.txt, на данных в файле data files/ospf.yml, с помощью функции generate\_config из задания 20.1. Не копируйте код функции generate config.

В результате должна получиться конфигурация такого вида (команды в режиме router ospf не обязательно должны быть в таком порядке, главное чтобы они были в нужном режиме):

```
router ospf 10
router-id 10.0.0.1
auto-cost reference-bandwidth 20000
network 10.255.0.1 0.0.0.0 area 0
network 10.255.1.1 0.0.0.0 area 0
network 10.255.2.1 0.0.0.0 area 0
 network 10.0.10.1 0.0.0.0 area 2
network 10.0.20.1 0.0.0.0 area 2
passive-interface Fa0/0.10
passive-interface Fa0/0.20
interface Fa0/1
ip ospf hello-interval 1
interface Fa0/1.100
ip ospf hello-interval 1
interface Fa0/1.200
 ip ospf hello-interval 1
```
### Залание 20.4

Создайте шаблон templates/add vlan to switch.txt, который будет использоваться при необходимости добавить VLAN на коммутатор.

В шаблоне должны поддерживаться возможности:

- добавления VLAN и имени VLAN
- добавления VLAN как access, на указанном интерфейсе
- добавления VLAN в список разрешенных, на указанные транки

Если VLAN необходимо добавить как access, надо настроить и режим интерфейса и добавить его в VLAN:

```
interface Gi0/1
switchport mode access
switchport access vlan 5
```
Для транков, необходимо только добавить VLAN в список разрешенных:

```
interface Gi0/10
switchport trunk allowed vlan add 5
```
Имена переменных надо выбрать на основании примера данных,  $\mathbf{B}$ файле data files/add vlan to switch.yaml.

templates/add vlan to switch.txt Проверьте шаблон файле на данных B. data files/add vlan to switch.yaml, с помощью функции generate config из задания 20.1. Не копируйте код функции generate config.

## Задание 20.5

Создать шаблоны templates/gre ipsec vpn 1.txt и templates/gre ipsec vpn 2.txt, которые генерируют конфигурацию IPsec over GRE между двумя маршрутизаторами.

Шаблон templates/gre ipsec vpn 1.txt создает конфигурацию для одной стороны туннеля, а templates/gre\_ipsec\_vpn\_2.txt - для второй.

Примеры итоговой конфигурации, которая должна создаваться на основе шаблонов в файлах: cisco vpn 1.txt и cisco vpn 2.txt.

Создать функцию create vpn config, которая использует эти шаблоны для генерации конфигурации VPN на основе данных в словаре data.

Параметры функции:

- template1 имя файла с шаблоном, который создает конфигурацию для одной строны туннеля
- template2 имя файла с шаблоном, который создает конфигурацию для второй строны туннеля
- data\_dict словарь со значениями, которые надо подставить в шаблоны

Функция должна возвращать кортеж с двумя конфигурациямя (строки), которые получены на основе шаблонов.

Примеры конфигураций VPN, которые должна возвращать функция create\_vpn\_config в файлах cisco vpn 1.txt и cisco vpn 2.txt.

```
data = f'tun_number10,
    'wan ip 1' '192.168.100.1',
    'wan ip 2': '192.168.100.2',
    'tun ip 1' '10.0.1.1 255.255.255.252',
    'tun ip 2' '10.0.1.2 255.255.255.252'
}
```
### Залание 20.5а

Создать функцию configure\_vpn, которая использует шаблоны из задания 20.5 для настройки VPN на маршрутизаторах на основе данных в словаре data.

Параметры функции:

- src device params словарь с параметрами подключения к устройству
- dst device params словарь с параметрами подключения к устройству
- src template имя файла с шаблоном, который создает конфигурацию для одной строны туннеля
- dst template имя файла с шаблоном, который создает конфигурацию для второй строны туннеля
- vpn data dict словарь со значениями, которые надо подставить в шаблоны

Функция должна настроить VPN на основе шаблонов и данных на каждом устройстве с помощью netmiko. Функция возвращает вывод с набором команд с двух марушртизаторов (вывод, которые возвращает метод netmiko send config set).

При этом, в словаре data не указан номер интерфейса Tunnel, который надо использовать. Номер надо определить самостоятельно на основе информации с оборудования. Если на маршрутизаторе нет интерфейсов Tunnel, взять номер 0, если есть взять ближайший свободный номер, но одинаковый для двух маршрутизаторов.

Например, если на маршрутизаторе src такие интерфейсы: Tunnel1, Tunnel4. А на маршрутизаторе dest такие: Tunnel2, Tunnel3, Tunnel8. Первый свободный номер одинаковый для двух маршрутизаторов будет 5. И надо будет настроить интерфейс Tunnel 5.

Примечание: Для этого задания тест проверяет работу функции на первых двух устройствах из файла devices.yaml. И проверяет, что в выводе есть команды настройки интерфейсов, но при этом не проверяет настроенные номера тунелей и другие команды. Они должны быть, но тест упрощен, чтобы было больше свободы выполнения.

```
data = f'tun num' None,
    'wan_ip_1' '192.168.100.1',
    'wan ip 2' '192.168.100.2',
    'tun ip 1' '10.0.1.1 255.255.255.252',
    'tun ip 2' '10.0.1.2 255.255.255.252'
}
```
# **21. Обработка вывода команд TextFSM**

На оборудовании, которое не поддерживает какого-то программного интерфейса, вывод команд show возвращается в виде строки. И, хотя отчасти она структурирована, но всё же это просто строка. И её надо как-то обработать, чтобы получить объекты Python, например, словарь или список.

Например, можно построчно обрабатывать вывод команды и, используя, например, регулярные выражения, получить объекты Python. Но есть более удобный вариант, чем просто обрабатывать каждый вывод построчно: TextFSM.

TextFSM - это библиотека, созданная Google для обработки вывода с сетевых устройств. Она позволяет создавать шаблоны, по которым будет обрабатываться вывод команды.

Использование TextFSM лучше, чем простая построчная обработка, так как шаблоны дают лучшее представление о том, как вывод будет обрабатываться, и шаблонами проще поделиться. А значит, проще найти уже созданные шаблоны и использовать их, или поделиться своими.

# **Начало работы с TextFSM**

Для начала библиотеку надо установить:

```
pip install textfsm
```
Для использования TextFSM надо создать шаблон, по которому будет обрабатываться вывод команды.

Пример вывода команды traceroute:

```
r2#traceroute 90.0.0.9 source 33.0.0.2
traceroute 90.0.0.9 source 33.0.0.2
Type escape sequence to abort.
Tracing the route to 90.0.0.9
VRF info: (vrf in name/id, vrf out name/id)
  1 10.0.12.1 1 msec 0 msec 0 msec
  2 15.0.0.5 0 msec 5 msec 4 msec
 3 57.0.0.7 4 msec 1 msec 4 msec
  4 79.0.0.9 4 msec * 1 msec
```
Например, из вывода надо получить хопы, через которые прошел пакет.

В таком случае шаблон TextFSM будет выглядеть так (файл traceroute.template):

```
Value ID (\dagger d +)Value Hop (\dagger, \ddagger, \ddagger) (3})
```
#### Start  $\sim$  $${ID} ${Hop}$  -> Record

Первые две строки определяют переменные:

- Value ID (\d+) эта строка определяет переменную ID, которая описывает регулярное выражение: (\d+) - одна или более цифр, сюда попадут номера хопов
- Value Hop  $(\dagger(\dagger(\dagger)) + 3)$  эта строка определяет переменную Hop, которая описывает IP-адрес таким регулярным выражением:  $(\dagger, \dagger)$  (3})

После строки Start начинается сам шаблон. В данном случае он очень простой:

- $\bullet$  ^ \${ID} \${Hop} -> Record
- сначала идет символ начала строки, затем два пробела и переменные ID и Hop
- в TextFSM переменные описываются таким образом: \${имя переменной}
- слово Record в конце означает, что строки, которые попадут под описанный шаблон, будут обработаны и выведены в результаты TextFSM (с этим подробнее мы разберемся в следующем разделе

Скрипт для обработки вывода команды traceroute с помощью TextFSM (parse traceroute.py):

```
import textfsm
traceroute = 111r2#traceroute 90.0.0.9 source 33.0.0.2
traceroute 90.0.0.9 source 33.0.0.2
Type escape sequence to abort.
Tracing the route to 90.0.0.9
VRF info: (vrf in name/id, vrf out name/id)
 1 10.0.12.1 1 msec 0 msec 0 msec
 2 15.0.0.5 0 msec 5 msec 4 msec
 3 57.0.0.7 4 msec 1 msec 4 msec
 4 79.0.0.9 4 msec * 1 msec
\mathbf{r} \cdot \mathbf{r}with open('traceroute.template') as template:
    fsm = textfsm.TextFSM(temple)result = fsm.ParseText(traceroute)print(fsm.header)
print(result)
```
Результат выполнения скрипта:

```
$ python parse traceroute.py
['ID', 'Hop'][['1', '10.0.12.1'], ['2', '15.0.0.5'], ['3', '57.0.0.7'], ['4', '79.0.0.9']]
```
Строки, которые совпали с описанным шаблоном, возвращаются в виде списка списков. Каждый элемент - это список, который состоит из двух элементов: номера хопа и IP-адреса.

Разберемся с содержимым скрипта:

- traceroute это переменная, которая содержит вывод команды traceroute
- template = open('traceroute.template') содержимое файла с шаблоном TextFSM считывается в переменную template
- fsm = textfsm.TextFSM(template) класс, который обрабатывает шаблон и создает из него объект в TextFSM
- result = fsm. ParseText(traceroute) метод, который обрабатывает переданный вывод согласно шаблону и возвращает список списков, в котором каждый элемент - это обработанная строка
- В конце выводится заголовок: print (fsm. header), который содержит имена переменных и результат обработки

С этим выводом можно работать дальше. Например, периодически выполнять команду traceroute и сравнивать, изменилось ли количество хопов и их порядок.

Для работы с TextFSM нужны вывод команды и шаблон:

- для разных команд нужны разные шаблоны
- TextFSM возвращает результат обработки в табличном виде (в виде списка списков)
- этот вывод легко преобразовать в csv формат или в список словарей

### Синтаксис шаблонов TextFSM

В этом разделе описан синтаксис шаблонов на основе документации TextFSM. В следующем разделе показаны примеры использования синтаксиса. Поэтому, в принципе, можно перейти сразу к следующему разделу, а к этому возвращаться по необходимости, для тех ситуаций, для которых нет примера, и когда нужно перечитать, что означает какой-то параметр.

Шаблон TextFSM описывает, каким образом данные должны обрабатываться.

Любой шаблон состоит из двух частей:

- определения переменных
- эти переменные описывают, какие столбцы будут в табличном представлении
- определения состояний

Пример разбора команды traceroute:

```
# Определение переменных:
Value ID (\dagger d +)# Секция с определением состояний всегда должна начинаться с состояния Start
Start
#Переменные
                    действие
     ${ID} ${Hop} -> Record
```
#### Определение переменных

В секции с переменными должны идти только определения переменных. Единственное исключение - в этом разделе могут быть комментарии.

В этом разделе не должно быть пустых строк. Для TextFSM пустая строка означает завершение секции определения переменных.

Формат описания переменных:

```
Value [option[, option...]] name regex
```
Синтаксис описания переменных (для каждой опции ниже мы рассмотрим примеры):

- Value это ключевое слово, которое указывает, что создается переменная. Его обязательно нужно указывать
- option опции, которые определяют, как работать с переменной. Если нужно указать несколько опций, они должны быть отделены запятой, без пробелов. Поддерживаются такие опции:
	- Filldown значение, которое ранее совпало с регулярным выражением, запоминается до следующей обработки строки (если не было явно очищено или снова совпало регулярное выражение). Это значит, что последнее значение столбца, которое совпало с регулярным выражением, запоминается и используется в следующих строках, если в них не присутствовал этот столбец.
	- Кеу определяет, что это поле содержит уникальный идентификатор строки
	- Required строка, которая обрабатывается, будет записана только в том случае, если эта переменная присутствует.
	- List значение это список, и каждое совпадение с регулярным выражением будет добавлять в список элемент. По умолчанию каждое следующее совпадение перезаписывает предыдущее.
	- Fillup работает как Filldown, но заполняет пустые значение выше до тех пор, пока не найдет совпадение. Не совместимо с Required.
- name имя переменной, которое будет использоваться как имя колонки. Зарезервированные имена не должны использоваться как имя переменной.
- гедех регулярное выражение, которое описывает переменную. Регулярное выражение должно быть в скобках.

#### Определение состояний

После определения переменных нужно описать состояния:

- каждое определение состояния должно быть отделено пустой строкой (как минимум, одной)
- первая строка имя состояния
- затем идут строки, которые описывают правила. Правила должны начинаться с двух пробелов и символа ^

Начальное состояние всегда Start. Входные данные сравниваются с текущим состоянием, но в строке правила может быть указано, что нужно перейти к другому состоянию.

Проверка выполняется построчно, пока не будет достигнут ЕОР (конец файла), или текущее состояние перейдет в состояние End.

#### Зарезервированные состояния

Зарезервированы такие состояния:

- Start это состояние обязательно должно быть указано. Без него шаблон не будет работать.
- End это состояние завершает обработку входящих строк и не выполняет состояние EOF.
- ЕОГ это неявное состояние, которое выполняется всегда, когда обработка дошла до конца файла. Выглядит оно таким образом:

```
EOF
   ^{\wedge} * -> Record
```
ЕОГ записывает текущую строку, прежде чем обработка завершается. Если это поведение нужно изменить, надо явно в конце шаблона написать ЕОГ:

E0F

## Правила состояний

Каждое состояние состоит из одного или более правил:

- TextFSM обрабатывает входящие строки и сравнивает их с правилами
- если правило (регулярное выражение) совпадает со строкой, выполняются действия, которые описаны в правиле, и для следующей строки процесс повторяется заново, с начала состояния.

Правила должны быть описаны в таком формате:

 $\textdegree$ regex [ -> action]

В правиле:

- каждое правило должно начинаться с двух пробелов и символа ^. Символ ^ означает начало строки и всегда должен указываться явно
- regex это регулярное выражение, в котором могут использоваться переменные
	- для указания переменной, может использоваться синтаксис \$ValueName или \${ValueName}(этот формат предпочтителен)
	- в правиле на место переменных подставляются регулярные выражения, которые они описывают
	- если нужно явно указать символ конца строки, используется значение \$\$

#### Действия в правилах

После регулярного выражения в правиле могут указываться действия:

- между регулярным выражением и действием должен быть символ ->
- действия могут состоять из трех частей в таком формате: L.R S
	- L Line Action действия, которые применяются к входящей строке
	- R Record Action действия, которые применяются к собранным значениям
	- S State Transition переход в другое состояние
- по умолчанию используется Next.NoRecord

### **Line Actions**

Line Actions:

• Next - обработать строку, прочитать следующую и начать проверять её с начала состояния. Это действие используется по умолчанию, если не указано другое

• Continue - продолжить обработку правил, как будто совпадения не было, при этом значения присваиваются

#### **Record Action**

Record Action - опциональное действие, которое может быть указано после Line Action. Они должны быть разделены точкой. Типы действий:

- NoRecord не выполнять ничего. Это действие по умолчанию, когда другое не указано
- Record запомнить значения, которые совпали с правилом. Все переменные, кроме тех, где указана опция Filldown, обнуляются.
- Clear обнулить все переменные, кроме тех, где указана опция Filldown.
- Clearall обнулить все переменные.

Разделять действия точкой нужно только в том случае, если нужно указать и Line, и Record действия. Если нужно указать только одно из них, точку ставить не нужно.

#### **State Transition**

После действия может быть указано новое состояние:

- состояние должно быть одним из зарезервированных или определенных в шаблоне
- если входная строка совпала:
	- все действия выполняются,
	- считывается следующая строка,
	- затем текущее состояние меняется на новое, и обработка продолжается в новом состоянии.

Если в правиле используется действие **Continue**, то в нём нельзя использовать переход в другое состояние. Это правило нужно для того, чтобы в последовательности состояний не было петель.

### **Error Action**

Специальное действие Error останавливает всю обработку строк, отбрасывает все строки, которые были собраны до сих пор, и возвращает исключение.

Синтаксис этого действия такой:

```
"regex -> Error [word|"string"]
```
## **Примеры использования TextFSM**

В этом разделе рассматриваются примеры шаблонов и использования TextFSM.

Для обработки вывода команд по шаблону в разделе используется скрипт parse\_output.py. Он не привязан к конкретному шаблону и выводу: шаблон и вывод команды будут передаваться как аргументы:

```
import sys
import textfsm
from tabulate import tabulate
template = sys.argv[1]output file = sys.argv[2]with open(template) as f, open(output_file) as output:
    re\_table = textfsm.FSM(f)header = re_table.headerresult = re_table.ParseText(output.read())print(result)
   print(tabulate(result, headers=header))
```
Пример запуска скрипта:

\$ python parse\_output.py template command\_output

**Примечание:** Модуль tabulate используется для отображения данных в табличном виде (его нужно установить, если хотите использовать этот скрипт). Аналогичный вывод можно было сделать и с помощью форматирования строк, но с tabulate это сделать проще.

Обработка данных по шаблону всегда выполняется одинаково. Поэтому скрипт будет одинаковый, только шаблон и данные будут отличаться.

Начиная с простого примера, разберемся с тем, как использовать TextFSM.

#### **show clock**

Первый пример - разбор вывода команды sh clock (файл output/sh\_clock.txt):

15:10:44.867 UTC Sun Nov 13 2016

Для начала в шаблоне надо определить переменные:

• в начале каждой строки должно быть ключевое слово Value

- каждая переменная определяет столбец в таблице
- следующее слово название переменной
- после названия, в скобках регулярное выражение, которое описывает значение переменной

Определение переменных выглядит так:

```
Value Time (..:..:..)
Value Timezone (\S+)
Value WeekDay (\w+)
Value Month (\w+)
Value MonthDay (\d+)
Value Year (\d+)
```
Подсказка по спецсимволам:

- . любой символ
- + одно или более повторений предыдущего символа
- $\S$  все символы, кроме whitespace
- \w любая буква или цифра
- \d любая цифра

После определения переменных должна идти пустая строка и состояние **Start**, а после, начиная с пробела и символа  $\hat{\ }$ , идет правило (файл templates/sh\_clock.template):

```
Value Time (..:..:..)
Value Timezone (\S+)
Value WeekDay (\w+)
Value Month (\w+)
Value MonthDay (\d+)
Value Year (\d+)
Start
  ^${Time}.* ${Timezone} ${WeekDay} ${Month} ${MonthDay} ${Year} -> Record
```
Так как в данном случае в выводе всего одна строка, можно не писать в шаблоне действие Record. Но лучше его использовать в ситуациях, когда надо записать значения, чтобы привыкать к этому синтаксису и не ошибиться, когда нужна обработка нескольких строк.

Когда TextFSM обрабатывает строки вывода, он подставляет вместо переменных их значения. В итоге правило будет выглядеть так:

```
\hat{\wedge}(..:..:..).* (\S+) (\w+) (\w+) (\d+) (\d+)
```
Когда это регулярное выражение применяется к выводу show clock, в каждой группе регулярного выражения будет находиться соответствующее значение:

- 1 группа: 15:10:44
- 2 группа: UTC
- 3 группа: Sun
- 4 группа: Nov
- 5 группа: 13
- 6 группа: 2016

В правиле, кроме явного действия Record, которое указывает, что запись надо поместить в финальную таблицу, по умолчанию также используется правило Next. Оно указывает, что надо перейти к следующей строке текста. Так как в выводе команды sh clock только одна строка, обработка завершается.

Результат отработки скрипта будет таким:

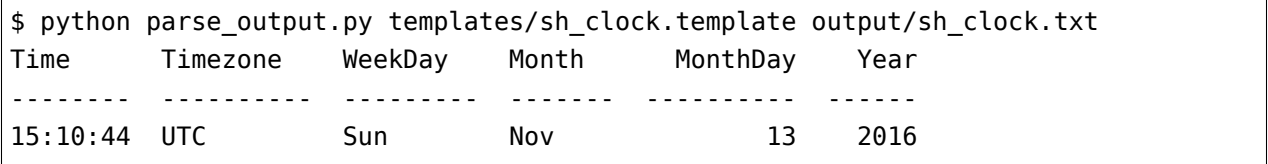

#### **show ip interface brief**

В случае, когда нужно обработать данные, которые выведены столбцами, шаблон TextFSM наиболее удобен.

Шаблон для вывода команды show ip interface brief (файл templates/sh\_ip\_int\_br.template):

```
Value INTF (\S+)
Value ADDR (\S+)
Value STATUS (up|down|administratively down)
Value PROTO (up|down)
Start
  ^${INTF}\s+${ADDR}\s+\w+\s+\w+\s+${STATUS}\s+${PROTO} -> Record
```
В этом случае правило можно описать одной строкой.

Вывод команды (файл output/sh\_ip\_int\_br.txt):

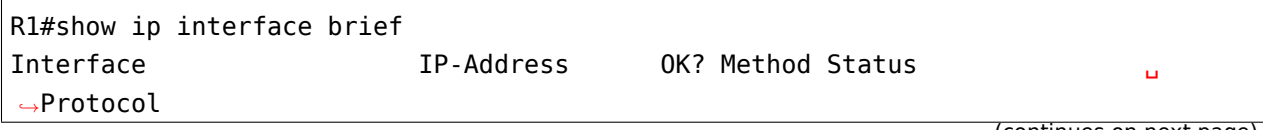

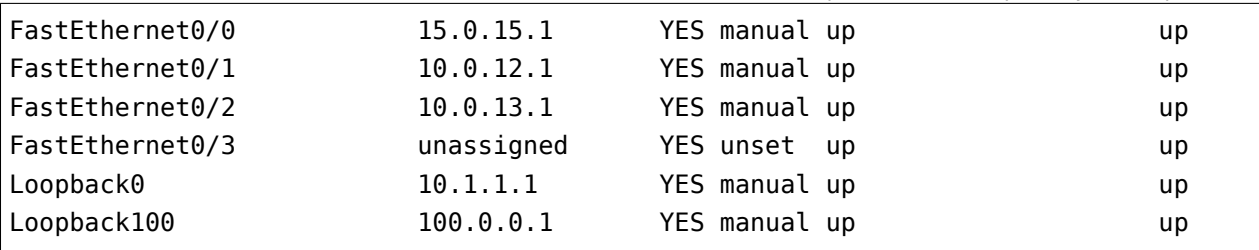

Результат выполнения будет таким:

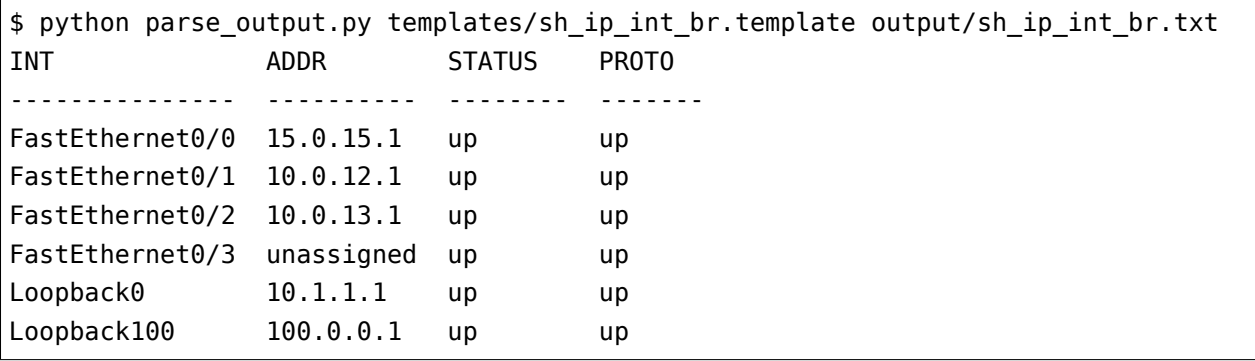

#### **show cdp neighbors detail**

Теперь попробуем обработать вывод команды show cdp neighbors detail.

Особенность этой команды в том, что данные находятся не в одной строке, а в разных.

В файле output/sh\_cdp\_n\_det.txt находится вывод команды show cdp neighbors detail:

```
SW1#show cdp neighbors detail
-------------------------
Device ID: SW2
Entry address(es):
 IP address: 10.1.1.2
Platform: cisco WS-C2960-8TC-L, Capabilities: Switch IGMP
Interface: GigabitEthernet1/0/16, Port ID (outgoing port): GigabitEthernet0/1
Holdtime : 164 sec
Version :
Cisco IOS Software, C2960 Software (C2960-LANBASEK9-M), Version 12.2(55)SE9,␣
,→RELEASE SOFTWARE (fc1)
Technical Support: http://www.cisco.com/techsupport
Copyright (c) 1986-2014 by Cisco Systems, Inc.
Compiled Mon 03-Mar-14 22:53 by prod_rel_team
```

```
advertisement version: 2
VTP Management Domain: ''
Native VLAN: 1
Duplex: full
Management address(es):
  IP address: 10.1.1.2
  -------------------------
Device ID: R1
Entry address(es):
  IP address: 10.1.1.1
Platform: Cisco 3825, Capabilities: Router Switch IGMP
Interface: GigabitEthernet1/0/22, Port ID (outgoing port): GigabitEthernet0/0
Holdtime : 156 sec
Version :
Cisco IOS Software, 3800 Software (C3825-ADVENTERPRISEK9-M), Version 12.4(24)T1,
,→RELEASE SOFTWARE (fc3)
Technical Support: http://www.cisco.com/techsupport
Copyright (c) 1986-2009 by Cisco Systems, Inc.
Compiled Fri 19-Jun-09 18:40 by prod rel team
advertisement version: 2
VTP Management Domain: ''
Duplex: full
Management address(es):
-------------------------
Device ID: R2
Entry address(es):
 IP address: 10.2.2.2
Platform: Cisco 2911, Capabilities: Router Switch IGMP
Interface: GigabitEthernet1/0/21, Port ID (outgoing port): GigabitEthernet0/0
Holdtime : 156 sec
Version :
Cisco IOS Software, 2900 Software (C3825-ADVENTERPRISEK9-M), Version 15.2(2)T1,
,→RELEASE SOFTWARE (fc3)
Technical Support: http://www.cisco.com/techsupport
Copyright (c) 1986-2009 by Cisco Systems, Inc.
Compiled Fri 19-Jun-09 18:40 by prod_rel_team
advertisement version: 2
```

```
VTP Management Domain: ''
Duplex: full
Management address(es):
```
Из вывода команды надо получить такие поля:

- LOCAL HOST имя устройства из приглашения
- DEST\_HOST имя соседа
- MGMNT\_IP IP-адрес соседа
- PLATFORM модель соседнего устройства
- LOCAL\_PORT локальный интерфейс, который соединен с соседом
- REMOTE PORT порт соседнего устройства
- IOS VERSION версия IOS соседа

Шаблон выглядит таким образом (файл templates/sh\_cdp\_n\_det.template):

```
Value LOCAL HOST (\S_+)Value DEST_HOST (\S+)
Value MGMNT_IP (.*)
Value PLATFORM (.*)
Value LOCAL_PORT (.*)
Value REMOTE_PORT (.*)
Value IOS_VERSION (\S+)
Start
 \hat{}${LOCAL_HOST}[>#].
 ^Device ID: ${DEST_HOST}
 ^.*IP address: ${MGMNT_IP}
 ^Platform: ${PLATFORM},
 \hat{}Tnterface: ${LOCAL PORT}, Port ID \(outgoing port\): ${REMOTE PORT}
  ^.*Version ${IOS_VERSION},
```
Результат выполнения скрипта:

\$ python parse\_output.py templates/sh\_cdp\_n\_det.template output/sh\_cdp\_n\_det.txt LOCAL\_HOST DEST\_HOST MGMNT\_IP PLATFORM LOCAL\_PORT REMOTE *,→*PORT IOS\_VERSION ------------ ----------- ---------- ---------- --------------------- -------- *,→*---------- ------------- SW1 R2 10.2.2.2 Cisco 2911 GigabitEthernet1/0/21 ␣ *,→*GigabitEthernet0/0 15.2(2)T1

Несмотря на то, что правила с переменными описаны в разных строках, и, соответственно, работают с разными строками, TextFSM собирает их в одну строку таблицы. То есть, переменные, которые определены в начале шаблона, задают строку итоговой таблицы.

Обратите внимание, что в файле sh cdp n det.txt находится вывод с тремя соседями, а в таблице только один сосед, последний.

#### **Record**

Так получилось из-за того, что в шаблоне не указано действие **Record**. И в итоге в финальной таблице осталась только последняя строка.

Исправленный шаблон:

```
Value LOCAL HOST (\S+)
Value DEST_HOST (\S+)
Value MGMNT_IP (.*)
Value PLATFORM (.*)
Value LOCAL_PORT (.*)
Value REMOTE_PORT (.*)
Value IOS VERSION (\S+)
Start
  \hat{}${LOCAL HOST}[>#].
 ^Device ID: ${DEST_HOST}
 ^.*IP address: ${MGMNT_IP}
 ^Platform: ${PLATFORM},
 ^Interface: ${LOCAL_PORT}, Port ID \(outgoing port\): ${REMOTE_PORT}
  ^.*Version ${IOS_VERSION}, -> Record
```
Теперь результат запуска скрипта выглядит так:

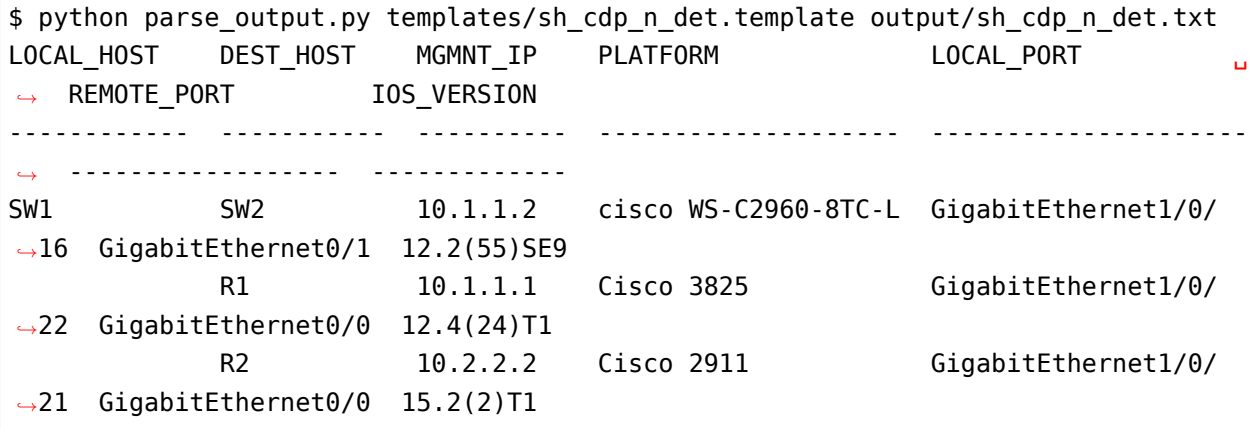

Вывод получен со всех трёх устройств. Но переменная LOCAL\_HOST отображается не в каждой

строке, а только в первой.

#### **Filldown**

Это связано с тем, что приглашение, из которого взято значение переменной, появляется только один раз. И для того, чтобы оно появлялось и в последующих строках, надо использовать действие **Filldown** для переменной LOCAL\_HOST:

```
Value Filldown LOCAL HOST (\S+)
Value DEST HOST (\S_+)Value MGMNT_IP (.*)
Value PLATFORM (.*)
Value LOCAL_PORT (.*)
Value REMOTE_PORT (.*)
Value IOS_VERSION (\S+)
Start
  ^${LOCAL_HOST}[>#].
  ^Device ID: ${DEST_HOST}
  ^.*IP address: ${MGMNT_IP}
 ^Platform: ${PLATFORM},
 ^Interface: ${LOCAL_PORT}, Port ID \(outgoing port\): ${REMOTE_PORT}
  ^.*Version ${IOS_VERSION}, -> Record
```
Теперь мы получили такой вывод:

```
$ python parse_output.py templates/sh_cdp_n_det.template output/sh_cdp_n_det.txt
LOCAL_HOST DEST_HOST MGMNT_IP PLATFORM LOCAL_PORT                                
,→ REMOTE_PORT IOS_VERSION
------------ ----------- ---------- -------------------- ---------------------
  ,→ ------------------ -------------
SW1 SW2 10.1.1.2 cisco WS-C2960-8TC-L GigabitEthernet1/0/
,→16 GigabitEthernet0/1 12.2(55)SE9
SW1 R1 10.1.1.1 Cisco 3825 GigabitEthernet1/0/
,→22 GigabitEthernet0/0 12.4(24)T1
SW1 R2 10.2.2.2 Cisco 2911 GigabitEthernet1/0/
,→21 GigabitEthernet0/0 15.2(2)T1
SW1
```
Теперь значение переменной LOCAL\_HOST появилось во всех трёх строках. Но появился ещё один странный эффект - последняя строка, в которой заполнена только колонка LOCAL\_HOST.

### **Required**

Дело в том, что все переменные, которые мы определили, опциональны. К тому же, одна переменная с параметром Filldown. И, чтобы избавиться от последней строки, нужно сделать хотя бы одну переменную обязательной с помощью параметра **Required**:

```
Value Filldown LOCAL HOST (\S+)
Value Required DEST_HOST (\S+)
Value MGMNT_IP (.*)
Value PLATFORM (.*)
Value LOCAL_PORT (.*)
Value REMOTE_PORT (.*)
Value IOS_VERSION (\S+)
Start
  \uparrow${LOCAL_HOST}[>#].
 ^Device ID: ${DEST_HOST}
 ^.*IP address: ${MGMNT_IP}
 ^Platform: ${PLATFORM},
 ^Interface: ${LOCAL_PORT}, Port ID \(outgoing port\): ${REMOTE_PORT}
  ^.*Version ${IOS_VERSION}, -> Record
```
Теперь мы получим корректный вывод:

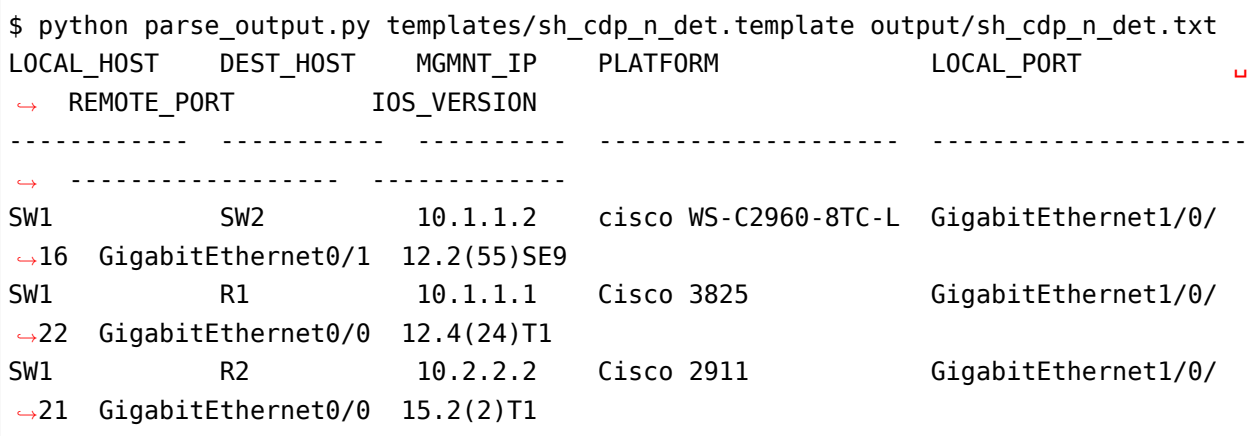

### **show ip route ospf**

Рассмотрим случай, когда нам нужно обработать вывод команды show ip route ospf, и в таблице маршрутизации есть несколько маршрутов к одной сети.

Для маршрутов к одной и той же сети вместо нескольких строк, где будет повторяться сеть, будет создана одна запись, в которой все доступные next-hop адреса собраны в список.

Пример вывода команды show ip route ospf (файл output/sh\_ip\_route\_ospf.txt):

```
R1#sh ip route ospf
Codes: L - local, C - connected, S - static, R - RIP, M - mobile, B - BGP
      D - EIGRP, EX - EIGRP external, O - OSPF, IA - OSPF inter area
      N1 - OSPF NSSA external type 1, N2 - OSPF NSSA external type 2
      E1 - OSPF external type 1, E2 - OSPF external type 2
      i - IS-IS, su - IS-IS summary, L1 - IS-IS level-1, L2 - IS-IS level-2
      ia - IS-IS inter area, * - candidate default, U - per-user static route
      o - ODR, P - periodic downloaded static route, H - NHRP, l - LISP
      + - replicated route, % - next hop override
Gateway of last resort is not set
     10.0.0.0/8 is variably subnetted, 10 subnets, 2 masks
O 10.1.1.0/24 [110/20] via 10.0.12.2, 1w2d, Ethernet0/1
O 10.2.2.0/24 [110/20] via 10.0.13.3, 1w2d, Ethernet0/2
O 10.3.3.3/32 [110/11] via 10.0.12.2, 1w2d, Ethernet0/1
O 10.4.4.4/32 [110/11] via 10.0.13.3, 1w2d, Ethernet0/2
                    [110/11] via 10.0.14.4, 1w2d, Ethernet0/3
O 10.5.5.5/32 [110/21] via 10.0.13.3, 1w2d, Ethernet0/2
                    [110/21] via 10.0.12.2, 1w2d, Ethernet0/1
                    [110/21] via 10.0.14.4, 1w2d, Ethernet0/3
O 10.6.6.0/24 [110/20] via 10.0.13.3, 1w2d, Ethernet0/2
```
Для этого примера упрощаем задачу и считаем, что маршруты могут быть только OSPF и с обозначением только O (то есть, только внутризональные маршруты).

Первая версия шаблона выглядит так:

```
Value network (\S+)
Value mask (\d+)
Value distance (\d+)
Value metric (\d+)
Value nexthop (\S+)
Start
  ^O +${network}/${mask}\s\[${distance}/${metric}\]\svia\s${nexthop}, -> Record
```
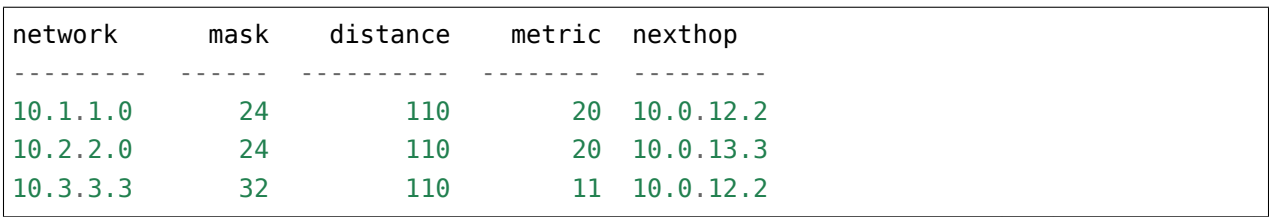

Результат получился такой:

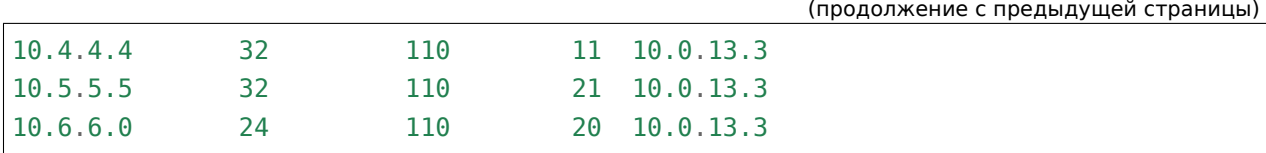

Всё нормально, но потерялись варианты путей для маршрутов 10.4.4.4/32 и 10.5.5.5/32. Это логично, ведь нет правила, которое подошло бы для такой строки.

Добавляем в шаблон правило для строк с частичными записями:

```
Value network (\S+)
Value mask (\d+)
Value distance (\d+)
Value metric (\d+)
Value nexthop (\S+)
Start
  ^O +${network}/${mask}\s\[${distance}/${metric}\]\svia\s${nexthop}, -> Record
  ^\s+\[${distance}/${metric}\]\svia\s${nexthop}, -> Record
```
Теперь вывод выглядит так:

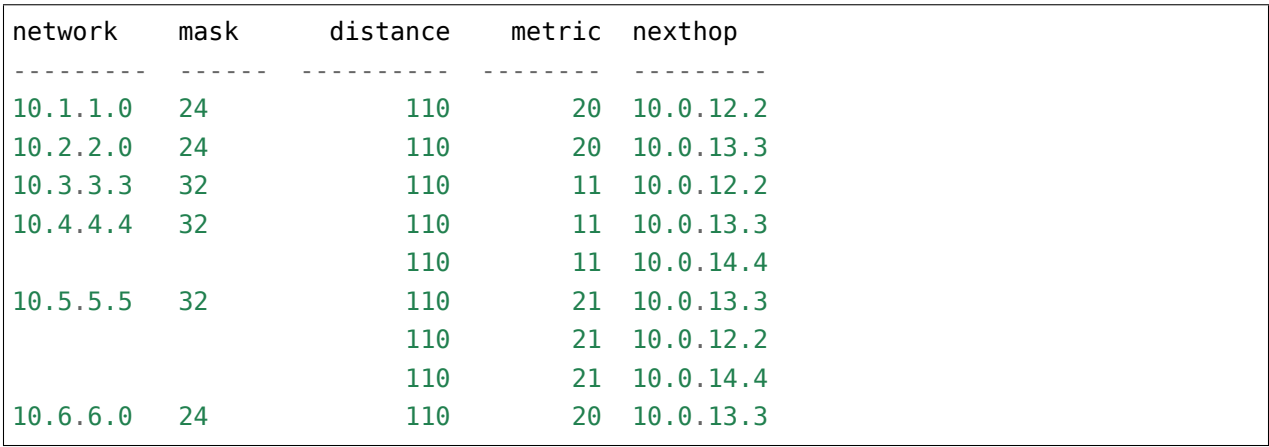

В частичных записях нехватает сети и маски, но в предыдущих примерах мы уже рассматривали Filldown и, при желании, его можно применить тут, но для этого примера будет использоваться другая опция - List.

#### **List**

Воспользуемся опцией **List** для переменной nexthop:

```
Value network (\S+)
Value mask (\d+)
```

```
Value distance (\d+)
Value metric (\d+)
Value List nexthop (\S+)
Start
  ^O +${network}/${mask}\s\[${distance}/${metric}\]\svia\s${nexthop}, -> Record
 ^\s+\[${distance}/${metric}\]\svia\s${nexthop}, -> Record
```
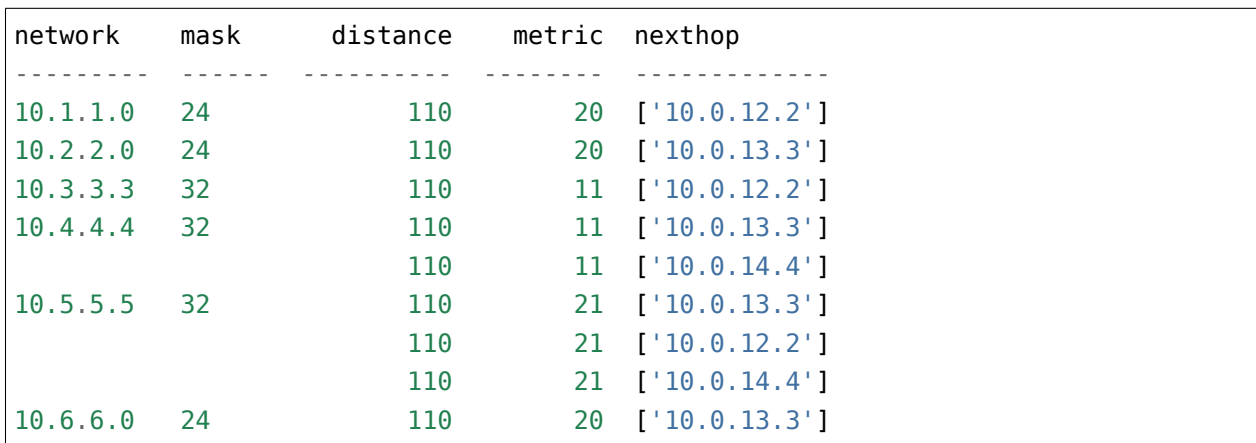

Теперь вывод получился таким:

Изменилось то, что в столбце nexthop отображается список, но пока с одним элементом. При использовании List - значение это список, и каждое совпадение с регулярным выражением будет добавлять в список элемент. По умолчанию каждое следующее совпадение перезаписывает предыдущее. Если, например, оставить действие Record только для полных строк:

```
Value network (\S+)
Value mask (\d+)
Value distance (\d+)
Value metric (\d+)
Value List nexthop (\S+)
Start
  ^O +${network}/${mask}\s\[${distance}/${metric}\]\svia\s${nexthop}, -> Record
 ^\s+\[${distance}/${metric}\]\svia\s${nexthop},
```
Результат будет таким:

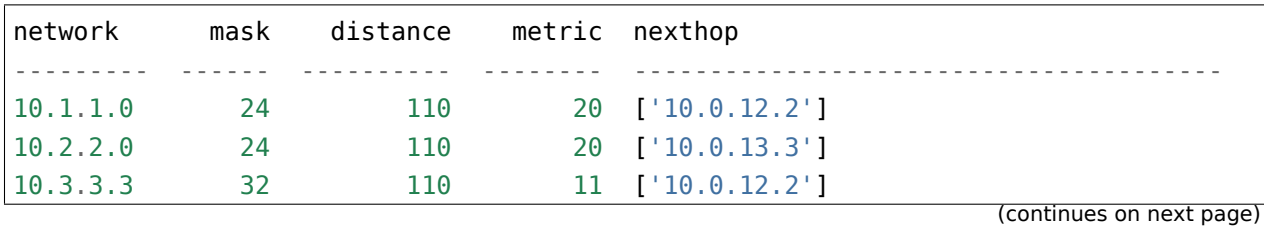

(продолжение с предыдущей страницы)  $10.4.4.4$  $11$  ['10.0.13.3'] 32 110  $10.5.5.5$ 21 ['10.0.14.4', '10.0.13.3'] 32 110  $10.6.6.0$ 24 20 ['10.0.12.2', '10.0.14.4', '10.0.13.3'] 110

Сейчас результат не совсем правильный, адреса хопов записались не к тем маршрутам. Так получилось потому что запись выполняется на полном маршруте, затем хопы неполных маршрутов собираются в список (другие переменные перезаписываются) и когда встречается следующий полный маршрут, список записывается к нему.

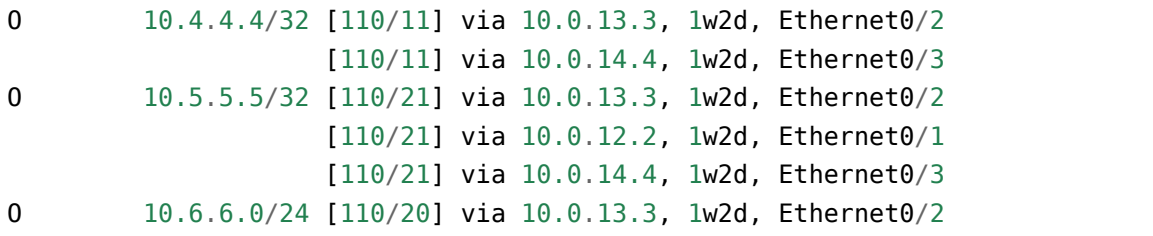

Фактически неполные маршруты действительно надо записывать, когда встретился следующий полный, но при этом, надо записать их к соответствующему маршруту. Надо сделать следующее: как только встретился полный маршрут, надо записать предыдущие значения, а затем продолжить обрабатывать тот же полный маршрут для получения его информации. В TextFSM это можно сделать с помощью действий Continue.Record:

#### $\infty$  -> Continue. Record

В ней действие Record говорит, что надо записать текущее значение переменных. Так как в этом правиле нет переменных, записывается то, что было в предыдущих значениях.

Действие Continue говорит, что надо продолжить работать с текущей строкой так, как будто совпадения не было. За счет этого сработает следующая строка шаблона. Итоговый шаблон выглядит так (файл templates/sh ip route ospf.template):

```
Value network (\S +)Value mask (\dagger d +)Value distance (\dagger)^2Value metric (\dagger)^4Value List nexthop (\S +)Start
  ^0 -> Continue.Record
  ^0 +${network}/${mask}\s\[${distance}/${metric}\]\svia\s${nexthop},
  "\s+\[${distance}/${metric}\]\svia\s${nexthop},
```
В результате мы получим такой вывод:

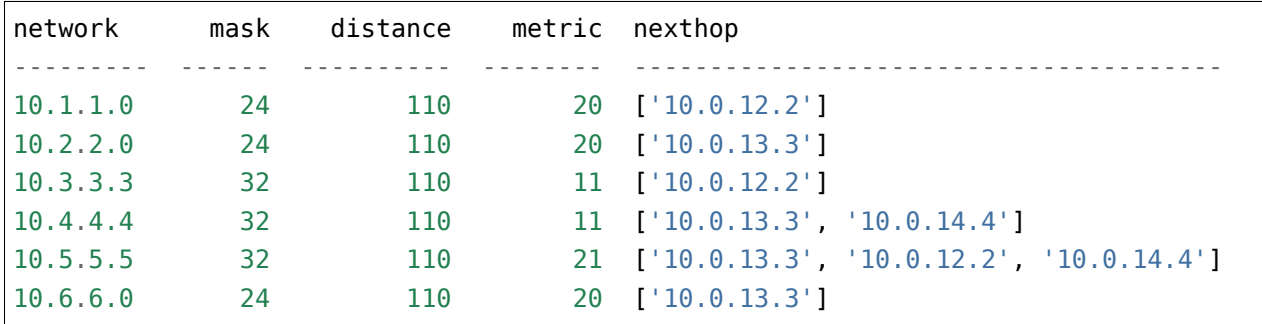

#### **show etherchannel summary**

TextFSM удобно использовать для разбора вывода, который отображается столбцами, или для обработки вывода, который находится в разных строках. Менее удобными получаются шаблоны, когда надо получить несколько однотипных элементов из одной строки.

Пример вывода команды show etherchannel summary (файл output/sh\_etherchannel\_summary.txt):

```
sw1# sh etherchannel summary
Flags: D - down P - bundled in port-channel
       I - stand-alone s - suspended
       H - Hot-standby (LACP only)
       R - Layer3 S - Layer2
       U - in use f - failed to allocate aggregator
       M - not in use, minimum links not met
       u - unsuitable for bundling
       w - waiting to be aggregated
       d - default port
Number of channel-groups in use: 2
Number of aggregators: 2
Group Port-channel Protocol Ports
------+-------------+-----------+-----------------------------------------------
1 Po1(SU) LACP Fa0/1(P) Fa0/2(P) Fa0/3(P)
3 Po3(SU) - Fa0/11(P) Fa0/12(P) Fa0/13(P) Fa0/14(P)
```
В данном случае нужно получить:

- имя и номер port-channel. Например, Po1
- список всех портов в нём. Например, ["Fa0/1", "Fa0/2", "Fa0/3"]

Сложность тут в том, что порты находятся в одной строке, а в TextFSM нельзя указывать

одну и ту же переменную несколько раз в строке. Но есть возможность несколько раз искать совпадение в строке.

Первая версия шаблона выглядит так:

```
Value CHANNEL (\S+)
Value List MEMBERS (\w+\d+\/\d+)
Start
  \hat{\wedge}d+ +${CHANNEL}\(\S+ +[\w-]+ +[\w ]+ +${MEMBERS}\( -> Record
```
В шаблоне две переменные:

- CHANNEL имя и номер агрегированного порта
- MEMBERS список портов, которые входят в агрегированный порт. Для этой переменной указан тип - List

Результат:

```
CHANNEL MEMBERS
--------- ----------
Po1 ['Fa0/1']
Po3 ['Fa0/11']
```
Пока что в выводе только первый порт, а нужно, чтобы попали все порты. В данном случае надо продолжить обработку строки с портами после найденного совпадения. То есть, использовать действие Continue и описать следующее выражение.

Единственная строка, которая есть в шаблоне, описывает первый порт. Надо добавить строку, которая описывает следующий порт.

Следующая версия шаблона:

```
Value CHANNEL (\S+)
Value List MEMBERS (\w+\d+\/\d+)
Start
  \hat{\ }\d+ +${CHANNEL}\(\S+ +[\w-]+ +[\w ]+ +${MEMBERS}\( -> Continue
  \hat{\ }\d+ +${CHANNEL}\(\S+ +[\w-]+ +[\w ]+ +\S+ +${MEMBERS}\( -> Record
```
Вторая строка описывает такое же выражение, но переменная MEMBERS смещается на следующий порт.

Результат:

CHANNEL MEMBERS --------- --------------------

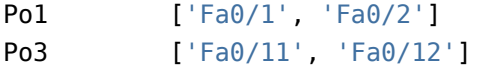

Аналогично надо дописать в шаблон строки, которые описывают третий и четвертый порт. Но, так как в выводе может быть переменное количество портов, надо перенести правило Record на отдельную строку, чтобы оно не было привязано к конкретному количеству портов в строке.

Если Record будет находиться, например, после строки, в которой описаны четыре порта, для ситуации, когда портов в строке меньше, запись не будет выполняться.

Итоговый шаблон (файл templates/sh\_etherchannel\_summary.txt):

```
Value CHANNEL (\S+)
Value List MEMBERS (\w+\d+\/\d+)
Start
  ^\d+.* -> Continue.Record
  \hat{\mathcal{L}} +${CHANNEL}\(\S+ +[\w-]+ +[\w ]+ +\S+ +${MEMBERS}\( -> Continue
  \hat{\mathcal{A}} +${CHANNEL}\(\S+ +[\w-]+ +[\w ]+ +(\S+ +){2} +${MEMBERS}\( -> Continue
  \hat{\mathcal{A}} +${CHANNEL}\(\S+ +[\w-]+ +[\w ]+ +(\S+ +){3} +${MEMBERS}\( -> Continue
```
Результат обработки:

```
CHANNEL MEMBERS
--------- ----------------------------------------
Po1 ['Fa0/1', 'Fa0/2', 'Fa0/3']
Po3 ['Fa0/11', 'Fa0/12', 'Fa0/13', 'Fa0/14']
```
Теперь все порты попали в вывод.

Шаблон предполагает, что в одной строке будет максимум четыре порта. Если портов может быть больше, надо добавить соответствующие строки в шаблон.

Возможен ещё один вариант вывода команды sh etherchannel summary (файл output/sh\_etherchannel\_summary2.txt):

```
sw1# sh etherchannel summary
Flags: D - down P - bundled in port-channel
       I - stand-alone s - suspended
       H - Hot-standby (LACP only)
       R - Layer3 S - Layer2
       U - in use f - failed to allocate aggregator
       M - not in use, minimum links not met
```

```
u - unsuitable for bundling
       w - waiting to be aggregated
       d - default port
Number of channel-groups in use: 2
Number of aggregators: 2
Group Port-channel Protocol Ports
------+-------------+-----------+-----------------------------------------------
1 Po1(SU) LACP Fa0/1(P) Fa0/2(P) Fa0/3(P)
3 Po3(SU) - Fa0/11(P) Fa0/12(P) Fa0/13(P) Fa0/14(P)
                               Fa0/15(P) Fa0/16(P)
```
В таком выводе появляется новый вариант - строки, в которых находятся только порты.

Для того, чтобы шаблон обрабатывал и этот вариант, надо его модифицировать (файл templates/sh\_etherchannel\_summary2.txt):

```
Value CHANNEL (\S+)
Value List MEMBERS (\w+\d+\/\d+)
Start
  ^\d+.* -> Continue.Record
  \hat{\ }\d+ +${CHANNEL}\(\S+ +[\w-]+ +[\w ]+ +${MEMBERS}\( -> Continue
  \hat{\ }\d+ +${CHANNEL}\(\S+ +[\w-]+ +[\w ]+ +\S+ +${MEMBERS}\( -> Continue
  \hat{\mathcal{A}} +${CHANNEL}\(\S+ +[\w-]+ +[\w ]+ +(\S+ +){2} +${MEMBERS}\( -> Continue
  \hat{\mathcal{A}} +${CHANNEL}\(\S+ +[\w-]+ +[\w ]+ +(\S+ +){3} +${MEMBERS}\( -> Continue
  ^ +${MEMBERS} -> Continue
  ^{\frown} +\S+ +${MEMBERS} -> Continue
  ^ +(\S+ +){2} +${MEMBERS} -> Continue
  ^ +(\S+ +){3} +${MEMBERS} -> Continue
```
Результат будет таким:

```
CHANNEL MEMBERS
--------- ------------------------------------------------------------
Po1 ['Fa0/1', 'Fa0/2', 'Fa0/3']
Po3 ['Fa0/11', 'Fa0/12', 'Fa0/13', 'Fa0/14', 'Fa0/15', 'Fa0/16']
```
На этом мы заканчиваем разбираться с шаблонами TextFSM.

Примеры шаблонов для Cisco и другого оборудования можно посмотреть в проекте [ntc](https://github.com/networktocode/ntc-templates/tree/89c57342b47c9990f0708226fb3f268c6b8c1549/templates)[ansible.](https://github.com/networktocode/ntc-templates/tree/89c57342b47c9990f0708226fb3f268c6b8c1549/templates)

# **TextFSM CLI Table**

Благодаря TextFSM можно обрабатывать вывод команд и получать структурированный результат. Однако, всё ещё надо вручную прописывать, каким шаблоном обрабатывать команды show, каждый раз, когда используется TextFSM.

Было бы намного удобней иметь какое-то соответствие между командой и шаблоном, чтобы можно было написать общий скрипт, который выполняет подключения к устройствам, отправляет команды, сам выбирает шаблон и парсит вывод в соответствии с шаблоном.

В TextFSM есть такая возможность. Для того, чтобы ею можно было воспользоваться, надо создать файл, в котором описаны соответствия между командами и шаблонами. В TextFSM он называется index.

Этот файл должен находиться в каталоге с шаблонами и должен иметь такой формат:

- первая строка названия колонок
- каждая следующая строка это соответствие шаблона команде
- обязательные колонки, местоположение которых фиксировано (должны быть обязательно первой и последней, соответственно):
	- первая колонка имена шаблонов
	- последняя колонка соответствующая команда. В этой колонке используется специальный формат, чтобы описать то, что команда может быть написана не полностью
- остальные колонки могут быть любыми
	- например, в примере ниже будут колонки Hostname, Vendor. Они позволяют уточнить информацию об устройстве, чтобы определить, какой шаблон использовать. Например, команда show version может быть у оборудования Cisco и HP. Соответственно, только команды недостаточно, чтобы определить, какой шаблон использовать. В таком случае можно передать информацию о том, какой тип оборудования используется, вместе с командой, и тогда получится определить правильный шаблон.
- во всех столбцах, кроме первого, поддерживаются регулярные выражения. В командах внутри [[]] регулярные выражения не поддерживаются

Пример файла index:

```
Template, Hostname, Vendor, Command
sh cdp n det.template, .*, Cisco, sh[[ow]] cdp ne[[ighbors]] de[[tail]]
sh clock.template, .*, Cisco, sh[[ow]] clo[[ck]]
sh ip int br.template, .*, Cisco, sh[[ow]] ip int[[erface]] br[[ief]]
sh ip route ospf.template, .*, Cisco, sh[[ow]] ip rou[[te]] o[[spf]]
```
Обратите внимание на то, как записаны команды: sh[[ow]] ip int[[erface]] br[[ief]]. Запись будет преобразована в выражение sh((ow)?)? ip int((erface)?)? br((ief)?)?. Это значит, что TextFSM сможет определить, какой шаблон использовать, даже если команда набрана не полностью. Например, такие варианты команды сработают:

- sh ip int br
- show ip inter bri

#### Как использовать CLI table

Посмотрим, как пользоваться классом clitable и файлом index.

В каталоге templates такие шаблоны и файл index:

sh\_cdp\_n\_det.template sh\_clock.template sh ip int br.template sh\_ip\_route\_ospf.template index

Сначала попробуем поработать с CLI Table в ipython, чтобы посмотреть, какие возможности есть у этого класса, а затем посмотрим на финальный скрипт.

Для начала импортируем класс clitable:

```
In [1]: from textfsm import clitable
```
Предупреждение: В зависимости от версии textfsm, надо по-разному импортировать clitable:

- import clitable для версии  $\leq 0.4.1$
- from textfsm import clitable для версии  $>= 1.1.0$

Посмотреть версию textfsm: pip show textfsm.

Проверять работу clitable будем на последнем примере из прошлого раздела - выводе команды show ip route ospf. Считываем вывод, который хранится в файле output/sh ip route ospf.txt, в строку:

```
In [2]: with open('output/sh ip route ospf.txt') as f:
            output\_sh\_ip\_route\_ospf = f.read()\sim 1001.11
```
Сначала надо инициализировать класс, передав ему имя файла, в котором хранится соответствие между шаблонами и командами, и указать имя каталога, в котором хранятся шаблоны: In  $[3]$ : cli\_table = clitable. CliTable('index', 'templates')

Надо указать, какая команда передается, и указать дополнительные атрибуты, которые помогут идентифицировать шаблон. Для этого нужно создать словарь, в котором ключи - имена столбцов, которые определены в файле index. В данном случае не обязательно указывать название вендора, так как команде sh ip route ospf соответствует только один шаблон.

In  $[4]$ : attributes = {'Command': 'show ip route ospf', 'Vendor': 'Cisco'}

Mетоду ParseCmd надо передать вывод команды и словарь с параметрами:

```
In [5]: cli_table.ParseCmd(output_sh_ip_route_ospf, attributes)
```
В результате в объекте cli table получаем обработанный вывод команды sh ip route ospf.

Методы cli table (чтобы посмотреть все методы, надо вызвать dir(cli table)):

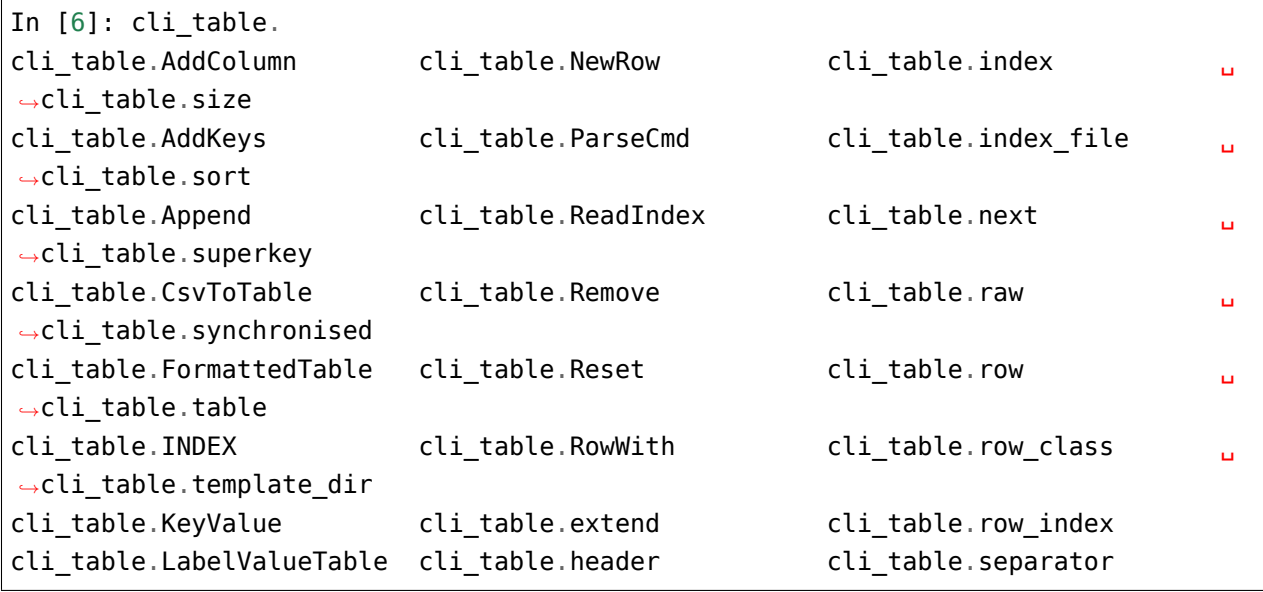

Например, если вызвать print cli table, получим такой вывод:

```
In [7]: print(cli table)
Network, Mask, Distance, Metric, NextHop
10.0.24.0, /24, 110, 20, ['10.0.12.2']10.0.34.0, /24, 110, 20, ['10.0.13.3']10.2.2.2, /32, 110, 11, ['10.0.12.2']10.3.3.3, /32, 110, 11, [10.0.13.3']10.4.4.4, /32, 110, 21, [10.0.13.3', 10.0.12.2', 10.0.14.4']10.5.35.0, /24, 110, 20, ['10.0.13.3']
```
Метод FormattedTable позволяет получить вывод в виде таблицы:

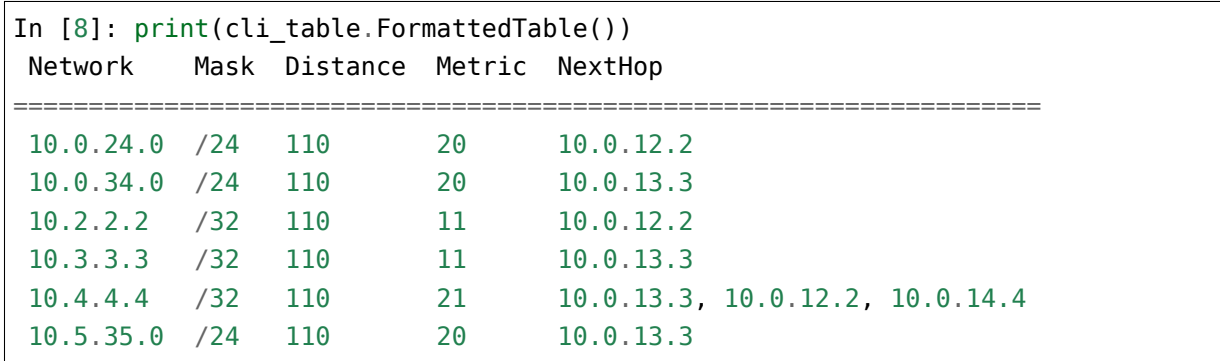

Такой вывод может пригодиться для отображения информации.

Чтобы получить из объекта cli table структурированный вывод, например, список списков, надо обратиться к объекту таким образом:

```
In [9]: data_rows = [list(row) for row in cli_table]
In [11]: data_rows
Out[11]:
[['10.0.24.0', '/24', '110', '20', ['10.0.12.2']],
['10.0.34.0', '/24', '110', '20', ['10.0.13.3']],
['10.2.2.2', '/32', '110', '11', ['10.0.12.2']],
['10.3.3.3', '/32', '110', '11', ['10.0.13.3']],
 ['10.4.4.4', '/32', '110', '21', ['10.0.13.3', '10.0.12.2', '10.0.14.4']],
 ['10.5.35.0', '/24', '110', '20', ['10.0.13.3']]]
```
Отдельно можно получить названия столбцов:

```
In [12]: header = list(cli table.header)
In [14]: header
Out[14]: ['Network', 'Mask', 'Distance', 'Metric', 'NextHop']
```
Теперь вывод аналогичен тому, который был получен в прошлом разделе.

Соберем всё в один скрипт (файл textfsm\_clitable.py):

```
from textfsm import clitable
output sh ip route ospf = open('output/sh ip route ospf.txt').read()
cli table = clitable.CliTable('index', 'templates')
attributes = {'Command': 'show ip route ospf', 'Vendor': 'Cisco'}
```

```
cli table.ParseCmd(output sh ip route ospf, attributes)
print('CLI Table output:\n', cli_table)
print('Formatted Table:\n', cli_table.FormattedTable())
data_rows = [list(row) for row in cli_table]
header = list(cli_table.header)print(header)
for row in data_rows:
    print(row)
```
В упражнениях к этому разделу будет задание, в котором надо объединить описанную процедуру в функцию, а также вариант с получением списка словарей.

Вывод будет таким:

```
$ python textfsm_clitable.py
CLI Table output:
Network, Mask, Distance, Metric, NextHop
10.0.24.0, /24, 110, 20, ['10.0.12.2']
10.0.34.0, /24, 110, 20, ['10.0.13.3']
10.2.2.2, /32, 110, 11, ['10.0.12.2']
10.3.3.3, /32, 110, 11, ['10.0.13.3']
10.4.4.4, /32, 110, 21, ['10.0.13.3', '10.0.12.2', '10.0.14.4']
10.5.35.0, /24, 110, 20, ['10.0.13.3']
Formatted Table:
Network Mask Distance Metric NextHop
====================================================================
10.0.24.0 /24 110 20 10.0.12.2
10.0.34.0 /24 110 20 10.0.13.3
10.2.2.2 /32 110 11 10.0.12.2
10.3.3.3 /32 110 11 10.0.13.3
10.4.4.4 /32 110 21 10.0.13.3, 10.0.12.2, 10.0.14.4
10.5.35.0 /24 110 20 10.0.13.3
['Network', 'Mask', 'Distance', 'Metric', 'NextHop']
['10.0.24.0', '/24', '110', '20', ['10.0.12.2']]
[\; '10.0.34.0'\;,\;\; ' / 24'\;,\;\; ' 110'\;,\;\; ' 20'\;,\;\; [\; '10.0.13.3'\;]\;][\;'10.2.2.2'\;,\;\;'\!/32'\;,\;\;'\!110'\;,\;\;'\!11'\;,\;\;[\;'\!10.0.12.2'\;]\;]['10.3.3.3', '/32', '110', '11', ['10.0.13.3']]
[10.4.4.4', 732', 110', 21', 110.0.13.3', 10.0.12.2', 10.0.14.4']['10.5.35.0', '/24', '110', '20', ['10.0.13.3']]
```
Теперь с помощью TextFSM можно не только получать структурированный вывод, но и автоматически определять, какой шаблон использовать, по команде и опциональным аргументам.

## Дополнительные материалы

Документация:

• TextFSM

Статьи:

- Programmatic Access to CLI Devices with TextFSM. Jason Edelman (26.02.2015) основы TextFSM и идеи о развитии, которые легли в основу модуля ntc-ansible
- Parse CLI outputs with TextFSM. Henry Ölsner (24.08.2015) пример использования TextFSM для разбора большого файла с выводом sh inventory. Подробнее объясняется синтаксис **TextFSM**
- Creating Templates for TextFSM and ntc\_show\_command. Jason Edelman (27.08.2015) noдробнее рассматривается синтаксис TextFSM, и показаны примеры использования модуля ntc-ansible

(обратите внимание, что синтаксис модуля уже немного изменился)

• TextFSM and Structured Data. Kirk Byers (22.10.2015) - вводная статья о TextFSM. Тут не описывается синтаксис, но дается общее представление о том, что такое TextFSM, и пример его использования

Проекты, которые используют TextFSM:

• Модуль ntc-ansible

Шаблоны TextFSM (из модуля ntc-ansible):

• ntc-templates

## Задания

Все задания и вспомогательные файлы можно скачать в репозитории.

Предупреждение: Начиная с раздела «4. Типы данных в Python» для проверки заданий есть автоматические тесты. Они помогают проверить все ли соответствует поставленной задаче, а также дают обратный отклик по тому, что не соответствует задаче. Как правило, после первого периода адаптации к тестам, становится проще делать задания с тестами. Проверка заданий выполняется с помощью утилиты рупепд. Подробнее о том как работать с утилитой рупепд.

#### Задание 21.1

Создать функцию parse\_command\_output. Параметры функции:

- шаблон **TextFSM** • template имя файла,  $\, {\bf B}$ котором находится (templates/sh ip int br.template)
- command output вывод соответствующей команды show (строка)

Функция должна возвращать список:

- первый элемент это список с названиями столбцов
- остальные элементы это списки, в котором находятся результаты обработки вывода

Проверить работу функции на выводе команды output/sh ip int br.txt и шаблоне templates/sh ip int br.template.

```
from netmiko import ConnectHandler
# вызов функции должен выглядеть так
if name == " main "
    r1 params = {
        "device type": "cisco ios",
        "host" "192.168.100.1",
        "username" "cisco",
        "password" "cisco",
        "secret" "cisco",
    \mathcal{F}with ConnectHandler(**r1 params) as r1:
        r1.enable()output = r1.send_{command("sh ip int br")
```

```
result = parse command output("templates/sh ip int br.template", output)
print(result)
```
#### Запание 21.1а

Создать функцию parse output to dict.

Параметры функции:

- имя • template  $\sim$ файла, шаблон **TextFSM**  $B$ котором находится (templates/sh ip int br.template)
- command output вывод соответствующей команды show (строка)

Функция должна возвращать список словарей:

- ключи имена переменных в шаблоне TextFSM
- значения части вывода, которые соответствуют переменным

Проверить работу функции на выводе команды output/sh ip int br.txt и шаблоне templates/sh ip int br.template.

#### Залание 21.2

Сделать шаблон TextFSM для обработки вывода sh ip dhcp snooping binding и записать его в файл templates/sh ip dhcp snooping.template

Вывод команды находится в файле output/sh\_ip\_dhcp\_snooping.txt.

Шаблон должен обрабатывать и возвращать значения таких столбцов:

- тас такого вида 00:04:А3:3Е:5В:69
- ір такого вида 10.1.10.6
- $\cdot$  vlan 10
- intf FastEthernet0/10

Проверить работу шаблона с помощью функции parse\_command\_output из задания 21.1.

#### Задание 21.3

Создать функцию parse\_command\_dynamic.

Параметры функции:

• command output - вывод команды (строка)

- attributes dict словарь атрибутов, в котором находятся такие пары ключ-значение:
	- "Command": команда
	- "Vendor": вендор
- index\_file имя файла, где хранится соответствие между командами и шаблонами. Значение по умолчанию - «index»
- templ path каталог, где хранятся шаблоны. Значение по умолчанию «templates»

Функция должна возвращать список словарей с результатами обработки вывода команды (как в задании 21.1а):

- ключи имена переменных в шаблоне TextFSM
- значения части вывода, которые соответствуют переменным

Проверить работу функции на примере вывода команды sh ip int br.

#### Запание 21.4

Создать функцию send and parse show command.

Параметры функции:

- device dict словарь с параметрами подключения к одному устройству
- command команда, которую надо выполнить
- templates path путь к каталогу с шаблонами TextFSM
- index имя индекс файла, значение по умолчанию «index»

Функция должна подключаться к одному устройству, отправлять команду show с помощью netmiko, а затем парсить вывод команды с помощью TextFSM.

Функция должна возвращать список словарей с результатами обработки вывода команды (как в задании 21.1а):

- ключи имена переменных в шаблоне TextFSM
- значения части вывода, которые соответствуют переменным

Проверить работу функции на примере вывода команды sh ip int br и устройствах из devices.yaml.

#### Залание 21.5

Создать функцию send and parse command parallel.

Функция send and parse command parallel должна запускать в параллельных потоках функцию send and parse show command из задания 21.4.

Параметры функции send\_and\_parse\_command\_parallel:

- devices список словарей с параметрами подключения к устройствам
- command команда
- templates\_path путь к каталогу с шаблонами TextFSM
- limit максимальное количество параллельных потоков (по умолчанию 3)

Функция должна возвращать словарь:

- ключи IP-адрес устройства с которого получен вывод
- значения список словарей (вывод который возвращает функция send and parse show command)

Пример словаря:

```
{'192.168.100.1': [{'address': '192.168.100.1',
                    'intf' 'Ethernet0/0',
                    'protocol': 'up',
                    'status': 'up'},
                   {'address': '192.168.200.1',
                    'intf': 'Ethernet0/1',
                    'protocol': 'up',
                    'status': 'up'}],
'192.168.100.2': [{'address': '192.168.100.2',
                    'intf': 'Ethernet0/0',
                    'protocol': 'up',
                    'status': 'up'},
                   {'address': '10.100.23.2',
                    'intf': 'Ethernet0/1',
                    'protocol': 'up',
                    'status': 'up'}]}
```
Проверить работу функции на примере вывода команды sh ip int br и устройствах из devices.yaml.

# VI. Основы объектно-ориентированного программирования

Объектно-ориентированное программирование (ООП) - это методология программирования, в которой программа состоит из объектов, которые взаимодействуют между собой. Объекты создаются на основании класса, определенного в коде и, как правило, объединяют данные и действия, которые можно выполнять с данными, в одно целое.

Без использования ООП вполне можно писать код, но, как минимум, изучение основ ООП поможет лучше понимать, что такое объект, класс, метод, переменная объекта, а это те вещи, которые используются в Python постоянно. Кроме того, знание ООП пригодится в чтении чужого кода. Например, будет проще разобраться в коде netmiko.

Хотя ООП лежит в основе того как все устроено в Python, при написании кода не обязательно использовать объектно-ориентированный подход.

Тут речь о том, что в Python не обязательно нужно создавать классы, чтобы что-то сделать.

# $22.$  Основы ООП

# Основы ООП

- Класс (class) элемент программы, который описывает какой-то тип данных. Класс описывает шаблон для создания объектов, как правило, указывает переменные этого объекта и действия, которые можно выполнять применимо к объекту.
- Экземпляр класса (instance) объект, который является представителем класса.
- Метод (method) функция, которая определена внутри класса и описывает какое-то действие, которое поддерживает класс
- Переменная экземпляра (instance variable, а иногда и instance attribute) данные, которые относятся к объекту
- Переменная класса (class variable) данные, которые относятся к классу и разделяются всеми экземплярами класса
- Атрибут экземпляра (instance attribute) переменные и методы, которые относятся к объектам (экземплярам) созданным на основании класса. У каждого объекта есть своя копия атрибутов.

Пример из реальной жизни в стиле ООП:

- Проект дома это класс
- Конкретный дом, который был построен по проекту экземпляр класса
- Такие особенности как цвет дома, количество окон переменные экземпляра, то есть конкретного дома
- Дом можно продать, перекрасить, отремонтировать это методы

Например, при работе с netmiko первое, что нужно было сделать создать подключение:

```
from netmiko import ConnectHandler
device = {"device type": "cisco ios",
    "host" "192.168.100.1",
    "username" "cisco",
    "password" "cisco",
    "secret" "cisco",
\mathcal{F}ssh = ConnectHandler(**device)
```
Переменная ssh - это объект, который представляет реальное соединение с оборудованием. Благодаря функции type, можно выяснить экземпляром какого класса является объект ssh:

```
In [3]: type(ssh)
Out[3]: netmiko.cisco.cisco ios.CiscoIosSSH
```
У ssh есть свои методы и переменные, которые зависят от состояния текущего объекта. Например, переменная экземпляра ssh.host доступна у каждого экземпляра класса netmiko. cisco.cisco ios.CiscoIosSSH и возвращает IP-адрес или имя хоста, в зависимости от того что указывалось в словаре device:

```
In [4]: ssh.host
Out[4]: '192.168.100.1'
```
Meтод send command выполняет команду на оборудовании:

```
In [5]: ssh.send_command("sh clock")
Out [5] '*10:08:50.654 UTC Tue Feb 2 2021'
```
Метод enable переходит в режим enable и при этом объект ssh сохраняет состояние: до и после перехода видно разное приглашение:

```
In [6]: ssh.find_prompt()
Out[6]: 'R1>'In [7]: ssh.enable()
Out[7]: 'enable\r\nPassword: \r\nR1#'
In [8]: ssh.find prompt()Out[8] 'R1#'
```
В этом примере показаны важные аспекты ООП: объединение данных и действия над данными, а также сохранение состояния.

До сих пор, при написании кода, данные и действия были разделены. Чаще всего, действия описаны в виде функций, а данные передаются как аргументы этим функциям. При создании класса, данные и действия объединяются. Конечно же, эти данные и действия связаны. То есть, методами класса становятся те действия, которые характерны именно для объекта такого типа, а не какие-то произвольные действия.

Например, в экзепляре класса str, все методы относятся к работе с этой строкой:

```
In [10]: s = 'string'In [11]: s.upper()
Out[11]: 'STRING'
```

```
In [12]: s.center(20, '=')
Out[12]: '=======string======='
```
Примечание: На примере со строкой понятно, что класс не обязан хранить состояние - строка неизменяемый тип данных и все методы возвращают новые строки и не изменяют исходную строку.

Выше, при обращении к атрибутам экземпляра (переменным и методам) используется такой синтаксис: objectname.attribute. Эта запись s. lower () означает: вызвать метод lower у объекта s. Обращение к методам и переменным выполняется одинаково, но для вызова метода, надо добавить скобки и передать все необходимые аргументы.

Всё описанное неоднократно использовалось в книге, но теперь мы разберемся с формальной терминологией.

### Создание класса

Примечание: Обратите внимание, что тут основы поясняются с учетом того, что у читающего нет опыта работы с ООП. Некоторые примеры не очень правильны с точки зрения идеологии Python, но помогают лучше понять происходящее. В конце даются пояснения как это правильней делать.

Для создания классов в питоне используется ключевое слово class. Самый простой класс, который можно создать в Python:

```
In [1]: class Switch:
                       pass
      \sim 100 km s ^{-1}\sim 100 km s ^{-1}
```
Примечание: Имена классов: в Python принято писать имена классов в формате CamelCase.

Для создания экземпляра класса, надо вызвать класс:

```
In [2]: sw1 = Switch()
In [3]: print(sw1)<_ main__. Switch object at 0xb44963ac>
```
Используя точечную нотацию, можно получать значения переменных экземпляра, создавать новые переменные и присваивать новое значение существующим:

In  $[5]$ : sw1.hostname = 'sw1' In  $[6]$ : swl.model = 'Cisco 3850'

В другом экземпляре класса Switch, переменные могут быть другие:

In  $[7]$ : sw $2 =$  Switch() In  $[8]$ : sw2.hostname = 'sw2' In  $[9]$ : sw2.model = 'Cisco 3750'

Посмотреть значение переменных экземпляра можно используя ту же точечную нотацию:

```
In [10]: sw1.model
Out[10]: 'Cisco 3850'
In [11]: sw2.model
Out[11]: 'Cisco 3750'
```
#### **Создание метода**

Прежде чем мы начнем разбираться с методами класса, посмотрим пример функции, которая ожидает как аргумент экземпляр класса Switch и выводит информацию о нем, используя переменные экземпляра hostname и model:

```
In [1]: def info(sw_obj):
   ...: print('Hostname: {}\nModel: {}'.format(sw_obj.hostname, sw_obj.model))
   ...:
In [2]: sw1 = Switch()
In [3]: swl.hostname = 'swl'
In [4]: swl.model = 'Cisco 3850'
In [5]: info(sw1)
Hostname: sw1
Model: Cisco 3850
```
В функции info параметр sw\_obj ожидает экземпляр класса Switch. Скорее всего, в этом при-

мере нет ничего нового, ведь аналогичным образом ранее мы писали функции, которые ожидают строку, как аргумент, а затем вызывают какие-то методы у этой строки.

Этот пример поможет разобраться с методом info, который мы добавим в класс Switch.

Для добавления метода, необходимо создать функцию внутри класса:

```
In [15] class Switch
    \sim 10^{11}def info(self):
                   print('Hostname: {}\nModel: {}'.format(self.hostname, self.
    1.11\rightarrowmodel))
    1.111
```
Если присмотреться, метод info выглядит точно так же, как функция info, только вместо имени sw obj, используется self. Почему тут используется странное имя self, мы разберемся позже, а пока посмотрим как вызвать метод info:

```
In [16]: sw1 = Switch()
In [17]: swl.hostname = 'swl'
In [18]: swl.model = 'Cisco 3850'
In [19]: sw1.info()Hostname: swl
Model: Cisco 3850
```
В примере выше сначала создается экземпляр класса Switch, затем в экземпляр добавляются переменные hostname и model, и только после этого вызывается метод info. Метод info выводит информацию про коммутатор, используя значения, которые хранятся в переменных экземпляра.

Вызов метода отличается, от вызова функции: мы не передаем ссылку на экземпляр класса Switch. Нам это не нужно, потому что мы вызываем метод у самого экземпляра. Еще один непонятный момент - зачем же мы тогда писали self.

Все дело в том, что Python преобразует такой вызов:

```
In [39]: sw1.info()Hostname: swl
Model: Cisco 3850
```
Вот в такой:

```
In [38]: Switch.info(sw1)
Hostname: swl
Model: Cisco 3850
```
Во втором случае, в параметре self уже больше смысла, он действительно принимает ссылку на экземпляр и на основании этого выводит информацию.

С точки зрения использования объектов, удобней вызывать методы используя первый вариант синтаксиса, поэтому, практически всегда именно он и используется.

Примечание: При вызове метода экземпляра класса, ссылка на экземпляр передается первым аргументом. При этом, экземпляр передается неявно, но параметр надо указывать явно.

Такое преобразование не является особенностью пользовательских классов и работает и для встроенных типов данных аналогично. Например, стандартный способ вызова метода append в списке, выглядит так:

```
In [4]: a = [1, 2, 3]In [5]: a.append(5)
In [6]: a
Out[6]: [1, 2, 3, 5]
```
При этом, то же самое можно сделать и используя второй вариант, вызова через класс:

```
In [7]: a = [1, 2, 3]In [8]: list.append(a, 5)
In [9]: a
0ut[9]: [1, 2, 3, 5]
```
# Параметр self

Параметр self указывался выше в определении методов, а также при использовании переменных экземпляра в методе. Параметр self это ссылка на конкретный экземпляр класса. При этом, само имя self не является особенным, а лишь договоренностью. Вместо self можно использовать другое имя, но так делать не стоит.

Пример с использованием другого имени, вместо self:

```
In [15] class Switch:
                 def info(sw object):
     \sim 100 km s ^{-1}print(f'Hostname: {sw_object.hostname}\nModel: {sw_object.model}
     \sim 100\hookrightarrow<sup>1</sup>)
      \sim 11
```
Работать все будет аналогично:

```
In [16]: swl = Switch()
In [17]: swl.hostname = 'swl'
In [18]: swl.model = 'Cisco 3850'
In [19]: sw1.info()Hostname: sw1
Model: Cisco 3850
```
Предупреждение: Хотя технически использовать другое имя можно, всегда используй-Te self.

Во всех «обычных» методах класса первым параметром всегда будет self. Кроме того, создание переменной экземпляра внутри класса также выполняется через self.

Пример класса Switch с новым методом generate interfaces: метод generate interfaces должен сгенерировать список с интерфейсами на основании указанного типа и количества и создать переменную в экземпляре класса. Для начала, вариант создания обычно переменной внутри метода:

```
In [5]: class Switch:
                def generate_interfaces(self, intf_type, number_of_intf):
    \mathcal{L} \times \mathcal{L} \times \mathcal{L}interfaces = [f''[int f_t ype][number]" for number in range(1,
    \sim 10^{11}\rightarrownumber of intf + 1)]
    \ldots
```
В этом случае, в экземплярах класса не будет переменной interfaces:

```
In [6]: swl = Switch()
In [7]: swl.generate interfaces('Fa', 10)
In [8]: swl.interfaces
AttributeError
                                            Traceback (most recent call last)
\langleipython-input-8-e6b457e4e23e> in \langlemodule>()
--- 1 swl.interfaces
AttributeError: 'Switch' object has no attribute 'interfaces'
```
Этой переменной нет, потому что она существует только внутри метода, а область видимости

у метода такая же, как и у функции. Даже другие методы одного и того же класса, не видят переменные в других методах.

Чтобы список с интерфейсами был доступен как переменная в экземплярах, надо присвоить значение в self.interfaces:

```
In [9]: class Switch:
  ...: def info(self):
  ...: print(f"Hostname: {self.hostname}\nModel: {self.model}")
  ...:
  ...: def generate_interfaces(self, intf_type, number_of_intf):
  ...: interfaces = [f"{intf_type}{number}" for number in range(1,␣
,→number_of_intf+1)]
  ...: self.interfaces = interfaces
  ...:
```
Теперь, после вызова метода generate\_interfaces, в экземпляре создается переменная interfaces:

```
In [10]: sw1 = Switch()
In [11]: swl.generate_interfaces('Fa', 10)
In [12]: sw1.interfaces
Out[12]: ['Fa1', 'Fa2', 'Fa3', 'Fa4', 'Fa5', 'Fa6', 'Fa7', 'Fa8', 'Fa9', 'Fa10']
```
# **Метод \_\_init\_\_**

Для корректной работы метода info, необходимо чтобы у экземпляра были переменные hostname и model. Если этих переменных нет, возникнет ошибка:

```
In [15]: class Switch:
    ...: def info(self):
    ...: print('Hostname: {}\nModel: {}'.format(self.hostname, self.
,→model))
   ...:
In [59]: sw2 = Switch()
In [60]: sw2.info()
 ---------------------------------------------------------------------------
AttributeError Traceback (most recent call last)
<ipython-input-60-5a006dd8aae1> in <module>()
---2 1 sw2.info()
```

```
<ipython-input-57-30b05739380d> in info(self)
     1 class Switch:
     2 def info(self):
----> 3 print('Hostname: {}\nModel: {}'.format(self.hostname, self.model))
AttributeError: 'Switch' object has no attribute 'hostname'
```
Практически всегда, при создании объекта, у него есть какие-то начальные данные. Например, чтобы создать подключение к оборудование с помощью netmiko, надо передать параметры подключения.

В Python эти начальные данные про объект указываются в методе $\_\_$ init $\_\_$ . Метод  $\_\_$ init $\_\_$ выполняется после того как Python создал новый экземпляр и, при этом, методу init передаются аргументы с которыми был создан экземпляр:

```
In [32]: class Switch:
   ...: def __init__(self, hostname, model):
   ...: self.hostname = hostname
   ...: self.model = model
   ...:
   ...: def info(self):
   ...: print(f'Hostname: {self.hostname}\nModel: {self.model}')
   ...:
```
Обратите внимание на то, что у каждого экземпляра, который создан из этого класса, будут созданы переменные: self.model и self.hostname.

Теперь, при создании экземпляра класса Switch, обязательно надо указать hostname и model:

```
In [33]: sw1 = Switch('sw1', 'Cisco 3850')
```
И, соответственно, метод info отрабатывает без ошибок:

```
In [36]: sw1.info()
Hostname: sw1
Model: Cisco 3850
```
**Примечание:** Метод \_\_init\_\_ иногда называют конструктором класса, хотя технически в Python сначала выполняется метод \_\_new\_\_, а затем \_\_init\_\_. В большинстве случаев, метод \_\_new\_\_ использовать не нужно.

Важной особенностью метода \_\_init\_\_ является то, что он не должен ничего возвращать. Python сгенерирует исключение, если попытаться это сделать.

# **Пример класса**

Пример класса, который описывает сеть:

```
class Network:
   def __init (self, network):
       self.network = network
        self.hosts = tuple(str(ip) for ip in ipaddress.ip_network(network).
,→hosts())
        self.allocated = []
   def allocate(self, ip):
       if ip in self.hosts:
            if ip not in self.allocated:
                self.allocated.append(ip)
            else:
                raise ValueError(f"IP-адрес {ip} уже находится в allocated")
       else:
            raise ValueError(f"IP-адрес {ip} не входит в сеть {self.network}")
```
Использование класса:

```
In [2]: net1 = Network("10.1.1.0/29")
In [3]: net1.allocate("10.1.1.1")
In [4]: net1.allocate("10.1.1.2")
In [5]: net1.allocated
Out[5]: ['10.1.1.1', '10.1.1.2']
In [6]: net1.allocate("10.1.1.100")
---------------------------------------------------------------------------
ValueError Traceback (most recent call last)
<ipython-input-6-9a4157e02c78> in <module>
--- 1 net1.allocate("10.1.1.100")
<ipython-input-1-c5255d37a7fd> in allocate(self, ip)
    12 raise ValueError(f"IP-адрес {ip} уже находится в allocated
,→")
    13 else:
---> 14 raise ValueError(f"IP-адрес {ip} не входит в сеть {self.
,→network}")
    15
```
ValueError: IP-адрес 10.1.1.100 не входит в сеть 10.1.1.0/29

## Область видимости

У каждого метода в классе своя локальная область видимости. Это значит, что один метод класса не видит переменные другого метода класса. Для того чтобы переменные были доступны, надо присваивать их экземпляру через self.name. По сути метод - это функция привязанная к объекту. Поэтому все нюансы, которые касаются функция, относятся и к методам.

Переменные экземпляра доступны в другом методе, потому что каждому методу первым аргументом передается сам экзепляр. В примере ниже, в методе init переменные hostname и model присваиваются экземпляру, а затем в info используются, за счет того, что экземпляр передается первым аргументом:

```
class Switch
   def init (self, hostname, model):
       self.hostname = hostname
       self.model = model
   def info(self):
       print('Hostname: {}\nModel: {}'.format(self.hostname, self.model))
```
#### Переменные класса

Помимо переменных экземпляра, существуют также переменные класса. Они создаются, при указании переменных внутри самого класса, не метода:

```
class Network
    all<sub>dlocated_ip = []</sub>
    def init (self, network):
        self.nextwork = networkself.hosts = tuple(str(ip) for ip in ipaddress.ip network(network).hosts()
        \lambdaself.allocated = []def allocate(self, ip):
        if ip in self.hosts:
            if ip not in self.allocated:
```

```
self.allocated.append(ip)
        type(self).all_allocated_ip.append(ip)
   else:
        raise ValueError(f"IP-адрес {ip} уже находится в allocated")
else:
    raise ValueError(f"IP-адрес {ip} не входит в сеть {self.network}")
```
К переменным класса можно обращаться по-разному:

- self.all\_allocated\_ip
- Network.all\_allocated\_ip
- type(self).all\_allocated\_ip

Bариант self.all allocated ip позволяет обратиться к значению переменной класса или добавить элемент, если переменная класса изменяемый тип данных. Минус этого варианта в том, что если в методе написать self.all allocated  $ip = \ldots$ , вместо изменения переменной класса, будет создана переменная экземпляра.

Вариант Network.all\_allocated\_ip будет работать корректно, но небольшой минус этого варианта в том, что имя класса прописано вручную. Вместо него можно использовать третий вариант type(self).all\_allocated\_ip, так как type(self) возвращает класс.

Теперь у класса есть переменная all\_allocated\_ip в которую записываются все IP-адреса, которые выделены в сетях:

```
In [3]: net1 = Network("10.1.1.0/29")
In [4]: net1.allocate("10.1.1.1")
   ...: net1.allocate("10.1.1.2")
   ...: net1.allocate("10.1.1.3")
   ...:
In [5]: net1.allocated
Out[5]: ['10.1.1.1', '10.1.1.2', '10.1.1.3']
In [6]: net2 = Network("10.2.2.0/29")
In [7]: net2.allocate("10.2.2.1")
   ...: net2.allocate("10.2.2.2")
   ...:
In [9]: net2.allocated
Out[9]: ['10.2.2.1', '10.2.2.2']
```

```
In [10]: Network.all_allocated_ip
Out[10]: ['10.1.1.1', '10.1.1.2', '10.1.1.3', '10.2.2.1', '10.2.2.2']
```
Переменная доступна не только через класс, но и через экземпляры:

```
In [40]: Network.all_allocated_ip
Out[40]: ['10.1.1.1', '10.1.1.2', '10.1.1.3', '10.2.2.1', '10.2.2.2']
In [41]: net1.all_allocated_ip
Out[41]: ['10.1.1.1', '10.1.1.2', '10.1.1.3', '10.2.2.1', '10.2.2.2']
In [42]: net2.all_allocated_ip
Out[42]: ['10.1.1.1', '10.1.1.2', '10.1.1.3', '10.2.2.1', '10.2.2.2']
```
# **Задания**

Все задания и вспомогательные файлы можно скачать в [репозитории.](https://github.com/natenka/pyneng-examples-exercises/)

**Предупреждение:** Начиная с раздела «4. Типы данных в Python» для проверки заданий есть автоматические тесты. Они помогают проверить все ли соответствует поставленной задаче, а также дают обратный отклик по тому, что не соответствует задаче. Как правило, после первого периода адаптации к тестам, становится проще делать задания с тестами. Проверка заданий выполняется с помощью утилиты pyneng. Подробнее *[о том как работать](#page-730-0) [с утилитой pyneng](#page-730-0)*.

#### **Задание 22.1**

Создать класс Topology, который представляет топологию сети.

При создании экземпляра класса, как аргумент передается словарь, который описывает топологию. Словарь может содержать «дублирующиеся» соединения. Тут «дублирующиеся» соединения, это ситуация когда в словаре есть два соединения:

("R1", "Eth0/0"): ("SW1", "Eth0/1") ("SW1", "Eth0/1"): ("R1", "Eth0/0")

Задача оставить только один из этих линков в итоговом словаре, не важно какой.

В каждом экземпляре должна быть создана переменная topology, в которой содержится словарь топологии, но уже без «дублей». Переменная topology должна содержать словарь без «дублей» сразу после создания экземпляра.

Пример создания экземпляра класса:

In [2]: top = Topology(topology\_example)

После этого, должна быть доступна переменная topology:

```
In [3]: top.topology
Out[3]:
{('R1', 'Eth0/0'): ('SW1', 'Eth0/1'),
 ('R2', 'Eth0/0'): ('SW1', 'Eth0/2'),
('R2', 'Eth0/1'): ('SW2', 'Eth0/11'),
 ('R3', 'Eth0/0'): ('SW1', 'Eth0/3'),
 ('R3', 'Eth0/1'): ('R4', 'Eth0/0'),
 ('R3', 'Eth0/2'): ('R5', 'Eth0/0')}
```

```
topology_example = {('R1', 'Eth0/0'): ('SW1', 'Eth0/1')},('R2', 'Eth0/0'): ('SW1', 'Eth0/2'),
                    ('R2', 'Eth0/1'): ('SW2', 'Eth0/11'),
                    ('R3', 'Eth0/0'): ('SW1', 'Eth0/3'),
                    ('R3', 'Eth0/1'): ('R4', 'Eth0/0'),
                    ('R3', 'Eth0/2'): ('R5', 'Eth0/0'),
                    ('SW1', 'Eth0/1'): ('R1', 'Eth0/0'),
                    ('SW1', 'Eth0/2'): ('R2', 'Eth0/0'),
                    ('SW1', 'Eth0/3'): ('R3', 'Eth0/0')}
```
#### **Задание 22.1a**

Скопировать класс Topology из задания 22.1 и изменить его.

Перенести функциональность удаления «дублей» в метод \_normalize. При этом метод \_\_init\_\_ должен выглядеть таким образом:

```
class Topology:
   def __init (self, topology dict):
        self.topology = self._normalize(topology_dict)
```
#### **Задание 22.1b**

Изменить класс Topology из задания 22.1a или 22.1.

Добавить метод delete link, который удаляет указанное соединение. Метод должен удалять и «обратное» соединение, если оно есть (ниже пример).

Если такого соединения нет, выводится сообщение «Такого соединения нет».

Создание топологии

```
In [7]: t = Topology(topology_example)In [8]: t.topology
Out[8]:
{('R1', 'Eth0/0'): ('SW1', 'Eth0/1'),
('R2', 'Eth0/0'): ('SW1', 'Eth0/2'),
('R2', 'Eth0/1'): ('SW2', 'Eth0/11'),
('R3', 'Eth0/0'): ('SW1', 'Eth0/3'),
 ('R3', 'Eth0/1'): ('R4', 'Eth0/0'),
 ('R3', 'Eth0/2'): ('R5', 'Eth0/0')}
```
Удаление линка:

```
In [9]: t.delete link(('R3', 'Eth0/1'), ('R4', 'Eth0/0'))
In [10]: t.topology
Out[10]:
{('R1', 'Eth0/0'): ('SW1', 'Eth0/1'),
('R2', 'Eth0/0'): ('SW1', 'Eth0/2'),
 ('R2', 'Eth0/1'): ('SW2', 'Eth0/11'),
('R3', 'Eth0/0'): ('SW1', 'Eth0/3'),
('R3', 'Eth0/2'): ('R5', 'Eth0/0')}
```
Удаление «обратного» линка: в словаре есть запись ('R3', 'Eth0/2'): ('R5', 'Eth0/0'), но вызов delete\_link с указанием ключа и значения в обратном порядке, должно удалять соединение:

```
In [11]: t.delete_link(('R5', 'Eth0/0'), ('R3', 'Eth0/2'))
In [12]: t.topology
Out[12]:
{('R1', 'Eth0/0'): ('SW1', 'Eth0/1'),
('R2', 'Eth0/0'): ('SW1', 'Eth0/2'),
('R2', 'Eth0/1'): ('SW2', 'Eth0/11'),
('R3', 'Eth0/0'): ('SW1', 'Eth0/3')}
```
Если такого соединения нет, выводится сообщение:

```
In [13]: t.delete_link(('R5', 'Eth0/0'), ('R3', 'Eth0/2'))
Такого соединения нет
```
#### **Задание 22.1c**

Изменить класс Topology из задания 22.1b.

Добавить метод delete\_node, который удаляет все соединения с указаным устройством. Если такого устройства нет, выводится сообщение «Такого устройства нет».

Создание топологии

```
In [1]: t = Topology(topology(example)In [2]: t.topology
Out[2]:
{('R1', 'Eth0/0'): ('SW1', 'Eth0/1'),
('R2', 'Eth0/0'): ('SW1', 'Eth0/2'),
('R2', 'Eth0/1'): ('SW2', 'Eth0/11'),
```

```
('R3', 'Eth0/0'): ('SW1', 'Eth0/3'),
('R3', 'Eth0/1'): ('R4', 'Eth0/0'),
('R3', 'Eth0/2'): ('R5', 'Eth0/0')}
```
Удаление устройства:

```
In [3]: t.delete_node('SW1')
In [4]: t.topology
Out[4]:
{('R2', 'Eth0/1'): ('SW2', 'Eth0/11'),
('R3', 'Eth0/1'): ('R4', 'Eth0/0'),
('R3', 'Eth0/2'): ('R5', 'Eth0/0')}
```
Если такого устройства нет, выводится сообщение:

In [5]: t.delete\_node('SW1') Такого устройства нет

#### **Задание 22.1d**

Изменить класс Topology из задания 22.1c

Добавить метод add\_link, который добавляет указанное соединение, если его еще нет в топологии. Если соединение существует, вывести сообщение «Такое соединение существует». Если одна из сторон есть в топологии, вывести сообщение «Cоединение с одним из портов существует».

Пример создания топологии и добавления соединений

```
In [7]: t = Topology(topology example)
In [8]: t.topology
Out[8]:
{('R1', 'Eth0/0'): ('SW1', 'Eth0/1'),
 ('R2', 'Eth0/0'): ('SW1', 'Eth0/2'),
 ('R2', 'Eth0/1'): ('SW2', 'Eth0/11'),
 ('R3', 'Eth0/0'): ('SW1', 'Eth0/3'),
 ('R3', 'Eth0/1'): ('R4', 'Eth0/0'),
 ('R3', 'Eth0/2'): ('R5', 'Eth0/0')}
In [9]: t.add_link(('R1', 'Eth0/4'), ('R7', 'Eth0/0'))
```

```
In [10]: t.topology
Out[10]:
{('R1', 'Eth0/0'): ('SW1', 'Eth0/1'),
('R1', 'Eth0/4'): ('R7', 'Eth0/0'),
 ('R2', 'Eth0/0'): ('SW1', 'Eth0/2'),
 ('R2', 'Eth0/1'): ('SW2', 'Eth0/11'),
 ('R3', 'Eth0/0'): ('SW1', 'Eth0/3'),
('R3', 'Eth0/1'): ('R4', 'Eth0/0'),
('R3', 'Eth0/2'): ('R5', 'Eth0/0')}
In [11]: t.add link(('R1', 'Eth0/4'), ('R7', 'Eth0/0'))
Такое соединение существует
In [12]: t.add_link(('R1', 'Eth0/4'), ('R7', 'Eth0/5'))
Cоединение с одним из портов существует
```
#### **Задание 22.2**

Создать класс CiscoTelnet, который подключается по Telnet к оборудованию Cisco.

При создании экземпляра класса, должно создаваться подключение Telnet, а также переход в режим enable. Класс должен использовать модуль telnetlib для подключения по Telnet.

У класса CiscoTelnet, кроме \_\_init\_\_, должно быть, как минимум, два метода:

- write line принимает как аргумент строку и отправляет на оборудование строку преобразованную в байты и добавляет перевод строки в конце. Метод \_write\_line должен использоваться внутри класса.
- send show command принимает как аргумент команду show и возвращает вывод полученный с обрудования

Параметры метода \_\_init\_\_:

- ip IP-адрес
- username имя пользователя
- password пароль
- secret пароль enable

Пример создания экземпляра класса:

In [2]: **from task\_22\_2 import** CiscoTelnet

In  $[3]$ : r1 params = {

```
...: 'ip': '192.168.100.1',
  ...: 'username': 'cisco',
  ...: 'password': 'cisco',
  ...: 'secret': 'cisco'}
  ...:
In [4]: r1 = Ciscofelnet(**r1.params)In [5]: r1.send_show_command('sh ip int br')
Out[5]: 'sh ip int br\r\nInterface IP-Address OK? Method.
,→Status Protocol\r\nEthernet0/0 192.168.100.1 ␣
→YES NVRAM up up \r\nEthernet0/1 192.168.
→200.1 YES NVRAM up up vr\nEthernet0/2 and v
,→190.16.200.1 YES NVRAM up up \r\nEthernet0/3 ␣
,→ 192.168.130.1 YES NVRAM up up \r\nEthernet0/
\rightarrow3.100 10.100.0.1 YES NVRAM up up up 
<sub>1</sub>
,→\r\nEthernet0/3.200 10.200.0.1 YES NVRAM up ␣
→up  \r\nEthernet0/3.300 10.30.0.1 YES NVRAM up  <mark>↓</mark>
,→ up \r\nLoopback0 10.1.1.1 YES NVRAM up ␣
,→ up \r\nLoopback55 5.5.5.5 YES␣
,→manual up up \r\nR1#'
```
**Примечание:** Подсказка: Метод \_write\_line нужен для того чтобы можно было сократить строку: self.telnet.write(line.encode("ascii") + b"\n") до такой: self. write  $line(line)$ . Он не должен делать ничего другого.

#### **Задание 22.2a**

Скопировать класс CiscoTelnet из задания 22.2 и изменить метод send\_show\_command добавив три параметра:

- parse контролирует то, будет возвращаться обычный вывод команды или список словарей, полученные после обработки с помощью TextFSM. При parse=True должен возвращаться список словарей, а parse=False обычный вывод. Значение по умолчанию - True.
- templates путь к каталогу с шаблонами. Значение по умолчанию «templates»
- index имя файла, где хранится соответствие между командами и шаблонами. Значение по умолчанию - «index»

Пример создания экземпляра класса:

```
In [1]: r1 params = {
  ...: 'ip': '192.168.100.1',
  ...: 'username': 'cisco',
  ...: 'password': 'cisco',
  ...: 'secret': 'cisco'}
In [2]: from task_22_2a import CiscoTelnet
In [3]: r1 = Ciscofelnet(*r1params)
```
Использование метода send\_show\_command:

```
In [4]: r1.send_show_command("sh ip int br", parse=True)
Out[4]:
[{'intf': 'Ethernet0/0',
 'address': '192.168.100.1',
 'status': 'up',
 'protocol': 'up'},
{'intf': 'Ethernet0/1',
 'address': '192.168.200.1',
 'status': 'up',
 'protocol': 'up'},
{'intf': 'Ethernet0/2',
 'address': '192.168.130.1',
 'status': 'up',
 'protocol': 'up'}]
In [5]: r1.send_show_command("sh ip int br", parse=False)
Out[5]: 'sh ip int br\r\nInterface TP-Address OK? Method<sub>u</sub>
,→Status
Protocol\r\nEthernet0/0 192.168.100.1 YES NVRAM up
up \r\nEthernet0/1 192.168.200.1 YES NVRAM up...'
```
#### **Задание 22.2b**

Скопировать класс CiscoTelnet из задания 22.2a и добавить метод send\_config\_commands.

Метод send config commands должен уметь отправлять одну команду конфигурационного режима или список команд. Метод дожен возвращать вывод аналогичный методу send\_config\_set у netmiko (пример вывода ниже).

Пример создания экземпляра класса:

```
In [1]: from task_22_2b import CiscoTelnet
In [2]: r1 params = {
  ...: 'ip': '192.168.100.1',
  ...: 'username': 'cisco',
  ...: 'password': 'cisco',
   ...: 'secret': 'cisco'}
In [3]: r1 = Ciscofelnet(*r1params)
```
Использование метода send config commands:

```
In [5]: r1.send config commands('logging 10.1.1.1')
Out[5]: 'conf t\r\nEnter configuration commands, one per line. End with CNTL/Z.
,→\r\nR1(config)#logging 10.1.1.1\r\nR1(config)#end\r\nR1#'
In [6]: r1.send_config_commands(['interface loop55', 'ip address 5.5.5.5 255.255.
,→255.255'])
Out[6]: 'conf t\r\nEnter configuration commands, one per line. End with CNTL/Z.
,→\r\nR1(config)#interface loop55\r\nR1(config-if)#ip address 5.5.5.5 255.255.255.
,→255\r\nR1(config-if)#end\r\nR1#'
```
#### **Задание 22.2c**

Скопировать класс CiscoTelnet из задания 22.2b и изменить метод send\_config\_commands добавив проверку команд на ошибки.

У метода send\_config\_commands должен быть дополнительный параметр strict:

- strict=True значит, что при обнаружении ошибки, необходимо сгенерировать исключение ValueError (значение по умолчанию)
- strict=False значит, что при обнаружении ошибки, надо только вывести на стандартный поток вывода сообщене об ошибке

Метод дожен возвращать вывод аналогичный методу send config set у netmiko (пример вывода ниже). Текст исключения и ошибки в примере ниже.

Пример создания экземпляра класса:

```
In [1]: from task_22_2c import CiscoTelnet
In [2]: r1 params = {
   ...: 'ip': '192.168.100.1',
   ...: 'username': 'cisco',
```

```
...: 'password': 'cisco',
   ...: 'secret': 'cisco'}
In [3]: r1 = Ciscofelnet(**r1.In [4]: commands_with_errors = ['logging 0255.255.1', 'logging', 'a']
In [5]: correct commands = ['logging buffered 20010', 'ip http server']
In [6]: commands = commands with errors+correct commands
```
Использование метода send config commands:

```
In [7]: print(r1.send_config_commands(commands, strict=False))
При выполнении команды "logging 0255.255.1" на устройстве 192.168.100.1 возникла,
,→ошибка -> Invalid input detected at '^' marker.
При выполнении команды "logging" на устройстве 192.168.100.1 возникла ошибка \sim.
,→Incomplete command.
При выполнении команды "a" на устройстве 192.168.100.1 возникла ошибка -\geq,→Ambiguous command: "a"
conf t
Enter configuration commands, one per line. End with CNTL/Z.
R1(config)#logging 0255.255.1
                   \hat{\phantom{1}}% Invalid input detected at '^' marker.
R1(config)#logging
% Incomplete command.
R1(config)#a
% Ambiguous command: "a"
R1(config)#logging buffered 20010
R1(config)#ip http server
R1(config)#end
R1#
In [8]: print(r1.send_config_commands(commands, strict=True))
           ---------------------------------------------------------------------------
ValueError Traceback (most recent call last)
<ipython-input-8-0abc1ed8602e> in <module>
----> 1 print(r1.send_config_commands(commands, strict=True))
...
ValueError: При выполнении команды "logging 0255.255.1" на устройстве 192.168.100.
\rightarrow1 возникла ошибка -> Invalid input detected at <sup>+^+</sup> marker. (continues on next page)
```
 $\Gamma$ 

(продолжение с предыдущей страницы)

# 23. Специальные методы

Специальные методы в Python - это методы, которые отвечают за «стандартные» возможности объектов и вызываются автоматически при использовани этих возможностей. Например, выражение  $a + b$ , где а и b это числа, преобразуется в такой вызов a. add (b), то есть, специальный метод add отвечает за операцию сложения. Все специальные методы начинаются и заканчиваются двойным подчеркиванием, поэтому на английском их часто называют dunder методы, сокращенно от «double underscore».

Примечание: Специальные методы часто называют волшебными (magic) методами.

Специальные методы отвечают за такие возможности как работа в менеджерах контекста, создание итераторов и итерируемых объектов, операции сложения, умножения и другие. Добавляя специальные методы в объекты, которые созданы пользователем, мы делаем их похожими на встроенные объекты.

## Подчеркивание в именах

В Python подчеркивание в начале или в конце имени указывает на специальные имена. Чаще всего это всего лишь договоренность, но иногда это действительно влияет на поведение объекта.

#### Одно подчеркивание перед именем

Одно подчеркивание перед именем метода указывает, что метод является внутренней особенностью реализации и его не стоит использовать напрямую.

Например, класс CiscoSSH использует paramiko для подключения к оборудованию:

```
import time
import paramiko
class CiscoSSH
    def init (self, ip, username, password, enable, disable paging=True):
        self.client = paramiko.SSHClient()self.client.set missing host key policy(paramiko.AutoAddPolicy())
        self.client.connect(
            hostname = ip,
            username=username,
            password=password,
```

```
look for keys=False,
        allow_agent=False)
    self.ssh = self.clien.invoke shell()self.ssh.send('enable\n')
    self.ssh.send(enable + \ln)
    if disable paging:
        self.ssh.send('terminal length 0\n')
    time.sleep(1)self.ssh.recv(1000)
def send show command (self, command) :
    self.ssh.send(command + '\n')time.sleep(2)result = self.ssh.rev(5000).decode('ascii')return result
```
После создания экземпляра класса, доступен не только метод send\_show\_command, но и атрибуты client и ssh (3 строка это подсказки по tab в ipython):

```
In [2]: r1 = CiscosSH('192.168.100.1', 'cisco', 'cisco', 'cisco')In [3]: r1.client
            send show command()
            ssh
```
Если же необходимо указать, что client и ssh являются внутренними атрибутами, которые нужны для работы класса, но не предназначены для пользователя, надо поставить нижнее подчеркивание перед именем:

```
class CiscoSSH
   def __init_(self, ip, username, password, enable, disable_paging=True):
        self. client = paramiko.SSHClient()self. client.set missing host key policy(paramiko.AutoAddPolicy())
        self._client.connect(
           hostname = ip,username=username,
           password=password,
           look_for_keys=False,
           allow agent=False)
```

```
self. ssh = self. client.inooke shell()self. ssh.send('enable\n')
     self. \mathsf{ssh}.\mathsf{send}(\mathsf{enable} + \mathsf{in}^*)if disable paging:
          self. ssh.send('terminal length 0\n')
     time.sleep(1)self. ssh.recv(1000)
def send_show_command(self, command):
     self. \text{ssh}.\text{send}(\text{command } + \text{'\text{'}}\text{n'})time.sleep(2)result = self._ssh. recv(5000). decode('ascii')return result
```
Примечание: Часто такие методы и атрибуты называются приватными, но это не значит, что методы и переменные недоступны пользователю.

#### Два подчеркивания перед именем

Два подчеркивания перед именем метода используются не просто как договоренность. Такие имена трансформируются в формат «имя класса + имя метода». Это позволяет создавать уникальные методы и атрибуты классов.

Такое преобразование выполняется только в том случае, если в конце менее двух подчеркиваний или нет подчеркиваний.

```
In [14]: class Switch(object):
                \text{quantity} = 0\sim 10^4def __configure(self):
     \alpha , \alpha , \beta\sim 100 km s ^{-1}pass
     \sim 100 km ^{-1}In [15]: dir(Switch)
0ut[15]:
['Switch configure', 'Switch quantity', ...]
```
Хотя методы создавались без приставки Switch, она была добавлена.

Если создать подкласс, то метод \_\_configure не перепишет метод родительского класса Switch:

```
In [16]: class CiscoSwitch(Switch):
                quantity = \thetadef configure(self):
     \mathcal{L} \times \mathcal{L} \times \mathcal{L}pass
     \sim 100 km s ^{-1}\sim 100 km ^{-1}In [17]: dir(CiscoSwitch)
Out[17]:
[' CiscoSwitch configure', ' CiscoSwitch quantity', ' Switch configure', '
\rightarrowSwitch quantity', ...]
```
#### Два подчеркивания перед и после имени

Таким образом обозначаются специальные переменные и методы.

Например, в модуле Python есть такие специальные переменные:

- name эта переменная равна строке main, когда скрипт запускается напрямую, и равна имени модуля, когда импортируется
- file эта переменная равна имени скрипта, который был запущен напрямую, и равна полному пути к модулю, когда он импортируется

Переменная пате чаще всего используется, чтобы указать, что определенная часть кода должна выполняться, только когда модуль выполняется напрямую:

```
def multiply(a, b):
   return a * bif name == ' main ':
   print(multiply(3, 5))
```
A переменная file может быть полезна в определении текущего пути к файлу скрипта:

```
import os
print(' file ', file )
print(os.path.abspath(file))
```
#### Вывод будет таким:

```
file example2.py
/home/vagrant/repos/tests/example2.py
```
Кроме того, таким образом в Python обозначаются специальные методы. Эти методы вызываются при использовании функций и операторов Python и позволяют реализовать определенный функционал.

Как правило, такие методы не нужно вызывать напрямую. Но, например, при создании своего класса может понадобиться описать такой метод, чтобы объект поддерживал какие-то операции в Python.

Например, для того, чтобы можно было получить длину объекта, он должен поддерживать метод  $len$ .

# Методы \_str\_, \_repr\_

Специальные методы str и repr отвечают за строковое представления объекта. При этом используются они в разных местах.

Рассмотрим пример класса IPAddress, который отвечает за представление IPv4 адреса:

```
In [1] class IPAddress:
             def init (self, ip):
   1.111self.ip = ipa an D
   \sim 100 km ^{-1}
```
После создания экземпляров класса, у них есть строковое представление по умолчанию, которое выглядит так (этот же вывод отображается при использовании print):

```
In [2]: ip1 = IPAddress('10.1.1.1')
In [3]: ip2 = IPAddress('10.2.2.2')In [4]: str(ip1)
Out[4]: '< main . IPAddress object at 0xb4e4e76c>'
In [5]: str(ip2)Out[5]: '< main . IPAddress object at 0xb1bd376c>'
```
К сожалению, это представление не очень информативно. И было бы лучше, если бы отображалась информация о том, какой именно адрес представляет этот экземпляр. За отображение информации при применении функции str, отвечает специальный метод str - как аргумент метод ожидает только экземпляр и должен возвращать строку

```
In [6]: class IPAddress:
               def __init__(self, ip):\sim 10^{11}self.jp = ipand L
    \sim 100 km s ^{-1}
```

```
...: def str (self):
   ...: return f"IPAddress: {self.ip}"
   ...:
In [7]: ip1 = IPAddress('10.1.1.1')
In [8]: ip2 = IPAddress('10.2.2.2')In [9]: str(ip1)
Out[9]: 'IPAddress: 10.1.1.1'
In [10]: str(ip2)
Out[10]: 'IPAddress: 10.2.2.2'
```
Второе строковое представление, которое используется в объектах Python, отображается при использовании функции repr, а также при добавлении объектов в контейнеры типа списков:

```
In [11]: ip_addresses = [ip1, ip2]In [12]: ip_addresses
Out[12]: [< main . IPAddress at 0xb4e40c8c>, < main . IPAddress at 0xb1bc46ac>]
In [13]: repr(ip1)
Out[13]: '<__main__.IPAddress object at 0xb4e40c8c>'
```
За это отображение отвечает метод \_ repr \_, он тоже должен возвращать строку, но при этом принято, чтобы метод возвращал строку, скопировав которую, можно получить экземпляр класса:

```
In [14]: class IPAddress:
   ...: def init (self, ip):
   \ldots: self.ip = ip
   ...:
   ...: def str (self):
   ...: return f"IPAddress: {self.ip}"
   ...:
   ...: def repr (self):
   ...: return f"IPAddress('{self.ip}')"
   ...:
In [15]: ip1 = IPAddress('10.1.1.1')
```

```
In [16]: ip2 = IPAddress('10.2.2.2')In [17]: ip addresses = [ip1, ip2]In [18]: ip_addresses
Out[18]: [IPAddress('10.1.1.1'), IPAddress('10.2.2.2')]
In [19]: repr(ip1)
Out[19]: "IPAddress('10.1.1.1')"
```
#### **Поддержка арифметических операторов**

За поддержку арифметических операций также отвечают специальные методы, например, за операцию сложения отвечает метод \_\_add\_\_:

add (self, other)

Добавим к классу IPAddress поддержку суммирования с числами, но чтобы не усложнять реализацию метода, воспользуемся возможностями модуля ipaddress

```
In [1]: import ipaddress
In [2]: ipaddress1 = ipaddress.ip_address('10.1.1.1')
In [3]: int(ipaddress1)
Out[3]: 167837953
In [4]: ipaddress.ip_address(167837953)
Out[4]: IPv4Address('10.1.1.1')
```
Класс IPAddress с методом add :

```
In [5]: class IPAddress:
  ...: def init (self, ip):
  \ldots: self.ip = ip
  ...:
  ...: def __str__(self):
  ...: return f"IPAddress: {self.ip}"
  ...:
  ...: def __repr__(self):
  ...: return f"IPAddress('{self.ip}')"
  ...:
```

```
def add (self, other):
1.111ip\_int = int(ipaddress.jp\_address(self.jp))a a ch
               sum ip str = str(ipaddress.ip address(ip int + other))\sim 100 km s ^{-1}return IPAddress(sum ip str)
a a ch
\sim 100 km ^{-1}
```
Переменная ip int ссылается на значение исходного адреса в десятичном формате. a sum ip str это строка с IP-адресом полученным в результате сложения двух чисел. Как правило, желательно чтобы операция суммирования возвращала экземпляр того же класса, поэтому в последней строке метода создается экземпляр класса IPAddress и ему как аргумент передается строка с итоговым адресом.

Теперь экземпляры класса IPAddress должны поддерживать операцию сложения с числом. В результате мы получаем новый экземпляр класса IPAddress.

```
In [6]: ip1 = IPAddress('10.1.1.1')
In [7]: ip1 + 5
Out[7]: IPAddress('10.1.1.6')
```
Так как внутри метода используется модуль ipaddress, а он поддерживает создание IP-адреса только из десятичного числа, надо ограничить метод на работу только с данными типа int. Если же второй элемент был объектом другого типа, надо сгенерировать исключение. Исключение и сообщение об ошибке возьмем из аналогичной ошибки функции ipaddress.ip address:

```
In [8]: al = ipaddress.ip address('10.1.1.1')
In [9]: a1 + 4
Out[9]: IPv4Address('10.1.1.5')
In [10]: a1 + 4.0
                       TypeError
                                      Traceback (most recent call last)
<ipython-input-10-a0a045adedc5> in <module>
--- 2 1 a1 + 4.0TypeError: unsupported operand type(s) for +: 'IPv4Address' and 'float'
```
Теперь класс IPAddress выглядит так:

```
In [11] class IPAddress:
               def init (self, ip):
     Contract
     \sim 100 km s ^{-1}self.jp = ip1.11
```

```
...: def str (self):
...: return f"IPAddress: {self.ip}"
...:
...: def repr (self):
...: return f"IPAddress('{self.ip}')"
...:
...: def add (self, other):
...: if not isinstance(other, int):
...: raise TypeError(f"unsupported operand type(s) for +:"
...: f" 'IPAddress' and '{type(other).__name__}'")
...:
...: \qquad \qquad \text{if } \mathsf{int} = \text{int}(\text{ipaddress}, \text{ip address}(\text{self}, \text{ip}))...: sum ip str = str(ipaddress.ip address(ip int + other))
...: return IPAddress(sum ip str)
...:
```
Если второй операнд не является экзепляром класса int, генерируется исключение TypeError. В исключении выводится информация, что суммирование не поддерживается между экземплярами класса IPAddress и экземпляром класса операнда. Имя класса получено из самого класса, после обращения к type: type(other). name.

Проверка суммирования с десятичным числом и генерации ошибки:

```
In [12]: ip1 = IPAddress('10.1.1.1')In [13]: ip1 + 5
Out[13]: IPAddress('10.1.1.6')
In [14]: ip1 + 5.0
---------------------------------------------------------------------------
TypeError Traceback (most recent call last)
<ipython-input-14-5e619f8dc37a> in <module>
---2 1 ip1 + 5.0
<ipython-input-11-77b43bc64757> in __add__(self, other)
    11 def add (self, other):
    12 if not isinstance(other, int):
---> 13 raise TypeError(f"unsupported operand type(s) for +:"
    14 f" 'IPAddress' and '{type(other).__name__}'")
    15
TypeError: unsupported operand type(s) for +: 'IPAddress' and 'float'
```

```
In [15]: ip1 + '1'
TypeError
                                           Traceback (most recent call last)
\langleipython-input-15-c5ce818f55d8> in \langlemodule>
--- > 1 ip1 + '1'
\langleipython-input-11-77b43bc64757> in add (self, other)
            def add (self, other):
     11
     12
                if not isinstance(other, int):
                    raise TypeError(f"unsupported operand type(s) for +:"
---213f" 'IPAddress' and '{type(other). _name_}'")
     1415
TypeError: unsupported operand type(s) for +: 'IPAddress' and 'str'
```
#### См.также:

Руководство по специальным методам (англ) Numeric magic methods

## Протоколы

Специальные методы отвечают не только за поддержку операций типа сложение, сравнение, но и за поддержку протоколов. Протокол - это набор методов, которые должны быть реализованы в объекте, чтобы он поддерживал определенное поведение. Например, в Python есть такие протоколы: итерации, менеджер контекста, контейнеры и другие. После создания в объекте определенных методов, объект будет вести себя как встроенный и использовать интерфейс понятный всем, кто пишет на Python.

Примечание: Таблица с абстрактных классов в которой описаны какие методы должны присутствовать у объекта, чтобы он поддерживал определенный протокол

#### Протокол итерации

Итерируемый объект (iterable) - это объект, который способен возвращать элементы по одному. Для Python это любой объект у которого есть метод \_iter\_или метод \_getitem\_. Если у объекта есть метод iter, итерируемый объект превращается в итератор вызовом iter(name), где name - имя итерируемого объекта. Если метода iter нет, Python перебирает элементы используя getitem.

```
class Items:
   def __init__(self, items):
       self.items = items
   def __ getitem (self, index):
       print('Вызываю getitem ')
       return self.items[index]
In [2]: iterable_1 = Items([1, 2, 3, 4])
In [3]: iterable_1[0]
Вызываю getitem
Out[3]: 1
In [4]: for i in iterable_1:
  ...: print('>>>>', i)
  ...:
Вызываю __getitem__
>>>> 1
Вызываю getitem
>>>> 2
Вызываю __getitem__
>>>> 3
Вызываю getitem
>>>> 4Вызываю getitem
In [5]: list(map(str, iterable_1))
Вызываю __getitem__
Вызываю __getitem__
Вызываю getitem
Вызываю getitem
Вызываю __getitem__
Out[5]: ['1', '2', '3', '4']
```
Если у объекта есть метод iter (который обязан возвращать итератор), при переборе значений используется он:

```
class Items:
   def init (self, items):
       self.items = items
   def __getitem__(self, index):
```

```
print('Вызываю getitem ')
        return self.items[index]
   def iter (self):
       print('Вызываю iter ')
        return iter(self.items)
In [12]: iterable_1 = Items([1, 2, 3, 4])
In [13]: for i in iterable 1:
            print('>>>', i)Salar
     \sim 100 km ^{-1}Вызываю iter
>>>> 1>>>> 2>>>>3\gg >> 4In [14]: list(map(str, iterable 1))
Вызываю _iter_
Out[14]: ['1', '2', '3', '4']
```
В Python за получение итератора отвечает функция iter():

```
In [1]: lista = [1, 2, 3]In [2]: iter(lista)
Out[2]: <list iterator at 0xb4ede28c>
```
Функция iter отработает на любом объекте, у которого есть метод iter или метод \_\_getitem\_\_. Метод \_\_iter\_\_ возвращает итератор. Если этого метода нет, функция iter() проверяет, нет ли метода getitem - метода, который позволяет получать элементы по индексу. Если метод getitem есть, элементы будут перебираться по индексу (начиная с 0).

**Итератор (iterator)** - это объект, который возвращает свои элементы по одному за раз. С точки зрения Python - это любой объект, у которого есть метод \_next\_. Этот метод возвращает следующий элемент, если он есть, или возвращает исключение Stoplteration, когда элементы закончились. Кроме того, итератор запоминает, на каком объекте он остановился в последнюю итерацию. Также у каждого итератора присутствует метод iter - то есть, любой итератор является итерируемым объектом. Этот метод возвращает сам итератор.

Пример создания итератора из списка:

In  $[3]$ : lista =  $[1, 2, 3]$ In  $[4]$ : i = iter(lista)

Теперь можно использовать функцию next(), которая вызывает метод \_next\_, чтобы взять следующий элемент:

```
In [5]: next(i)0ut[5]: 1
In [6]: next(i)Out[6]: 2In [7]: next(i)Out[7]: 3In [8]: next(i)
                            Traceback (most recent call last)
StopIteration
\langleipython-input-8-bed2471d02c1> in \langlemodule>()
--- 1 next(i)StopIteration:
```
После того, как элементы закончились, возвращается исключение StopIteration. Для того, чтобы итератор снова начал возвращать элементы, его надо заново создать. Аналогичные действия выполяются, когда цикл for проходится по списку:

```
In [9]: for item in lista:
                    print(item)
      \sim 100 km s ^{-1}Security
\mathbf{1}\overline{z}\overline{3}
```
Когда мы перебираем элементы списка, к списку сначала применяется функция iter(), чтобы создать итератор, а затем вызывается его метод \_next\_ до тех пор, пока не возникнет исключение StopIteration.

Пример функции my for, которая работает с любым итерируемым объектом и имитирует работу встроенной функции for:

```
def my for(iterable):
   if getattr(iterable, "_iter_", None):
       print('EcTb iter ')
```

```
iterator = iter(iterable)while True:
        try:
            print(next(iterator))
        except StopIteration:
            break
elif getattr(iterable, "__getitem__", None):
    print('Нет __iter__, но есть __getitem__')
    index = 0while True:
        try:
            print(iterable[index])
            index += 1except IndexError:
            break
```
Проверка работы функции на объекте у которого есть метод \_\_iter\_\_:

```
In [18]: my_for([1, 2, 3, 4])
Есть __iter__
1
2
3
4
```
Проверка работы функции на объекте у которого нет метода \_\_iter\_\_, но есть \_\_getitem\_\_:

```
class Items:
    def __init__(self, items):
        self.items = items
    def getitem (self, index):
        print('Вызываю __getitem__')
        return self.items[index]
In [20]: iterable 1 = Items([1, 2, 3, 4, 5])
In [21]: my_for(iterable_1)
Нет __iter__, но есть __getitem__
Вызываю __getitem__
1
Вызываю __getitem__
```
```
2
Вызываю __getitem__
3
Вызываю getitem
4
Вызываю __getitem__
5
Вызываю getitem
```
#### **Создание итератора**

Пример класса Network:

```
In [10]: import ipaddress
   ...:
   ...: class Network:
   ...: def _init_(self, network):
   ...: self.network = network
   ...: subnet = ipaddress.ip_network(self.network)
   ...: self.addresses = [str(ip) for ip in subnet.hosts()]
```
Пример создания экземпляра класса Network:

```
In [14]: net1 = Network('10.1.1.192/30')
In [15]: net1
Out[15]: <math>main . Network at 0xb3124a6c>In [16]: net1.addresses
Out[16]: ['10.1.1.193', '10.1.1.194']
In [17]: net1.network
Out[17]: '10.1.1.192/30'
```
Создаем итератор из класса Network:

```
In [12]: class Network:
   ...: def __init_(self, network):
   ...: self.network = network
   ...: subnet = ipaddress.ip_network(self.network)
   ...: self.addresses = [str(ip) for ip in subnet.hosts()]
   \ldots: self. index = 0
```

```
\sim 100 km s ^{-1}def __iter__(self):
\mathcal{L}_{\mathcal{A}} , \mathcal{L}_{\mathcal{A}} ,
                       print('Вызываю __iter_')
\sim 10^{11}return self
\sim 10^{-11}\sim 100\mathcal{L} \times \mathcal{L} \times \mathcal{L}def _next_(self):
                       print('Вызываю next ')
\sim 10^{11}if self. index < len(self.addresses):
\mathcal{L}_{\mathcal{A}} , \mathcal{L}_{\mathcal{A}} ,
\sim 100 km s ^{-1}current\_address = self.addresses[self..index]self. index += 1\alpha , \alpha , \beta , \betareturn current address
\sim 100 km s ^{-1}\sim 100 km s ^{-1}else:
                               raise StopIteration
\sim 100 .
\sim 100 km ^{-1}
```
Метод iter в итераторе должен возвращать сам объект, поэтому в методе указано return self, а метод next возвращает элементы по одному и генерирует исключение StopIteration, когда элементы закончились.

```
In [14]: net1 = Network('10.1.1.192/30')
In [15]: for ip in net1:
             print(ip)\alpha and \beta\sim 100Вызываю iter
Вызываю __ next__
10.1.1.193
Вызываю next
10.1.1.194
Вызываю next
```
Чаще всего, итератор это одноразовый объект и перебрав элементы, мы уже не можем это сделать второй раз:

```
In [16]: for ip in net1:
             print(ip)\sim 100\sim 10^{11}Вызываю iter
Вызываю next
```
### Создание итерируемого объекта

Очень часто классу достаточно быть итерируемым объектом и не обязательно быть итератором. Если объект будет итерируемым, его можно использовать в цикле for, функциях map, filter, sorted, enumerate и других. Также, как правило, объект проще сделать итерируемым, чем итератором.

Для того чтобы класс Network создавал итерируемые объекты, надо чтобы в классе был метод iter ( next не нужен) и чтобы метод возвращал итератор. Так как в данном случае, Network перебирает адреса, которые находятся в списке self.addresses, самый просто вариант возвращать итератор, это вернуть iter(self.addresses):

```
In [17]: class Network:
               def init (self, network):
    \sim 100 km s ^{-1}self.nextwork = network\alpha , \alpha , \betasubnet = ipaddress.jp network(self.nextwork)a a di S
                     self.addresses = [str(ip) for ip in subnet.hosts()]
     an a bh
     \sim 100 km s ^{-1}def __iter__(self):
     \sim 100return iter(self.addresses)
     a a to
     \sim 10
```
Теперь все экземпляры класса Network будут итерируемыми объектами:

```
In [18]: net1 = Network('10.1.1.192/30')
In [19]: for ip in net1:
                print(ip)\sim 1000 km s ^{-1}\sim 100 km ^{-1}10.1.1.193
10.1.1.194
```
#### Протокол последовательности

В самом базовом варианте, протокол последовательности (sequence) включает два метода: len и getitem . В более полном варианте также методы: contains, iter, reversed , index и count. Если последовательность изменяема, добавляются еще несколько методов.

Добавим методы \_len\_ и \_getitem\_ к классу Network:

```
In [1]: class Network:
             def __init__(self, network):
   \sim 10^{-4}self.nextwork = networka a t
```

```
\dots: subnet = ipaddress.ip network(self.network)
...: self.addresses = [str(ip) for ip in subnet.hosts()]
...:
...: def iter (self):
...: return iter(self.addresses)
...:
...: def _len_(self):
...: return len(self.addresses)
...:
...: def getitem (self, index):
...: return self.addresses[index]
...:
```
Метод len вызывается функцией len:

```
In [2]: net1 = Network('10.1.1.192/30')
In [3]: len(net1)
Out[3]: 2
```
А метод \_\_getitem\_\_ при обращении по индексу таким образом:

```
In [4]: net1[0]
Out[4]: '10.1.1.193'
In [5]: net1[1]
Out[5]: '10.1.1.194'
In [6]: net1[-1]
Out[6]: '10.1.1.194'
```
Метод getitem отвечает не только обращение по индексу, но и за срезы:

```
In [7]: net1 = Network('10.1.1.192/28')
In [8]: net1[0]
Out[8]: '10.1.1.193'
In [9]: net1[3:7]
Out[9]: ['10.1.1.196', '10.1.1.197', '10.1.1.198', '10.1.1.199']
In [10]: net1[3:]
Out[10]:
['10.1.1.196',
```
'10.1.1.197', '10.1.1.198', '10.1.1.199', '10.1.1.200', '10.1.1.201', '10.1.1.202', '10.1.1.203', '10.1.1.204', '10.1.1.205', '10.1.1.206']

Так как в данном случае, внутри метода \_\_getitem\_\_ используется список, ошибки отрабатывают корректно автоматически:

```
In [11]: net1[100]
---------------------------------------------------------------------------
IndexError Traceback (most recent call last)
<ipython-input-11-09ca84e34cb6> in <module>
--- 2 net1[100]
<ipython-input-2-bc213b4a03ca> in __getitem__(self, index)
    12
    13 def __getitem__(self, index):
---> 14 return self.addresses[index]
    15
IndexError: list index out of range
In [12]: net1['a']
---------------------------------------------------------------------------
TypeError Traceback (most recent call last)
<ipython-input-12-facd90673864> in <module>
---> 1 net1['a']
<ipython-input-2-bc213b4a03ca> in __getitem__(self, index)
    12
    13 def getitem (self, index):
---> 14 return self.addresses[index]
    15
TypeError: list indices must be integers or slices, not str
```
Реализация остальных методов протокола последовательности вынесена в задания раздела:

- contains этот метод отвечает за проверку наличия элемента в последовательности  $10.1.1.198$  in net1. Если в объекте не определен этот метод, наличие элемента проверяется перебором элементов с помощью iter, а если и его нет перевором индексов c \_getitem \_.
- reversed используется встроенной функцией reversed. Этот метод как правило, лучше не создавать и полагаться на то, что функция reversed при отсутствии метода reversed будет использовать методы len и getitem.
- index возвращает индекс первого элемента, значение которого равно указаному. Работает полностью аналогично методу index в списках и кортежах.
- count возвращает количество значений. Работает полностью аналогично методу count в списках и кортежах.

#### Менеджер контекста

Менеджер контекста позволяет выполнять указанные действия в начале и в конце блока with. За работу менеджера контекста отвечают два метода:

- enter (self) указывает, что надо сделать в начале блока with. Значение, которое возвращает метод, присваивается переменной после as.
- exit (self, exc type, exc value, traceback) указывает, что надо сделать в конце блока with или при его прерывании. Если внутри блока возникло исключение, exc type, exc value, traceback будут содержать информацию об исключении, если исключения не было, они будут равны None.

Примеры использования менеджера контекста:

- открытие/закрытие файла
- открытие/закрытие сессии SSH/Telnet
- работа с транзакциями в БД

Класс CiscoSSH использует paramiko для подключения к оборудованию:

```
class CiscoSSH.
   def init (self, ip, username, password, enable, disable paging=True):
       client = paramiko.SSHClient()client.set missing host key policy(paramiko.AutoddPolicy())client.connect(
           hostname = ip,username=username,
           password=password,
           look for keys=False,
```

```
allow_agent=False)
    self.ssh = client.invoke_shell()
    self.ssh.send('enable\n')
    self.ssh.send(enable + '\n')
    if disable_paging:
        self.ssh.send('terminal length 0\n')
    time.sleep(1)
    self.ssh.recv(1000)
def send_show_command(self, command):
    self.ssh.send(command + '\n')
    time.sleep(2)
    result = self.ssh.recv(5000).decode('ascii')
    return result
```
Пример использования класса:

```
In [9]: r1 = CiscoSSH('192.168.100.1', 'cisco', 'cisco', 'cisco')
In [10]: r1.send_show_command('sh clock')
Out[10]: 'sh clock\r\n*12:58:47.523 UTC Sun Jul 28 2019\r\nR1#'
In [11]: r1.send_show_command('sh ip int br')
Out[11]: 'sh ip int br\r\nInterface IP-Address OK? Method<sub>u</sub>
,→Status Protocol\r\nEthernet0/0 192.168.100.1 ␣
→YES NVRAM up up \r\nEthernet0/1 192.168.
→200.1 YES NVRAM up up up \r\nEthernet0/2 

⊥
,→19.1.1.1 YES NVRAM up up \r\nEthernet0/3 ␣
,→ 192.168.230.1 YES NVRAM up up \r\nLoopback0 ␣
            ,→ 4.4.4.4 YES NVRAM up up ␣
→\r\nLoopback90 90.1.1.1 YES manual up → \rightarrow,→up \r\nR1#'
```
Для того чтобы класс поддерживал работу в менеджере контекста, надо добавить методы  $__$ enter $__$  и  $__$ exit $__$ :

```
class CiscoSSH:
   def __init__(self, ip, username, password, enable, disable_paging=True):
       print('Метод __init__')
        client = paramiko.SSHClient()client.set missing host key_policy(paramiko.AutoAddPolicy())
```

```
client.connect(
        hostname=ip,
        username=username,
        password=password,
        look_for_keys=False,
        allow_agent=False)
    self.ssh = client.invoke shell()
    self.ssh.send('enable\n')
    self.ssh.send(enable + '\n')
    if disable_paging:
        self.ssh.send('terminal length 0\n')
    time.sleep(1)
    self.ssh.recv(1000)
def enter (self):
    print('Метод __enter__')
    return self
def exit (self, exc type, exc value, traceback):
    print('Метод __exit__')
    self.ssh.close()
def send show command(self, command):
    self.ssh.send(command + '\n')
    time.sleep(2)
    result = self.ssh.recv(5000).decode('ascii')
    return result
```
Пример использования класса в менеджере контекста:

```
In [14]: with CiscoSSH('192.168.100.1', 'cisco', 'cisco', 'cisco') as r1:
   ...: print(r1.send_show_command('sh_clock'))
   ...:
Метод \_{init}Метод enter
sh clock
*13:05:50.677 UTC Sun Jul 28 2019
R1#
Метод exit
```
Даже если внутри блока возникнет исключение, метод \_\_exit\_\_ выполняется:

```
In [18]: with CiscoSSH('192.168.100.1', 'cisco', 'cisco', 'cisco') as r1:
   ...: result = r1.send show command('sh clock')
   ...: result / 2
   ...:
Метод \__init\__Метод enter
Метод exit\_---------------------------------------------------------------------------
TypeError Traceback (most recent call last)
<ipython-input-18-b9ff1fa74be2> in <module>
     1 with CiscoSSH('192.168.100.1', 'cisco', 'cisco', 'cisco') as r1:
     2 result = r1.send show command('sh clock')
----> 3 result / 2
     4
TypeError: unsupported operand type(s) for /: 'str' and 'int'
```
# Задания

Все задания и вспомогательные файлы можно скачать в репозитории.

Предупреждение: Начиная с раздела «4. Типы данных в Python» для проверки заданий есть автоматические тесты. Они помогают проверить все ли соответствует поставленной задаче, а также дают обратный отклик по тому, что не соответствует задаче. Как правило, после первого периода адаптации к тестам, становится проще делать задания с тестами. Проверка заданий выполняется с помощью утилиты рупепд. Подробнее о том как работать с утилитой рупепд.

# Задание 23.1

В этом задании необходимо создать класс IPAddress.

При создании экземпляра класса, как аргумент передается IP-адрес и маска, а также должна выполняться проверка корректности адреса и маски:

Адрес считается корректно заданным, если он:

- состоит из 4 чисел разделенных точкой
- каждое число в диапазоне от 0 до 255

Маска считается корректной, если это число в диапазоне от 8 до 32 включительно

Если маска или адрес не прошли проверку, необходимо сгенерировать исключение ValueError с соответствующим текстом (вывод ниже).

Также, при создании класса, должны быть созданы две переменных экземпляра: ip и mask, в которых содержатся адрес и маска, соответственно.

Пример создания экземпляра класса:

```
In [1]: ip = IPAddress('10.1.1.1/24')
Атрибуты ip и mask
In [2]: ip1 = IPAddress('10.1.1.1/24')In [3]: ipl.ip
Out[3]: '10.1.1.1'In [4]: ipl.mask
Out[4]: 24
```
Проверка корректности адреса (traceback сокращен)

Проверка корректности маски (traceback сокращен)

```
In [6]: ip1 = IPAddress('10.1.1.1/240')
---------------------------------------------------------------------------
...
ValueError: Incorrect mask
```
#### **Задание 23.1a**

Скопировать и изменить класс IPAddress из задания 23.1.

Добавить два строковых представления для экземпляров класса IPAddress. Как дожны выглядеть строковые представления, надо определить из вывода ниже:

Создание экземпляра

```
In [5]: ip1 = IPAddress('10.1.1.1/24')
In [6]: str(ip1)
Out[6]: 'IP address 10.1.1.1/24'
In [7]: print(ip1)
IP address 10.1.1.1/24
In [8]: ip1
Out[8]: IPAddress('10.1.1.1/24')
In [9]: ip list = []In [10]: ip_list.append(ip1)
In [11]: ip_list
Out[11]: [IPAddress('10.1.1.1/24')]
In [12]: print(ip_list)
[IPAddress('10.1.1.1/24')]
```
# **Задание 23.2**

Скопировать класс CiscoTelnet из любого задания 22.2x и добавить классу поддержку работы в менеджере контекста. При выходе из блока менеджера контекста должно закрываться соединение.

Пример работы:

```
In [14]: r1 params = {
   ...: 'ip': '192.168.100.1',
    ...: 'username': 'cisco',
    ...: 'password': 'cisco',
    ...: 'secret': 'cisco'}
In [15]: from task_23_2 import CiscoTelnet
In [16]: with CiscoTelnet(**r1_params) as r1:
    ...: print(r1.send show command('sh clock'))
    ...:
sh clock
*19:17:20.244 UTC Sat Apr 6 2019
R1#
In [17]: with CiscoTelnet(**r1_params) as r1:
    ...: print(r1.send_show_command('sh_clock'))
   ...: raise ValueError('Возникла ошибка')
    ...:
sh clock
*19:17:38.828 UTC Sat Apr 6 2019
R1#
---------------------------------------------------------------------------
ValueError Traceback (most recent call last)
<ipython-input-17-f3141be7c129> in <module>
     1 with CiscoTelnet(**r1_params) as r1:
     2 print(r1.send show command('sh clock'))
----> 3 raise ValueError('Возникла ошибка')
     4
ValueError: Возникла ошибка
```
# **Задание 23.3**

Скопировать и изменить класс Topology из задания 22.1x.

Добавить метод, который позволит выполнять сложение двух экземпляров класса Topology. В результате сложения должен возвращаться новый экземпляр класса Topology.

Создание двух топологий:

```
In [1]: t1 = Topology(topology example)
```

```
In [2]: t1.topology
Out[2]:
{('R1', 'Eth0/0'): ('SW1', 'Eth0/1'),
('R2', 'Eth0/0'): ('SW1', 'Eth0/2'),
('R2', 'Eth0/1'): ('SW2', 'Eth0/11'),
 ('R3', 'Eth0/0'): ('SW1', 'Eth0/3'),
 ('R3', 'Eth0/1'): ('R4', 'Eth0/0'),
('R3', 'Eth0/2'): ('R5', 'Eth0/0')}
In [3]: topology_example2 = {('R1', 'Eth0/4'): ('R7', 'Eth0/0'),
                             ('R1', 'Eth0/6'): ('R9', 'Eth0/0')}
In [4]: t2 = Topology(topology example2)
In [5]: t2.topology
Out[5]: {('R1', 'Eth0/4'): ('R7', 'Eth0/0'), ('R1', 'Eth0/6'): ('R9', 'Eth0/0')}
```
Суммирование топологий:

```
In [6]: t3 = t1+t2
In [7]: t3.topology
Out[7]:
{('R1', 'Eth0/0'): ('SW1', 'Eth0/1'),
('R1', 'Eth0/4'): ('R7', 'Eth0/0'),
('R1', 'Eth0/6'): ('R9', 'Eth0/0'),
 ('R2', 'Eth0/0'): ('SW1', 'Eth0/2'),
 ('R2', 'Eth0/1'): ('SW2', 'Eth0/11'),
 ('R3', 'Eth0/0'): ('SW1', 'Eth0/3'),
 ('R3', 'Eth0/1'): ('R4', 'Eth0/0'),
 ('R3', 'Eth0/2'): ('R5', 'Eth0/0')}
```
Проверка, что исходные топологии не изменились

```
In [9]: t1.topology
Out[9]:
{('R1', 'Eth0/0'): ('SW1', 'Eth0/1'),
('R2', 'Eth0/0'): ('SW1', 'Eth0/2'),
('R2', 'Eth0/1'): ('SW2', 'Eth0/11'),
('R3', 'Eth0/0'): ('SW1', 'Eth0/3'),
('R3', 'Eth0/1'): ('R4', 'Eth0/0'),
 ('R3', 'Eth0/2'): ('R5', 'Eth0/0')}
```

```
In [10]: t2.topology
Out[10]: {('R1', 'Eth0/4'): ('R7', 'Eth0/0'), ('R1', 'Eth0/6'): ('R9', 'Eth0/0')}
```
#### **Задание 23.3a**

В этом задании надо сделать так, чтобы экземпляры класса Topology были итерируемыми объектами. Основу класса Topology можно взять из любого задания 22.1x или задания 23.3.

После создания экземпляра класса, экземпляр должен работать как итерируемый объект. На каждой итерации должен возвращаться кортеж, который описывает одно соединение.

Пример работы класса:

```
In [1]: top = Topology(topology_example)
In [2]: for link in top:
   ...: print(link)
   ...:
(('R1', 'Eth0/0'), ('SW1', 'Eth0/1'))
(('R2', 'Eth0/0'), ('SW1', 'Eth0/2'))
(('R2', 'Eth0/1'), ('SW2', 'Eth0/11'))
(('R3', 'Eth0/0'), ('SW1', 'Eth0/3'))
(('R3', 'Eth0/1'), ('R4', 'Eth0/0'))
(('R3', 'Eth0/2'), ('R5', 'Eth0/0'))
```
Проверить работу класса.

# **24. Наследование**

# **Основы наследования**

Наследование позволяет создавать новые классы на основе существующих. Различают дочерний и родительские классы: дочерний класс наследует родительский. При наследовании, дочерний класс наследует все методы и атрибуты родительского класса.

Пример класса ConnectSSH, который выполняет подключение по SSH с помощью paramiko:

```
import paramiko
import time
class ConnectSSH:
    def __init (self, ip, username, password):
        self.ip = ipself.username = username
        self.password = password
        self. MAX READ = 10000client = paramiko.SSHClient()client.set_missing_host_key_policy(paramiko.AutoAddPolicy())
        client.connect(
            hostname=ip,
            username=username,
            password=password,
            look_for_keys=False,
            allow_agent=False)
        self. ssh = client.inooke shell()time.sleep(1)
        self._ssh.recv(self._MAX_READ)
    def __enter__(self):
        return self
   def __exit__(self, exc_type, exc_value, traceback):
        self._ssh.close()
   def close(self):
        self._ssh.close()
```

```
def send show command(self, command):
    self._ssh.send(command + '\n')
    time.sleep(2)
    result = self. ssh.recv(self. MAX READ).decode('ascii')
    return result
def send config commands(self, commands):
    if isinstance(commands, str):
        commands = [commands]
    for command in commands:
        self._ssh.send(command + '\n')
        time.sleep(0.5)
    result = self._ssh.recv(self._MAX_READ).decode('ascii')
    return result
```
Этот класс будет использоваться как основа для классов, которые отвечают за подключение к устройствам разных вендоров. Например, класс CiscoSSH будет отвечать за подключение к устройствам Cisco будет наследовать класс ConnectSSH.

Синтаксис наследования:

**class CiscoSSH**(ConnectSSH): **pass**

После этого в классе CiscoSSH доступны все методы и атрибуты класса ConnectSSH:

```
In [3]: r1 = CiscoSSH('192.168.100.1', 'cisco', 'cisco')
In [4]: r1.ip
Out[4]: '192.168.100.1'
In [5]: r1._MAX_READ
Out[5]: 10000
In [6]: rl.send show command('sh ip int br')
Out[6]: 'sh ip int br\r\nInterface TP-Address OK? Method.
,→Status Protocol\r\nEthernet0/0 192.168.100.1 ␣
→YES NVRAM up up \r\nEthernet0/1 192.168.
→200.1 YES NVRAM up up vr\nEthernet0/2 and v
,→19.1.1.1 YES NVRAM up up \r\nEthernet0/3 ␣
,→ 192.168.230.1 YES NVRAM up up \r\nLoopback0 ␣
           ,→ 4.4.4.4 YES NVRAM up up ␣
→\r\nLoopback33 3.3.3.3 YES manual up 
→
,→up \r\nLoopback90 90.1.1.1 YES manual up ␣
      ,→ up \r\nR1#' (continues on next page)
```

```
In [7]: r1.send show command('enable')
Out[7]: 'enable\r\nPassword: '
In [8]: rl.send show command('cisco')
Out[8]: '\r\nR1#'
In [9]: r1.send config commands(['conf t', 'int loopback 33','ip address 3.3.3.3 255.255.255.255', 'end'])
   \sim \sim \simOut[9]: 'conf t\r\nEnter configuration commands, one per line. End with CNTL/Z.
→\r\nR1(config)#int loopback 33\r\nR1(config-if)#ip address 3.3.3.3 255.255.255.
\rightarrow255\r\nR1(config-if)#end\r\nR1#'
```
После наследования всех методов родительского класса, дочерний класс может:

- оставить их без изменения
- полностью переписать их
- дополнить метод
- добавить свои методы

В классе CiscoSSH надо создать метод init и добавить к нему параметры:

- enable password пароль enable
- · disable paging отвечает за включение/отключение постраничного вывода команд

Метод init можно создать полностью с нуля, однако базовая логика подключения по SSH будет одинаковая в ConnectSSH и CiscoSSH, поэтому лучше добавить необходимые параметры, а для подключения, вызвать метод \_init\_ у класса ConnectSSH. Есть несколько вариантов вызова родительского метода, например, все эти варианты вызовут метод send show command родительского класса из дочернего класса CiscoSSH:

```
command result = ConnectSSH.send show command(self, command)command result = super(CiscosSH, self). send show command (command)
command result = super() . send show command (command)
```
Первый вариант ConnectSSH.send show command явно указывает имя родительского класса это самый понятный вариант для восприятия, однако его минус в том, что при смене имени родительского класса, имя надо будет менять во всех местах, где вызывались методы родительского класса. Также у этого варианта есть минусы, при использовании множественного наследования. Второй и третий вариант по сути равнозначны, но третий короче, поэтому мы будем использовать его.

Класс CiscoSSH с методом \_\_init\_\_:

```
class CiscoSSH(ConnectSSH):
    def init (self, ip, username, password, enable password,
                 disable_paging=True):
        super(). init (ip, username, password)
        self._ssh.send('enable\n')
        self._ssh.send(enable_password + '\n')
        if disable_paging:
            self. ssh.send('terminal length \theta \<sup>'</sup>)
        time.sleep(1)
        self._ssh.recv(self._MAX_READ)
```
Метод init в классе CiscoSSH добавил параметры enable password и disable paging, и использует их соответственно для перехода в режим enable и отключения постраничного вывода. Пример подключения:

```
In [10]: r1 = CiscoSSH('192.168.100.1', 'cisco', 'cisco', 'cisco')
In [11]: r1.send_show_command('sh clock')
Out[11]: 'sh clock\r\n*11:30:50.280 UTC Mon Aug 5 2019\r\nR1#'
```
Теперь при подключении также выполняется переход в режим enable и по умолчанию отключен paging, так что можно попробовать выполнить длинную команду, например sh run.

Еще один метод, который стоит доработать - метод send\_config\_commands: так как класс CiscoSSH предназначен для работы с Cisco, можно в добавить в него переход в конфигурационный режим перед командами и выход после.

```
class CiscoSSH(ConnectSSH):
   def __init__(self, ip, username, password, enable_password,
                 disable_paging=True):
        super(). init (ip, username, password)
        self._ssh.send('enable\n')
        self._ssh.send(enable_password + '\n')
        if disable_paging:
            self. ssh.send('terminal length 0\n\cdot)time.sleep(1)
        self. ssh.recv(self. MAX READ)
   def config_mode(self):
        self._ssh.send('conf t\n')
        time.sleep(0.5)
        result = self._ssh.recv(self._MAX_READ).decode('ascii')
        return result
```

```
def exit_config_mode(self):
    self._ssh.send('end\n')
    time.sleep(0.5)
    result = self. ssh.recv(self. MAX READ).decode('ascii')
    return result
def send config commands(self, commands):
    result = self.config_model()result += super().send_config_commands(commands)
    result += self.exit_config_mode()
    return result
```
Пример использования метода send\_config\_commands:

```
In [12]: r1 = CiscoSSH('192.168.100.1', 'cisco', 'cisco', 'cisco')
In [13]: r1.send config commands(['interface loopback 33',
    ...: 'ip address 3.3.3.3 255.255.255.255'])
Out[13]: 'conf t\r\nEnter configuration commands, one per line. End with CNTL/Z.
,→\r\nR1(config)#interface loopback 33\r\nR1(config-if)#ip address 3.3.3.3 255.
,→255.255.255\r\nR1(config-if)#end\r\nR1#'
```
# Задания

Все задания и вспомогательные файлы можно скачать в репозитории.

Предупреждение: Начиная с раздела «4. Типы данных в Python» для проверки заданий есть автоматические тесты. Они помогают проверить все ли соответствует поставленной задаче, а также дают обратный отклик по тому, что не соответствует задаче. Как правило, после первого периода адаптации к тестам, становится проще делать задания с тестами. Проверка заданий выполняется с помощью утилиты рупепд. Подробнее о том как работать с утилитой рупепд.

### Задание 24.1

Создать класс CiscoSSH, который наследует класс BaseSSH из файла base connect class.py.

Создать метод init в классе CiscoSSH таким образом, чтобы после подключения по SSH выполнялся переход в режим enable.

Для этого в методе init должен сначала вызываться метод init класса ConnectSSH, а затем выполняться переход в режим enable.

```
In [2]: from task 24 1 import CiscoSSH
In [3]: r1 = CiscosSH(**device params)In [4]: r1 send show command('sh ip int br')
Out[4]: 'Interface
                                             IP-Address OK? Method Status
                                                                                                       \mathbf{u}\overline{\phantom{a}}Protocol\nEthernet0/0
                                                     192.168.100.1 YES NVRAM up
                                                                                                       \mathbf{L}192.168.200.1 YES NVRAM up
                        \nEthernet0/1
              \mathbf{u}\leftrightarrow\mathbf{u}\nEthernet0/2
                                                                     190.16.200.1 YES NVRAM ..
                     \mathsf{u}\mathsf{p}\hookrightarrow192.168.230.1 YES.
                              \mathsf{u}\mathsf{p}\nEthernet0/3
ightharpoonupup
→NVRAM up
                                                 \hbar (nEthernet0/3.100
                                                                                      10.100.0.1up
                                                                                                       \alpha\rightarrow YES NVRAM up
                                               \overline{u}\nEthernet0/3.200
                                                                                              10.200.\rightarrow 0.1YES NVRAM up
                                                                  \hbar | \hbar Ethernet0/3.300
                                                        UDц
-10.30.0.1YES NVRAM up
                                                                 UD
```
# Запание 24.1а

Скопировать и дополнить класс CiscoSSH из задания 24.1.

Перед подключением по SSH необходимо проверить если ли в словаре с параметрами подключения такие параметры: username, password, secret. Если какого-то параметра нет, запросить значение у пользователя, а затем выполнять подключение. Если все параметры есть, выполнить подключение.

```
In [1]: from task_24_1a import CiscoSSH
In [2]: device params = {
  ...: 'device_type': 'cisco_ios',
  ...: 'host': '192.168.100.1',
  ...: }
In [3]: r1 = CiscosSH(**deviceparams)Введите имя пользователя: cisco
Введите пароль: cisco
Введите пароль для режима enable: cisco
In [4]: r1.send show command('sh ip int br')
Out[4]: 'Interface IP-Address OK? Method Status ␣
→ Protocol\nEthernet0/0 192.168.100.1 YES NVRAM up
,→ up \nEthernet0/1 192.168.200.1 YES NVRAM up ␣
,→ up \nEthernet0/2 190.16.200.1 YES NVRAM ␣
,→up up \nEthernet0/3 192.168.230.1 YES␣
,→NVRAM up up \nEthernet0/3.100 10.100.0.1 ␣
,→ YES NVRAM up up \nEthernet0/3.200 10.200.
,→0.1 YES NVRAM up up \nEthernet0/3.300 ␣
\rightarrow10.30.0.1 YES NVRAM up up up
```
#### **Задание 24.2**

Создать класс MyNetmiko, который наследует класс CiscoIosSSH из netmiko.

Переписать метод *init* в классе MyNetmiko таким образом, чтобы после подключения по SSH выполнялся переход в режим enable.

Для этого в методе \_\_init\_\_ должен сначала вызываться метод \_\_init\_\_ класса CiscolosBase, а затем выполнялся переход в режим enable.

Проверить, что в классе MyNetmiko доступны методы send\_command и send\_config\_set (они наследуются автоматически, это только для проверки).

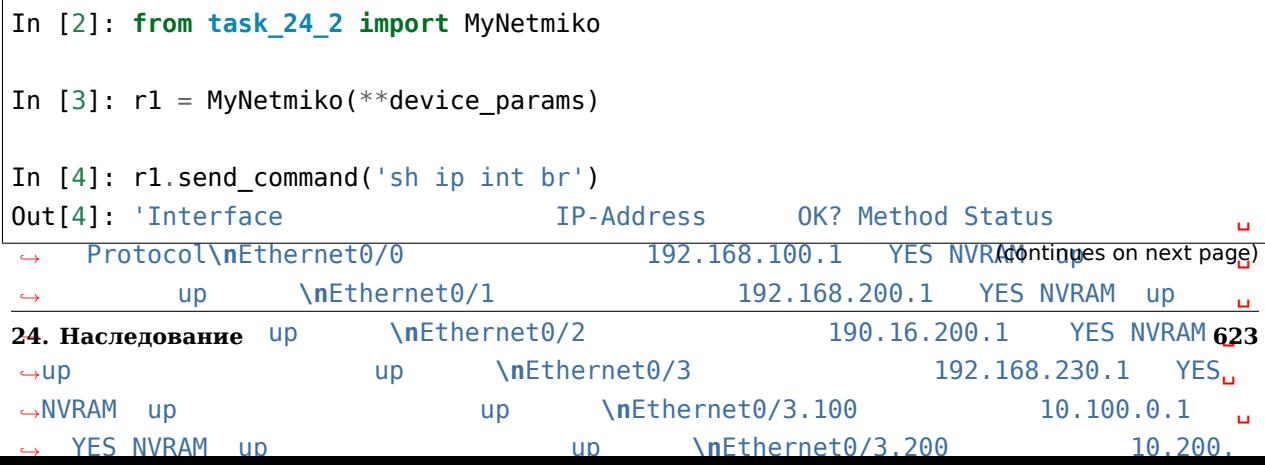

Импорт класса CiscoIosSSH:

```
from netmiko.cisco.cisco_ios import CiscoIosSSH
device params = \{"device type": "cisco ios",
    "ip": "192.168.100.1",
    "username": "cisco",
    "password": "cisco",
    "secret" "cisco",
}
```
### **Задание 24.2a**

Скопировать и дополнить класс MyNetmiko из задания 24.2.

Добавить метод check error in command, который выполняет проверку на такие ошибки:

- Invalid input detected
- Incomplete command
- Ambiguous command

Метод ожидает как аргумент команду и вывод команды. Если в выводе не обнаружена ошибка, метод ничего не возвращает. Если в выводе найдена ошибка, метод генерирует исключение ErrorInCommand с сообщением о том какая ошибка была обнаружена, на каком устройстве и в какой команде.

Переписать метод send\_command netmiko, добавив в него проверку на ошибки.

```
In [2]: from task_24_2a import MyNetmiko
In [3]: r1 = MyNetmiko (**device params)
In [4]: r1.send_command('sh ip int br')
Out[4]: 'Interface IP-Address OK? Method Status ␣
   ,→ Protocol\nEthernet0/0 192.168.100.1 YES NVRAM up ␣
,→ up \nEthernet0/1 192.168.200.1 YES NVRAM up ␣
,→ up \nEthernet0/2 190.16.200.1 YES NVRAM ␣
,→up up \nEthernet0/3 192.168.230.1 YES␣
,→NVRAM up up \nEthernet0/3.100 10.100.0.1 ␣
,→ YES NVRAM up up \nEthernet0/3.200 10.200.
→0.1    YES NVRAM up            up     \nEthernet0/3<sup>.continues on next page)</sup>
,→10.30.0.1 YES NVRAM up up '
```
**<sup>624</sup> Глава 8. VI. Основы объектно-ориентированного программирования**

```
In [5]: r1.send_command('sh ip br')
---------------------------------------------------------------------------
ErrorInCommand Traceback (most recent call last)
<ipython-input-2-1c60b31812fd> in <module>()
--->1 r1.send command('sh ip br')
...
ErrorInCommand: При выполнении команды "sh ip br" на устройстве 192.168.100.1,
,→возникла ошибка "Invalid input detected at '^' marker."
```
Исключение ErrorInCommand:

```
class ErrorInCommand(Exception):
   """
   Исключение генерируется, если при выполнении команды на оборудовании,␣
,→возникла ошибка.
   """
```
#### **Задание 24.2b**

Скопировать класс MyNetmiko из задания 24.2a.

Дополнить функционал метода send\_config\_set netmiko и добавить в него проверку на ошибки с помощью метода \_check\_error\_in\_command.

Метод send config set должен отправлять команды по одной и проверять каждую на ошибки. Если при выполнении команд не обнаружены ошибки, метод send config set возвращает вывод команд.

```
In [2]: from task_24_2b import MyNetmiko
In [3]: r1 = MyNetmiko(**device params)
In [4]: r1.send_config_set('lo')
---------------------------------------------------------------------------
ErrorInCommand Traceback (most recent call last)
<ipython-input-2-8e491f78b235> in <module>()
--->1 rl.send_config_set('lo')
...
ErrorInCommand: При выполнении команды "lo" на устройстве 192.168.100.1 возникла<sub>и</sub>
,→ошибка "Incomplete command."
```
## **Задание 24.2c**

Скопировать класс MyNetmiko из задания 24.2b. Проверить, что метод send\_command кроме команду, принимает еще и дополнительные аргументы, например, strip\_command.

Если возникает ошибка, переделать метод таким образом, чтобы он принимал любые аргументы, которые поддерживает netmiko.

```
In [2]: from task_24_2c import MyNetmiko
In [3]: r1 = MyNetmiko(**device.In [4]: r1.send_command('sh ip int br', strip_command=False)
Out[4]: 'sh ip int br\nInterface IP-Address OK? Method<sub>u</sub>
,→Status Protocol\nEthernet0/0 192.168.100.1 YES␣
,→NVRAM up up \nEthernet0/1 192.168.200.1␣
,→ YES NVRAM up up \nEthernet0/2 190.16.
,→200.1 YES NVRAM up up \nEthernet0/3 ␣
,→192.168.230.1 YES NVRAM up up \nEthernet0/3.100 ␣
,→ 10.100.0.1 YES NVRAM up up \nEthernet0/3.
,→200 10.200.0.1 YES NVRAM up up ␣
,→\nEthernet0/3.300 10.30.0.1 YES NVRAM up ␣
,→up '
In [5]: r1.send_command('sh ip int br', strip_command=True)
Out[5]: 'Interface IP-Address OK? Method Status ␣
   ,→ Protocol\nEthernet0/0 192.168.100.1 YES NVRAM up ␣
,→ up \nEthernet0/1 192.168.200.1 YES NVRAM up ␣
          ,→ up \nEthernet0/2 190.16.200.1 YES NVRAM ␣
,→up up \nEthernet0/3 192.168.230.1 YES␣
,→NVRAM up up \nEthernet0/3.100 10.100.0.1 ␣
,→ YES NVRAM up up \nEthernet0/3.200 10.200.
,→0.1 YES NVRAM up up \nEthernet0/3.300 ␣
\rightarrow10.30.0.1 YES NVRAM up ' up ' up
```
#### **Задание 24.2d**

Скопировать класс MyNetmiko из задания 24.2c или задания 24.2b.

Добавить параметр ignore errors в метод send config set. Если передано истинное значение, не надо выполнять проверку на ошибки и метод должен работать точно так же как метод send config set в netmiko. Если значение ложное, ошибки должны проверяться.

По умолчанию ошибки должны игнорироваться.

```
In [2]: from task_24_2d import MyNetmiko
In [3]: r1 = MyNetmiko(**device.In [6]: r1.send config_set('lo')
Out[6]: 'config term\nEnter configuration commands, one per line. End with CNTL/
,→Z.\nR1(config)#lo\n% Incomplete command.\n\nR1(config)#end\nR1#'
In [7]: r1.send_config_set('lo', ignore_errors=True)
Out[7]: 'config term\nEnter configuration commands, one per line. End with CNTL/
,→Z.\nR1(config)#lo\n% Incomplete command.\n\nR1(config)#end\nR1#'
In [8]: r1.send_config_set('lo', ignore_errors=False)
---------------------------------------------------------------------------
ErrorInCommand Traceback (most recent call last)
<ipython-input-8-704f2e8d1886> in <module>()
----> 1 r1.send_config_set('lo', ignore_errors=False)
...
ErrorInCommand: При выполнении команды "lo" на устройстве 192.168.100.1 возникла<sub>и</sub>
,→ошибка "Incomplete command."
```
**VII. Работа с базами данных**

# 25. Работа с базами данных

Использование баз данных - это еще один способ хранения информации. Базы данных полезны не только в хранении информации. Используя СУБД, можно делать срезы информации по различным параметрам.

База данных (БД) - это данные, которые хранятся в соответствии с определенной схемой. В этой схеме каким-то образом описаны соотношения между данными.

Язык БД (лингвистические средства) - используется для описания структуры БД, управления данными (добавление, изменение, удаление, получение), управления правами доступа к БД и ее объектам, управления транзакциями.

Система управления базами данных (СУБД) - это программные средства, которые дают возможность управлять БД. СУБД должны поддерживать соответствующий язык (языки) для управления БД.

# **SQL**

**SQL (structured query language)** - используется для описания структуры БД, управления данными (добавление, изменение, удаление, получение), управления правами доступа к БД и ее объектам, управления транзакциями.

Язык SQL подразделяется на такие категории:

- DDL (Data Definition Language) язык описания данных
- DML (Data Manipulation Language) язык манипулирования данными
- DCL (Data Control Language) язык определения доступа к данным
- TCL (Transaction Control Language) язык управления транзакциями

В каждой категории есть свои операторы (перечислены не все операторы):

- $\cdot$  DDL
	- CREATE создание новой таблицы, СУБД, схемы
	- ALTER изменение существующей таблицы, колонки
	- DROP удаление существующих объектов из СУБД
- $\cdot$  DML
	- SELECT выбор данных
	- INSERT добавление новых данных
	- UPDATE обновление существующих данных
	- DELETE удаление данных
- $\cdot$  DCL
	- GRANT предоставление пользователям разрешения на чтение/запись определенных объектов в СУБД
	- REVOKE отзыв ранее предоставленных разрешений
- $\cdot$  TCL
	- СОММІТ применение транзакции
	- ROLLBACK откат всех изменений, сделанных в текущей транзакции

# **SQL и Python**

Для работы с реляционной СУБД в Python можно использовать два подхода:

- работать с библиотекой, которая соответствует конкретной СУБД, и использовать для работы с БД язык SQL. Например, для работы с SQLite используется модуль sqlite3
- работать с ORM, которая использует объектно-ориентированный подход для работы с БД. Например, SQLAlchemy

# **SOLite**

SOLite - встраиваемая в процесс реализация SOL-машины. SOLite часто используется как встроенная СУБД в приложениях.

Примечание: Слово SQL-сервер здесь не используем, потому что как таковой сервер там не нужен — весь функционал, который встраивается в SQL-сервер, реализован внутри библиотеки (и, соответственно, внутри программы, которая её использует).

# **SQLite CLI**

В комплекте поставки SQLite идёт также утилита для работы с SQLite в командной строке. Утилита представлена в виде исполняемого файла sqlite3 (sqlite3.exe для Windows), и с ее помощью можно вручную выполнять команды SQL.

С помощью этой утилиты очень удобно проверять правильность команд SQL, а также в целом знакомиться с языком SQL.

Попробуем с помощью этой утилиты разобраться с базовыми командами SQL, которые понадобятся для работы с БД.

Для начала разберемся, как создавать БД.

Примечание: Если вы используете Linux или Mac OS, то, скорее всего, sqlite3 установлен. Если вы используете Windows, то можно скачать sqlite3 тут.

Для того, чтобы создать БД (или открыть уже созданную), надо просто вызвать sqlite3 таким образом:

\$ sqlite3 testDB.db SQLite version 3.8.7.1 2014-10-29 13:59:56 Enter ".help" for usage hints. sqlite>

Внутри sqlite3 можно выполнять команды SQL или так называемые метакоманды (или dotкоманды).

К метакомандам относятся несколько специальных команд для работы с SQLite. Они относятся только к утилите sqlite3, а не к SQL языку. В конце этих команд ; ставить не нужно.

Примеры метакоманд:

- . help подсказка со списком всех метакоманд
- .exit или .quit выход из сессии sqlite3
- .databases показывает присоединенные БД
- .tables показывает доступные таблицы

Примеры выполнения:

```
sqlite> .help
.backup ?DB? FILE
                      Backup DB (default "main") to FILE
.bail ON|OFF
                      Stop after hitting an error. Default OFF
.databases
                     List names and files of attached databases
\mathbf{r}sqlite> .databases
seq name
              file
              \omega \equiv \omega0
              /home/nata/py_for_ne/db/db_article/testDB.db
    main
```
### litecli

У стандартного CLI-интерфейса SQLite есть несколько недостатков:

- нет автодополнения команд
- нет подсказок

• не всегда отображается все содержимое столбца

Все эти недостатки исправлены в litecli. Поэтому лучше использовать его.

Установка litecli:

\$ pip install litecli

Открыть базу данных в litecli:

```
$ litecli example.db
Version: 1.0.0
Mail: https://groups.google.com/forum/#!forum/litecli-users
Github: https://github.com/dbcli/litecli
example.db>
```
# Основы SQL (в sqlite3 CLI)

В этом разделе рассматривается синтаксис языка SQL.

Если вы знакомы с базовым синтаксисом SQL, этот раздел можно пропустить и сразу перейти к разделу Модуль sqlite3

### **CREATE**

Оператор CREATE позволяет создавать таблицы.

Сначала подключимся к базе данных или создадим ее с помощью litecli:

```
$ litecli new db.db
Version: 1.0.0Mail: https://groups.google.com/forum/#!forum/litecli-users
Github: https://github.com/dbcli/litecli
new db.db>
```
Создадим таблицу switch, в которой хранится информация о коммутаторах:

```
new db.db> create table switch (mac text not NULL primary key, hostname text,
\rightarrow model text, location text);
Query OK, 0 rows affected
Time: 0.010s
```
В данном примере мы описали таблицу switch: определили, какие поля будут в таблице, и значения какого типа будут в них находиться.

Кроме того, поле тас является первичным ключом. Это автоматически значит, что:

- поле должно быть уникальным
- в нём не может находиться значение NULL (в SQLite это надо задавать явно)

В этом примере это вполне логично, так как MAC-адрес должен быть уникальным.

На данный момент записей в таблице нет, есть только ее определение. Просмотреть определение можно такой командой:

```
new_db.db> .schema switch
+---------------------------------------------------------------------------------
,→--------------+
\Box sql \Box,→ |
+---------------------------------------------------------------------------------
,→--------------+
| CREATE TABLE switch (mac text not NULL primary key, hostname text, model text,␣
,→location text) |
+---------------------------------------------------------------------------------
,→--------------+
Time: 0.037s
```
#### **DROP**

Оператор DROP удаляет таблицу вместе со схемой и всеми данными.

Удалить таблицу можно так:

```
new_db.db> DROP table switch;
You're about to run a destructive command.
Do you want to proceed? (y/n): y
Your call!
Query OK, 0 rows affected
Time: 0.009s
```
#### **INSERT**

Оператор INSERT используется для добавления данных в таблицу.

**Примечание:** Если таблица была удалена на предыдущем шаге, надо ее создать:

```
new_db.db> create table switch (mac text not NULL primary key, hostname text,␣
,→model text, location text);
Query OK, 0 rows affected
```
Time: 0.010s

Есть несколько вариантов добавления записей, в зависимости от того, все ли поля будут заполнены, и будут ли они идти по порядку определения полей или нет.

Если указываются значения для всех полей, добавить запись можно таким образом (порядок полей должен соблюдаться):

```
new db.db> INSERT into switch values ('0010.A1AA.C1CC', 'sw1', 'Cisco 3750',
,→'London, Green Str');
Query OK, 1 row affected
Time: 0.008s
```
Если нужно указать не все поля или указать их в произвольном порядке, используется такая запись:

```
new db.db> INSERT into switch (mac, model, location, hostname) values ('0020.A2AA.
,→C2CC', 'Cisco 3850', 'London, Green Str', 'sw2');
Query OK, 1 row affected
Time: 0.009s
```
#### **SELECT**

Оператор SELECT позволяет запрашивать информацию в таблице.

Например:

```
new_db.db> SELECT * from switch;
+----------------+----------+------------+-------------------+
| mac | hostname | model | location
+----------------+----------+------------+-------------------+
| 0010.A1AA.C1CC | sw1 | Cisco 3750 | London, Green Str |
| 0020.A2AA.C2CC | sw2 | Cisco 3850 | London, Green Str |
+----------------+----------+------------+-------------------+
2 rows in set
Time: 0.033s
```
SELECT \* означает, что нужно вывести все поля таблицы. Следом указывается, из какой таблицы запрашиваются данные: from switch.

Таким образом можно указывать конкретные столбцы, которые нужно вывести и в каком порядке:

```
new_db.db> SELECT hostname, mac, model from switch;
+----------+----------------+------------+
| hostname | mac | model |
+----------+----------------+------------+
| sw1 | 0010.A1AA.C1CC | Cisco 3750 |
| sw2 | 0020.A2AA.C2CC | Cisco 3850 |
+----------+----------------+------------+
2 rows in set
Time: 0.033s
```
### **WHERE**

Оператор WHERE используется для уточнения запроса. С помощью этого оператора можно указывать определенные условия, по которым отбираются данные. Если условие выполнено, возвращается соответствующее значение из таблицы, если нет - не возвращается.

Сейчас в таблице switch всего две записи:

```
new_db.db> SELECT * from switch;
+----------------+----------+------------+-------------------+
| mac | hostname | model | location |+----------------+----------+------------+-------------------+
| 0010.A1AA.C1CC | sw1 | Cisco 3750 | London, Green Str |
| 0020.A2AA.C2CC | sw2 | Cisco 3850 | London, Green Str |
+----------------+----------+------------+-------------------+
2 rows in set
Time: 0.033s
```
Чтобы в таблице было больше записей, надо создать еще несколько строк. В litecli есть команда source, которая позволяет загружать команды SQL из файла.

Для добавления записей заготовлен файл add\_rows\_to\_testdb.txt:

```
INSERT into switch values ('0030.A3AA.C1CC', 'sw3', 'Cisco 3750', 'London, Green<sub>u</sub>
,→Str');
INSERT into switch values ('0040.A4AA.C2CC', 'sw4', 'Cisco 3850', 'London, Green,
,→Str');
INSERT into switch values ('0050.A5AA.C3CC', 'sw5', 'Cisco 3850', 'London, Green.
,→Str');
INSERT into switch values ('0060.A6AA.C4CC', 'sw6', 'C3750', 'London, Green Str');
INSERT into switch values ('0070.A7AA.C5CC', 'sw7', 'Cisco 3650', 'London, Green.
,→Str');
```
Для загрузки команд из файла надо выполнить команду:

```
new db.db> source add_rows_to_testdb.txt
Query OK, 1 row affected
Time: 0.023s
Query OK, 1 row affected
Time: 0.002s
Query OK, 1 row affected
Time: 0.003s
Query OK, 1 row affected
Time: 0.002s
Query OK, 1 row affected
Time: 0.002s
```
Теперь таблица switch выглядит так:

```
new_db.db> SELECT * from switch;
+----------------+----------+------------+-------------------+
| mac | hostname | model | location
+----------------+----------+------------+-------------------+
| 0010.A1AA.C1CC | sw1 | Cisco 3750 | London, Green Str |
| 0020.A2AA.C2CC | sw2 | Cisco 3850 | London, Green Str |
| 0030.A3AA.C1CC | sw3 | Cisco 3750 | London, Green Str |
| 0040.A4AA.C2CC | sw4 | Cisco 3850 | London, Green Str |
| 0050.A5AA.C3CC | sw5 | Cisco 3850 | London, Green Str |
| 0060.A6AA.C4CC | sw6 | C3750 | London, Green Str |
| 0070.A7AA.C5CC | sw7 | Cisco 3650 | London, Green Str |
+----------------+----------+------------+-------------------+
7 rows in set
Time: 0.040s
```
С помощью оператора WHERE можно показать только те коммутаторы, модель которых 3850:

new\_db.db> SELECT \* **from switch** WHERE model = 'Cisco 3850'; +----------------+----------+------------+-------------------+ | mac  $|$  hostname  $|$  model  $|$  location  $|$ +----------------+----------+------------+-------------------+ | 0020.A2AA.C2CC | sw2 | Cisco 3850 | London, Green Str | | 0040.A4AA.C2CC | sw4 | Cisco 3850 | London, Green Str | | 0050.A5AA.C3CC | sw5 | Cisco 3850 | London, Green Str | +----------------+----------+------------+-------------------+ 3 rows **in** set

Time: 0.033s

Оператор WHERE позволяет указывать не только конкретное значение поля. Если добавить к нему оператор LIKE, можно указывать шаблон поля.

LIKE с помощью символов \_ и % указывает, на что должно быть похоже значение:

- \_ обозначает один символ или число
- % обозначает ноль, один или много символов

Например, если поле model записано в разном формате, с помощью предыдущего запроса не получится вывести нужные коммутаторы.

Например, у коммутатора sw6 поле model записано в таком формате: C3750, а у коммутаторов sw1 и sw3 в таком: Cisco 3750.

В таком варианте запрос с оператором WHERE не покажет sw6:

```
new_db.db> SELECT * from switch WHERE model = 'Cisco 3750';
+----------------+----------+------------+-------------------+
| mac | hostname | model | location
+----------------+----------+------------+-------------------+
| 0010.A1AA.C1CC | sw1 | Cisco 3750 | London, Green Str |
| 0030.A3AA.C1CC | sw3 | Cisco 3750 | London, Green Str |
+----------------+----------+------------+-------------------+
2 rows in set
Time: 0.037s
```
Если вместе с оператором WHERE использовать оператор LIKE:

```
new_db.db> SELECT * from switch WHERE model LIKE '%3750';
+----------------+----------+------------+-------------------+
| mac | hostname | model | location
+----------------+----------+------------+-------------------+
| 0010.A1AA.C1CC | sw1 | Cisco 3750 | London, Green Str |
| 0030.A3AA.C1CC | sw3 | Cisco 3750 | London, Green Str |
| 0060.A6AA.C4CC | sw6 | C3750 | London, Green Str |
+----------------+----------+------------+-------------------+
3 rows in set
Time: 0.040s
```
#### **ALTER**

Оператор ALTER позволяет менять существующую таблицу: добавлять новые колонки или переименовывать таблицу.
Добавим в таблицу новые поля:

- mngmt ip IP-адрес коммутатора в менеджмент VLAN
- mngmt\_vid VLAN ID (номер VLAN) для менеджмент VLAN

Добавление записей с помощью команды ALTER:

```
new db.db> ALTER table switch ADD COLUMN mngmt ip text;
You're about to run a destructive command.
Do you want to proceed? (y/n): y
Your call!
Query OK, 0 rows affected
Time: 0.009s
new_db.db> ALTER table switch ADD COLUMN mngmt_vid integer;
You're about to run a destructive command.
Do you want to proceed? (y/n): y
Your call!
Query OK, 0 rows affected
Time: 0.010s
```
Теперь таблица выглядит так (новые поля установлены в значение NULL):

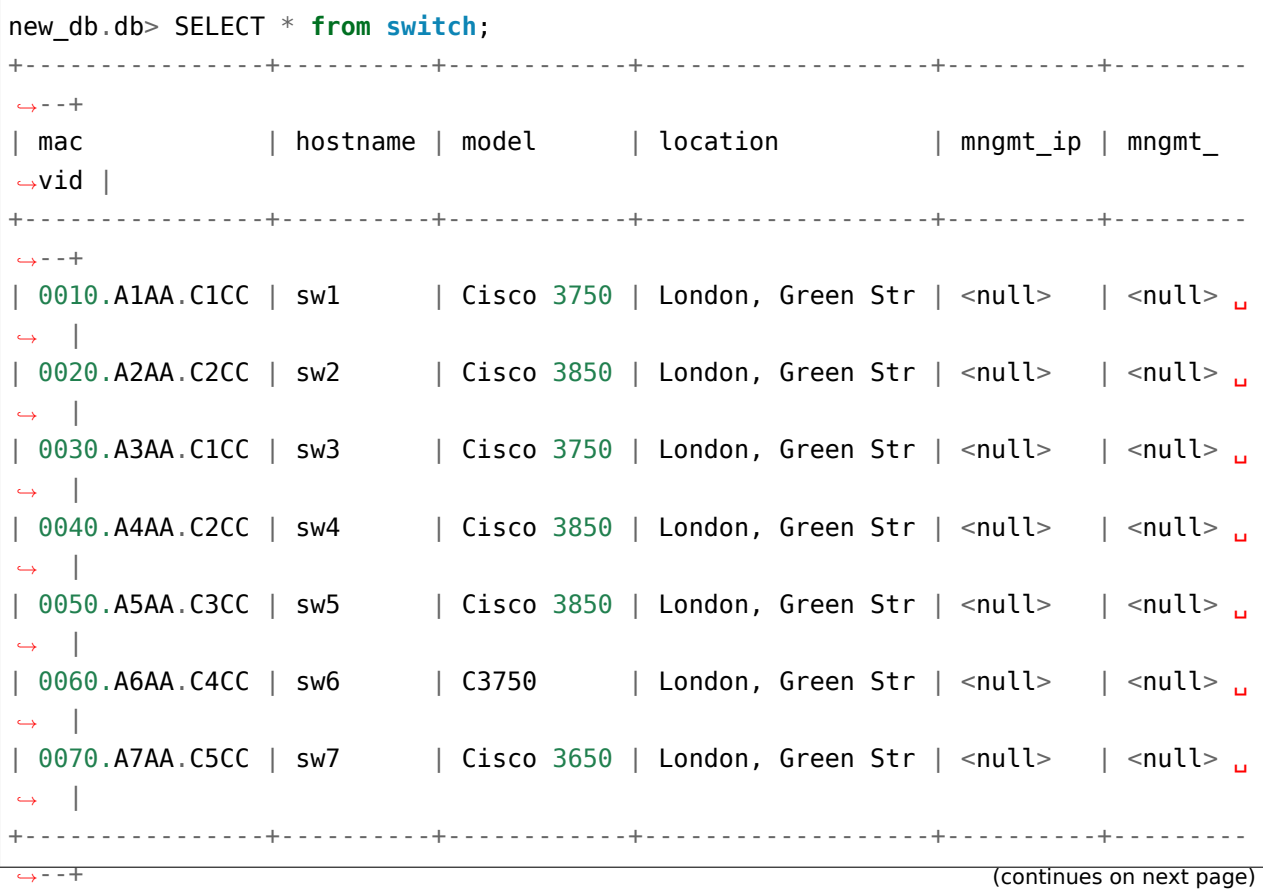

```
7 rows in set
Time: 0.034s
```
## **UPDATE**

Оператор UPDATE используется для изменения существующей записи таблицы.

Обычно, UPDATE используется вместе с оператором WHERE, чтобы уточнить, какую именно запись необходимо изменить.

С помощью UPDATE можно заполнить новые столбцы в таблице.

Например, добавить IP-адрес для коммутатора sw1:

```
new db.db> UPDATE switch set mngmt ip = '10.255.1.1' WHERE hostname = 'sw1';
Query OK, 1 row affected
Time: 0.009s
```
Теперь таблица выглядит так:

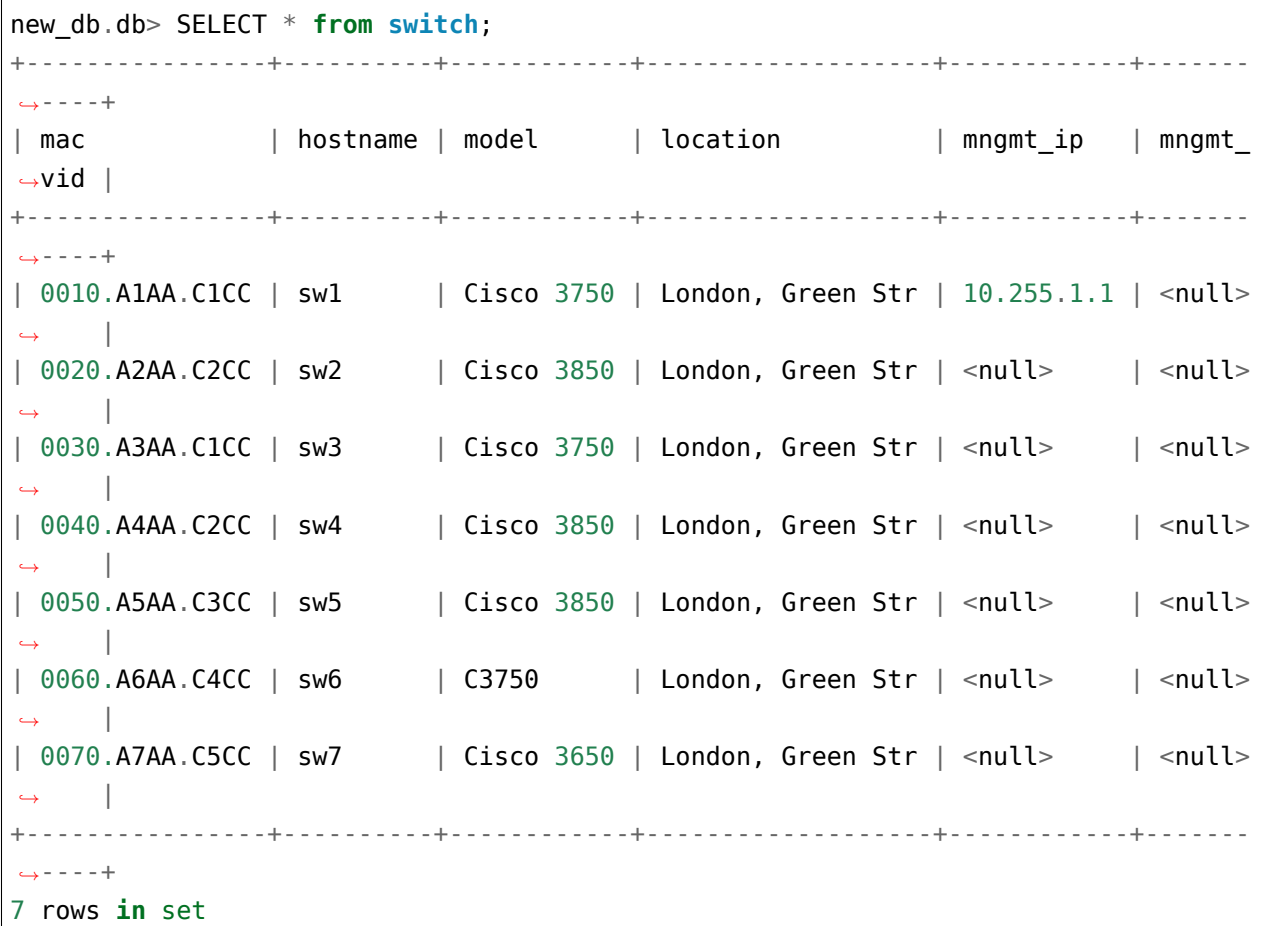

Time: 0.035s

Аналогичным образом можно изменить и номер VLAN:

```
new db.db> UPDATE switch set mngmt vid = 255 WHERE hostname = 'sw1;
Query OK, 1 row affected
Time: 0.009s
new_db.db> SELECT * from switch;
+----------------+----------+------------+-------------------+------------+-------
,→----+
| mac | hostname | model | location | mngmt_ip | mngmt_
,→vid |
+----------------+----------+------------+-------------------+------------+-------
,→----+
| 0010.A1AA.C1CC | sw1 | Cisco 3750 | London, Green Str | 10.255.1.1 | 255 ␣
,→ |
| 0020.A2AA.C2CC | sw2 | Cisco 3850 | London, Green Str | <null> | <null>
,→ |
| 0030.A3AA.C1CC | sw3 | Cisco 3750 | London, Green Str | <null> | <null>
,→ |
| 0040.A4AA.C2CC | sw4 | Cisco 3850 | London, Green Str | <null> | <null>
,→ |
| 0050.A5AA.C3CC | sw5 | Cisco 3850 | London, Green Str | <null> | <null>
,→ |
| 0060.A6AA.C4CC | sw6 | C3750 | London, Green Str | <null> | <null>
,→ |
| 0070.A7AA.C5CC | sw7 | Cisco 3650 | London, Green Str | <null> | <null>
,→ |
+----------------+----------+------------+-------------------+------------+-------
,→----+
7 rows in set
Time: 0.037s
```
Можно изменить несколько полей за раз:

```
new_db.db> UPDATE switch set mngmt_ip = '10.255.1.2', mngmt_vid = 255 WHERE<sub>u</sub>
,→hostname = 'sw2'
Query OK, 1 row affected
Time: 0.009s
new_db.db> SELECT * from switch;
         +----------------+----------+------------+-------------------+------------+-------
,→----+
```
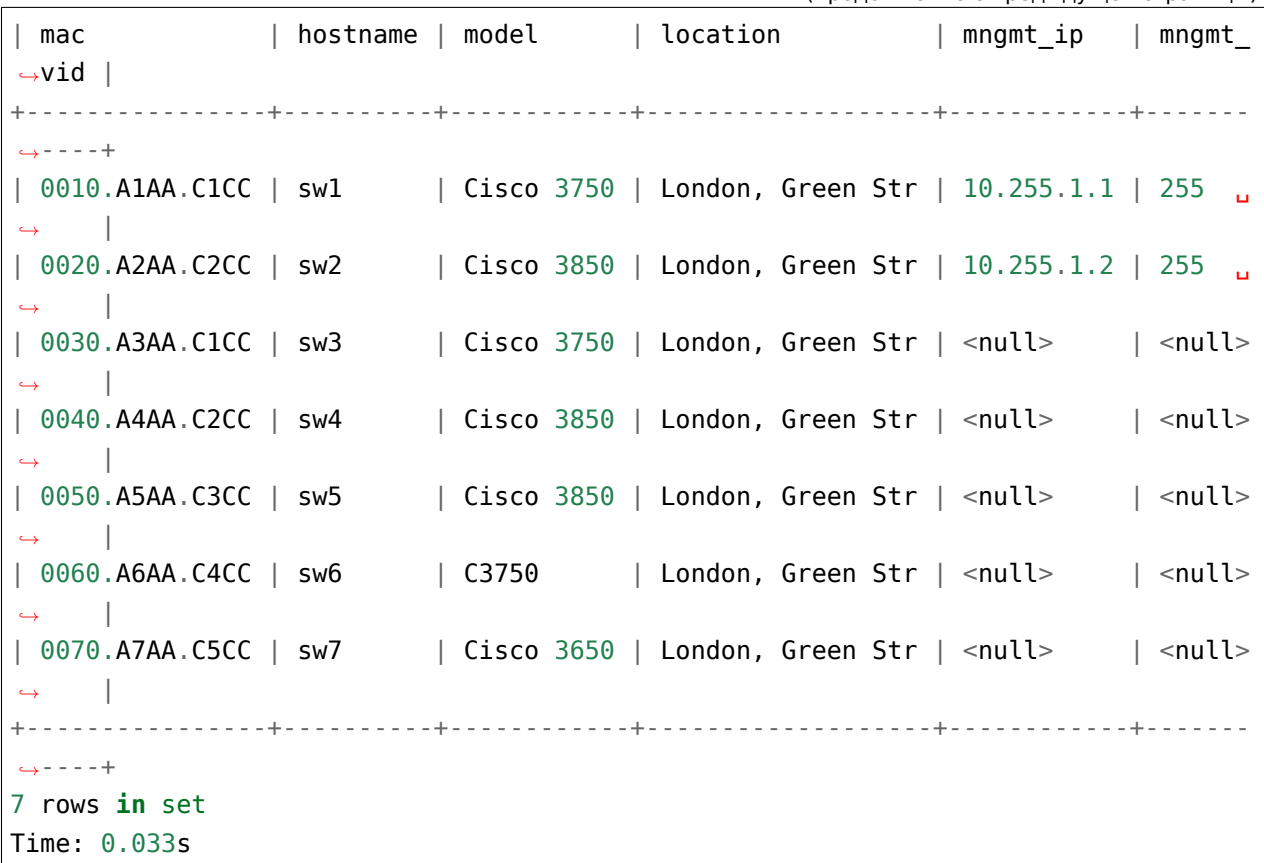

Чтобы не заполнять поля mngmt ip и mngmt vid вручную, заполним остальное из файла update fields in testdb.txt (команда source update fields in testdb.txt):

```
UPDATE switch set mngmt_ip = '10.255.1.3', mngmt_vid = 255 WHERE hostname = 'sw3';
UPDATE switch set mngmt_ip = '10.255.1.4', mngmt_vid = 255 WHERE hostname = 'sw4';
UPDATE switch set mngmt_ip = '10.255.1.5', mngmt vid = 255 WHERE hostname = 'sw5';
UPDATE switch set mngmt ip = '10.255.1.6', mngmt vid = 255 WHERE hostname = 'sw6';
UPDATE switch set mngmt_ip = '10.255.1.7', mngmt_vid = 255 WHERE hostname = 'sw7';
```
После загрузки команд таблица выглядит так:

```
new_db.db> SELECT * from switch;
+----------------+----------+------------+-------------------+------------+-------
,→----+
| mac | hostname | model | location | mngmt_ip | mngmt
,→vid |
+----------------+----------+------------+-------------------+------------+-------
,→----+
| 0010.A1AA.C1CC | sw1 | Cisco 3750 | London, Green Str | 10.255.1.1 | 255 ␣
    ,→ |
                                                             (continues on next page)
```
(продолжение с предыдущей страницы)

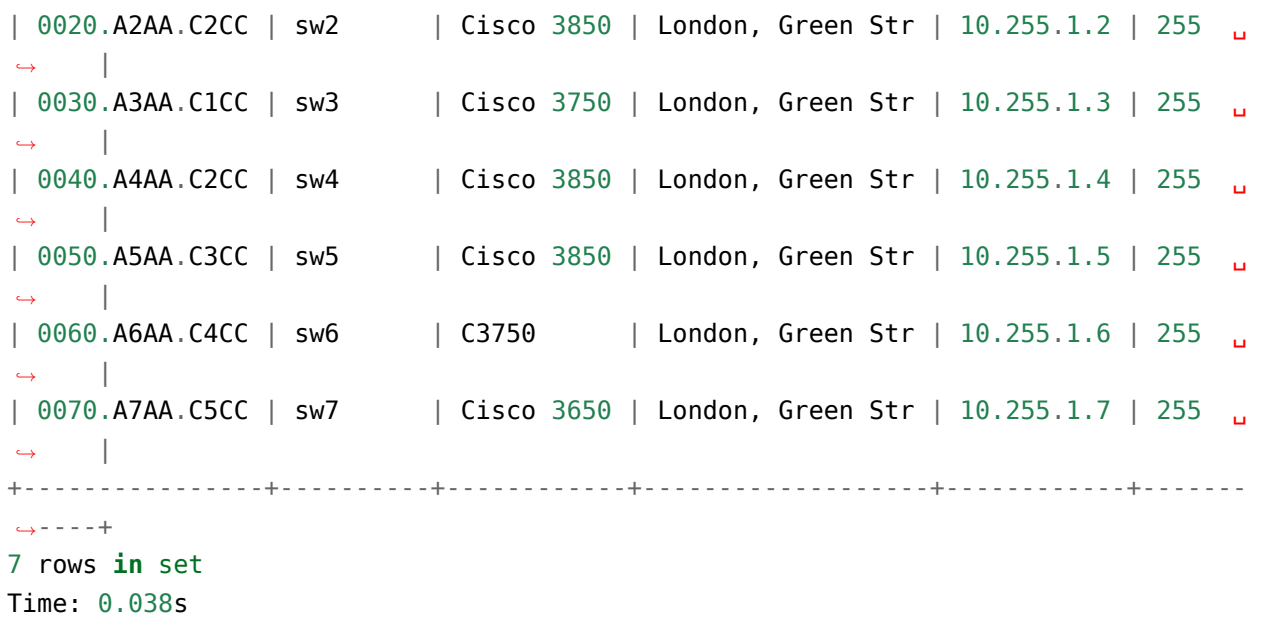

Теперь предположим, что sw1 был заменен с модели 3750 на модель 3850. Соответственно, изменилось не только поле модель, но и поле MAC-адрес.

Внесение изменений:

```
new db.db> UPDATE switch set model = 'Cisco 3850', mac = '0010.D1DD.E1EE' WHERE<sub>u</sub>
,→hostname = 'sw1';
Query OK, 1 row affected
Time: 0.009s
```
Результат будет таким:

```
new_db.db> SELECT * from switch;
+----------------+----------+------------+-------------------+------------+-------
,→----+
| mac | hostname | model | location | mngmt_ip | mngmt_
,→vid |
+----------------+----------+------------+-------------------+------------+-------
,→----+
| 0010.D1DD.E1EE | sw1 | Cisco 3850 | London, Green Str | 10.255.1.1 | 255 ␣
,→ |
| 0020.A2AA.C2CC | sw2 | Cisco 3850 | London, Green Str | 10.255.1.2 | 255 ␣
,→ |
| 0030.A3AA.C1CC | sw3 | Cisco 3750 | London, Green Str | 10.255.1.3 | 255 ␣
,→ |
| 0040.A4AA.C2CC | sw4 | Cisco 3850 | London, Green Str | 10.255.1.4 | 255 ␣
     ,→ |
```
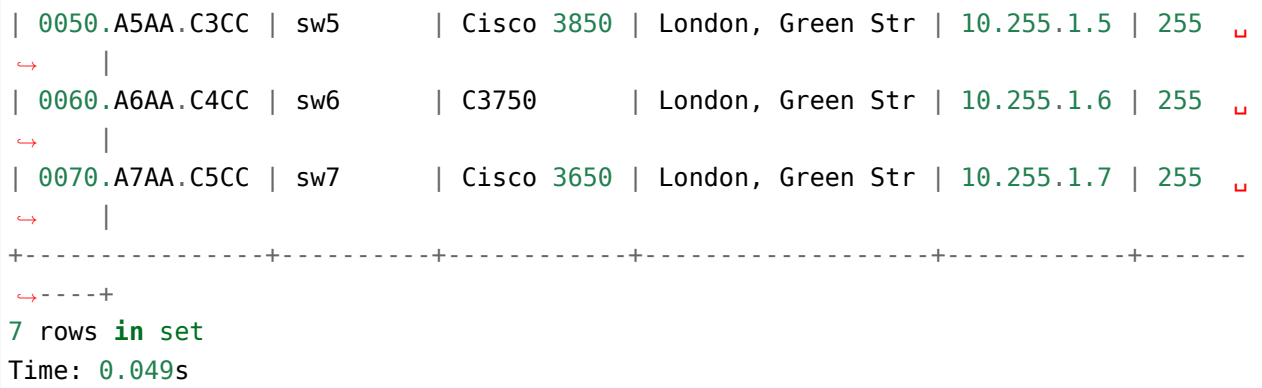

#### **REPLACE**

Оператор REPLACE используется для добавления или замены данных в таблице.

**Примечание:** Оператор REPLACE может поддерживаться не во всех СУБД.

Когда возникает нарушение условия уникальности поля, выражение с оператором REPLACE:

- удаляет существующую строку, которая вызвала нарушение
- добавляет новую строку

Пример нарушения правила уникальности:

```
new db.db> INSERT INTO switch VALUES ('0030.A3AA.C1CC', 'sw3', 'Cisco 3850',
,→'London, Green Str', '10.255.1.3', 255);
UNIQUE constraint failed: switch.mac
```
У выражения REPLACE есть два вида:

```
new db.db> INSERT OR REPLACE INTO switch VALUES ('0030.A3AA.C1CC', 'sw3', 'Cisco,
,→3850', 'London, Green Str', '10.255.1.3', 255);
Query OK, 1 row affected
Time: 0.010s
```
Или более короткий вариант:

```
new db.db> REPLACE INTO switch VALUES ('0030.A3AA.C1CC', 'sw3', 'Cisco 3850',
,→'London, Green Str', '10.255.1.3', 255);
Query OK, 1 row affected
Time: 0.009s
```
Результатом любой из этих команд будет замена модели коммутатора sw3:

```
new_db.db> SELECT * from switch;
+----------------+----------+------------+-------------------+------------+-------
,→----+
| mac | hostname | model | location | mngmt_ip | mngmt
,→vid |
+----------------+----------+------------+-------------------+------------+-------
,→----+
| 0010.D1DD.E1EE | sw1 | Cisco 3850 | London, Green Str | 10.255.1.1 | 255 ␣
,→ |
| 0020.A2AA.C2CC | sw2 | Cisco 3850 | London, Green Str | 10.255.1.2 | 255 ␣
    ,→ |
| 0040.A4AA.C2CC | sw4 | Cisco 3850 | London, Green Str | 10.255.1.4 | 255 ␣
,→ |
| 0050.A5AA.C3CC | sw5 | Cisco 3850 | London, Green Str | 10.255.1.5 | 255 ...
,→ |
| 0060.A6AA.C4CC | sw6 | C3750 | London, Green Str | 10.255.1.6 | 255 ␣
,→ |
| 0070.A7AA.C5CC | sw7 | Cisco 3650 | London, Green Str | 10.255.1.7 | 255 ␣
,→ |
| 0030.A3AA.C1CC | sw3 | Cisco 3850 | London, Green Str | 10.255.1.3 | 255 ␣
,→ |
+----------------+----------+------------+-------------------+------------+-------
,→----+
```
В данном случае MAC-адрес в новой записи совпадает с уже существующей, поэтому происходит замена.

**Примечание:** Если были указаны не все поля, в новой записи будут только те поля, которые были указаны. Это связано с тем, что REPLACE сначала удаляет существующую запись.

При добавлении записи, для которой не возникает нарушения уникальности поля, REPLACE работает как обычный INSERT:

```
new db.db> REPLACE INTO switch VALUES ('0080.A8AA.C8CC', 'sw8', 'Cisco 3850',
,→'London, Green Str', '10.255.1.8', 255);
Query OK, 1 row affected
Time: 0.009s
new_db.db> SELECT * from switch;
+----------------+----------+------------+-------------------+------------+-------
,→----+
| mac | hostname | model | location | mngmt_ip | mngmt_
,→vid |
```
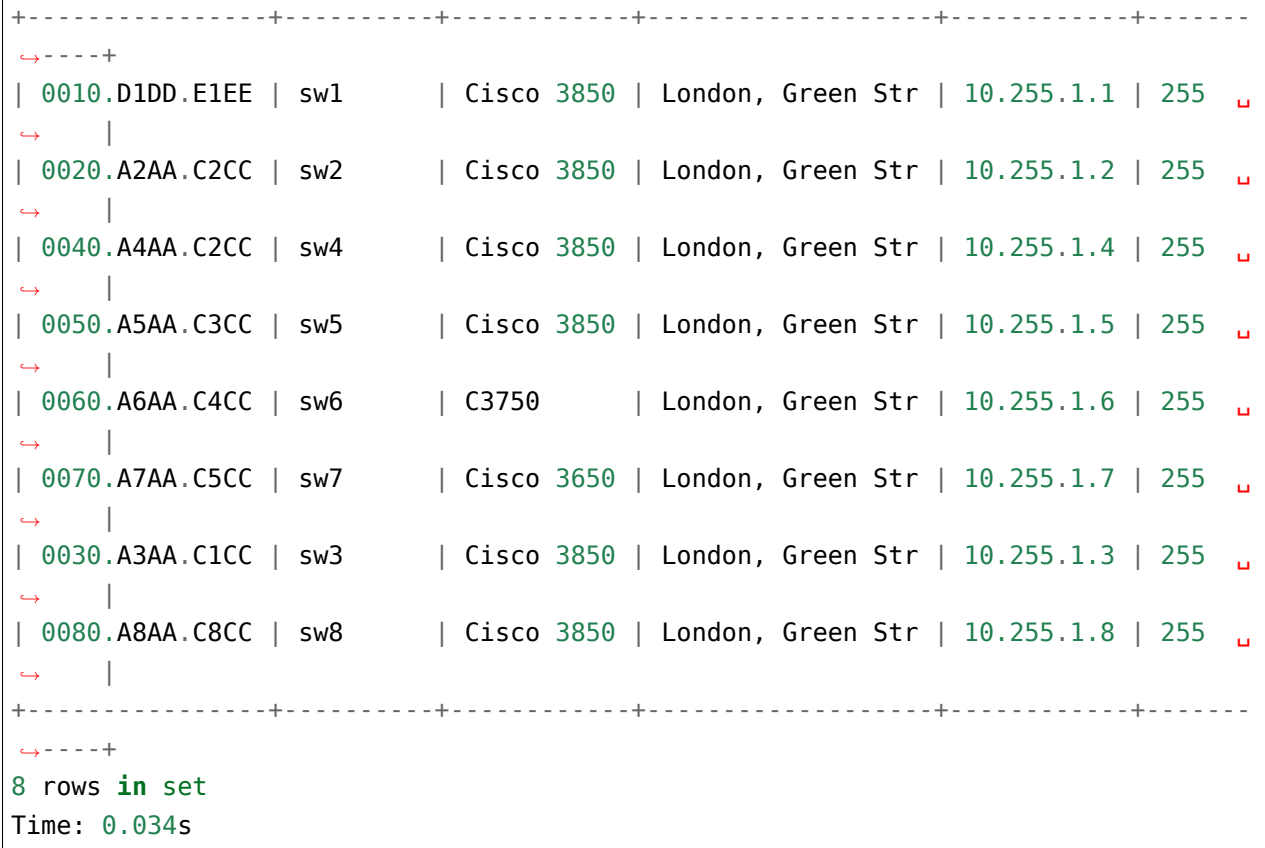

## **DELETE**

Оператор DELETE используется для удаления записей. Как правило, он используется вместе с оператором WHERE.

Например, таблица switch выглядит так:

```
new_db.db> SELECT * from switch;
+----------------+----------+------------+-------------------+------------+-------
,→----+
| mac | hostname | model | location | mngmt_ip | mngmt_
,→vid |
+----------------+----------+------------+-------------------+------------+-------
,→----+
| 0010.D1DD.E1EE | sw1 | Cisco 3850 | London, Green Str | 10.255.1.1 | 255 ␣
,→ |
| 0020.A2AA.C2CC | sw2 | Cisco 3850 | London, Green Str | 10.255.1.2 | 255 ␣
,→ |
| 0040.A4AA.C2CC | sw4 | Cisco 3850 | London, Green Str | 10.255.1.4 | 255 ␣
,→ |
```
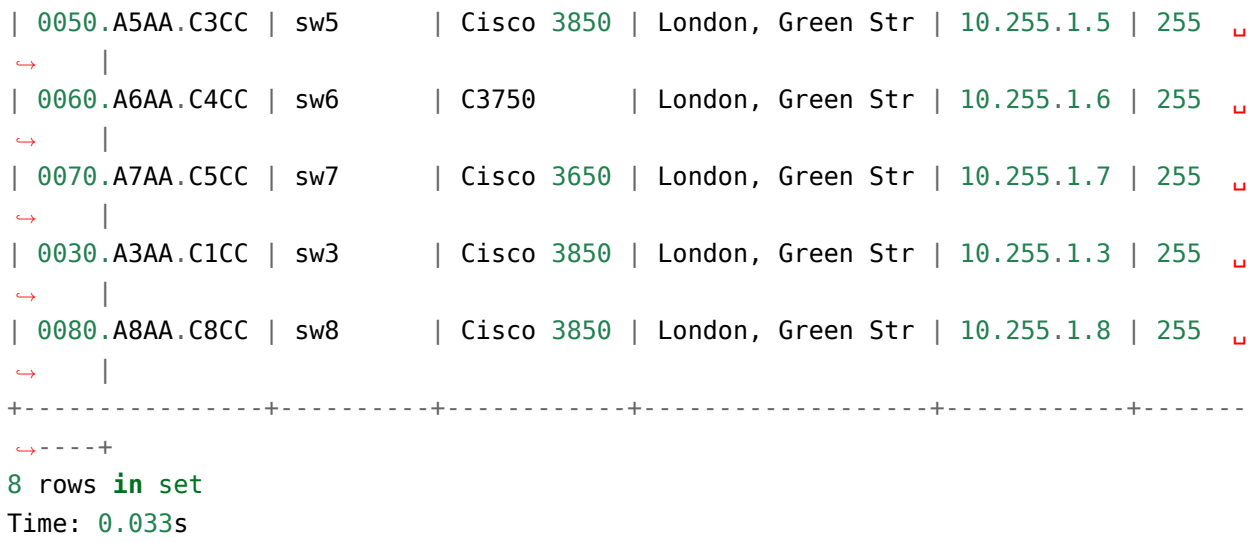

Удаление информации про коммутатор sw8 выполняется таким образом:

new db.db> DELETE from switch where hostname = 'sw8'; You're about to run a destructive command. Do you want to proceed? (y/n): y Your call! Query OK, 1 row affected Time: 0.008s

Теперь в таблице нет строки с коммутатором sw8:

```
new_db.db> SELECT * from switch;
+----------------+----------+------------+-------------------+------------+-------
,→----+
| mac | hostname | model | location | mngmt_ip | mngmt_
,→vid |
+----------------+----------+------------+-------------------+------------+-------
,→----+
| 0010.D1DD.E1EE | sw1 | Cisco 3850 | London, Green Str | 10.255.1.1 | 255 ␣
,→ |
| 0020.A2AA.C2CC | sw2 | Cisco 3850 | London, Green Str | 10.255.1.2 | 255 ␣
,→ |
| 0040.A4AA.C2CC | sw4 | Cisco 3850 | London, Green Str | 10.255.1.4 | 255 ␣
,→ |
| 0050.A5AA.C3CC | sw5 | Cisco 3850 | London, Green Str | 10.255.1.5 | 255 ␣
,→ |
| 0060.A6AA.C4CC | sw6 | C3750 | London, Green Str | 10.255.1.6 | 255 ␣
,→ |
```

```
| 0070.A7AA.C5CC | sw7 | Cisco 3650 | London, Green Str | 10.255.1.7 | 255 ...
,→ |
| 0030.A3AA.C1CC | sw3 | Cisco 3850 | London, Green Str | 10.255.1.3 | 255 ␣
,→ |
+----------------+----------+------------+-------------------+------------+-------
,→----+
7 rows in set
Time: 0.039s
```
### **ORDER BY**

Оператор ORDER BY используется для сортировки вывода по определенному полю, по возрастанию или убыванию. Для этого он добавляется к оператору SELECT.

Если выполнить простой запрос SELECT, вывод будет таким:

```
new_db.db> SELECT * from switch;
+----------------+----------+------------+-------------------+------------+-------
,→----+
| mac | hostname | model | location | mngmt_ip | mngmt
,→vid |
+----------------+----------+------------+-------------------+------------+-------
,→----+
| 0010.D1DD.E1EE | sw1 | Cisco 3850 | London, Green Str | 10.255.1.1 | 255 ␣
,→ |
| 0020.A2AA.C2CC | sw2 | Cisco 3850 | London, Green Str | 10.255.1.2 | 255 ␣
,→ |
| 0040.A4AA.C2CC | sw4 | Cisco 3850 | London, Green Str | 10.255.1.4 | 255 ␣
,→ |
| 0050.A5AA.C3CC | sw5 | Cisco 3850 | London, Green Str | 10.255.1.5 | 255 ␣
,→ |
| 0060.A6AA.C4CC | sw6 | C3750 | London, Green Str | 10.255.1.6 | 255 ...
,→ |
| 0070.A7AA.C5CC | sw7 | Cisco 3650 | London, Green Str | 10.255.1.7 | 255 ␣
,→ |
| 0030.A3AA.C1CC | sw3 | Cisco 3850 | London, Green Str | 10.255.1.3 | 255 ...
,→ |
+----------------+----------+------------+-------------------+------------+-------
,→----+
7 rows in set
Time: 0.039s
```
С помощью оператора ORDER BY можно вывести записи в таблице switch, отсортировав их по

new\_db.db> SELECT \* **from switch** ORDER BY hostname ASC; +----------------+----------+------------+-------------------+------------+------- *,→*----+ | mac | hostname | model | location | mngmt\_ip | mngmt\_ *,→*vid | +----------------+----------+------------+-------------------+------------+------- *,→*----+ | 0010.D1DD.E1EE | sw1 | Cisco 3850 | London, Green Str | 10.255.1.1 | 255 ␣ *,<sup>→</sup>* | | 0020.A2AA.C2CC | sw2 | Cisco 3850 | London, Green Str | 10.255.1.2 | 255 ␣ *,<sup>→</sup>* | | 0030.A3AA.C1CC | sw3 | Cisco 3850 | London, Green Str | 10.255.1.3 | 255 ␣ *,<sup>→</sup>* | | 0040.A4AA.C2CC | sw4 | Cisco 3850 | London, Green Str | 10.255.1.4 | 255 ␣ *,<sup>→</sup>* | | 0050.A5AA.C3CC | sw5 | Cisco 3850 | London, Green Str | 10.255.1.5 | 255 ␣ *,<sup>→</sup>* | | 0060.A6AA.C4CC | sw6 | C3750 | London, Green Str | 10.255.1.6 | 255 ␣ *,<sup>→</sup>* | | 0070.A7AA.C5CC | sw7 | Cisco 3650 | London, Green Str | 10.255.1.7 | 255 ␣ *,<sup>→</sup>* | +----------------+----------+------------+-------------------+------------+------- *,→*----+ 7 rows **in** set Time: 0.034s

имени коммутаторов:

По умолчанию сортировка выполняется по возрастанию, поэтому в запросе можно было не указывать параметр ASC:

new\_db.db> SELECT \* **from switch** ORDER BY hostname; +----------------+----------+------------+-------------------+------------+------- *,→*----+ | mac | hostname | model | location | mngmt\_ip | mngmt\_ *,→*vid | +----------------+----------+------------+-------------------+------------+------- *,→*----+ | 0010.D1DD.E1EE | sw1 | Cisco 3850 | London, Green Str | 10.255.1.1 | 255 ␣ *,<sup>→</sup>* | | 0020.A2AA.C2CC | sw2 | Cisco 3850 | London, Green Str | 10.255.1.2 | 255 ␣ *,<sup>→</sup>* | | 0030.A3AA.C1CC | sw3 | Cisco 3850 | London, Green Str | 10.255.1.3 | 255 <u>|</u> *,<sup>→</sup>* |

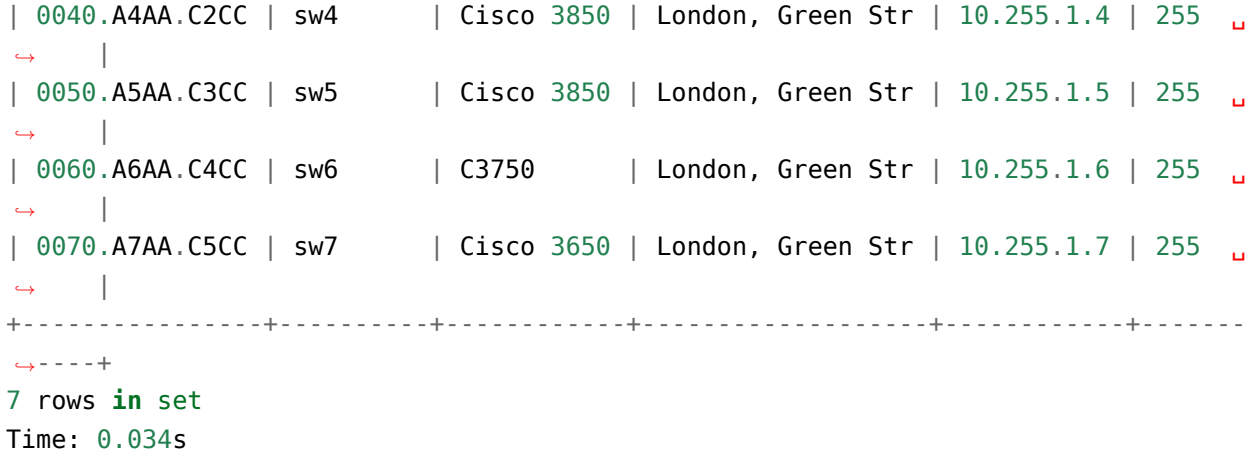

Сортировка по IP-адресу по убыванию:

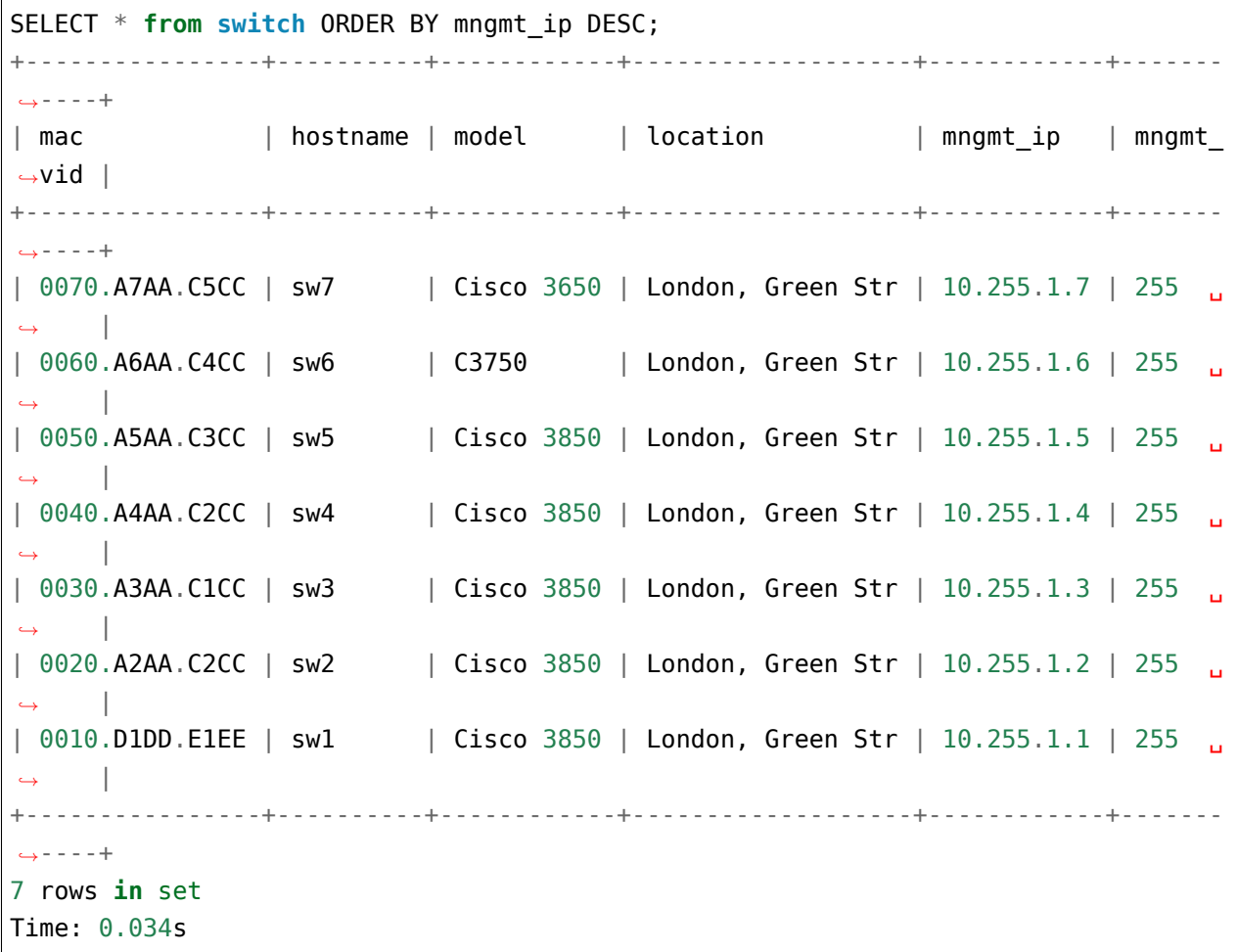

### **AND**

Оператор AND позволяет группировать несколько условий:

```
new_db.db> select * from switch where model = 'Cisco 3850' and mngmt_ip LIKE '10.
,→255.%';
+----------------+----------+------------+-------------------+------------+-------
,→----+
| mac | hostname | model | location | mngmt_ip | mngmt
,→vid |
+----------------+----------+------------+-------------------+------------+-------
,→----+
| 0010.D1DD.E1EE | sw1 | Cisco 3850 | London, Green Str | 10.255.1.1 | 255 ...
,→ |
| 0020.A2AA.C2CC | sw2 | Cisco 3850 | London, Green Str | 10.255.1.2 | 255 ␣
,→ |
| 0040.A4AA.C2CC | sw4 | Cisco 3850 | London, Green Str | 10.255.1.4 | 255 ␣
,→ |
| 0050.A5AA.C3CC | sw5 | Cisco 3850 | London, Green Str | 10.255.1.5 | 255 ␣
,→ |
| 0030.A3AA.C1CC | sw3 | Cisco 3850 | London, Green Str | 10.255.1.3 | 255 ␣
    ,→ |
+----------------+----------+------------+-------------------+------------+-------
,→----+
5 rows in set
Time: 0.034s
```
### **OR**

Оператор OR:

```
new_db.db> select * from switch where model LIKE '%3750' or model LIKE '%3850';
+----------------+----------+------------+-------------------+------------+-------
,→----+
| mac | hostname | model | location | mngmt_ip | mngmt
,→vid |
+----------------+----------+------------+-------------------+------------+-------
,→----+
| 0010.D1DD.E1EE | sw1 | Cisco 3850 | London, Green Str | 10.255.1.1 | 255 ␣
,→ |
| 0020.A2AA.C2CC | sw2 | Cisco 3850 | London, Green Str | 10.255.1.2 | 255 ␣
,→ |
| 0040.A4AA.C2CC | sw4 | Cisco 3850 | London, Green Str | 10.255.1.4 | 255 ␣
,→ |
```
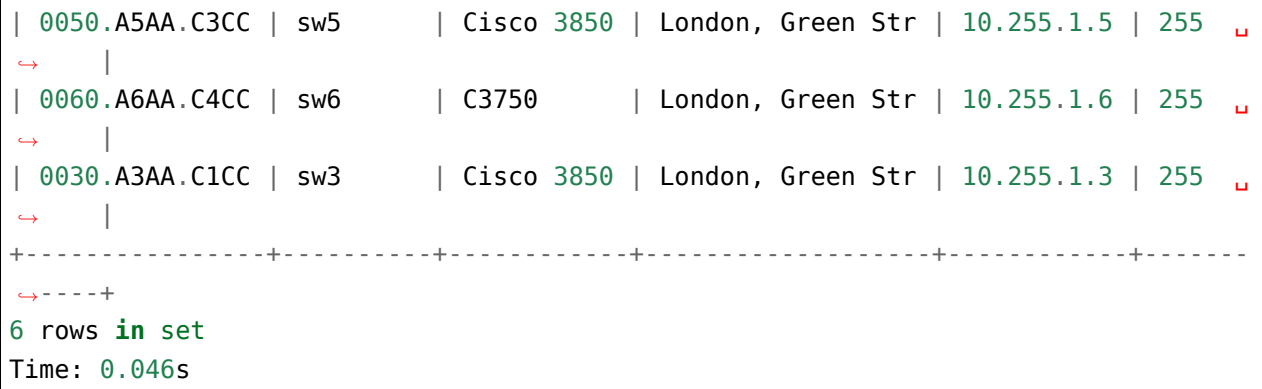

#### **IN**

Оператор IN:

new\_db.db> select \* **from switch** where model **in** ('Cisco 3750', 'C3750'); +----------------+----------+-------+-------------------+------------+-----------+ | mac | hostname | model | location | mngmt\_ip | mngmt\_vid | +----------------+----------+-------+-------------------+------------+-----------+ | 0060.A6AA.C4CC | sw6 | C3750 | London, Green Str | 10.255.1.6 | 255 | +----------------+----------+-------+-------------------+------------+-----------+ 1 row **in** set Time: 0.034s

## **NOT**

Оператор NOT:

```
new_db.db> select * from switch where model not in ('Cisco 3750', 'C3750');
+----------------+----------+------------+-------------------+------------+-------
,→----+
| mac | hostname | model | location | mngmt_ip | mngmt
,→vid |
+----------------+----------+------------+-------------------+------------+-------
,→----+
| 0010.D1DD.E1EE | sw1 | Cisco 3850 | London, Green Str | 10.255.1.1 | 255 ...
,→ |
| 0020.A2AA.C2CC | sw2 | Cisco 3850 | London, Green Str | 10.255.1.2 | 255 ␣
,→ |
| 0040.A4AA.C2CC | sw4 | Cisco 3850 | London, Green Str | 10.255.1.4 | 255 ␣
     ,→ |
```

```
| 0050.A5AA.C3CC | sw5 | Cisco 3850 | London, Green Str | 10.255.1.5 | 255 ␣
,→ |
| 0070.A7AA.C5CC | sw7 | Cisco 3650 | London, Green Str | 10.255.1.7 | 255 ␣
,→ |
| 0030.A3AA.C1CC | sw3 | Cisco 3850 | London, Green Str | 10.255.1.3 | 255 ␣
    ,→ |
+----------------+----------+------------+-------------------+------------+-------
,→----+
6 rows in set
Time: 0.037s
```
# **Модуль sqlite3**

Для работы с SQLite в Python используется модуль sqlite3.

Объект **Connection** - это подключение к конкретной БД. Можно сказать, что этот объект представляет БД.

Пример создания подключения:

```
import sqlite3
connection = sqlite3.connect('dhep snooping.db')
```
После создания соединения надо создать объект Cursor - это основной способ работы с БД.

Создается курсор из соединения с БД:

```
connection = sqlite3.connect('dhep snooping.db')cursor = connection.cursor()
```
### **Выполнение команд SQL**

Для выполнения команд SQL в модуле есть несколько методов:

- execute метод для выполнения одного выражения SQL
- executemany метод позволяет выполнить одно выражение SQL для последовательности параметров (или для итератора)
- executescript метод позволяет выполнить несколько выражений SQL за один раз

### **Метод execute**

Метод execute позволяет выполнить одну команду SQL.

Сначала надо создать соединение и курсор:

```
In [1]: import sqlite3
In [2]: connection = sqlite3.connect('sw_inventory.db')
In [3]: cursor = connection.cursor()
```
Создание таблицы switch с помощью метода execute:

```
In [4]: cursor.execute("create table switch (mac text not NULL primary key,..
,→hostname text, model text, location text)")
Out[4]: <sqlite3.Cursor at 0x1085be880>
```
Выражения SQL могут быть параметризированы - вместо данных можно подставлять специальные значения. За счет этого можно использовать одну и ту же команду SQL для передачи разных данных.

Например, таблицу switch нужно заполнить данными из списка data:

```
In [5]: data = [...: ('0000.AAAA.CCCC', 'sw1', 'Cisco 3750', 'London, Green Str'),
   ...: ('0000.BBBB.CCCC', 'sw2', 'Cisco 3780', 'London, Green Str'),
   ...: ('0000.AAAA.DDDD', 'sw3', 'Cisco 2960', 'London, Green Str'),
   ...: ('0011.AAAA.CCCC', 'sw4', 'Cisco 3750', 'London, Green Str')]
```
Для этого можно использовать запрос вида:

In  $[6]$ : query = "INSERT into switch values  $(?, ?, ?, ?)$ "

Знаки вопроса в команде используются для подстановки данных, которые будут передаваться методу execute.

Теперь можно передать данные таким образом:

```
In [7]: for row in data:
  ...: cursor.execute(query, row)
   ...:
```
Второй аргумент, который передается методу execute, должен быть кортежем. Если нужно передать кортеж с одним элементом, используется запись (value, ).

Чтобы изменения были применены, нужно выполнить commit (обратите внимание, что метод commit вызывается у соединения):

```
In [8]: connection.commit()
```
Теперь при запросе из командной строки sqlite3, можно увидеть эти строки в таблице switch:

```
$ litecli sw_inventory.db
Version: 1.0.0
Mail: https://groups.google.com/forum/#!forum/litecli-users
Github: https://github.com/dbcli/litecli
sw inventory.db> SELECT * from switch;
+----------------+----------+------------+-------------------+
| mac | hostname | model | location | |
+----------------+----------+------------+-------------------+
| 0000.AAAA.CCCC | sw1 | Cisco 3750 | London, Green Str |
                         | Cisco 3780 | London, Green Str |
| 0000.AAAA.DDDD | sw3 | Cisco 2960 | London, Green Str |
| 0011.AAAA.CCCC | sw4 | Cisco 3750 | London, Green Str |
+----------------+----------+------------+-------------------+
4 rows in set
Time: 0.039s
sw_inventory.db>
```
#### **Метод executemany**

Метод executemany позволяет выполнить одну команду SQL для последовательности параметров (или для итератора).

С помощью метода executemany в таблицу switch можно добавить аналогичный список данных одной командой.

Например, в таблицу switch надо добавить данные из списка data2:

```
In [9]: data2 = [...: ('0000.1111.0001', 'sw5', 'Cisco 3750', 'London, Green Str'),
   ...: ('0000.1111.0002', 'sw6', 'Cisco 3750', 'London, Green Str'),
   ...: ('0000.1111.0003', 'sw7', 'Cisco 3750', 'London, Green Str'),
   ...: ('0000.1111.0004', 'sw8', 'Cisco 3750', 'London, Green Str')]
```
Для этого нужно использовать аналогичный запрос вида:

In  $[10]$ : query = "INSERT into switch values  $(?, ?, ?, ?)$ "

Теперь можно передать данные методу executemany:

In [11]: cursor.executemany(query, data2) Out[11]: <sqlite3.Cursor at 0x10ee5e810> In [12]: connection.commit()

После выполнения commit данные доступны в таблице:

```
$ litecli sw_inventory.db
Version: 1.0.0
Mail: https://groups.google.com/forum/#!forum/litecli-users
Github: https://github.com/dbcli/litecli
sw_inventory.db> SELECT * from switch;
+----------------+----------+------------+-------------------+
| mac               | hostname | model         | location           |
+----------------+----------+------------+-------------------+
| 0000.AAAA.CCCC | sw1 | Cisco 3750 | London, Green Str |
| 0000.BBBB.CCCC | sw2 | Cisco 3780 | London, Green Str |
| 0000.AAAA.DDDD | sw3 | Cisco 2960 | London, Green Str |
| 0011.AAAA.CCCC | sw4 | Cisco 3750 | London, Green Str |
| 0000.1111.0001 | sw5 | Cisco 3750 | London, Green Str |
| 0000.1111.0002 | sw6 | Cisco 3750 | London, Green Str |
| 0000.1111.0003 | sw7 | Cisco 3750 | London, Green Str |
| 0000.1111.0004 | sw8 | Cisco 3750 | London, Green Str |
+----------------+----------+------------+-------------------+
8 rows in set
Time: 0.034s
```
Метод executemany подставил соответствующие кортежи в команду SQL, и все данные добавились в таблицу.

## **Метод executescript**

Метод executescript позволяет выполнить несколько выражений SQL за один раз.

Особенно удобно использовать этот метод при создании таблиц:

```
In [13]: connection = sqlite3.connect('new_db.db')
In [14]: cursor = connection.cursor()
In [15]: cursor.executescript('''
   ...: create table switches(
   ...: hostname text not NULL primary key,
   ...: location text
```

```
a a b
              \rightarrowa a t
              create table dhcp(
    a a tor
                  mactext not NULL primary key,
    a a tha
                                text,
    aasta l
                  ip
                  vlan
                               text,
    1992
                  interface text.
    a a to
                  switch
                                text not null references switches (hostname)
    a a tor
    a a to
              \rightarrowOut[15]: <sqlite3.Cursor at 0x10efd67a0>
```
#### Получение результатов запроса

Для получения результатов запроса в sqlite3 есть несколько способов:

- использование методов fetch в зависимости от метода возвращаются одна, несколько или все строки
- использование курсора как итератора возвращается итератор

## **Merog** fetchone

Метод fetchone возвращает одну строку данных.

Пример получения информации из базы данных sw inventory.db:

```
In [16]: import sqlite3
In [17]: connection = sqlite3.connect('sw inventory.db')
In [18]: cursor = connection.cursor()
In [19]: cursor.execute('select * from switch')
Out[19]: <sqlite3.Cursor at 0x104eda810>
In [20]: cursor.fetchone()
Out[20]: ('0000.AAAA.CCCC', 'swl', 'Cisco 3750', 'London, Green Str')
```
Обратите внимание, что хотя запрос SQL подразумевает, что запрашивалось всё содержимое таблицы, метод fetchone вернул только одну строку.

Если повторно вызвать метод, он вернет следующую строку:

```
In [21]: print(cursor.fetchone())
('0000.BBBB.CCCC', 'sw2', 'Cisco 3780', 'London, Green Str')
```
Аналогичным образом метод будет возвращать следующие строки. После обработки всех строк метод начинает возвращать None.

За счет этого метод можно использовать в цикле, например, так:

```
In [22]: cursor.execute('select * from switch')
Out[22]: <sqlite3.Cursor at 0x104eda810>
In [23]: while True:
  ...: next_row = cursor.fetchone()
   ...: if next_row:
   ...: print(next_row)
   ...: else:
   ...: break
   ...:
('0000.AAAA.CCCC', 'sw1', 'Cisco 3750', 'London, Green Str')
('0000.BBBB.CCCC', 'sw2', 'Cisco 3780', 'London, Green Str')
('0000.AAAA.DDDD', 'sw3', 'Cisco 2960', 'London, Green Str')
('0011.AAAA.CCCC', 'sw4', 'Cisco 3750', 'London, Green Str')
('0000.1111.0001', 'sw5', 'Cisco 3750', 'London, Green Str')
('0000.1111.0002', 'sw6', 'Cisco 3750', 'London, Green Str')
('0000.1111.0003', 'sw7', 'Cisco 3750', 'London, Green Str')
('0000.1111.0004', 'sw8', 'Cisco 3750', 'London, Green Str')
```
## **Метод fetchmany**

Метод fetchmany возвращает список строк данных.

Синтаксис метода:

```
cursor.fetchmany([size=cursor.arraysize])
```
С помощью параметра size можно указывать, какое количество строк возвращается. По умолчанию параметр size равен значению cursor.arraysize:

```
In [24]: print(cursor.arraysize)
1
```
Например, таким образом можно возвращать по три строки из запроса:

```
In [25]: cursor.execute('select * from switch')
Out[25]: <sqlite3.Cursor at 0x104eda810>
In [26]: from pprint import pprint
In [27]: while True:
    ...: three_rows = cursor.fetchmany(3)
    ...: if three_rows:
    ...: pprint(three_rows)
    ...: else:
    ...: break
    ...:
[('0000.AAAA.CCCC', 'sw1', 'Cisco 3750', 'London, Green Str'),
('0000.BBBB.CCCC', 'sw2', 'Cisco 3780', 'London, Green Str'),
 ('0000.AAAA.DDDD', 'sw3', 'Cisco 2960', 'London, Green Str')]
[('0011.AAAA.CCCC', 'sw4', 'Cisco 3750', 'London, Green Str'),
 ('0000.1111.0001', 'sw5', 'Cisco 3750', 'London, Green Str'),
 ('0000.1111.0002', 'sw6', 'Cisco 3750', 'London, Green Str')]
[('0000.1111.0003', 'sw7', 'Cisco 3750', 'London, Green Str'),
 ('0000.1111.0004', 'sw8', 'Cisco 3750', 'London, Green Str')]
```
Метод выдает нужное количество строк, а если строк осталось меньше, чем параметр size, то оставшиеся строки.

### **Метод fetchall**

Метод fetchall возвращает все строки в виде списка:

```
In [28]: cursor.execute('select * from switch')
Out[28]: <sqlite3.Cursor at 0x104eda810>
In [29]: cursor.fetchall()
Out[29]:
[('0000.AAAA.CCCC', 'sw1', 'Cisco 3750', 'London, Green Str'),
('0000.BBBB.CCCC', 'sw2', 'Cisco 3780', 'London, Green Str'),
 ('0000.AAAA.DDDD', 'sw3', 'Cisco 2960', 'London, Green Str'),
 ('0011.AAAA.CCCC', 'sw4', 'Cisco 3750', 'London, Green Str'),
 ('0000.1111.0001', 'sw5', 'Cisco 3750', 'London, Green Str'),
 ('0000.1111.0002', 'sw6', 'Cisco 3750', 'London, Green Str'),
 ('0000.1111.0003', 'sw7', 'Cisco 3750', 'London, Green Str'),
 ('0000.1111.0004', 'sw8', 'Cisco 3750', 'London, Green Str')]
```
Важный аспект работы метода - он возвращает все оставшиеся строки.

То есть, если до метода fetchall использовался, например, метод fetchone, то метод fetchall вернет оставшиеся строки запроса:

```
In [30]: cursor.execute('select * from switch')
Out[30]: <sqlite3.Cursor at 0x104eda810>
In [31]: cursor.fetchone()
Out[31]: ('0000.AAAA.CCCC', 'sw1', 'Cisco 3750', 'London, Green Str')
In [32]: cursor.fetchone()
Out[32]: ('0000.BBBB.CCCC', 'sw2', 'Cisco 3780', 'London, Green Str')
In [33]: cursor.fetchall()
Out[33]:
[('0000.AAAA.DDDD', 'sw3', 'Cisco 2960', 'London, Green Str'),
('0011.AAAA.CCCC', 'sw4', 'Cisco 3750', 'London, Green Str'),
 ('0000.1111.0001', 'sw5', 'Cisco 3750', 'London, Green Str'),
('0000.1111.0002', 'sw6', 'Cisco 3750', 'London, Green Str'),
 ('0000.1111.0003', 'sw7', 'Cisco 3750', 'London, Green Str'),
 ('0000.1111.0004', 'sw8', 'Cisco 3750', 'London, Green Str')]
```
Метод fetchmany в этом аспекте работает аналогично.

#### **Cursor как итератор**

Если нужно построчно обрабатывать результирующие строки, лучше использовать курсор как итератор. При этом не нужно использовать методы fetch.

При использовании методов execute возвращается курсор. А, так как курсор можно использовать как итератор, можно использовать его, например, в цикле for:

```
In [34]: result = cursor.execute('select * from switch')
In [35]: for row in result:
    ...: print(row)
    ...:
('0000.AAAA.CCCC', 'sw1', 'Cisco 3750', 'London, Green Str')
('0000.BBBB.CCCC', 'sw2', 'Cisco 3780', 'London, Green Str')
('0000.AAAA.DDDD', 'sw3', 'Cisco 2960', 'London, Green Str')
('0011.AAAA.CCCC', 'sw4', 'Cisco 3750', 'London, Green Str')
('0000.1111.0001', 'sw5', 'Cisco 3750', 'London, Green Str')
('0000.1111.0002', 'sw6', 'Cisco 3750', 'London, Green Str')
('0000.1111.0003', 'sw7', 'Cisco 3750', 'London, Green Str')
('0000.1111.0004', 'sw8', 'Cisco 3750', 'London, Green Str')
```
In [36]: **for** row **in** cursor.execute('select \* from switch'): ...: print(row) ...: ('0000.AAAA.CCCC', 'sw1', 'Cisco 3750', 'London, Green Str') ('0000.BBBB.CCCC', 'sw2', 'Cisco 3780', 'London, Green Str') ('0000.AAAA.DDDD', 'sw3', 'Cisco 2960', 'London, Green Str') ('0011.AAAA.CCCC', 'sw4', 'Cisco 3750', 'London, Green Str') ('0000.1111.0001', 'sw5', 'Cisco 3750', 'London, Green Str') ('0000.1111.0002', 'sw6', 'Cisco 3750', 'London, Green Str') ('0000.1111.0003', 'sw7', 'Cisco 3750', 'London, Green Str') ('0000.1111.0004', 'sw8', 'Cisco 3750', 'London, Green Str')

Аналогичный вариант отработает и без присваивания переменной:

### **Использование модуля sqlite3 без явного создания курсора**

Методы execute доступны и в объекте Connection, и в объекте Cursor, а методы fetch доступны только в объекте Cursor.

При использовании методов execute с объектом Connection курсор возвращается как результат выполнения метода execute. Его можно использовать как итератор и получать данные без методов fetch. За счет этого при работе с модулем sqlite3 можно не создавать курсор.

Пример итогового скрипта (файл create\_sw\_inventory\_ver1.py):

```
import sqlite3
data = [('0000.AAAA.CCCC', 'sw1', 'Cisco 3750', 'London, Green Str'),
        ('0000.BBBB.CCCC', 'sw2', 'Cisco 3780', 'London, Green Str'),
        ('0000.AAAA.DDDD', 'sw3', 'Cisco 2960', 'London, Green Str'),
        ('0011.AAAA.CCCC', 'sw4', 'Cisco 3750', 'London, Green Str')]
con = sqlite3.connect('sw_inventory2.db')
con.execute('''create table switch
            (mac text not NULL primary key, hostname text, model text, location␣
,→text)'''
            )
query = 'INSERT into switch values (?, ?, ?, ?)'con.executemany(query, data)
con.commit()
```

```
for row in con.execute('select * from switch'):
    print(row)
con.close()
```
Результат выполнения будет таким:

```
$ python create_sw_inventory_ver1.py
('0000.AAAA.CCCC', 'sw1', 'Cisco 3750', 'London, Green Str')
('0000.BBBB.CCCC', 'sw2', 'Cisco 3780', 'London, Green Str')
('0000.AAAA.DDDD', 'sw3', 'Cisco 2960', 'London, Green Str')
('0011.AAAA.CCCC', 'sw4', 'Cisco 3750', 'London, Green Str')
```
### **Обработка исключений**

Посмотрим на пример использования метода execute при возникновении ошибки.

В таблице switch поле mac должно быть уникальным. И, если попытаться записать пересекающийся MAC-адрес, возникнет ошибка:

```
In [37]: con = sqlite3.connect('sw_inventory2.db')
In [38]: query = "INSERT into switch values ('0000.AAAA.DDDD', 'sw7', 'Cisco 2960
,→', 'London, Green Str')"
In [39]: con.execute(query)
                                        ------------------------------------------------------------
IntegrityError Traceback (most recent call last)
<ipython-input-56-ad34d83a8a84> in <module>()
---2 con.execute(query)
IntegrityError: UNIQUE constraint failed: switch.mac
```
Соответственно, можно перехватить исключение:

```
In [40]: try:
   ...: con.execute(query)
   ...: except sqlite3.IntegrityError as e:
    ...: print("Error occurred: ", e)
    ...:
Error occurred: UNIQUE constraint failed: switch.mac
```
Обратите внимание, что надо перехватывать исключение sqlite3.IntegrityError, а не IntegrityError.

#### **Connection как менеджер контекста**

После выполнения операций изменения должны быть сохранены (надо выполнить commit, а затем можно закрыть соединение, если оно больше не нужно.

Python позволяет использовать объект Connection как менеджер контекста. В таком случае не нужно явно делать commit.

При этом:

- при возникновении исключения, транзакция автоматически откатывается
- если исключения не было, автоматически выполняется commit

Пример использования соединения с базой данных как менеджера контекстов (create\_sw\_inventory\_ver2.py):

```
import sqlite3
data = [('0000.AAAA.CCCC', 'sw1', 'Cisco 3750', 'London, Green Str'),('0000.BBBB.CCCC', 'sw2', 'Cisco 3780', 'London, Green Str'),
        ('0000.AAAA.DDDD', 'sw3', 'Cisco 2960', 'London, Green Str'),
        ('0011.AAAA.CCCC', 'sw4', 'Cisco 3750', 'London, Green Str')]
con = sqlite3.connect('sw_inventory3.db')
con.execute('''create table switch
               (mac text not NULL primary key, hostname text, model text,..)
,→location text)'''
            )
try:
    with con:
        query = 'INSERT into switch values (?, ?, ?, ?)'
        con.executemany(query, data)
except sqlite3.IntegrityError as e:
    print('Возникла ошибка: ', e)
for row in con.execute('select * from switch'):
    print(row)
```
con.close()

Обратите внимание, что хотя транзакция будет откатываться при возникновении исключения, само исключение всё равно надо перехватывать.

Для проверки этого функционала надо записать в таблицу данные, в которых МАС-адрес повторяется. Но прежде, чтобы не повторять части кода, лучше разнести код в файле create sw inventory ver2.ру по функциям (файл create sw inventory ver2 functions.py):

```
from pprint import pprint
import sqlite3
data = [('0000.AAAA.CCCC', 'sw1', 'Cisco 3750', 'London, Green Str'),('0000.BBBB.CCCC', 'sw2', 'Cisco 3780', 'London, Green Str'),
        ('0000.AAAA.DDDD', 'sw3', 'Cisco 2960', 'London, Green Str'),
        ('0011.AAAA.CCCC', 'sw4', 'Cisco 3750', 'London, Green Str')]
def create connection(db name):
    1 \leq l \leq 1Функция создает соединение с БД db name
    и возвращает его
    \sim 100connection = sqlite3.connect(db name)return connection
def write data to db(connection, query, data):
    Функция ожидает аргументы:
     * connection - соединение с БД
     * query - запрос, который нужно выполнить
     * data - данные, которые надо передать в виде списка кортежей
    Функция пытается записать все данные из списка data.
    Если данные удалось записать успешно, изменения сохраняются в БД
    и функция возвращает True.
    Если в процессе записи возникла ошибка, транзакция откатывается
    и функция возвращает False.
    \mathbf{r} \cdot \mathbf{r}try:
```

```
with connection:
            connection.executemany(query, data)
    except sqlite3. IntegrityError as e:
        print ('Возникла ошибка: ', e)
        return False
    else:
        print ('Запись данных прошла успешно')
        return True
def get all from db(connection, query):
    COL
    Функция ожидает аргументы:
    * connection - соединение с БД
     * query - запрос, который нужно выполнить
    Функция возвращает данные полученные из БД.
    1\leq k\leq 1result = [row for row in connection.execute(query)]return result
if name == ' main ':
    con = create connection('sw inventory3.db')print('Создание таблицы...')
    schema = ''' create table switch
                (mac text primary key, hostname text, model text, location text)''
\hookrightarrow 'con.execute(schema)
    query_insert = 'INSERT into switch values (?, ?, ?, ?)'
    query get all = 'SELECT * from switch'
    print ('Запись данных в БД: ')
    pprint(data)
    write data to db(con, query insert, data)
    print('\nПроверка содержимого БД')
    pprint(get all from db(con, query get all))
    con.close()
```
Результат выполнения скрипта выглядит так:

```
$ python create_sw_inventory_ver2_functions.py
Создание таблицы...
Запись данных в БД:
[('0000.AAAA.CCCC', 'sw1', 'Cisco 3750', 'London, Green Str'),
('0000.BBBB.CCCC', 'sw2', 'Cisco 3780', 'London, Green Str'),
('0000.AAAA.DDDD', 'sw3', 'Cisco 2960', 'London, Green Str'),
('0011.AAAA.CCCC', 'sw4', 'Cisco 3750', 'London, Green Str')]
Запись данных прошла успешно
Проверка содержимого БД
[('0000.AAAA.CCCC', 'sw1', 'Cisco 3750', 'London, Green Str'),
 ('0000.BBBB.CCCC', 'sw2', 'Cisco 3780', 'London, Green Str'),
('0000.AAAA.DDDD', 'sw3', 'Cisco 2960', 'London, Green Str'),
 ('0011.AAAA.CCCC', 'sw4', 'Cisco 3750', 'London, Green Str')]
```
Теперь проверим, как функция write\_data\_to\_db отработает при наличии одинаковых MACадресов в данных.

В файле create\_sw\_inventory\_ver3.py используются функции из файла create\_sw\_inventory\_ver2\_functions.py и подразумевается, что скрипт будет запускаться после записи предыдущих данных:

```
from pprint import pprint
import sqlite3
import create_sw_inventory_ver2_functions as dbf
#MAC-адрес sw7 совпадает с MAC-адресом коммутатора sw3 в списке data
data2 = [('0055.AAAA.CCCC', 'sw5', 'Cisco 3750', 'London, Green Str'),
         ('0066.BBBB.CCCC', 'sw6', 'Cisco 3780', 'London, Green Str'),
         ('0000.AAAA.DDDD', 'sw7', 'Cisco 2960', 'London, Green Str'),
         ('0088.AAAA.CCCC', 'sw8', 'Cisco 3750', 'London, Green Str')]
con = dbf.create_connection('sw_inventory3.db')
query insert = "INSERT into switch values (?, ?, ?, ?)"
query get all = "SELECT * from switch"
print("\nПроверка текущего содержимого БД")
pprint(dbf.get_all_from_db(con, query_get_all))
print('-' * 60)
print("Попытка записать данные с повторяющимся MAC-адресом:")
pprint(data2)
dbf.write data to db(con, query insert, data2)
```

```
print("\nПроверка содержимого БД")
pprint(dbf.get_all_from_db(con, query_get_all))
```
con.close()

В списке data2 у коммутатора sw7 MAC-адрес совпадает с уже существующим в БД коммутатором sw3.

Результат выполнения скрипта:

```
$ python create_sw_inventory_ver3.py
Проверка текущего содержимого БД
[('0000.AAAA.CCCC', 'sw1', 'Cisco 3750', 'London, Green Str'),
 ('0000.BBBB.CCCC', 'sw2', 'Cisco 3780', 'London, Green Str'),
('0000.AAAA.DDDD', 'sw3', 'Cisco 2960', 'London, Green Str'),
('0011.AAAA.CCCC', 'sw4', 'Cisco 3750', 'London, Green Str')]
    ------------------------------------------------------------
Попытка записать данные с повторяющимся MAC-адресом:
[('0055.AAAA.CCCC', 'sw5', 'Cisco 3750', 'London, Green Str'),
 ('0066.BBBB.CCCC', 'sw6', 'Cisco 3780', 'London, Green Str'),
('0000.AAAA.DDDD', 'sw7', 'Cisco 2960', 'London, Green Str'),
 ('0088.AAAA.CCCC', 'sw8', 'Cisco 3750', 'London, Green Str')]
Error occurred: UNIQUE constraint failed: switch.mac
Проверка содержимого БД
[('0000.AAAA.CCCC', 'sw1', 'Cisco 3750', 'London, Green Str'),
 ('0000.BBBB.CCCC', 'sw2', 'Cisco 3780', 'London, Green Str'),
 ('0000.AAAA.DDDD', 'sw3', 'Cisco 2960', 'London, Green Str'),
 ('0011.AAAA.CCCC', 'sw4', 'Cisco 3750', 'London, Green Str')]
```
Обратите внимание, что содержимое таблицы switch до и после добавления информации одинаково. Это значит, что не записалась ни одна строка из списка data2.

Так получилось из-за того, что используется метод executemany, и в пределах одной транзакции мы пытаемся записать все 4 строки. Если возникает ошибка с одной из них - откатываются все изменения.

Иногда это именно то поведение, которое нужно. Если же надо, чтобы игнорировались только строки с ошибками, надо использовать метод execute и записывать каждую строку отдельно.

В файле create\_sw\_inventory\_ver4.py создана функция write\_rows\_to\_db, которая уже по очереди пишет данные и, если возникла ошибка, то только изменения для конкретных данных откатываются:

```
from pprint import pprint
import sqlite3
import create_sw_inventory_ver2_functions as dbf
#MAC-адрес sw7 совпадает с MAC-адресом коммутатора sw3 в списке data
data2 = \left[('0055.AAAA.CCCC', 'sw5', 'Cisco 3750', 'London, Green Str'),\right]('0066.BBBB.CCCC', 'sw6', 'Cisco 3780', 'London, Green Str'),
         ('0000.AAAA.DDDD', 'sw7', 'Cisco 2960', 'London, Green Str'),
         ('0088.AAAA.CCCC', 'sw8', 'Cisco 3750', 'London, Green Str')]
def write_rows_to_db(connection, query, data, verbose=False):
    '''Функция ожидает аргументы:
     * connection - соединение с БД
     * query - запрос, который нужно выполнить
     * data - данные, которые надо передать в виде списка кортежей
    Функция пытается записать поочереди кортежи из списка data.
   Если кортеж удалось записать успешно, изменения сохраняются в БД.
    Если в процессе записи кортежа возникла ошибка, транзакция откатывается.
    Флаг verbose контролирует то, будут ли выведены сообщения об удачной
    или неудачной записи кортежа.
    '''for row in data:
        try:
            with connection:
                connection.execute(query, row)
        except sqlite3.IntegrityError as e:
            if verbose:
                print("При записи данных '{}' возникла ошибка".format(
                    ', '.join(row), e))
        else:
            if verbose:
                print("Запись данных '{}' прошла успешно".format(
                    ', '.join(row)))
con = dbf.create connection('sw inventory3.db')query_insert = 'INSERT into switch values (?, ?, ?, ?)'
query get all = 'SELECT * from switch'
```

```
print('\nПроверка текущего содержимого БД')
pprint(dbf.get_all_from_db(con, query_get_all))
print('-' * 60)
print('Попытка записать данные с повторяющимся MAC-адресом:')
pprint(data2)
write rows to db(con, query insert, data2, verbose=True)
print('\nПроверка содержимого БД')
pprint(dbf.get all from db(con, query get all))
```
con.close()

Теперь результат выполнения будет таким (пропущен только sw7):

```
$ python create sw inventory ver4.py
Проверка текущего содержимого БД
[('0000.AAAA.CCCC', 'sw1', 'Cisco 3750', 'London, Green Str'),
('0000.BBBB.CCCC', 'sw2', 'Cisco 3780', 'London, Green Str'),
('0000.AAAA.DDDD', 'sw3', 'Cisco 2960', 'London, Green Str'),
('0011.AAAA.CCCC', 'sw4', 'Cisco 3750', 'London, Green Str')]
------------------------------------------------------------
Попытка записать данные с повторяющимся MAC-адресом:
[('0055.AAAA.CCCC', 'sw5', 'Cisco 3750', 'London, Green Str'),
 ('0066.BBBB.CCCC', 'sw6', 'Cisco 3780', 'London, Green Str'),
('0000.AAAA.DDDD', 'sw7', 'Cisco 2960', 'London, Green Str'),
('0088.AAAA.CCCC', 'sw8', 'Cisco 3750', 'London, Green Str')]
Запись данных "0055.AAAA.CCCC, sw5, Cisco 3750, London, Green Str" прошла успешно
Запись данных "0066.BBBB.CCCC, sw6, Cisco 3780, London, Green Str" прошла успешно
При записи данных "0000.AAAA.DDDD, sw7, Cisco 2960, London, Green Str" возникла,
,→ошибка
Запись данных "0088.AAAA.CCCC, sw8, Cisco 3750, London, Green Str" прошла успешно
Проверка содержимого БД
[('0000.AAAA.CCCC', 'sw1', 'Cisco 3750', 'London, Green Str'),
 ('0000.BBBB.CCCC', 'sw2', 'Cisco 3780', 'London, Green Str'),
 ('0000.AAAA.DDDD', 'sw3', 'Cisco 2960', 'London, Green Str'),
 ('0011.AAAA.CCCC', 'sw4', 'Cisco 3750', 'London, Green Str'),
 ('0055.AAAA.CCCC', 'sw5', 'Cisco 3750', 'London, Green Str'),
 ('0066.BBBB.CCCC', 'sw6', 'Cisco 3780', 'London, Green Str'),
 ('0088.AAAA.CCCC', 'sw8', 'Cisco 3750', 'London, Green Str')]
```
## Пример использования SQLite

В 15 разделе был пример разбора вывода команды show ip dhcp snooping binding. На выходе мы получили информацию о параметрах подключенных устройств (interface, IP, MAC, VLAN).

В таком варианте можно посмотреть только все подключенные устройства к коммутатору. Если же нужно узнать на основании одного из параметров другие, то в таком виде это не очень удобно.

Например, если нужно по IP-адресу получить информацию о том, к какому интерфейсу подключен компьютер, какой у него MAC-адрес и в каком он VLAN, то по выводу скрипта это сделать не очень просто и, главное, не очень удобно.

Запишем информацию, полученную из вывода sh ip dhcp snooping binding в SQLite. Это позволит делать запросы по любому параметру и получать недостающие. Для этого примера достаточно создать одну таблицу, где будет храниться информация.

Oпределение таблицы прописано в отдельном файле dhcp snooping schema.sql и выглядит так:

```
create table if not exists dhcp (
                 text not NULL primary key,
   macip
                 text,
   vlan
                 text,
   interface
                 text
);
```
Для всех полей определен тип данных «текст».

МАС-адрес является первичным ключом нашей таблицы, что вполне логично, так как МАСадрес должен быть уникальным.

Кроме того, используется выражение create table if not exists - SQLite создаст таблицу только в том случае, если она не существует.

Теперь надо создать файл БД, подключиться к базе данных и создать таблицу (файл create sqlite ver1.py):

```
import sqlite3
conn = sqlite3.count('dhop snooping.db')print('Creating schema...')
with open('dhcp snooping schema.sql', 'r') as f:
   schema = f.read()conn.executescript(schema)
print("Done")
```
conn.close()

Комментарии к файлу:

- при выполнении строки conn = sqlite3.connect('dhcp\_snooping.db'):
	- создается файл dhcp snooping.db, если его нет
	- создается объект Connection
- в БД создается таблица (если ее не было) на основании команд, которые указаны в файле dhcp\_snooping\_schema.sql:
	- открывается файл dhcp\_snooping\_schema.sql
	- schema = f.read() весь файл считывается в одну строку
	- conn.executescript(schema) метод executescript позволяет выполнять команды SQL, которые прописаны в файле

Выполнение скрипта:

```
$ python create_sqlite_ver1.py
Creating schema...
Done
```
В результате должен быть создан файл БД и таблица dhcp.

Проверить, что таблица создалась, можно с помощью утилиты sglite3, которая позволяет выполнять запросы прямо в командной строке.

Список созданных таблиц выводится таким образом:

```
$ sqlite3 dhcp_snooping.db "SELECT name FROM sqlite_master WHERE type='table'"
dhcp
```
Теперь нужно записать информацию из вывода команды sh ip dhcp snooping binding в таблицу (файл dhcp snooping.txt):

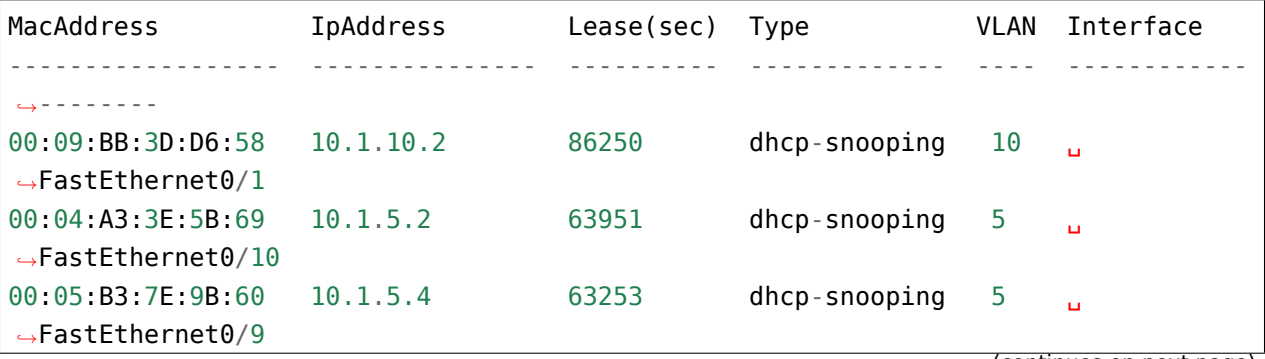

(продолжение с предыдущей страницы) 00:09:BC:3F:A6:50  $10.1.10.6$ 76260 dhcp-snooping 10  $\ddot{\phantom{a}}$  $\rightarrow$ FastEthernet0/3 Total number of bindings: 4

Во второй версии скрипта сначала вывод в файле dhcp snooping.txt обрабатывается регулярными выражениями, а затем записи добавляются в БД (файл create sqlite ver2.py):

```
import sqlite3
import re
regex = re.compile(r'(\S+) +(\S+) +\d+ +\S+ +(\d+) +(\S+)')
result = []with open('dhcp_snooping.txt') as data:
    for line in data:
        match = request.search(line)if match:
            result.append(match.groups())conn = sqlite3.connect('dhop snooping.db')print('Creating schema...')
with open('dhcp snooping schema.sql', 'r') as f:
    schema = f.read()conn.executescript(schema)
print('Done')
print('Inserting DHCP Snooping data')
for row in result:
   trv:
        with conn:
            query = '' 'insert into dhop (mac, ip, vlan, interface)values (?, ?, ?, ?)conn.execute(query, row)
   except sqlite3. IntegrityError as e:
        print('Error occured: ', e)
conn.close()
```
Примечание: Пока что файл БД каждый раз надо удалять, так как скрипт пытается его

создать при каждом запуске.

Комментарии к скрипту:

- в регулярном выражении, которое проходится по выводу команды sh ip dhcp snooping binding, используются не именованные группы, как в примере раздела Регулярные выражения, а нумерованные
	- группы созданы только для тех элементов, которые нас интересуют
- result это список, в котором хранится результат обработки вывода команды
	- но теперь тут не словари, а кортежи с результатами
	- это нужно для того, чтобы их можно было сразу передавать на запись в БД
- Перебираем в полученном списке кортежей элементы
- В этом скрипте используется еще один вариант записи в БД
	- строка query описывает запрос. Но вместо значений указываются знаки вопроса. Такой вариант записи запроса позволяет динамически подставлять значение полей
	- затем методу execute передается строка запроса и кортеж row, где находятся значения

Выполняем скрипт:

\$ python create sqlite ver2.py Creating schema... Done Inserting DHCP Snooping data

Проверим, что данные записались:

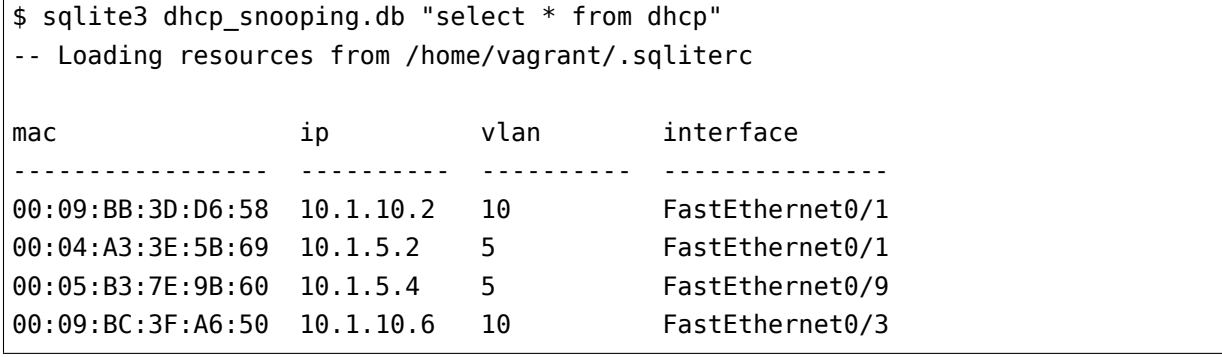

Теперь попробуем запросить по определенному параметру:

```
$ sqlite3 dhcp snooping.db "select * from dhcp where ip = '10.1.5.2'"
-- Loading resources from /home/vagrant/.sqliterc
```
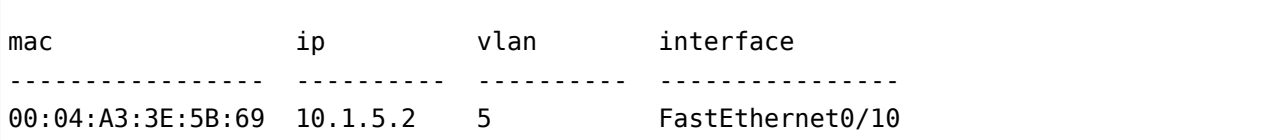

То есть, теперь на основании одного параметра можно получать остальные.

Переделаем скрипт таким образом, чтобы в нём была проверка на наличие файла dhcp snooping.db. Если файл БД есть, то не надо создавать таблицу, считаем, что она уже создана.

Файл create\_sqlite\_ver3.py:

```
import os
import sqlite3
import re
data filename = 'dhcp snooping.txt'
db filename = 'dhcp snooping.db'
schema_filename = 'dhcp_snooping_schema.sql'
regex = re.compile(r'(\S+) +(\S+) +\d+ +\S+ +(\d+) +(\S+)')
result = []with open('dhcp snooping.txt') as data:
    for line in data:
        match = regex.setarch(line)if match:
            result.append(match.groups())
db\_exists = os.path.exists(db_filename)conn = sqlite3.connect(db_filename)if not db_exists:
    print('Creating schema...')
   with open(schema filename, 'r') as f:
        schema = f.read()conn.executescript(schema)
    print('Done')
else:
    print('Database exists, assume dhcp table does, too.')
```
```
print('Inserting DHCP Snooping data')
for row in result:
   trv:
        with conn:
            query = ''' insert into dhcp (mac, ip, vlan, interface)
                       values (?, ?, ?, ?)conn.execute(query, row)
    except sqlite3. IntegrityError as e:
        print('Error occured: ', e)
conn.close()
```
Теперь есть проверка наличия файла БД, и файл dhcp snooping.db будет создаваться только в том случае, если его нет. Данные также записываются только в том случае, если не создан файл dhcp\_snooping.db.

Примечание: Разделение процесса создания таблицы и заполнения ее данными вынесено в задания к разделу.

Если файла нет (предварительно его удалить):

```
$ rm dhcp snooping.db
$ python create sqlite ver3.py
Creating schema...
Done
Inserting DHCP Snooping data
```
Проверим. В случае, если файл уже есть, но данные не записаны:

```
$ rm dhcp snooping.db
$ python create sqlite ver1.py
Creating schema...
Done
$ python create_sqlite_ver3.py
Database exists, assume dhcp table does, too.
Inserting DHCP Snooping data
```
Если есть и БД и данные:

```
$ python create sqlite ver3.py
Database exists, assume dhcp table does, too.
```
Inserting DHCP Snooping data Error occurred: UNIQUE constraint failed: dhcp.mac Error occurred: UNIQUE constraint failed: dhcp.mac Error occurred: UNIQUE constraint failed: dhcp.mac Error occurred: UNIQUE constraint failed: dhcp.mac

Теперь делаем отдельный скрипт, который занимается отправкой запросов в БД и выводом результатов. Он должен:

- ожидать от пользователя ввода параметров:
	- **–** имя параметра
	- **–** значение параметра
- делать нормальный вывод данных по запросу

```
Файл get_data_ver1.py:
```

```
import sqlite3
import sys
db filename = 'dhep snooping.db'key, value = sys.argv[1:]keys = ['mac', 'ip', 'vlan', 'interface']
keys.remove(key)
conn = sqlite3.connect(db_filename)
#Позволяет далее обращаться к данным в колонках, по имени колонки
conn.row_factory = sqlite3.Row
print('\nDetailed information for host(s) with', key, value)
print('-' * 40)
query = 'select * from dhcp where \{ = ?'.format(key)
result = conn.execute(query, (value, ))for row in result:
   for k in keys:
        print('{:12}: {}'.format(k, row[k]))
    print('-' * 40)
```
Комментарии к скрипту:

• из аргументов, которые передали скрипту, считываются параметры key, value

- **–** из списка keys удаляется выбранный ключ. Таким образом, в списке остаются только те параметры, которые нужно вывести
- подключаемся к БД
	- **–** conn.row\_factory = sqlite3.Row позволяет далее обращаться к данным в колонках по имени колонки
- из БД выбираются те строки, в которых ключ равен указанному значению
	- **–** в SQL значения можно подставлять через знак вопроса, но нельзя подставлять имя столбца. Поэтому имя столбца подставляется через форматирование строк, а значение - штатным средством SQL.
	- **–** Обратите внимание на (value,) таким образом передается кортеж с одним элементом
- Полученная информация выводится на стандартный поток вывода: \* перебираем полученные результаты и выводим только те поля, названия

которых находятся в списке keys

Проверим работу скрипта.

Показать параметры хоста с IP 10.1.10.2:

```
$ python get_data_ver1.py ip 10.1.10.2
Detailed information for host(s) with ip 10.1.10.2
----------------------------------------
mac : 00:09:BB:3D:D6:58
vlan : 10
interface : FastEthernet0/1
 ----------------------------------------
```
Показать хосты в VLAN 10:

```
$ python get_data_ver1.py vlan 10
Detailed information for host(s) with vlan 10
----------------------------------------
mac : 00:09:BB:3D:D6:58
ip : 10.1.10.2
interface : FastEthernet0/1
----------------------------------------
mac : 00:07:BC:3F:A6:50
ip : 10.1.10.6
interface : FastEthernet0/3
----------------------------------------
```
Вторая версия скрипта для получения данных с небольшими улучшениями:

- Вместо форматирования строк используется словарь, в котором описаны запросы, соответствующие каждому ключу.
- Выполняется проверка ключа, который был выбран
- Для получения заголовков всех столбцов, который соответствуют запросу, используется метод keys()

Файл get data ver2.py:

```
import sqlite3
import sys
db filename = 'dhcp snooping.db'
query_dict = \{'vlan': 'select mac, ip, interface from dhcp where vlan = ?',
    'mac': 'select vlan, ip, interface from dhcp where mac = ?',
    'ip' 'select vlan, mac, interface from dhcp where ip = ?',
    'interface': 'select vlan, mac, ip from dhcp where interface = ?'\mathcal{F}key, value = sys.argv[1:]keys = query_dict.keys()if not key in keys:
    print('Enter key from ?]' . format(', '.join(keys)))else:
    conn = sqlite3.connect(db filename)conn. row factory = sqlite3.Rowprint('\nDetailed information for host(s) with', key, value)
    print(' - ' * 40)query = query_dict[key]result = conn.execute(query, (value, ))for row in result:
        for row_name in row.keys():
            print('{:12}: {}'.format(row name, row[row name]))
        print(' - ' * 40)
```
В этом скрипте есть несколько недостатков:

• не проверяется количество аргументов, которые передаются скрипту

• хотелось бы собирать информацию с разных коммутаторов. А для этого надо добавить поле, которое указывает, на каком коммутаторе была найдена запись

Кроме того, многое нужно доработать в скрипте, который создает БД и записывает данные. Все доработки будут выполняться в заданиях этого раздела.

# **Дополнительные материалы**

#### Документация:

- [SQLite Tutorial](http://www.sqlitetutorial.net/) подробное описание SQLite
- [Документация модуля sqlite3](https://docs.python.org/3/library/sqlite3.html)
- [sqlite3 на сайте PyMOTW](https://pymotw.com/3/sqlite3/index.html)

#### Статьи:

• [A thorough guide to SQLite database operations in Python](http://sebastianraschka.com/Articles/2014_sqlite_in_python_tutorial.html)

# **Задания**

**Предупреждение:** Для заданий 25 раздела нет тестов!

## **Задание 25.1**

Для заданий 25 раздела нет тестов!

Необходимо создать два скрипта:

- 1. create\_db.py
- 2. add\_data.py

Код в скриптах должен быть разбит на функции. Какие именно функции и как разделить код, надо решить самостоятельно. Часть кода может быть глобальной.

- 1. create db.py в этот скрипт должна быть вынесена функциональность по созданию БД:
- должна выполняться проверка наличия файла БД
- если файла нет, согласно описанию схемы БД в файле dhcp\_snooping\_schema.sql, должна быть создана БД
- имя файла бд dhcp\_snooping.db

В БД должно быть две таблицы (схема описана в файле dhcp\_snooping\_schema.sql):

- switches в ней находятся данные о коммутаторах
- dhcp тут хранится информация полученная из вывода sh ip dhcp snooping binding

Пример выполнения скрипта, когда файла dhcp\_snooping.db нет:

\$ python create\_db.py Создаю базу данных...

После создания файла:

\$ python create\_db.py База данных существует

2. add\_data.py - с помощью этого скрипта, выполняется добавление данных в БД. Скрипт должен добавлять данные из вывода sh ip dhcp snooping binding и информацию о коммутаторах

Соответственно, в файле add\_data.py должны быть две части:

- информация о коммутаторах добавляется в таблицу switches
	- **–** данные о коммутаторах, находятся в файле switches.yml
- информация на основании вывода ship dhcp snooping binding добавляется в таблицу dhcp
	- вывод с трёх коммутаторов: файлы sw1 dhcp snooping.txt, sw2 dhcp snooping.txt, sw3 dhcp snooping.txt
	- так как таблица dhcp изменилась, и в ней теперь присутствует поле switch, его нужно также заполнять. Имя коммутатора определяется по имени файла с данными

Пример выполнения скрипта, когда база данных еще не создана:

```
$ python add data.py
База данных не существует. Перед добавлением данных, ее надо создать
```
Пример выполнения скрипта первый раз, после создания базы данных:

\$ python add data.py Добавляю данные в таблицу switches... Добавляю данные в таблицу dhcp...

Пример выполнения скрипта, после того как данные были добавлены в таблицу (порядок добавления данных может быть произвольным, но сообщения должны выводиться аналогично выводу ниже):

```
$ python add data.py
Добавляю данные в таблицу switches...
При добавлении данных: ('swl', 'London, 21 New Globe Walk') Возникла ошибка:
→UNIQUE constraint failed: switches.hostname
При добавлении данных: ('sw2', 'London, 21 New Globe Walk') Возникла ошибка:
→UNIQUE constraint failed: switches.hostname
При добавлении данных: ('sw3', 'London, 21 New Globe Walk') Возникла ошибка:
\rightarrow UNIQUE constraint failed: switches hostname
Добавляю данные в таблицу dhcp...
При добавлении данных: ('00:09:BB:3D:D6:58', '10.1.10.2', '10', 'FastEthernet0/1',
\rightarrow 'swl') Возникла ошибка: UNIQUE constraint failed: dhcp.mac
При добавлении данных: ('00:04:A3:3E:5B:69', '10.1.5.2', '5', 'FastEthernet0/10',
\rightarrow'swl') Возникла ошибка: UNIQUE constraint failed: dhcp.mac
При добавлении данных: ('00:05:B3:7E:9B:60', '10.1.5.4', '5', 'FastEthernet0/9',
\rightarrow'swl') Возникла ошибка: UNIQUE constraint failed: dhcp.mac
При добавлении данных: ('00:07:BC:3F:A6:50', '10.1.10.6', '10', 'FastEthernet0/3',
\rightarrow 'swl') Возникла ошибка: UNIQUE constraint failed: dhcp.mac
При добавлении данных: ('00:09:BC:3F:A6:50', '192.168.100.100', '1',
\rightarrow FastEthernet0/7', 'swl') Возникла ошибка: UNIQUE constraint failed: dhcp.mac
При добавлении данных: ('00:E9:BC:3F:A6:50', '100.1.1.6', '3', 'FastEthernet0/20',
\rightarrow 'sw3') Возникла ошибка: UNIQUE constraint failed: dhcp.mac
При добавлении данных: ('00:E9:22:11:A6:50', '100.1.1.7', '3', 'FastEthernet0/21',
\rightarrow 'sw3') Возникла ошибка: UNIQUE constraint failed: dhcp.mac
```
При добавлении данных: ('00:A9:BB:3D:D6:58', '10.1.10.20', '10', 'FastEthernet0/7 *,→*', 'sw2') Возникла ошибка: UNIQUE constraint failed: dhcp.mac При добавлении данных: ('00:B4:A3:3E:5B:69', '10.1.5.20', '5', 'FastEthernet0/5',  $\rightarrow$ 'sw2') Возникла ошибка: UNIQUE constraint failed: dhcp.mac При добавлении данных: ('00:C5:B3:7E:9B:60', '10.1.5.40', '5', 'FastEthernet0/9', *,→*'sw2') Возникла ошибка: UNIQUE constraint failed: dhcp.mac При добавлении данных: ('00:A9:BC:3F:A6:50', '10.1.10.60', '20', 'FastEthernet0/2 *,→*', 'sw2') Возникла ошибка: UNIQUE constraint failed: dhcp.mac

Оба скрипта вызываются без аргументов.

#### **Задание 25.2**

Для заданий 25 раздела нет тестов!

В этом задании необходимо создать скрипт get\_data.py.

Код в скрипте должен быть разбит на функции. Какие именно функции и как разделить код, надо решить самостоятельно. Часть кода может быть глобальной.

Скрипту могут передаваться аргументы и, в зависимости от аргументов, надо выводить разную информацию. Если скрипт вызван:

- без аргументов, вывести всё содержимое таблицы dhcp
- с двумя аргументами, вывести информацию из таблицы dhcp, которая соответствует полю и значению
- с любым другим количеством аргументов, вывести сообщение, что скрипт поддерживает только два или ноль аргументов

Файл БД можно скопировать из задания 25.1.

Примеры вывода для разного количества и значений аргументов:

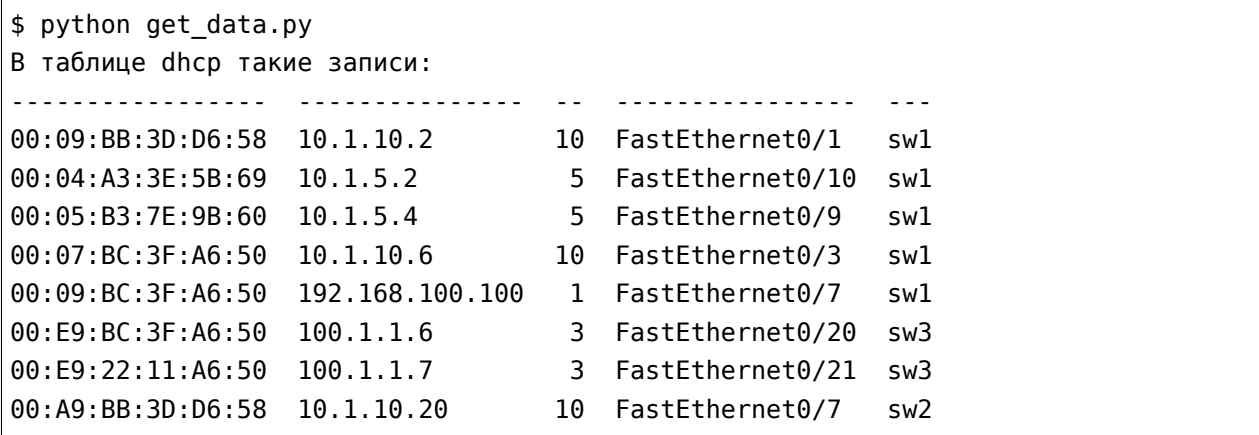

00:B4:A3:3E:5B:69 10.1.5.20 5 FastEthernet0/5 sw2 00:C5:B3:7E:9B:60 10.1.5.40 5 FastEthernet0/9 sw2 00:A9:BC:3F:A6:50 10.1.10.60 20 FastEthernet0/2 sw2 ----------------- --------------- -- ---------------- --- \$ python get\_data.py vlan 10 Информация об устройствах с такими параметрами: vlan 10 ----------------- ---------- -- --------------- --- 00:09:BB:3D:D6:58 10.1.10.2 10 FastEthernet0/1 sw1 00:07:BC:3F:A6:50 10.1.10.6 10 FastEthernet0/3 sw1 00:A9:BB:3D:D6:58 10.1.10.20 10 FastEthernet0/7 sw2 ----------------- ---------- -- --------------- --- \$ python get\_data.py ip 10.1.10.2 Информация об устройствах с такими параметрами: ip 10.1.10.2 ----------------- --------- -- --------------- --- 00:09:BB:3D:D6:58 10.1.10.2 10 FastEthernet0/1 sw1 ----------------- --------- -- --------------- --- \$ python get\_data.py vln 10 Данный параметр не поддерживается. Допустимые значения параметров: mac, ip, vlan, interface, switch \$ python get data.py ip vlan 10 Пожалуйста, введите два или ноль аргументов

#### **Задание 25.3**

Для заданий 25 раздела нет тестов!

В прошлых заданиях информация добавлялась в пустую БД. В этом задании, разбирается ситуация, когда в БД уже есть информация.

Скопируйте скрипт add\_data.py из задания 25.1 и попробуйте выполнить его повторно, на существующей БД. Должен быть такой вывод:

\$ python add\_data.py Добавляю данные в таблицу switches... При добавлении данных: ('swl', 'London, 21 New Globe Walk') Возникла ошибка: *,→*UNIQUE constraint failed: switches.hostname При добавлении данных: ('sw2', 'London, 21 New Globe Walk') Возникла ошибка: *,→*UNIQUE constraint failed: switches.hostname (continues on next page)

```
При добавлении данных: ('sw3', 'London, 21 New Globe Walk') Возникла ошибка:.
,→UNIQUE constraint failed: switches.hostname
Добавляю данные в таблицу dhcp...
При добавлении данных: ('00:09:BB:3D:D6:58', '10.1.10.2', '10', 'FastEthernet0/1',
\rightarrow 'sw1') Возникла ошибка: UNIQUE constraint failed: dhcp.mac
При добавлении данных: ('00:04:A3:3E:5B:69', '10.1.5.2', '5', 'FastEthernet0/10',
\rightarrow'sw1') Возникла ошибка: UNIQUE constraint failed: dhcp.mac
При добавлении данных: ('00:05:B3:7E:9B:60', '10.1.5.4', '5', 'FastEthernet0/9',
\rightarrow'sw1') Возникла ошибка: UNIQUE constraint failed: dhcp.mac
При добавлении данных: ('00:07:BC:3F:A6:50', '10.1.10.6', '10', 'FastEthernet0/3',
→ 'sw1') Возникла ошибка: UNIQUE constraint failed: dhcp.mac
При добавлении данных: ('00:09:BC:3F:A6:50', '192.168.100.100', '1',
,→'FastEthernet0/7', 'sw1') Возникла ошибка: UNIQUE constraint failed: dhcp.mac
... (вывод сокращен)
```
При создании схемы БД, было явно указано, что поле MAC-адрес, должно быть уникальным. Поэтому, при добавлении записи с таким же MAC-адресом, возникает исключение (ошибка). В задании 25.1 исключение обрабатывается и выводится сообщение на стандартный поток вывода.

В этом задании считается, что информация периодически считывается с коммутаторов и записывается в файлы. После этого, информацию из файлов надо перенести в базу данных. При этом, в новых данных могут быть изменения: MAC пропал, MAC перешел на другой порт/vlan, появился новый MAC и тп.

В этом задании в таблице dhcp надо создать новое поле active, которое будет указывать является ли запись актуальной. Новая схема БД находится в файле dhcp\_snooping\_schema.sql

Поле active должно принимать такие значения:

- 0 означает False. Используется для того, чтобы отметить запись как неактивную
- 1 True. Используется чтобы указать, что запись активна

Каждый раз, когда информация из файлов с выводом DHCP snooping добавляется заново, надо пометить все существующие записи (для данного коммутатора), как неактивные (active = 0). Затем можно обновлять информацию и пометить новые записи, как активные (active = 1).

Таким образом, в БД останутся и старые записи, для MAC-адресов, которые сейчас не активны, и появится обновленная информация для активных адресов.

Например, в таблице dhcp такие записи:

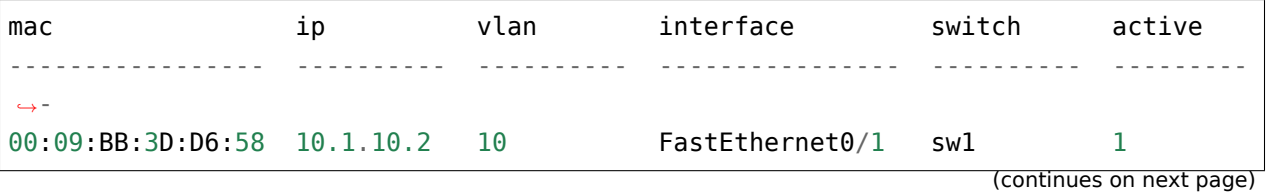

(продолжение с предыдущей страницы)

| $00.04$ A3:3E:5B:69 10.1.5.2          | 5.    | FastEthernet0/10 sw1 |     |  |
|---------------------------------------|-------|----------------------|-----|--|
| $00.05$ : B3: 7E: 9B: 60 10.1.5.4     |       | FastEthernet0/9      | sw1 |  |
| $00:07:BC:3F:AG:50 \quad 10.1.10.6$   | - 1 Q | FastEthernet0/3      | sw1 |  |
| $00.09$ : BC: 3F: A6: 50 192. 168. 10 |       | FastEthernet0/7      | sw1 |  |

И надо добавить такую информацию из файла:

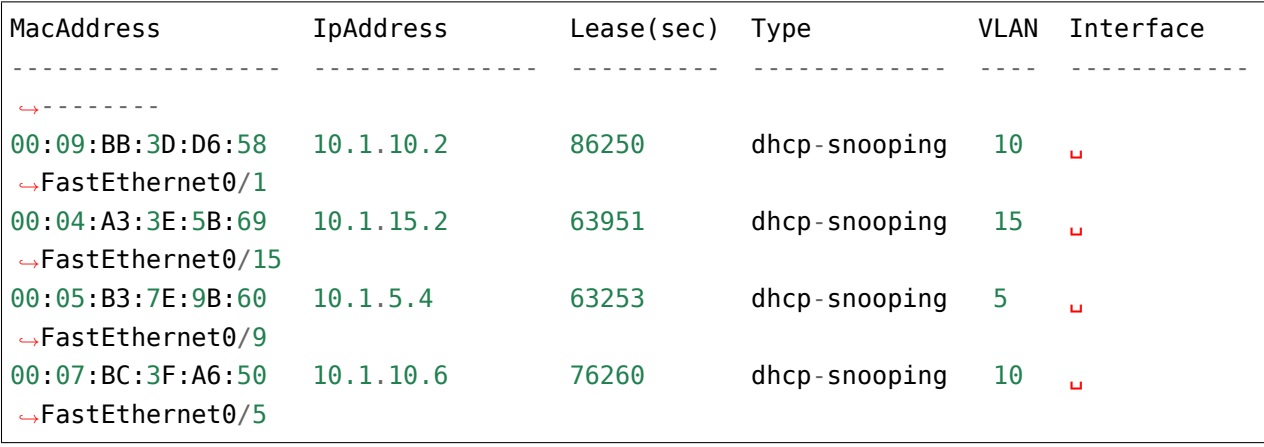

После добавления данных таблица должна выглядеть так:

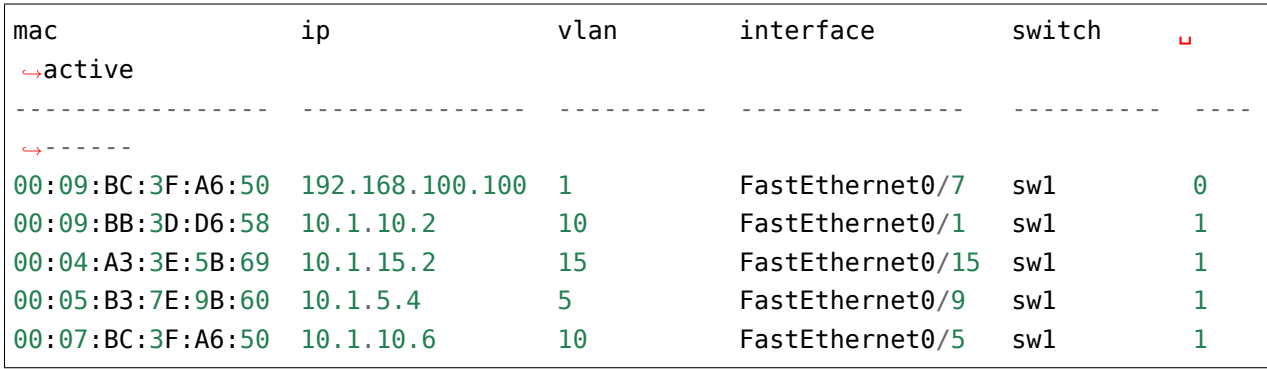

Новая информация должна перезаписывать предыдущую:

- MAC 00:04:A3:3E:5B:69 перешел на другой порт и попал в другой интерфейс и получил другой адрес
- MAC 00:07:BC:3F:A6:50 перешел на другой порт

Если какого-то MAC-адреса нет в новом файле, его надо оставить в бд со значением active = 0: MAC-адреса 00:09:BC:3F:A6:50 нет в новой информации (выключили комп).

Измените скрипт add data.py таким образом, чтобы выполнялись новые условия и заполнялось поле active.

Код в скрипте должен быть разбит на функции. Какие именно функции и как разделить код, надо решить самостоятельно. Часть кода может быть глобальной.

> Для проверки корректности запроса SQL, можно выполнить его в командной строке, с помощью утилиты sqlite3.

Для проверки задания и работы нового поля, сначала добавьте в бд информацию из файлов sw\*\_dhcp\_snooping.txt, а потом добавьте информацию из файлов new\_data/sw\*\_dhcp\_snooping.txt

Данные должны выглядеть так (порядок строк может быть любым)

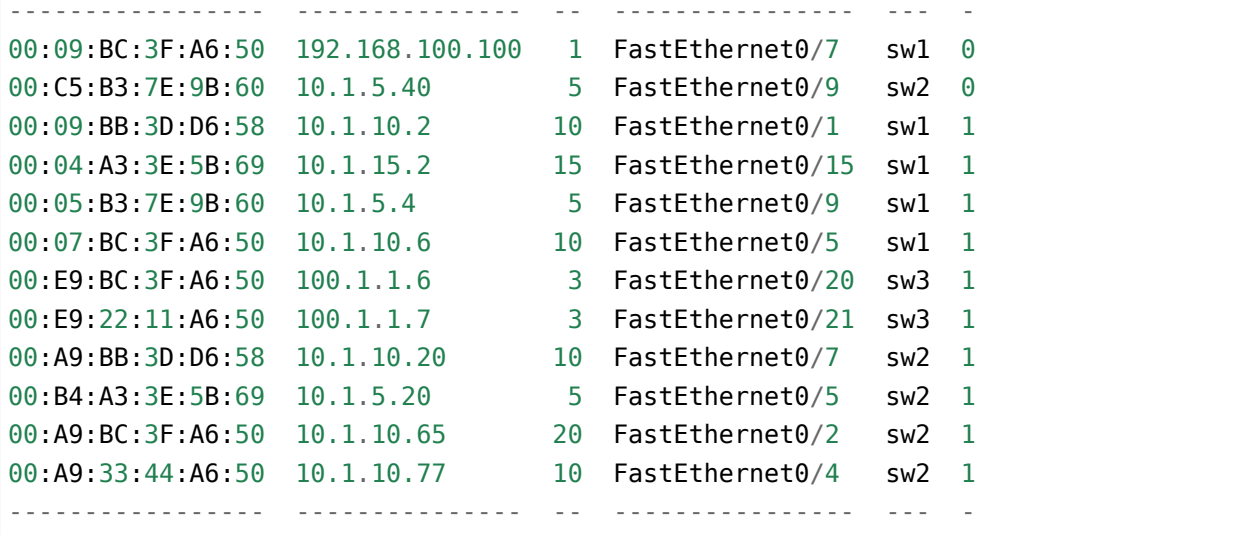

#### **Задание 25.4**

Для заданий 25 раздела нет тестов!

Скопировать файл get\_data из задания 25.2. Добавить в скрипт поддержку столбца active, который мы добавили в задании 25.3.

Теперь, при запросе информации, сначала должны отображаться активные записи, а затем, неактивные. Если неактивных записей нет, не отображать заголовок «Неактивные записи».

Примеры выполнения итогового скрипта

```
$ python get_data.py
В таблице dhcp такие записи:
Активные записи:
 ----------------- ---------- -- ---------------- --- -
00:09:BB:3D:D6:58 10.1.10.2 10 FastEthernet0/1 sw1 1
00:04:A3:3E:5B:69 10.1.15.2 15 FastEthernet0/15 sw1 1
00:05:B3:7E:9B:60 10.1.5.4 5 FastEthernet0/9 sw1 1
00:07:BC:3F:A6:50 10.1.10.6 10 FastEthernet0/5 sw1 1
```
(продолжение с предыдущей страницы) 00:E9:BC:3F:A6:50 100.1.1.6 3 FastEthernet0/20 sw3 1 00:E9:22:11:A6:50 100.1.1.7 3 FastEthernet0/21 sw3 1 00:A9:BB:3D:D6:58 10.1.10.20 10 FastEthernet0/7 sw2 1 00:B4:A3:3E:5B:69 10.1.5.20 5 FastEthernet0/5 sw2 1 00:A9:BC:3F:A6:50 10.1.10.65 20 FastEthernet0/2 sw2 1 00:A9:33:44:A6:50 10.1.10.77 10 FastEthernet0/4 sw2 1 ----------------- ---------- -- ---------------- --- - Неактивные записи: ----------------- --------------- - --------------- --- - 00:09:BC:3F:A6:50 192.168.100.100 1 FastEthernet0/7 sw1 0 00:C5:B3:7E:9B:60 10.1.5.40 5 FastEthernet0/9 sw2 0 ----------------- --------------- - --------------- --- - \$ python get\_data.py vlan 5 Информация об устройствах с такими параметрами: vlan 5 Активные записи: ----------------- --------- - --------------- --- - 00:05:B3:7E:9B:60 10.1.5.4 5 FastEthernet0/9 sw1 1 00:B4:A3:3E:5B:69 10.1.5.20 5 FastEthernet0/5 sw2 1 ----------------- --------- - --------------- --- - Неактивные записи: ----------------- --------- - --------------- --- - 00:C5:B3:7E:9B:60 10.1.5.40 5 FastEthernet0/9 sw2 0 ----------------- --------- - --------------- --- - \$ python get\_data.py vlan 10 Информация об устройствах с такими параметрами: vlan 10 Активные записи: ----------------- ---------- -- --------------- --- - 00:09:BB:3D:D6:58 10.1.10.2 10 FastEthernet0/1 sw1 1 00:07:BC:3F:A6:50 10.1.10.6 10 FastEthernet0/5 sw1 1 00:A9:BB:3D:D6:58 10.1.10.20 10 FastEthernet0/7 sw2 1

00:A9:33:44:A6:50 10.1.10.77 10 FastEthernet0/4 sw2 1 <u>. . . . . . . . . . . . . . . . .</u> . . . . . . . . . . . . . . . 

#### Задание 25.5

Для заданий 25 раздела нет тестов!

После выполнения заданий 25.1 - 25.5 в БД остается информация о неактивных записях. И, если какой-то МАС-адрес не появлялся в новых записях, запись с ним, может остаться в БД навсегда.

И, хотя это может быть полезно, чтобы посмотреть, где МАС-адрес находился в последний раз, постоянно хранить эту информацию не очень полезно.

Например, если запись в БД уже больше месяца, то её можно удалить.

Для того, чтобы сделать такой критерий, нужно ввести новое поле, в которое будет записываться последнее время добавления записи.

Новое поле называется last active и в нем должна находиться строка, в формате: YYYY-MM-DD HH:MM:SS.

В этом задании необходимо:

- изменить, соответственно, таблицу dhcp и добавить новое поле.
	- таблицу можно поменять из cli sglite, но файл dhcp snooping schema.sgl тоже необходимо изменить
- изменить скрипт add data.ру, чтобы он добавлял к каждой записи время

Получить строку со временем и датой, в указанном формате, можно с помощью функции datetime в запросе SQL. Синтаксис использования такой:

sqlite> insert into dhcp (mac, ip, vlan, interface, switch, active, last active) ...> values ('00:09:BC:3F:A6:50', '192.168.100.100', '1', 'FastEthernet0/7',  $\rightarrow 'SW1', '0', dattertime('now'));$ 

То есть вместо значения, которое записывается в базу данных, надо указать datetime("now").

После этой команды в базе данных появится такая запись:

switch active  $mac$ vlan interface ip  $\rightarrow$ last\_active - - - - - - - - - - - - - - - -00:09:BC:3F:A6:50 192.168.100.100 1 FastEthernet0/7 swl  $\Theta$  $\mathbf{r}$  .  $\rightarrow$  2019-03-08 11:26:56

#### **Задание 25.5a**

Для заданий 25 раздела нет тестов!

После выполнения задания 25.5, в таблице dhcp есть новое поле last\_active.

Обновите скрипт add\_data.py, таким образом, чтобы он удалял все записи, которые были активными более 7 дней назад.

Для того, чтобы получить такие записи, можно просто вручную обновить поле last\_active в некоторых записях и поставить время 7 или более дней.

В файле задания описан пример работы с объектами модуля datetime. Показано как получить дату 7 дней назад. С этой датой надо будет сравнивать время last\_active.

Обратите внимание, что строки с датой, которые пишутся в БД, можно сравнивать между собой.

```
from datetime import timedelta, datetime
now = datetime.today().replace(microsecond=0)
week_ago = now - timedelta(days=7)
#print(now)
#print(week_ago)
#print(now > week_ago)
#print(str(now) > str(week_ago))
```
#### **Задание 25.6**

Для заданий 25 раздела нет тестов!

В этом задании выложен файл parse\_dhcp\_snooping.py. В файле parse\_dhcp\_snooping.py нельзя ничего менять.

В файле созданы несколько функций и описаны аргументы командной строки, которые принимает файл.

Есть поддержка аргументов для выполнения всех действий, которые, в предыдущих заданиях, выполнялись в файлах create\_db.py, add\_data.py и get\_data.py.

В файле parse\_dhcp\_snooping.py есть такая строка: import parse\_dhcp\_snooping\_functions as pds

И задача этого задания в том, чтобы создать все необходимые функции, в файле parse\_dhcp\_snooping\_functions.py на основе информации в файле parse\_dhcp\_snooping.py.

Из файла parse\_dhcp\_snooping.py, необходимо определить:

• какие функции должны быть в файле parse\_dhcp\_snooping\_functions.py

• какие параметры создать в этих функциях

Необходимо создать соответствующие функции и перенести в них функционал, который описан в предыдущих заданиях.

Вся необходимая информация, присутствует в функциях create, add, get, в файле parse dhcp snooping.py.

Для того, чтобы было проще начать, попробуйте создать необходимые функции в файле parse dhcp snooping functions.py и просто выведите аргументы функций, используя print.

Потом, можно создать функции, которые запрашивают информацию из БД (базу данных можно скопировать из предыдущих заданий).

Можно создавать любые вспомогательные функции в файле parse dhcp snooping functions.py, а не только те, которые вызываются из файла parse\_dhcp\_snooping.py.

Проверьте все операции:

- создание БД
- добавление информации о коммутаторах
- добавление информации на основании вывода sh ip dhcp snooping binding из файлов
- выборку информации из БД (по параметру и всю информацию)

Чтобы было проще понять, как будет выглядеть вызов скрипта, ниже несколько примеров. В примерах показывается вариант, когда в базе данных есть поля active и last active, но можно также использовать вариант без этих полей.

```
$ python parse dhcp snooping.py get -h
usage: parse dhcp snooping.py get [-h] [--db DB FILE]
                                  [-k {mac,ip, vlan, interface, switch}]
                                  [-v VALUE] [-a]optional arguments:
  -h, -helpshow this help message and exit
  --db DB FILE
                        имя БД
  -k {mac, ip, vlan, interface, switch}
                        параметр для поиска записей
  -v VALUE
                        значение параметра
                        показать все содержимое БД
  -a$ python parse dhcp snooping.py add -h
usage: parse_dhcp_snooping.py add [-h] [--db DB_FILE] [-s]
                                  filename [filename ...]
positional arguments:
```
filename файл(ы), которые надо добавить optional arguments: -h, --help show this help message and exit --db DB\_FILE имя БД -s **если флаг установлен, добавлять данные коммутаторов, иначе** -DHCP записи \$ python parse\_dhcp\_snooping.py add -h usage: parse\_dhcp\_snooping.py add [-h] [--db DB\_FILE] [-s] filename [filename ...] positional arguments: filename файл(ы), которые надо добавить optional arguments: -h, --help show this help message and exit --db DB\_FILE имя БД -s если флаг установлен, добавлять данные коммутаторов, иначе добавлять DHCP записи \$ python parse\_dhcp\_snooping.py get -h usage: parse\_dhcp\_snooping.py get [-h] [--db DB\_FILE] [-k {mac,ip, vlan, interface, switch}] [-v VALUE] [-a] optional arguments: -h, --help show this help message and exit --db DB\_FILE имя БД -k {mac,ip,vlan,interface,switch} параметр для поиска записей -v VALUE 3Haчение параметра -a показать все содержимое БД \$ python parse\_dhcp\_snooping.py create\_db Создаю БД dhcp snooping.db со схемой dhcp snooping schema.sql Создаю базу данных... \$ python parse\_dhcp\_snooping.py add sw[1-3]\_dhcp\_snooping.txt

(продолжение с предыдущей страницы) Читаю информацию из файлов sw1\_dhcp\_snooping.txt, sw2\_dhcp\_snooping.txt, sw3\_dhcp\_snooping.txt Добавляю данные по DHCP записях в dhcp\_snooping.db \$ python parse\_dhcp\_snooping.py add -s switches.yml Добавляю данные о коммутаторах \$ python parse\_dhcp\_snooping.py get В таблице dhcp такие записи: Активные записи: ----------------- --------------- -- ---------------- --- - ---------------- *,→*--- 00:09:BB:3D:D6:58 10.1.10.2 10 FastEthernet0/1 sw1 1 2019-03-08<sub>u</sub> *,→*16:47:52 00:04:A3:3E:5B:69 10.1.5.2 5 FastEthernet0/10 sw1 1 2019-03-08, *,→*16:47:52 00:05:B3:7E:9B:60 10.1.5.4 5 FastEthernet0/9 sw1 1 2019-03-08␣ *,→*16:47:52 00:07:BC:3F:A6:50 10.1.10.6 10 FastEthernet0/3 sw1 1 2019-03-08 *,→*16:47:52 00:09:BC:3F:A6:50 192.168.100.100 1 FastEthernet0/7 sw1 1 2019-03-08␣ *,→*16:47:52 00:A9:BB:3D:D6:58 10.1.10.20 10 FastEthernet0/7 sw2 1 2019-03-08, *,→*16:47:52 00:B4:A3:3E:5B:69 10.1.5.20 5 FastEthernet0/5 sw2 1 2019-03-08. *,→*16:47:52 00:C5:B3:7E:9B:60 10.1.5.40 5 FastEthernet0/9 sw2 1 2019-03-08. *,→*16:47:52 00:A9:BC:3F:A6:50 10.1.10.60 20 FastEthernet0/2 sw2 1 2019-03-08. *,→*16:47:52 00:E9:BC:3F:A6:50 100.1.1.6 3 FastEthernet0/20 sw3 1 2019-03-08. *,→*16:47:52 ----------------- --------------- -- ---------------- --- - ---------------- *,→*--- \$ python parse\_dhcp\_snooping.py get -k vlan -v 10 Данные из БД: dhcp\_snooping.db Информация об устройствах с такими параметрами: vlan 10 (continues on next page)

```
Активные записи:
----------------- ---------- -- --------------- --- - -------------------
00:09:BB:3D:D6:58 10.1.10.2 10 FastEthernet0/1 sw1 1 2019-03-08 16:47:52
00:07:BC:3F:A6:50 10.1.10.6 10 FastEthernet0/3 sw1 1 2019-03-08 16:47:52
00:A9:BB:3D:D6:58 10.1.10.20 10 FastEthernet0/7 sw2 1 2019-03-08 16:47:52
----------------- ---------- -- --------------- --- - -------------------
$ python parse_dhcp_snooping.py get -k vln -v 10
usage: parse_dhcp_snooping.py get [-h] [--db DB_FILE]
                                 [-k {mac,ip,vlan,interface,switch}]
                                 [-v VALUE] [-a]
parse_dhcp_snooping.py get: error: argument -k: invalid choice: 'vln' (choose<sub>u</sub>
,→from 'mac', 'ip', 'vlan', 'interface', 'switch')
```
# VIII. Дополнительная информация

В этом разделе собрана информация, которая не вошла в основные разделы книги, но которая, тем не менее, может быть полезна.

# Модуль argparse

argparse - это модуль для обработки аргументов командной строки. Примеры того, что позволяет делать модуль:

- создавать аргументы и опции, с которыми может вызываться скрипт
- указывать типы аргументов, значения по умолчанию
- указывать, какие действия соответствуют аргументам
- выполнять вызов функции при указании аргумента
- отображать сообщения с подсказками по использованию скрипта

argparse не единственный модуль для обработки аргументов командной строки. И даже не единственный такой модуль в стандартной библиотеке.

В книге рассматривается только argparse, но кроме него стоит обратить внимание на те модули, которые не входят в стандартную библиотеку Python. Например, click.

Примечание: Хорошая статья, которая сравнивает разные модули обработки аргументов командной строки (рассматриваются argparse, click и docopt).

Пример скрипта ping function.py:

import subprocess import argparse

```
def ping_ip(ip_address, count):
    """
   Ping IP address and return tuple:
   On success: (return code = 0, command output)
    On failure: (return code, error output (stderr))
    """
    reply = subprocess.run(f"ping -c {count} -n {ip_address}",
        shell=True,
        stdout=subprocess.PIPE,
        stderr=subprocess.PIPE,
        encoding="utf-8",
    \lambdaif reply.returncode == 0:
        return True, reply.stdout
    else:
        return False, reply.stdout + reply.stderr
parser = argparse.ArgumentParser(description="Ping script")
parser.add_argument("-a", dest="ip", required=True)
parser.add_argument("-c", dest="count", default=2, type=int)
args = parser.parse_args()print(args)
rc, message = ping ip(args.ip, args.count)
print(message)
```
Создание парсера:

• parser = argparse.ArgumentParser(description='Ping script')

Добавление аргументов:

- parser.add\_argument('-a', dest="ip")
	- **–** аргумент, который передается после опции -a, сохранится в переменную ip
- parser.add argument('-c', dest="count", default=2, type=int)
	- **–** аргумент, который передается после опции -c, будет сохранен в переменную count, но прежде будет конвертирован в число. Если аргумент не был указан, по умолча-

нию будет значение 2

Строка args = parser.parse\_args() указывается после того, как определены все аргументы. После её выполнения в переменной args содержатся все аргументы, которые были переданы скрипту. К ним можно обращаться, используя синтаксис args.ip.

Попробуем вызвать скрипт с разными аргументами. Если переданы оба аргумента:

```
$ python ping_function.py -a 8.8.8.8 -c 5
Namespace(count=5, ip='8.8.8.8')
PING 8.8.8.8 (8.8.8.8): 56 data bytes
64 bytes from 8.8.8.8: icmp_seq=0 ttl=48 time=48.673 ms
64 bytes from 8.8.8.8: icmp_seq=1 ttl=48 time=49.902 ms
64 bytes from 8.8.8.8: icmp_seq=2 ttl=48 time=48.696 ms
64 bytes from 8.8.8.8: icmp_seq=3 ttl=48 time=50.040 ms
64 bytes from 8.8.8.8: icmp_seq=4 ttl=48 time=48.831 ms
--- 8.8.8.8 ping statistics ---
5 packets transmitted, 5 packets received, 0.0% packet loss
round-trip min/avg/max/stddev = 48.673/49.228/50.040/0.610 ms
Namespace - это объект, который возвращает метод parse\ args()
```
Передаем только IP-адрес:

```
$ python ping_function.py -a 8.8.8.8
Namespace(count=2, ip='8.8.8.8')
PING 8.8.8.8 (8.8.8.8): 56 data bytes
64 bytes from 8.8.8.8: icmp_seq=0 ttl=48 time=48.563 ms
64 bytes from 8.8.8.8: icmp_seq=1 ttl=48 time=49.616 ms
--- 8.8.8.8 ping statistics ---
2 packets transmitted, 2 packets received, 0.0% packet loss
round-trip min/avg/max/stddev = 48.563/49.090/49.616/0.526 ms
```
Вызов скрипта без аргументов:

```
$ python ping_function.py
Namespace(count=2, ip=None)
Traceback (most recent call last):
  File "ping_function.py", line 31, in <module>
    rc, message = ping ip( args.ip, args.count )
 File "ping_function.py", line 16, in ping_ip
   stderr=temp)
 File "/usr/local/lib/python3.6/subprocess.py", line 336, in check_output
    **kwargs).stdout
```

```
File "/usr/local/lib/python3.6/subprocess.py", line 403, in run
   with Popen(*popenargs, **kwargs) as process:
 File "/usr/local/lib/python3.6/subprocess.py", line 707, in __ init
   restore signals, start new session)
 File "/usr/local/lib/python3.6/subprocess.py", line 1260, in execute child
    restore_signals, start_new_session, preexec_fn)
TypeError: expected str, bytes or os. PathLike object, not NoneType
```
Если бы функция была вызвана без аргументов, когда не используется argparse, возникла бы ошибка, что не все аргументы указаны.

Из-за argparse, фактически аргумент передается, только он равен None. Это видно в строке Namespace(count=2, ip=None).

В таком скрипте IP-адрес необходимо указывать всегда. И в argparse можно указать, что аргумент является обязательным. Для этого надо изменить опцию -а: добавить в конце required=True:

parser.add argument('-a', dest="ip", required=True)

Теперь, если вызвать скрипт без аргументов, вывод будет таким:

```
$ python ping function.py
usage: ping function.py [-h] -a IP [-c COUNT]
ping function.py: error: the following arguments are required: -a
```
Теперь отображается понятное сообщение, что надо указать обязательный аргумент, и подсказка usage.

Также, благодаря argparse, доступен help:

```
$ python ping function.py -h
usage: ping function.py [-h] -a IP [-c COUNT]
Ping script
optional arguments:
  -h, --help show this help message and exit
  -a IP
  - c COUNT
```
Обратите внимание, что в сообщении все опции находятся в секции optional arguments. argparse сам определяет, что указаны опции, так как они начинаются с - и в имени только одна буква.

Зададим IP-адрес как позиционный аргумент. Файл ping\_function\_ver2.py:

```
import subprocess
import argparse
def ping_ip(ip_address, count):
    """
    Ping IP address and return tuple:
    On success: (return code = 0, command output)
    On failure: (return code, error output (stderr))
    """
    reply = subprocess.run(f"ping -c {count} -n {ip_address}",
        shell=True,
        stdout=subprocess.PIPE,
        stderr=subprocess.PIPE,
        encoding="utf-8",
    \lambdaif reply.returncode == 0:
        return True, reply.stdout
    else:
        return False, reply.stdout + reply.stderr
parser = argparse.ArgumentParser(description="Ping script")
parser.add_argument("host", help="IP or name to ping")
parser.add argument("-c", dest="count", default=2, type=int, help="Number of<sub>u</sub>
,→packets")
args = parser.parse args()print(args)
rc, message = ping ip(args.host, args.count)
print(message)
```
Теперь вместо указания опции -a, можно просто передать IP-адрес. Он будет автоматически сохранен в переменной host. И автоматически считается обязательным. То есть, теперь не нужно указывать required=True и dest="ip".

Кроме того, в скрипте указаны сообщения, которые будут выводиться при вызове help. Теперь вызов скрипта выглядит так:

```
$ python ping_function_ver2.py 8.8.8.8 -c 2
Namespace(host='8.8.8.8', count=2)
PING 8.8.8.8 (8.8.8.8): 56 data bytes
```

```
64 bytes from 8.8.8.8: icmp seq=0 ttl=48 time=49.203 ms
64 bytes from 8.8.8.8: icmp seq=1 ttl=48 time=51.764 ms
-- 8.8.8.8 ping statistics --2 packets transmitted, 2 packets received, 0.0% packet loss
round-trip min/avg/max/stddev = 49.203/50.484/51.764/1.280 ms
```
А сообщение help так:

\$ python ping\_function\_ver2.py -h usage: ping function ver2.py [-h] [-c COUNT] host Ping script positional arguments: IP or name to ping host optional arguments: -h, --help show this help message and exit -c COUNT Number of packets

## Вложенные парсеры

Рассмотрим один из способов организации более сложной иерархии аргументов.

Примечание: Этот пример покажет больше возможностей argparse, но они этим не ограничиваются, поэтому, если вы будете использовать argparse, обязательно посмотрите документацию модуля или статью на PyMOTW.

Файл parse\_dhcp\_snooping.py:

```
# -*- coding: utf-8 -*-
import argparse
# Default values:
DFLT DB NAME = 'dhcp snooping.db'
DFLT_DB_SCHEMA = 'dhcp_snooping_schema.sql'
def create(args):
    print(f"Creating DB {args.name} with DB schema {args.schema}")
```

```
def add(args):
   if args.sw_true:
        print("Adding switch data to database")
    else:
        print(f"Reading info from file(s) \n{', '.join(args.filename)}")
        print(f"\nAdding data to db {args.db_file}")
def get(args):
    if args.key and args.value:
        print(f"Geting data from DB: {args.db_file}")
        print(f"Request data for host(s) with {args.key} {args.value}")
    elif args.key or args.value:
        print("Please give two or zero args\n")
        print(show_subparser_help('get'))
   else:
        print(f"Showing {args.db_file} content...")
parser = argparse.ArgumentParser()
subparsers = parser.add subparsers(title='subcommands',
                                   description='valid subcommands',
                                   help='description')
create parser = subparsers.add parser('create db', help='create new db')
create_parser.add_argument('-n', metavar='db-filename', dest='name',
                           default=DFLT_DB_NAME, help='db filename')
create_parser.add_argument('-s', dest='schema', default=DFLT_DB_SCHEMA,
                           help='db schema filename')
create_parser.set_defaults(func=create)
add_parser = subparsers.add_parser('add', help='add data to db')
add parser.add argument('filename', nargs='+', help='file(s) to add to db')
add parser.add argument('--db', dest='db file', default=DFLT DB NAME, help='db<sub>u</sub>
,→name')
add_parser.add_argument('-s', dest='sw_true', action='store_true',
                        help='add switch data if set, else add normal data')
add parser.set defaults(func=add)
```

```
get_parser = subparsers.add_parser('get', help='get data from db')
get parser.add argument('--db', dest='db file', default=DFLT_DB_NAME, help='db<sub>u</sub>
,→name')
get parser.add argument('-k', dest="key",
                        choices=['mac', 'ip', 'vlan', 'interface', 'switch'],
                        help='host key (parameter) to search')
get parser.add argument('-v', dest="value", help='value of key')
get_parser.add_argument('-a', action='store_true', help='show db content')
get_parser.set_defaults(func=get)
if name == ' main ':args = parser.parse_args()if not vars(args):
        parser.print_usage()
    else:
        args.func(args)
```
Теперь создается не только парсер, как в прошлом примере, но и вложенные парсеры. Вложенные парсеры будут отображаться как команды. Фактически, они будут использоваться как обязательные аргументы.

С помощью вложенных парсеров создается иерархия аргументов и опций. Аргументы, которые добавлены во вложенный парсер, будут доступны как аргументы этого парсера. Например, в этой части создан вложенный парсер create db, и к нему добавлена опция -n:

```
create_parser = subparsers.add_parser('create_db', help='create new db')
create parser.add argument('-n', dest='name', default=DFLT DB_NAME,
                           help='db filename')
```
Синтаксис создания вложенных парсеров и добавления к ним аргументов одинаков:

```
create parser = subparsers.add parser('create db', help='create new db')
create parser.add argument('-n', metavar='db-filename', dest='name',
                           default=DFLT DB NAME, help='db filename')
create_parser.add_argument('-s', dest='schema', default=DFLT_DB_SCHEMA,
                           help='db schema filename')
create_parser.set_defaults(func=create)
```
Метод add\_argument добавляет аргумент. Тут синтаксис точно такой же, как и без использования вложенных парсеров.

В строке create\_parser.set\_defaults(func=create) указывается, что при вызове парсера

create parser будет вызвана функция create.

Функция create получает как аргумент все аргументы, которые были переданы. И внутри функции можно обращаться к нужным:

```
def create(args):print("Creating DB \{} with DB schema \{}".format((args.name, args.schema)))
```
Если вызвать help для этого скрипта, вывод будет таким:

```
$ python parse dhcp snooping.py -h
usage: parse dhcp snooping.py [-h] {create db, add, get} ...
optional arguments:
  -h, --help
                       show this help message and exit
subcommands:
  valid subcommands
  {create db, add, get} description
                       create new db
   create_db
                       add data to db
    add
                       get data from db
    get
```
Обратите внимание, что каждый вложенный парсер, который создан в скрипте, отображается как команда в подсказке usage:

usage: parse dhcp snooping.py [-h] {create db, add, get} ...

У каждого вложенного парсера теперь есть свой help:

```
$ python parse dhcp snooping.py create db -h
usage: parse_dhcp_snooping.py create_db [-h] [-n db-filename] [-s SCHEMA]
optional arguments:
  -h, -helpshow this help message and exit
  -n db-filename db filename
                 db schema filename
  -s SCHEMA
```
Кроме вложенных парсеров, в этом примере также есть несколько новых возможностей argparse.

#### metavar

В парсере create parser используется новый аргумент - metavar:

```
create_parser.add_argument('-n', metavar='db-filename', dest='name',
                           default=DFLT_DB_NAME, help='db filename')
create parser.add argument('-s', dest='schema', default=DFLT_DB_SCHEMA,
                           help='db schema filename')
```
Аргумент metavar позволяет указывать имя аргумента для вывода в сообщении usage и help:

```
$ python parse_dhcp_snooping.py create_db -h
usage: parse dhcp snooping.py create db [-h] [-n db-filename] [-s SCHEMA]
optional arguments:
 -h, --help show this help message and exit
  -n db-filename db filename
  -s SCHEMA db schema filename
```
Посмотрите на разницу между опциями -n и -s:

- после опции n и в usage, и в help указывается имя, которое указано в параметре metavar
- после опции -s указывается имя переменной, в которую сохраняется значение

#### **nargs**

В парсере add\_parser используется nargs:

```
add parser.add argument('filename', nargs='+', help='file(s) to add to db')
```
Параметр nargs позволяет указать, что в этот аргумент должно попасть определенное количество элементов. В этом случае все аргументы, которые были переданы скрипту после имени аргумента filename, попадут в список nargs, но должен быть передан хотя бы один аргумент.

Сообщение help в таком случае выглядит так:

```
$ python parse_dhcp_snooping.py add -h
usage: parse_dhcp_snooping.py add [-h] [--db DB_FILE] [-s]
                                filename [filename ...]
positional arguments:
  filename file(s) to add to db
optional arguments:
  -h, --help show this help message and exit
  --db DB_FILE db name
  -s add switch data if set, else add normal data
```
Если передать несколько файлов, они попадут в список. А так как функция add просто выводит имена файлов, вывод получится таким:

```
$ python parse dhcp snooping.py add filename test1.txt test2.txt
Reading info from file(s)
filename, test1.txt, test2.txt
```
Adding data to db dhcp snooping.db

nargs поддерживает такие значения:

- N должно быть указанное количество аргументов. Аргументы будут в списке (даже если указан 1)
- $? 0$  или 1 аргумент
- \* все аргументы попадут в список
- + все аргументы попадут в список, но должен быть передан хотя бы один аргумент

### choices

В парсере get parser используется choices:

```
get parser.add argument('-k', dest="key",
                        choices=['mac', 'ip', 'vlan', 'interface', 'switch'],
                        help='host key (parameter) to search')
```
Для некоторых аргументов важно, чтобы значение было выбрано только из определенных вариантов. В таких случаях можно указывать choices.

Для этого парсера help выглядит так:

```
$ python parse dhcp snooping.py get -h
usage: parse dhcp snooping.py get [-h] [--db DB FILE]
                                  [-k {mac,ip, vlan, interface, switch}]
                                  [-v VALUE] [-a]optional arguments:
  -h, -helpshow this help message and exit
  --db DB FILE
                       db name
 -k {mac,ip, vlan, interface, switch}
                        host key (parameter) to search
                        value of key
  -v VALUE
                        show db content
  -a
```
А если выбрать неправильный вариант:

```
$ python parse dhcp snooping.py get -k test
usage: parse dhcp snooping.py get [-h] [--db DB FILE]
                                  [-k {mac,ip, vlan, interface, switch}]
                                  [-v VALUE] [-a]parse dhcp snooping.py get: error: argument -k: invalid choice: 'test' (choose
→from 'mac', 'ip', 'vlan', 'interface', 'switch')
В данном примере важно указать варианты на выбор, так как затем на
основании выбранного варианта генерируется SQL-запрос. И, благодаря
` `choices ` `, нет возможности указать какой-то параметр, кроме
разрешенных.
```
## Импорт парсера

В файле parse dhcp snooping.py последние две строки будут выполняться только в том случае, если скрипт был вызван как основной.

if name  $==$  " main ":  $args = parser.parse args()$ args.func(args)

А значит, если импортировать файл, эти строки не будут вызваны.

Попробуем импортировать парсер в другой файл (файл call pds.py):

```
from parse dhcp snooping import parser
```

```
args = parser.parse args()args.func(args)
```
Вызов сообщения help:

```
$ python call pds.py -h
usage: call_pds.py [-h] {create_db,add,get} ...
optional arguments:
            show this help message and exit
 -h, --help
subcommands:
 valid subcommands
  {create_db,add,get} description
                     create new db
   create_db
```
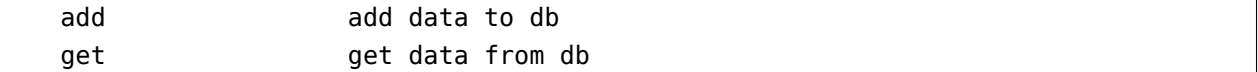

Вызов аргумента:

```
$ python call_pds.py add test.txt test2.txt
Reading info from file(s)
test.txt, test2.txt
```
Adding data to db dhcp\_snooping.db

Всё работает без проблем.

#### **Передача аргументов вручную**

Последняя особенность argparse - возможность передавать аргументы вручную.

Аргументы можно передать как список при вызове метода parse\_args() (файл call\_pds2.py):

```
from parse dhcp_snooping import parser, get
args = parser.parse_args('add test.txt test2.txt'.split())
args.func(args)
Необходимо использовать метод ``split()``, так как метод ``parse_args()``
ожидает список аргументов.
```
Результат будет таким же, как если бы скрипт был вызван с аргументами:

```
$ python call_pds2.py
Reading info from file(s)
test.txt, test2.txt
```
Adding data to db dhcp\_snooping.db

# **Форматирование строк с оператором %**

Пример использования оператора %:

```
In [2]: "interface FastEthernet0/%s" % '1'
Out[2]: 'interface FastEthernet0/1'
```
В старом синтаксисе форматирования строк используются такие обозначения:

- %s строка или любой другой объект в котором есть строковое представление
- %d integer
- $•$  %f float

Вывести данные столбцами одинаковой ширины по 15 символов с выравниванием по правой стороне:

```
In [3]: vlan, mac, int f = ['100', 'aabb.cc80.7000', 'Gi0/1']In [4]: print("%15s %15s %15s" % (vlan, mac, intf))100 aabb.cc80.7000
                                         Gi0/1
```
Выравнивание по левой стороне:

```
In [6]: print ("%-15s %-15s %-15s" % (vlan, mac, intf))
                aabb.cc80.7000 Gi0/1
100
```
С помощью форматирования строк можно также влиять на отображение чисел.

Например, можно указать, сколько цифр после запятой выводить:

```
In [8]: print("%, 3f" % (10.0 / 3))3.333
```
Примечание: У форматирования строк есть ещё много возможностей. Хорошие примеры и объяснения двух вариантов форматирования строк можно найти тут.

# Соглашение об именах

В Python есть определенные соглашения об именовании объектов.

В целом, лучше придерживаться этих соглашений. Однако, если в определенной библиотеке или модуле используются другие соглашения, то стоит придерживаться того стиля, который используется в них.

В этом разделе описаны не все правила. Подробнее можно почитать в документе РЕР8 на английском или на русском.

### **Имена переменных**

Имена переменных не должны пересекаться с операторами и названиями модулей или других зарезервированных значений.

Имена переменных обычно пишутся полностью большими или маленькими буквами. В пределах одного скрипта/модуля/пакета лучше придерживаться одного из вариантов.

Если переменные - константы для модуля, то лучше использовать имена, написанные заглавными буквами:

```
DB NAME = 'dhcp snooping.db'
TESTING = True
```
Для обычных переменных лучше использовать имена в нижнем регистре:

```
db name = 'dhep snooping.db'
testing = True
```
# **Имена модулей и пакетов**

Имена модулей и пакетов задаются маленькими буквами.

Модули могут использовать подчеркивания между словами для того, чтобы имена были более понятными. Для пакетов лучше выбирать короткие имена.

## **Имена функций**

Имена функций задаются маленькими буквами, с подчеркиваниями между словами.

```
def ignore_command(command, ignore):
    ignore_command = False
    for word in ignore:
        if word in command:
            return True
    return ignore_command
```
# **Имена классов**

Имена классов задаются словами с заглавными буквами, без пробелов.

class CiscoSwitch: def init (self, name, vendor='cisco', model='3750'):  $self.name = name$  $self.vendor = vendor$  $self_model = model$ 

# Подчеркивание в именах

В Python подчеркивание в начале или в конце имени указывает на специальные имена. Чаще всего это всего лишь договоренность, но иногда это действительно влияет на поведение объекта.

## Подчеркивание как имя

В Python одно подчеркивание используется для обозначения того, что данные просто выбрасываются.

Например, если из строки line надо получить MAC-адрес, IP-адрес, VLAN и интерфейс и отбросить остальные поля, можно использовать такой вариант:

```
In [1]: line = '00:09:BB:3D:D6:58 10.1.10.2 86250 dhcp-snooping
                                                                      10.
\rightarrowFastEthernet0/1'
In [2]: mac, ip, , , vlan, intf = line.split()
In [3]: print(mac, ip, vlan, intf)
00:09:BB:3D:D6:58 10.1.10.2 10 FastEthernet0/1
```
Такая запись говорит о том, что нам не нужны третий и четвертый элементы.

Можно сделать так:

In  $[4]$ : mac, ip, lease, entry\_type, vlan, intf = line.split()

Но тогда может быть непонятно, почему переменные lease и entry type не используются дальше. Если понятней использовать имена, то лучше назвать переменные именами вроде ignored.

Аналогичный прием может использоваться, когда переменная цикла не нужна:

```
In [5]: [0 for _ in range(10)]
Out[5]: [0, 0, 0, 0, 0, 0, 0, 0, 0, 0]
```
#### Подчеркивание в интерпретаторе

В интерпретаторе python и ipython подчеркивание используется для получения результата последнего выражения

```
In [6]: [0 for in range(10)]
Out[6]: [0, 0, 0, 0, 0, 0, 0, 0, 0, 0]In [7]:
Out[7]: [0, 0, 0, 0, 0, 0, 0, 0, 0, 0]In [8]: a =In [9]: a
Out[9]: [0, 0, 0, 0, 0, 0, 0, 0, 0, 0]
```
#### Одно подчеркивание

#### Одно подчеркивание перед именем

Одно подчеркивание перед именем указывает, что имя используется как внутреннее.

Например, если одно подчеркивание указано в имени функции или метода, это означает, что этот объект является внутренней особенностью реализации и не стоит его использовать напрямую.

Но, кроме того, при импорте вида from module import \* не будут импортироваться объекты, которые начинаются с подчеркивания.

Например, в файле example.py такие переменные и функции:

```
db_name = 'dhep_snooping.db'path = 'home/nata/pyneng/'def func1(arg):print arg
def func2(arg):
   print arg
```
Если импортировать все объекты из модуля, то те, которые начинаются с подчеркивания, не будут импортированы:

```
In [7]: from example import *
In [8]: db name
Out[8]: 'dhcp_snooping.db'
In [9]: path
...
NameError: name '_path' is not defined
In [10]: func1(1)
1
In [11]: _func2(1)
...
NameError: name '_func2' is not defined
```
#### **Одно подчеркивание после имени**

Одно подчеркивание после имени используется в том случае, когда имя объекта или параметра пересекается со встроенными именами.

Пример:

```
In [12]: line = '00:09:BB:3D:D6:58 10.1.10.2 86250 dhcp-snooping 10 .
,→FastEthernet0/1'
In [13]: mac, ip, lease, type_, vlan, intf = line.split()
```
#### **Два подчеркивания**

#### **Два подчеркивания перед именем**

Два подчеркивания перед именем метода используются не просто как договоренность. Такие имена трансформируются в формат «имя класса + имя метода». Это позволяет создавать уникальные методы и атрибуты классов.

Такое преобразование выполняется только в том случае, если в конце менее двух подчеркиваний или нет подчеркиваний.

```
In [14]: class Switch(object):
    \ldots: __quantity = 0
    ...: def configure(self):
```

```
...: pass
    ...:
In [15]: dir(Switch)
Out[15]:
['_Switch__configure', '_Switch__quantity', ...]
```
Хотя методы создавались без приставки \_Switch, она была добавлена.

Если создать подкласс, то метод \_\_configure не перепишет метод родительского класса Switch:

```
In [16]: class CiscoSwitch(Switch):
   \dots: __quantity = 0
   ...: def configure(self):
    ...: pass
   ...:
In [17]: dir(CiscoSwitch)
Out[17]:
['_CiscoSwitch__configure', '_CiscoSwitch_quantity', '_Switch_configure', '_____
,→Switch__quantity', ...]
```
#### **Два подчеркивания перед и после имени**

Таким образом обозначаются специальные переменные и методы.

Например, в модуле Python есть такие специальные переменные:

- \_\_ name \_\_- эта переменная равна строке \_\_main \_\_, когда скрипт запускается напрямую, и равна имени модуля, когда импортируется
- file эта переменная равна имени скрипта, который был запущен напрямую, и равна полному пути к модулю, когда он импортируется

Переменная \_\_name\_\_ чаще всего используется, чтобы указать, что определенная часть кода должна выполняться, только когда модуль выполняется напрямую:

```
def multiply(a, b):
    return a * b
if __name__ == ' __main__':
    print(multiply(3, 5))
```
А переменная file может быть полезна в определении текущего пути к файлу скрипта:

```
import os
```

```
print('_file_', _file_)
print(os.path.abspath(file))
```
Вывод будет таким:

```
file example2.py
/home/vagrant/repos/tests/example2.py
```
Кроме того, таким образом в Python обозначаются специальные методы. Эти методы вызываются при использовании функций и операторов Python и позволяют реализовать определенный функционал.

Как правило, такие методы не нужно вызывать напрямую. Но, например, при создании своего класса может понадобиться описать такой метод, чтобы объект поддерживал какие-то операции в Python.

Например, для того, чтобы можно было получить длину объекта, он должен поддерживать метод \_\_len\_\_.

Ещё один специальный метод str вызывается, когда используется оператор print или вызывается функция str(). Если необходимо, чтобы при этом отображение было в определенном виде, надо создать этот метод в классе:

```
In [10]: class Switch(object):
     \sim 100Continue
                 def set name(self, name):
                       self.name = name\mathcal{L} \times \mathcal{L} \times \mathcal{L}\sim 10^{11}def configure(self):
      \sim 100\sim 100 km s ^{-1}pass
     a a din
                 def __str__(self):\sim 100 km s ^{-1}return 'Switch \{\}'.format(self.name)
     1.111\sim 100 km ^{-1}In [11]: sw1 = Switch()In [12]: swl.set name('swl')
In [13]: print swl
Switch swl
```

```
In [14]: str(sw1)
Out[14]: 'Switch sw1'
```
Таких специальных методов в Python очень много. Несколько полезных ссылок, где можно почитать про конкретный метод:

- [документация](https://docs.python.org/3.6/reference/datamodel.html#specialnames)
- [Dive Into Python 3](http://www.diveintopython3.net/special-method-names.html)

# **Отличия Python 2.7 и Python 3.6**

#### **Unicode**

В Python 2.7 было два типа строк: str и unicode:

In  $[1]$ : line = 'test' In  $[2]$ : line2 =  $u$ '  $T$ ec $T$ '

В Python 3 строка - это тип str, но, кроме этого, в Python 3 появился тип bytes:

```
In [3]: line = 'Tест'
In [4]: line.encode('utf-8')
Out[4]: b'\xd1\x82\xd0\xb5\xd1\x81\xd1\x82'
In [5]: byte_str = b'test'
```
#### **Функция print**

В Python 2.7 print был оператором:

```
In [6]: print 1, 'test'
1 test
```
В Python 3 [print - функция](../10_useful_functions/print.md):

```
In [7]: print(1, 'test')
1 test
```
В Python 2.7 можно брать аргументы в скобки, но от этого print не становится функцией и, кроме того, print возвращает другой результат (кортеж):

```
In [8]: print(1, 'test')
(1, 'test')
```
В Python 3, использование синтаксиса Python 2.7 приведет к ошибке:

```
In [9]: print 1, 'test'
  File "<ipython-input-2-328abb6b105d>", line 1
    print 1, 'test'
           \hat{\phantom{1}}SyntaxError: Missing parentheses in call to 'print'
```
#### **input вместо raw\_input**

В Python 2.7 для получения информации от пользователя в виде строки использовалась функция raw\_input:

```
In [10]: number = raw_input('Number: ')
Number: 55
In [11]: number
Out[11]: '55'
```
В Python 3 используется input:

```
In [12]: number = input('Number: ')
Number: 55
In [13]: number
Out[13]: '55'
```
#### **range вместо xrange**

В Python 2.7 были две функции

- range возвращает список
- xrange возвращает итератор

Пример range и xrange в Python 2.7:

```
In [14]: range(5)
Out[14]: [0, 1, 2, 3, 4]
In [15]: xrange(5)
Out[15]: xrange(5)
In [16]: list(xrange(5))
Out[16]: [0, 1, 2, 3, 4]
```
В Python 3 есть только функция range, и она возвращает итератор:

```
In [17]: range(5)
Out[17]: range(0, 5)
In [18]: list(range(5))
Out[18]: [0, 1, 2, 3, 4]
```
#### **Методы словарей**

Несколько изменений произошло в методах словарей.

#### **dict.keys(), values(), items()**

Методы keys(), values(), items() в Python 3 возвращают «views» вместо списков. Особенность view заключается в том, что они меняются вместе с изменением словаря. И фактически они лишь дают способ посмотреть на соответствующие объекты, но не создают их копию.

В Python 3 нет методов:

- viewitems, viewkeys, viewvalues
- iteritems, iterkeys, itervalues

Для сравнения, методы словаря в Python 2.7:

```
In [19]: d = \{1:100, 2:200, 3:300\}In [20]: d.
   d.clear d.get d.iteritems d.keys d.setdefault d.viewitems
   d.copy d.has_key d.iterkeys d.pop d.update d.viewkeys
   d.fromkeys d.items d.itervalues d.popitem d.values d.viewvalues
```
И в Python 3:

In  $[21]$ :  $d = \{1:100, 2:200, 3:300\}$ In [22]: d. clear() get() pop() update() copy() items() popitem() values() fromkeys() keys() setdefault()

#### **Распаковка переменных**

В Python 3 появилась возможность использовать \* при распаковке переменных:

In  $[23]$ : a, \*b, c =  $[1, 2, 3, 4, 5]$ In [24]: a Out[24]: 1 In [25]: b Out[25]: [2, 3, 4] In [26]: c Out[26]: 5

В Python 2.7 этот синтаксис не поддерживается:

In  $[27]$ : a, \*b, c =  $[1, 2, 3, 4, 5]$ File "<ipython-input-10-e3f57143ffb4>", line 1 a,  $*b$ , c = [1, 2, 3, 4, 5]  $\sim$ SyntaxError: invalid syntax

#### **Итератор вместо списка**

В Python 2.7 map, filter и zip возвращали список:

```
In [28]: map(str, [1, 2, 3, 4, 5])
Out[28]: ['1', '2', '3', '4', '5']
In [29]: filter(lambda x: x > 3, [1, 2, 3, 4, 5])
Out[29]: [4, 5]
In [30]: zip([1, 2, 3], [100, 200, 300])
Out[30]: [(1, 100), (2, 200), (3, 300)]
```
В Python 3 они возвращают итератор:

```
In [31]: map(str, [1, 2, 3, 4, 5])
Out[31]: <map at 0xb4ee3fec>
In [32]: filter(lambda x: x > 3, [1, 2, 3, 4, 5])
Out[32]: <filter at 0xb448c68c>
In [33]: zip([1, 2, 3], [100, 200, 300])
Out[33]: <zip at 0xb4efc1ec>
```
#### **subprocess.run**

В версии Python 3.5 в модуле subprocess появилась новая функция - run. Она предоставляет более удобный интерфейс для работы с модулем и получения вывода команд.

Соответственно, вместо функций call и check\_output используется функция run, но функции call и check\_output остались.

#### **Jinja2**

В модуле Jinja2 больше не нужно использовать такой код, так как кодировка по умолчанию и так utf-8:

```
import sys
reload(sys)
sys.setdefaultencoding('utf-8')
```
В самих шаблонах, как и в Python, изменились методы словарей. Тут, аналогично, вместо iteritems надо использовать items.

#### **Модули pexpect, telnetlib, paramiko**

Модули pexpect, telnetlib, paramiko отправляют и получают байты, поэтому надо делать encode/decode соответственно.

В netmiko эта конвертация выполняется автоматически.

#### **Мелочи**

• Название модуля Queue сменилось на queue

• С версии Python 3.6 объект csv.DictReader возвращает OrderedDict вместо обычного словаря.

#### **Дополнительная информация**

Ниже приведены ссылки на ресурсы с информацией об изменениях в Python 3.

Документация:

- [What's New In Python 3.0](https://docs.python.org/3.0/whatsnew/3.0.html)
- [Should I use Python 2 or Python 3 for my development activity?](https://wiki.python.org/moin/Python2orPython3)

#### Статьи:

- [The key differences between Python 2.7.x and Python 3.x with examples](http://sebastianraschka.com/Articles/2014_python_2_3_key_diff.html)
- [Supporting Python 3: An in-depth guide](http://python3porting.com/)

# <span id="page-730-0"></span>**Проверка заданий с помощью утилиты pyneng**

Начиная с раздела «4. Типы данных в Python» для проверки заданий используются автоматические тесты. Они помогают проверить все ли соответствует поставленной задаче, а также дают обратный отклик по тому, что не соответствует задаче. Как правило, после первого периода адаптации к тестам, становится проще делать задания с тестами.

Помимо перечисленных выше положительных моментов, в тестах также можно посмотреть какой итоговый результат нужен: прояснить структуру данных и мелочи, которые могут влиять на результат.

Для запуска тестов используется pyneng.py - скрипт, который находится в [репозитории за](https://github.com/natenka/pyneng-examples-exercises)[даний.](https://github.com/natenka/pyneng-examples-exercises)

#### **Где решать задания**

Задания надо выполнять в подготовленных файлах. Например, в разделе 04 data structures есть задание 4.3. Чтобы выполнить его надо открыть файл exercises/04\_data\_structures/task\_4\_3.py и выполнять задание прямо в этом файле после описания задания.

Это важно потому что тесты привязаны к тому, что задания выполняются в определенных файлах и в определенной структуре каталогов. Кроме того, что задания надо делать в подготовленных файлах, обязательно скопировать себе весь каталог exercises (а еще лучше весь репозиторий pyneng-examples-exercises), так как тесты зависят от файлов в каталоге exercises, не только от файлов в каталоге конкретных заданий.

#### **Установка скрипта pyneng**

Для начала, его надо установить, чтобы не надо было каждый раз писать python pyneng.py.

Для установки скрипта, в репозитории должны находиться файлы [pyneng.py](https://github.com/natenka/pyneng-examples-exercises/blob/master/pyneng.py) и [setup.py.](https://github.com/natenka/pyneng-examples-exercises/blob/master/setup.py) Если репозиторий создавался после 28 января 2021 из шаблона pyneng-examples-exercises, эти файлы находится в корне репозитория. Иначе, их надо скопировать в свой репозиторий самостоятельно.

Надо перейти в свой репозиторий, например (пишите имя своего репозитория):

cd my\_repo/

#### Затем внутри репозитория дать команду

#### pip install .

Это установит модуль и даст возможность вызывать его в любом каталоге по слову pyneng.

#### **Скрипт pyneng**

Этапы работы с заданиями:

- 1. Выполнение заданий
- 2. Проверка, что задание отрабатывает как нужно python task\_4\_2.py или запуск скрипта в редакторе/IDE
- 3. Проверка заданий тестами pyneng 1-5
- 4. Если тесты проходят, смотрим варианты решения pyneng 1-5 -a

**Примечание:** Второй шаг очень важен, потому что на этом этапе намного проще найти ошибки в синтаксисе и подобные проблемы с работой скрипта, чем при запуске кода через тест на 3 этапе.

Скрипт упрощает запуск тестов, так как не надо указывать никакие параметры, по умолчанию вывод настроен на подробный и запускается с плагином pytest-clarity, который улучшает diff при отличиях в решении и правильном решении. Также скрываются некоторые вещи, например, warning которые показывает pytest, чтобы не отвлекать от задачи.

Тесты по-прежнему можно *[запускать с помощью pytest](#page-735-0)*, если вы уже к нему привыкли или ранее использовали. Скрипт pyneng всего лишь обертка вокруг запуска pytest.

Вторая часть работы скрипта - копирование вариантов решения заданий. Эта часть сделана для удобства, чтобы не надо было искать ответы и задумана так, что сначала задание должно пройти тест и только после этого pyneng -a отработает и покажет ответы (скопирует их в текущий каталог). Для копирования ответов, скрипт клонирует репозиторий ответов в домашний каталог пользователя, копирует нужные ответы и удаляет репозиторий ответов.

#### **Проверка заданий тестами**

После выполнения задания, его надо проверить с помощью тестов. Для запуска тестов, надо вызвать pyneng в каталоге заданий. Например, если вы делаете 4 раздел заданий, надо находиться в каталоге exercises/04\_data\_structures/ и запустить pyneng одним из способов, в зависимости от того какие задания на проверять.

Запуск проверки всех заданий текущего раздела:

#### pyneng

Запуск тестов для задания 4.1:

pyneng 1

Запуск тестов для заданий 4.1, 4.2, 4.3:

pyneng 1-3

Если есть задания с буквами, например, в 7 разделе, можно запускать так, чтобы запустить проверку для заданий 7.2a, 7.2b (надо находиться в каталоге 07\_files):

pyneng 2a-b

или так, чтобы запустить все задания 7.2x с буквами и без:

pyneng 2\*

#### **Получение ответов**

Если задания проходят тесты, можно посмотреть варианты решения заданий.

Для этого к предыдущим вариантам команды надо добавить -a. Такой вызов значит запустить тесты для заданий 1 и 2 и скопировать ответы, если тесты прошли:

pyneng 1-2 -a

Тогда для указанных заданий запустятся тесты и для тех заданий из них, которые прошли тесты, скопируются ответы в файлы answer\_task\_x.py в текущем каталоге.

#### **Вывод pyneng**

#### **Warning**

В конце вывода теста часто написано «1 warning». Это можно игнорировать, предупреждения в основном связаны с работой каких-то модулей и скрыты чтобы не отвлекать от заданий.

#### **Тесты прошли успешно**

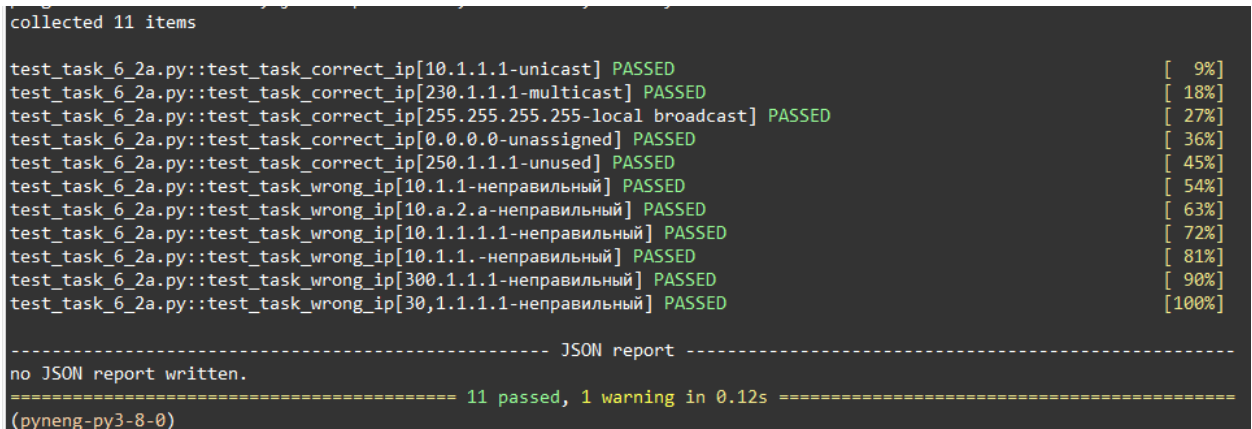

#### **Тесты не прошли**

Когда какие-то тесты не прошли, в выводе показываются отличия между тем как должен выглядеть вывод и какой вывод был получен.

Отличия показываются как Left и Right, к сожалению тут нет такого что зеленым выделен правильный вариант, а красным неправильный, надо смотреть по ситуации. Каждый раз при выводе отличий, перед ними есть строка вида:

```
assert correct_stdout in out.strip()
```
В этом случае Left это правильный вывод, right вывод задания:

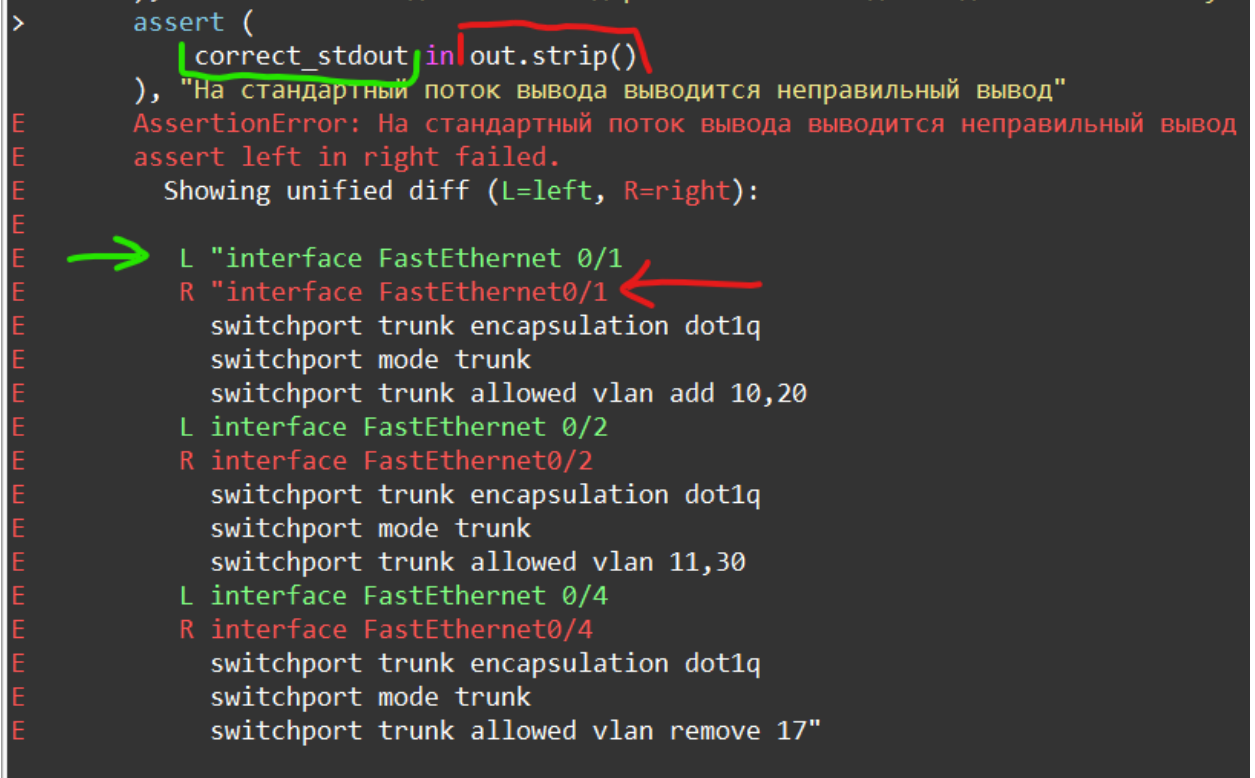

или так:

return\_value == correct\_return\_value

В этом случае Right это правильный вывод, Left вывод задания:

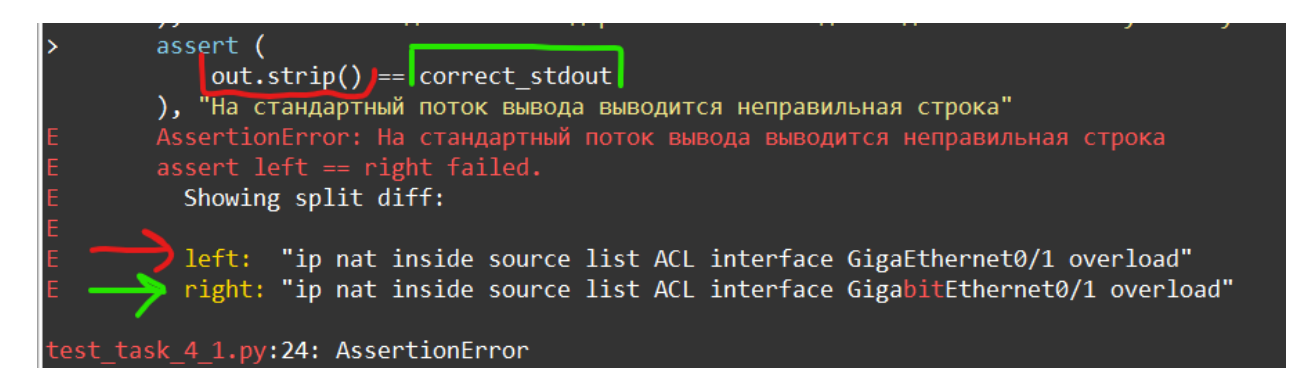

# <span id="page-735-0"></span>Проверка заданий с помощью pytest

Предупреждение: Для проверки заданий тестами появилась новая утилита *pyneng*. Она упрощает работу с тестами.

Начиная с раздела «4. Типы данных в Python» для проверки заданий используются автоматические тесты. Они помогают проверить все ли соответствует поставленной задаче, а также дают обратный отклик по тому, что не соответствует задаче. Как правило, после первого периода адаптации к тестам, становится проще делать задания с тестами.

Помимо перечисленных выше положительных моментов, в тестах также можно посмотреть какой итоговый результат нужен: прояснить структуру данных и мелочи, которые могут влиять на результат.

Для запуска тестов используется pytest - фреймворк для написания тестов.

Перед запуском тестов надо установить такие модули:

```
pip install pytest-clarity pyyaml
```
Для корректной работы тестов, надо скопировать себе не только каталог заданий одного раздела, а весь каталог exercises из репозитория с заданиями. А лучше создать себе копию репозитория с заданиями, как написано тут.

Примечание: Запись лекции по использованию pytest для проверки заданий

#### **Основы pytest**

Для начала надо установить pytest и pyyaml:

pip install pytest pip install pyyaml

Хотя на курсе не надо будет писать тесты, чтобы их понимать, стоит посмотреть на пример теста. Например, есть следующий код с функцией check ip:

```
import ipaddress
def check ip(ip):
    try:
```

```
ipaddress.jp address(ip)return True
   except ValueError as err:
       return False
if name == " main ":
    result = check ip('10.1.1.1')
   print('Function result:', result)
```
Функция check\_ip проверяет является ли аргумент, который ей передали, IP-адресом. Пример вызова функции с разными аргументами:

```
In [1]: import ipaddress
     \sim 100 km ^{-1}1.111\ldots: def check ip(ip):
     \mathcal{L} \times \mathcal{L} \times \mathcal{L}try:
                          ipaddress.ip_address(ip)
     \sim 100 km s ^{-1}return True
     \mathcal{L}_{\rm{max}} , \mathcal{L}_{\rm{max}}except ValueError as err:
     \mathcal{L} \times \mathcal{L} \times \mathcal{L} .
                          return False
     \mathcal{L} \times \mathcal{L} .
     \sim 100 .
In [2]: check ip('10.1.1.1')
0ut<sup>[2]</sup> True
In [3]: check ip('10.1.')
Out[3]: False
In [4]: check_ip('a.a.a.a')
Out[4]: False
In [5]: check ip('500.1.1.1')
Out[5]: False
```
Теперь необходимо написать тест для функции check ip. Тест должен проверять, что при передаче корректного адреса, функция возвращает True, а при передаче неправильного аргумента - False.

Чтобы упростиь задачу, тест можно написать в том же файле. В pytest, тестом может быть обычная функция, с именем, которое начинается на test\_. Внутри функции надо написать условия, которые проверяются. В pytest это делается с помощью assert.

#### **assert**

assert ничего не делает, если выражение, которое написано после него истинное и генерирует исключение, если выражение ложное:

```
In [6]: assert 5 > 1
In [7]: a = 4In [8]: assert a in [1,2,3,4]
In [9]: assert a not in [1,2,3,4]
---------------------------------------------------------------------------
AssertionError Traceback (most recent call last)
<ipython-input-9-1956288e2d8e> in <module>
----> 1 assert a not in [1,2,3,4]
AssertionError:
In [10]: assert 5 < 1
---------------------------------------------------------------------------
AssertionError Traceback (most recent call last)
<ipython-input-10-b224d03aab2f> in <module>
----> 1 assert 5 < 1
AssertionError:
```
После assert и выражения можно писать сообщение. Если сообщение есть, оно выводится в исключении:

```
In [11]: assert a not in [1,2,3,4], "а нет в списке"
               ---------------------------------------------------------------------------
AssertionError Traceback (most recent call last)
<ipython-input-11-7a8f87272a54> in <module>
----> 1 assert a not in [1,2,3,4], "а нет в списке"
AssertionError: а нет в списке
```
#### **Пример теста**

pytest использует assert, чтобы указать какие условия должны выполняться, чтобы тест считался пройденным.

В pytest тест можно написать как обычную функцию, но имя функции должно начинаться с

test. Ниже написан тест test check ip, который проверяет работу функции check ip, передав ей два значения: правильный адрес и неправильный, а также после каждой проверки написано сообщение:

```
import ipaddress
def check_ip(ip):
   try:
       ipaddress.ip_address(ip)
        return True
   except ValueError as err:
        return False
def test check ip():
   assert check ip('10.1.1.1') == True, 'При правильном IP, функция должна,
«Возвращать True"
   assert check ip('500.1.1.1') == False, 'Если адрес неправильный, функция,
«должна возвращать False
if name == " main ":
    result = check ip('10.1.1.1')print('Function result:', result)
```
Код записан в файл check ip functions.py. Теперь надо разобраться как вызывать тесты. Самый простой вариант, написать слово pytest. В этом случае, pytest автоматически обнаружит тесты в текущем каталоге. Однако, у pytest есть определенные правила, не только по названию функцию, но и по названию файлов с тестами - имена файлов также должны начинаться на test. Если правила соблюдаются, pytest автоматически найдет тесты, если нет - надо указать файл с тестами.

В случае с примером выше, надо будет вызвать такую команду:

```
$ pytest check_ip_functions.py
    platform linux -- Python 3.7.3, pytest-4.6.2, py-1.5.2, pluggy-0.12.0
rootdir: /home/vagrant/repos/general/pyneng.github.io/code examples/pytest
collected 1 item
check ip functions.py.
                                                       [100%]
======================== 1 passed in 0.02 seconds ========================
```
По умолчанию, если тесты проходят, каждый тест (функция test check ip) отмечается точ-

кой. Так как в данном случае тест только один - функция test\_check\_ip, после имени check ip functions.py стоит точка, а также ниже написано, что 1 тест прошел.

Теперь, допустим, что функция работает неправильно и всегда возвращает False (напишите return False в самом начале функции). В этом случае, выполнение теста будет выглядеть так:

```
$ pytest check ip functions.py
========================= test session starts ===========================
platform linux -- Python 3.6.3, pytest-4.6.2, py-1.5.2, pluggy-0.12.0
rootdir: /home/vagrant/repos/general/pyneng.github.io/code examples/pytest
collected 1 item
check ip functions.py F
                                                                 [100%]
================================== FAILURES ===================================
                   test check ip
   def test check <math>ip()</math>:assert check_ip('10.1.1.1') == True, 'При правильном IP, функция должна
\,→возвращать True'
        AssertionError: При правильном IP, функция должна возвращать True
E.
E =assert False == True
E.
        + where False = check ip('10.1.1.1')check ip functions.py:14: AssertionError
======================= 1 failed in 0.06 seconds =======================
```
Если тест не проходит, pytest выводит более подробную информацию и показывает в каком месте что-то пошло не так. В данном случае, при выполении строки assert check ip('10. 1.1.1') == True, выражение не дало истинный результат, поэтому было сгенерировано исключение.

Ниже, pytest показывает, что именно он сравнивал: assert False == True и уточняет, что False - это check\_ip('10.1.1.1'). Посмотрев на вывод, можно заподозрить, что с функцией check ір что-то не так, так как она возвращает False на правильном адресе.

Чаще всего, тесты пишутся в отдельных файлах. Для данного примера тест всего один, но он все равно вынесен в отдельный файл.

Файл test check ip function.py:

```
from check ip functions import check ip
def test check ip():
   assert check ip('10.1.1.1') == True, 'При правильном IP, функция должна,
увозвращать True'
```

```
assert check ip('500.1.1.1') == False, 'Если адрес неправильный, функция,
«должна возвращать False
```
Файл check ip functions.py:

```
import ipaddress
def check ip(ip):
   #return False
   try:
        ipaddress.ip_address(ip)
        return True
   except ValueError as err:
        return False
if name == " main ":
    result = check ip('10.1.1.1')
   print('Function result:', result)
```
В таком случае, тест можно запустить не указывая файл:

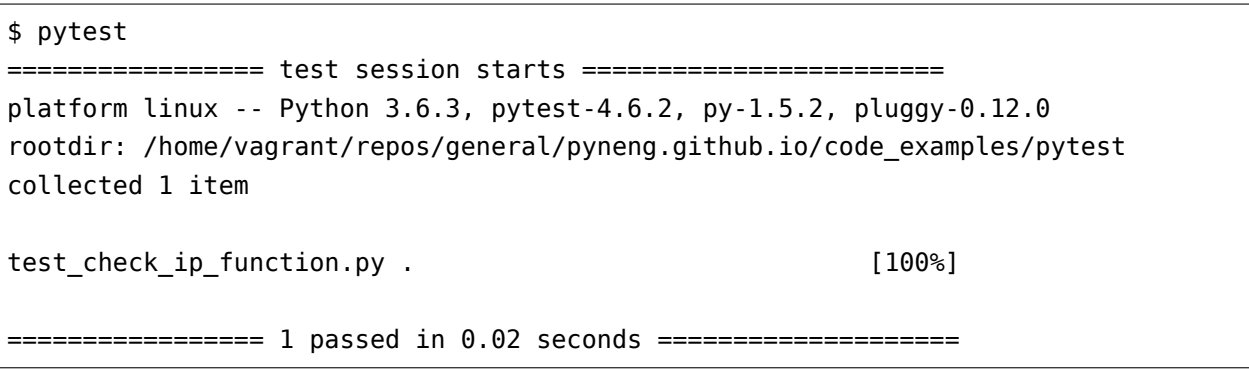

#### Особенности использования pytest для проверки заданий

На курсе pytest используется, в первую очередь, для самопроверки заданий. Однако, эта проверка не является опциональной - задание считается сделанным, когда оно соблюдает все указанные пункты и проходит тесты. Со своей стороны, я тоже сначала проверяю задания автоматическими тестами, а затем уже смотрю код, пишу комментарии, если нужно и показываю вариант решения.

Поначалу тесты требуют усилий, но через пару разделов, они будут помогать в решении заданий.

Предупреждение: Тесты, которые написаны для заданий курса, не являются эталоном или best practice написания тестов. Тесты написаны с максимальным упором на понятность и многие вещи принято делать по-другому.

При решении заданий, особенно, когда есть сомнения по поводу итогового формата данных, которые должны быть получены, лучше посмтреть в тест. Например, если задание task 9 1.ру, то соответствующий тест будет в файле test task 9 1.ру.

Пример теста test task 9 1.ру:

```
import pytest
import task 9 1
import sys
sys.path.append('...')from common functions import check function exists, check function params
# Проверяет создана ли функция generate access config в задании task 9 1
def test function created():
    check_function_exists(task_9_1, 'generate_access_config')
# Проверяет параметры функции
def test function params():
    check function params (function=task 9 1.generate access config,
                           param count=2, param names=['intf vlan mapping',
\rightarrow access template '])
def test function return value():
    access vlans mapping = {
        'FastEthernet0/12': 10,
        'FastEthernet0/14' 11,
        'FastEthernet0/16': 17
    \mathcal{F}template_access_model = ['switchport mode access', 'switchport access vlan',
        'switchport nonegotiate', 'spanning-tree portfast',
        'spanning-tree bpduguard enable'
    \mathbf{1}correct return value = ['interface Fast Ethernet0/12',]'switchport mode access',
                             'switchport access vlan 10',
```

```
'switchport nonegotiate',
                            'spanning-tree portfast',
                            'spanning-tree bpduguard enable',
                            'interface FastEthernet0/14'.
                            'switchport mode access',
                            'switchport access vlan 11',
                            'switchport nonegotiate',
                            'spanning-tree portfast',
                            'spanning-tree bpduguard enable',
                             'interface FastEthernet0/16'.
                            'switchport mode access',
                            'switchport access vlan 17',
                            'switchport nonegotiate',
                            'spanning-tree portfast',
                            'spanning-tree bpduquard enable']
   return_value = task_9_1.generate_access_config(access_vlans_mapping, template_
\rightarrow access mode)
   assert return value != None, "Функция ничего не возвращает"
   assert type(return value) == list, "Функция должна возвращать список"
   assert return_value == correct_return_value, "Функция возвращает неправильное,
«значение"
```
Обратите внимание на переменную correct return value - в этой переменной содержится итоговый список, который должна возвращать функция generate access config. Поэтому, если, к примеру, по мере выполнения задания, возник вопрос надо ли добавлять пробелы перед командами или перевод строки в конце, можно посмотреть в тесте, что именно требуется в результате. А также сверить свой вывод, с выводом в переменной correct return value.

#### Как запускать тесты для проверки заданий

Самое главное, это откуда надо запускать тесты: все тесты надо запускать из каталога с заданиями раздела. Например, в разделе 09 functions, такая структура каталога с заданиями:

```
[~/repos/pyneng-7/pyneng-online-may-aug-2019/exercises/09 functions]
vagrant: [master \checkmark]
$ tree
  - config rl.txt
  - config swl.txt
   config sw2.txt
```
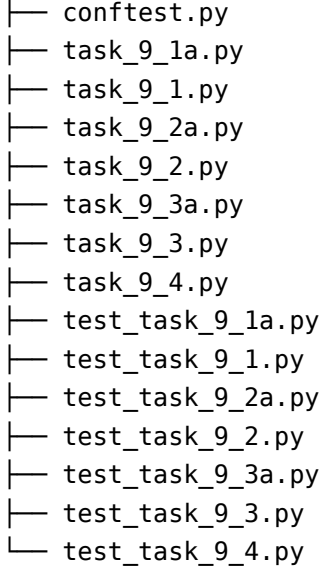

Запускать тесты, в этом случае, надо из каталога 09\_functions:

```
[~/repos/pyneng-7/pyneng-online-may-aug-2019/exercises/09_functions]
vagrant: [master|✓]
$ pytest test_task_9_1.py
========================= test session starts ==========================
platform linux -- Python 3.7.3, pytest-4.6.2, py-1.5.2, pluggy-0.12.0
rootdir: /home/vagrant/repos/pyneng-7/pyneng-online-may-aug-2019/exercises/09_
,→functions
collected 3 items
test_task_9_1.py ... [100%]
...
```
#### **conftest.py**

К тестами относится и файл conftest.py - это специальный файл, в котором можно писать функции (а точнее фикстуры) общие для раных тестов. Например, в этот файл вынесены функции, которые подключаются по SSH/Telnet к оборудованию.

#### **pytest.ini**

Это конфигурационный файл pytest. В нем можно настроить аргументы вызова pytest. Например, если вы хотите всегда вызывать pytest с -vv, надо написать в pytest.ini:

[pytest]  $addopts = -vv$ 

В подготовленном файле pytest.ini находится такая строка:

 $addopts = -vv -no - hints$ 

Это параметр, который нужен модулю pytest-clarity, он описывается ниже.

#### **Полезные команды**

Запуск одного теста:

```
$ pytest test_task_9_1.py
```
Запуск одного теста с более подробным выводом информации (показывает diff между данными в тесте и тем, что получено из функции):

```
$ pytest test_task_9_1.py -vv
```
Запуск всех тестов одного раздела:

```
[~/repos/pyneng-7/pyneng-online-may-aug-2019/exercises/09_functions]
vagrant: [master|✓]
$ pytest
======================= test session starts ========================
platform linux -- Python 3.6.3, pytest-4.6.2, py-1.5.2, pluggy-0.12.0
rootdir: /home/vagrant/repos/pyneng-7/pyneng-online-may-aug-2019/exercises/09_
,→functions
collected 21 items
test task 9 1.py ..F [ 14%]
test task 9 la.py FFF [ 28%]
test_task_9_2.py FFF [ 42%]
test_task_9_2a.py FFF [ 57%]
test task 9 3.py FFF [ 71%]
test_task_9_3a.py FFF [ 85%]
test_task_9_4.py FFF [100%]
...
```
Запуск всех тестов одного раздела с отображением сообщений об ошибках в одну строку:

\$ pytest --tb=line

#### pytest-clarity

Плагин pytest-clarity улучшает отображение отличий необходимого результата с решением задания.

Установка:

pip install pytest-clarity

Плагин pytest-clarity отрабатывает только в том случае, когда тест вызывается с флагом -vv. Также по умолчанию у него довольно объемный вывод, поэтому лучше вызывать его с аргументом --no-hints (эта опция прописана в подготовленном репозитории в файле pytest.ini):

```
$ pytest test_task_9_3.py -vv --no-hints
       test task 9 3.py::test function created PASSED
                                                 [33\%]test_task_9_3.py::test_function_params PASSED
                                                 [66%]test_task_9_3.py::test_function_return_value FAILED
                                                [~100\%]\bar{a} , \bar{a}access, trunk = return valueassert (
\geqreturn value == correct return value
      ), "Функция возвращает неправильное значение"
E
      AssertionError: Функция возвращает неправильное значение
E
      assert left == right failed.
E
        Showing unified diff (L=left, R=right):
E
E
        L ({'FastEthernet0/0': '10',
E.
        R ({'FastEthernet0/0': 10,
E.
        L 'FastEthernet0/2': '20',
        R 'FastEthernet0/2': 20,
E
        L 'FastEthernet1/0': '20',
E
F.
        R 'FastEthernet1/0': 20,
E.
        L 'FastEthernet1/1': '30'},
E
        R 'FastEthernet1/1': 30},
E
          {'FastEthernet0/1': [100, 200],
```

```
'FastEthernet0/3': [100, 300, 400, 500, 600],
'FastEthernet1/2': [400, 500, 600]})
```

```
test_task_9_3.py:59: AssertionError
```
Так как агументы - vv и -- no-hints надо постоянно передавать, можно записать их в pytest.ini:

[pytest]  $addopts = -vv - -no - hints$ 

 $E$ 

 $\mathsf{E}% _{0}\left( \mathsf{E}\right)$ 

# $11$

# Продолжение обучения

Как правило, информацию тяжело усвоить с первого раза. Особенно, новую информацию.

Если делать практические задания и пометки, в ходе изучения, то усвоится намного больше информации, чем, если просто читать книгу. Но, скорее всего, в каком-то виде, надо будет читать о той же информации несколько раз.

Книга дает лишь основы Python и поэтому надо обязательно продолжать учиться и повторять уже пройденные темы и изучать новое. И тут есть множество вариантов:

- автоматизировать что-то в работе
- изучать дальше Python для автоматизации работы с сетью
- изучать Python без привязки к сетевому оборудованию

Тут ресурсы перечислены выборочно, с учетом того, что вы уже прочитали книгу. Но, кроме этого, я сделала подборку ресурсов в которой можно найти и другие материалы.

# Написание скриптов для автоматизации рабочих процессов

Скорее всего, после прочтения книги, появятся идеи, что можно автоматизировать на работе. Это отличный вариант, так как на реальной задаче всегда проще учиться и изучать новое. Но лучше не ограничиваться только рабочими задачами и изучать Python дальше.

Python позволяет делать достаточно многое обладая только базовыми знаниями. Поэтому не всегда рабочие задачи позволят принципиально повысить уровень знаний или подтолкнуть к этому, но зная Python лучше, те же задачи можно решать, как правило, намного проще. Поэтому лучше не останавливаться и учиться дальше.

Ниже описаны ресурсы с привязкой к сетевому оборудованию и в целом по Python. В зависимости от того, по каким материалам вы лучше учитесь, можно выбрать книги или видео курсы из списка

# Python для автоматизации работы с сетевым оборудованием

Книги:

- Network Programmability and Automation: Skills for the Next-Generation Network Engineer
- Mastering Python Networking (Eric Chou) отчасти перекликается с тем, что рассматривалось в этой книге, но в ней есть и много новых тем. Плюс, рассматриваются примеры не только на оборудовании Cisco, но Juniper и Arista.

Блоги - позволят быть в курсе новостей в этой сфере:

- Kirk Bvers
- · Iason Edelman
- Matt Oswalt
- Michael Kashin
- Henry Ölsner
- Mat Wood

У Packet Pushers достаточно часто выходят подкасты об автоматизации:

- Show 176 Intro To Python & Automation For Network Engineers
- Show 198 Kirk Byers On Network Automation With Python & Ansible
- Show 270: Design & Build 9: Automation With Python And Netmiko
- Show 332: Don't Believe The Programming Hype
- Show 333: Automation & Orchestration In Networking
- PQ Show 99: Netmiko & NAPALM For Network Automation

#### Проекты:

- CiscoConfParse библиотека, которая парсит конфигурации типа Cisco IOS. С ее помощью можно: проверять существующие конфигурации маршрутизаторов/коммутаторов, получать определенную часть конфигурации, изменять конфигурацию
- . NAPALM NAPALM (Network Automation and Programmability Abstraction Layer with Multivendor support) это библиотека, которая позволяет работать с сетевым оборудованием разных вендоров, используя унифицированный АРІ
- [NOC Project](https://getnoc.com/) NOC is the scalable, high-performance and open-source OSS system for ISP, service and content providers
- [Requests](https://github.com/kennethreitz/requests) библиотека для работы с HTTP
- [SaltStack](https://saltstack.com/) аналог Ansible
- [Scapy](https://github.com/secdev/scapy) сетевая утилита, которая позволяет манипулировать сетевыми пакетами
- [StackStorm](https://stackstorm.com/) StackStorm is event-driven automation commonly used for auto-remediation, security responses, facilitated troubleshooting, complex deployments, and more
- [netdev](https://github.com/selfuryon/netdev)
- [Nornir](https://github.com/nornir-automation/nornir)
- [eNMS](https://github.com/afourmy/eNMS)

## **Python без привязки к сетевому оборудованию**

#### **Книги**

Основы:

- [Think Python](https://greenteapress.com/wp/think-python-2e/) хорошая книга по основам Python. В книге есть задания.
- [Python Crash Course: A Hands-On, Project-Based Introduction to Programming](https://www.amazon.com/Python-Crash-Course-Hands-Project-Based-ebook/dp/B018UXJ9RI/) книга по основам Python. Половина книги посвящена «стандартному» описанию основ Python, а во второй половине эти основы используются для проектов. В книге есть задания.
- [Automate the Boring Stuff with Python](https://automatetheboringstuff.com/). [На русском](https://www.ozon.ru/context/detail/id/137673590/) в этой книге можно найти много идей по автоматизации ежедневной работы. Тут рассматриваются такие темы: работа с файлами PDF, Excel, Word, отправка писем, работа с картинками, работа в веб

Среднего/продвинутого уровня:

- [Python Tricks](https://www.amazon.com/Python-Tricks-Buffet-Awesome-Features-ebook/dp/B0785Q7GSY) отличный вариант для 2-3 книги по Python. В книге описываются различные аспекты Python и то как правильно использовать. Книга достаточно новая (конец 2017 года), в ней рассматривается Python 3.
- [Effective Python: 59 Specific Ways to Write Better Python \(Effective Software Development](https://www.amazon.com/Effective-Python-Specific-Software-Development-ebook-dp-B00TKGY0GU/dp/B00TKGY0GU/) [Series\)](https://www.amazon.com/Effective-Python-Specific-Software-Development-ebook-dp-B00TKGY0GU/dp/B00TKGY0GU/) - книга полезных советов как лучше писать код. В конце 2019 года [планируется](https://www.amazon.com/Effective-Python-Specific-Software-Development/dp/0134853989/) [выход второго издания книги](https://www.amazon.com/Effective-Python-Specific-Software-Development/dp/0134853989/).
- [Dive Into Python 3](http://diveintopython3.problemsolving.io/) коротко рассматриваются основы Python, а затем более продвинутые темы: closure, генераторы, тесты и так далее. Книга 2009 года, но рассматриваюется Python 3 и 99% тем остались без изменений.
- [Problem Solving with Algorithms and Data Structures using Python](https://runestone.academy/runestone/static/pythonds/index.html) **отличная книга по струк**турам данных и алгоритмам. Много примеров и домашних заданий. [На русском](http://aliev.me/runestone/)
- Fluent Python отличная книга по более продвинутым темам. Даже те темы, которые устарели в текущей версии Python (asyncio) стоит прочитать ради прекрасного объяснения темы.
- Python Cookbook отличная книга рецептов. Рассматривается огромное количество сценариев с решениями и пояснением.

### Курсы

- MITx 6.00.1x Introduction to Computer Science and Programming Using Python очень хороший курс по Python. Отличный вариант для продолжения обучения после книги. В нём вы и повторите пройденный материал по основам Python, но под другим углом и узнаете много нового. В курсе много практических заданий и он достаточно интенсивный.
- Python от Computer Science Center отличные видеолекции по Python. Тут есть и немного основ и более продвинутые темы
- Курсы от Talk Python

#### Сайты с залачами

- Bites of Py
- HackerRank на этом сайте задачи разбиты по областям: алгоритмы, регулярные выражения, базы данных и другие. Но есть и базовые задачи
- CheckIO online game for Python and JavaScript coders

#### Подкасты

Подкасты позволят в целом расширить кругозор и получить представление о разных проектах, модулях и библиотеках Python:

- Talk Python To Me
- Best Python Podcasts

#### Документация

- Официальная документация Python
- Python Module of the Week
- Tiny-Python-3.6-Notebook Отличная шпаргалка по Python 3.6

# **Отзывы читателей книги и слушателей курса**

# **Ян Коробов**

Курс Python для сетевых инженеров.

Вот и пролетели 3 месяца с первого занятия и пора писать отзыв. Как только я услышал про этот курс и что его ведет та самая Наташа Самойленко, я подумал вот оно! Как было бы здорово у нее поучится и ожидания оправдались на 200%!

Как и многих, кто вообще не занимался раньше программированием, перед курсом меня еще одолевали сомнения, а смогу ли я? Наверное, надо хорошо знать математику, итд. Все стереотипы быстро развеиваются. На деле программирование под руководством Наташи превращается в увлекательное, затягивающее дело. Серьезно, как по мне так это очень весело! Но это не значит, что Вас ждет легкая прогулка, сразу советую работать на максимум и делать все задания. Результат прямо пропорционален затраченным усилиям. На курсе попадаешь в атмосферу разработчика, подготовлены все необходимые инструменты для этого. Интенсивность курса средняя. Очень много практики и заданий в контексте сетевого администрирования. Как по мне так отличная структура, Одна, две лекции в неделю, остальная неделя на практические задания. В slack всегда можно рассчитывать на помощь Наташи по заданиям и конечно заряд мотивации на неделю обеспечен;) Иногда в чате можно встретить таких "монстров" как Эмиль Гарипов! Помимо этого, огромное количество дополнительного материала (помимо лекций, заданий и книги) И так, незаметно для себя ты уже между делом пишешь код что бы получить словарь из Английской книги потому что тебе не хватает словарного запаса. Или опрашиваешь 1000-и устройств, складывая результат в базу, применяешь шаблоны jinja, конфигурируешь, пишешь playbook в Ansible. И Наташа не может и не хочет стоять на месте поэтому появились дополнительные занятия после курса по ООП, что невероятно расширяет ваши возможности.

Что бы чему-то научиться нужно идти к лучшим, людям страстно одержимым своим делом, на наше счастье Наташа одинаково увлечена и программированием, и желанием научить нас, огромное тебе спасибо за это!!!

*12*

# **Сергей Забабурин**

Осталось три темы и я закончу воркшоп «Питон для сетевых инженеров» от Наташи Самойленко. Курс шел с сентября по ноябрь, 13 недель.

Я как всегда отжег: оплатил, ничего не делал и начал заниматься, когда группа прошла половину. Однако, начав, уже не смог оторваться и топлю до финала. Наташа, если вдруг не знаете, написала чуть меньше чем весь сетевой раздел XGU.ru , автоматизировала проект CCIE за год и написала для него первую «большую лабу». Послушать ее чарующий голос можно в клубе 256-TTL

В курсе сам Python, базы SQL, форматы YAML, JSON, шаблоны Jinja2 и, конечно, Ansible. 50 часов видео и 114 заданий для самостоятельной работы.

#### Почему этот курс?

Во-первых он продуман и оснащен всем необходимым инструментарием. Книга, лекции, записи лекций, домашние задания, тесты на повторение, графики «кто сдал а кто еще ЛОЛ» и конечно чатик, где всегда помогут а Наташа не спит вовсе.

Во-вторых это атмосфера. Шутки-прибаутки на лекциях.В чатике тебе не дадут решение сразу но заглумят в нужном направлении. Если вы когда то в общаге готовились к сессии, то должны понять. Что важно для меня - Наташа профессионал и очень увлеченный человек. Это подкупает в начале и очень поддерживает весь курс. Письма с ее фирменным «Все отлично! Но вот можно еще так и вот так и еще 3 другими способами….» ждешь как праздника.

В третьих Наташа коварна. Пройденные темы интервально повторяются в заданиях в разных вариациях, сами задания для каждой темы усложняются от номера к номеру, обрастая проверками, функционалом и проч. Например у вас позади остались базовые структуры данных, функции и форматы данных. И сейчас у вас подключение к оборудованию через netmiko. Что проще - два метода. Рано радуетесь - задание будет таким: возьмите файлик YAML с параметрами устройств, напишите пару функций, которые проходят по оборудованию из этого YAML и вводят команды. Сделайте скрипт таким, чтобы команды можно было ввести как угодно: поштучно или файлом или списком . Заодно проверьте ошибки (вдруг у вас командочка кривая) и на выходе сделайте два словаря в которых вложенные словари для команд которые прошли и которые нет. И не забудьте использовать регулярки)

И наконец, что действительно важно. Наташа заявляет: питон это просто и после курса вы будете его использовать в повседневной работе. Так и происходит. Начиная с азов и включая серьезные вещи (например потоки, производительность кода) шаг за шагом она выращивает в участнике навыки и знания с которыми можно идти и работать. Это курс для практиков, примеры из реальной жизни, материал подобран и сверстан так, что все нужное и всего достаточно. Если Вам требуется эффективно, в понятные сроки и за умеренную плату (сейчас это 250\$) закрыть вопрос с питоном - то вам сюда: natenka.github.io/pyneng-online

ЗЫ: Если вам не нужно быстро и вы ходите как я два года сидеть и сожалеть на тему «как плохо не уметь писать скрипты для Juniper» то совсем даром на сайте выложена книга и Git c примерами и готовыми виртуалками для самостоятельных штудий.

# **Александр Романов**

Когда у меня стали отнимать слишком много времени рутинные задачи. Когда коэффициент подошёл к восьмидесяти процентам я понял что нужно что то менять. Я пробовал изучать сам , но из за недостатка времени у меня не получалось. И в один прекрасный день я натолкнулся на курс который предлагала Наташа Самойленко. С первых занятий я понял что этот курс ни в какой сравнение с теми которые у меня бывали раньше. Имея большой опыт в администрировании сетей показывала подходящие примеры для быстрейшего усвоения нами материалов и применения их в работе. И всегда старалась консультировать и отвечать на вопросы в отличии от других преподавателей на курсах которых я проходил ранее. Думаю этот курс прочно займет первое место среди всех курсов которые я проходил (наверное пока Наташа не выпустит что то новое). Думаю после этого запатентовать бренд Natasha Samoylenko как будущий сертификат качества.

# **Денис Карпушин**

Все что вы хотели знать о Python, но боялись спросить.

Основная проблема самостоятельного обучения это дисциплина. Сложно себя организовать и заставить вообще что-то делать, тем более довести все до конца. Я записался на курс что бы была мотивация и оформленная программа обучения.

Все обучение построено в очень удобной форме, и каждый найдет для себя подходящий вариант. Доступны живые лекции, записи, книга, непосредственно общение с преподавателем. Можно комбинировать как вам удобно, чтобы обучение было в радость. Атмосфера почти домашная (Спасибо Наташе).

Не имея никакого опыта в программировании за пару месяцев начал использовать Python для решения рабочих задач. Сложно представить что-то лучше этого курса если вы решили начать изучать программирование. Буду скучать по беседам, домашке, лекциям, и завидовать тем кому только предстоит всё это испытать.

# **Евгений Овчинников**

В октябре 2016 года я решил стать программистом и начал учиться. Покупал платные курсы от одного очень навязчивого своей рекламой образовательного российского интернетресурса. После нескольких месяцев обучения стало понятно, что прогресс хоть и есть, но довольно скромный.

Ключевой проблемой было то, что изучаемые материалы либо были слабо применимы к моей работе (инженер техподдерки в небольшом провайдере), либо неприменимы совсем. Оставалось только время в вечернее время и выходные дни. Постепенно я уставал и терял мотивацию что-то делать. Самовнушение не помогало. Вероятно я ошибся с выбором направления (веб-разработка), или не сумел выделить нормальное количество времени на самостоятельную работу. На все это накладывалась сильная загруженность на новой работе - необходимо было быстро усваивать массу материала. К лету 2017 процесс стал совсем - я пытался что-то делать, но уже не было сил и желания. Пройдя примерно половину курса по специальности Веб-разработчик я понял, что больше не хочу этим заниматься и забил. Было грустно

Затем увидел на linkmeup.ru объявление о курсе «Питон для сетевых инженеров». Почитал описание курса и понял, что такой подход (ориентация на сетевую сферу) может резко увеличить мои шансы на успех. Ведь я изучаю язык программирования, который могу применить как раз на своем рабочем месте. Мне нужно опрашивать сетевое оборудование? Нужно. Мне нужно массово менять конфигурации? Нужно (хотя пока не решаюсь это делать скриптами, страшно). Вот тебе Python, товарищ! Бери и пользуйся.

Тааак. Что у нас с вакансиями по Питону? Да их куча! Кроме чисто программистских вакансий есть те же самые сетевые инженеры со знанием Питона, сетевые администраторы со знанием Питона… Даже научный сотрудник со знанием Питона на момент написание этих строк куда-то требуется. Читатель мой, ты понимаешь, что это означает? Научившись основам Питона и начав применять их на практике, ты еще не становишься программистом, но ты резко увеличиваешь количество доступных тебе вакансий. Твоя ценность на рынке труда существенно повышается.

В конце августа начались занятия. Наташа очень аккуратно подводила нас к мысли, что Питона бояться не надо. Что она за нас уже все инструменты подготовила. Что на сайте курса есть расписание курса, ссылки на задания по курсу, ссылки на материалы по занятиям в книге, ссылки на презентации по курсу, ссылки на репозиторий курса, ссылки на статьи о правильном обучении, ссылки на полезные ссылки в интернете… В общем студенту осталось только сесть перед монитором в назначенное время. Которое Наташа обозначила в календаре Google и предложила всем себе его добавить.

После многих лекций студентам рассылаются тесты, которые позволяют быстро проверить, что ты запомнил из нового материала. Это очень приятный и неожиданный для меня момент. Он еще раз показывает, насколько Наташа серьезно готовилась к проведению занятий.

Домашняя работа. Тут Наташа тоже подошла необычно: есть необходимый минимум заданий, которые нужно выполнить для получения сертификата. И есть максимум, который студенты делают по желанию. В любом случае практика программирования у студентов набирается достаточно большой. А уж если вы осилите максимум, то честь вам и почет! Я пока еще не осилил. Надежда тает с каждым днем, но пока есть :)

Теперь о том, что не понравилось. Часть материала можно было бы серьезно сократить. Я бы это сделал с разделами про параллельное подключение к оборудованию и материалами про Ансибл. Параллельное подключение довольно сложно идет для новичка. Я заснул в самом начале раздела и почти не просыпался до конца. Вроде как тема важная, но настолько мозг еще к такому материалу не готов, что он просто его игнорирует. Во время лекции я открывал вкладки в браузере, серфил, слушал музыку и иногда запускал видеоролики. В общем, вел себя как типичный студент, который пришел на лекцию чисто для галочки.

Ансибл. Он интересен, но я против его присутствия на курсе программирования. Изуче-
ние программирования забирает очень много времени. Это время нужно использовать помаксимуму. Мы же часть этого времени отбираем на изучение инструмента для работы с сетями. Пусть этот инструмент написан на Питоне, но работать на Ансибле это не программирование. Это работать на ПО, которое само по себе нужно изучать. Мы же пришли изучать язык программирования.

Все остальные материалы мне понравились. Может быть надо можно углубить Jinja и TextFSM. Материала по ним немало, но мне показалось, что можно сделать побольше, т.к. шаблонизация в современном программировании очень важная вещь.

Трехмесячный курс по Питону закончился и сейчас в моей жизни происходит следующее: я поговорил с начальником отдела и получил задание, связанное с настройкой и допиливанием модуля на Питоне для нашей системы мониторинга. То есть я не просто сотрудник техподдержки, который умеет настраивать сетевое оборудование. Я теперь могу делать новые задачи, получать новый опыт и добавлять в «Избранное» много интересных вакансий. Слава великому Питону!

ЗЫ. Курсы с того образовательного портала надо бы пройти до конца - оплачено ведь. Но так неохота и лень

## **Олег Востриков**

Курс «Python для сетевых инженеров» подкупает обилием примеров, понятных сетевым инженерам. Т.е. название не маркетинговый ход, а отвечает содержанию. Материал подобран и скомпонован очень удачно, что позволит любому сетевику, независимо от уровня навыков программирования, начать погружение в Python и перейти от азов к решению реальных задач.

Лично мне курс пришелся как нельзя кстати, уже к середине курса я начал пытаться автоматизировать рабочие задачи. К окончанию курса это вылилось в настройку десятков тысяч устройств. Думаю не трудно представить, сколько времени потребовалось бы, чтобы повторить это вручную.

Отдельное спасибо Наташе за попытку привить слушателям «чистописание» кода и дополнительные варианты решенных задач, это помогает расширить кругозор и улучшить код как с эстетической, так и с практической точки зрения.

### **Эмиль Гарипов**

Чтобы понять почему именно этот курс и почему именно с Наташей мне надо упомянуть о себе любимом. Я не разу не программист и никогда им не был. Программисты всегда вызывали у меня уважение и долю здоровой зависти, когда за пару часов работы могли реализовать все твои хотелки. У меня всегда возникала ужас, когда дело касалось программирования в

школе, в университете или уже позже, когда я сам или с помощью других пытался освоить азы программирования вплоть до того момента как Наташа предложила пройти мне её курс.

Наташа особенный человек, человек - маяк, человек - наставник, который берёт за руку и ведёт легко и не принужденно сквозь все дебри ужасного для меня программирования. Здесь можно прыгнуть, здесь обойти, а здесь и вовсе отбросить. И что особенно меня поражает в Наташе, так это то, что она никогда не оставит без внимания ни один маломальский вопрос, всегда ответит, да ещё и с комментариями и различными вариантами ответов. И курс у неё выстроен также, как выложенная прямая красивая тропинка, но с препятсвиями ввиде интересных практических заданий, чтобы было весело и не скучно осваивать азы программирования. Кроме всего прочего в курсе даже учтены практически все инструменты для работы именно для начинающих. Первым занятием идёт подробное объяснение, как все устанавливать и начать работать. Для меня это оказалось чуть ли не самым важным, потому что до этого я никогда не сталкивался ни с гитом, ни с виртуальными окружением, ни со средой программирования.

Скажу честно, этот курс заставил мои мозги напрячься, но я давно не получал такого удовлетворения от процесса и самое главное избавился от фобии программирования. Рекомендую пройти этот курс и если есть какие-то сомнения, отбросить их, вы не только сможете, но и получите массу удовольствия.

#### **Илья про книгу**

Благодаря курсу Python для сетевых инженеров от Наташи Самойленко, я захотел сменить квалификацию на девелопера, уже успешно решил ряд рутинных рабочих задач, постоянно надоедавших своим однообразием. Все начиналось с простой статьи на xgu.ru, но потом это стало чем то большим.

Простота и грациозность описания автоматизации процессов Наташи Самойленко позволила мне открыть дверь в ранее недоступный модный «DevOps». В связи с этим, помимо развития своих профессиональных навыков, я так же получил значительный бонус на рынке труда в виде дополнительных знаний. Мне как человеку который изучал немного Delphi в университете, да и то не достаточно глубоко, было довольно интересно и увлекательно разбираться с новой для меня стязей. Подача материала крайне «легка» для восприятия, и наглядна. Хорошие и полезные в ежедневной работе примеры.

Спасибо Наташе за отличный курс

#### **Алексей Кириллов про онлайн курс**

Об этом курсе я узнал совершенно случайно. Наташа предложила моему непосредственному начальнику прочитать данный курс для подчиненных инженеров. Перед нашим отделом как раз стояла актуальная задача тестирования оборудования. После непродолжительного согласования мы приступили к обучению.

Для большинства из нас это было первое знакомство с python. Но благодаря отличной подаче материала, а так же заданиям с разным уровнем сложности, обучение проходило весьма интересно и продуктивно. К сожалению, не все темы нашли применение в нашей работе, но главная цель была достигнута - мы начали создавать систему автоматизированного тестирования. Причем эти знания пригодились не только для одной конкретной задачи, но также позволили решить множество рутинных задач. А из некоторых скриптов выросли отдельные проекты.

Дело за малым - интересом. Подход, предлагаемый Наташей помогает не лезть в дебри программирования, а дает инструмент для автоматизации (а кто не хочет иметь больше свободного времени:) ), который легок в понимании человеку, который до этого работал только с сетями. До этого курса я пытался изучать python по популярным книгам в интернете, но каждый раз это быстро заканчивалось из-за скучности и непонимания как я могу это применить. В курсе же практически на каждую тему есть задачи, по которым вы видите практическое применение того или иного объекта языка.

### **Слава Скороход про онлайн курс**

О курсе я узнал из группы linkmeup в соцсети. Движимый желанием попрактиковаться в программировании под руководством такого уважаемого в сетевых (и не только) кругах человека, как Наташа, записался на него, и впоследствии не пожалел. Имел за плечами небольшой опыт программирования на других языках, но с Python столкнулся впервые, что, впрочем, не составило трудностей в его освоении, по большей части из-за качественной подачи материала. Полагаю, что курс найдет интерес как у начинающих, так и у сетевиков/разработчиков с определенным багажом знаний, так как темы рассматриваются не только по верхам, но и с погружением в детали реализации – например, про GIL я точно не ожидал услышать

Считаю удачным подход с демонстрацией конкретных, «живых» сетевых, а не абстрактных примеров. Хоть мне и кажется, что важно в первую очередь понимание концепции, а область ее применения со временем подскажут рабочие задачи, но, когда видишь реальные приложения того или иного модуля – это может дополнительно направить мысль в продуктивное русло.

После курса в сознании очень четко выстраивается картина того, куда еще расти и на какие темы стоит обратить внимание. Область применения средств автоматизации не просто обширна, а необъятна, и всегда есть, что еще изучить, но если вы хотели познакомиться с Python или автоматизацией в целом, но не знали, откуда подступиться – настоятельно рекомендую

В заключение хочу поблагодарить Наташу за проделанную работу. Это очень качественный слой информации на просторах рунета, который совершенно определенно может помочь как минимум избавиться от рутинных задач на текущем месте работы, а как максимум – может даже стать первым шагом на пути к смене квалификации.

## **Марат Сибгатулин про онлайн курс**

Не могу сказать, что Python ворвался в мои трудовые будни и окрасил их в жёлтый и синий. Всё-таки прямого применения скриптингу в моей сфере я не вижу. Нет, это было, скорее, очередное необходимое расширение зоны незнания.

Что действительно изменило мир - это регулярные выражения. Теперь, открывая 50 мегабайт текстовых логов в Notepad++, я надеюсь, что придётся придумать регулярку похитрее, чтобы извлечь максимум релевантных строк. Да и фильтрация вывода в консоли стала более гибкой и функциональной.

За это спасибо лабораторкам в курсе и тестам после лекции, где задач на регулярные выражения было с избытком. Вообще практика построена очень удачным образом - она опирается на то, что было в лекциях, но добавляет существенные детали. Получается, что выполняя задания, не только практикуешь известную теорию, но и с неожиданной стороны видишь то, что казалось понятным. Лабораторки с изюминкой.

Лекции тоже важны. Несмотря на то, что они чётко идут по галавам книги, в них огромное количество отступлений, комментариев и фирменного наташиного юмора.

Один совет: не стесняйтесь задавать вопросы. Лектору очень важно понимать, что аудитория, тем более онлайн, следит за ним.

### **Кирилл Плетнёв про книгу**

Последние годы ни один настоящий сетевой инженер не мог не заметить звучащих тут и там таких»страшных» слов, как Network Automation, Network Programmability и Software Defined Networking. Для себя я давно решил, что нужно вливаться в струю не потому что, как часто говорят: «вы устареете и не будете востребованы»; я думаю, «классический сетевой инженер» никуда не денется; но потому что, если вы любите свою профессию, работать в современных реалиях и с современными инструментами - всегда очень интересно и приятно.

Не имея ни малейшего опыта программирования и послушав много мнений, я выбрал Python за то, что это язык общего назначения (т.е. применяется для решения самых разнообразных задач), он зрелый, хорошо поддерживается, имеет огромное комьюнити и как следствие очень много учебных материалов. Код Python легко пишется и читается, а подключение внешних библиотек обеспечивает представление результатов в любом желаемом формате. Также Python предпочитается многими вендорами сетевого оборудования, которых включают Python API в некоторые версии своих операционных систем. Узнав, что Наташа Самойленко написала книгу и сделала онлайн-курс «Python для сетевых инженеров», я решил, что это будет отправной точкой в моём путешествии в мир Network Programmability.

Книга замечательно написана и любое предложение или абзац закреплены практическими примерами, что, как мне кажется, является наилучшим форматом обучающего материала для технаря. И примеров этих много, очень. Материал закрепляется особенно хорошо благода-

ря заданиям к каждой главе, которые всегда заставляют, подперев лицо кулаком, серьёзно подумать над стратегией решения. Большое разнообразие заданий довольно быстро учит стараться писать код красиво (насколько это возможно для новичка), а в Python это означает гибко и эффективно.

Уже по прошествии 6-и глав (а это буквально пару недель занятий) , мне подвернулись две рабочих задачи, которые были решены в кратчайшие сроки:

- 1. Перенос конфигурации NAT для более 1500 трансляций с Cisco IOS на FortiGate (т.е. абсолютно другой формат конфига).
- 2. И проверка работы системы фильтрации web-запросов.

Не знаю, сколько бы я колупался в Notepad++ в первом случае или выборочно открывал странички из присланного заказчиком списка, но благодаря Python и конкретно курсу Наташи, каждая из задач была решена менее, чем за день. Перед тем, как взяться за курс, я и представить не мог, насколько Python удобен и прост в освоении.

В комплекте с курсом идёт тёплый приём в команде в Slack, где всегда можно спросить совета или поделиться своими наработками.

В 1001-й раз хочу поблагодарить Наташу за её замечательный и нужный труд, ежедневную помощь и ангельское терпение к моим «грязным» решениям =) Ни один мой вопрос не остался без ответа!

Разумеется один курс и 2 месяца вашей жизни не сделают из вас Киану Ривза в Python, но его более чем достаточно, чтобы понять, какие возможности он может вам дать. И как по мне, это безумно интересно =)

# **Алексей про книгу**

Я считаю, что это отличная книга, для людей которые направленны на результат. Написанная инженером, для инженеров. Всё чётко и лаконично. Прочёл главу и приступил к работе.

Очень много практики и это замечательно, если всю её делать, то вы обязательно сможете закрепить весь пройденный материал. Что не мало важно, практика может быть использована в реальной жизни и то, что вы напишите, скорее всего можно будет использовать в реальной жизни для реальных проектов.

Да, наверное, можно было бы или ещё меньше написать или наоборот «воды налить», но я считаю, что человеку которому это нужно для конкретных задач и который уже с чем-то подобным был знаком ранее это хороший вариант и отличный старт познания Python'a. Для меня эта книга сейчас как шпаргалка. Всего в голове не удержишь, а так я точно знаю, где и что быстро найти.

Я не скажу, что я сразу кинулся всё автоматизировать, но определённое количество задач я уже реализовал.

Спасибо большое Наташе за её труд и доступное изложение информации.

# *13* **Скачать PDF/Epub**

Нажмите в нижнем левом углу на «Read the Docs» и в открывшейся панели нажмите PDF или Epub.

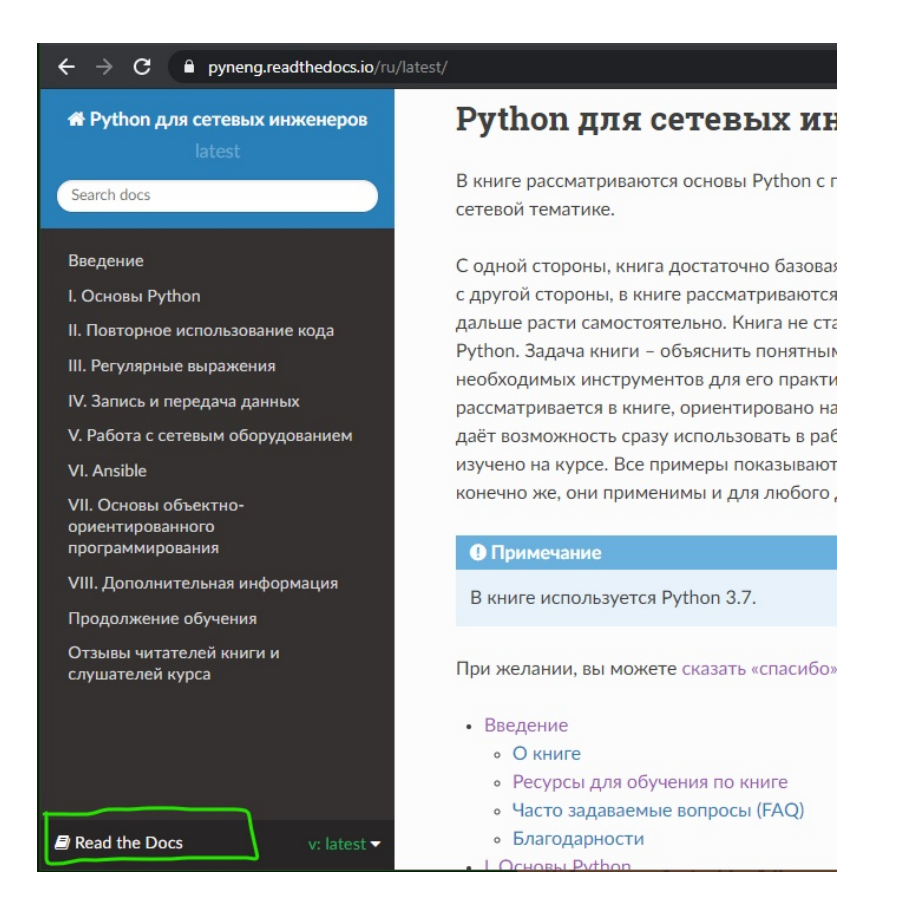

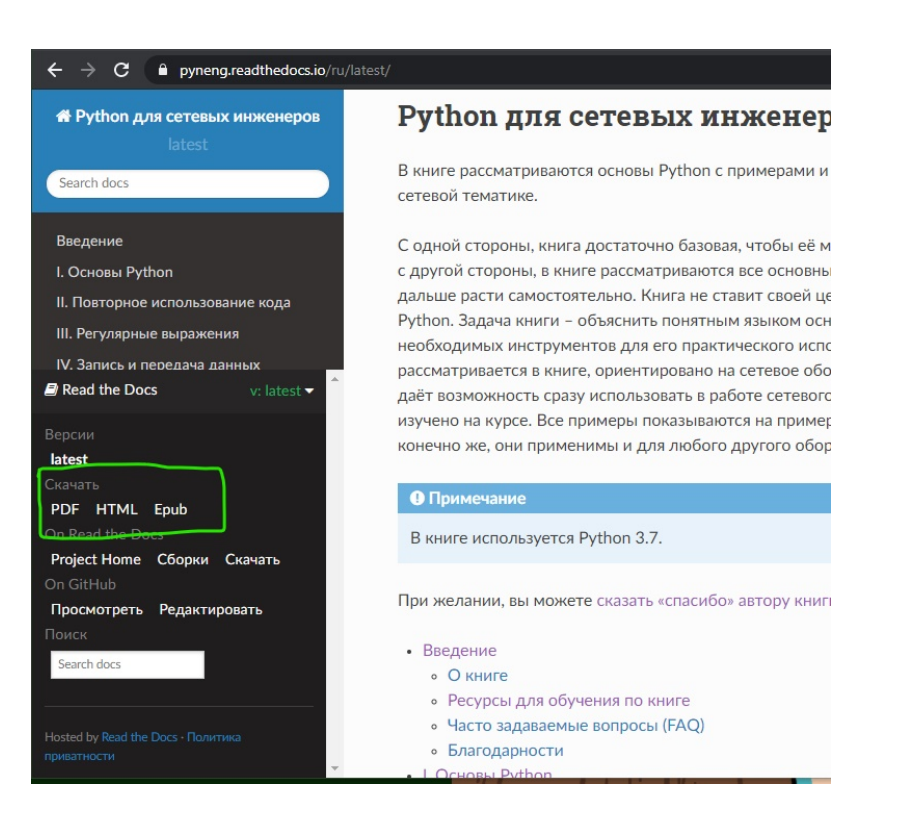